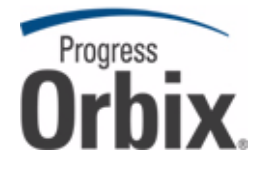

## Orbix<sup>®</sup>Mainframe

## PL/I Programmer's Guide and Reference

Version 6.3, July 2009

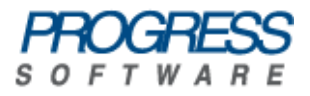

© 2009 Progress Software Corporation and/or its affiliates or subsidiaries. All rights reserved.

These materials and all Progress® software products are copyrighted and all rights are reserved by Progress Software Corporation and/or its affiliates or subsidiaries. The information in these materials is subject to change without notice, and Progress Software Corporation and/or its affiliates or subsidiaries assume no responsibility for any errors that may appear therein. The references in these materials to specific platforms supported are subject to change.

Actional, Actional (and design), Allegrix, Allegrix (and design), Apama, Apama (and Design), Artix, Business Empowerment, DataDirect (and design), DataDirect Connect, DataDirect Connect64, DataDirect Technologies, DataDirect XML Converters, DataDirect XQuery, DataXtend, Dynamic Routing Architecture, EdgeXtend, Empowerment Center, Fathom, IntelliStream, IONA, IONA (and design), Mindreef, Neon, Neon New Era of Networks, ObjectStore, OpenEdge, Orbix, PeerDirect, Persistence, POSSENET, Powered by Progress, PowerTier, Progress, Progress DataXtend, Progress Dynamics, Progress Business Empowerment, Progress Empowerment Center, Progress Empowerment Program, Progress OpenEdge, Progress Profiles, Progress Results, Progress Software Developers Network, Progress Sonic, ProVision, PS Select, SequeLink, Shadow, SOAPscope, SOAPStation, Sonic, Sonic ESB, SonicMQ, Sonic Orchestration Server, Sonic Software (and design), SonicSynergy, SpeedScript, Stylus Studio, Technical Empowerment, WebSpeed, Xcalia (and design), and Your Software, Our Technology-Experience the Connection are registered trademarks of Progress Software Corporation or one of its affiliates or subsidiaries in the U.S. and/or other countries. AccelEvent, Apama Dashboard Studio, Apama Event Manager, Apama Event Modeler, Apama Event Store, Apama Risk Firewall, AppsAlive, AppServer, ASPen, ASP-in-a-Box, BusinessEdge, Cache-Forward, DataDirect Spy, DataDirect SupportLink, FUSE, FUSE Mediation Router, FUSE Message Broker, FUSE Services Framework, Future Proof, GVAC, High Performance Integration, ObjectStore Inspector, ObjectStore Performance Expert, OpenAccess, Orbacus, Pantero, POSSE, ProDataSet, Progress ESP Event Manager, Progress ESP Event Modeler, Progress Event Engine, Progress RFID, PSE Pro, SectorAlliance, SeeThinkAct, Shadow z/Services, Shadow z/Direct, Shadow z/Events, Shadow z/Presentation, Shadow Studio, SmartBrowser, SmartComponent, SmartDataBrowser, SmartDataObjects, SmartDataView, SmartDialog, SmartFolder, SmartFrame, SmartObjects, SmartPanel, SmartQuery, SmartViewer, SmartWindow, Sonic Business Integration Suite, Sonic Process Manager, Sonic Collaboration Server, Sonic Continuous Availability Architecture, Sonic Database Service, Sonic Workbench, Sonic XML Server, StormGlass, The Brains Behind BAM, WebClient, Who Makes Progress, and Your World. Your SOA. are trademarks or service marks of Progress Software Corporation or one of its affiliates or subsidiaries in the U.S. and other countries. Java and all Java-based marks are trademarks or registered trademarks of Sun Microsystems, Inc. in the U.S. and other countries. Any other trademarks contained herein are the property of their respective owners.

Third Party Acknowledgments:

1. The Product incorporates IBM-ICU 2.6 (LIC-255) technology from IBM. Such technology is subject to the following terms and conditions: Copyright (c) 1995-2009 International Business Machines Corporation and others. All rights reserved. Permission is hereby granted, free of charge, to any person obtaining a copy of this software and associated documentation files (the "Software"), to deal in the Software without restriction, including without limitation the rights to use, copy, modify, merge, publish, distribute, and/or sell copies of the Software, and to permit persons to whom the Software is furnished to do so, provided that the above copyright notice(s) and this permission notice appear in all copies of the Software and that both the above copyright notice(s) and this permission notice appear in supporting documentation.

THE SOFTWARE IS PROVIDED "AS IS", WITHOUT WARRANTY OF ANY KIND, EXPRESS OR IMPLIED, INCLUDING BUT NOT LIMITED TO THE WARRANTIES OF MERCHANTABILITY, FITNESS FOR A PARTICULAR PURPOSE AND NONINFRINGEMENT OF THIRD PARTY RIGHTS. IN NO EVENT SHALL THE COPYRIGHT HOLDER OR HOLDERS INCLUDED IN THIS NOTICE BE LIABLE FOR ANY CLAIM, OR ANY SPECIAL INDIRECT OR CONSEQUENTIAL DAMAGES, OR ANY DAMAGES WHATSOEVER RESULTING FROM LOSS OF USE, DATA OR PROFITS, WHETHER IN AN ACTION OF CONTRACT, NEGLIGENCE OR OTHER TORTIOUS ACTION, ARISING OUT OF OR IN CONNECTION WITH THE USE OR PERFORMANCE OF THIS SOFTWARE.

Except as contained in this notice, the name of a copyright holder shall not be used in advertising or otherwise to promote the sale, use or other dealings in this Software without prior written authorization of the copyright holder. All trademarks and registered trademarks mentioned herein are the property of their respective owners.

2. The Product incorporates IDL Compiler Front End Technology from Sun Microsystems, Inc. Such technology is subject to the following terms and conditions: Copyright 1992, 1993, 1994 Sun Microsystems, Inc. Printed in the United States of America. All Rights Reserved. This product is protected by copyright and distributed under the following license restricting its use. The Interface Definition Language Compiler Front End (CFE) is made available for your use provided that you include this license and copyright notice on all media and documentation and the software program in which this product is incorporated in whole or part. You may copy and extend functionality (but may not remove functionality) of the Interface Definition Language CFE without charge, but you are not authorized to license or distribute it to anyone else except as part of a product or program developed by you or with the express written consent of Sun Microsystems, Inc. ("Sun"). The names of Sun Microsystems, Inc. and any of its subsidiaries or affiliates may not be used in advertising or publicity pertaining to distribution of Interface Definition Language CFE as permitted herein. This license is effective until terminated by Sun for failure to comply with this license. Upon termination, you shall destroy or return all code and documentation for the Interface Definition Language CFE. The Interface Definition Language CFE may not be exported outside of the United States without first obtaining the appropriate government approvals. INTERFACE DEFINITION LANGUAGE CFE IS PROVIDED AS IS WITH NO WARRANTIES OF ANY KIND INCLUDING THE WARRANTIES OF DESIGN, MERCHANTIBILITY AND FITNESS FOR A PARTICULAR PURPOSE, NONINFRINGEMENT, OR ARISING FROM A COURSE OF DEALING, USAGE OR TRADE PRACTICE. INTERFACE DEFINITION LANGUAGE CFE IS PROVIDED WITH NO SUPPORT AND WITHOUT ANY OBLIGATION ON THE PART OF SUN OR ANY OF ITS SUBSIDIARIES OR AFFILIATES TO ASSIST IN ITS USE, CORRECTION, MODIFICATION OR ENHANCEMENT. SUN OR ANY OF ITS SUBSIDIARIES OR AFFILIATES SHALL HAVE NO LIABILITY WITH RESPECT TO THE INFRINGEMENT OF COPYRIGHTS, TRADE SECRETS OR ANY PATENTS BY INTERFACE DEFINITION LANGUAGE CFE OR ANY PART THEREOF. IN NO EVENT WILL SUN OR ANY OF ITS SUBSIDIARIES OR AFFILIATES BE LIABLE FOR ANY LOST REVENUE OR PROFITS OR OTHER SPECIAL, INDIRECT AND CONSEQUENTIAL DAMAGES, EVEN IF SUN HAS BEEN ADVISED OF THE POSSIBILITY OF SUCH DAMAGES.

Use, duplication, or disclosure by the government is subject to restrictions as set forth in subparagraph (c)(1)(ii) of the Rights in Technical Data and Computer Software clause at DFARS 252.227-7013 and FAR 52.227-19. Sun, Sun Microsystems and the Sun logo are trademarks or registered trademarks of Sun Microsystems, Inc. SunSoft, Inc. 2550 Garcia Avenue Mountain View, California 94043. NOTE: SunOS, SunSoft, Sun, Solaris, Sun Microsystems or the Sun logo are trademarks or registered trademarks of Sun Microsystems, Inc.

Updated: August 4, 2009

# **Contents**

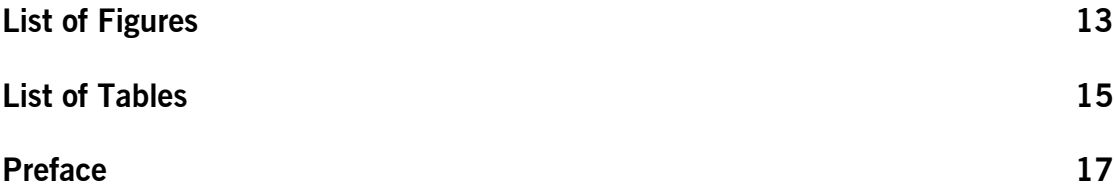

## Part 1 Programmer's Guide

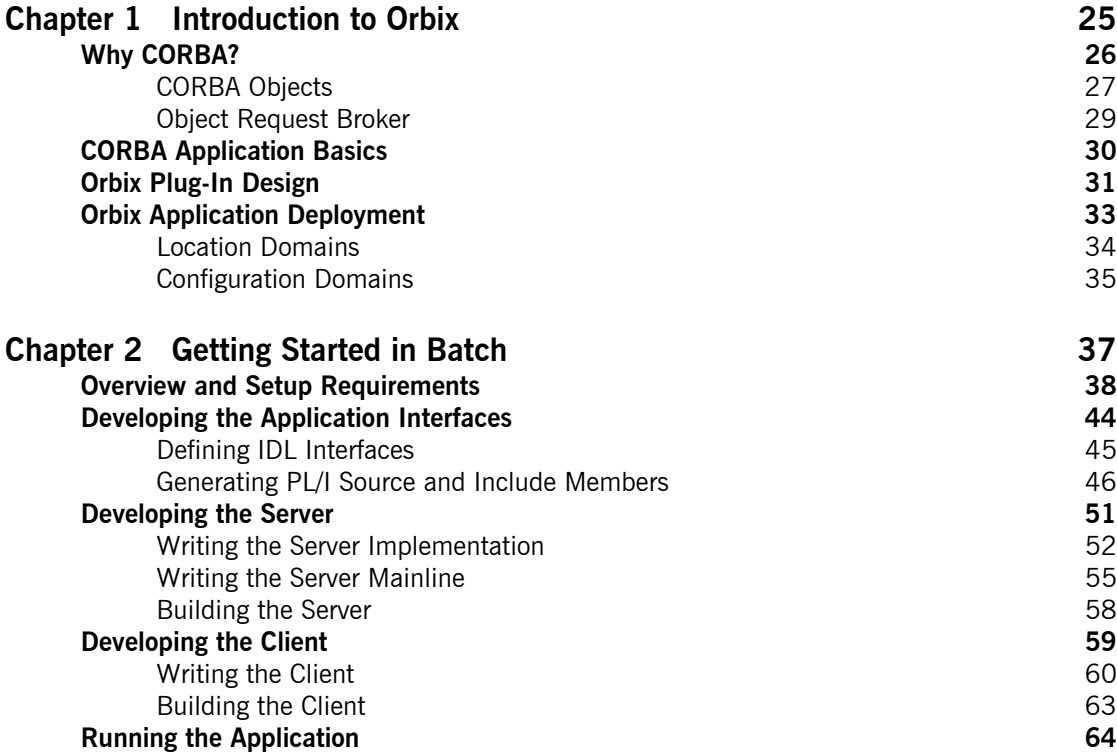

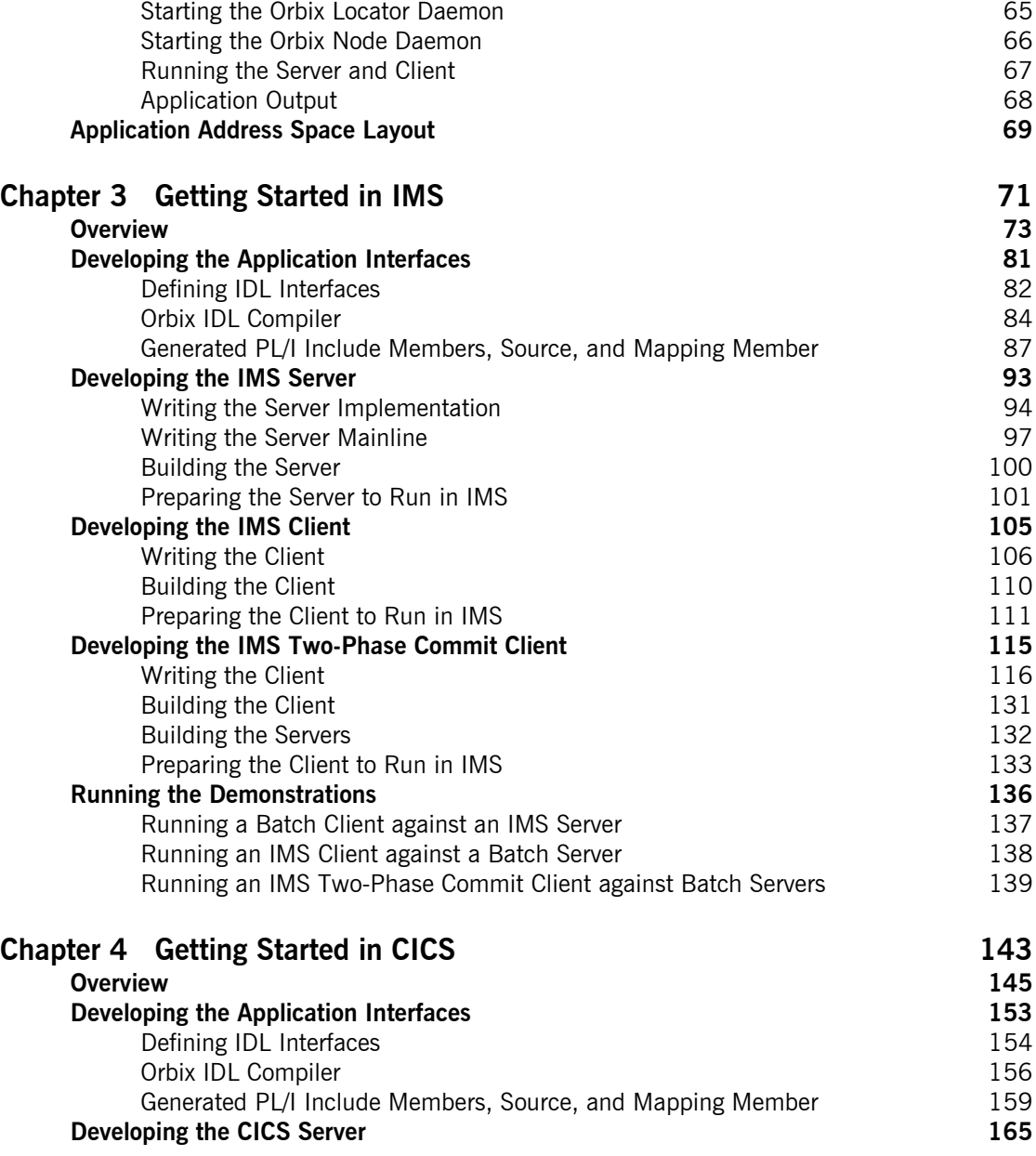

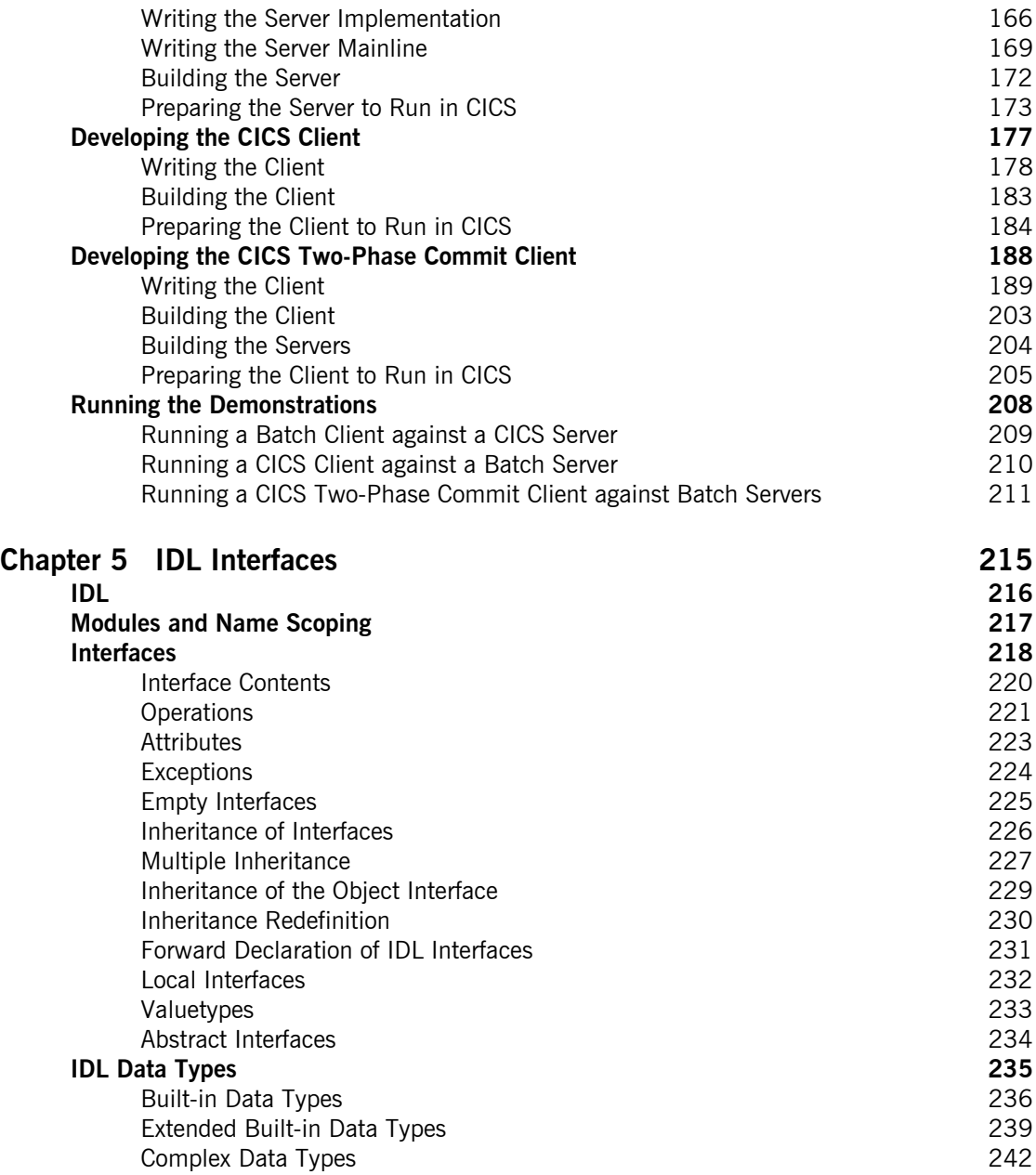

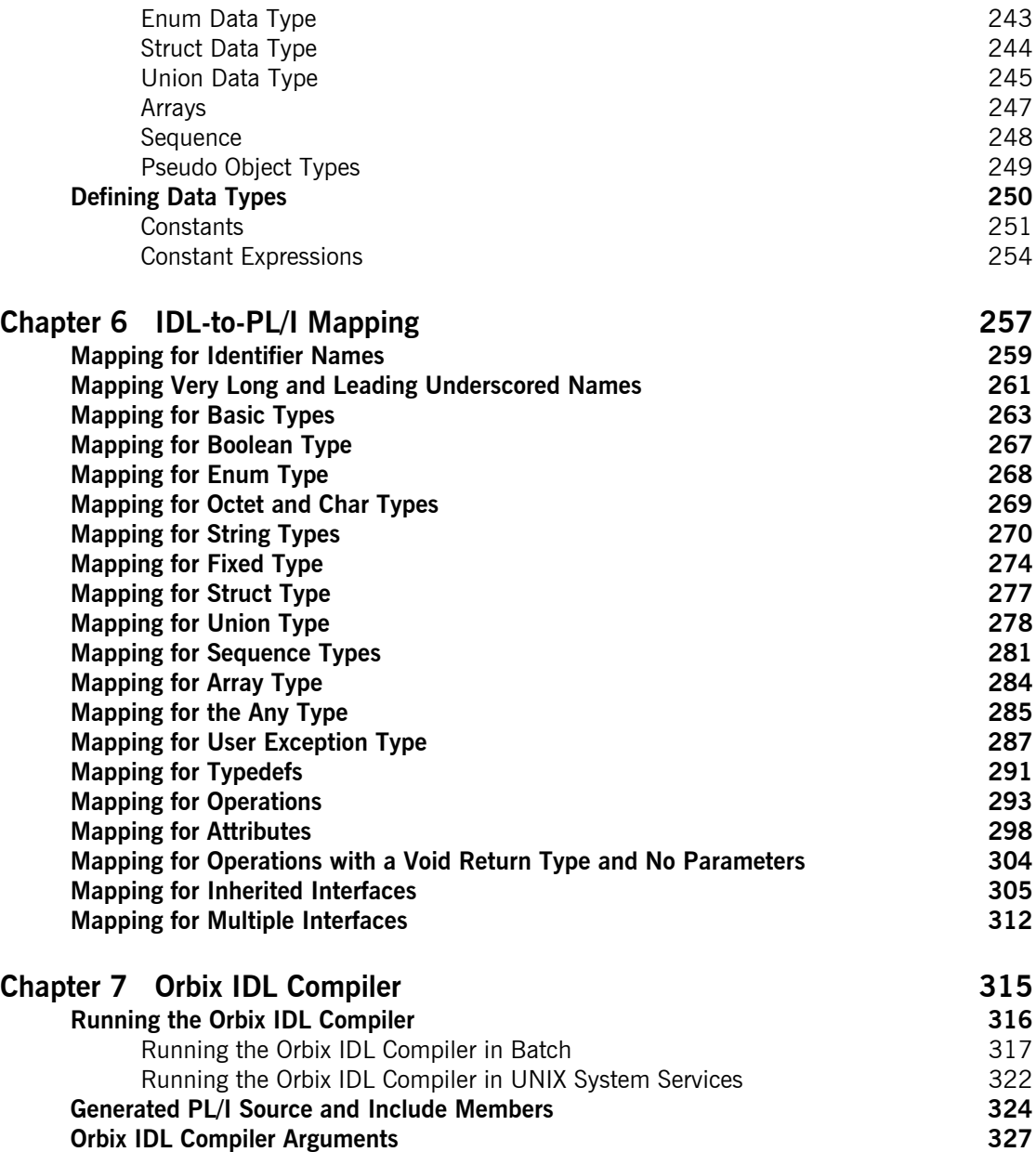

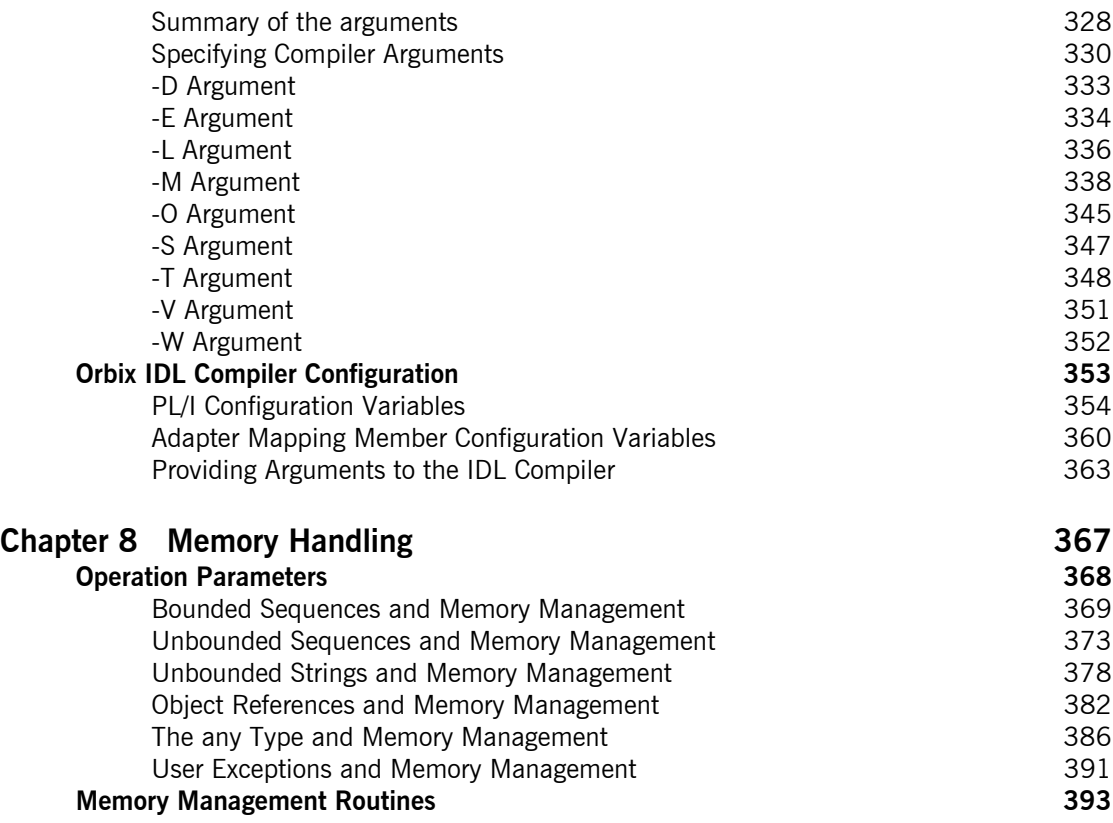

## Part 2 Programmer's Reference

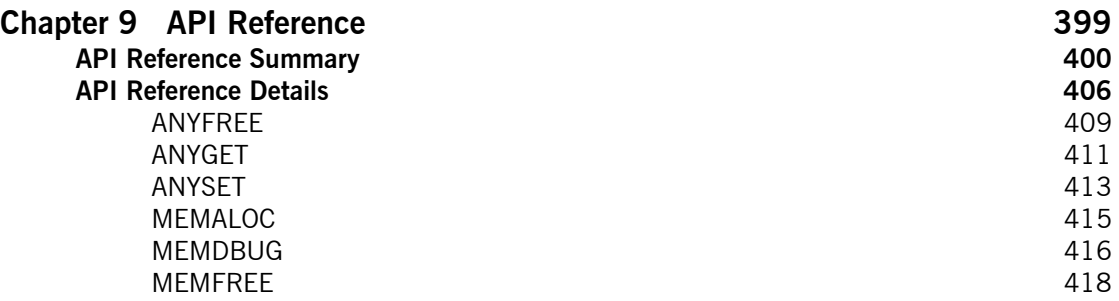

CONTENTS

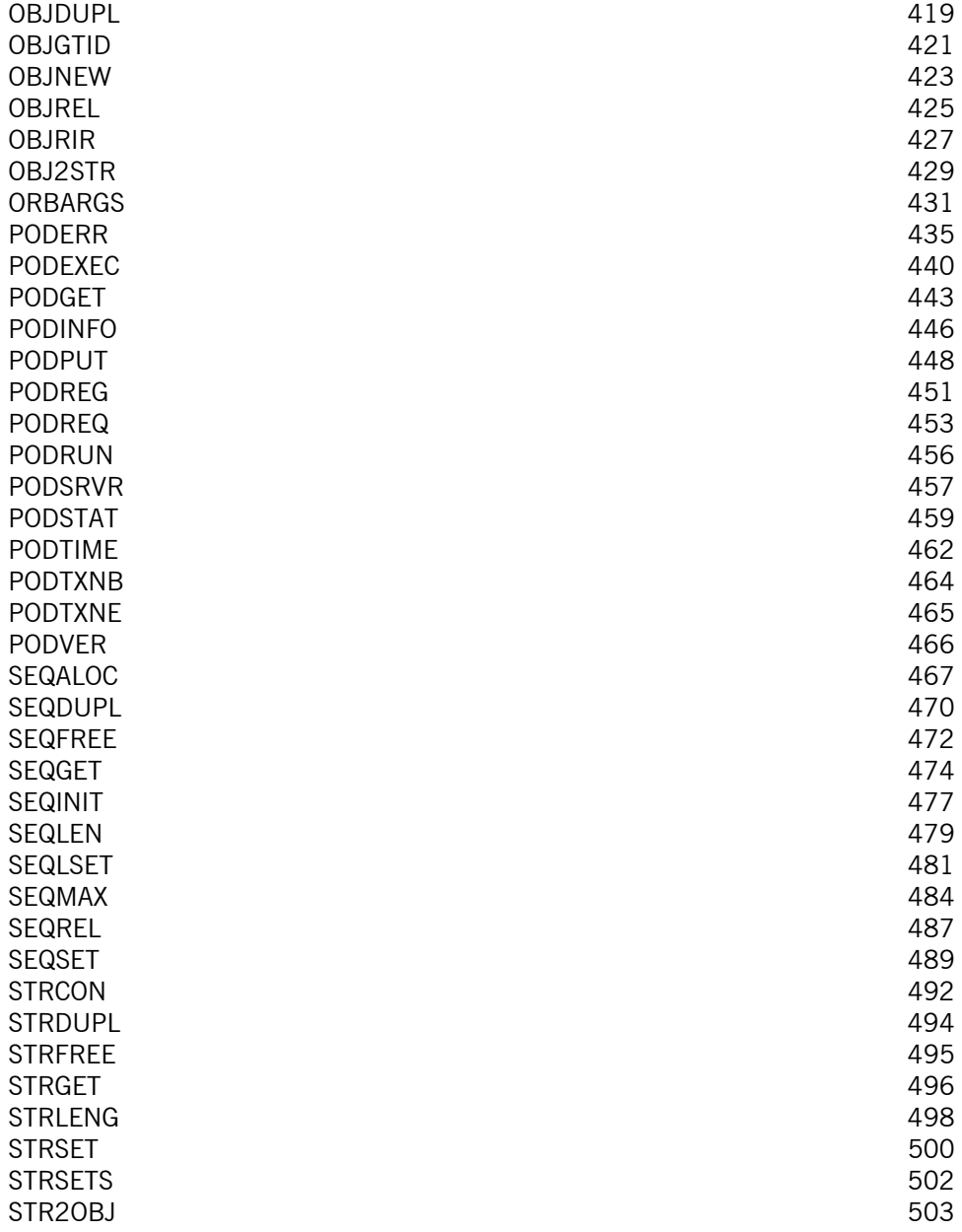

### CONTENTS

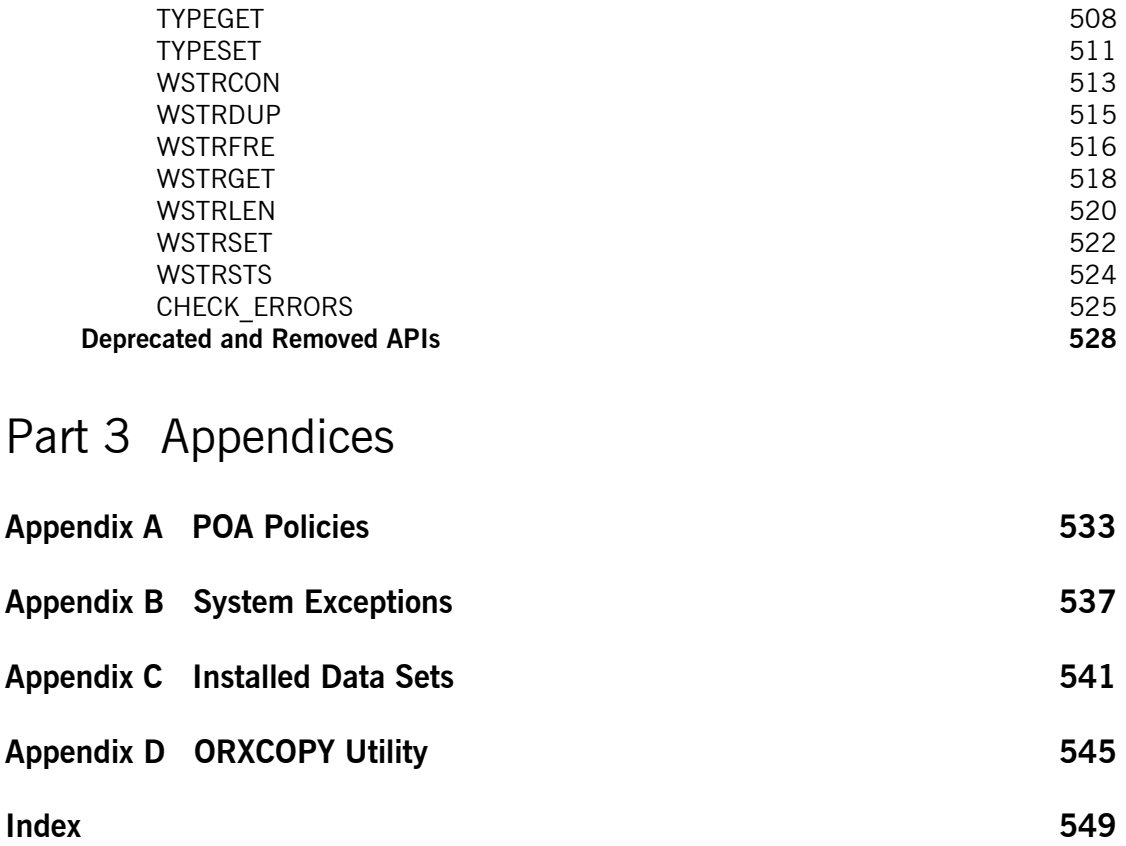

**CONTENTS** 

# <span id="page-12-0"></span>List of Figures

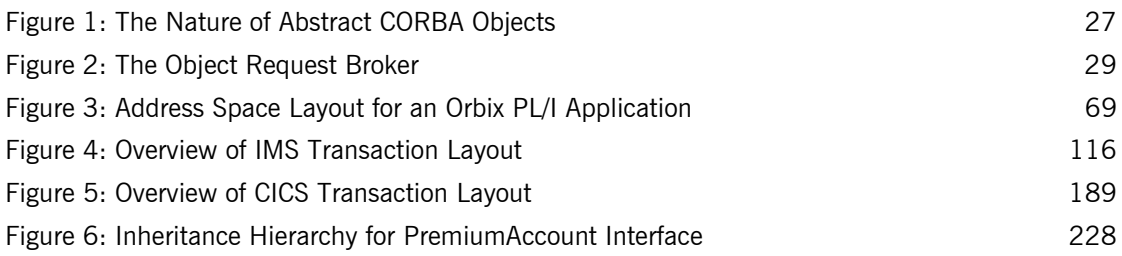

LIST OF FIGURES

# <span id="page-14-0"></span>List of Tables

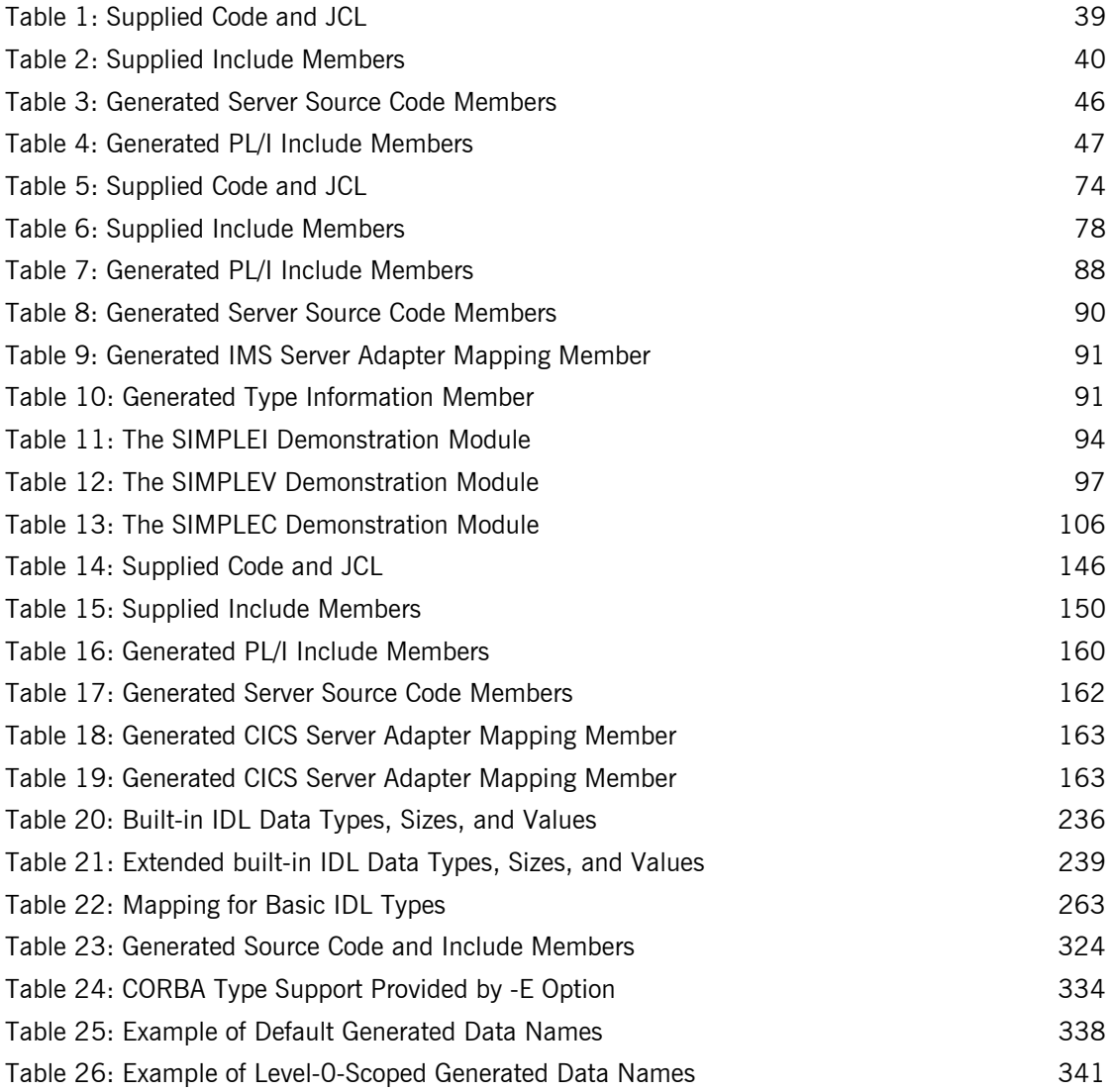

### LIST OF TABLES

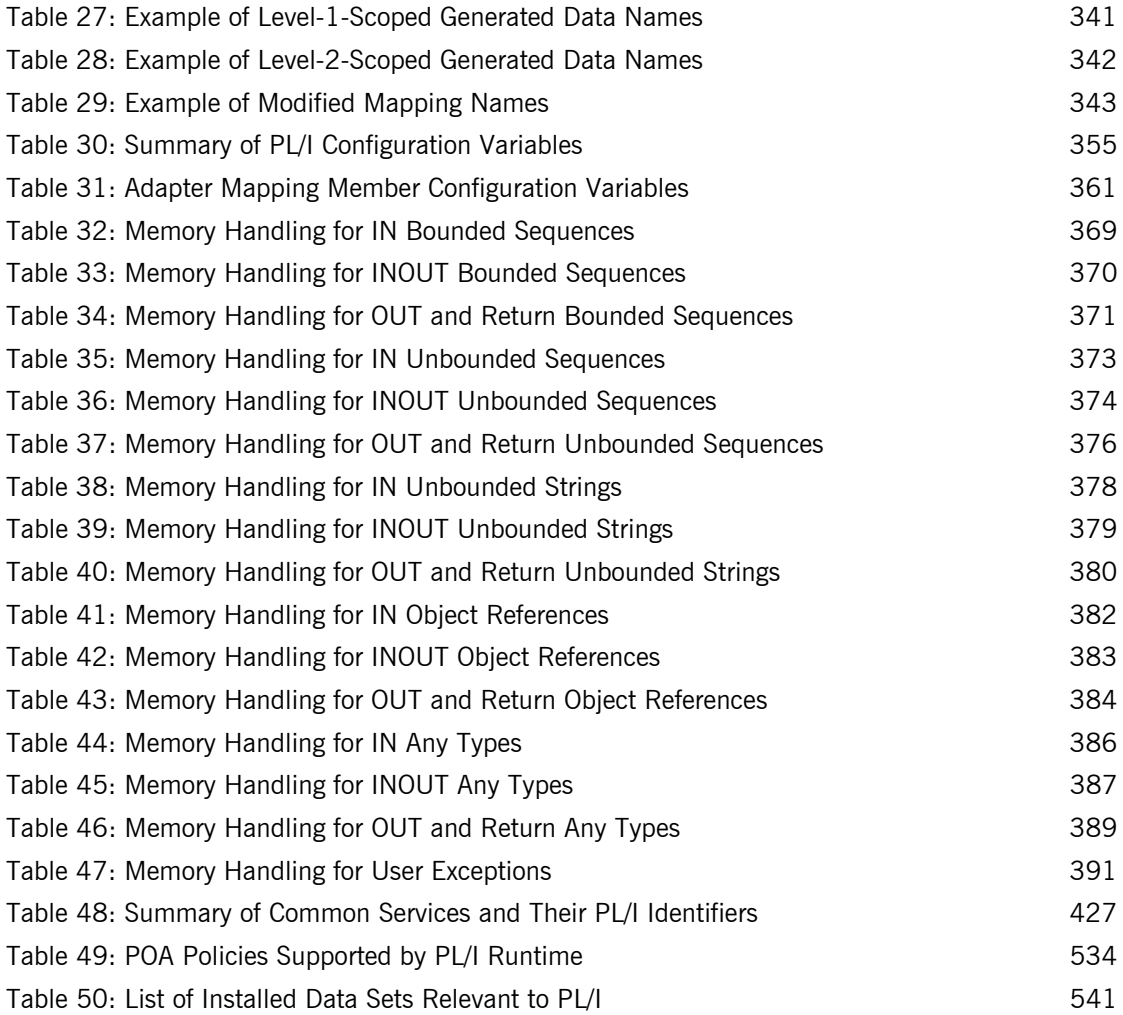

# <span id="page-16-0"></span>Preface

Orbix is a full implementation from IONA Technologies of the Common Object Request Broker Architecture (CORBA), as specified by the Object Management Group (OMG). Orbix complies with the following specifications:

- **ï** CORBA 2.6
- **ï** GIOP 1.2 (default), 1.1, and 1.0

Orbix Mainframe is IONAís implementation of the CORBA standard for the z/OS platform. Orbix Mainframe documentation is periodically updated. New versions between release are available at <http://www.iona.com/support/docs>.

**Audience** This guide is intended for PL/I application programmers who want to develop Orbix applications in a native z/OS environment.

**Supported compilers** The supported compilers are:

- **•** IBM Enterprise PL/I for z/OS V3R6
- **•** IBM Enterprise PL/I for z/OS V3R7

**Organization of this guide** This guide is divided as follows:

### **[Part 1](#page-22-1), [Programmerís Guide](#page-22-2)**

#### **[Chapter 1,](#page-24-1) [Introduction to Orbix](#page-24-1)**

With Orbix, you can develop and deploy large-scale enterprise-wide CORBA systems in languages such as  $PL/I$ , COBOL,  $C++$ , and Java. Orbix has an advanced modular architecture that lets you configure and change functionality without modifying your application code, and a rich deployment architecture that lets you configure and manage a complex distributed system. Orbix Mainframe is IONA's CORBA solution for the z/OS environment.

### **[Chapter 2,](#page-36-1) [Getting Started in Batch](#page-36-1)**

This chapter introduces batch application programming with Orbix, by showing how to use Orbix to develop a simple distributed application that features a PL/I client and server, each running in batch.

#### **[Chapter 3,](#page-70-1) [Getting Started in IMS](#page-70-1)**

This chapter introduces IMS application programming with Orbix, by showing how to use Orbix to develop both an IMS PL/I client and an IMS PL/ I server. It also provides details of how to subsequently run the IMS client against a PL/I batch server, and how to run a PL/I batch client against the IMS server.

#### **[Chapter 4,](#page-142-1) [Getting Started in CICS](#page-142-1)**

This chapter introduces CICS application programming with Orbix, by showing how to use Orbix to develop both a CICS PL/I client and a CICS PL/ I server. It also provides details of how to subsequently run the CICS client against a PL/I batch server, and how to run a PL/I batch client against the CICS server.

#### **[Chapter 5,](#page-214-1) [IDL Interfaces](#page-214-1)**

The CORBA Interface Definition Language (IDL) is used to describe the interfaces of objects in an enterprise application. An object's interface describes that object to potential clients through its attributes and operations, and their signatures. This chapter describes IDL semantics and uses.

#### **[Chapter 6](#page-256-1), [IDL-to-PL/I Mapping](#page-256-1)**

The CORBA Interface Definition Language (IDL) is used to define interfaces that are exposed by servers in your network. This chapter describes the standard IDL-to-PL/I mapping rules and shows, by example, how each IDL type is represented in PL/I.

### **[Chapter 7](#page-314-1), [Orbix IDL Compiler](#page-314-1)**

This chapter describes the Orbix IDL compiler in terms of the JCL used to run it, the PL/I members that it creates, the arguments that you can use with it, and the configuration settings that it uses.

#### **[Chapter 8](#page-366-1), [Memory Handling](#page-366-1)**

Memory handling must be performed when using dynamic structures such as unbounded strings, unbounded sequences, and anys. This chapter provides details of responsibility for the allocation and subsequent release of dynamic memory for these complex types at the various stages of an Orbix PL/I application. It first describes in detail the memory handling rules adopted by the PL/I runtime for operation parameters relating to different dynamic structures. It then provides a type-specific breakdown of the APIs that are used to allocate and release memory for these dynamic structures.

#### **[Part 2](#page-396-1), [Programmerís Reference](#page-396-2)**

#### **[Chapter 9](#page-398-1), [API Reference](#page-398-1)**

This chapter summarizes the API functions that are defined for the Orbix PL/I runtime, in pseudo-code. It explains how to use each function, with an example of how to call it from PL/I.

#### **[Part 3](#page-530-1), [Appendices](#page-530-2)**

#### **[Appendix A, POA Policies](#page-532-1)**

This appendix summarizes the POA policies that are supported by the Orbix PL/I runtime, and the argument used with each policy.

#### **[Appendix B](#page-536-1), [System Exceptions](#page-536-1)**

This appendix summarizes the Orbix system exceptions that are specific to the Orbix PL/I runtime.

#### **[Appendix C, Installed Data Sets](#page-540-2)**

This appendix provides an overview listing of the data sets installed with Orbix Mainframe that are relevant to development and deployment of PL/I applications.

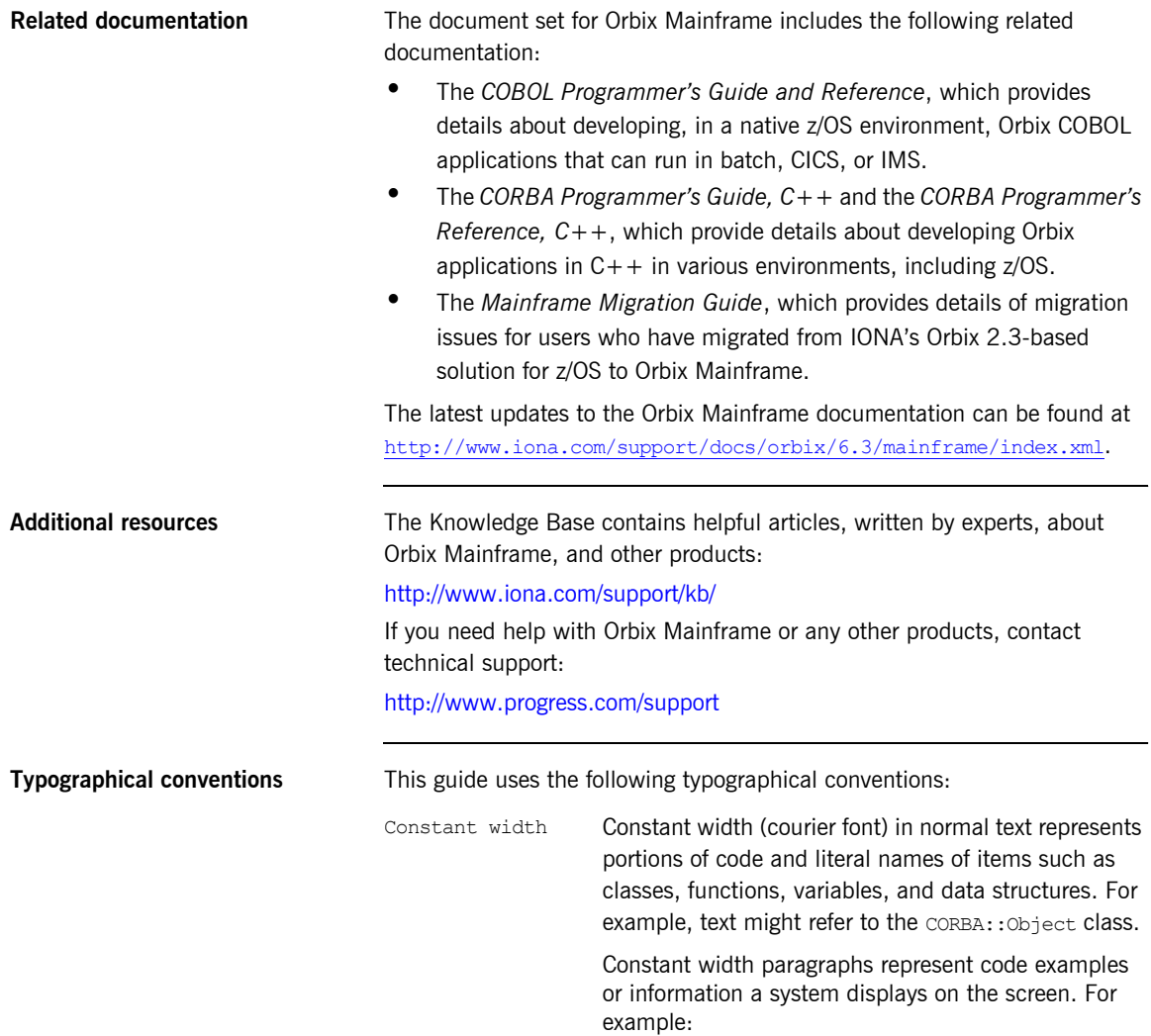

#include <stdio.h>

*Italic* Italic words in normal text represent *emphasis* and *new terms*.

> Italic words or characters in code and commands represent variable values you must supply, such as arguments to commands or path names for your particular system. For example:

% cd /users/*your\_name*

**Note:** Some command examples may use angle brackets to represent variable values you must supply. This is an older convention that is replaced with *italic* words or characters.

**Keying conventions** This guide may use the following keying conventions:

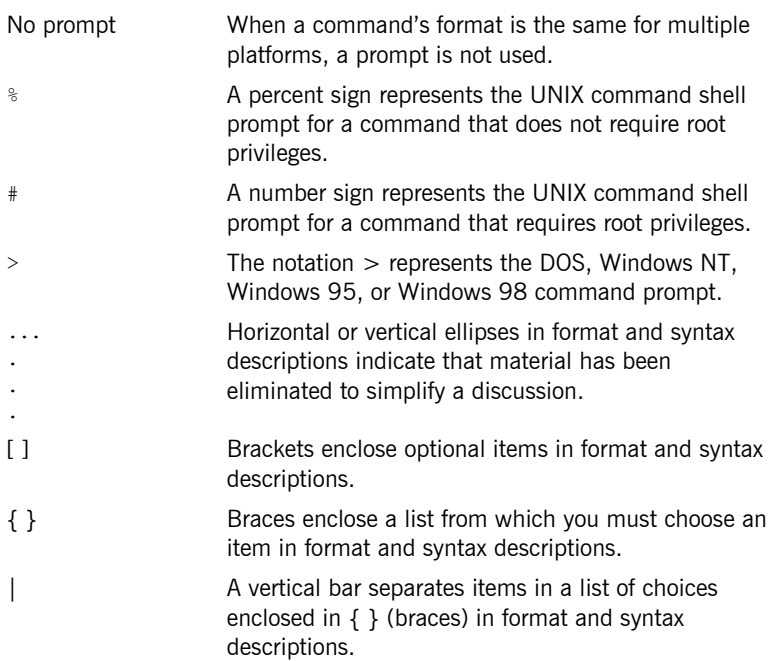

PREFACE

# <span id="page-22-1"></span>**Part 1**

## <span id="page-22-2"></span>Programmer's Guide

**In this part In this part This part contains the following chapters:** 

<span id="page-22-0"></span>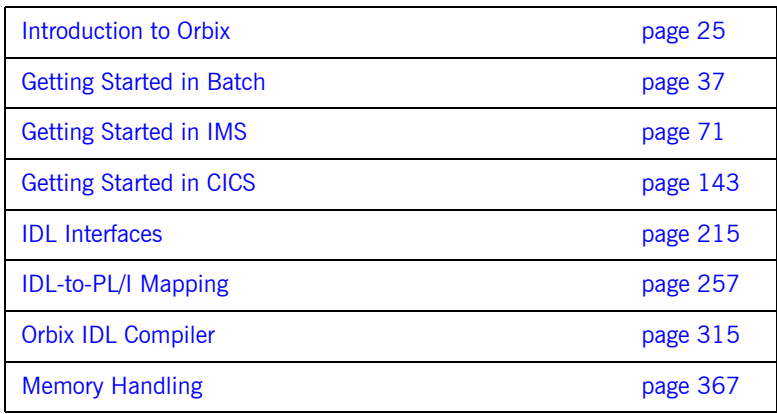

### CHAPTER 1

# <span id="page-24-1"></span><span id="page-24-0"></span>Introduction to **Orbix**

*With Orbix, you can develop and deploy large-scale enterprise-wide CORBA systems in languages such as PL/I, COBOL, C++, and Java. Orbix has an advanced modular architecture that lets you configure and change functionality without modifying your application code, and a rich deployment architecture that lets you configure and manage a complex distributed system. Orbix Mainframe is IONAís CORBA solution for the z/OS environment.*

**In this chapter** This chapter discusses the following topics:

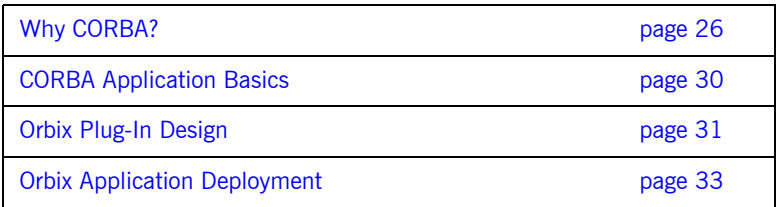

## <span id="page-25-0"></span>**Why CORBA?**

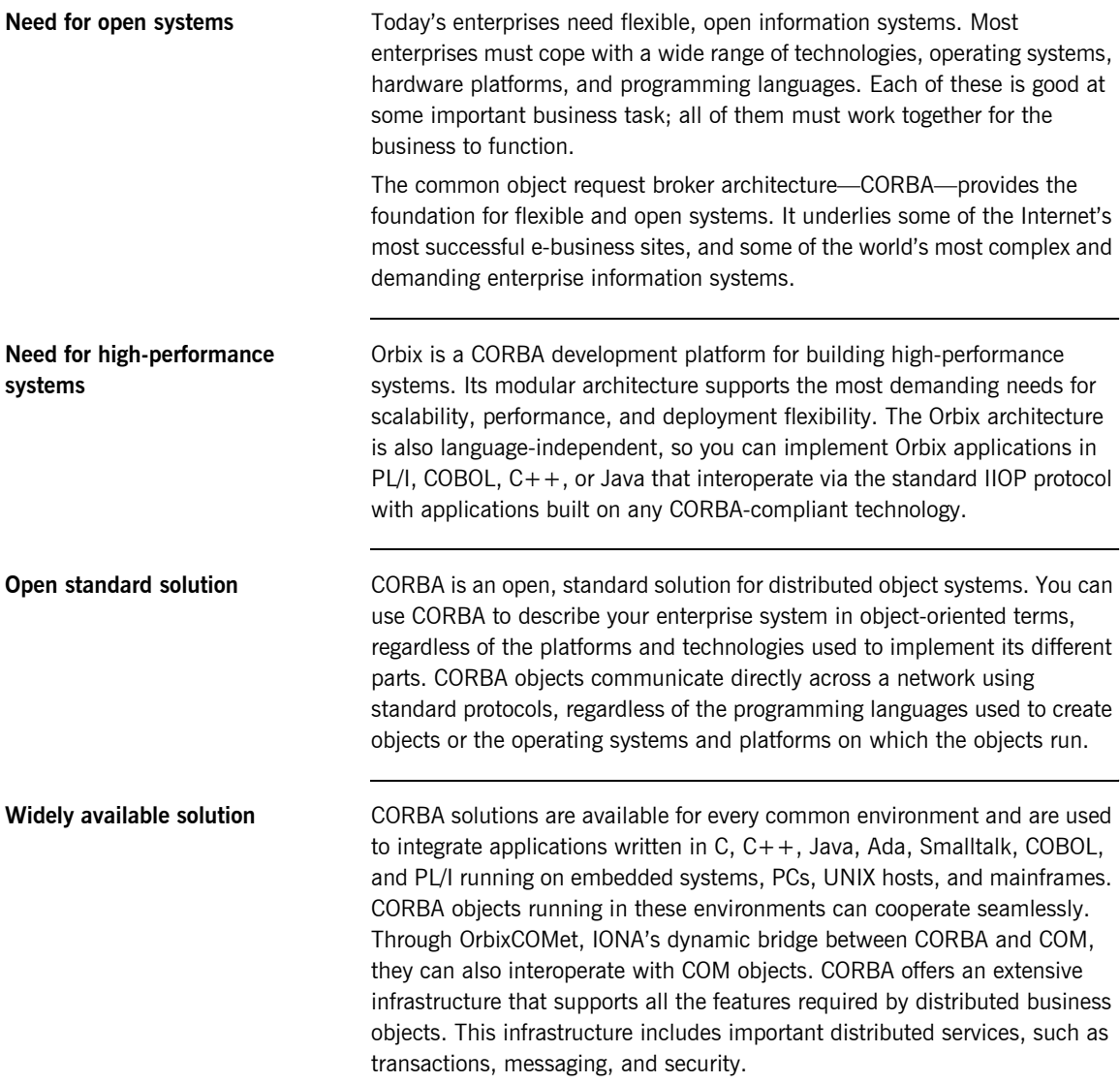

## <span id="page-26-0"></span>**CORBA Objects**

**Nature of abstract CORBA objects** *CORBA objects* are abstract objects in a CORBA system that provide distributed object capability between applications in a network. [Figure 1](#page-26-1) shows that any part of a CORBA system can refer to the abstract CORBA object, but the object is only implemented in one place and time on some server of the system.

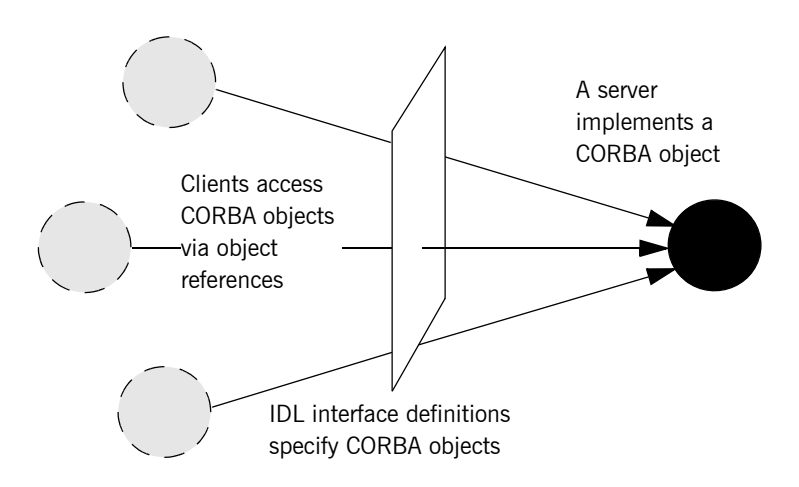

**Figure 1:** *The Nature of Abstract CORBA Objects*

<span id="page-26-1"></span>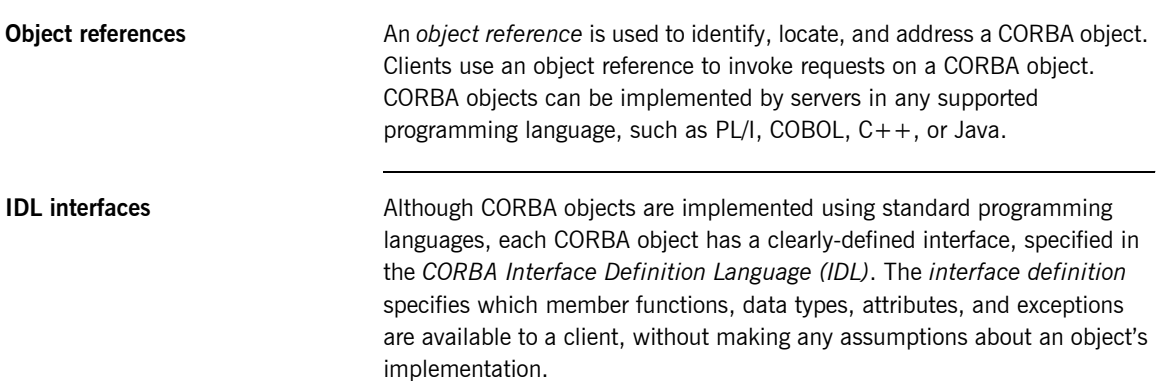

**Advantages of IDL** With a few calls to an ORB's application programming interface (API), servers can make CORBA objects available to client programs in your network.

> To call member functions on a CORBA object, a client programmer needs only to refer to the object's interface definition. Clients use their normal programming language syntax to call the member functions of a CORBA object. A client does not need to know which programming language implements the object, the object's location on the network, or the operating system in which the object exists.

> Using an IDL interface to separate an object's use from its implementation has several advantages. For example, you can change the programming language in which an object is implemented without affecting the clients that access the object. You can also make existing objects available across a network.

### <span id="page-28-0"></span>**Object Request Broker**

**Overview CORBA** defines a standard architecture for object request brokers (ORB). An ORB is a software component that mediates the transfer of messages from a program to an object located on a remote network host. The ORB hides the underlying complexity of network communications from the programmer.

**Role of an ORB** An ORB lets you create standard software objects whose member functions can be invoked by *client* programs located anywhere in your network. A program that contains instances of CORBA objects is often known as a *server*. However, the same program can serve at different times as a client and a server. For example, a server program might itself invoke calls on other server programs, and so relate to them as a client.

> When a client invokes a member function on a CORBA object, the ORB intercepts the function call. As shown in [Figure 2](#page-28-1), the ORB redirects the function call across the network to the target object. The ORB then collects results from the function call and returns these to the client.

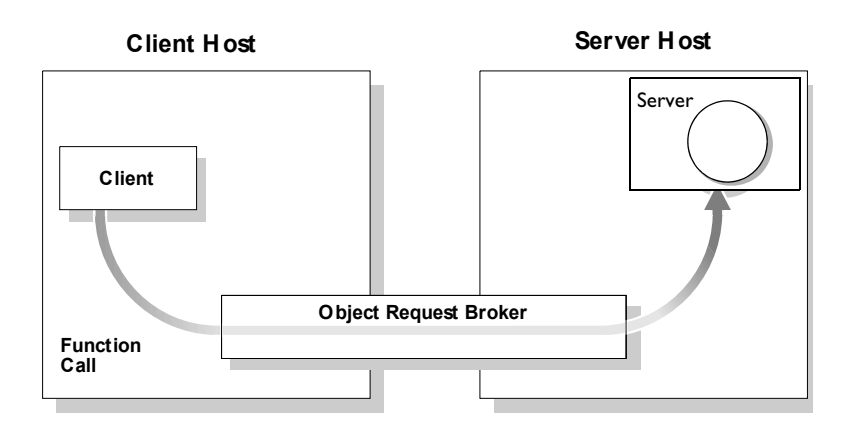

<span id="page-28-1"></span>**Figure 2:** *The Object Request Broker*

## <span id="page-29-0"></span>**CORBA Application Basics**

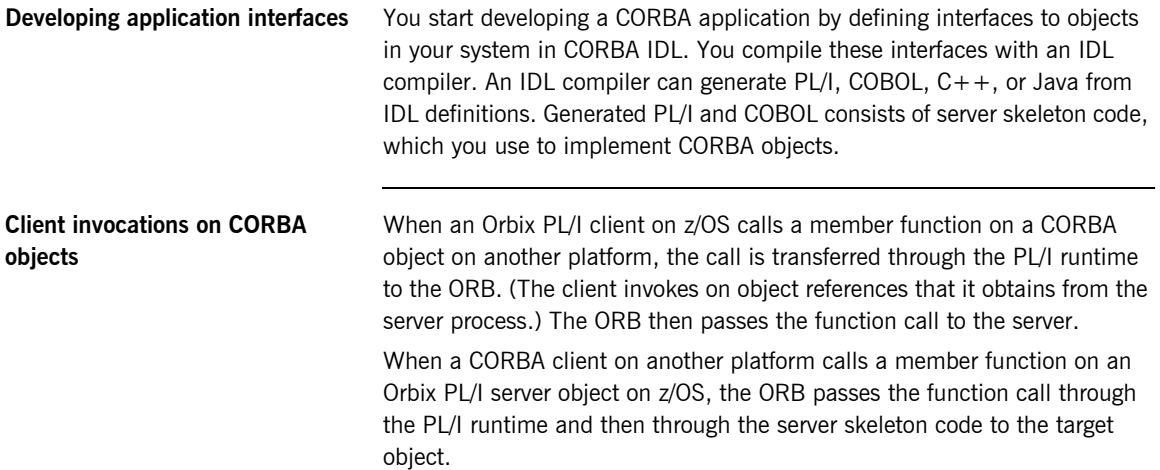

## <span id="page-30-0"></span>**Orbix Plug-In Design**

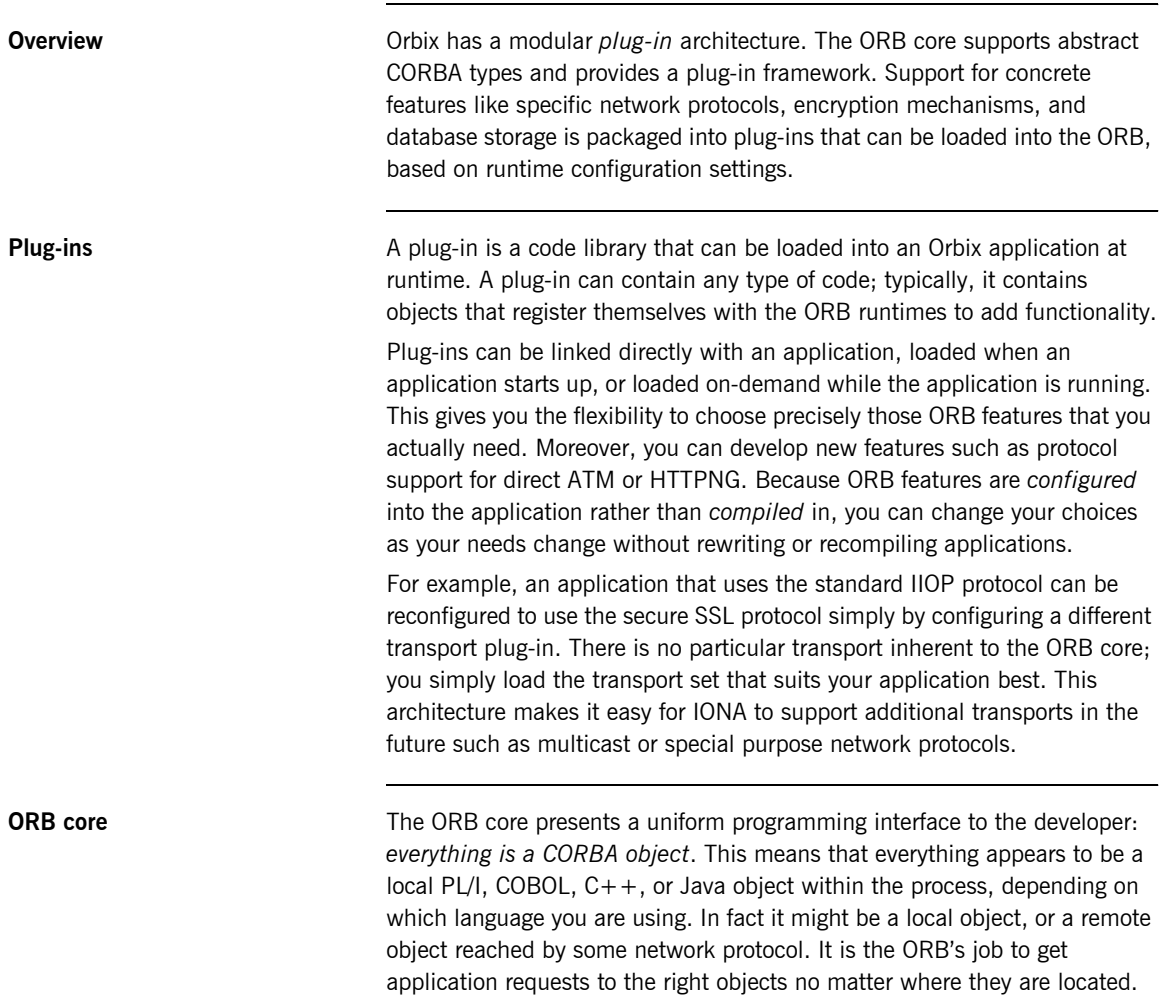

To do its job, the ORB loads a collection of plug-ins as specified by ORB configuration settings—either on startup or on demand—as they are needed by the application. For remote objects, the ORB intercepts local function calls and turns them into CORBA *requests* that can be dispatched to a remote object across the network via the standard IIOP protocol.

## <span id="page-32-0"></span>**Orbix Application Deployment**

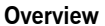

Orbix provides a rich deployment environment designed for high scalability. You can create a *location domain* that spans any number of hosts across a network, and can be dynamically extended with new hosts. Centralized domain management allows servers and their objects to move among hosts within the domain without disturbing clients that use those objects. Orbix supports load balancing across object groups. A *configuration domain* provides the central control of configuration for an entire distributed application.

Orbix offers a rich deployment environment that lets you structure and control enterprise-wide distributed applications. Orbix provides central control of all applications within a common domain.

**In this section** This section discusses the following topics:

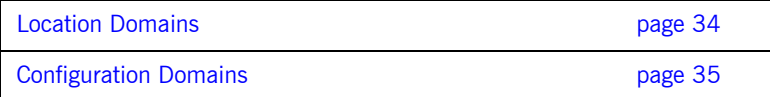

## <span id="page-33-0"></span>**Location Domains**

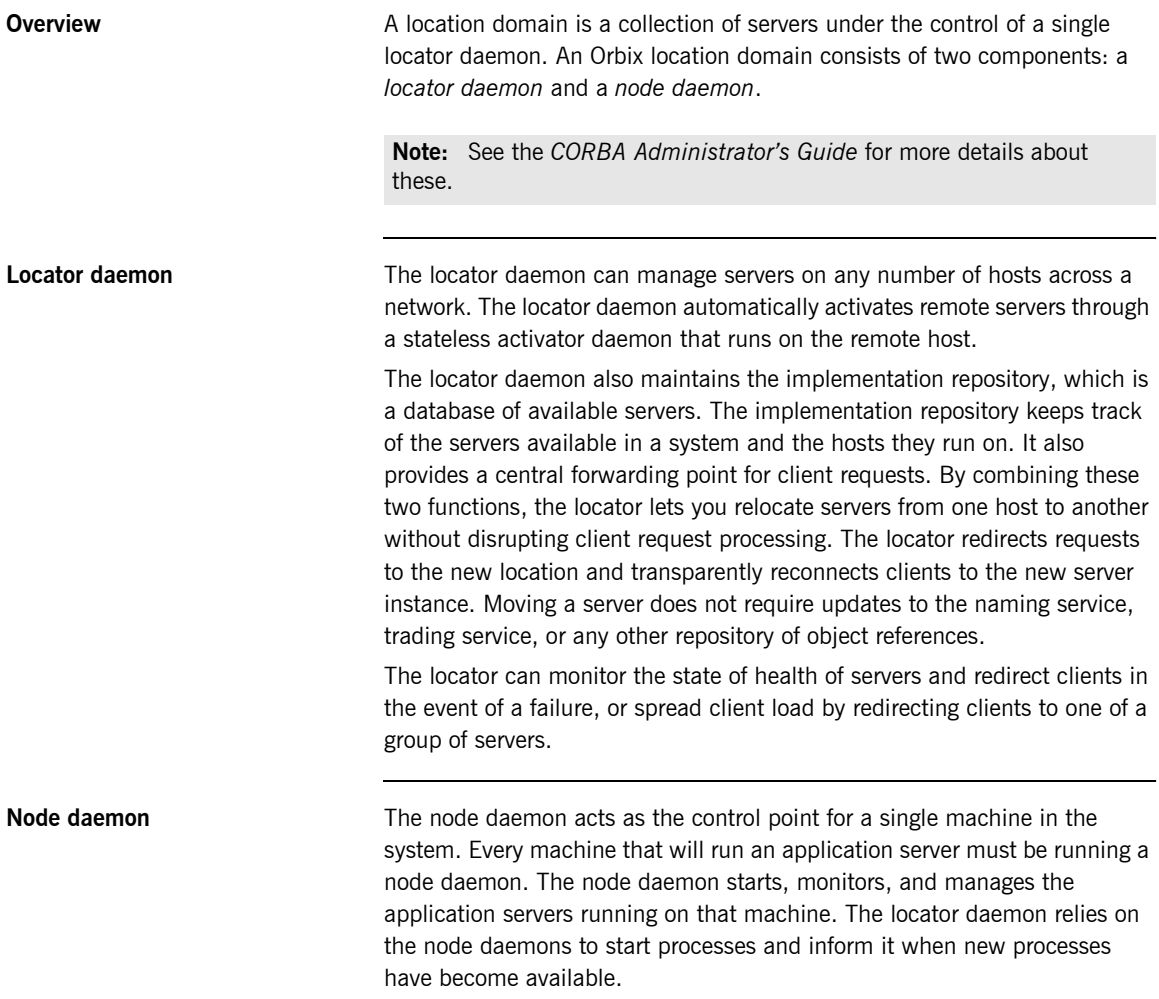

## <span id="page-34-0"></span>**Configuration Domains**

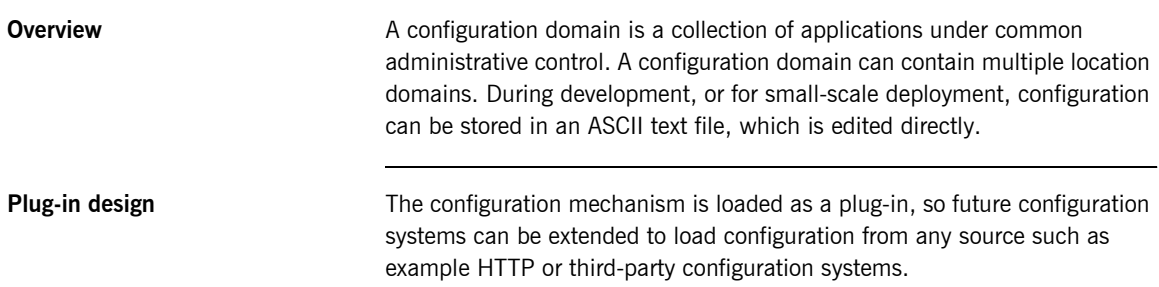

### CHAPTER 1 | **Introduction to Orbix**
# Getting Started in **Batch**

*This chapter introduces batch application programming with Orbix, by showing how to use Orbix to develop a simple distributed application that features a PL/I client and server, each running in its own region.*

**In this chapter** This chapter discusses the following topics:

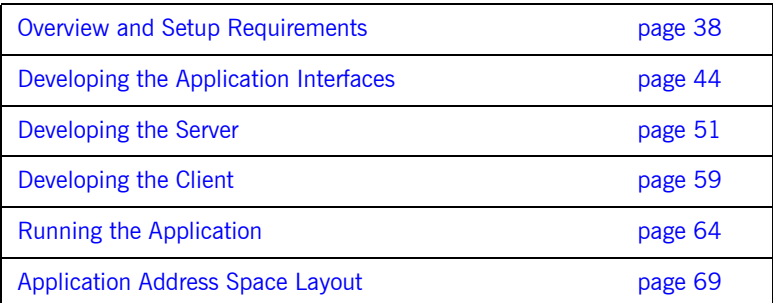

**Note:** The example provided in this chapter does not reflect a real-world scenario that requires the Orbix Mainframe, because the supplied client and server are written in PL/I and running on z/OS. The example is supplied to help you quickly familiarize with the concepts of developing a batch PL/I application with Orbix.

### <span id="page-37-0"></span>**Overview and Setup Requirements**

**Introduction** This section provides an overview of the main steps involved in creating an Orbix PL/I application. It describes important steps that you must perform before you begin. It also introduces the supplied SIMPLE demonstration, and outlines where you can find the various source code and JCL elements for it.

**Steps to create an application** The main steps to create an Orbix PL/I application are:

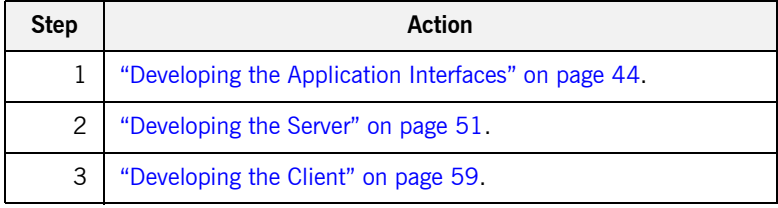

This chapter describes in detail how to perform each of these steps.

**The Simple demonstration** This chapter describes how to develop a simple client-server application that consists of:

- **ï** An Orbix PL/I server that implements a simple persistent POA-based server.
- **•** An Orbix PL/I client that uses the clearly defined object interface, SimpleObject, to communicate with the server.

The client and server use the Internet Inter-ORB Protocol (IIOP), which runs over TCP/IP, to communicate. As already stated, the SIMPLE demonstration is not meant to reflect a real-world scenario requiring the Orbix Mainframe, because the client and server are written in the same language and running on the same platform.

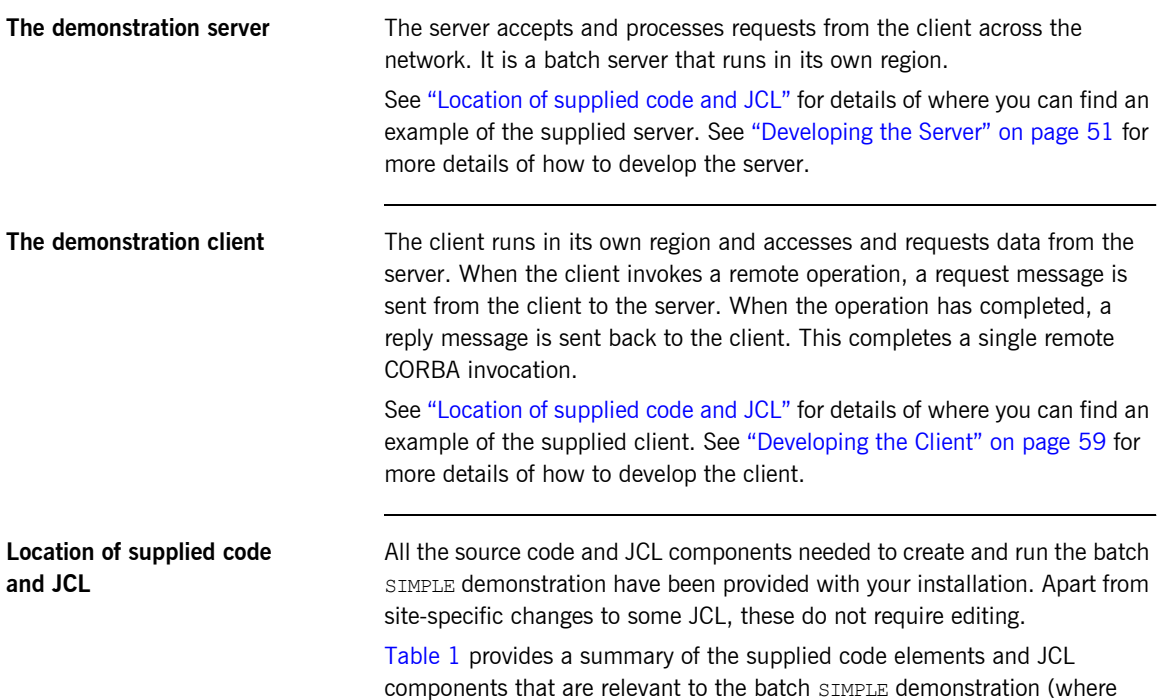

*orbixhlq* represents your installationís high-level qualifier).

<span id="page-38-1"></span><span id="page-38-0"></span>

| Location                          | <b>Description</b>                                                     |
|-----------------------------------|------------------------------------------------------------------------|
| orbixhlq.DEMO.IDL(SIMPLE)         | This is the supplied IDL.                                              |
| orbixhlq.DEMO.PLI.SRC(SIMPLEV)    | This is the source code for the batch server<br>mainline module.       |
| orbixhlq.DEMO.PLI.SRC(SIMPLEI)    | This is the source code for the batch server<br>implementation module. |
| orbixhlq.DEMO.PLI.SRC(SIMPLEC)    | This is the source code for the client module.                         |
| orbixhlq.JCLLIB(LOCATOR)          | This JCL runs the Orbix locator daemon.                                |
| <i>orbixhlq</i> .JCLLIB(NODEDAEM) | This JCL runs the Orbix node daemon.                                   |

**Table 1:** *Supplied Code and JCL (Sheet 1 of 2)*

| Location                               | <b>Description</b>                                                                                                    |
|----------------------------------------|----------------------------------------------------------------------------------------------------|
| orbixhlq.DEMO.PLI.BLD.JCLLIB(SIMPLIDL) | This JCL runs the Orbix IDL compiler, to generate<br>PL/I source and include members for the batch<br>server. This JCL specifies the $-v$ compiler<br>argument, which stops generation of server<br>mainline code by default. The $-s$ compiler<br>argument, which generates server<br>implementation code, is disabled by default in<br>this JCL. |
| orbixhlq.DEMO.PLI.BLD.JCLLIB(SIMPLECB) | This JCL compiles the client module to create the<br>SIMPLE client program.                                                                                                    |
| orbixhlq.DEMO.PLI.BLD.JCLLIB(SIMPLESB) | This JCL compiles and links the batch server<br>mainline and implementation modules to create<br>the SIMPLE server program.                                                                                                    |
| orbixhlq.DEMO.PLI.RUN.JCLLIB(SIMPLESV) | This JCL runs the server.                                                                                                    |
| orbixhlq.DEMO.PLI.BLD.JCLLIB(SIMPLECL) | This JCL runs the client.                                                                                                    |

**Table 1:** *Supplied Code and JCL (Sheet 2 of 2)*

**Note:** Other code elements and JCL components are provided for the IMS and CICS versions of the SIMPLE demonstration. See "Getting Started in IMS" on page 71 and "Getting Started in CICS" on page 143 for more details of these.

**Supplied include members** [Table 2](#page-39-0) provides a summary in alphabetic order of the various include members that are supplied with your product installation. In [Table 2,](#page-39-0) *servers* means batch servers, and *clients* means batch clients. Again, *orbixhlq* represents your installationís high-level qualifier.

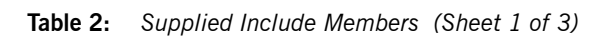

<span id="page-39-0"></span>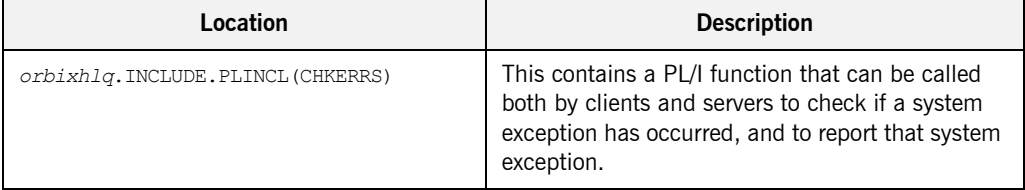

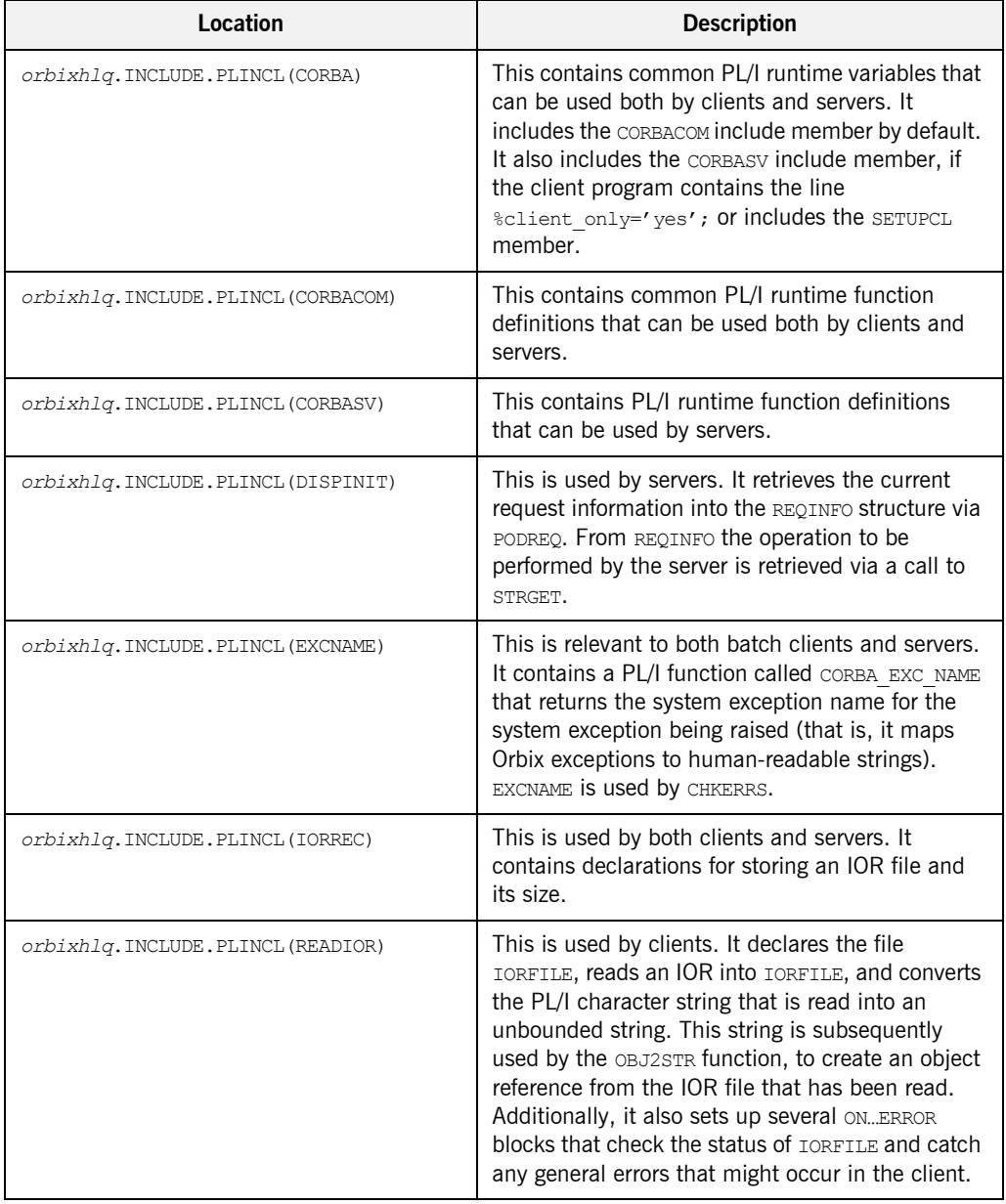

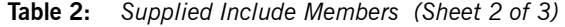

| Location                            | <b>Description</b>                                                                                                    |
|-------------------------------------|----------------------------------------------------------------------------------------------------|
| orbixhlq. INCLUDE. PLINCL (SETUPCL) | This is relevant to clients only. It contains<br>preprocessor statements used to prevent CORBASV<br>from being included in client-side programs. It<br>should be included before CORBA in every client<br>module.                                                                 |
| orbixhlq. INCLUDE. PLINCL (SETUPSV) | This is relevant to servers only. It contains<br>preprocessor statements used to ensure CORBASV<br>is included in server-side programs and to prevent<br>warnings that client only has not been<br>declared. It should be included before CORBA in<br>every server source module. |
| orbixhlq.INCLUDE.PLINCL(URLSTR)     | This is relevant to clients only. It contains a PL/I<br>representation of the corbaloc URL IIOP string<br>format. A client can call STR2OBJ to convert the<br>URL into an object reference. See "STR2OBJ" on<br>page 503 for more details.                                        |
|                                     | <b>Note:</b> Even though batch applications can use<br>this include member, the supplied batch<br>demonstration does not use this.                                                                                                    |
| orbixhlq.DEMO.PLI.PLINCL            | This PDS is used to store all batch include<br>members that are generated by the Orbix IDL<br>compiler when you run the supplied SIMPLIDL<br>JCL for the batch demonstration. It also contains<br>helper procedures for the bank, naming, and<br>nested sequences demonstrations. |

**Table 2:** *Supplied Include Members (Sheet 3 of 3)*

**Note:** Any supplied include members that are not listed in [Table 2](#page-39-0) are relevant only to CICS or IMS application development. See "Getting Started in IMS" on page 71 or "Getting Started in CICS" on page 143 for more details.

**Checking JCL components** When creating the simple application, check that each step involved within the separate JCL components completes with a condition code not greater than 4. If the condition codes are greater than 4, establish the point and cause of failure. The most likely cause is the site-specific JCL changes required for the compilers. Ensure that each high-level qualifier throughout the JCL reflects your installation.

## <span id="page-43-0"></span>**Developing the Application Interfaces**

**Overview** This section describes the steps you must follow to develop the IDL interfaces for your application. It first describes how to define the IDL interfaces for the objects in your system. It then describes how to generate PL/I source and include members from IDL interfaces, and provides a description of the members generated from the supplied SimpleObject interface.

### **Steps to develop application interfaces**

The steps to develop the interfaces to your application are:

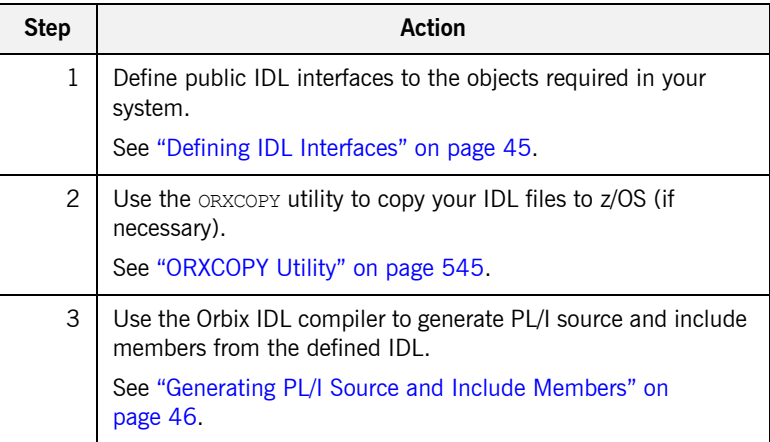

### <span id="page-44-0"></span>**Defining IDL Interfaces**

**Defining the IDL** The first step in writing an Orbix program is to define the IDL interfaces for the objects required in your system. The following is an example of the IDL for the SimpleObject interface that is supplied in *orbixhlq*.DEMO.IDL(SIMPLE):

```
// IDL
module Simple
{
     interface SimpleObject
      {
          void
         call me();
     };
};
```
**Explanation of the IDL** The preceding IDL declares a simple Object interface that is scoped (that is, contained) within the Simple module. This interface exposes a single call me() operation. This IDL definition provides a language-neutral interface to the CORBA simple:: SimpleObject type.

**How the demonstration uses this IDL** For the purposes of this example, the SimpleObject CORBA object is implemented in PL/I in the supplied Simple server application. The server application creates a persistent server object of the simpleObject type, and publishes its object reference to a PDS member. The client application must then locate the SimpleObject object by reading the IOR from the relevant PDS member. The client invokes the call me() operation on the SimpleObject object, and then exits.

### <span id="page-45-0"></span>**Generating PL/I Source and Include Members**

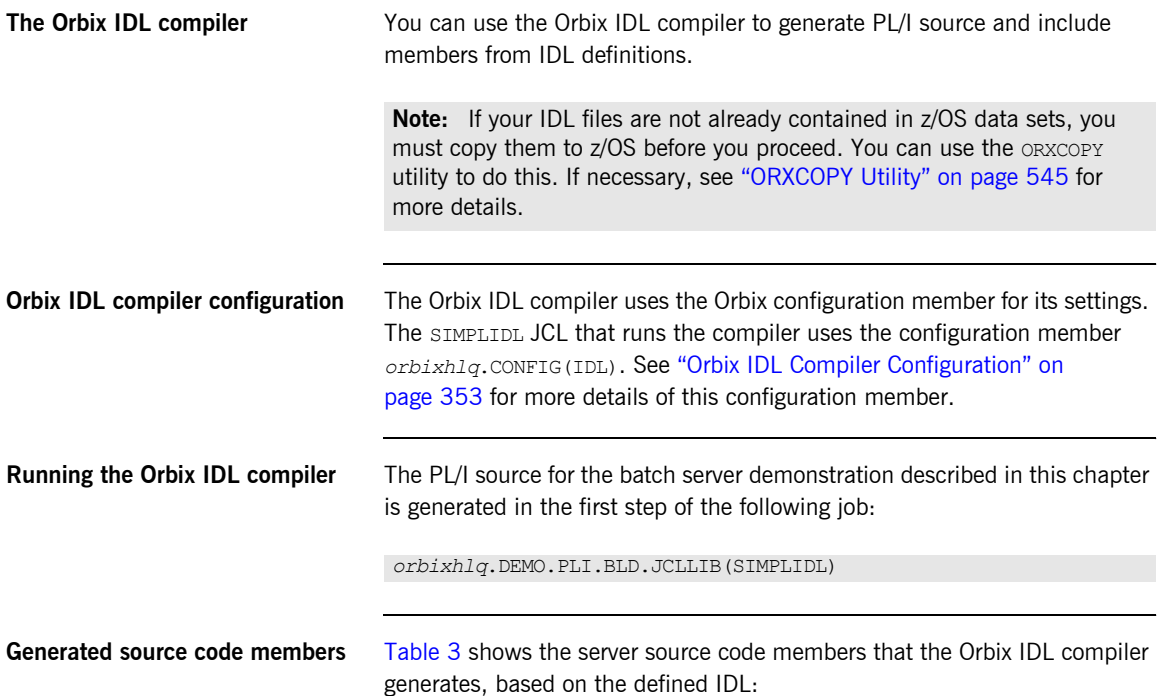

<span id="page-45-1"></span>**Table 3:** *Generated Server Source Code Members*

| <b>Member</b>           | <b>JCL Keyword</b><br><b>Parameter</b>                                                                                            | <b>Description</b> |
|-------------------------|----------------------------------------------------------------------------------------------------|--------------------|
| idlmembernameT<br>TMPT. | This is the server implementation<br>source code member. It contains<br>procedure definitions for all the<br>callable operations. |                    |
|                         | The is only generated if you<br>specify the -s argument with the<br>IDL compiler.                                                 |                    |

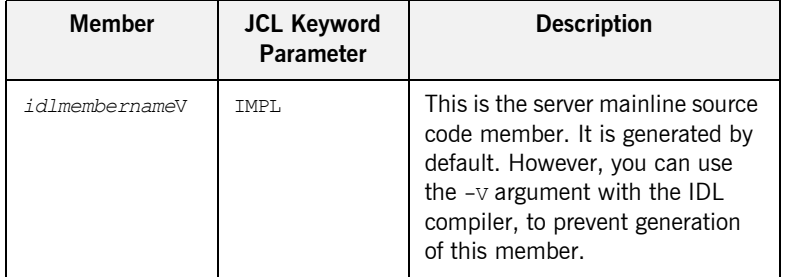

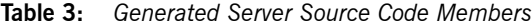

**Note:** For the purposes of this example, the SIMPLEI server implementation and SIMPLEV server mainline are already provided in your product installation. Therefore, the -s argument, which generates server implementation code, is not specified in the supplied SIMPLIDL JCL. The -V argument, which prevents generation of server mainline code, is specified in the supplied JCL. See "Orbix IDL Compiler" on page 315 for more details of the IDL compiler arguments used to generate, and prevent generation of, server source code.

<span id="page-46-0"></span>**Generated PL/I include members** [Table 4](#page-46-0) shows the PL/I include members that the Orbix IDL compiler generates, based on the defined IDL.

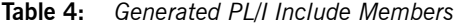

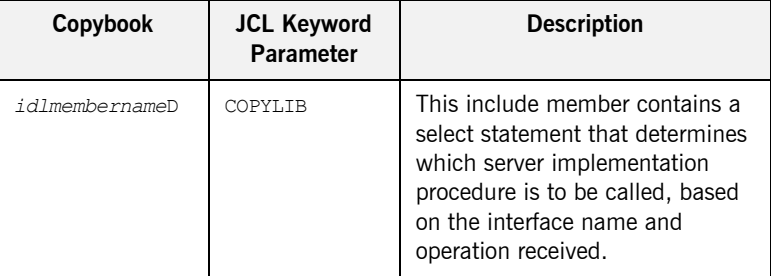

| <b>JCL Keyword</b><br>Parameter | <b>Description</b>                                                                                                    |
|---------------------------------|----------------------------------------------------------------------------------------------------|
| <b>COPYLTB</b>                  | This include member contains<br>structures and procedures used<br>by the PL/I runtime to read and<br>store data into the operation<br>parameters.                                                                                                    |
|                                 | This member is automatically<br>included in the idlmembernameX<br>include member.                                                                                                    |
| COPYLIB                         | This include member contains<br>declarations and structures that<br>are used for working with<br>operation parameters and return<br>values for each interface defined<br>in the IDL member. The<br>structures use the based PL/I<br>structures declared in the<br>idlmembernameT include<br>member.<br>This member is automatically<br>included in the $idlm$ embernamet<br>include member. |
| <b>COPYLTB</b>                  | This include member contains<br>the based structure declarations<br>that are used in the<br>idlmembernameMinclude<br>member.<br>This member is automatically<br>included in the idlmembernameM<br>include member.                                                                                                    |
|                                 |                                                                                                    |

**Table 4:** *Generated PL/I Include Members*

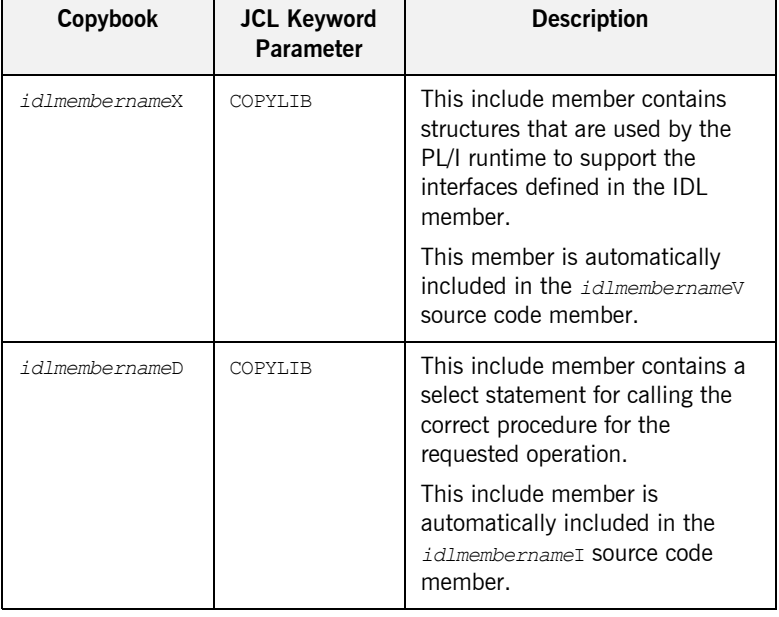

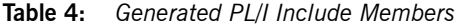

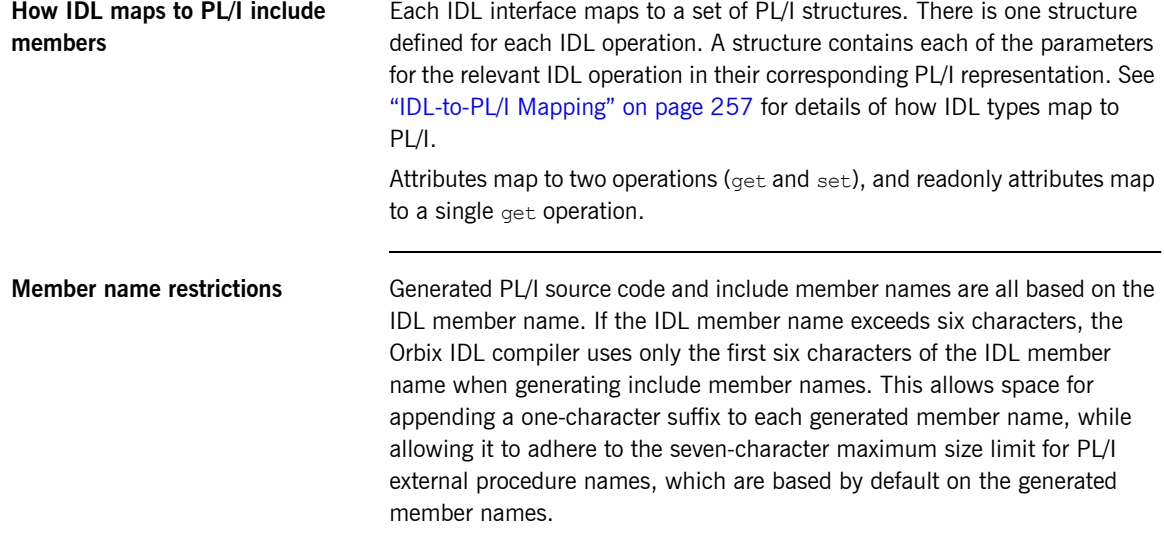

### **Location of demonstration include members**

You can find examples of the include members generated for the  $Simole$ demonstration in the following locations:

- **ï** *orbixhlq*.DEMO.PLI.PLINCL(SIMPLED)
- **ï** *orbixhlq*.DEMO.PLI.PLINCL(SIMPLEL)
- **ï** *orbixhlq*.DEMO.PLI.PLINCL(SIMPLEM)
- **ï** *orbixhlq*.DEMO.PLI.PLINCL(SIMPLET)
- **ï** *orbixhlq*.DEMO.PLI.PLINCL(SIMPLEX)

**Note:** These include members are not shipped with your product installation. They are generated when you run the supplied SIMPLIDL JCL, to run the Orbix IDL compiler.

## <span id="page-50-0"></span>**Developing the Server**

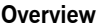

This section describes the steps you must follow to develop the batch server executable for your application.

**Steps to develop the server** The steps to develop the server application are:

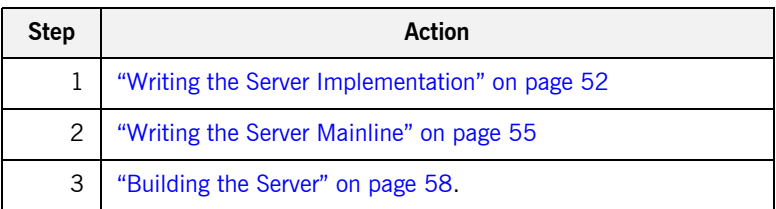

### <span id="page-51-0"></span>**Writing the Server Implementation**

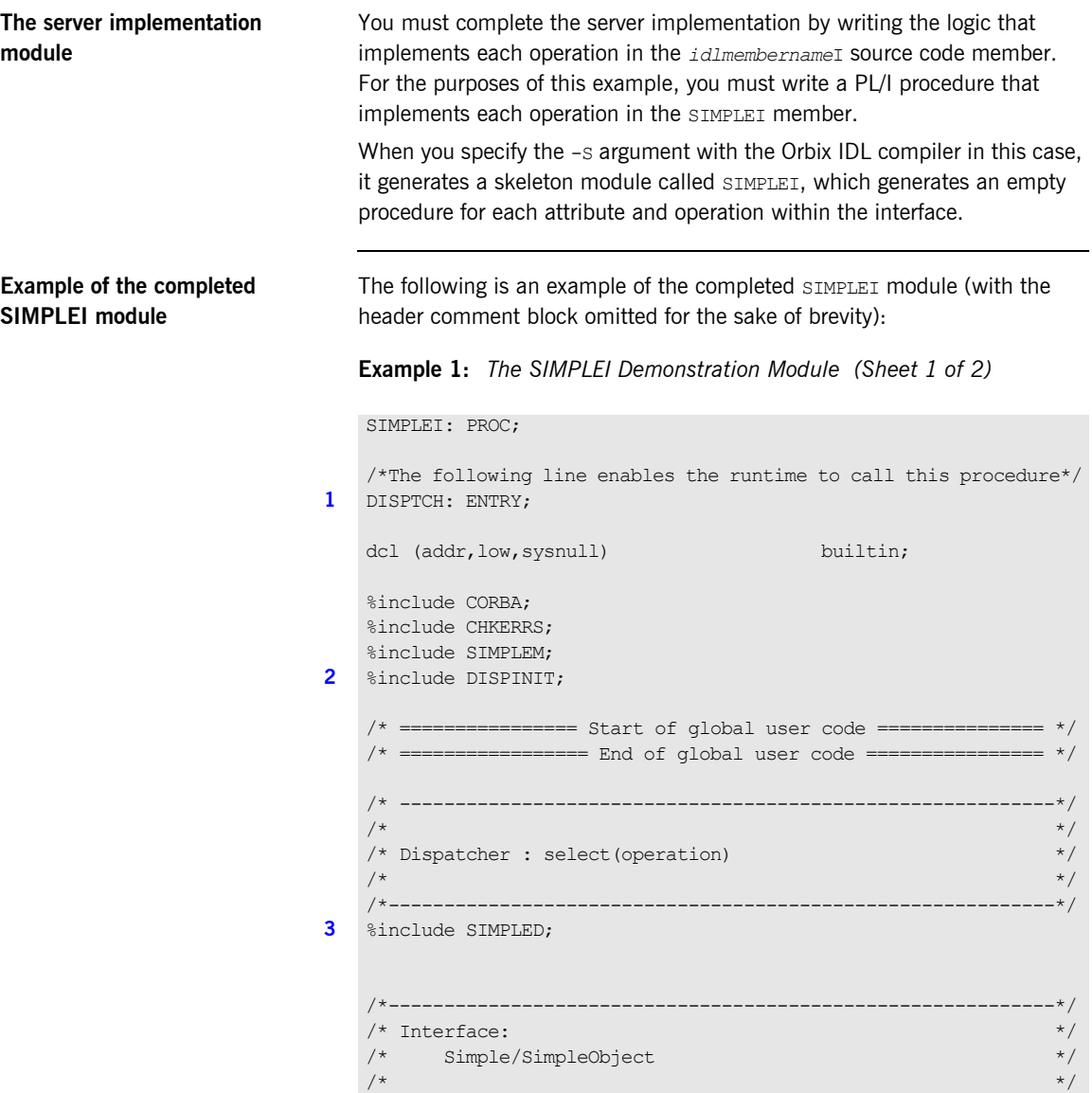

**Example 1:** *The SIMPLEI Demonstration Module (Sheet 2 of 2)*

```
\frac{1}{2} Mapped name: \frac{1}{2} Mapped name: \frac{1}{2} Mapped name: \frac{1}{2} Mapped name: \frac{1}{2} Mapped name: \frac{1}{2} Mapped name: \frac{1}{2} Mapped name: \frac{1}{2} Mapped name: \frac{1}{2} Mapped name: \frac{1}{2} Mapp
    /* Simple SimpleObject */\overline{X} \overline{X} \overline{/* Inherits interfaces: */\frac{1}{x} (none) \frac{x}{1-x} (none) \frac{1}{x}\mathcal{N}^*_{\mathcal{N}} and \mathcal{N}^*_{\mathcal{N}} and \mathcal{N}^*_{\mathcal{N}} and \mathcal{N}^*_{\mathcal{N}} and \mathcal{N}^*_{\mathcal{N}}/*------------------------------------------------------------*/
    /* Operation: call me */
    /* Mapped name: call_me */
     \frac{1}{2} Arguments: None \frac{1}{2} None
    /* Returns: void */
    /*------------------------------------------------------------*/
4 proc_Simple_SimpleObject_c_c904: PROC(p_args);
    dcl p args ptr;
5 dcl 1 args aligned based(p args)
                                      like Simple SimpleObject c ba77 type;
     /* ==================== Start of operation code ============= */
6 put skip list('Operation call me() called');
    put skip;
                   /* ===================== End of operation code ============== */
    END proc_Simple_SimpleObject_c_c904;
    END SIMPLEI;
```
### <span id="page-52-3"></span>**Explanation of the SIMPLEI module**

The SIMPLEI module can be explained as follows:

- <span id="page-52-0"></span>1. When an incoming request arrives from the network, it is processed by the ORB and a call is made from the PL/I runtime to the DISPTCH entry point.
- <span id="page-52-1"></span>2. Within the DISPINIT include member, PODREQ is called to provide information about the current invocation request, which is held in the REQINFO structure. PODREQ is called once for each operation invocation after a request has been dispatched to the server. STRGET is then called to copy the characters in the unbounded string pointer for the operation name into the PL/I string that represents the operation name.
- <span id="page-52-2"></span>3. The SIMPLED include member contains a select statement that determines which procedure within SIMPLEI is to be called, given the operation name and interface name passed to SIMPLEI. It calls PODGET

<span id="page-53-2"></span><span id="page-53-1"></span><span id="page-53-0"></span>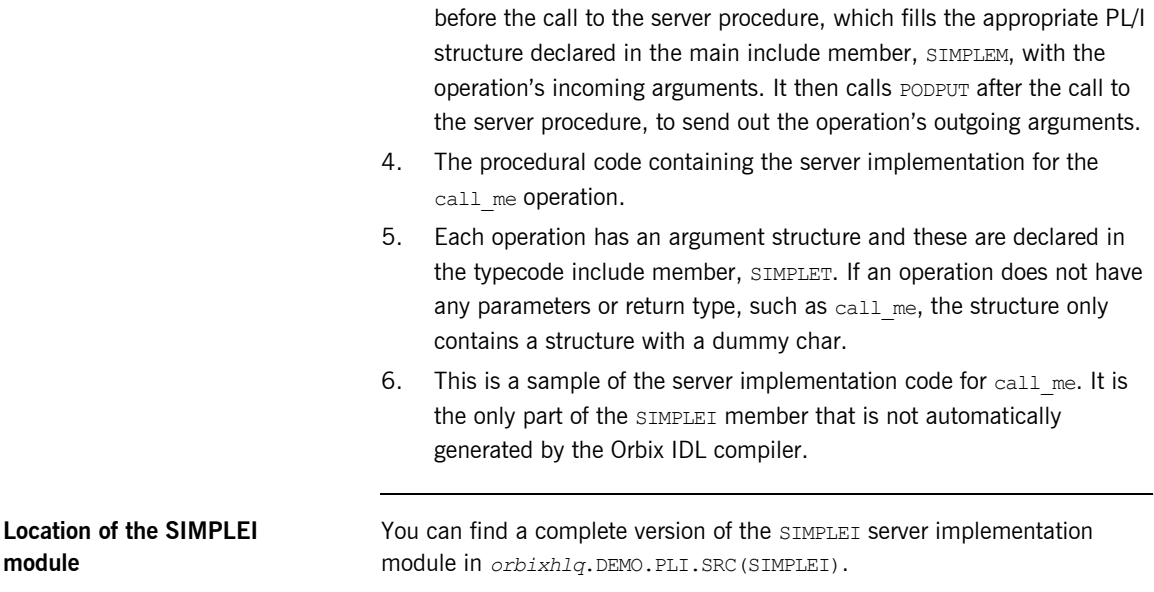

### <span id="page-54-0"></span>**Writing the Server Mainline**

**The server mainline module** The next step is to write the server mainline module in which to run the server implementation. The Orbix IDL compiler generates the server mainline module, SIMPLEV, by default. However, you can prevent generation of the server mainline module by specifying the  $-v$  argument with the IDL compiler. The -V argument therefore allows you to prevent overwriting any customized changes you might have already made to the server mainline.

### **Example of the SIMPLEV module**

The following is an example of the SIMPLEV module (with the header comment block omitted for the sake of brevity):

**Example 2:** *The SIMPLEV Demonstration Module (Sheet 1 of 2)*

```
SIMPLEV: PROC OPTIONS(MAIN);
```

```
dcl arg list char(01) init('');
  dcl arg list len fixed bin(31) init(0);dcl orb name char(10) init('simple orb');
  dcl orb name len fixed bin(31) init(10);
  dcl srv name char(256) var;
  dcl server name char(07) init('simple ');
  dcl server name len fixed bin(31) init(6);
  dcl Simple SimpleObject obj ptr;
  dcl DISPTCH ext entry;
  dcl IORFILE file record output;
  dcl SYSPRINT file stream output;
  dcl (addr, length, low, sysnull) builtin;
  %include CORBA;
  %include CHKERRS;
  %include IORREC;
   %include SIMPLET;
  %include SIMPLEX;
  alloc pod status information set(pod status ptr);
1 call podstat(pod status ptr);
  if check errors('podstat') ^= completion status yes then return;
  /* Initialize the server connection to the ORB */
```
**Example 2:** *The SIMPLEV Demonstration Module (Sheet 2 of 2)*

```
2 call orbargs(arg_list,arg_list_len,orb_name,orb_name_len);
   if check errors('orbargs') ^= completion status yes then return;
3 call podsrvr(server name, server name len);
   if check errors('podsrvr') ^= completion status yes then return;
   /* Register interface : Simple/SimpleObject */
4 call podreg(addr(Simple SimpleObject interface));
   if check errors('podreg';) ^= completion status yes then return;
   put skip list('Creating the simple persistent object');
5 call objnew(server name, Simple SimpleObject intf,
      Simple SimpleObject objid, Simple SimpleObject obj);
   if check errors('objnew') \sim completion status yes then return;
   /* Write out the IOR for each interface */open file(IORFILE);
6 call obj2str(Simple SimpleObject obj, iorrec ptr);
   if check errors('obj2str') ^= completion status yes then return;
   put skip list('Writing out the object reference');
   call strget(iorrec ptr, iorrec, iorrec len);
   if check errors('strget') ^= completion status yes then return;
   write file(IORFILE) from(iorrec);
   close file(IORFILE);
   /* Server is now ready to accept requests */put skip list('Giving control to the ORB to process requests');
   put skip;
7 call podrun;
   if check errors('podrun') ^= completion status yes then return;
8 call objrel(Simple SimpleObject obj);
   if check errors('objrel') ^= completion status yes then return;
   free pod status information;
```
END SIMPLEV;

<span id="page-56-8"></span><span id="page-56-7"></span><span id="page-56-6"></span><span id="page-56-5"></span><span id="page-56-4"></span><span id="page-56-3"></span><span id="page-56-2"></span><span id="page-56-1"></span><span id="page-56-0"></span>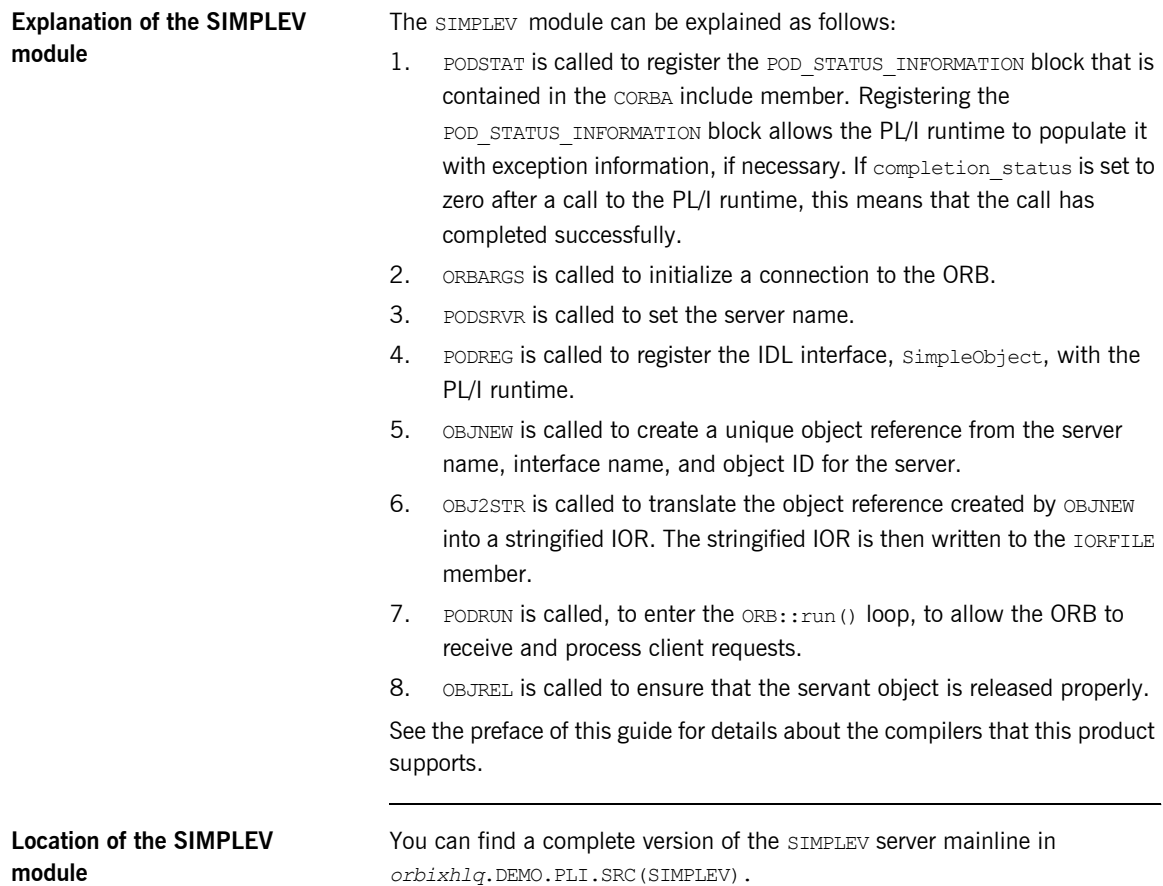

### <span id="page-57-0"></span>**Building the Server**

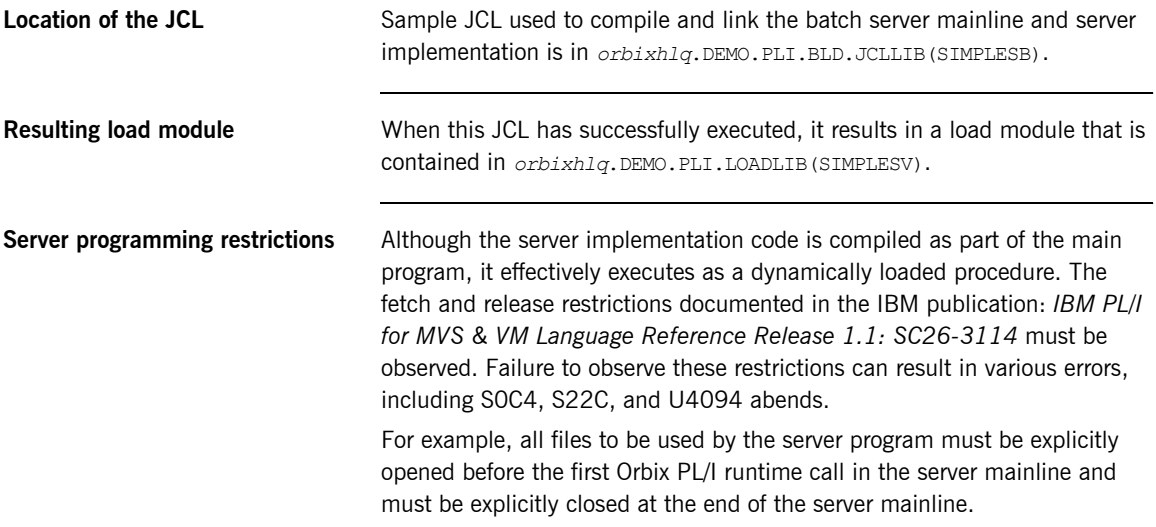

## <span id="page-58-0"></span>**Developing the Client**

**Overview** This section describes the steps you must follow to develop the client executable for your application.

**Note:** The Orbix IDL compiler does not generate PL/I client stub code.

**Steps to develop the client** The steps to develop the client application are:

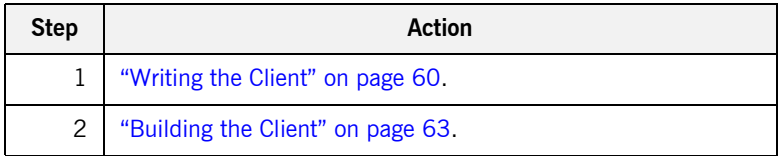

### <span id="page-59-0"></span>**Writing the Client**

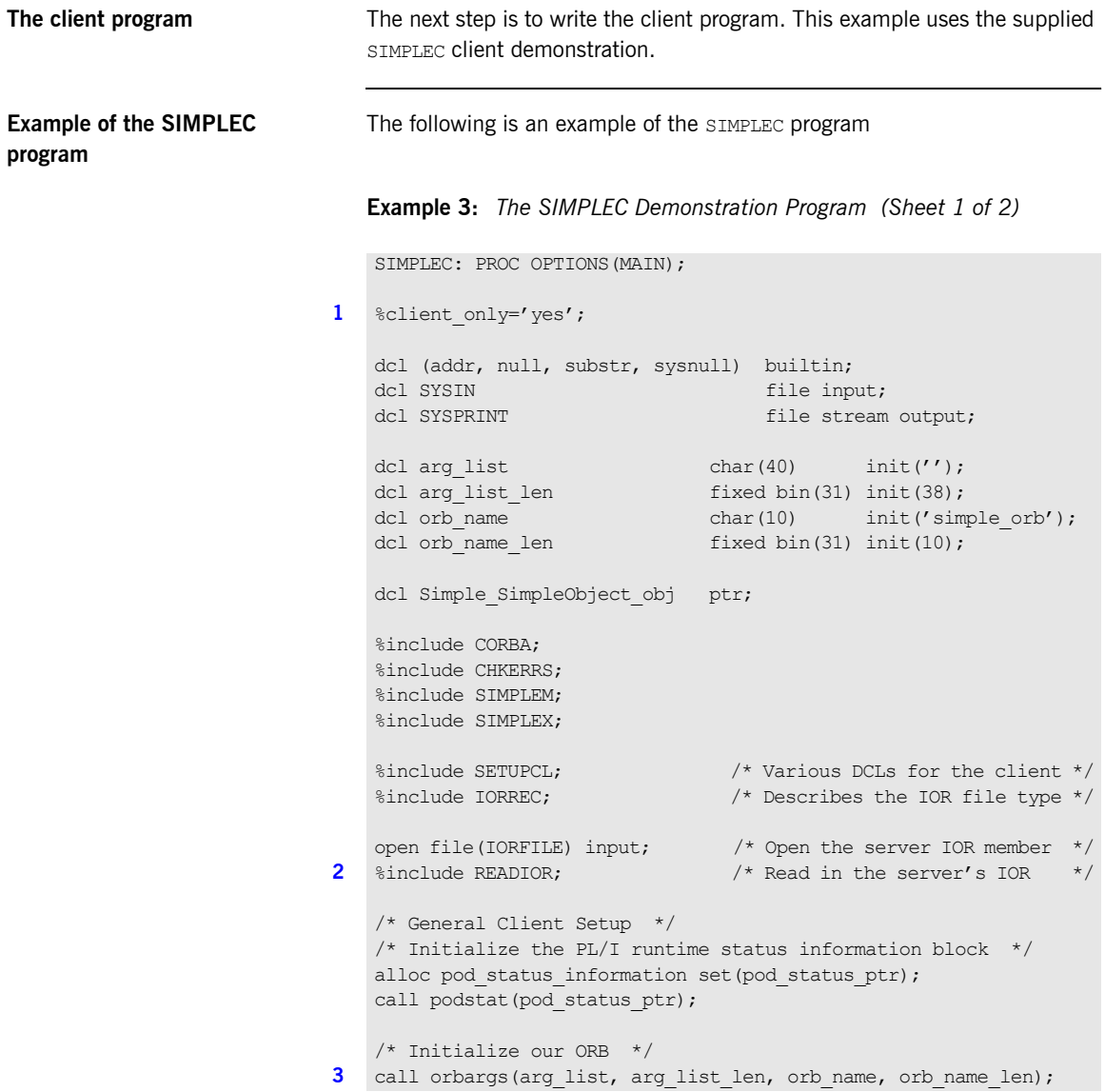

**Example 3:** *The SIMPLEC Demonstration Program (Sheet 2 of 2)*

```
/* Register the SimpleObject interface with the PL/I runtime */
4 call podreg(addr(Simple_SimpleObject_interface));
   if check errors('podreg') ^= completion status yes then return;
   /* Create an object reference from the server's IOR */\frac{1}{x} so we can make calls to the server \frac{1}{x}5 call str2obj(iorrec ptr, Simple SimpleObject obj);
   if check errors('objset') ^= completion status yes then return;
   /* Now we are ready to start making server requests */put skip list('simple persistent demo');
   put skip list('========================/);
   /* Call operation call me *//* As this is a very simple function, there aren't any *//* parameters. So instead we pass in the generated dummy */\frac{1}{2} structure created for this operation. \frac{1}{2} */
   put skip list('Calling operation call me...');
6 call podexec(Simple SimpleObject obj,
      Simple SimpleObject call me,
       addr(Simple SimpleObject_c_ba77_args),
       no user exceptions);
   if check errors('podexec') ^= completion status yes then return;
   put skip list('Operation call me completed (no results to
     display)');
   put skip;
   put skip list('End of the simple persistent demo');
   put skip;
   /* Free the simple persistent object reference */
7 call objrel(Simple SimpleObject obj);
   if check errors('objrel') ^= completion status yest then return;
   END SIMPLEC;
```
### <span id="page-61-7"></span>**Explanation of the SIMPLEC program**

The SIMPLEC program can be explained as follows:

- <span id="page-61-1"></span>1. This preprocessor setting instructs the PL/I compiler not to include the CORBASV include member, which contains PL/I runtime functions that are used only by the server. The CORBA include member includes a check for this setting.
- <span id="page-61-0"></span>2. The READIOR include member reads the IOR from the IORFILE member and creates an unbounded string, called iorrec ptr, which is used later in the program to create an object reference from this IOR.
- <span id="page-61-2"></span>3. ORBARGS is called to initialize a connection to the ORB.
- <span id="page-61-3"></span>4. PODREG is called to register the IDL interface with the PL/I runtime.
- <span id="page-61-4"></span>5. STR2OBJ is called to create an object reference to the server object represented by the IOR. This must be done to allow operation invocations on the server. The STR2OBJ call takes an interoperable stringified object reference and produces an object reference pointer. This pointer is used in all method invocations. See the *CORBA Programmerís Reference, C++* for more details about stringified object references.
- <span id="page-61-5"></span>6. After the object reference is created, PODEXEC is called to invoke operations on the server object represented by that object reference. You must pass the object reference, the operation name, the argument description packet, and the user exception buffer. If the call does not have a user exception defined (as in the preceding example), the no user exceptions variable is passed in instead. The operation name must have at least one trailing space. The same argument description is used by the server, and can be found in the *orbixhlq*.DEMO.PLI.PLINCL(SIMPLET) include member.
- <span id="page-61-6"></span>7. OBJREL is called to ensure that the servant object is released properly.

**Location of the SIMPLEC program**

You can find a complete version of the SIMPLEC client module in *orbixhlq*.DEMO.PLI.SRC(SIMPLEC).

### <span id="page-62-0"></span>**Building the Client**

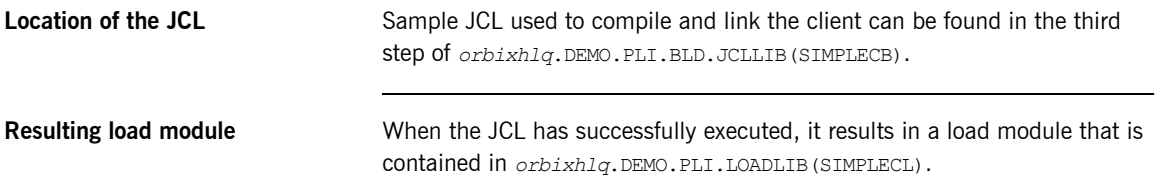

## <span id="page-63-0"></span>**Running the Application**

**Introduction** This section describes the steps you must follow to run your application. It also provides an example of the output produced by the client and server.

> **Note:** This example involves running a PL/I client and PL/I server. You could, however, choose to run a PL/I server and a  $C++$  client, or a PL/I client and a  $C++$  server. Substitution of the appropriate JCL is all that is required in the following steps to mix clients and servers in different languages.

**Steps to run the application** The steps to run the application are:

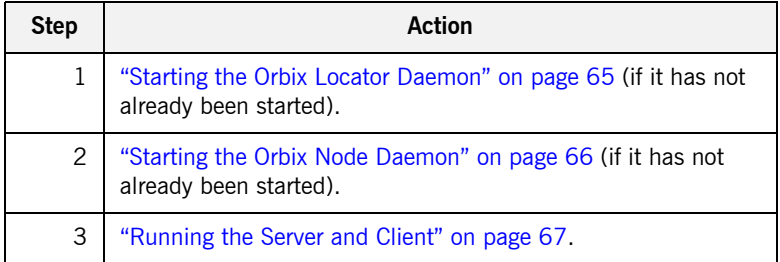

### <span id="page-64-0"></span>**Starting the Orbix Locator Daemon**

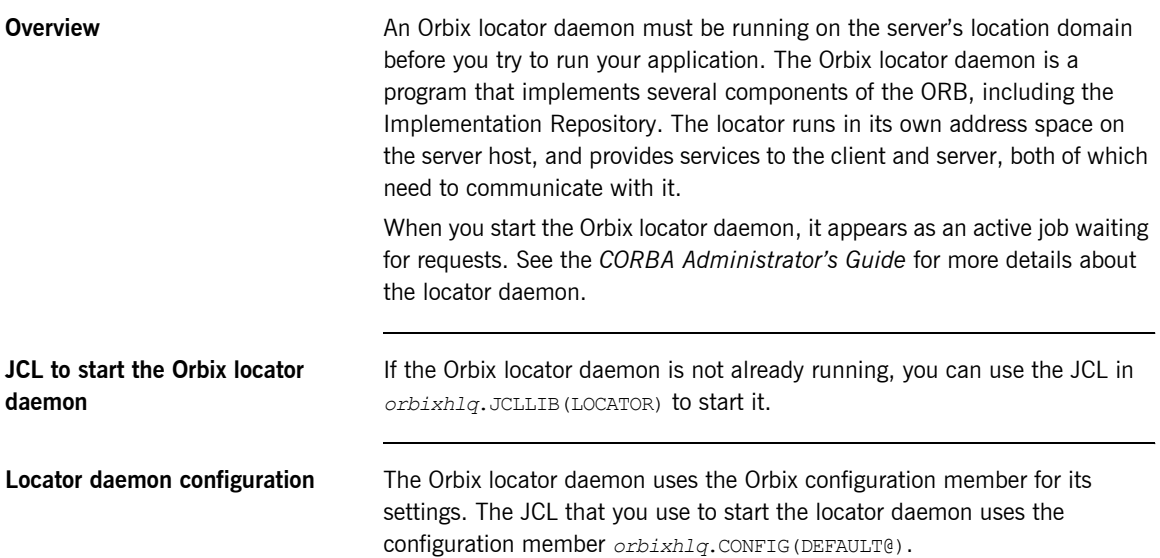

### <span id="page-65-0"></span>**Starting the Orbix Node Daemon**

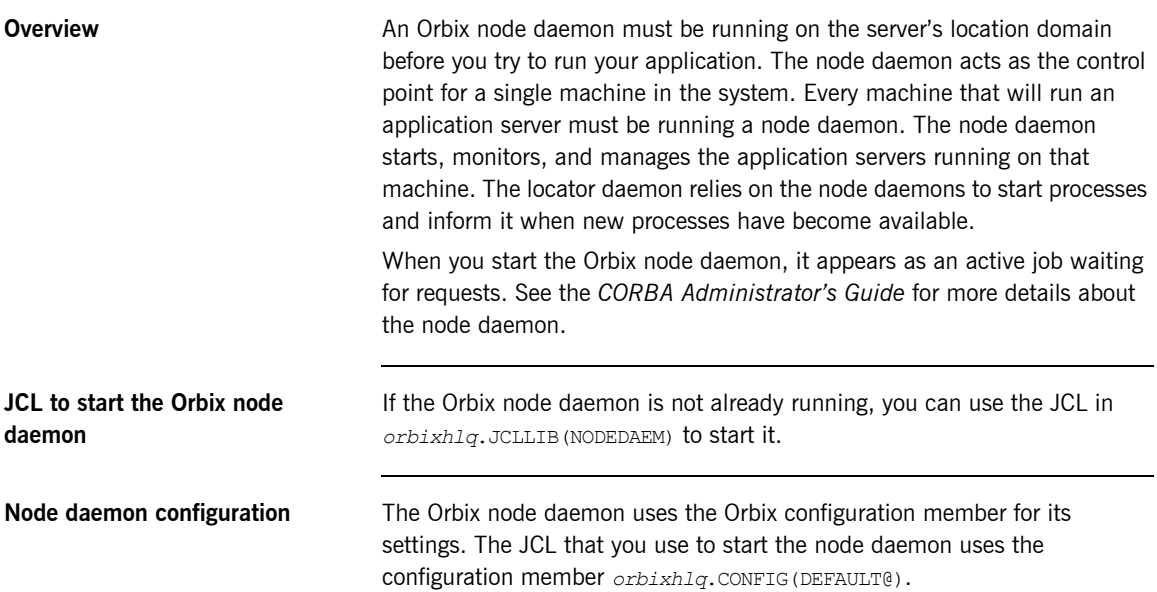

### <span id="page-66-0"></span>**Running the Server and Client**

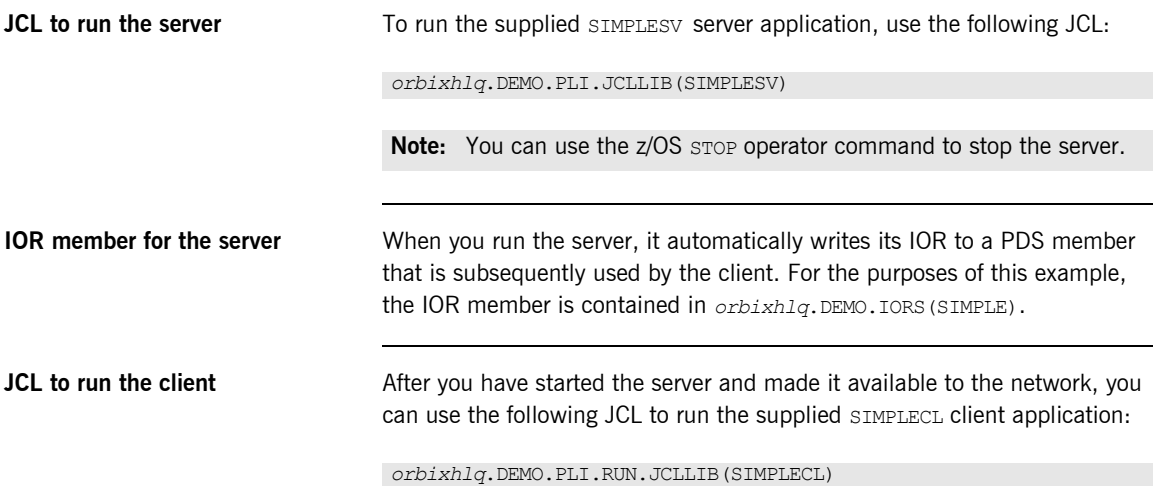

### **Application Output**

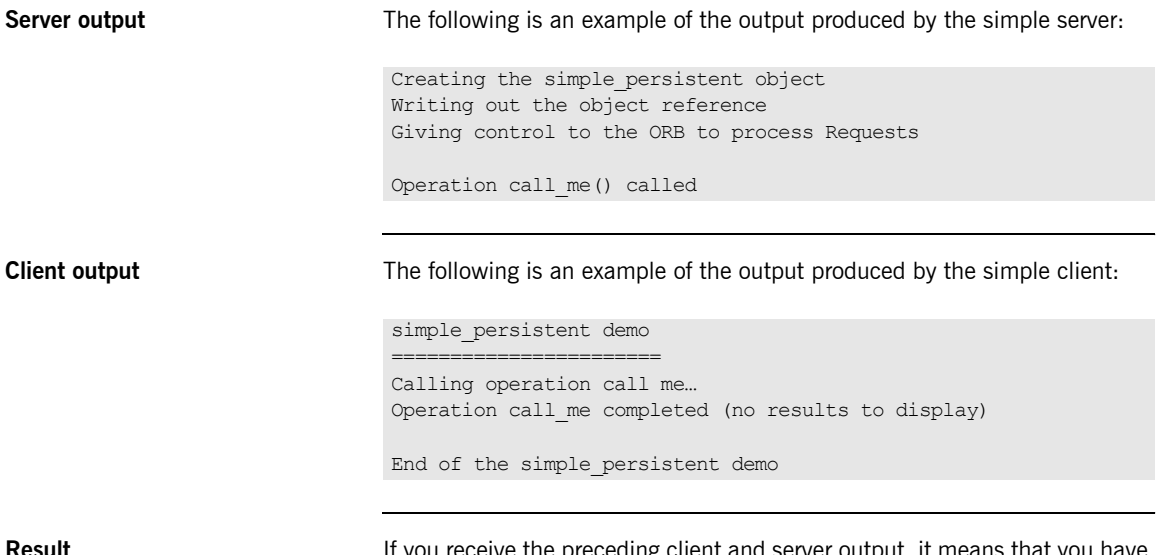

**Result If** you receive the preceding client and server output, it means that you have successfully created an Orbix PL/I client-server batch application.

## <span id="page-68-0"></span>**Application Address Space Layout**

**Overview** [Figure 3](#page-68-1) is a graphical overview of the address space layout for an Orbix PL/I application running in batch in a native z/OS environment. This is shown for the purposes of example and is not meant to reflect a real-world scenario requiring the Orbix Mainframe.

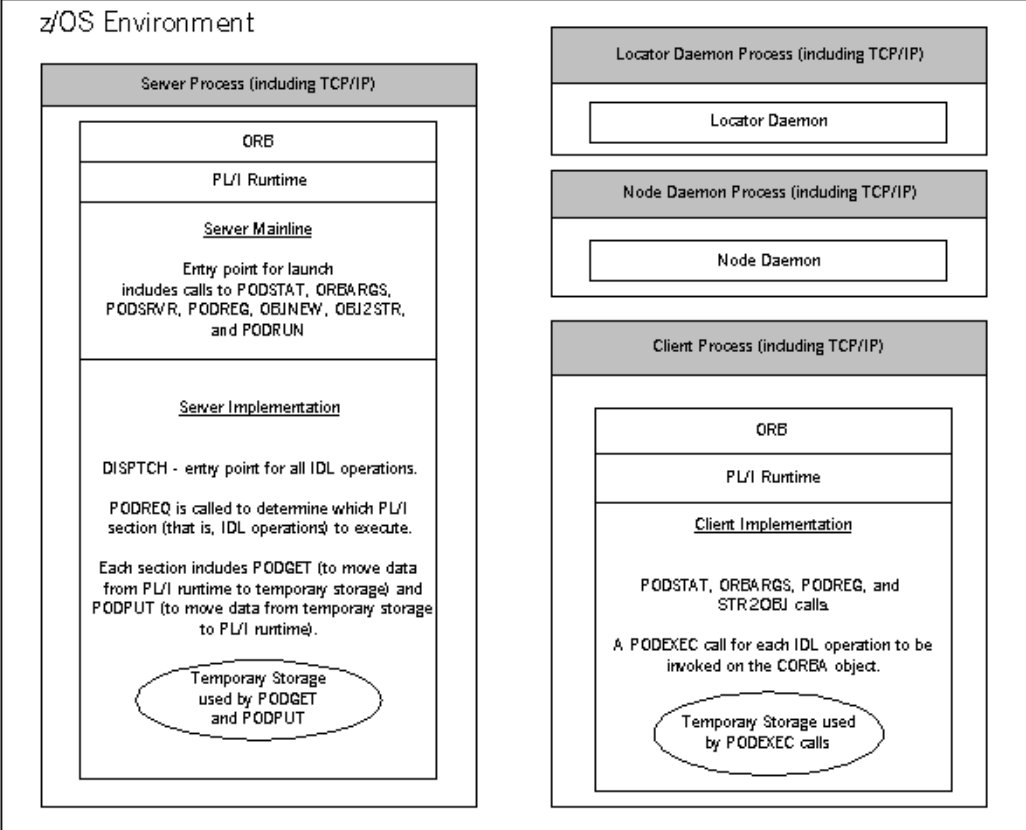

<span id="page-68-1"></span>**Figure 3:** *Address Space Layout for an Orbix PL/I Application*

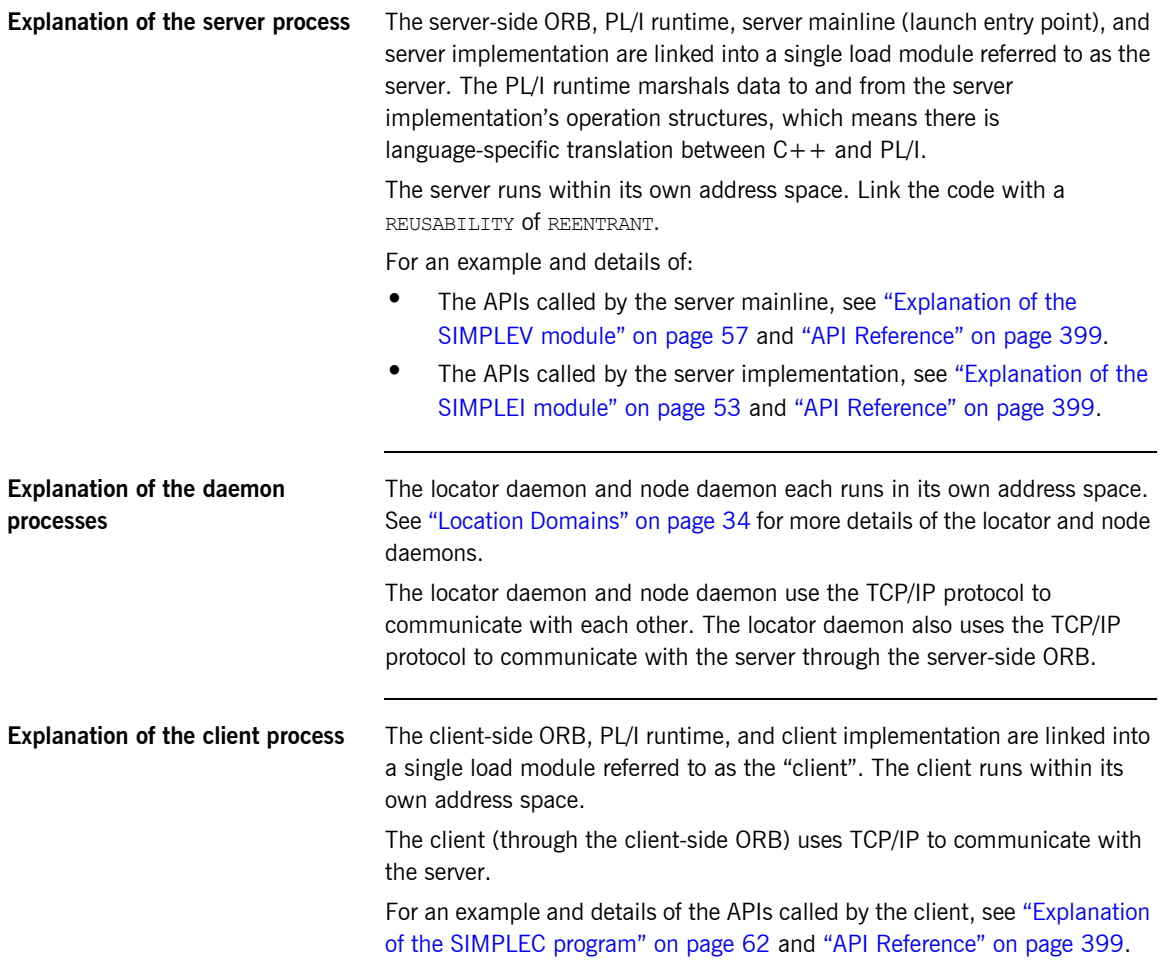

# <span id="page-70-0"></span>Getting Started in IMS

*This chapter introduces IMS application programming with Orbix, by showing how to use Orbix to develop both an IMS PL/I client and an IMS PL/I server. It also provides details of how to subsequently run the IMS client against a PL/I batch server, and how to run a PL/I batch client against the IMS server. Additionally, this chapter shows how to develop an IMS client that supports two-phase commit transactions.*

**In this chapter** This chapter discusses the following topics:

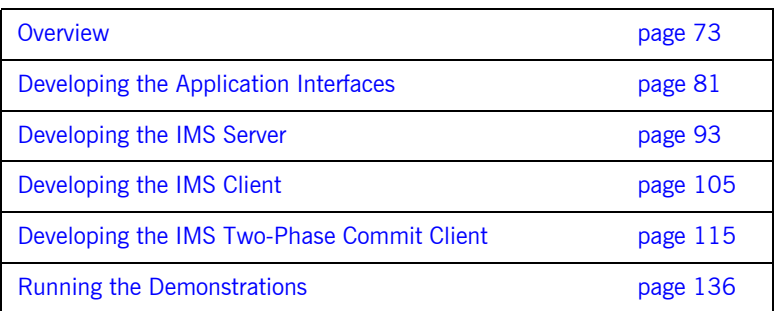

**Note:** The client and server examples provided in this chapter respectively require use of the IMS client and server adapters that are supplied as part of the Orbix Mainframe. See the *IMS Adapters Administratorís Guide* for more details about these IMS adapters.
# **Overview**

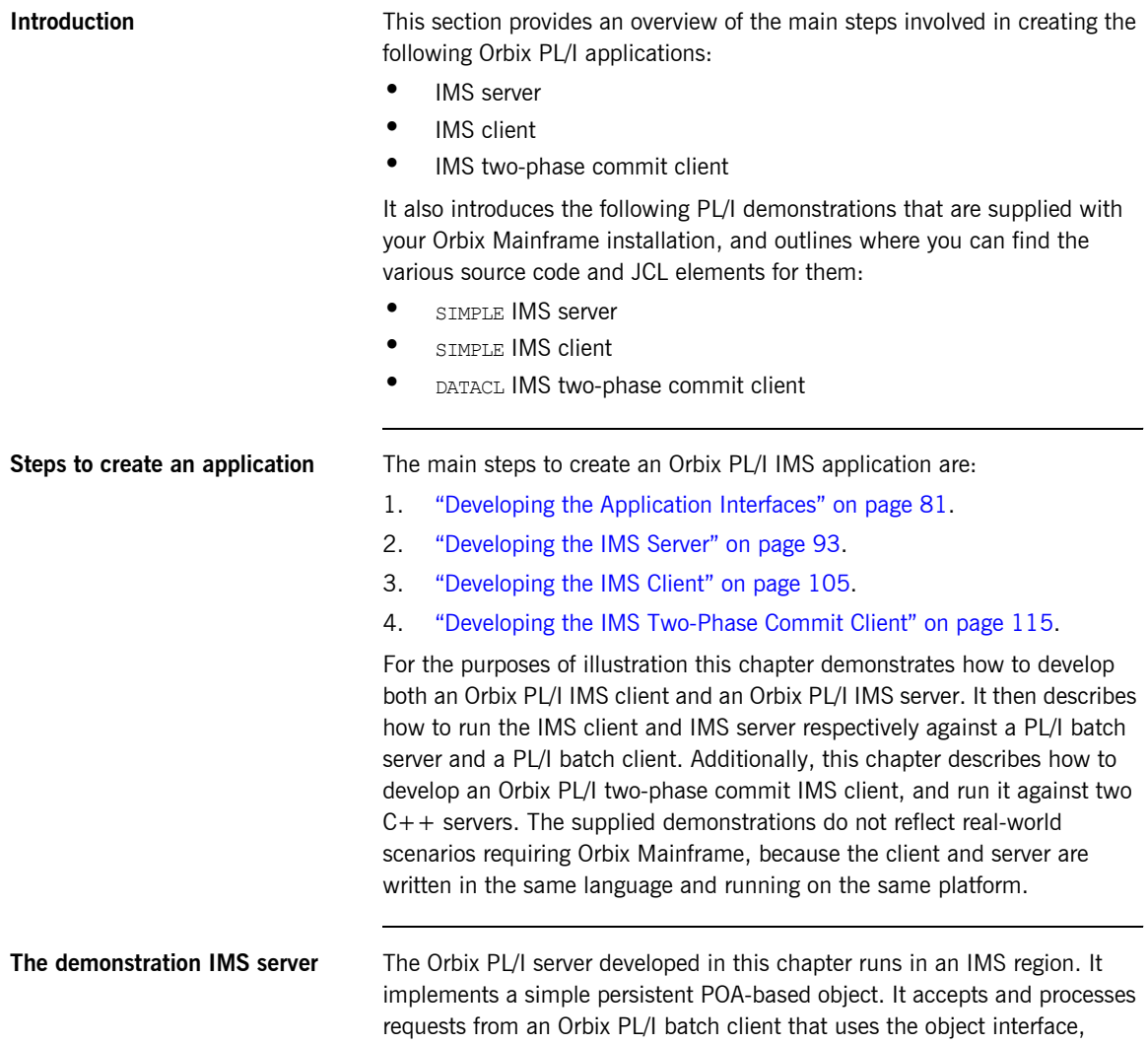

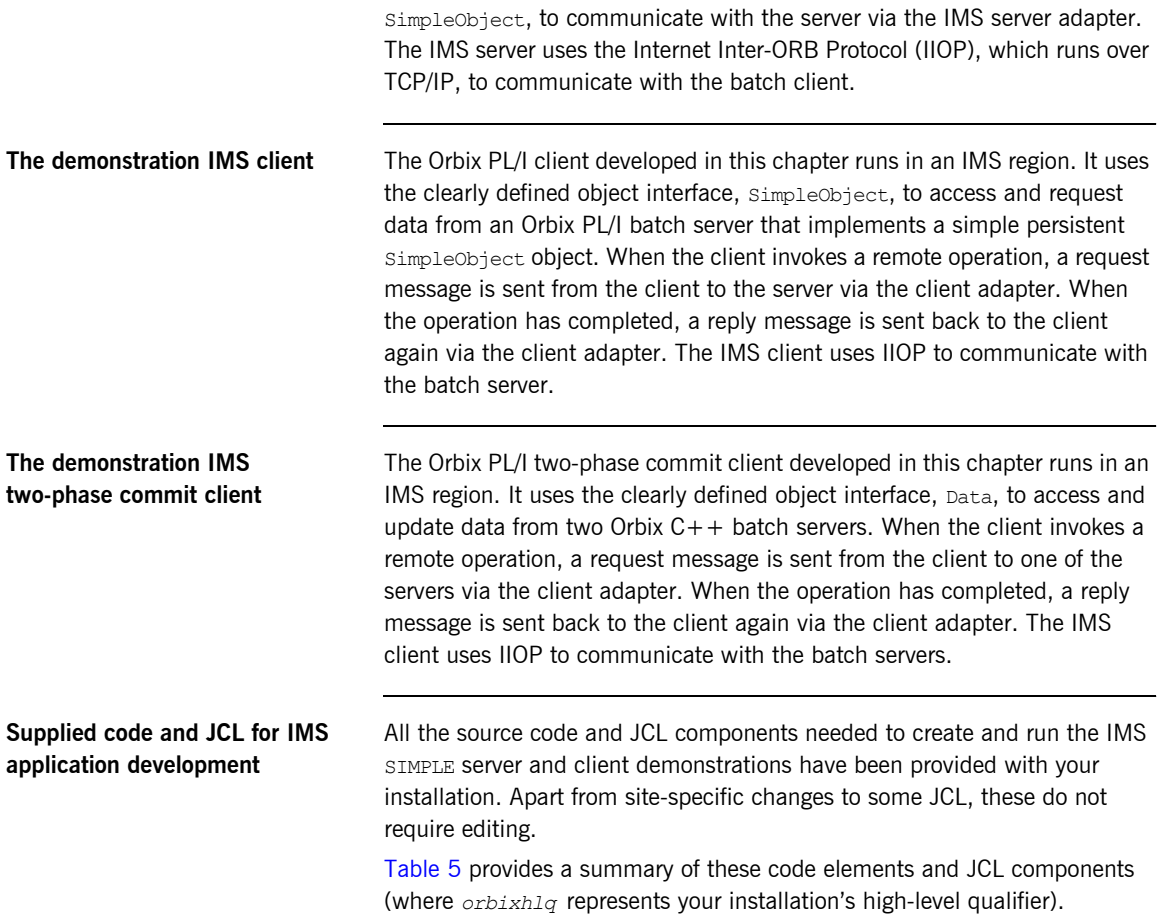

<span id="page-73-0"></span>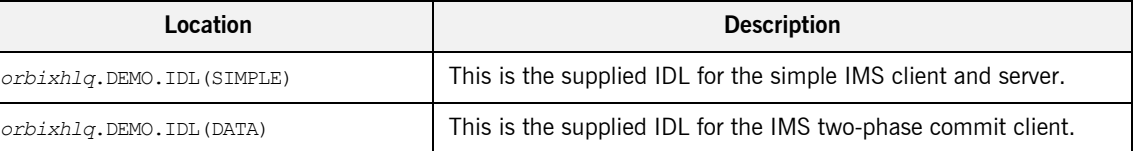

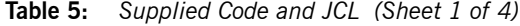

| Location                                       | <b>Description</b>                                                                                                    |
|------------------------------------------------|----------------------------------------------------------------------------------------------------|
| orbixhlq.DEMO.IMS.PLI.SRC<br>(SIMPLESV)        | This is the source code for the IMS server mainline module, which<br>is generated when you run the JCL in<br>$orbixh1q$ , DEMO, IMS, PLI, BLD, JCLLIB (SIMPLIDL). (The IMS server<br>mainline code is not shipped with the product. You must run the<br>SIMPLIDL JCL to generate it.) |
| orbixhlq.DEMO.IMS.PLI.SRC<br>(SIMPLES)         | This is the source code for the IMS server implementation<br>module.                                                                                                    |
| orbixhlq.DEMO.IMS.PLI.SRC<br>(SIMPLECL)        | This is the source code for the IMS simple client module.                                                                                                    |
| orbixhlq.DEMO.IMS.PLI.SRC<br>(DATACL)          | This is the source code for the IMS two-phase commit client<br>module.                                                                                                    |
| orbixhlq.DEMO.IMS.PLI.BLD.JCLLIB<br>(SIMPLIDL) | This JCL runs the Orbix IDL compiler. See "Orbix IDL Compiler"<br>on page 84 for more details of this JCL and how to use it.                                                                                                    |
| orbixhlq.DEMO.IMS.PLI.BLD.JCLLIB<br>(SIMPLESB) | This JCL compiles and links the IMS server mainline and IMS<br>Server implementation modules to create the SIMPLE Server<br>program.                                                                                                    |
| orbixhlq.DEMO.IMS.PLI.BLD.JCLLIB<br>(SIMPLECB) | This JCL compiles the IMS simple client module to create the<br>SIMPLE client program.                                                                                                    |
| orbixhlq.DEMO.IMS.PLI.BLD.JCLLIB<br>(DATACB)   | This JCL compiles the IMS two-phase commit client module.                                                                                                    |
| orbixhlq.DEMO.IMS.PLI.BLD.JCLLIB<br>(SIMPLIOR) | This JCL obtains the IMS server's IOR (from the IMS server<br>adapter). A client of the IMS server requires the IMS server's IOR,<br>to locate the server object.                                                                                                    |

**Table 5:** *Supplied Code and JCL (Sheet 2 of 4)*

| Location                                               | <b>Description</b>                                                                                                    |
|--------------------------------------------------------|----------------------------------------------------------------------------------------------------|
| orbixhlq.DEMO.IMS.PLI.BLD.JCLLIB<br>(UPDTCONF)         | This JCL adds the following configuration entry to the<br>configuration member:                                                                                                    |
|                                                        | initial references: SimpleObject: reference="IOR";                                                                                                    |
|                                                        | This configuration entry specifies the IOR that the IMS client uses<br>to contact the batch server. The IOR that is set as the value for<br>this configuration entry is the IOR that is published in<br>orbixhlq.DEMO.IORS (SIMPLE) when you run the batch server.<br>The object reference for the server is represented to the<br>demonstration IMS client as a corbaloc URL string in the form<br>corbaloc:rir:/SimpleObject. This form of corbaloc URL string<br>requires the use of the<br>initial references: SimpleObject: reference="IOR" |
|                                                        | configuration entry.                                                                                                    |
|                                                        | Other forms of corbaloc URL string can also be used (for example,<br>the IIOP version, as demonstrated in the nested sequences<br>demonstration supplied with your product installation). See<br>"STR2OBJ" on page 503 for more details of the various forms of<br>corbaloc URL strings and the ways you can use them.                                                                                                    |
| <i>orbixhlq</i> .DEMO.IMS.PLI.BLD.JCLLIB<br>(DATAIORS) | This JCL adds the following configuration entries to the<br>configuration member:                                                                                                    |
|                                                        | initial references: DataObjectA: reference="IOR";                                                                                                    |
|                                                        | initial references: DataObjectB: reference="IOR";                                                                                                    |
|                                                        | These configuration entries specify the IORs that the IMS<br>two-phase commit client uses to contact the $C++$ batch servers.<br>The IORs that are set as the values for these configuration entries<br>are the IORs that are published in orbixhlq. DEMO. IORS (DATAA)<br>and $orbixh1q.$ DEMO. IORS (DATAB) when you run the $C++$ batch<br>servers.                                                                                                    |
|                                                        | The object references for the servers are represented to the<br>demonstration IMS two-phase commit client as corbaloc URL<br>strings in the form corbaloc: rir: /DATAObjectA and<br>corbaloc: rir: /DATAObjectB. This form of corbaloc URL string<br>requires the use of the initial references:<br>DataObjectA: reference="IOR" and initial references:<br>DataObjectA: reference="IOR" configuration items.                                                                                                    |

**Table 5:** *Supplied Code and JCL (Sheet 3 of 4)*

| Location                                 | <b>Description</b>                                                                            |
|------------------------------------------|-----------------------------------------------------------------------------------------------|
| <i>orbixhlq</i> .JCLLIB(IMSCA)           | This JCL runs the IMS client adapter.                                                         |
| <i>orbixhlq</i> .JCLLIB(IMSA)            | This JCL runs the IMS server adapter.                                                         |
| orbixhlg.DEMO.CPP.BLD.JCLLIB<br>(DATASV) | This JCL builds the $C++$ servers for the IMS two-phase commit<br>client.                     |
| orbixhlq.DEMO.CPP.RUN.JCLLIB<br>(DATAA)  | This JCL runs the $C++$ server 'A' for the IMS two-phase commit<br>client.                    |
| orbixhlq.DEMO.CPP.RUN.JCLLIB<br>(DATAB)  | This JCL runs the $C++$ server 'B' for the IMS two-phase commit<br>client.                    |
| orbixhlq.DEMO.CPP.GEN                    | This PDS contains generated stub code for the $C++$ servers.                                  |
| orbixhlq.DEMO.CPP.H                      | This PDS contains $C++$ header files.                                                         |
| orbixhlq.DEMO.CPP.HH                     | This PDS contains IDL generated header files.                                                 |
| orbixhlq.DEMO.CPP.LOADLIB                | This PDS contains the $C++$ server module for the two-phase<br>commit IMS client.             |
| orbixhlq.DEMO.CPP.SRC                    | This PDS contains the $C++$ server module source code for the<br>two-phase commit IMS client. |
| orbixhlq.DEMO.CPP.TWOPCA                 | This PDS contains the data store for the two-phase commit $C++$<br>server 'A'.                |
| orbixhlq.DEMO.CPP.TWOPCB                 | This PDS contains the data store for the two-phase commit $C++$<br>server 'B'.                |

**Table 5:** *Supplied Code and JCL (Sheet 4 of 4)*

**Supplied include members** [Table 6](#page-77-0) provides a summary in alphabetic order of the various include members supplied with your product installation that are relevant to IMS application development. Again, *orbixhlq* represents your installation's high-level qualifier.

<span id="page-77-0"></span>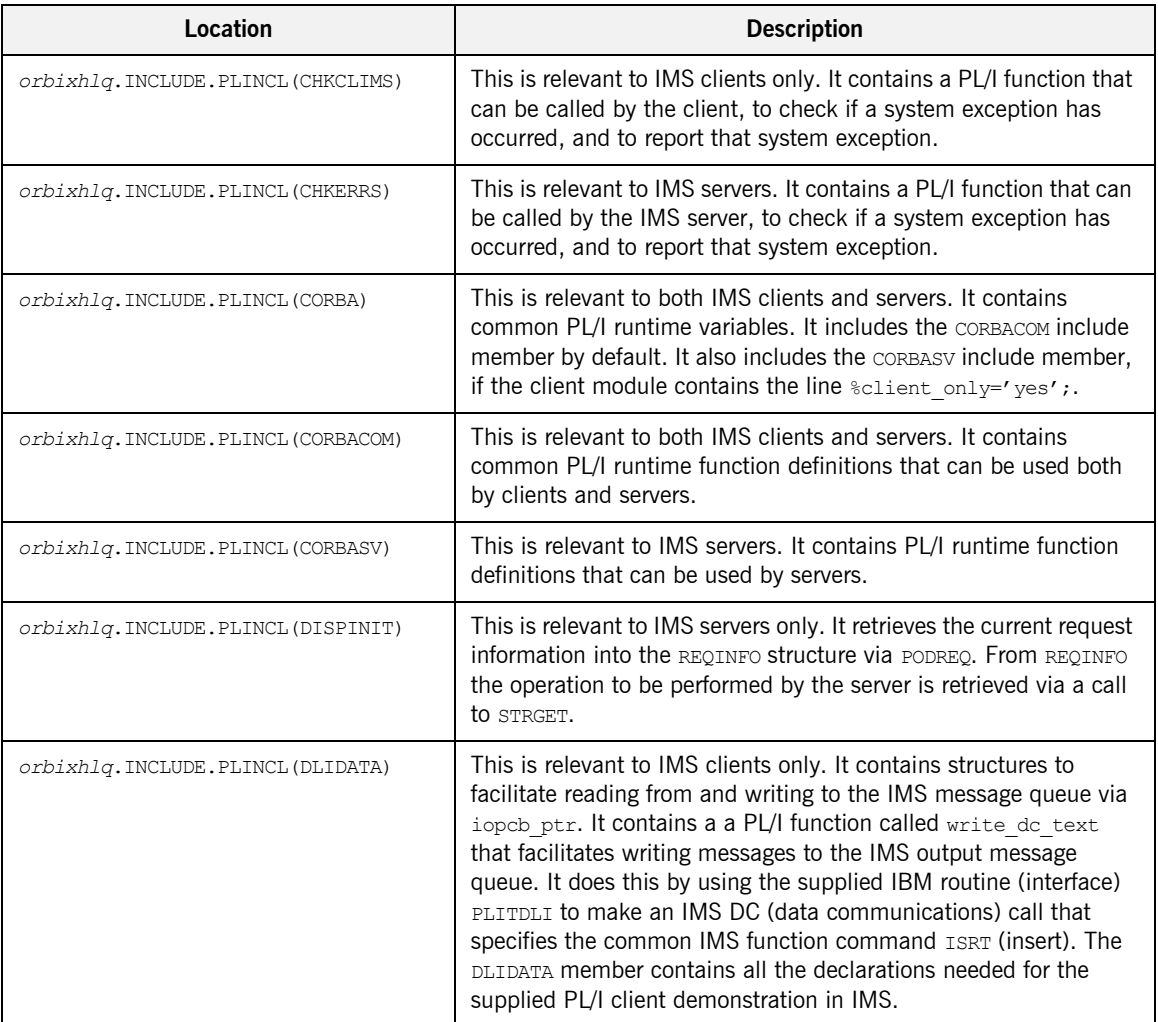

**Table 6:** *Supplied Include Members (Sheet 1 of 3)*

| Location                         | <b>Description</b>                                                                                                    |
|----------------------------------|----------------------------------------------------------------------------------------------------|
| orbixhlq.INCLUDE.PLINCL(EXCNAME) | This is relevant to both IMS clients and servers. It contains a PL/I<br>function called CORBA EXC NAME that returns the system exception<br>name for the system exception being raised (that is, it maps Orbix<br>exceptions to human-readable strings). EXCNAME is used by<br>CHKERRS and CHKCLIMS.                                                                                                    |
| orbixhlq.INCLUDE.PLINCL(GETUNIQ) | This is relevant to IMS clients only. It contains a PL/I function that<br>can be called by the client, to retrieve specific IMS segments. It<br>does this by using the supplied IBM routine (interface) PLITDLI to<br>make an IMS DC (data communications) call that specifies the GU<br>(get unique) function command.                                                                                                    |
| orbixhlq.INCLUDE.PLINCL(IMSPCB)  | This is relevant to IMS servers only. It is used in IMS server<br>modules. It contains three structures: poblist, io pob, and<br>alt pcb. The poblist structure is static, and it allows access to<br>the PCB pointers from anywhere within the PL/I IMS server code.<br>The io pcb and alt pcb structures are based onto<br>poblist.io pob ptr and poblist.alt pob ptr respectively.<br><b>Note:</b> The supplied demonstration omits the line<br>%include IMSPCB, which means it does not make use of the<br>variables declared in this include member. |
| orbixhlq.INCLUDE.PLINCL(URLSTR)  | This is relevant to clients only. It contains a PL/I representation of<br>the corbaloc URL IIOP string format. A client can call STR2OBJ to<br>convert the URL into an object reference. See "STR2OBJ" on<br>page 503 for more details.                                                                                                    |
| orbixhlq.DEMO.IMS.PLI.PLINCL     | This PDS is used to store all IMS include members that are<br>generated when you run the JCL to run the Orbix IDL compiler for<br>the supplied demonstrations. It also contains helper procedures<br>for the nested sequences demonstration.                                                                                                    |

**Table 6:** *Supplied Include Members (Sheet 2 of 3)*

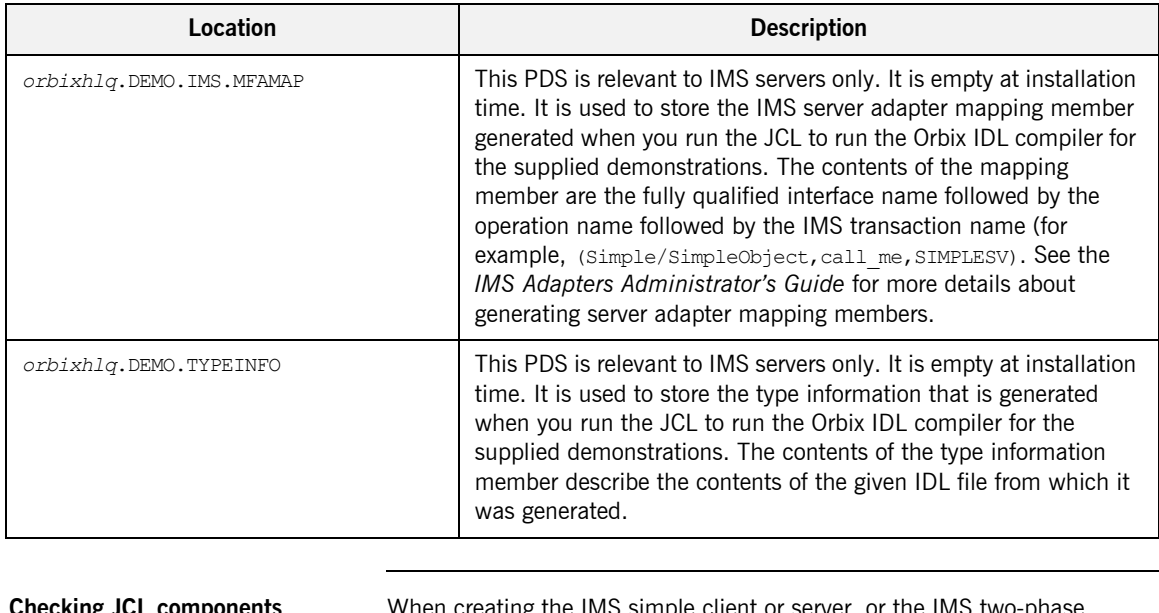

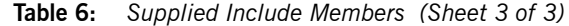

**Checking JCL components** When creating the IMS simple client or server, or the IMS two-phase commit client, check that each step involved within the separate JCL components completes with a condition code not greater than 4. If the condition codes are greater than 4, establish the point and cause of failure. The most likely cause is the site-specific JCL changes required for the compilers. Ensure that each high-level qualifier throughout the JCL reflects your installation.

# <span id="page-80-0"></span>**Developing the Application Interfaces**

**Overview** This section describes the steps you must follow to develop the IDL interfaces for your application. It first describes how to define the IDL interfaces for the objects in your system. It then describes how to run the IDL compiler. Finally it provides an overview of the PL/I include members, server source code, and IMS server adapter mapping member that you can generate via the IDL compiler.

### **Steps to develop application interfaces**

The steps to develop the interfaces to your application are:

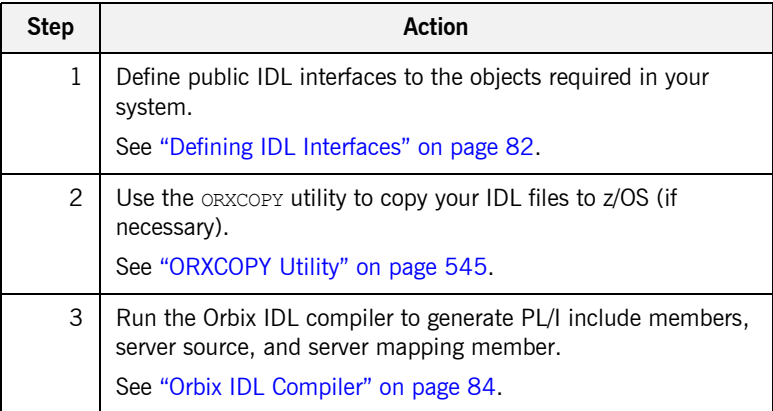

## <span id="page-81-0"></span>**Defining IDL Interfaces**

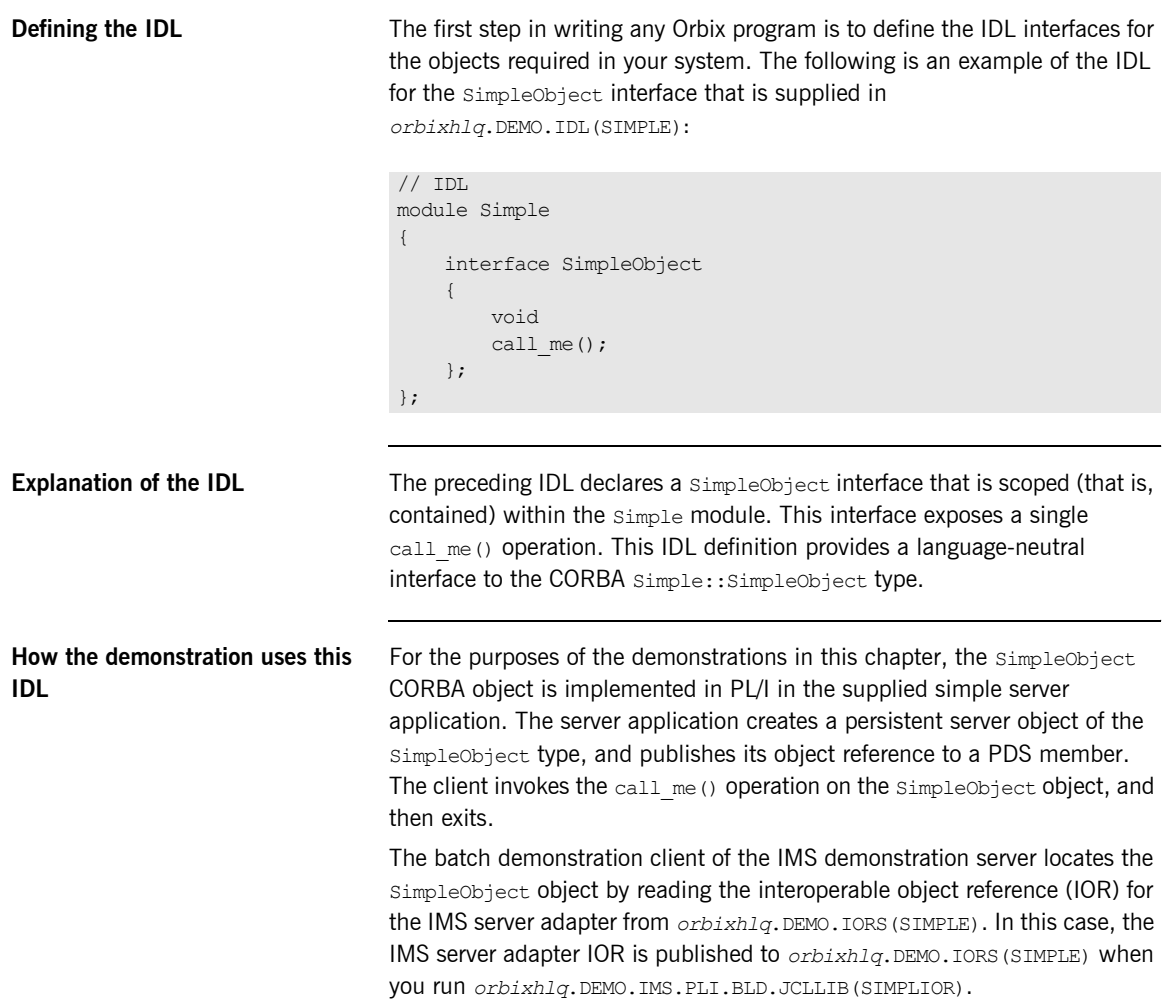

The IMS demonstration client of the batch demonstration server locates the SimpleObject object by reading the IOR for the batch server from *orbixhlq*.DEMO.IORS(SIMPLE). In this case, the batch server IOR is published to *orbixhlq*.DEMO.IORS(SIMPLE) when you run the batch server. The object reference for the server is represented to the demonstration IMS client as a corbaloc URL string in the form corbaloc:rir:/SimpleObject.

## <span id="page-83-0"></span>**Orbix IDL Compiler**

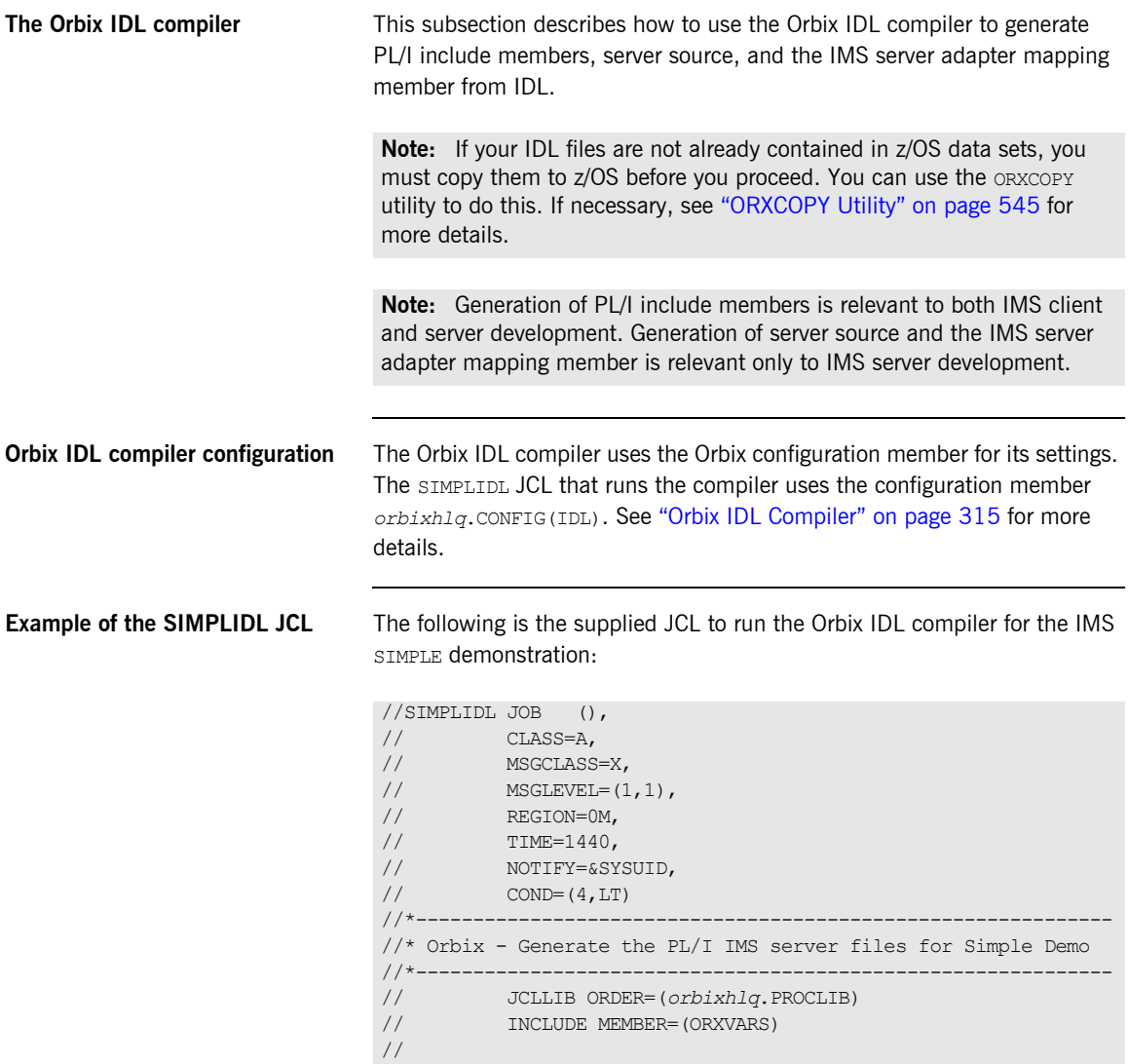

 **84**

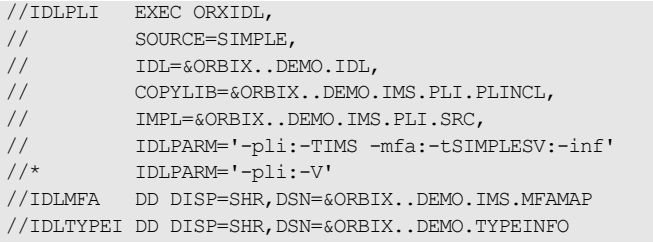

### **Explanation of the SIMPLIDL JCL** In the preceding JCL example, the lines IDLPARM='-pli:-V' and

IDLPARM='-pli:-TIMS -mfa:-tSIMPLESV:-inf' are mutually exclusive. The line IDLPARM='-pli:-TIMS -mfa:-tSIMPLESV:-inf' is relevant to IMS server development and generates:

- **ï** PL/I include members via the -pli argument.
- **•** IMS server mainline code via the -TIMS argument.
- **ï** IMS server adapter mapping member via the -mfa:-t*tran\_name* arguments.
- **•** Type information for the SIMPLE IDL member via the -inf sub-argument to the  $-mfa$  argument.

**Note:** Because IMS server implementation code is already supplied for you, the -S argument is not specified by default.

The line IDLPARM='-pli:-V' in the preceding JCL is relevant to IMS client development and generates only PL/I include members, because it only specifies the  $-p1i:-V$  arguments (The  $-V$  argument prevents generation of PL/I server mainline source code.)

**Note:** The Orbix IDL compiler does not generate PL/I client source code.

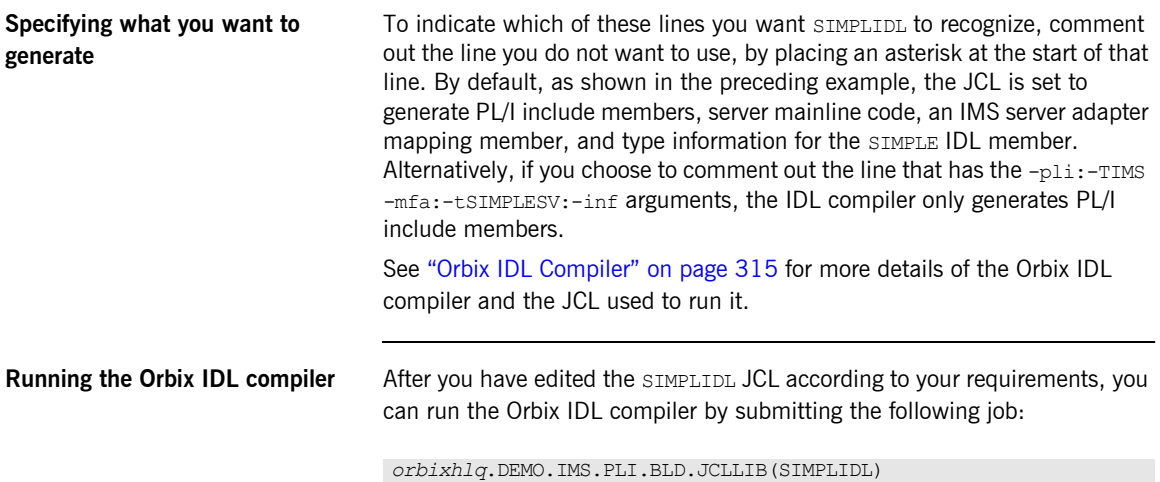

## **Generated PL/I Include Members, Source, and Mapping Member**

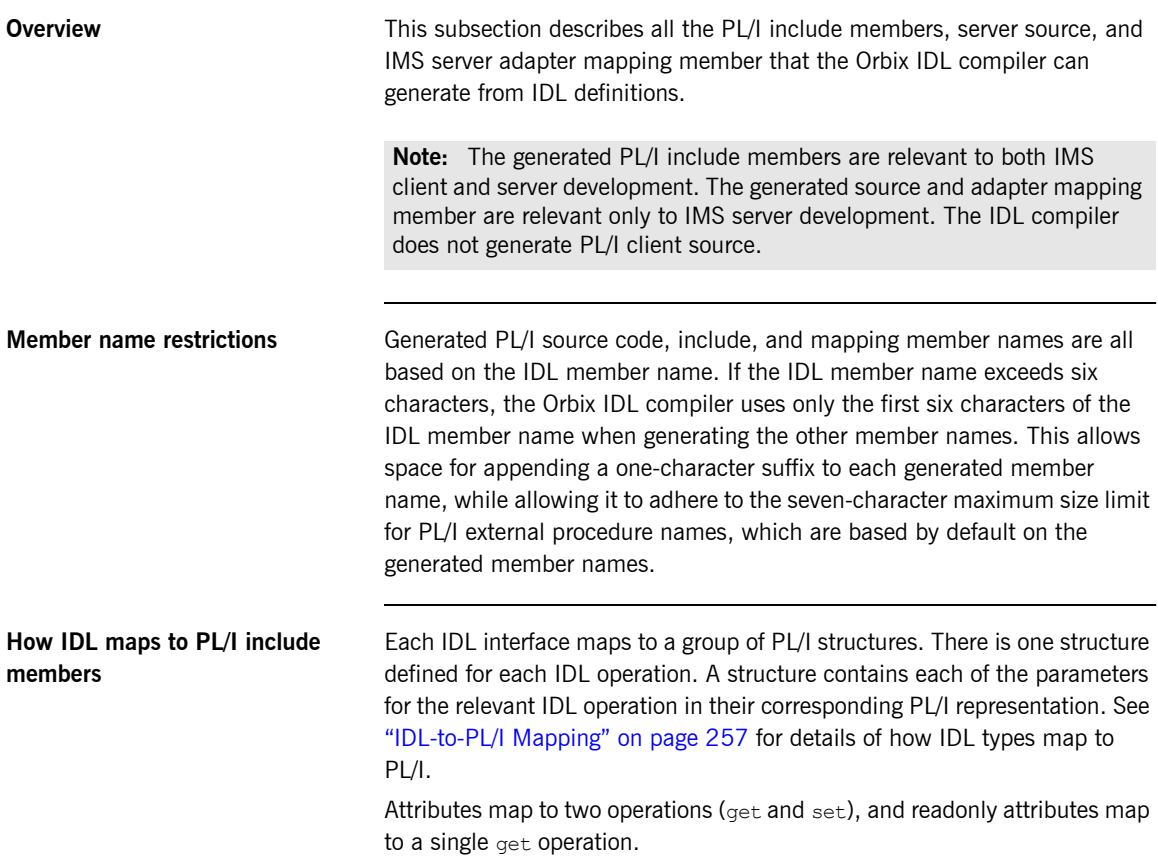

<span id="page-87-0"></span>**Generated PL/I include members** [Table 7](#page-87-0) shows the PL/I include members that the Orbix IDL compiler generates, based on the defined IDL.

**Table 7:** *Generated PL/I Include Members (Sheet 1 of 2)*

| Copybook       | <b>JCL Keyword</b><br>Parameter | <b>Description</b>                                                                                                    |
|----------------|---------------------------------|----------------------------------------------------------------------------------------------------|
| idlmembernameD | <b>COPYTTR</b>                  | This include member contains a<br>select statement that determines<br>which server implementation<br>procedure is to be called, based<br>on the interface name and<br>operation received.                                                                                                    |
| idlmembernameL | <b>COPYTTR</b>                  | This include member contains<br>structures and procedures used<br>by the PL/I runtime to read and<br>store data into the operation<br>parameters.<br>This member is automatically                                                                                                    |
|                |                                 | included in the $idImembernameX$<br>include member.                                                                                                    |
| idlmembernameM | COPYT.TB                        | This include member contains<br>declarations and structures that<br>are used for working with<br>operation parameters and return<br>values for each interface defined<br>in the IDL member. The<br>structures use the based PL/I<br>structures declared in the<br>idlmembernameT include<br>member. |
|                |                                 | This member is automatically<br>included in the idlmembernameI<br>include member.                                                                                                    |

| Copybook       | <b>JCL Keyword</b><br><b>Parameter</b> | <b>Description</b>                                                                                                    |
|----------------|----------------------------------------|----------------------------------------------------------------------------------------------------|
| idlmembernameT | COPYT.TB                               | This include member contains<br>the based structure declarations<br>that are used in the<br>idlmembernameM include<br>member.              |
|                |                                        | This member is automatically<br>included in the idlmembernameM<br>include member.                                                          |
| idlmembernameX | <b>COPYLTB</b>                         | This include member contains<br>structures that are used by the<br>PL/I runtime to support the<br>interfaces defined in the IDL<br>member. |
|                |                                        | This member is automatically<br>included in the $id$ ImembernameV<br>source code member.                                                   |
| idlmembernameD | COPYLIB                                | This include member contains a<br>select statement for calling the<br>correct procedure for the<br>requested operation.                    |
|                |                                        | This include member is<br>automatically included in the<br>idlmembernamel SOUrce code<br>member.                                           |

**Table 7:** *Generated PL/I Include Members (Sheet 2 of 2)*

<span id="page-89-0"></span>**Generated server source members** [Table 8](#page-89-0) shows the server source code members that the Orbix IDL compiler generates, based on the defined IDL.

**Table 8:** *Generated Server Source Code Members*

| <b>Member</b>           | <b>JCL Keyword</b><br><b>Parameter</b> | <b>Description</b>                                                                                                    |
|-------------------------|----------------------------------------|----------------------------------------------------------------------------------------------------|
| idlmembernameT<br>TMPT. |                                        | This is the IMS server<br>implementation source code<br>member. It contains procedure<br>definitions for all the callable<br>operations.                                                         |
|                         |                                        | This is only generated if you<br>specify both the $-$ s and $-\text{times}$<br>arguments with the IDL compiler.                                                                                  |
| idlmembernameV          | TMPT.                                  | This is the IMS server mainline<br>source code member. It is<br>generated by default. However,<br>you can use the -V argument<br>with the IDL compiler, to prevent<br>generation of this member. |

**Note:** For the purposes of this example, the SIMPLEI server implementation member is already provided in your product installation. Therefore, the  $-<sub>S</sub>$  IDL compiler argument used to generate it is not specified in the supplied SIMPLIDL JCL. The SIMPLEV server mainline is not already provided, so the -v argument, which prevents generation of server mainline code, is not specified in the supplied JCL. See "Orbix IDL Compiler" on page 315 for more details of the IDL compiler arguments used to generate, and prevent generation of, IMS server source code.

### <span id="page-90-0"></span>**Generated server adapter mapping member**

[Table 9](#page-90-0) shows the IMS server adapter mapping member that the Orbix IDL compiler generates, based on the defined IDL.

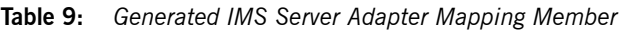

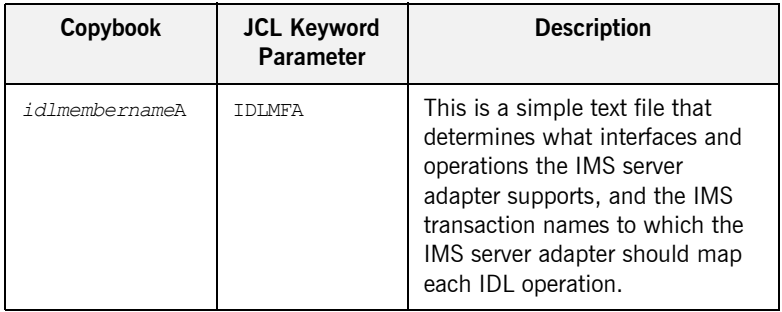

### <span id="page-90-1"></span>**Generated type information member**

[Table 10](#page-90-1) shows the type information member that the Orbix IDL compiler generates, based on the defined IDL.

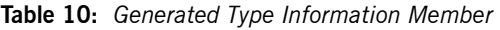

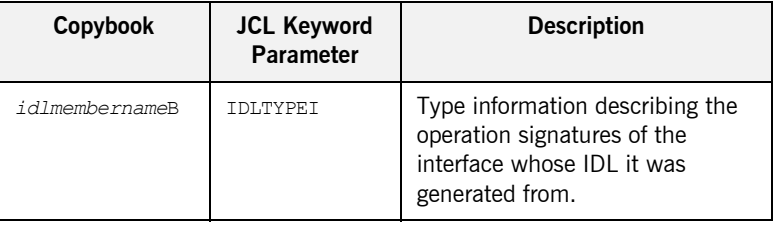

## **Location of demonstration include and mapping members**

You can find examples of the include members, server source, and IMS server adapter mapping member generated for the SIMPLE demonstration in the following locations:

- **ï** orbixhlq.DEMO.IMS.PLI.PLINCL(SIMPLED)
- **ï** orbixhlq.DEMO.IMS.PLI.PLINCL(SIMPLEL)
- **ï** orbixhlq.DEMO.IMS.PLI.PLINCL(SIMPLEM)
- **ï** orbixhlq.DEMO.IMS.PLI.PLINCL(SIMPLET)
- **ï** orbixhlq.DEMO.IMS.PLI.PLINCL(SIMPLEX)
- **ï** orbixhlq.DEMO.IMS.PLI.SRC(SIMPLEV)
- **ï** orbixhlq.DEMO.IMS.PLI.SRC(SIMPLEI)
- **ï** orbixhlq.DEMO.IMS.MFAMAP(SIMPLEA)

**ï** orbixhlq.DEMO.TYPEINFO(SIMPLEB)

**Note:** Except for the SIMPLEI member, none of the preceding elements are shipped with your product installation. They are generated when you run *orbixhlq*.DEMO.IMS.PLI.BLD.JCLLIB(SIMPLIDL), to run the Orbix IDL compiler.

# <span id="page-92-0"></span>**Developing the IMS Server**

**Overview** This section describes the steps you must follow to develop the IMS server executable for your application. The IMS server developed in this example will be contacted by the simple batch client demonstration.

**Steps to develop the server** The steps to develop the server application are:

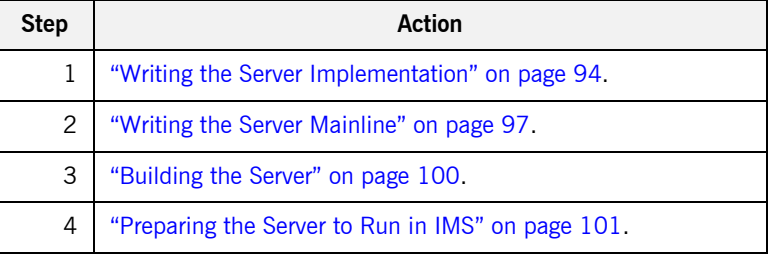

## <span id="page-93-0"></span>**Writing the Server Implementation**

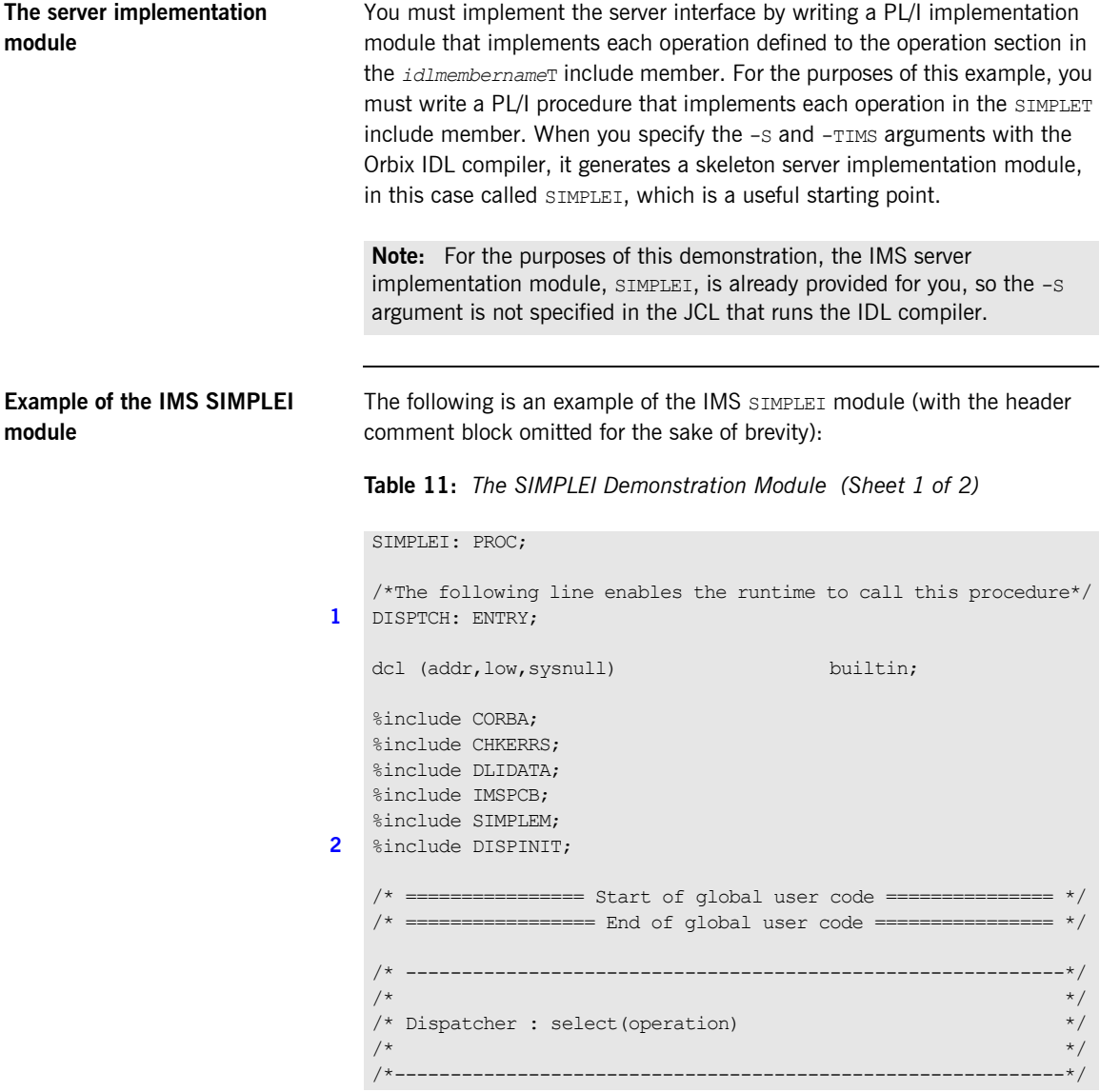

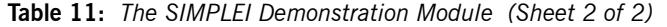

```
Explanation of the IMS SIMPLEI 
                                         The IMS SIMPLEI module can be explained as follows:
                                         1. When an incoming request arrives from the network, it is processed by 
                                               the ORB and a call is made from the PL/I runtime to the DISPTCH entry
                                               point.
                                     3 %include SIMPLED;
                                          /*------------------------------------------------------------*/
                                          \frac{1}{2} /* Interface: \frac{1}{2} /* Interface: \frac{1}{2} /* Interface: \frac{1}{2} /* Interface: \frac{1}{2} /* Interface: \frac{1}{2} /* Interface: \frac{1}{2} /* Interface: \frac{1}{2} /* Interface: \frac{1}{2} /* Interface: \frac{1/* Simple/SimpleObject */\overline{X} \overline{X} \overline{\frac{1}{2} Mapped name: \frac{1}{2} Mapped name:
                                          /* Simple SimpleObject */\overline{X} \overline{X} \overline{\hspace{0.1mm}/^* Inherits interfaces: \hspace{0.1mm}^*/* (none) */
                                          /*------------------------------------------------------------*/
                                                                 /*------------------------------------------------------------*/
                                          /* Operation: call me */
                                          \frac{1}{2} Mapped name: call me \frac{1}{2}/* Arguments: None \star/\hspace{0.1cm} /* Returns: void \hspace{0.1cm} \hspace{0.1cm}/*------------------------------------------------------------*/
                                     4 proc_Simple_SimpleObject_c_c904: PROC(p_args);
                                         dcl p args ptr;
                                     5 dcl 1 args aligned based(p_args)
                                                                           like Simple SimpleObject c ba77 type;
                                          /* ============ Start of operation specific code ============= */
                                     6 put skip list('Operation call me() called');
                                         put skip;
                                          /* ============== End of operation specific code ============
                                         END proc_Simple_SimpleObject_c_c904;
                                         END SIMPLEI;
```
**module**

<span id="page-94-0"></span>**Note:** Although not used by the SIMPLE demonstration, DLIDATA and IMSPCB provide a means of writing data to the IMS console and access to the IMS PCB pointers read in and stored by the SIMPLEV member.

<span id="page-95-0"></span>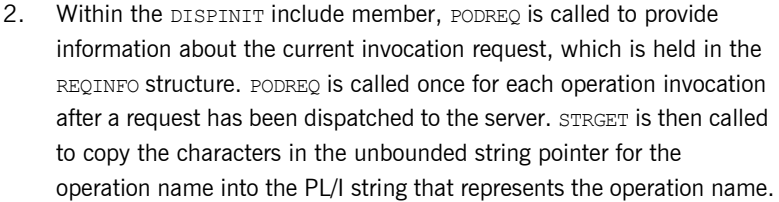

- <span id="page-95-1"></span>3. The SIMPLED include member contains a select statement that determines which procedure within SIMPLEI is to be called, given the operation name and interface name passed to SIMPLEI. It calls PODGET before the call to the server procedure, which fills the appropriate PL/I structure declared in the main include member, SIMPLEM, with the operationís incoming arguments. It then calls PODPUT after the call to the server procedure, to send out the operation's outgoing arguments.
- <span id="page-95-2"></span>4. The procedural code containing the server implementation for the call me operation.
- <span id="page-95-3"></span>5. Each operation has an argument structure and these are declared in the typecode include member, SIMPLET. If an operation does not have any parameters or return type, such as  $\text{call}\,$  me, the structure only contains a structure with a dummy char.
- <span id="page-95-4"></span>6. This is a sample of the server implementation code for call me. It is the only part of the SIMPLEI member that is not automatically generated by the Orbix IDL compiler.

Note: An operation implementation should not call PODGET OF PODPUT. These calls are made within the SIMPLED include member generated by the Orbix IDL compiler.

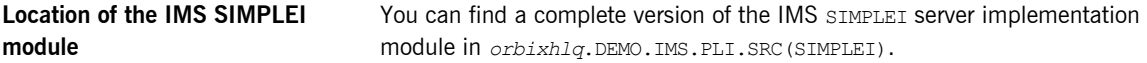

## <span id="page-96-0"></span>**Writing the Server Mainline**

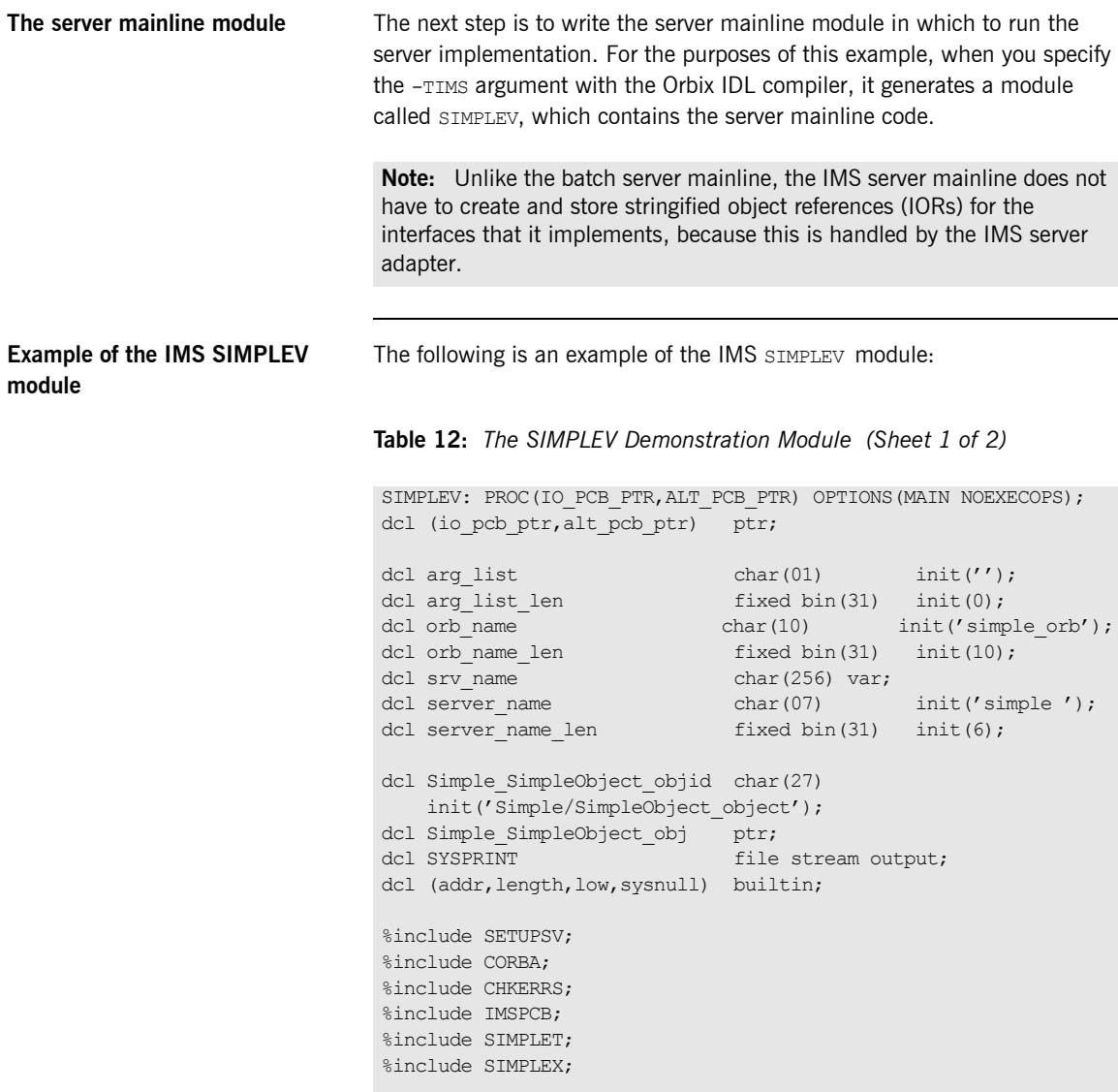

**Table 12:** *The SIMPLEV Demonstration Module (Sheet 2 of 2)*

```
pcblist.io pcb_ptr = io_pcb_ptr;
   pcblist.alt pcb ptr = alt pcb ptr;
   pcblist.num db pcbs = 0;alloc pod status information set(pod status ptr);
1 call podstat(pod status ptr);
   if check errors(\overline{'}podstat') ^= completion status ves then return;
   \frac{1}{x} Initialize the server connection to the ORB \frac{x}{1-x}2 call orbargs(arg_list,arg_list_len,orb_name,orb_name_len);
   if check errors('orbargs') ^= completion status yes then return;
3 call podsrvr(server name, server name len);
   if check errors('podsrvr') ^= completion status yes then return;
   /* Register interface : Simple/SimpleObject */
4 call podreg(addr(Simple SimpleObject interface));
   if check errors('podreg';) ^= completion status yes then return;
5 call objnew (server name,
               Simple SimpleObject intf,
               Simple SimpleObject objid,
               Simple SimpleObject obj);
   if check errors('objnew') ^= completion status yes then return;
   /* Server is now ready to accept requests */6 call podrun;
   if check errors('podrun') \sim = completion status yes then return;
7 call objrel(Simple SimpleObject obj);
   if check errors('objrel') ^= completion status yes then return;
   free pod status information;
   END SIMPLEV;
```
**Explanation of the IMS SIMPLEV module**

The IMS SIMPLEV module can be explained as follows:

<span id="page-97-0"></span>1. PODSTAT is called to register the POD STATUS INFORMATION block that is contained in the CORBA include member. Registering the POD STATUS INFORMATION block allows the PL/I runtime to populate it

<span id="page-98-5"></span><span id="page-98-4"></span><span id="page-98-3"></span><span id="page-98-2"></span><span id="page-98-1"></span><span id="page-98-0"></span>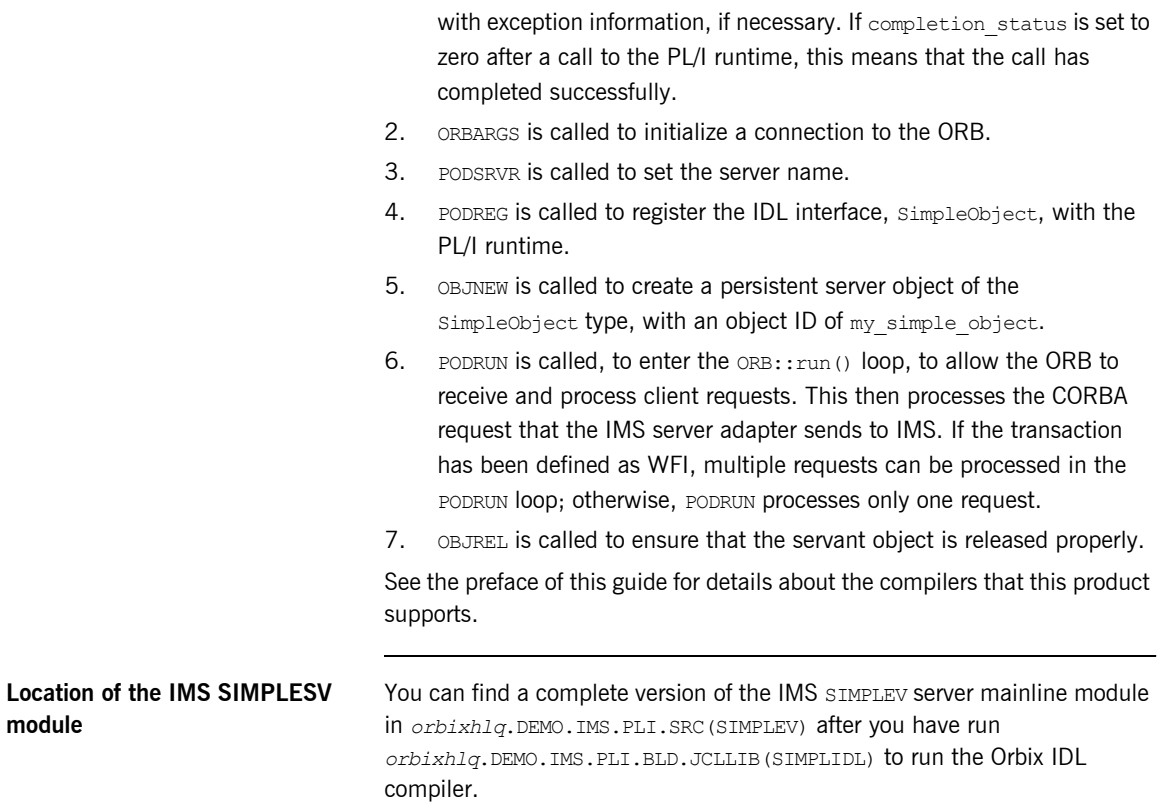

## <span id="page-99-0"></span>**Building the Server**

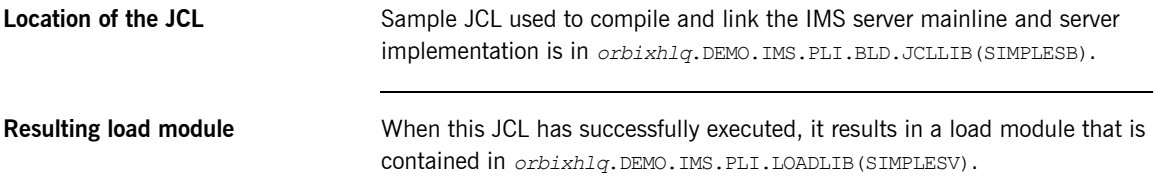

## <span id="page-100-0"></span>**Preparing the Server to Run in IMS**

**Overview** This section describes the required steps to allow the server to run in an IMS region. These steps assume you want to run the IMS server against a batch client. When all the steps in this section have been completed, the server is started automatically within IMS, as required.

**Steps** The steps to enable the server to run in an IMS region are:

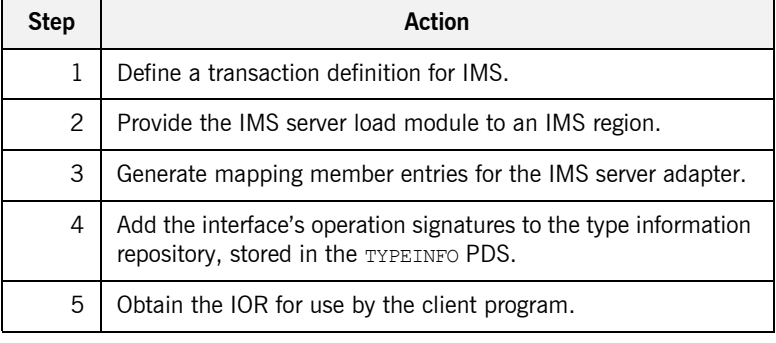

### **Step 1**—Defining transaction **definition for IMS**

A transaction definition must be created for the server, to allow it to run in IMS. The following is the transaction definition for the supplied demonstration:

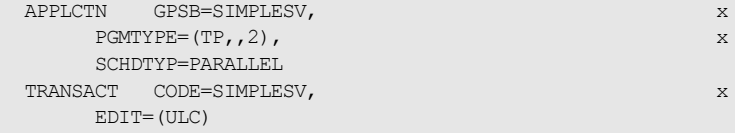

**Step 2—Providing load module to IMS region**

Ensure that the *orbixhlq*.DEMO.IMS.PLI.LOADLIB PDS is added to the STEPLIB for the IMS region that is to run the transaction, or copy the SIMPLESV load module to a PDS in the STEPLIB of the relevant IMS region.

### **Step 3—Generating mapping member entries**

The IMS server adapter requires mapping member entries, so that it knows which IMS transaction should be run for a particular interface and operation. The mapping member entry for the supplied example is contained in *orbixhlq*.DEMO.IMS.MFAMAP(SIMPLEA) (after you run the IDL compiler) and appears as follows:

(Simple/SimpleObject,call\_me,SIMPLESV)

The generation of a mapping member for the IMS server adapter is performed by the *orbixhlq*.DEMO.IMS.PLI.BLD.JCLLIB(SIMPLIDL) JCL. The -mfa:-t*tran\_name* argument with the IDL compiler generates the mapping member. For the purposes of this example,  $tran$  name is replaced with SIMPLESV. An IDLMFA DD statement must also be provided in the JCL, to specify the PDS into which the mapping member is generated. See the *IMS Adapters Administratorís Guide* for full details about IMS server adapter mapping members.

### <span id="page-101-0"></span>**Step 4**—Adding operation **signatures to type\_info store**

The IMS server adapter needs to be able to obtain operation signatures for the PL/I server. For the purposes of this demonstration, the TYPEINFO PDS is used to store this type information. This type information is necessary so that the adapter knows what data types it has to marshal into IMS for the server, and what data types it can expect back from the IMS transaction. This information is generated by supplying the  $-mfa:-inf$  option to the IDL compiler, for example, as used in the SIMPLIDL JCL used to generate the source and include members for this demonstration.

**Note:** An IDL interface only needs to be added to the type information store once.

**Note:** An alternative to using type information files is to use the Interface Repository (IFR). This is an alternative method of allowing the IMS server adapter to retrieve IDL type information. If you are using the IFR, you must ensure that the relevant IDL for the server has been added to the IFR (that is, registered with it) before the IMS server adapter is started.

To add IDL to the IFR, first ensure the IFR is running. You can use the JCL in *orbixhlq*.JCLLIB(IFR) to start it. Then, in the JCL that you use to run the Orbix IDL compiler, add the line  $//$  IDLPARM='-R' to register the IDL. In this case, ensure that all other // IDLPARM lines are commented out as  $follows: //* IDLPARM...$ 

The final step is to obtain the IOR that the batch client needs to locate the IMS server adapter. Before you do this, ensure all of the following:

- The type info store contains the relevant operation signatures (or, if using the IFR, the IFR is running and contains the relevant IDL). See "Step 4—Adding operation signatures to type info store" on page 102 for details of how to populate the type info store.
- **•** The IMS server adapter mapping member contains the relevant mapping entries. For the purposes of this example, ensure that the *orbixhlq*.DEMO.IMS.MFAMAP(SIMPLEA) mapping member is being used. See the *IMS Adapters Administratorís Guide* for details about IMS server adapter mapping members.
- **ï** The IMS server adapter is running. See the *IMS Adapters Administratorís Guide* for more details of how to start the IMS server adapter, using the supplied JCL in *orbixhlq*.JCLLIB(IMSA) JCL.

### **Step 5-Obtaining the server adapter IOR**

Now submit *orbixhlq*.DEMO.IMS.PLI.BLD.JCLLIB(SIMPLIOR), to obtain the IOR that the batch client needs to locate the IMS server adapter. This JCL includes the resolve command, to obtain the IOR. The following is an example of the SIMPLIOR JCL:

```
// JCLLIB ORDER=(orbixhlq.PROCLIB)
          // INCLUDE MEMBER=(ORXVARS)
1/*
//* Request the IOR for the IMS 'simple persistent' server
1/* and store it in a PDS for use by the client.
1/*
//* Make the following changes before running this JCL:
//*//* 1. Change 'SET DOMAIN='DEFAULT@' to your configuration
1/* domain name.
//*// SET DOMAIN='DEFAULT@'
//*//REG EXEC PROC=ORXADMIN,
// PPARM='mfa resolve Simple/SimpleObject > DD:IOR'
//IOR DD DSN=&ORBIX..DEMO.IORS(SIMPLE),DISP=SHR
//ORBARGS DD *
-ORBname iona_utilities.imsa
/*
//ITDOMAIN DD DSN=&ORBIXCFG(&DOMAIN),DISP=SHR
```
When you submit the SIMPLIOR JCL, it writes the IOR for the IMS server adapter to *orbixhlq*.DEMO.IORS(SIMPLE).

# <span id="page-104-0"></span>**Developing the IMS Client**

**Overview** This section describes the steps you must follow to develop the IMS client executable for your application. The IMS client developed in this example will connect to the simple batch server demonstration.

**Note:** The Orbix IDL compiler does not generate PL/I client stub code.

**Steps to develop the client** The steps to develop and run the client application are:

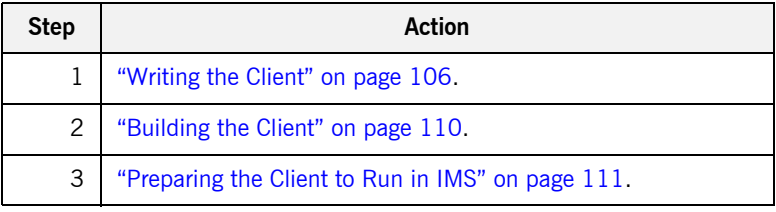

## <span id="page-105-0"></span>**Writing the Client**

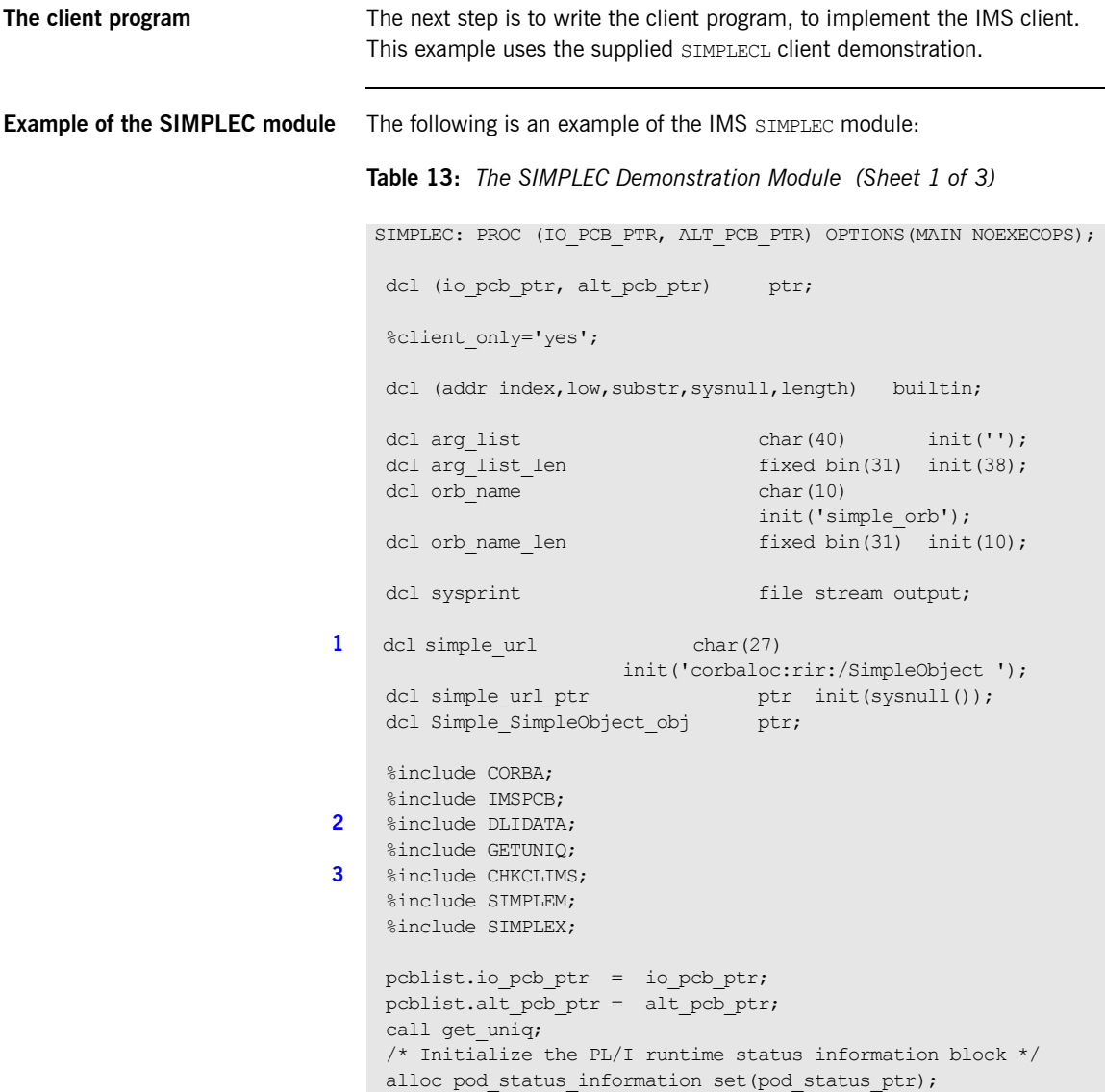

**Table 13:** *The SIMPLEC Demonstration Module (Sheet 2 of 3)*

```
4 call podstat(pod status ptr);
     /* Initialize our ORB */
5 call orbargs (arg list,
                 arg_list_len,
                  orb_name,
                  orb_name_len);
    if check errors('orbargs') \sim = completion status yes then
        return;
     /* Register the SimpleObject interface with the PL/I runtime */
6 call podreg(addr(Simple SimpleObject interface));
    if check errors('podreg') \sim = completion status yes then
        return;
     /* Create an object reference from the server's IOR */
    /* so we can make calls to the server *7 call strset(simple url ptr,
                simple url,
                length(simple url));
    if check errors('strset') \sim = completion status yes then
        return;
8 call str2obj(simple url ptr, Simple SimpleObject obj);
    if check errors('str2obj') ^= completion status yes then
        return;
    /* Now we are ready to start making server requests */put skip list('simple persistent demo');
     put skip list('======================');
    /* Call operation call me *//* As this is a very simple function, there aren't any */\frac{1}{x} parameters. So instead we pass in the generated dummy \frac{x}{x}/* structure created for this operation. */put skip list('Calling operation call me...');
9 call podexec(Simple SimpleObject obj,
                 Simple SimpleObject call me,
                 addr(Simple SimpleObject c ba77 args),
                 no user exceptions);
    if check errors('podexec') \sim = completion status yes then
       return;
```
<span id="page-107-3"></span><span id="page-107-2"></span><span id="page-107-1"></span><span id="page-107-0"></span>**Table 13:** *The SIMPLEC Demonstration Module (Sheet 3 of 3)*

```
Explanation of the SIMPLEC 
module
                                    The IMS SIMPLEC module can be explained as follows:
                                    1. simple url defines a corbaloc URL string in the corbaloc: rir format.
                                         This string identifies the server with which the client is to 
                                         communicate. This string can be passed as a parameter to STR2OBJ to 
                                         allow the client to retrieve an object reference to the server. See point 8
                                         about STR2OBJ for more details.
                                    2. The write dc text function is provided in the DLIDATA include
                                         member. This function allows messages generated by the 
                                         demonstrations to be written to the IMS message queue.
                                    3. A special error-checking include member is used for IMS clients.
                                    4. PODSTAT is called to register the POD STATUS INFORMATION block that is
                                         contained in the CORBA include member. Registering the 
                                         POD STATUS INFORMATION block allows the PL/I runtime to populate it
                                         with exception information, if necessary. If completion status is set to
                                         zero after a call to the PL/I runtime, this means that the call has 
                                         completed successfully.
                                         The check errors function can be used to test the status of any Orbix
                                         call. It tests the value of the exception number in
                                         pod status information. If its value is zero, it means the call was
                                         successful. Otherwise, check errors prints out the system exception
                                       put skip list('Operation call_me completed (no results to 
                                        display)');
                                       put skip;
                                      put skip list('End of the simple persistent demo');
                                       put skip;
                                      dc text = 'Simple Transaction completed';
                                      call write dc text(dc text, 38);
                                      /* Free the simple persistent object reference */
                               10 call objrel(Simple<sup>-SimpleObject obj);</sup>
                                      if check errors('objrel') \sim = completion status yes then
                                          return;
                                      free pod status information;
                                       END SIMPLEC;
```
number and message, and the program ends at that point. The check errors function should be called after every PL/I runtime call to ensure the call completed successfully.

- 5. ORBARGS is called to initialize a connection to the ORB.
- 6. PODREG is called to register the IDL interface with the Orbix PL/I runtime.
- 7. STRSET is called to create an unbounded string to which the stringified object reference is copied.
- 8. STR2OBJ is called to create an object reference to the server object. This must be done to allow operation invocations on the server. In this case, the client identifies the target object, using a corbaloc URL string in the form corbaloc:rir:/SimpleObject (as defined in point **[1](#page-107-0)**). See "STR2OBJ" on page 503 for more details of the various forms of corbaloc URL strings and the ways you can use them.
- 9. After the object reference is created, PODEXEC is called to invoke operations on the server object represented by that object reference. You must pass the object reference, the operation name, the argument description packet, and the user exception buffer. If the call does not have a user exception defined (as in the preceding example), the no user exceptions variable is passed in instead. The operation name must be terminated with a space. The same argument description is used by the server. For ease of use, string identifiers for operations are defined in the SIMPLET include member. For example, see *orbixhlq*.DEMO.IMS.PLI.PLINCL(SIMPLET).
- 10. OBJREL is called to ensure that the servant object is released properly.

**Location of the SIMPLEC module** You can find a complete version of the IMS SIMPLEC client module in *orbixhlq*.DEMO.IMS.PLI.SRC(SIMPLEC).

## **Building the Client**

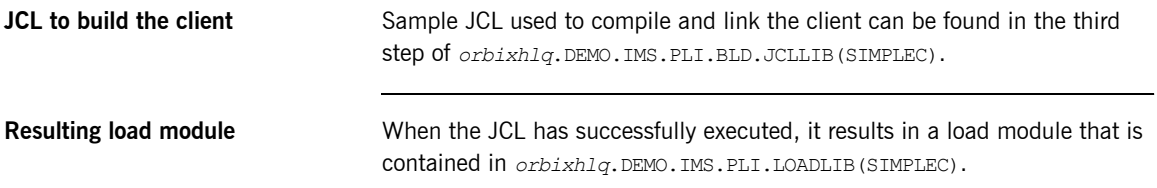

### <span id="page-110-0"></span>**Preparing the Client to Run in IMS**

**Overview** This section describes the required steps to allow the client to run in an IMS region. These steps assume you want to run the IMS client against a batch server.

**Steps** The steps to enable the client to run in an IMS region are:

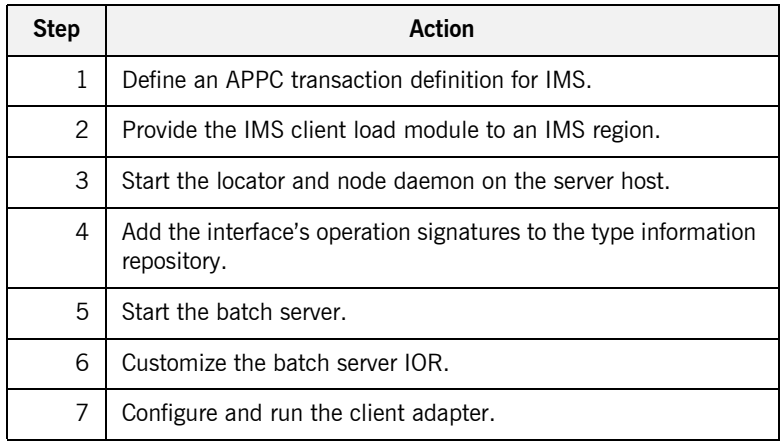

#### **Step 1**-Define transaction **definition for IMS**

A transaction definition must be created for the client, to allow it to run in IMS. The following is the transaction definition for the supplied demonstration:

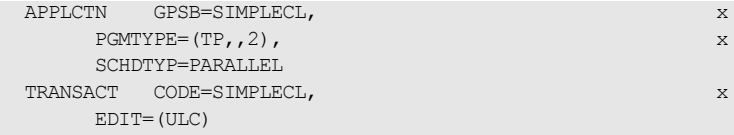

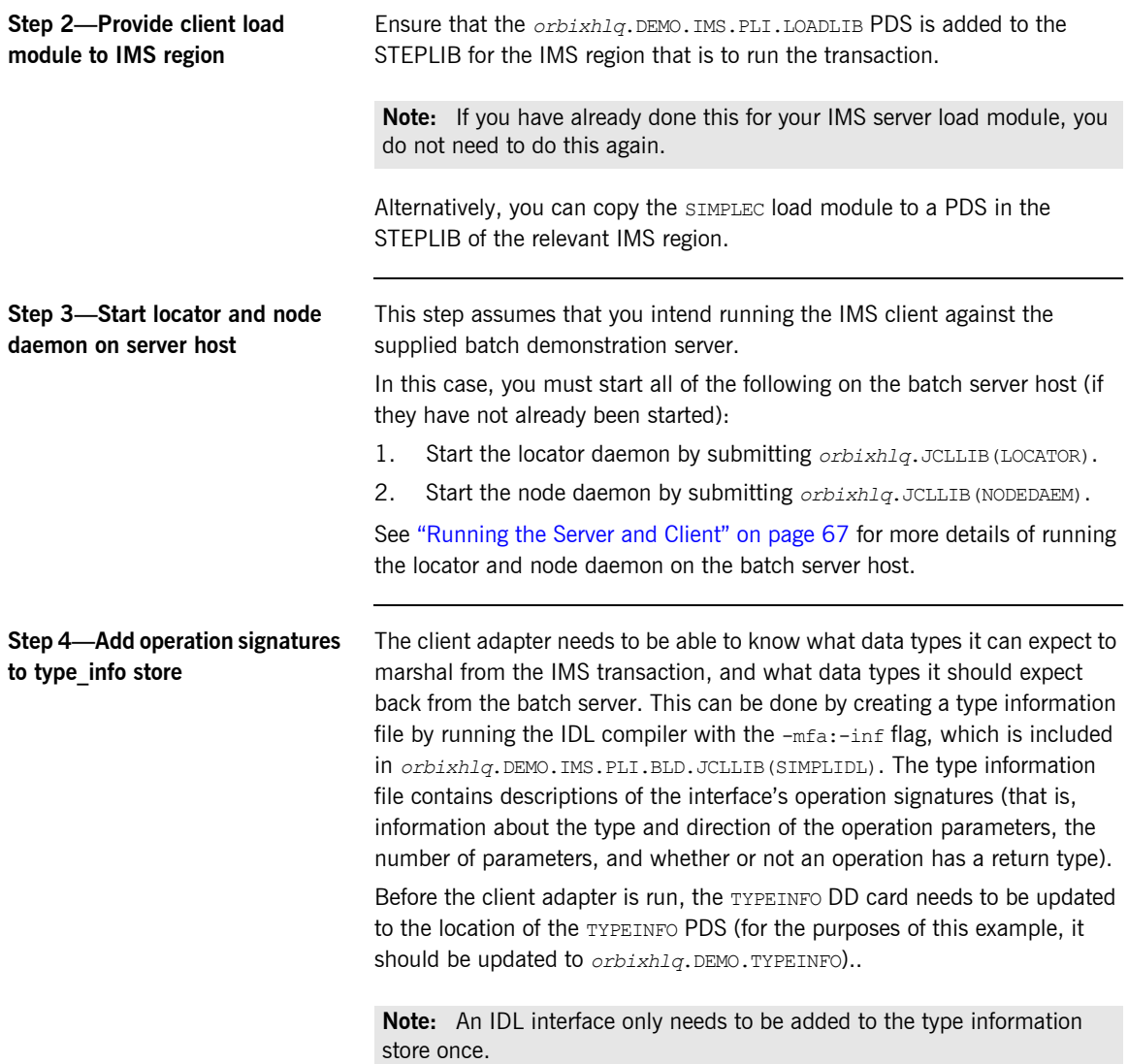

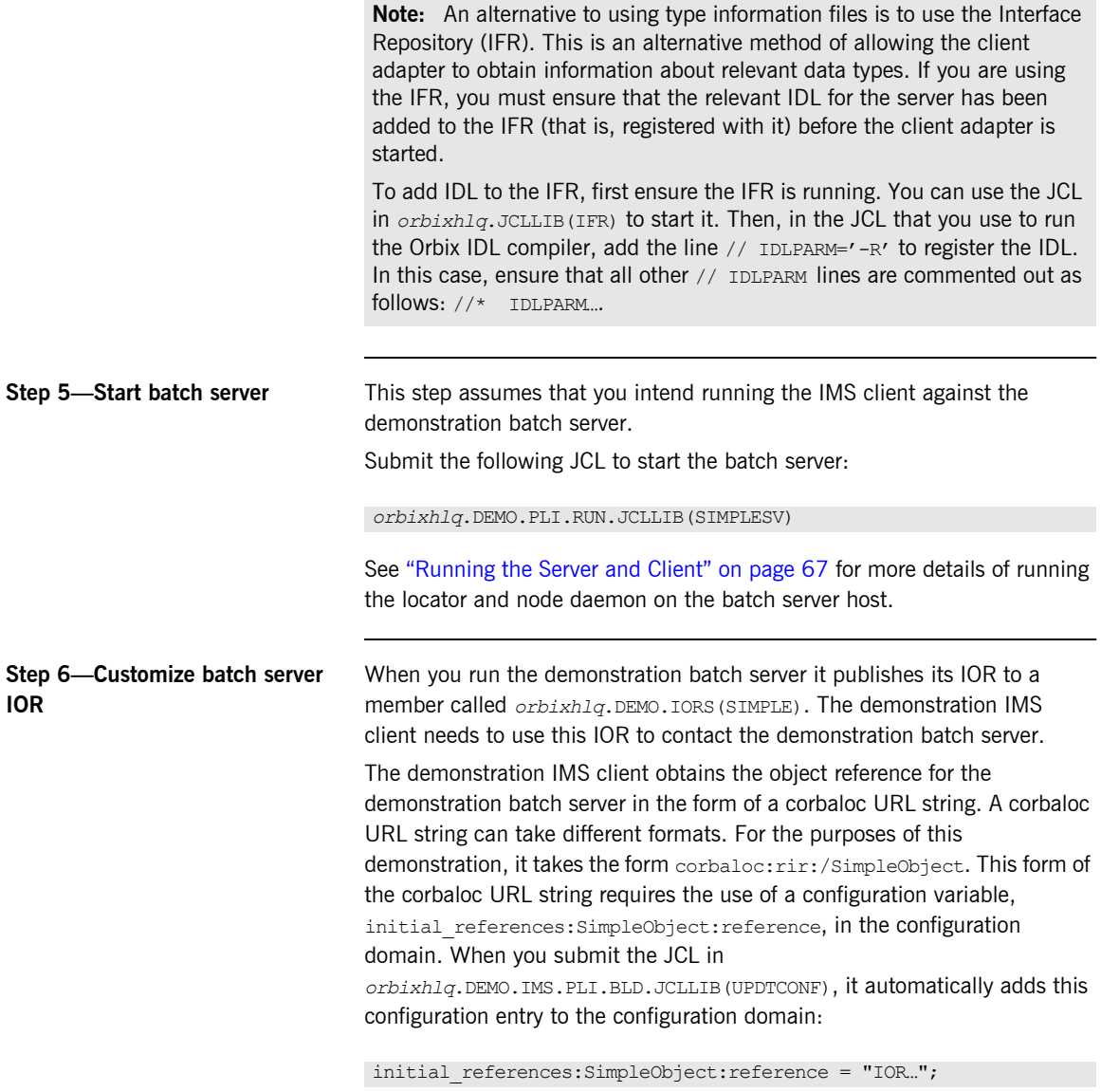

The IOR value is taken from the *orbixhlq*.DEMO.IORS(SIMPLE) member.

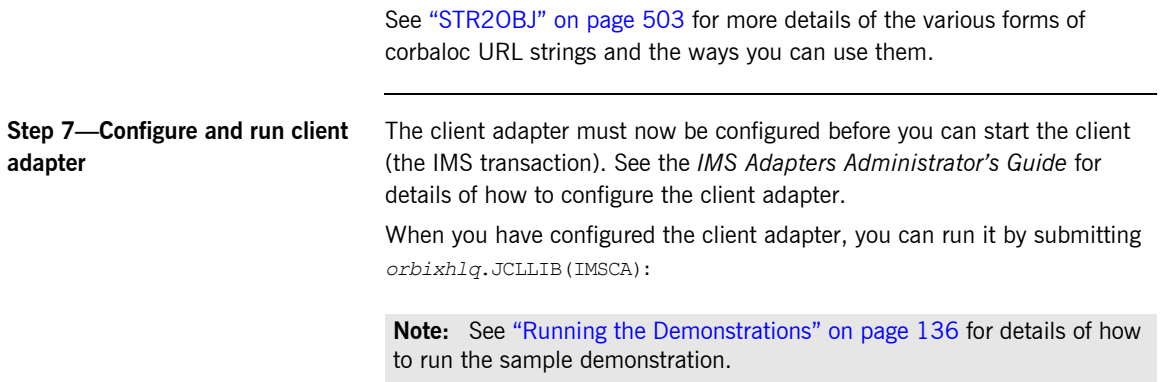

## **Developing the IMS Two-Phase Commit Client**

**Overview** This section describes the steps you must follow to develop the IMS two-phase commit client executable for your application. The IMS two-phase commit client developed in this example will connect to two demonstration  $C++$  batch servers.

> **Note:** The APPC transport must be configured for two-phase commit support. The cross memory communication transport does not support two-phase commit.

**Steps to develop the client** The steps to develop and run the client application are:

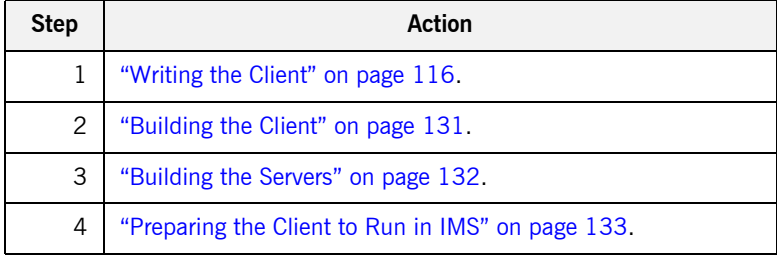

### <span id="page-115-0"></span>**Writing the Client**

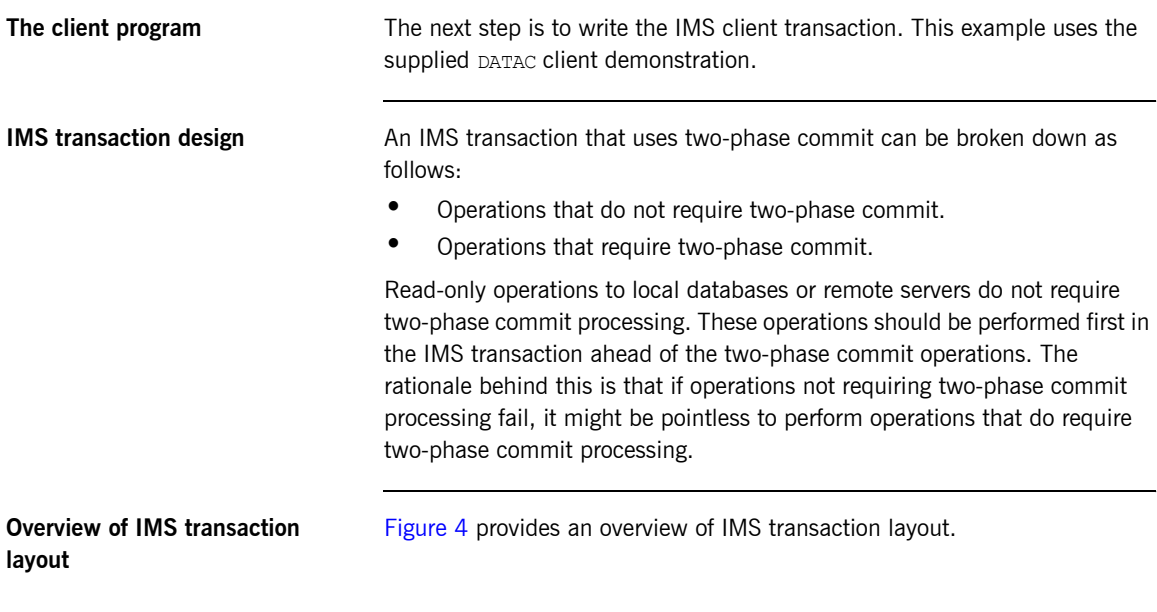

#### Non-two-phase commit processing

(APPC sync level 0)

#### Two-phase commit processing

(APPC sync level 2)

<span id="page-115-1"></span>**Figure 4:** *Overview of IMS Transaction Layout*

#### **Designing an IMS two-phase commit transaction** When designing an IMS two-phase commit transaction, structure the transaction as follows: 1. Begin the IMS transaction by performing standard Orbix Mainframe IMS client initialization. 2. Issue an initial IMS Get Unique call. 3. Perform the following loop until the IMS status code indicates that there are no more segments: ♦ Perform operations that do not require two-phase commit. If any of the operations fail, skip the two-phase commit processing. ♦ Call PODTXNB to indicate the start of two-phase commit processing. ♦ Call PODEXEC (perhaps multiple times) to send an update to a remote server. If any of the calls fail, call rollback and skip any updates to local resources. ♦ Make updates to local resources, such as updating a local database. If any of the local updates fail, call rollback. ♦ Call PODTXNE to indicate the end of the two-phase commit work. Perform any post two-phase commit work, such as sending a message back to the user. ♦ Issue another Get Unique call. 4. End loop. **Commit or rollback scenarios** When an IMS transaction makes updates to resources (that is, local databases or remote CORBA servers) via the client adapter, the updates are not made permanent until the two-phase commit has been successfully processed. The trigger for starting the two-phase commit is when the IMS transaction finishes its processing. The transaction does not immediately end. Instead, it waits for the results of two-phase commit to decide whether it should commit or roll back its updates to local resources. The client adapter sends a "prepare" message to each remote server that has been updated from the IMS transaction. Each server returns a vote to the client adapter. A vote of "commit" indicates the remote server is willing to commit its updates. A vote of "rollback" indicates the remote server has a problem and that it wants to roll back the update.

The various scenarios that might arise are as follows:

**ï** Successful two-phase commit

If all returned votes are "commit", the client adapter calls the IBM API SRRCMIT, to inform IMS that all remote servers are willing to commit their updates. If the return code from SRRCMIT is 0, the client adapter sends a "commit" message to each remote server. Two-phase commit processing is then completed and all resources are updated.

**•** Rollback two-phase commit-Scenario 1

If the client adapter receives at least one returned vote of "rollback", all updates should be rolled back. The client adapter calls the IBM API SRRBACK, to inform IMS that there are problems. This causes the IMS transaction to abend with a  $U0711$  code to roll back any local updates.

- **•** Rollback two-phase commit-Scenario 2 If all returned votes are "commit", the client adapter calls the IBM API SRRCMIT, to inform IMS that all remote servers are willing to commit their updates. If the return code from SRRCMIT is not 0, the client adapter sends a "rollback" message to each server. In this case, this means that a resource other than the remote servers has voted "rollback".
- **•** Rollback two-phase commit-Scenario 3

If the IMS transaction makes an update to a remote server, and the update fails (because, for example, the server is not running), the transaction calls "rollback" to undo any updates. The client adapter receives the rollback signal and sends a "rollback" message to each server.

**Example 4:** *The DATAC Demonstration Module (Sheet 1 of 10)* DATAC: PROC(IO\_PCB\_PTR,ALT\_PCB\_PTR) OPTIONS(MAIN NOEXECOPS); dcl (io pcb ptr,alt pcb ptr) ptr; %client\_only='yes'; dcl (addr, index, low, string, substr, sysnull, length) builtin; dcl arg list char(40) init(''); dcl arg list len fixed bin(31) init(38); char(9) init('twopc orb'); dcl orb name len fixed bin(31) init(9); dcl sysprint file stream output; dcl data\_urlA char(26) init('corbaloc:rir:/DataObjectA '); dcl data urlB char(26) init('corbaloc:rir:/DataObjectB '); dcl data url ptr **ptr** init(sysnull()); dcl DataObject objA ptr; dcl DataObject objB ptr; dcl read result  $A$  fixed bin(31) init(0); dcl update result A fixed bin(31) init(0); fixed bin(31) init(0); dcl read\_result\_A fixed bin(31) init(0);<br>dcl update\_result\_A fixed bin(31) init(0);<br>dcl update\_result\_B fixed bin(31) init(0);<br>dcl update\_result\_B fixed bin(31) init(0); dcl good result fixed bin(31) init(1); dcl 1 dc\_text\_area, 3 msg length fixed bin(31), 3 dc\_text\_msg, 5 header char(42), 5 result char(08); %include CORBA; %include IMSPCB; %include DLIDATA; %include CHKCLIMS; %include DATAM; %include DATAX;

**Example of the DATAC module** The following is an example of the IMS parac module:

**Example 4:** *The DATAC Demonstration Module (Sheet 2 of 10)*

```
pcblist.io pcb ptr = io pcb ptr;
pcblist.alt pcb ptr = alt pcb ptr;
 /*************************************************************/
/\star * */
/* Process, a two-phase commit transaction. The general flow *//* of the transaction is as follows: */*
/\star * */
/* initial Get Unique (GU) + initialize *//* while IO-PCB status is spaces *//* begin a transaction (PODTXNB) *//* read a value from "server A" (PODEXEC) \begin{array}{c} \n\star \n\end{array}/* send an update to "server A" (PODEXEC) */ /* read a value from "server B" (PODEXEC) */
     send an update to "server B" (PODEXEC) */
 /* if any request failed, rollback (ROLB) */
/* end the transaction (PODTXNE) */ /* insert (ISRT) a message to the IMS message queue */
 /* issue another GU - which triggers the two-phase commit*/
\frac{1}{x} end-while \frac{1}{x}/\star * */
 /*************************************************************/
 call Initialize;
do until(io pcb.status code ^{\wedge} = ' ');
 call Process transaction;
 end;
 call Terminate;
 /*************************************************************/
/\star * */
\frac{1}{2} /* Initialize \frac{1}{2} /* Initialize
/\star * */
 /* Issue the initial Get Unique. Get references to server */
\frac{1}{x} \frac{1}{x} and server "B. \frac{x}{x} \frac{x}{x}/\star * */
 /*************************************************************/
 Initialize: PROC;
 call GET_UNIQ;
 /* Initialize the PL/I runtime status information block */
```
**Example 4:** *The DATAC Demonstration Module (Sheet 3 of 10)*

```
alloc pod status information set(pod status ptr);
call podstat(pod status ptr);
 /* Initialize our ORB */
 put skip list('Initializing the ORB');
call orbargs(arg_list,
             arg_list_len,
              orb_name,
              orb_name_len);
if check errors('orbargs') \sim = completion status yes then
    return;
 /* Register the interface with the PL/I runtime */
 put skip list('Registering the Interface');
call podreg(addr(Data interface interface));
if check errors('podreg') \sim = completion status yes then return;
 /* Set the pointer to the urlA string. */
call strset(data url ptr,
             data_urlA,
            length(data_urlA));
if check errors('strset') \sim = completion status yes then return;
 /* Obtain object A reference from the url. */
call str2obj(data_url_ptr,DataObject_objA);
if check errors('str2obj') \sim completion status yes then
    return;
 /* Releasing the memory. */
call strfree(data url ptr);
if check errors('strfree') ^= completion status yes then
    return;
/* Set the pointer to the urlB string. */
call strset(data_url_ptr,
            data urlB,
            length(data_urlB));
if check errors('strset') \sim = completion status yes then return;
 /* Obtain object B reference from the url. */
call str2obj(data url ptr,DataObject objB);
if check errors('str2obj') \sim = completion status yes then
    return;
 /* Releasing the memory. */
```
**Example 4:** *The DATAC Demonstration Module (Sheet 4 of 10)*

```
call strfree(data url ptr);
if check errors('strfree') \sim completion status yes then
   return;
 END Initialize;
 /*************************************************************/
/\star * */
/* Process transaction */
/\star * */
 /* Begin a two-phase commit transaction by calling podtxnb. */
/* Read a value from "server A". Add 1 to the value and *//* update "server A" with the new value. *//* Read a value from "server B". Add 1 to the value and */* update "server B" with the new value. *//\star * */
/* Check that all requests wre successful. If not, request */\frac{1}{x} a rollback. \frac{1}{x}/\star * \star /
/* End the two-phase commit transaction by calling podtxne. *//*\hspace{0.5cm} */
/* If all requests were successful, the next GU call will */* trigger the two-phase commit. *//*\hspace{0.5cm} */
 /*************************************************************/
Process transaction: PROC;
 /* Begin a transaction. */
 call podtxnb;
if check errors('podtxnb') \sim completion status yes then
  return;
 put skip list('Two-phase commit transaction begins');
call read value A;
if read result A = good result then
  do;
  call update value A;
  end;
if update result A = qood result
 then
  do;
```
**Example 4:** *The DATAC Demonstration Module (Sheet 5 of 10)*

```
call read value B;
  end;
if read result B = qood result
 then
  do;
   call update value B;
  end;
if read result A = qood result &
  update result A = qood result &
  read result B = \text{good result} &
  update result B = qood result
 then
   do;
    dc_text_area.dc_text_msg.header =
         'Two-phase commit transaction completed';
   dc text area.dc text msg.result = ' ';
   dc text area.msg length = 42; put skip list('All updates successful -');
    put skip list('request commit');
  end;
 else
   do;
    dc_text_area.dc_text_msg.header =
       'A problem was encountered - rolling back';
   dc text area.dc text msq.result = ' ';
   dc text area.msg length = 44; put skip list('Some updates were not successful -');
    put skip list('request rollback');
    call rollback;
  end;
 /* End the transaction. */
 call podtxne;
if check errors('podtxne') \sim = completion status yes then
    return;
 put skip list('Two-phase commit transaction ends');
 call insert;
call GET UNIQ;
END Process transaction;
```
**Example 4:** *The DATAC Demonstration Module (Sheet 6 of 10)*

```
***************************************************************/
/\star * */
/* read value A *//\star * */
/* Read a value from "server A". *//\star */
 /*************************************************************/
 read_value_A: PROC;
call podexec(DataObject objA,
          read_operation,
          addr(read_operation_args),
         no user exceptions);
 if check_errors('podexec') = completion_status_yes 
 then
  do;
   read result A = 1;
   put skip list('Successfully read a value from Server A: ');
  put list(read operation args.idl value);
  end;
END read value A;
 /*************************************************************/
/\star * */
/* update value A *//\star * */
/* Request that "server A" update a value. \begin{array}{cc} \star/ \\ \star \end{array}/\star * */
 /*************************************************************/
update_value_A: PROC;
write operation args.idl value = read operation args.idl value
  + 1; put skip list('New value for server A: ');
put list(write operation args.idl value);
 call podexec(DataObject_objA,
         write operation,
          addr(write operation args),
          no user exceptions);
 if check_errors('podexec') = completion_status_yes 
 then
```
**Example 4:** *The DATAC Demonstration Module (Sheet 7 of 10)*

```
 do;
   update result A = 1;
    put skip list('Server A has successfully updated the
      value.');
  end;
END update value A;
 /*************************************************************/
/\star * */
/* read_value_B \qquad \qquad \star / \star/\star * \star /
/* Read a value from "server B". *//\star * \star /
 /*************************************************************/
 read_value_B: PROC;
call podexec(DataObject objB,
          read_operation,
         addr(read operation args),
         no user exceptions);
if check errors('podexec') = completion status yes
 then
  do;
  read result B = 1;
  put skip list('Successfully read a value from Server B: ');
  put list(read operation args.idl value);
  end;
END read value B;
 /*************************************************************/
/\star * */
/* update_value_B */\star / */\star * \star /
/* Request that "server B" update a value. *//\star * \star /
 /*************************************************************/
update_value_B: PROC;
write operation args.idl value = read operation args.idl value
  + 1; put skip list('New value for server B: ');
put list(write operation args.idl value);
```
**Example 4:** *The DATAC Demonstration Module (Sheet 8 of 10)*

```
call podexec(DataObject objB,
          write operation,
          addr(write_operation_args),
          no user exceptions);
 if check_errors('podexec') = completion_status_yes 
 then
  do;
   update result B = 1;
    put skip list('Server B has successfully updated the
      value.');
  end;
END update value B;
 /*************************************************************/
/\star * */
\frac{1}{2} /* GET UNIQ \frac{1}{2}/\star * */
/* Issu a GET UNIQUE call. *//\star * */
/\star * */
 /*************************************************************/
GET_UNIQ: PROC;
dcl in trancode char(08) init('');
dcl space_position fixed bin(31) init(0);
call plitdli(three, get unique, pcblist.io pcb ptr, input msg);
space position = index(in line, ' ');
in trancode = substr(in line, 1, space position);
if io pcb.status code ^{\wedge} = ' ' &
  io pcb.status code ^= no more messages
 then
  do;
   dc text area.dc text msg.header =
       'Segment read FAILED with status code ';
   dc text area.dc text msg.result = io pcb.status code;
   call write dc text(string(dc text area.dc text msg), 49);
  end;
if io pcb.status code = ' ' then
```
**Example 4:** *The DATAC Demonstration Module (Sheet 9 of 10)*

```
 do;
      dc text area.dc text msg.header = 'Output from
           transaction: ';
      dc text area.dc text msg.result = in trancode;
      call write dc text(string(dc text area.dc text msg), 49);
   end;
END GET UNIQ;
 /*************************************************************/
/\star * \star /
\begin{array}{ccc}\n\left.\right. & \left.\right. & \left/\star * */
/* Issue an INSERT call. *//\star * \star /
 /*************************************************************/
 INSERT: PROC;
call write dc text(string(dc text area.dc text msg),
                    dc text area.msg length);
 END INSERT;
 /*************************************************************/
/\star * */
\frac{1}{\sqrt{2}} Rollback \frac{1}{\sqrt{2}} Rollback \frac{1}{\sqrt{2}}/\star * \star /
/* Issue a ROLLBACK call. *//\star * \star /
 /*************************************************************/
 ROLLBACK: PROC;
call plitdli(two,rolb,pcblist.io pcb ptr);
if io pcb.status code ^{\wedge} = ' '
 then
   do;
   put skip list('ROLLBACK FAILED with status code error of ');
   put list(io pcb.status code);
   end;
 END ROLLBACK;
/**************************************************************/
/\star * \star /
```
**Example 4:** *The DATAC Demonstration Module (Sheet 10 of 10)*

```
\frac{1}{x} Terminate \frac{1}{x}/\star * */
\frac{1}{x} Release the references to "server A" and "server B". \frac{x}{x}/\star * */
 /*************************************************************/
 Terminate: PROC;
call objrel(DataObject objA);
if check errors('objrel') \uparrow = completion status ves then return;
call objrel(DataObject objB);
if check errors('objrel') \uparrow = completion status ves then return;
free pod status information;
 END Terminate;
 END DATAC;
```
**Explanation of the DATAC module** The IMS DATAC module can be explained as follows:

- <span id="page-127-0"></span>1. data-urlA and data-urlB define corbaloc URL strings in the corbaloc:rir format. These strings identify the servers with which the client is to communicate. The strings can be passed as parameters to STR2OBJ, to allow the client to retrieve an object reference to the server. See point [6](#page-128-0) about STR2OBJ for more details.
- 2. PODSTAT is called to register the POD-STATUS-INFORMATION block that is contained in the CORBA include member. Registering the POD-STATUS-INFORMATION block allows the PL/I runtime to populate it with exception information, if necessary.

If completion status is set to zero after a call to the PL/I runtime, this means that the call has completed successfully. You can use the check errors function to check the status of any Orbix call. It tests the value of the exception number in pod status information. If its value is zero, it means the call was successful. Otherwise, check errors prints out the system exception number and message, and the program ends at that point. The check errors function should be called after every PL/I runtime call, to ensure the call completed successfully.

- 3. ORBARGS is called to initialize a connection to the ORB.
- 4. PODREG is called to register the IDL interface with the Orbix PL/I runtime.
- 5. STRSET is called to create an unbounded string to which the stringified object reference to server 'A' is copied.
- <span id="page-128-0"></span>6. STR2OBJ is called to create an object reference to the server 'A' object. This must be done to allow operation invocations on the server. In this case, the client identifies the target object, using a corbaloc URL string in the form corbaloc:rir:/DataObjectA (as defined in point **[1](#page-127-0)**). See "STR2OBJ" on page 503 for more details of the various forms of corbaloc URL strings and the ways you can use them.
- 7. STRSET is called to create an unbounded string to which the stringified object reference to server 'B' is copied.
- 8. STR2OBJ is called to create an object reference to the server 'B' object. This must be done to allow operation invocations on the server. In this case, the client identifies the target object, using a corbaloc URL string in the form corbaloc:rir:/DataObjectB (as defined in point **[1](#page-127-0)**). See "STR2OBJ" on page 503 for more details of the various forms of corbaloc URL strings and the ways you can use them.
- 9. PODTXNB is called to indicate the start of two-phase commit processing. The next APPC conversation with the client adapter, which is established at the next call to PODEXEC, will be at sync level 2.
- 10. PODEXEC is called in this procedure to read a value from server 'A'.
- 11. PODEXEC is called in this procedure to update a value from server 'A'. Server 'A' will log that an update has been requested, but make no actual changes.
- 12. PODEXEC is called in this procedure to read a value from server 'B'.
- 13. PODEXEC is called in this procedure to update a value from server 'B'. Server 'B' will log that an update has been requested, but make no actual changes.
- 14. If any call to PODEXEC was unsuccessful, ask IMS to initiate rollback processing to undo the updates made by the servers. Server 'A' and 'B' will destroy the log that was holding the potential updates. No actual updates will be made.

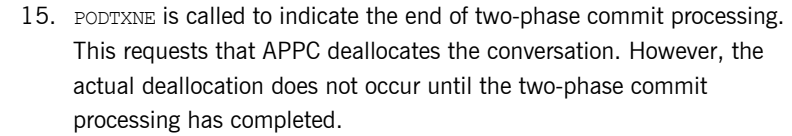

16. The IMS transaction ends. This triggers the start of two-phase commit processing. The client adapter is notified that the IMS transaction has initiated two-phase commit processing. The client adapter requests that server 'A' and server 'B' prepare their updates. Each server replies to the client adapter that they are either able or unable to commit the update. If either server replies that they are unable to commit the update, each server is asked to roll back and destroy the log that was holding the potential update. If both servers reply that they are able to commit the changes, the client adapter requests each server to commit their changes. The APPC conversation between IMS and the client adapter deallocates, and two-phase commit processing ends.

**Location of the DATAC module** You can find a complete version of the IMS DATAC client module in *orbixhlq*.DEMO.IMS.PLI.SRC(DATAC).

## <span id="page-130-0"></span>**Building the Client**

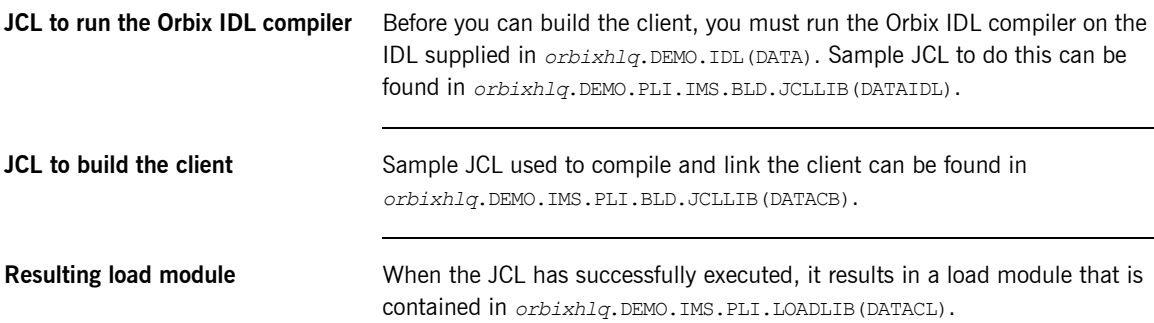

## <span id="page-131-0"></span>**Building the Servers**

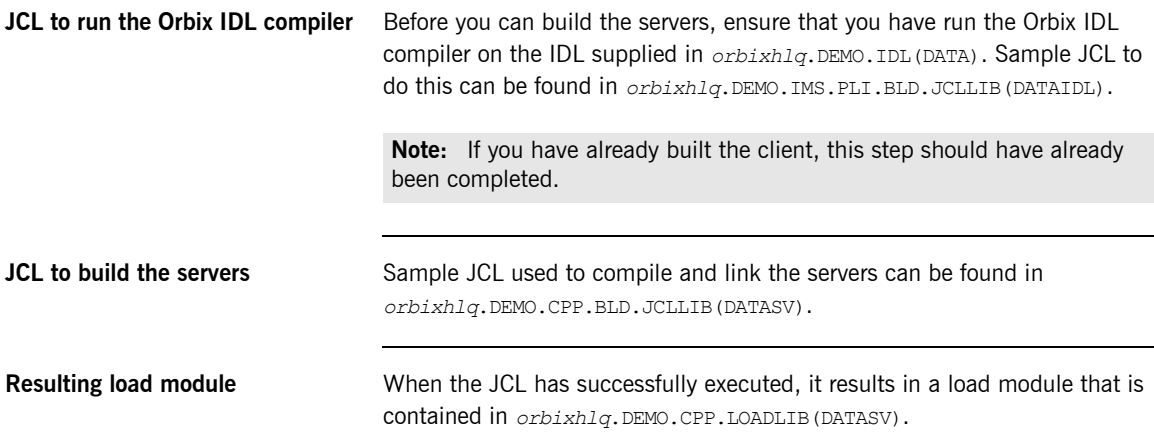

### <span id="page-132-0"></span>**Preparing the Client to Run in IMS**

**Overview** This section describes the required steps to allow the client to run in an IMS region. These steps assume you want to run the IMS client against a batch server.

**Steps** The steps to enable the client to run in an IMS region are:

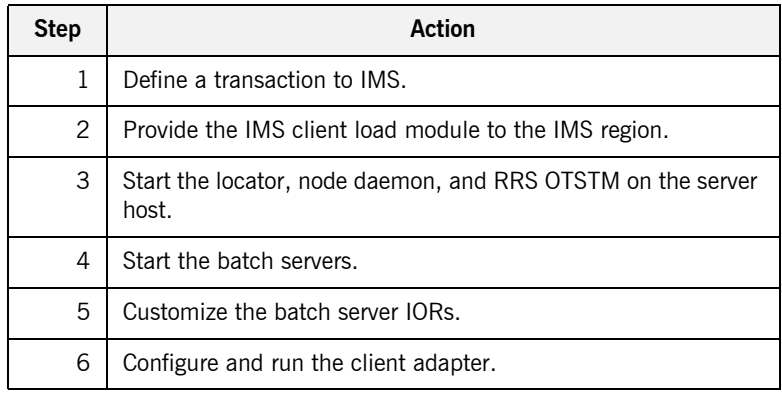

#### **Step 1**—Define a transaction to **IMS**

A transaction definition must be created for the client, to allow it to run in IMS. The following is the transaction definition for the supplied demonstration:

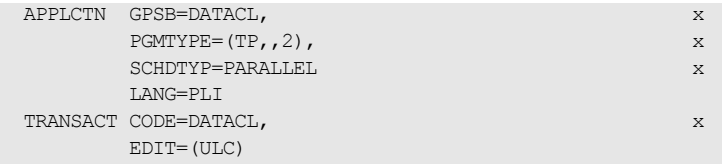

**Step 2-Provide client load module to IMS region**

Ensure that the *orbixhlq*.DEMO.IMS.PLI.LOADLIB PDS is added to the STEPLIB for the IMS region that is to run the transaction.

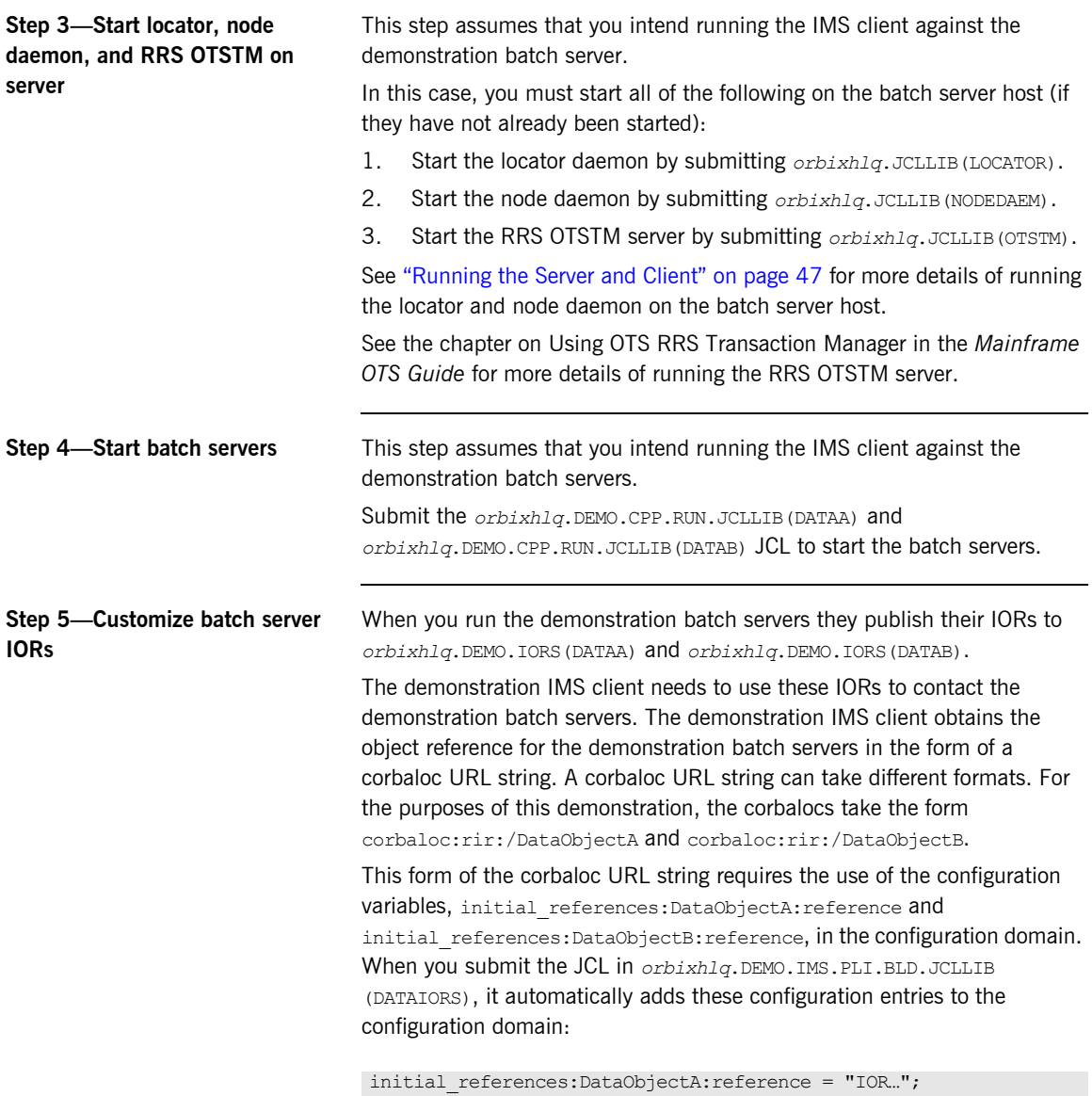

initial references:DataObjectB:reference = "IOR..";

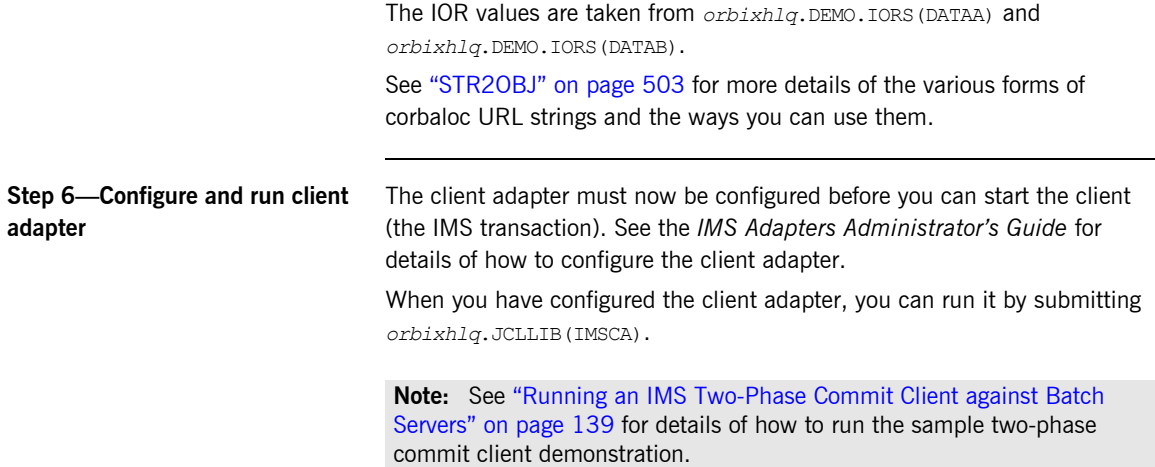

## <span id="page-135-0"></span>**Running the Demonstrations**

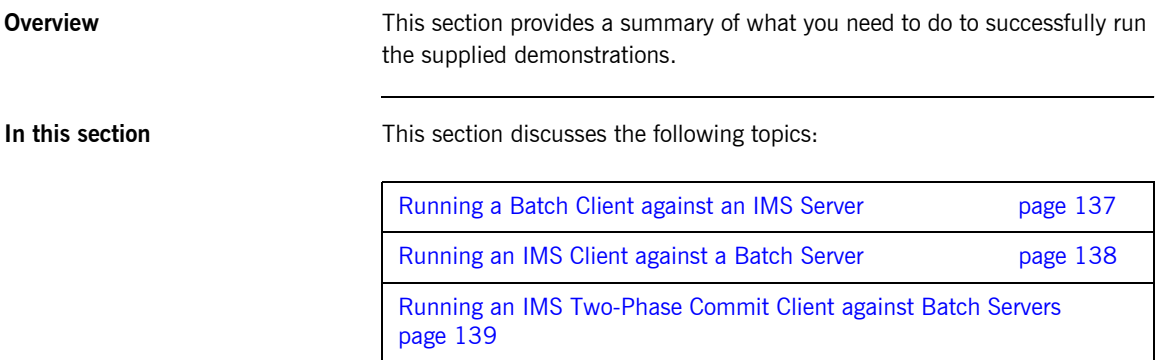

## <span id="page-136-0"></span>**Running a Batch Client against an IMS Server**

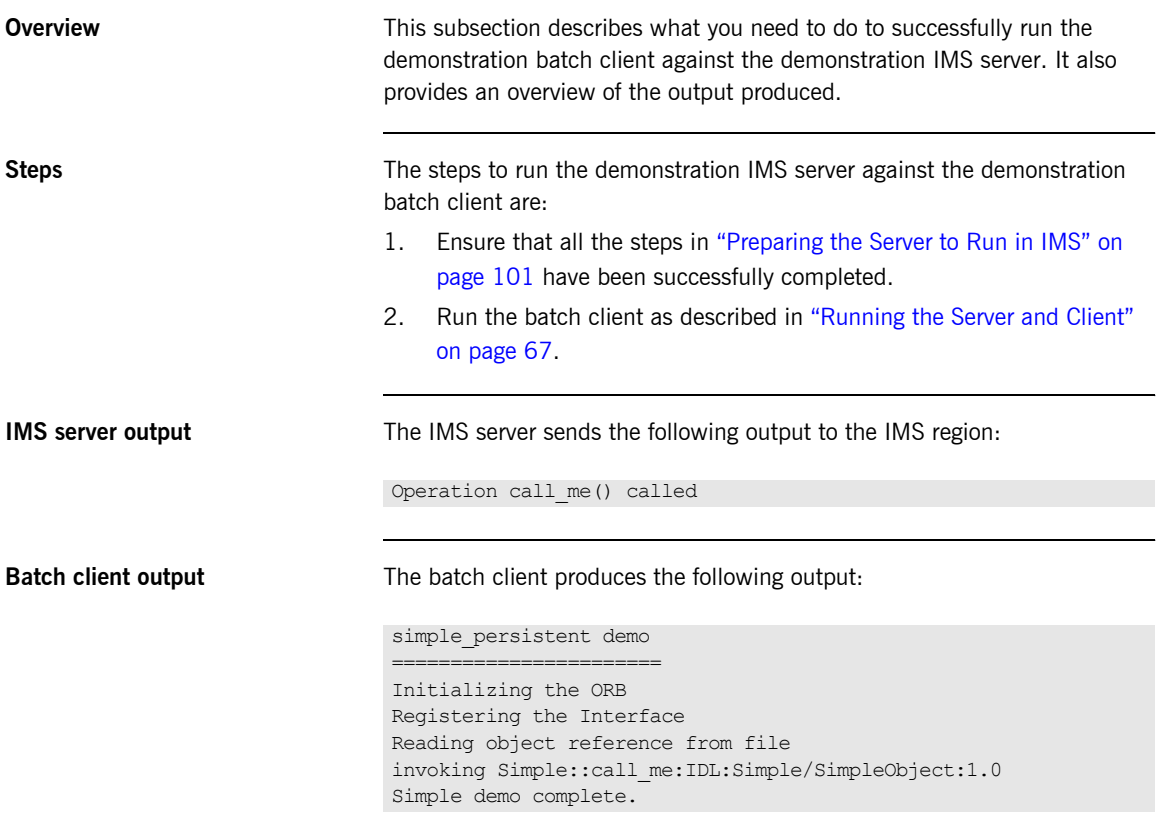

## <span id="page-137-0"></span>**Running an IMS Client against a Batch Server**

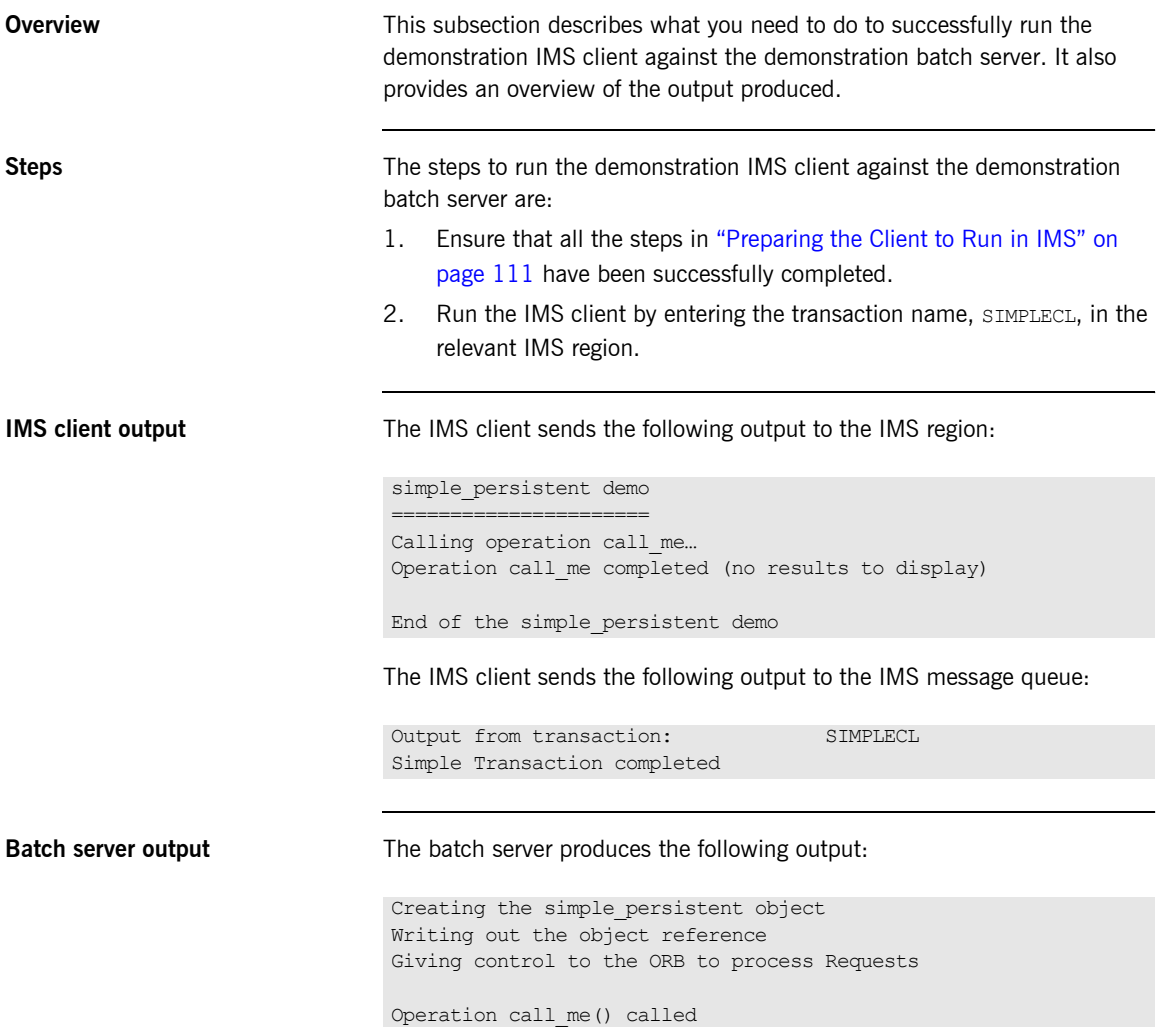

### <span id="page-138-0"></span>**Running an IMS Two-Phase Commit Client against Batch Servers**

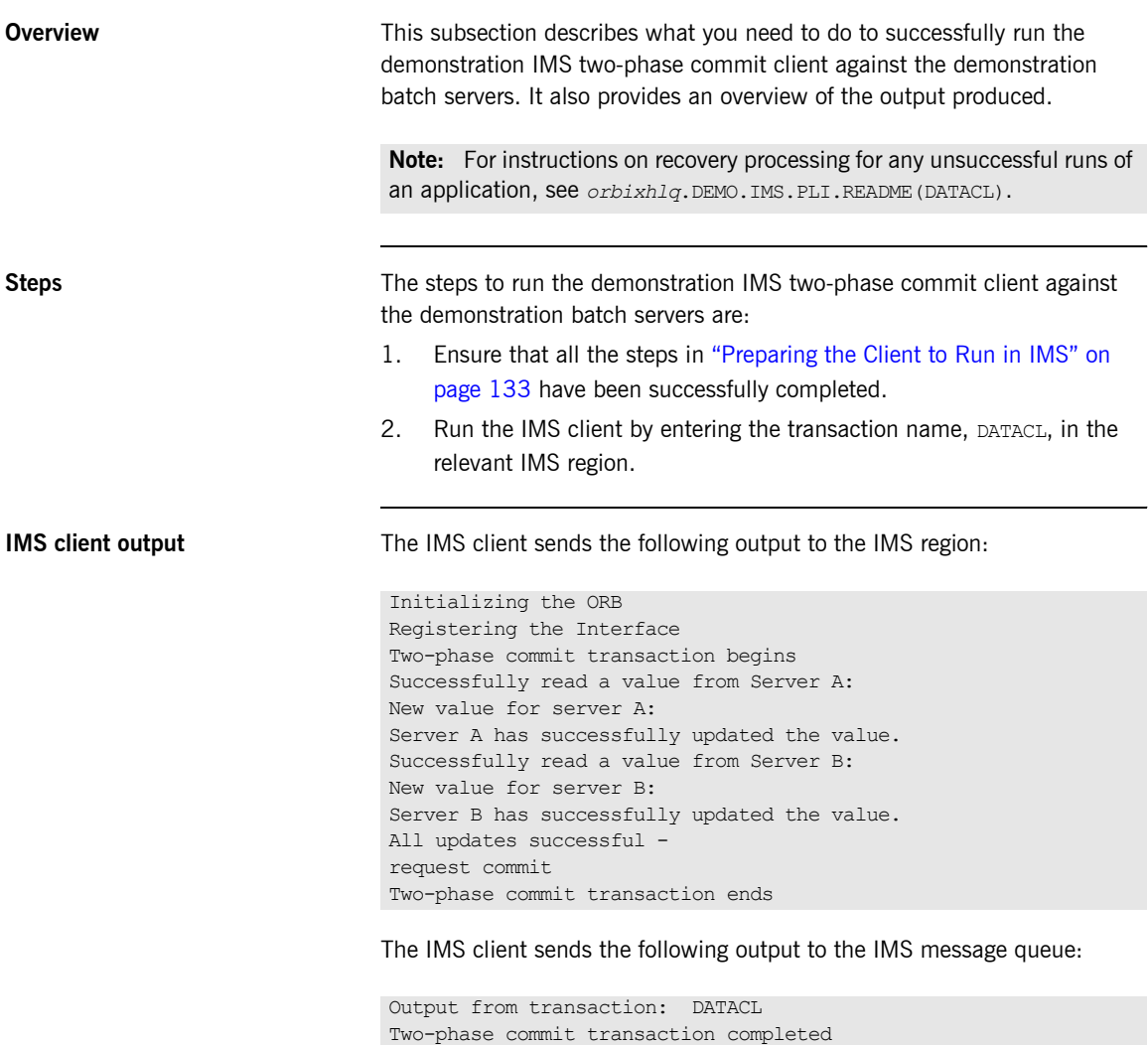

**Batch server 'A' output** Batch server 'A' produces the following output:

OTS Recovery Demo Server Initializing the ORB Server ID is A IOR file is DD:IORS(DATAA) Data file is DD:DATA(DATAA) Log file is DD:DATA(LOGA) Resolving TransactionCurrent Resolving RootPOA Creating POA with REQUIRES OTS Policy Creating POA with lifespan policy of PERSISTENT Creating POA with an ID assignment of USER Creating Data servant and object Creating POA for Resource objects Reading data from file DD:DATA(DATAA) Value is 1 Writing object reference to DD:IORS(DATAA) Activation POA for Data object Data servant read() called Read-only access: not registering Resoure object Current value is 1 Data servant write() called Getting coordinator for current transaction Getting Transaction Identifier Creating Resource servant Activating Resource object Registering Resource object with coordinator Activating the Resource POA Setting value to 2 Resource servant prepare() called Voting to commit the transaction Writing prepare record Resource servant commit() called Writing data to file DD:DATA(DATAA) Deleting prepare record Deactivating Resource object Resource servant destructed

**Batch server 'B' output** Batch server 'B' produces the following output:

OTS Recovery Demo Server Initializing the ORB Server ID is B IOR file is DD:IORS(DATAB) Data file is DD:DATA(DATAB) Log file is DD:DATA(LOGB) Resolving TransactionCurrent Resolving RootPOA Creating POA with REQUIRES OTS Policy Creating POA with lifespan policy of PERSISTENT Creating POA with an ID assignment of USER Creating Data servant and object Creating POA for Resource objects Reading data from file DD:DATA(DATAB) Value is 1 Writing object reference to DD:IORS(DATAB) Activation POA for Data object Data servant read() called Read-only access: not registering Resoure object Current value is 1 Data servant write() called Getting coordinator for current transaction Getting Transaction Identifier Creating Resource servant Activating Resource object Registering Resource object with coordinator Activating the Resource POA Setting value to 2 Resource servant prepare() called Voting to commit the transaction Writing prepare record Resource servant commit() called Writing data to file DD:DATA(DATAB) Deleting prepare record Deactivating Resource object Resource servant destructed

CHAPTER 3 | **Getting Started in IMS**

# Getting Started in **CICS**

*This chapter introduces CICS application programming with Orbix, by showing how to use Orbix to develop both a CICS PL/I client and a CICS PL/I server. It also provides details of how to subsequently run the CICS client against a PL/I batch server,*  and how to run a PL/I batch client against the CICS server. *Additionally, this chapter shows how to develop a CICS client that supports two-phase commit transactions.*

**In this chapter** This chapter discusses the following topics:

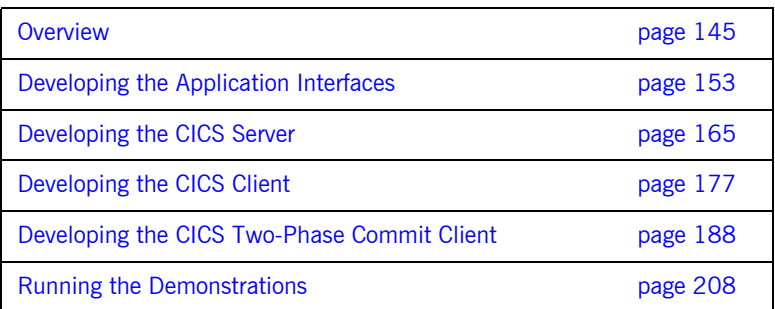

**Note:** The client and server examples provided in this chapter respectively require use of the CICS client and server adapters that are supplied as part of the Orbix Mainframe. See the *CICS Adapters Administratorís Guide* for more details about these CICS adapters.
## **Overview**

### **Introduction** This section provides an overview of the main steps involved in creating the following Orbix PL/I applications: **ï** CICS server **ï** CICS client **ï** CICS two-phase commit client It also introduces the following PL/I demonstrations that are supplied with your Orbix Mainframe installation, and outlines where you can find the various source code and JCL elements for them: **ï** SIMPLE CICS server **•** SIMPLE CICS client **ï** DATAC CICS two-phase commit client **Steps to create an application** The main steps to create an Orbix PL/I CICS application are: 1. "Developing the Application Interfaces" on page 153. 2. "Developing the CICS Server" on page 165. 3. "Developing the CICS Client" on page 177. 4. "Developing the CICS Two-Phase Commit Client" on page 188. For the purposes of illustration this chapter demonstrates how to develop both an Orbix PL/I CICS client and an Orbix PL/I CICS server. It then describes how to run the CICS client and CICS server respectively against a PL/I batch server and a PL/I batch client. Additionally, this chapter describes how to develop an Orbix PL/I two-phase commit CICS client, and

run it against two  $C++$  servers. The supplied demonstrations do not reflect real-world scenarios requiring Orbix Mainframe, because the client and server are written in the same language and running on the same platform.

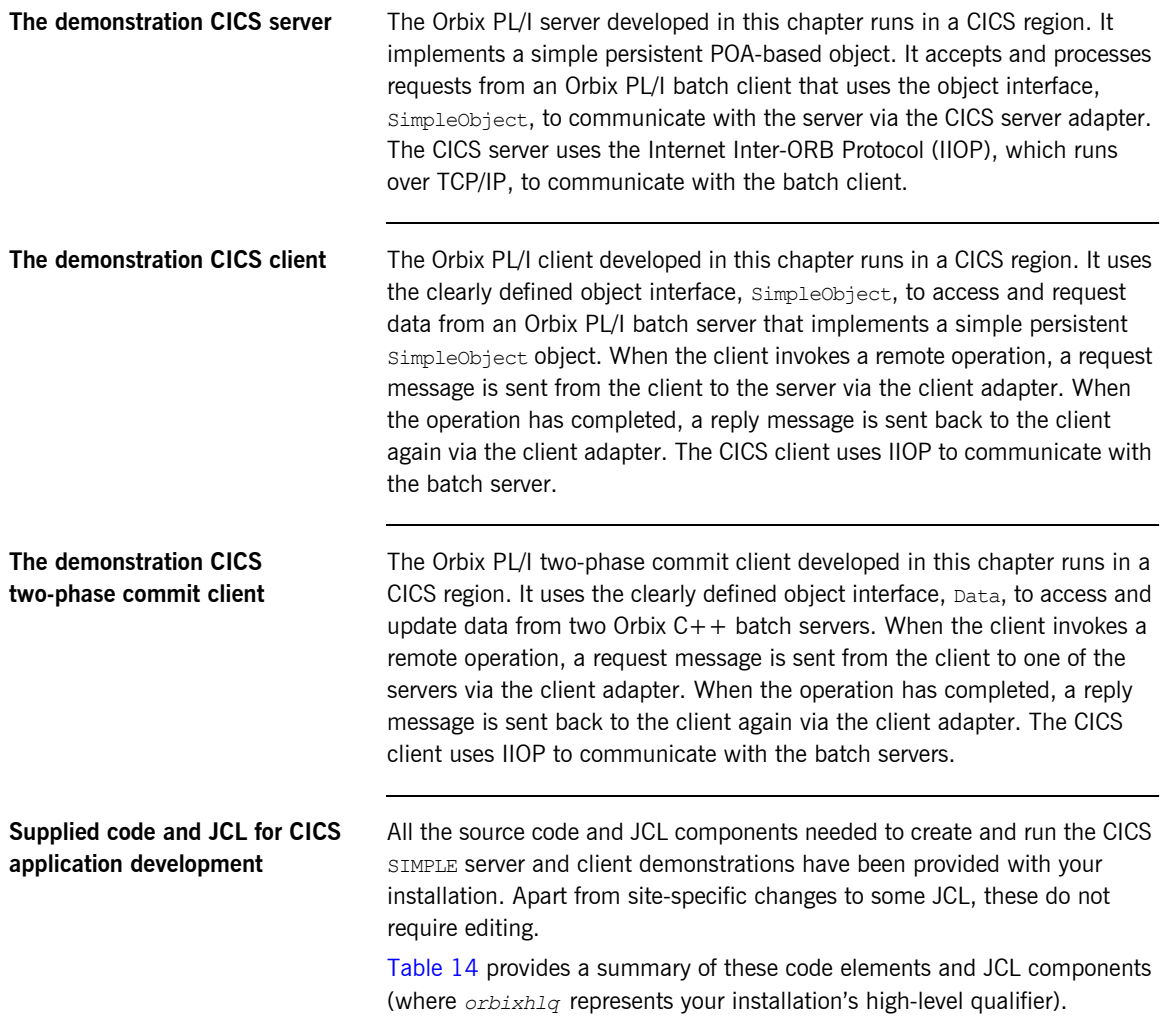

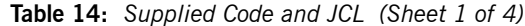

<span id="page-145-0"></span>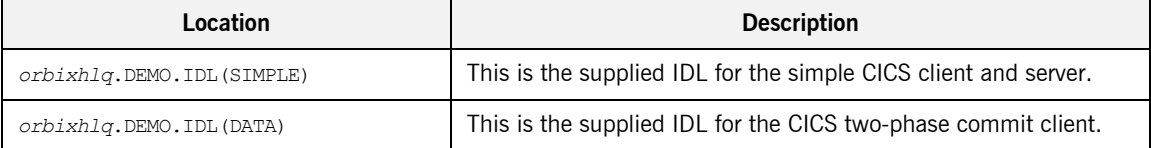

| Location                                        | <b>Description</b>                                                                                                    |
|-------------------------------------------------|----------------------------------------------------------------------------------------------------|
| orbixhlq.DEMO.CICS.PLI.SRC<br>(SIMPLEV)         | This is the source code for the CICS server mainline module,<br>which is generated when you run the JCL in<br>orbixhlq.DEMO.CICS.PLI.BLD.JCLLIB(SIMPLIDL). (The CICS<br>server mainline code is not shipped with the product. You must<br>run the SIMPLIDL JCL to generate it.) |
| orbixhlq.DEMO.CICS.PLI.SRC<br>(SIMPLEI)         | This is the source code for the CICS server implementation<br>module.                                                                                                    |
| orbixhlq.DEMO.CICS.PLI.SRC<br>(SIMPLEC)         | This is the source code for the CICS client module.                                                                                                    |
| orbixhlq.DEMO.CICS.PLI.SRC<br>(DATAC)           | This is the source code for the CICS two-phase commit client<br>module.                                                                                                    |
| orbixhlq.DEMO.CICS.PLI.BLD.JCLLIB<br>(SIMPLIDL) | This JCL runs the Orbix IDL compiler. See "Orbix IDL Compiler"<br>on page 156 for more details of this JCL and how to use it.                                                                                                    |
| orbixhlq.DEMO.CICS.PLI.BLD.JCLLIB<br>(DATAIDL)  | This JCL runs the Orbix IDL compiler for the CICS two-phase<br>commit client.                                                                                                    |
| orbixhlq.DEMO.CICS.PLI.BLD.JCLLIB<br>(SIMPLESB) | This JCL compiles and links the CICS server mainline and CICS<br>Server implementation modules to create the SIMPLE Server<br>program.                                                                                                    |
| orbixhlq.DEMO.CICS.PLI.BLD.JCLLIB<br>(SIMPLECB) | This JCL compiles the CICS simple client module to create the<br>SIMPLE client program.                                                                                                    |
| orbixhlq.DEMO.CICS.PLI.BLD.JCLLIB<br>(DATACB)   | This JCL compiles the CICS two-phase commit client module.                                                                                                    |
| orbixhlq.DEMO.CICS.PLI.BLD.JCLLIB<br>(SIMPLIOR) | This JCL obtains the CICS server's IOR (from the CICS server<br>adapter). A client of the CICS server requires the CICS server's<br>IOR, to locate the server object.                                                                                                    |

**Table 14:** *Supplied Code and JCL (Sheet 2 of 4)*

| Location                                        | <b>Description</b>                                                                                                    |
|-------------------------------------------------|----------------------------------------------------------------------------------------------------|
| orbixhlq.DEMO.CICS.PLI.BLD.JCLLIB<br>(UPDTCONF) | This JCL adds the following configuration entry to the<br>configuration member:                                                                                                    |
|                                                 | initial references: SimpleObject: reference="IOR";                                                                                                    |
|                                                 | This configuration entry specifies the IOR that the CICS client<br>uses to contact the batch server. The IOR that is set as the value<br>for this configuration entry is the IOR that is published in<br>orbixhlq.DEMO.IORS(SIMPLE) when you run the batch server.<br>The object reference for the server is represented to the<br>demonstration CICS client as a corbaloc URL string in the form<br>corbaloc:rir:/SimpleObject. This form of corbaloc URL string<br>requires the use of the<br>initial references: SimpleObject: reference="IOR"<br>configuration entry. |
|                                                 | Other forms of corbaloc URL string can also be used (for example,<br>the IIOP version, as demonstrated in the nested sequences<br>demonstration supplied with your product installation). See<br>"STR2OBJ" on page 503 for more details of the various forms of<br>corbaloc URL strings and the ways you can use them.                                                                                                    |
| orbixhlq.DEMO.CICS.PLI.BLD.JCLLIB<br>(DATAIORS) | This JCL adds the following configuration entries to the<br>configuration member:                                                                                                    |
|                                                 | initial references: DataObjectA: reference="IOR";                                                                                                    |
|                                                 | initial references: DataObjectB: reference="IOR";                                                                                                    |
|                                                 | These configuration entries specify the IORs that the CICS<br>two-phase commit client uses to contact the $C++$ batch servers.<br>The IORs that are set as the value for these configuration entries<br>are the IORs that are published in <i>orbixhlq</i> . DEMO. IORS (DATAA)<br>and $orbixh1q$ . DEMO. IORS (DATAB) when you run the $C++$ batch<br>servers.                                                                                                    |
|                                                 | The object references for the servers are represented to the<br>demonstration CICS two-phase commit client as corbaloc URL<br>strings in the form corbaloc: rir: /DATAObjectA. and<br>corbaloc: rir: /DATAObjectB. This form of corbaloc URL string<br>requires the use of the initial references:<br>DataObjectA: reference="IOR" and initial references:<br>DataObjectB: reference="IOR" configuration items.                                                                                                    |

**Table 14:** *Supplied Code and JCL (Sheet 3 of 4)*

| Location                                 | <b>Description</b>                                                                             |  |
|------------------------------------------|------------------------------------------------------------------------------------------------|--|
| <i>orbixhlq</i> .JCLLIB(CICSCA)          | This JCL runs the CICS client adapter.                                                         |  |
| <i>orbixhlq</i> .JCLLIB(CICSA)           | This JCL runs the CICS server adapter.                                                         |  |
| orbixhlq.DEMO.CPP.BLD.JCLLIB<br>(DATASV) | This JCL builds the $C++$ servers for the CICS two-phase commit<br>client.                     |  |
| orbixhlq.DEMO.CPP.BLD.JCLLIB<br>(DATAA)  | This JCL runs the $C++$ server 'A' for the CICS two-phase commit<br>client.                    |  |
| orbixhlq.DEMO.CPP.BLD.JCLLIB<br>(DATAB)  | This JCL runs the $C++$ server 'B' for the CICS two-phase commit<br>client.                    |  |
| orbixhlq.DEMO.CPP.GEN                    | This PDS contains generated stub code for the $C++$ servers.                                   |  |
| orbixhlq.DEMO.CPP.H                      | This PDS contains $C++$ header files.                                                          |  |
| orbixhlq.DEMO.CPP.HH                     | This PDS contains IDL generated header files.                                                  |  |
| orbixhlq.DEMO.CPP.LOADLIB                | This PDS contains the $C++$ server module for the two-phase<br>commit CICS client.             |  |
| orbixhlq.DEMO.CPP.SRC                    | This PDS contains the $C++$ server module source code for the<br>two-phase commit CICS client. |  |
| orbixhlq.DEMO.CPP.TWOPCA                 | This PDS contains the data store for the two-phase commit $C++$<br>server 'A'.                 |  |
| orbixhlq.DEMO.CPP.TWOPCB                 | This PDS contains the data store for the two-phase commit $C++$<br>server 'B'.                 |  |

**Table 14:** *Supplied Code and JCL (Sheet 4 of 4)*

**Supplied include members** [Table 15](#page-149-0) provides a summary in alphabetic order of the various include members supplied with your product installation that are relevant to CICS application development. Again, *orbixhlq* represents your installation's high-level qualifier.

<span id="page-149-0"></span>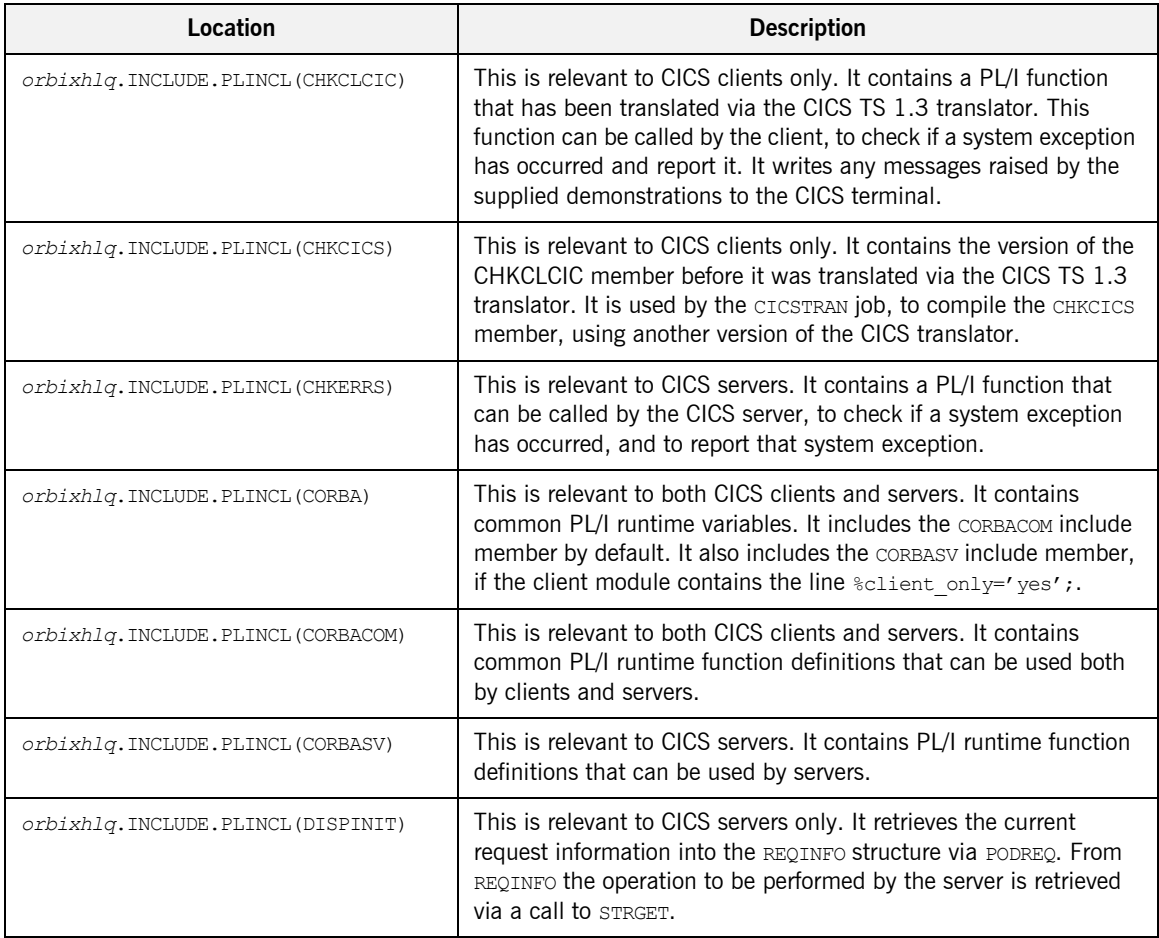

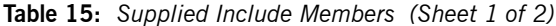

| Location                            | <b>Description</b>                                                                                                    |
|-------------------------------------|----------------------------------------------------------------------------------------------------|
| orbixhlq. INCLUDE. PLINCL (EXCNAME) | This is relevant to both CICS clients and servers. It contains a PL/I<br>function called CORBA EXC NAME that returns the system exception<br>name for the system exception being raised (that is, it maps Orbix<br>exceptions to human-readable strings). EXCNAME is used by<br>CHKERRS and CHKCLCIC.                                                                                                    |
| orbixhlq.INCLUDE.PLINCL(URLSTR)     | This is relevant to clients only. It contains a PL/I representation of<br>the corbaloc URL IIOP string format. A client can call STR2OBJ to<br>convert the URL into an object reference. See "STR2OBJ" on<br>page 503 for more details.                                                                                                    |
| orbixhlq.DEMO.CICS.PLI.PLINCL       | This PDS is relevant to both CICS clients and servers. It is used to<br>store all CICS include members generated when you run the JCL<br>to run the Orbix IDL compiler for the supplied demonstrations. It<br>also contains helper procedures for use with the nested sequences<br>demonstration.                                                                                                    |
| orbixhlq.DEMO.CICS.MFAMAP           | This PDS is relevant to CICS servers only. It is empty at<br>installation time. It is used to store the CICS server adapter<br>mapping member generated when you run the JCL to run the<br>Orbix IDL compiler for the supplied demonstrations. The contents<br>of the mapping member are the fully qualified interface name<br>followed by the operation name followed by the CICS APPC<br>transaction name or CICS EXCI program name (for example,<br>(Simple/SimpleObject, call me, SIMPLESV). See the CICS<br>Adapters Administrator's Guide for more details about generating<br>CICS server adapter mapping members. |
| orbixhlq.DEMO.TYPEINFO              | This PDS is relevant to CICS servers only. It is empty at<br>installation time. It is used to store the type information that is<br>generated when you run the JCL to run the Orbix IDL compiler for<br>the supplied demonstrations. The contents of the type information<br>member describe the contents of the given IDL file from which it<br>was generated.                                                                                                    |

**Table 15:** *Supplied Include Members (Sheet 2 of 2)*

**Checking JCL components** When creating the CICS simple client or server, or the CICS two-phase commit client, check that each step involved within the separate JCL components completes with a condition code not greater than 4. If the condition codes are greater than 4, establish the point and cause of failure. The most likely cause is the site-specific JCL changes required for the compilers. Ensure that each high-level qualifier throughout the JCL reflects your installation.

# <span id="page-152-0"></span>**Developing the Application Interfaces**

**Overview** This section describes the steps you must follow to develop the IDL interfaces for your application. It first describes how to define the IDL interfaces for the objects in your system. It then describes how to run the IDL compiler. Finally it provides an overview of the PL/I include members, server source code, and CICS server adapter mapping member that you can generate via the IDL compiler.

### **Steps to develop application interfaces**

The steps to develop the interfaces to your application are:

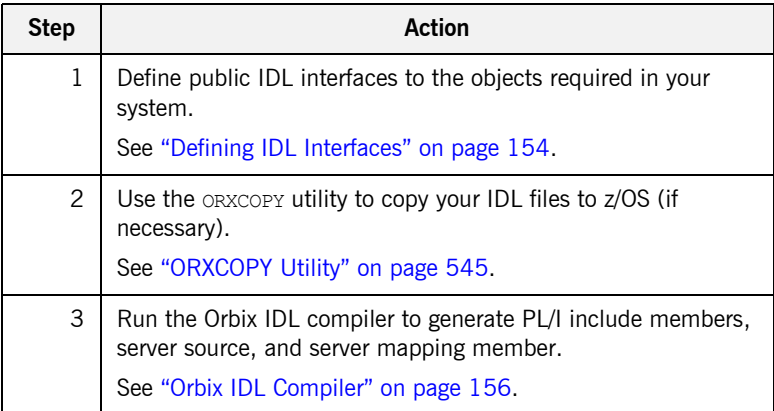

## <span id="page-153-0"></span>**Defining IDL Interfaces**

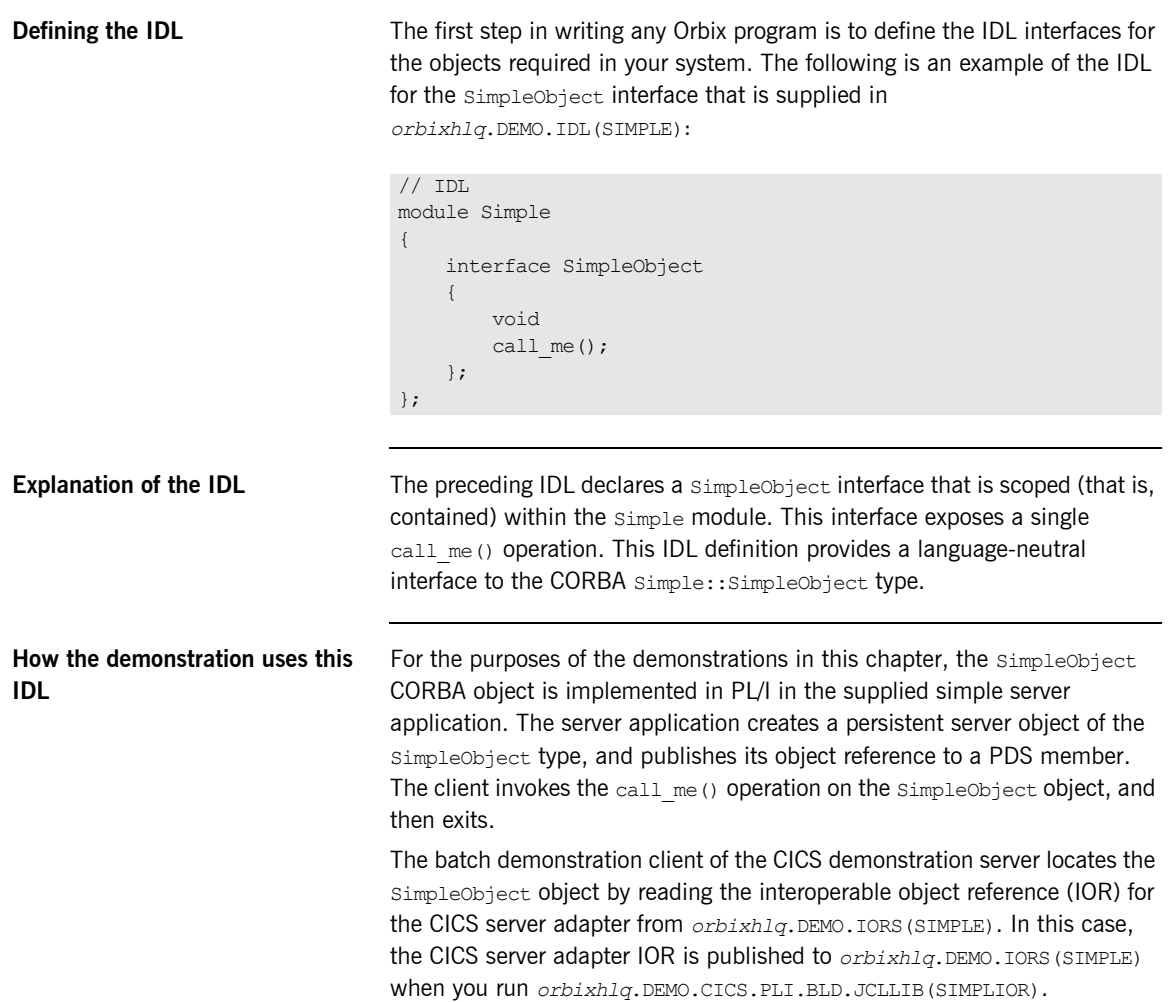

The CICS demonstration client of the batch demonstration server locates the SimpleObject object by reading the IOR for the batch server from *orbixhlq*.DEMO.IORS(SIMPLE). In this case, the batch server IOR is published to *orbixhlq*.DEMO.IORS(SIMPLE) when you run the batch server. The object reference for the server is represented to the demonstration CICS client as a corbaloc URL string in the form corbaloc:rir:/SimpleObject.

## <span id="page-155-0"></span>**Orbix IDL Compiler**

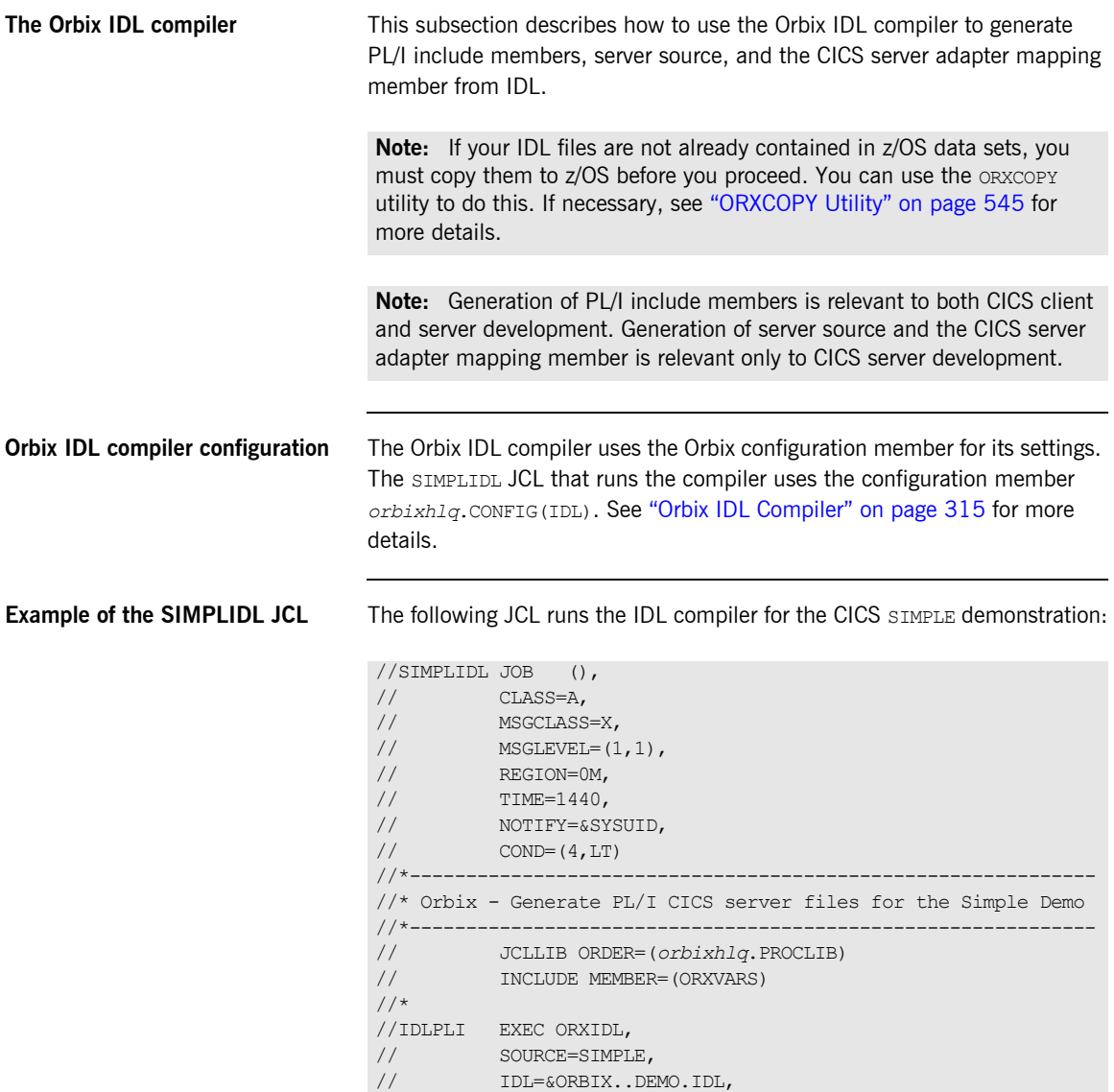

// COPYLIB=&ORBIX..DEMO.CICS.PLI.PLINCL, // IMPL=&ORBIX..DEMO.CICS.PLI.SRC, // IDLPARM='-pli:-TCICS -mfa:-tSIMPLESV:-inf' //\* IDLPARM='-pli:-TCICS -mfa:-tSMSV:-inf' //\* IDLPARM='-pli:-V' //IDLMFA DD DISP=SHR,DSN=&ORBIX..DEMO.CICS.MFAMAP //IDLTYPEI DD DISP=SHR,DSN=&ORBIX..DEMO.TYPEINFO

**Explanation of the SIMPLIDL JCL** In the preceding JCL example, the IDLPARM lines can be explained as follows:

- **ï** The line IDLPARM='-pli:-TCICS -mfa:-tSIMPLESV:-inf' is relevant to CICS server development for EXCI. This line generates:
	- $\bullet$  PL/I include members via the  $-\text{pli}$  argument.
	- ♦ CICS server mainline code via the -TCICS arguments.
	- CICS server adapter mapping member via the -mfa:-t*tran\_or\_program\_name* arguments.
	- $\bullet$  Type information for the  $\text{simple}$  IDL member via the  $-\text{inf}$ sub-argument to the  $-mfa$  argument.

**Note:** Because CICS server implementation code is already supplied for you, the -s argument is not specified by default.

- **ï** The line IDLPARM='-pli:-TCICS -mfa:-tSMSV:-inf' is relevant to CICS server development for APPC. This line generates the same items as the IDLPARM='-pli:-TCICS -mfa:-tSIMPLESV:-inf'. It is disabled (that is, commented out with an asterisk) by default.
- The line IDLPARM='-pli:-V' is relevant to CICS client development and generates only PL/I include members, because it only specifies the -pli:-V arguments. (The -V argument prevents generation of PL/I server mainline source code.) It is disabled (that is, commented out) by default.

**Note:** The Orbix IDL compiler does not generate PL/I client source code.

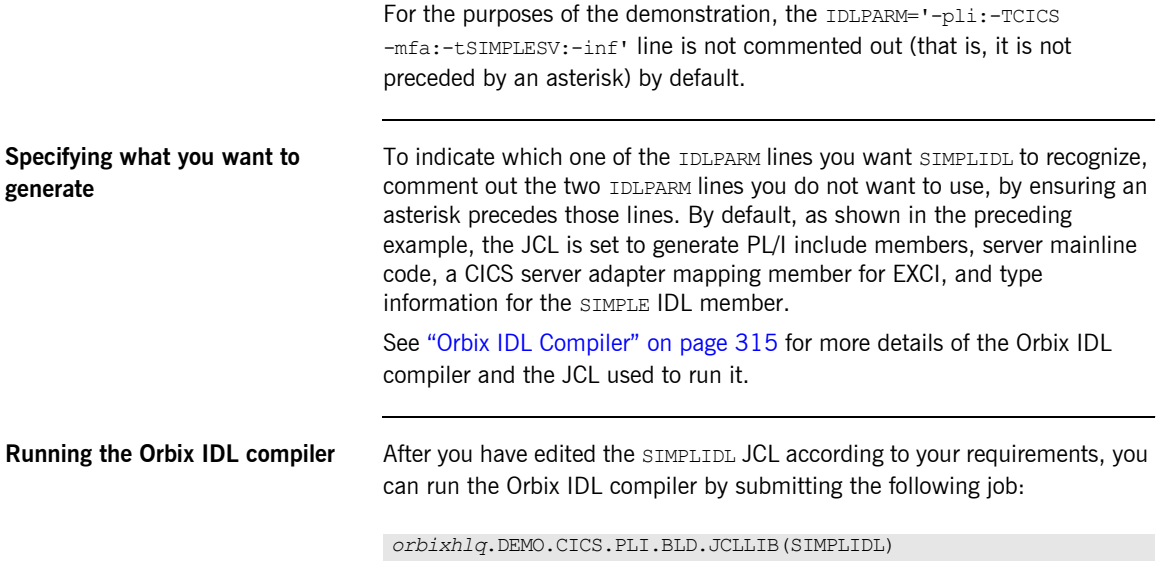

## **Generated PL/I Include Members, Source, and Mapping Member**

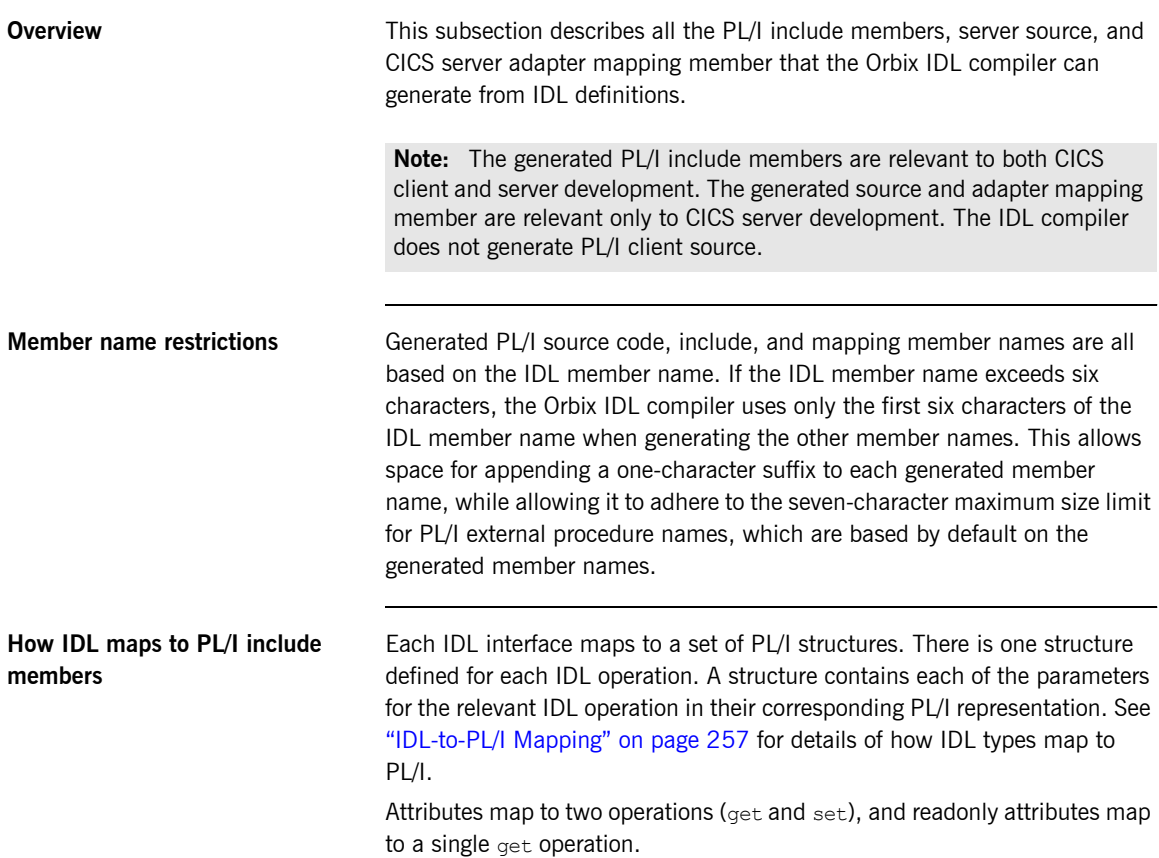

<span id="page-159-0"></span>**Generated PL/I include members** [Table 16](#page-159-0) shows the PL/I include members that the Orbix IDL compiler generates, based on the defined IDL.

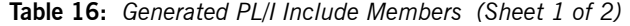

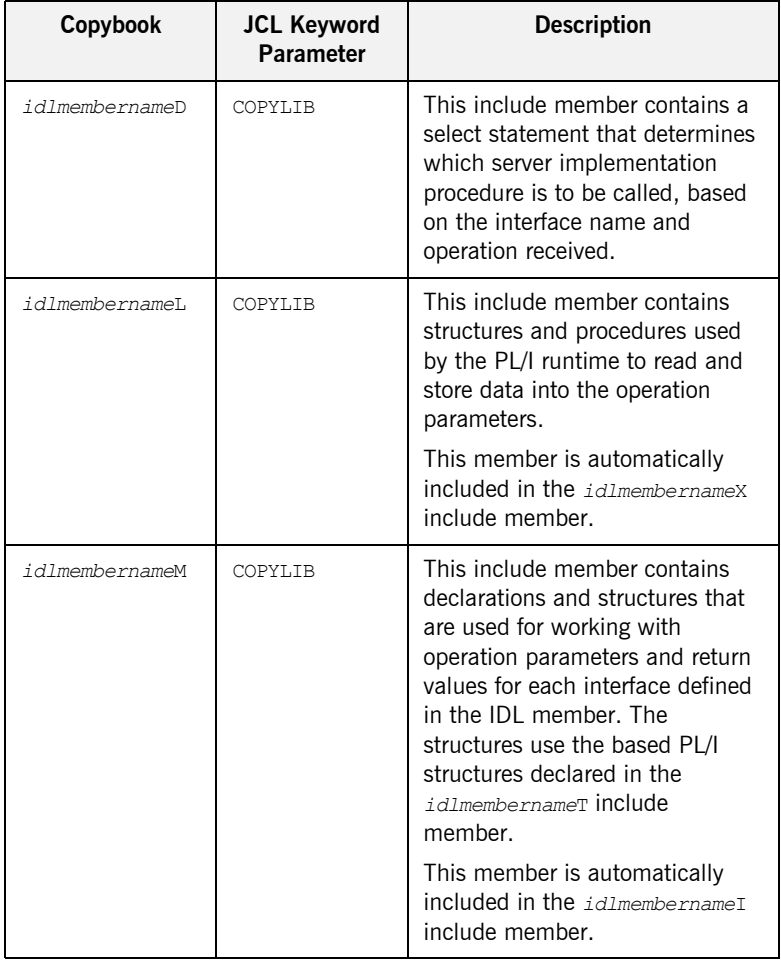

| Copybook       | <b>JCL Keyword</b><br><b>Parameter</b> | <b>Description</b>                                                                                                    |
|----------------|----------------------------------------|----------------------------------------------------------------------------------------------------|
| idlmembernameT | COPYT.TB                               | This include member contains<br>the based structure declarations<br>that are used in the<br>idlmembernameM include<br>member.              |
|                |                                        | This member is automatically<br>included in the idlmembernameM<br>include member.                                                          |
| idlmembernameX | <b>COPYLTB</b>                         | This include member contains<br>structures that are used by the<br>PL/I runtime to support the<br>interfaces defined in the IDL<br>member. |
|                |                                        | This member is automatically<br>included in the $id$ ImembernameV<br>source code member.                                                   |
| idlmembernameD | COPYLIB                                | This include member contains a<br>select statement for calling the<br>correct procedure for the<br>requested operation.                    |
|                |                                        | This include member is<br>automatically included in the<br>idlmembernamel SOUrce code<br>member.                                           |

**Table 16:** *Generated PL/I Include Members (Sheet 2 of 2)*

<span id="page-161-0"></span>**Generated server source members** [Table 17](#page-161-0) shows the server source code members that the Orbix IDL compiler generates, based on the defined IDL.:

| <b>Member</b>  | <b>JCL Keyword</b><br>Parameter | <b>Description</b>                                                                                                    |
|----------------|---------------------------------|----------------------------------------------------------------------------------------------------|
| idlmembernameI | TMPT.                           | This is the CICS server<br>implementation source code<br>member. It contains procedure<br>definitions for all the callable<br>operations.                                                           |
|                |                                 | The is only generated if you<br>specify both the -s and -TCICS<br>arguments with the IDL compiler.                                                                                                  |
| idlmembernameV | TMPT.                           | This is the CICS server mainline<br>source code member. It is<br>generated by default. However,<br>you can use the $-v$ argument<br>with the IDL compiler, to prevent<br>generation of this member. |

**Table 17:** *Generated Server Source Code Members*

**Note:** For the purposes of this example, the SIMPLEI server implementation member is already provided in your product installation. Therefore, the -s IDL compiler argument used to generate it is not specified in the supplied SIMPLIDL JCL. The SIMPLEV server mainline member is not already provided, so the -v argument, which prevents generation of server mainline code, is not specified in the supplied JCL. See "Orbix IDL Compiler" on page 315 for more details of the IDL compiler arguments used to generate, and prevent generation of, CICS server source code.

### <span id="page-162-0"></span>**Generated server adapter mapping member**

[Table 18](#page-162-0) shows the CICS server adapter mapping member that the Orbix IDL compiler generates, based on the defined IDL.

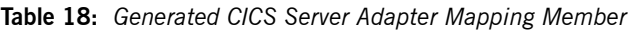

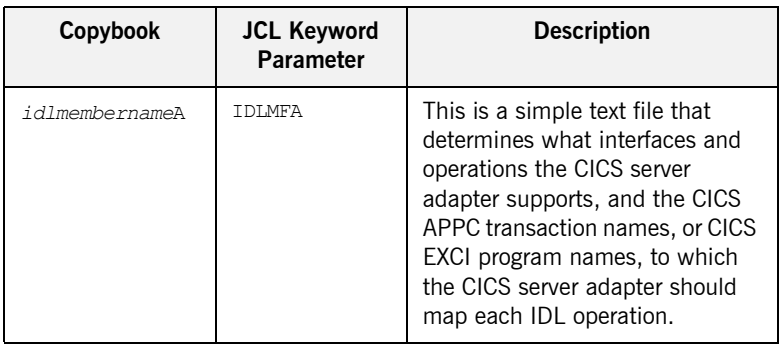

### <span id="page-162-1"></span>**Generated type information member**

[Table 19](#page-162-1) shows the type information member that the Orbix IDL compiler generates, based on the defined IDL.

### **Table 19:** *Generated CICS Server Adapter Mapping Member*

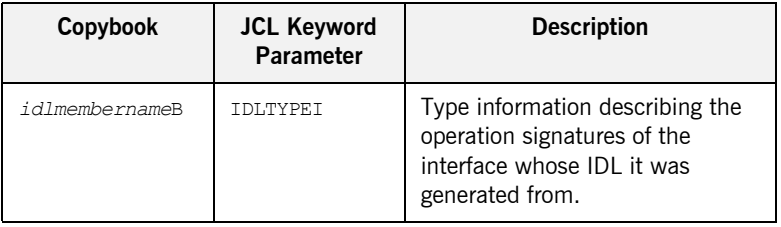

### **Location of demonstration include and mapping member**

You can find examples of the include members, server source, and CICS server adapter mapping member generated for the SIMPLE demonstration in the following locations:

- **ï** *orbixhlq*.DEMO.CICS.PLI.PLINCL(SIMPLED)
- **ï** *orbixhlq*.DEMO.CICS.PLI.PLINCL(SIMPLEL)
- **ï** *orbixhlq*.DEMO.CICS.PLI.PLINCL(SIMPLEM)
- **ï** *orbixhlq*.DEMO.CICS.PLI.PLINCL(SIMPLET)
- **ï** *orbixhlq*.DEMO.CICS.PLI.PLINCL(SIMPLEX)
- **ï** *orbixhlq*.DEMO.CICS.PLI.SRC(SIMPLEV)
- **ï** *orbixhlq*.DEMO.CICS.PLI.SRC(SIMPLEI)
- **ï** *orbixhlq*.DEMO.CICS.MFAMAP(SIMPLEA)
- **ï** *orbixhlq*.DEMO.TYPEINFO(SIMPLEB)

Note: Except for the SIMPLEI member, none of the preceding elements are shipped with your product installation. They are generated when you run *orbixhlq*.DEMO.CICS.PLI.BLD.JCLLIB(SIMPLIDL), to run the Orbix IDL compiler.

# <span id="page-164-0"></span>**Developing the CICS Server**

**Overview** This section describes the steps you must follow to develop the CICS server executable for your application. The CICS server developed in this example will be contacted by the simple batch client demonstration.

**Steps to develop the server** The steps to develop the server application are:

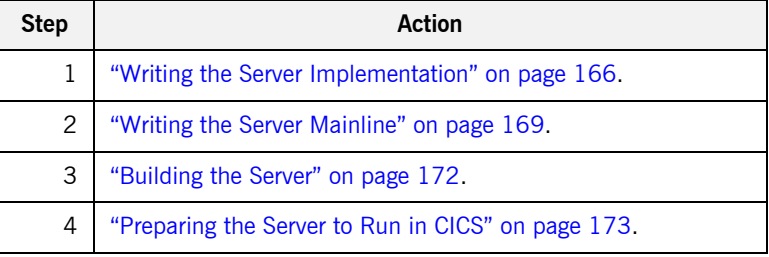

## <span id="page-165-0"></span>**Writing the Server Implementation**

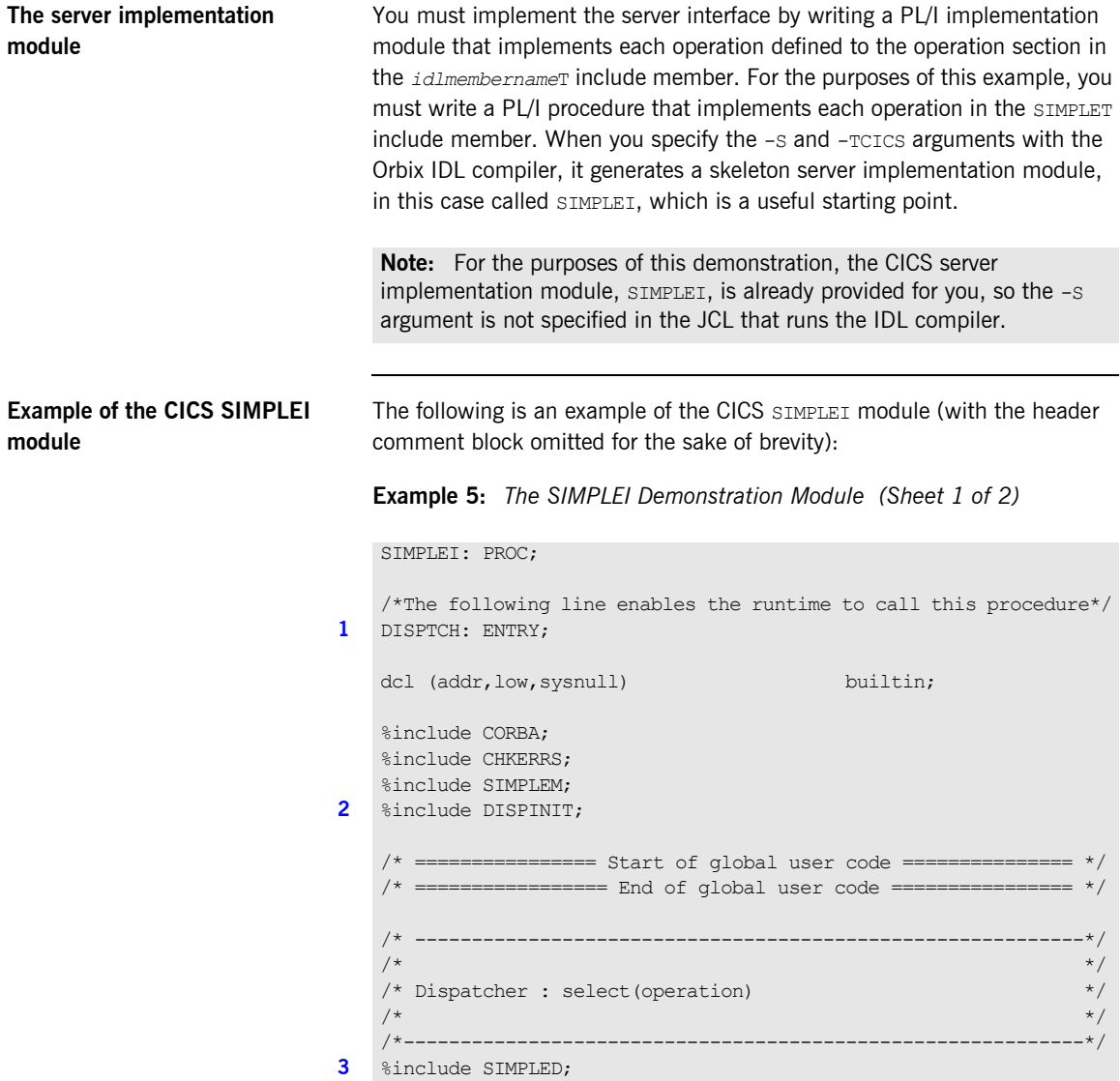

**Example 5:** *The SIMPLEI Demonstration Module (Sheet 2 of 2)*

```
/*------------------------------------------------------------*/
     \frac{1}{\sqrt{2}} interface: \frac{1}{\sqrt{2}} interface:
     /* Simple/SimpleObject \frac{\star}{\star}\frac{1}{\sqrt{2}} * \frac{1}{\sqrt{2}} * \frac{1}{\sqrt{2}} * \frac{1}{\sqrt{2}} * \frac{1}{\sqrt{2}} * \frac{1}{\sqrt{2}} * \frac{1}{\sqrt{2}} * \frac{1}{\sqrt{2}} * \frac{1}{\sqrt{2}} * \frac{1}{\sqrt{2}} * \frac{1}{\sqrt{2}} * \frac{1}{\sqrt{2}} * \frac{1}{\sqrt{2}} * \frac{1}{\sqrt{2}} * \frac{1}{\sqrt{2}}\frac{1}{2} Mapped name: \frac{1}{2} Mapped name:
     \frac{1}{\sqrt{2}} Simple SimpleObject \frac{1}{\sqrt{2}} SimpleObject \frac{1}{\sqrt{2}}\frac{1}{\sqrt{2}} * \frac{1}{\sqrt{2}} * \frac{1}{\sqrt{2}} * \frac{1}{\sqrt{2}} * \frac{1}{\sqrt{2}} * \frac{1}{\sqrt{2}} * \frac{1}{\sqrt{2}} * \frac{1}{\sqrt{2}} * \frac{1}{\sqrt{2}} * \frac{1}{\sqrt{2}} * \frac{1}{\sqrt{2}} * \frac{1}{\sqrt{2}} * \frac{1}{\sqrt{2}} * \frac{1}{\sqrt{2}} * \frac{1}{\sqrt{2}}/* Inherits interfaces: */\frac{1}{\sqrt{2}} (none) \frac{1}{\sqrt{2}} (none) \frac{1}{\sqrt{2}}/*------------------------------------------------------------*/
      /*------------------------------------------------------------*/
     \frac{1}{2} /* Operation: call_me */
      \frac{1}{2} Mapped name: call me \frac{1}{2}% /* Arguments: None */<br>
/* Returns: void */<br>
/* Returns: void */
     \hspace{1.6cm}{\rm \hspace{1.2cm} \hspace{1.2cm} \hspace{1.2cm} \hspace{1.2cm} \hspace{1.2cm} \hspace{1.2cm} \times \hspace{1.2cm} \hspace{1.2cm} } \hspace{1.2cm} \hspace{1.2cm} \hspace{1.2cm} \hspace{1.2cm} \hspace{1.2cm} \hspace{1.2cm} \hspace{1.2cm} \hspace{1.2cm} \hspace{1.2cm} \hspace{1.2cm} \hspace{1.2cm} \hspace{1.2cm} \hspace{1.2cm} \hspace{1.2cm} \hspace{1.2cm/*------------------------------------------------------------*/
4 proc Simple SimpleObject c c904: PROC(p args);
     dcl p args ptr;
5 dcl 1 args aligned based(p args)
                                            like Simple SimpleObject c ba77 type;
     /* = = = = = = = = = = = = = = 1 * x <br> Start of operation code = = = = = = = = 0 * x6 put skip list('Operation call me() called');
     put skip;
     /* ====================== End of operation code =============== */
     END proc_Simple_SimpleObject_c_c904;
     END SIMPLEI;
```
**Explanation of the CICS SIMPLEI module**

The CICS SIMPLEI module can be explained as follows:

- <span id="page-166-0"></span>1. When an incoming request arrives from the network, it is processed by the ORB and a call is made from the PL/I runtime to the DISPTCH entry point.
- <span id="page-166-1"></span>2. Within the DISPINIT include member, PODREQ is called to provide information about the current invocation request, which is held in the REQINFO structure. PODREQ is called once for each operation invocation after a request has been dispatched to the server. STRGET is then called to copy the characters in the unbounded string pointer for the operation name into the PL/I string that represents the operation name.

<span id="page-167-3"></span><span id="page-167-2"></span><span id="page-167-1"></span><span id="page-167-0"></span>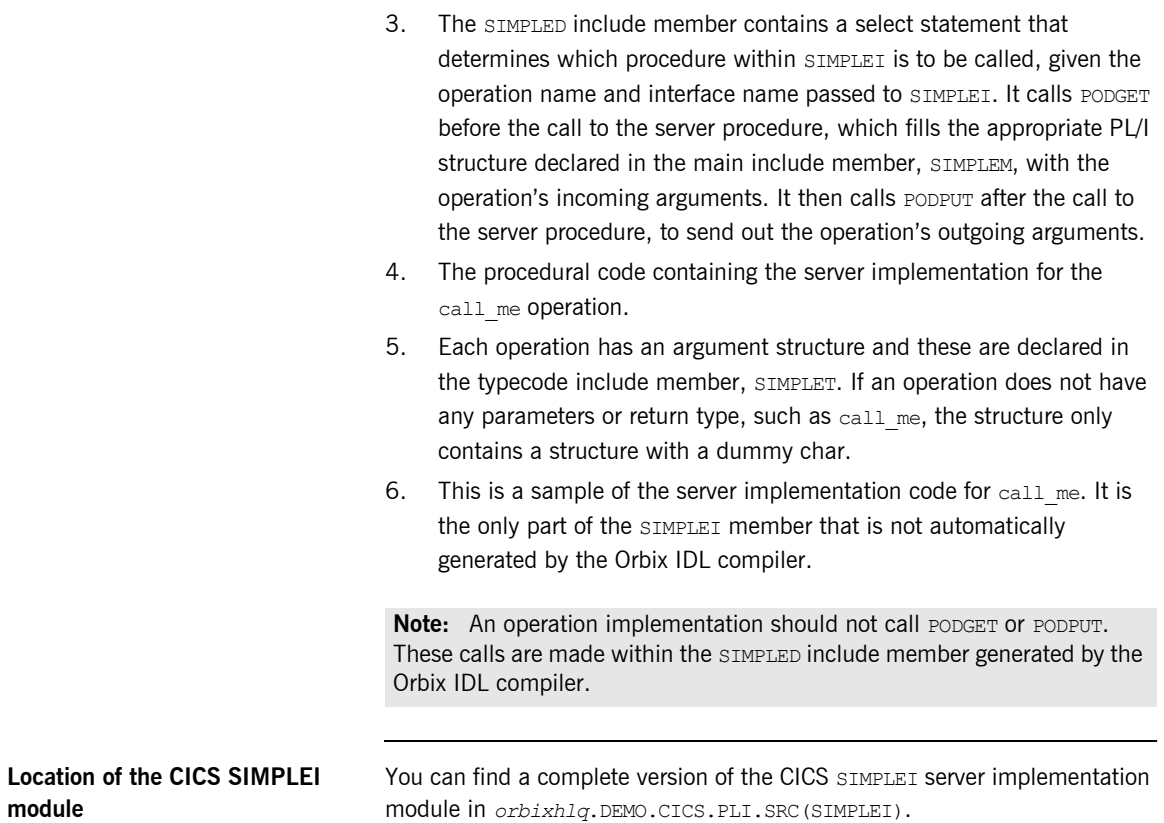

## <span id="page-168-0"></span>**Writing the Server Mainline**

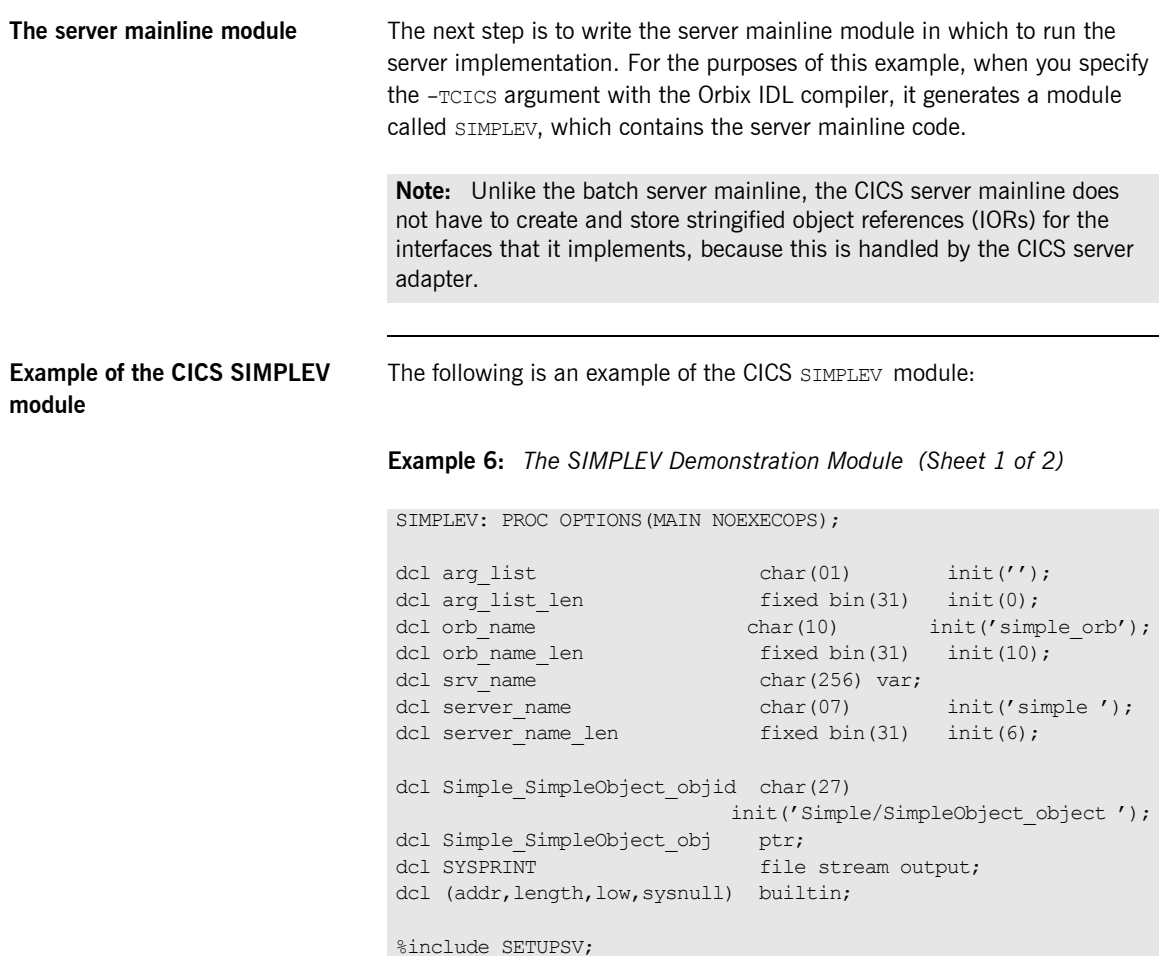

%include CORBA; %include CHKERRS; %include SIMPLET; %include SIMPLEX;

alloc pod status information set(pod\_status\_ptr);

<span id="page-169-1"></span><span id="page-169-0"></span>**Example 6:** *The SIMPLEV Demonstration Module (Sheet 2 of 2)*

```
Explanation of the CICS SIMPLEV 
module
                                The CICS SIMPLEV module can be explained as follows:
                                 1. PODSTAT is called to register the POD STATUS INFORMATION block that is
                                      contained in the CORBA include member. Registering the 
                                      POD STATUS INFORMATION block allows the PL/I runtime to populate it
                                      with exception information, if necessary. If completion status is set to
                                      zero after a call to the PL/I runtime, this means that the call has 
                                     completed successfully.
                                 2. ORBARGS is called to initialize a connection to the ORB.
                                 3. PODSRVR is called to set the server name.
                              1 call podstat(pod status ptr);
                                  if check errors('podstat') ^= completion status yes then return;
                                 /* Initialize the server connection to the ORB */
                              2 call orbargs(arg_list,arg_list_len,orb_name,orb_name_len);
                                  if check errors('orbargs') ^= completion status yes then return;
                              3 call podsrvr(server name, server name len);
                                  if check errors('podsrvr') ^= completion status ves then return;
                                  /* Register interface : Simple/SimpleObject */
                             4 call podreg(addr(Simple SimpleObject interface));
                                 if check errors('podreg';) ^= completion status yes then return;
                              5 call objnew (server name,
                                              Simple SimpleObject intf,
                                              Simple SimpleObject objid,
                                              Simple SimpleObject obj);
                                  if check errors('objnew') ^= completion status yes then return;
                                 /* Server is now ready to accept requests
                              6 call podrun;
                                 if check errors('podrun') \sim = completion status yes then return;
                              7 call objrel(Simple SimpleObject obj);
                                  if check errors('objrel') ^= completion status yes then return;
                                  free pod status information;
                                  END SIMPLEV;
```
<span id="page-170-3"></span><span id="page-170-2"></span><span id="page-170-1"></span><span id="page-170-0"></span>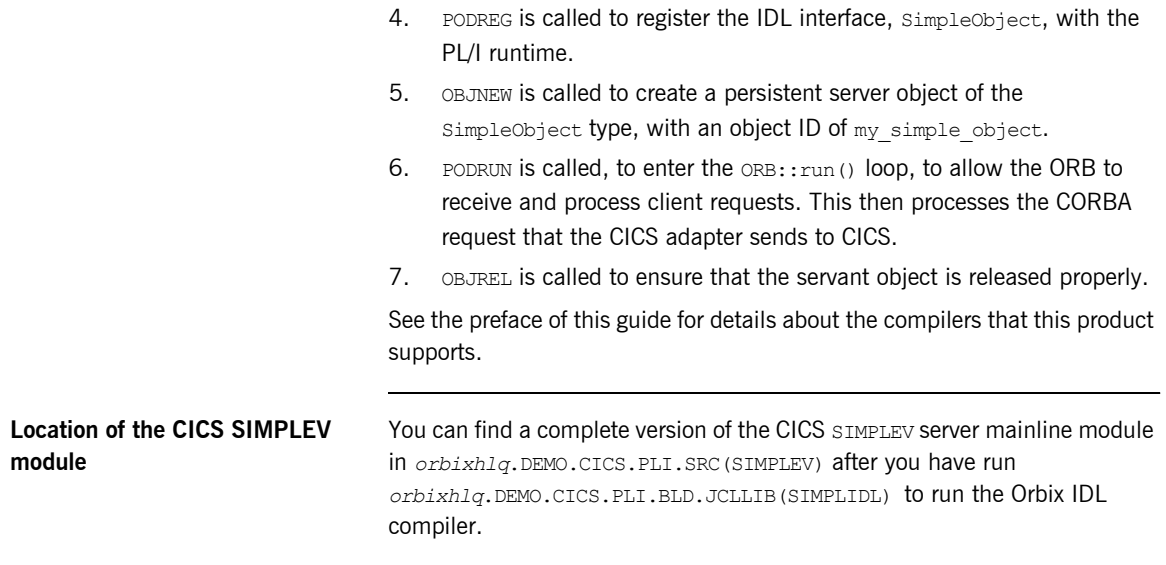

## <span id="page-171-0"></span>**Building the Server**

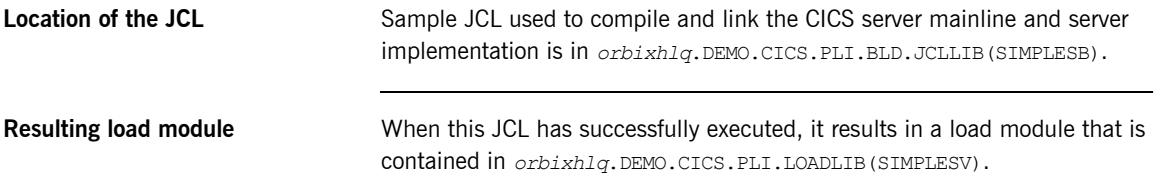

## <span id="page-172-0"></span>**Preparing the Server to Run in CICS**

**Overview** This section describes the required steps to allow the server to run in a CICS region. These steps assume you want to run the CICS server against a batch client. When all the steps in this section have been completed, the server is started automatically within CICS, as required.

**Steps** The steps to enable the server to run in a CICS region are:

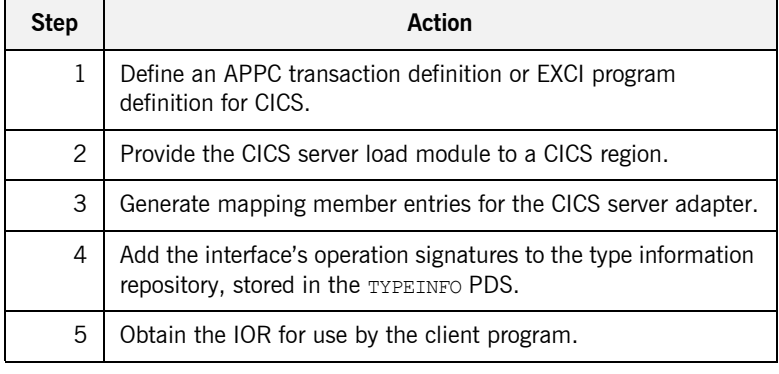

### **Step 1**—Defining program or **transaction definition for CICS**

A CICS APPC transaction definition, or CICS EXCI program definition, must be created for the server, to allow it to run in CICS. The following is the CICS APPC transaction definition for the supplied demonstration:

DEFINE TRANSACTION(SMSV)

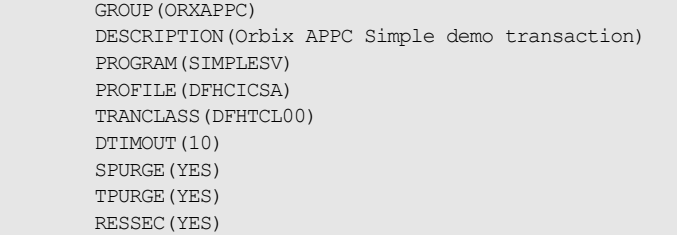

The following is the CICS EXCI program definition for the supplied demonstration:

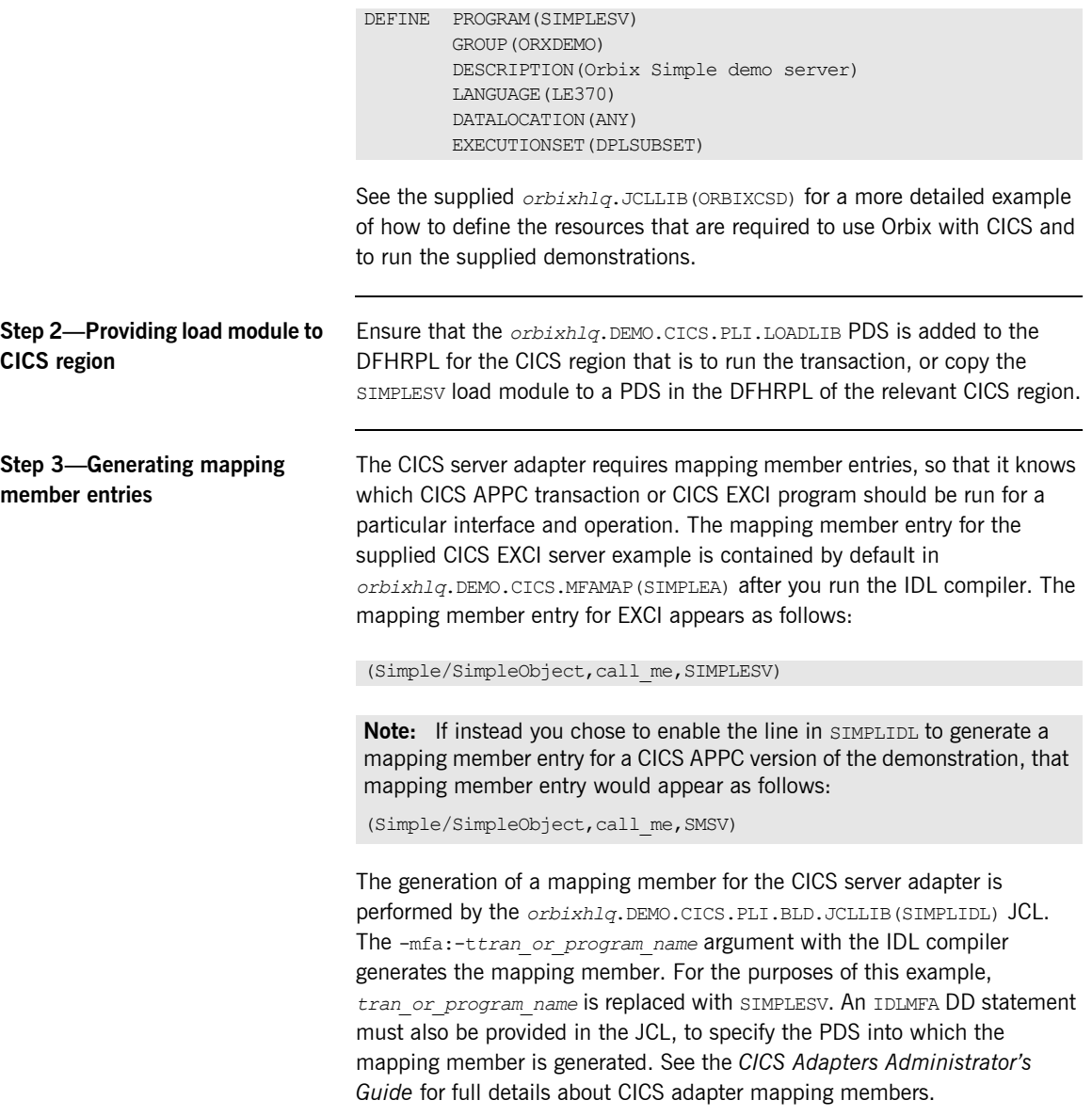

### <span id="page-174-0"></span>**Step 4-Adding operation signatures to type\_info store**

**Step 5-Obtaining the server** 

**adapter IOR**

The CICS server adapter needs to be able to obtain operation signatures for the PL/I server. For the purposes of this demonstration, the TYPEINFO PDS is used to store this type information. This type information is necessary so that the adapter knows what data types it has to marshal into CICS for the server, and what data types it can expect back from the CICS APPC transaction or CICS EXCI program. This information is generated by supplying the  $-mfa:$ -inf option to the Orbix IDL compiler, for example, as used in the SIMPLIDL JCL that is used to generate the source and include members for this demonstration.

**Note:** An IDL interface only needs to be added to the type information store once.

**Note:** An alternative to using type information files is to use the Interface Repository (IFR). This is an alternative method of allowing the CICS server adapter to retrieve IDL type information. If you are using the IFR, you must ensure that the relevant IDL for the server has been added to the IFR (that is, registered with it) before the CICS server adapter is started.

To add IDL to the IFR, first ensure the IFR is running. You can use the JCL in *orbixhlq*.JCLLIB(IFR) to start it. Then, in the JCL that you use to run the Orbix IDL compiler, add the line  $//$  IDLPARM='-R' to register the IDL. In this case, ensure that all other // IDLPARM lines are commented out as  $follows: //* IDLPARM...$ 

The final step is to obtain the IOR that the batch client needs to locate the CICS server adapter. Before you do this, ensure all of the following:

- The type info store contains the relevant operation signatures (or, if using the IFR, the IFR server is running and contains the relevant IDL). See "Step 4—Adding operation signatures to type info store" on [page 175](#page-174-0) for details of how to populate the type info store.
- The CICS server adapter mapping member contains the relevant mapping entries. For the purposes of this example, ensure that the *orbixhlq*.DEMO.CICS.MFAMAP(SIMPLEA) mapping member is being used. See the *CICS Adapters Administratorís Guide* for details about CICS server adapter mapping members.

**ï** The CICS server adapter is running. See the *CICS Adapters Administratorís Guide* for more details of how to start the CICS server adapter, using the supplied JCL in *orbixhlq*.JCLLIB(CICSA).

Now submit *orbixhlq*.DEMO.CICS.PLI.BLD.JCLLIB(SIMPLIOR), to obtain the IOR that the batch client needs to locate the CICS server adapter. This JCL includes the resolve command, to obtain the IOR. The following is an example of the SIMPLIOR JCL:

```
// JCLLIB ORDER=(orbixhlq.PROCLIB)
// INCLUDE MEMBER=(ORXVARS)
1/*
//* Request the IOR for the CICS 'simple persistent' server
1/* and store it in a PDS for use by the client.
//*//* Make the following changes before running this JCL:
//*//* 1. Change 'SET DOMAIN='DEFAULT@' to your configuration
//* domain name.
//*// SET DOMAIN='DEFAULT@'
//*//REG EXEC PROC=ORXADMIN,
// PPARM='mfa resolve Simple/SimpleObject > DD:IOR'
//IOR DD DSN=&ORBIX..DEMO.IORS(SIMPLE),DISP=SHR
//ORBARGS DD *
-ORBname iona_utilities.cicsa
/*
//ITDOMAIN DD DSN=&ORBIXCFG(&DOMAIN),DISP=SHR
```
# <span id="page-176-0"></span>**Developing the CICS Client**

**Overview** This section describes the steps you must follow to develop the CICS client executable for your application. The CICS client developed in this example will connect to the simple batch server demonstration.

**Note:** The Orbix IDL compiler does not generate PL/I client stub code.

**Steps to develop the client** The steps to develop and run the client application are:

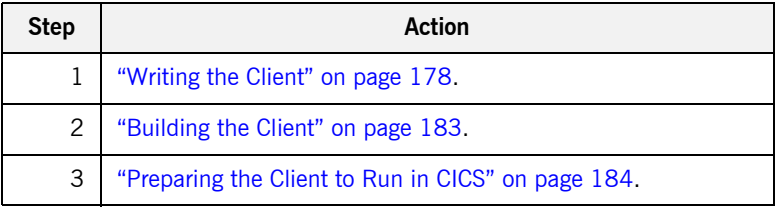

## <span id="page-177-0"></span>**Writing the Client**

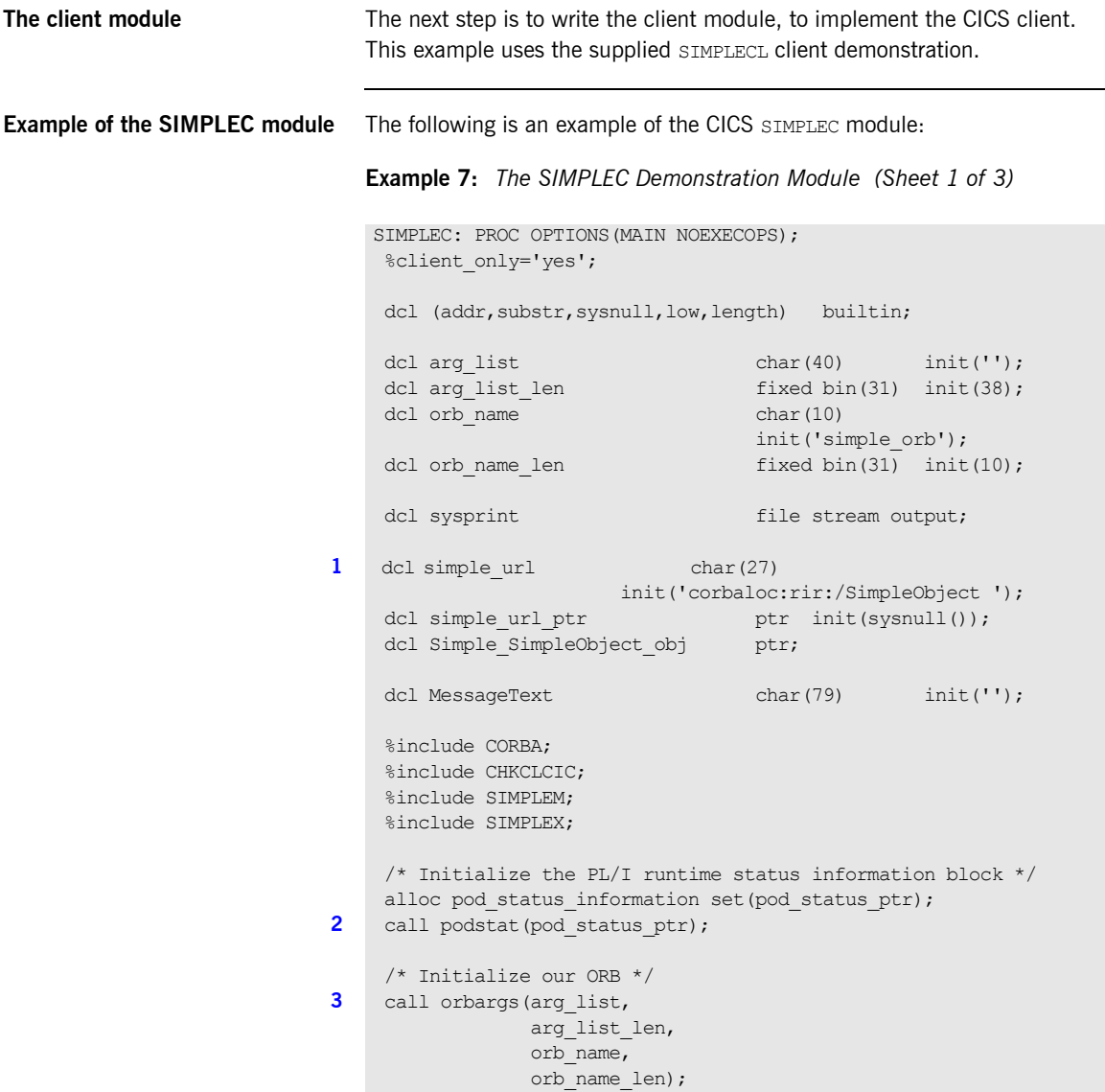

```
Example 7: The SIMPLEC Demonstration Module (Sheet 2 of 3)
```

```
if check errors('orbargs') \sim = completion status yes then
        exec cics return;
     /* Register the SimpleObject intf with the PL/I runtime */
4 call podreg(addr(Simple_SimpleObject_interface));
    if check errors('podreg') ^= completion status yes then
        exec cics return;
     /* Create an object reference from the server's URL */
    /* so we can make calls to the server */
5 call strset(simple url ptr,
                simple_url,
                length(simple url));
    if check errors('strset') \sim = completion status yes then
        exec cics return;
6 call str2obj(simple url ptr, Simple SimpleObject obj);
    if check errors('str2obj') ^= completion status yes then
        exec cics return;
    /* Now we are ready to start making server requests */put skip list('simple persistent demo');
     put skip list('======================');
     /* Call operation call_me */
    put skip list('Calling operation call me...');
7 call podexec(Simple SimpleObject obj,
                 Simple SimpleObject call me,
                 addr(Simple SimpleObject c ba77 args),
                 no user exceptions);
    if check errors('podexec') \sim = completion status yes then
        exec cics return;
     put skip list('Operation call_me completed (no results to 
      display)');
     put skip;
    put skip list('End of the simple persistent demo');
     put skip;
     MessageText = 'Simple Transaction completed';
8 EXEC CICS SEND TEXT FROM (MessageText) LENGTH(79) FREEKB;
```

```
Example 7: The SIMPLEC Demonstration Module (Sheet 2 of 3)
```

```
if check errors('orbargs') \sim completion status yes then
        exec cics return;
     /* Register the SimpleObject intf with the PL/I runtime */
4 call podreg(addr(Simple SimpleObject interface));
    if check errors('podreg') ^= completion status yes then
        exec cics return;
     /* Create an object reference from the server's URL */
    /* so we can make calls to the server *5 call strset(simple url ptr,
                 simple_url,
                length(simple url));
    if check errors('strset') \sim = completion status yes then
        exec cics return;
6 call str2obj(simple url ptr,Simple SimpleObject obj);
    if check errors('str2obj') \sim completion status yes then
        exec cics return;
    /* Now we are ready to start making server requests */put skip list('simple persistent demo');
     put skip list('======================');
    /* Call operation call me */
    put skip list('Calling operation call me...');
7 call podexec(Simple SimpleObject obj,
                 Simple SimpleObject call me,
                 addr(Simple SimpleObject c ba77 args),
                 no user exceptions);
    if check errors('podexec') \sim completion status yes then
       exec cics return;
     put skip list('Operation call_me completed (no results to 
     display)');
     put skip;
    put skip list('End of the simple persistent demo');
     put skip;
     MessageText = 'Simple Transaction completed';
8 EXEC CICS SEND TEXT FROM (MessageText) LENGTH(79) FREEKB;
```
**Example 7:** *The SIMPLEC Demonstration Module (Sheet 3 of 3)*

```
The CICS SIMPLEC module can be explained as follows:
    /* Free the simple persistent object reference */9 call objrel(Simple SimpleObject obj);
    if check errors('objrel') \sim = completion status yes then
        exec cics return;
    free pod status information;
     exec cics return;
     END SIMPLEC;
```
**Explanation of the SIMPLEC module**

<span id="page-180-0"></span>1. simple url defines a corbaloc URL string in the corbaloc: rir format. This string identifies the server with which the client is to communicate. This string can be passed as a parameter to STR2OBJ to allow the client to retrieve an object reference to the server. See point **[6](#page-181-1)** about STR2OBJ for more details.

2. PODSTAT is called to register the POD STATUS INFORMATION block that is contained in the CORBA include member. Registering the POD STATUS INFORMATION block allows the PL/I runtime to populate it with exception information, if necessary. If completion status is set to zero after a call to the PL/I runtime, this means that the call has completed successfully.

The check errors function can be used to test the status of any Orbix call. It tests the value of the exception number in pod status information. If its value is zero, it means the call was successful. Otherwise, check errors prints out the system exception number and message, and the program ends at that point. The check\_errors function should be called after every PL/I runtime call to ensure the call completed successfully.

- 3. ORBARGS is called to initialize a connection to the ORB.
- 4. PODREG is called to register the IDL interface with the Orbix PL/I runtime.
- 5. STRSET is called to create an unbounded string to which the stringified object reference is copied.
- <span id="page-181-1"></span>6. STR2OBJ is called to create an object reference to the server object. This must be done to allow operation invocations on the server. In this case, the client identifies the target object, using a corbaloc URL string in the form corbaloc:rir:/SimpleObject (as defined in point **[1](#page-180-0)**). See "STR2OBJ" on page 503 for more details of the various forms of corbaloc URL strings and the ways you can use them.
- 7. After the object reference is created, PODEXEC is called to invoke operations on the server object represented by that object reference. You must pass the object reference, the operation name, the argument description packet, and the user exception buffer. If the call does not have a user exception defined (as in the preceding example), the no user exceptions variable is passed in instead. The operation name must be terminated with a space. The same argument description is used by the server. For ease of use, string identifiers for operations are defined in the SIMPLET include member. For example, see *orbixhlq*.DEMO.CICS.PLI.PLINCL(SIMPLET).
- 8. The EXEC CICS SEND statement is used to write messages to the CICS terminal. The client uses this to indicate whether the call was successful or not.
- <span id="page-181-0"></span>9. OBJREL is called to ensure that the servant object is released properly.

**Location of the SIMPLEC module** You can find a complete version of the CICS SIMPLEC client module in *orbixhlq*.DEMO.CICS.PLI.SRC(SIMPLEC).

### **Building the Client**

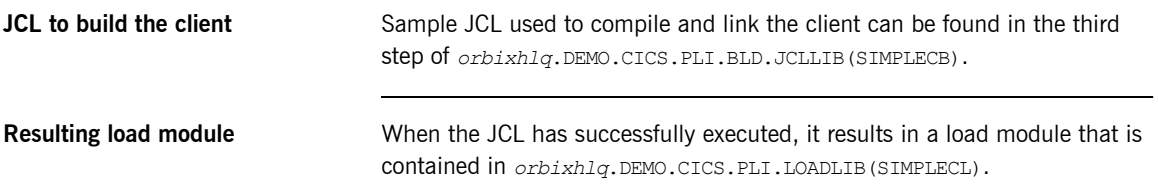

### <span id="page-183-0"></span>**Preparing the Client to Run in CICS**

**Overview** This section describes the required steps to allow the client to run in a CICS region. These steps assume you want to run the CICS client against a batch server.

**Steps** The steps to enable the client to run in a CICS region are:

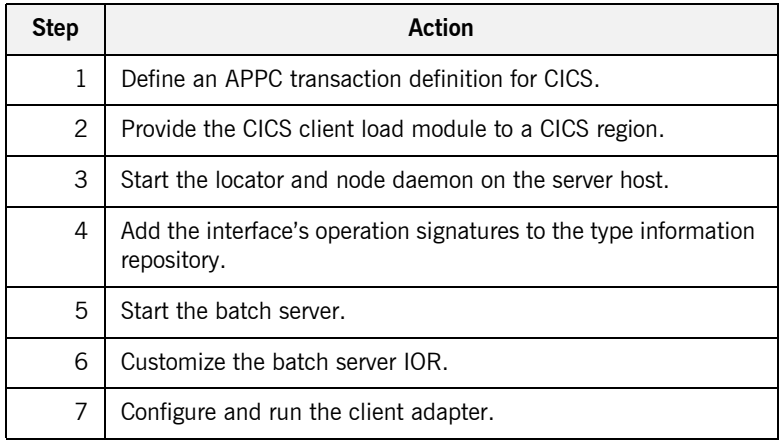

### **Step 1**-Define transaction **definition for CICS**

A CICS APPC transaction definition must be created for the client, to allow it to run in CICS. The following is the CICS APPC transaction definition for the supplied demonstration:

```
DEFINE TRANSACTION(SMCL)
         GROUP(ORXDEMO)
         DESCRIPTION(Orbix Client Simple demo transaction)
         PROGRAM(SIMPLECL)
         PROFILE(DFHCICSA)
         TRANCLASS(DFHTCL00)
         DTIMOUT(10)
         SPURGE(YES)
         TPURGE(YES)
         RESSEC(YES)
```
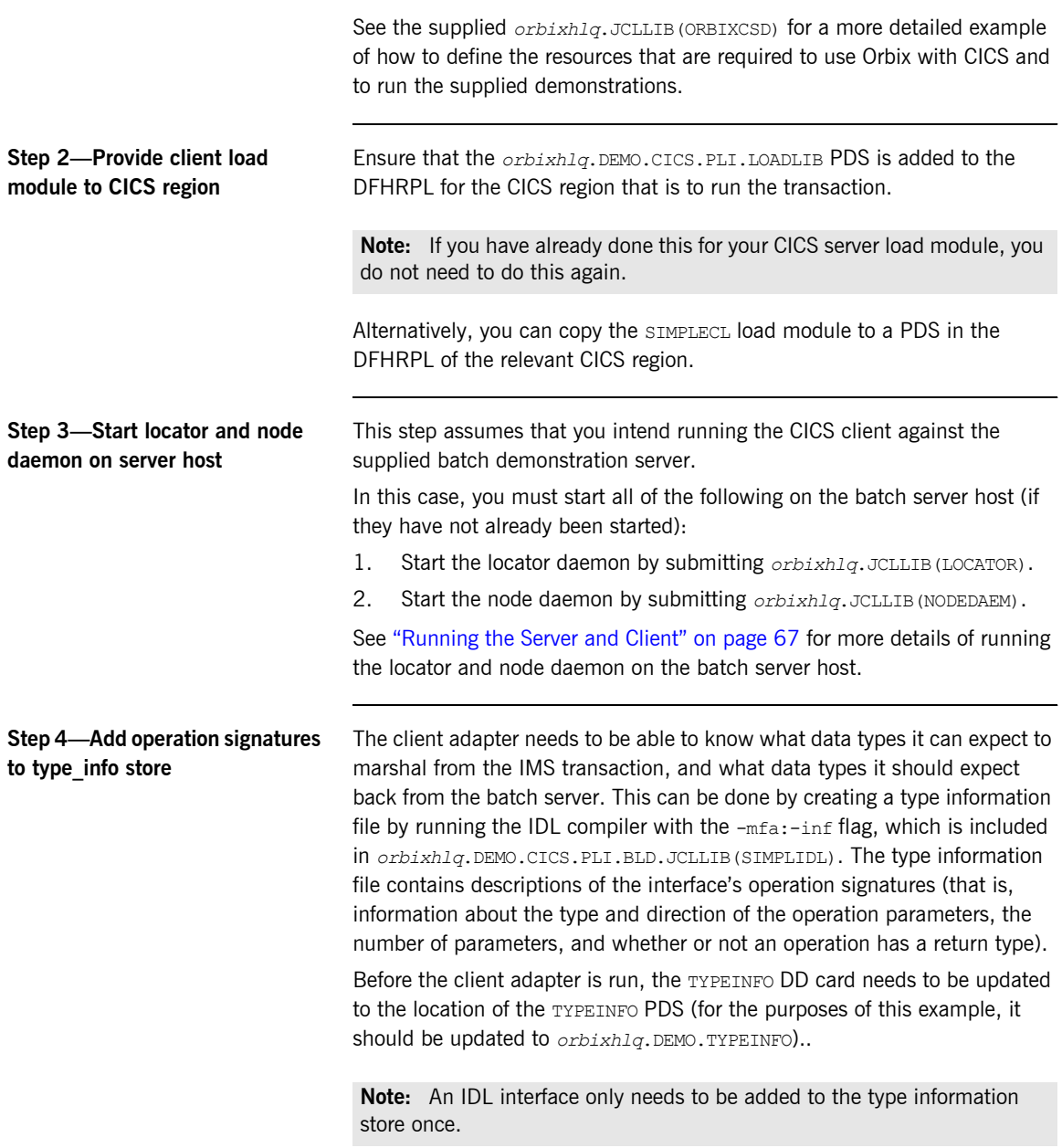

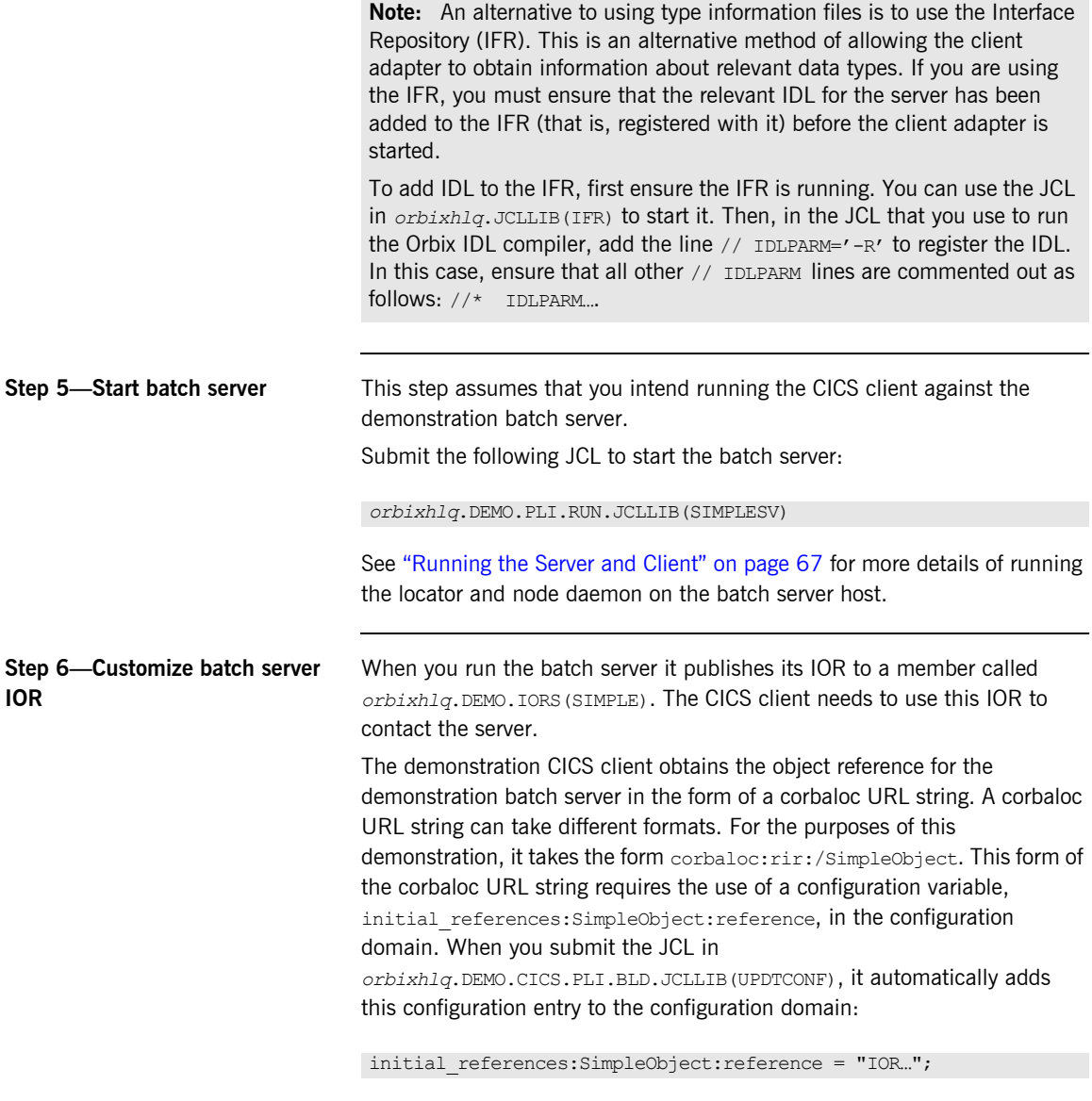

The IOR value is taken from the *orbixhlq*.DEMO.IORS(SIMPLE) member.

See "STR2OBJ" on page 503 for more details of the various forms of corbaloc URL strings and the ways you can use them.

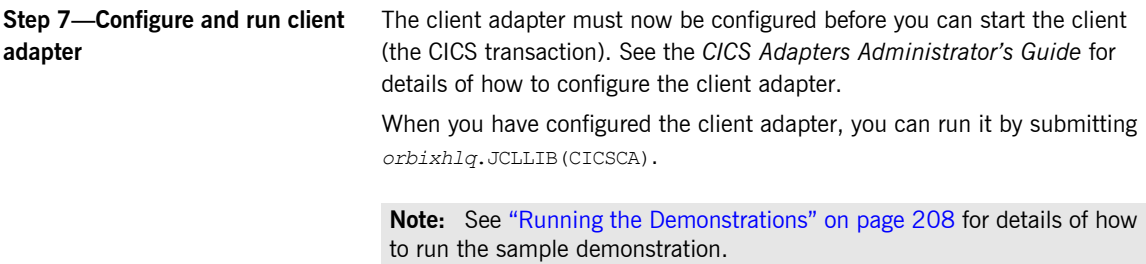

## **Developing the CICS Two-Phase Commit Client**

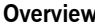

This section describes the steps you must follow to develop the CICS two-phase commit client executable for your application. The CICS two-phase commit client developed in this example will connect to two demonstration C++ batch servers.

**Note:** The APPC transport must be configured for two-phase commit support. The cross memory communication transport does not support two-phase commit.

**Steps to develop the client** The steps to develop and run the client application are:

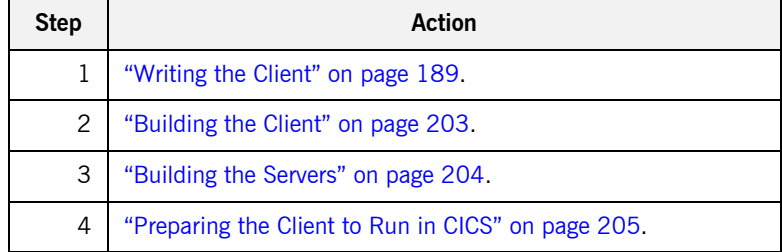

### <span id="page-188-0"></span>**Writing the Client**

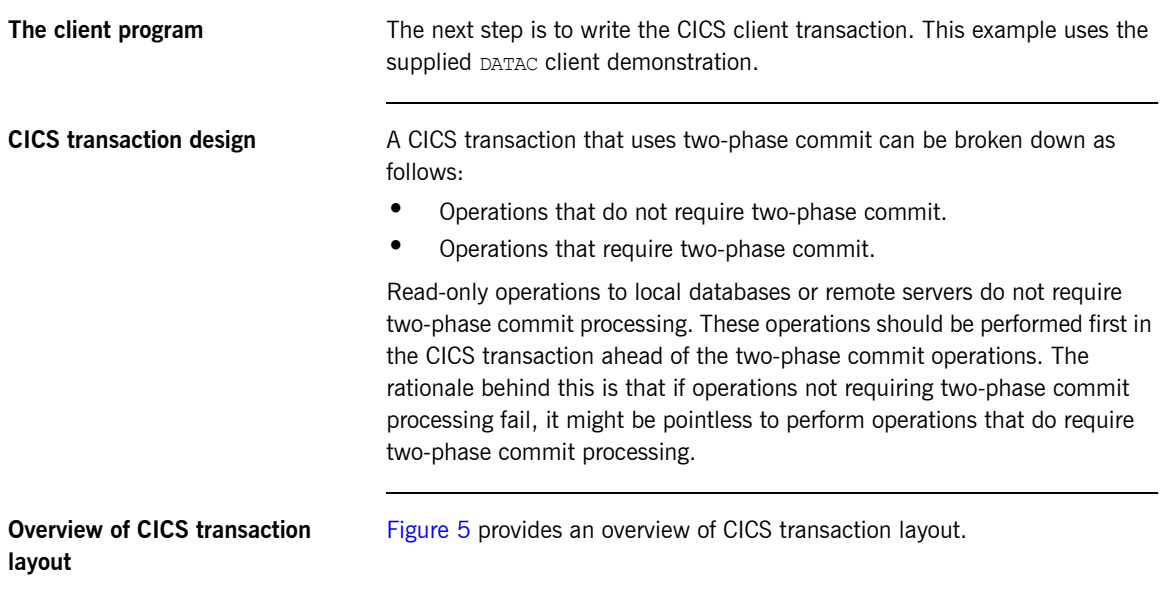

Non-two-phase commit processing

Two-phase commit processing

<span id="page-188-1"></span>**Figure 5:** *Overview of CICS Transaction Layout*

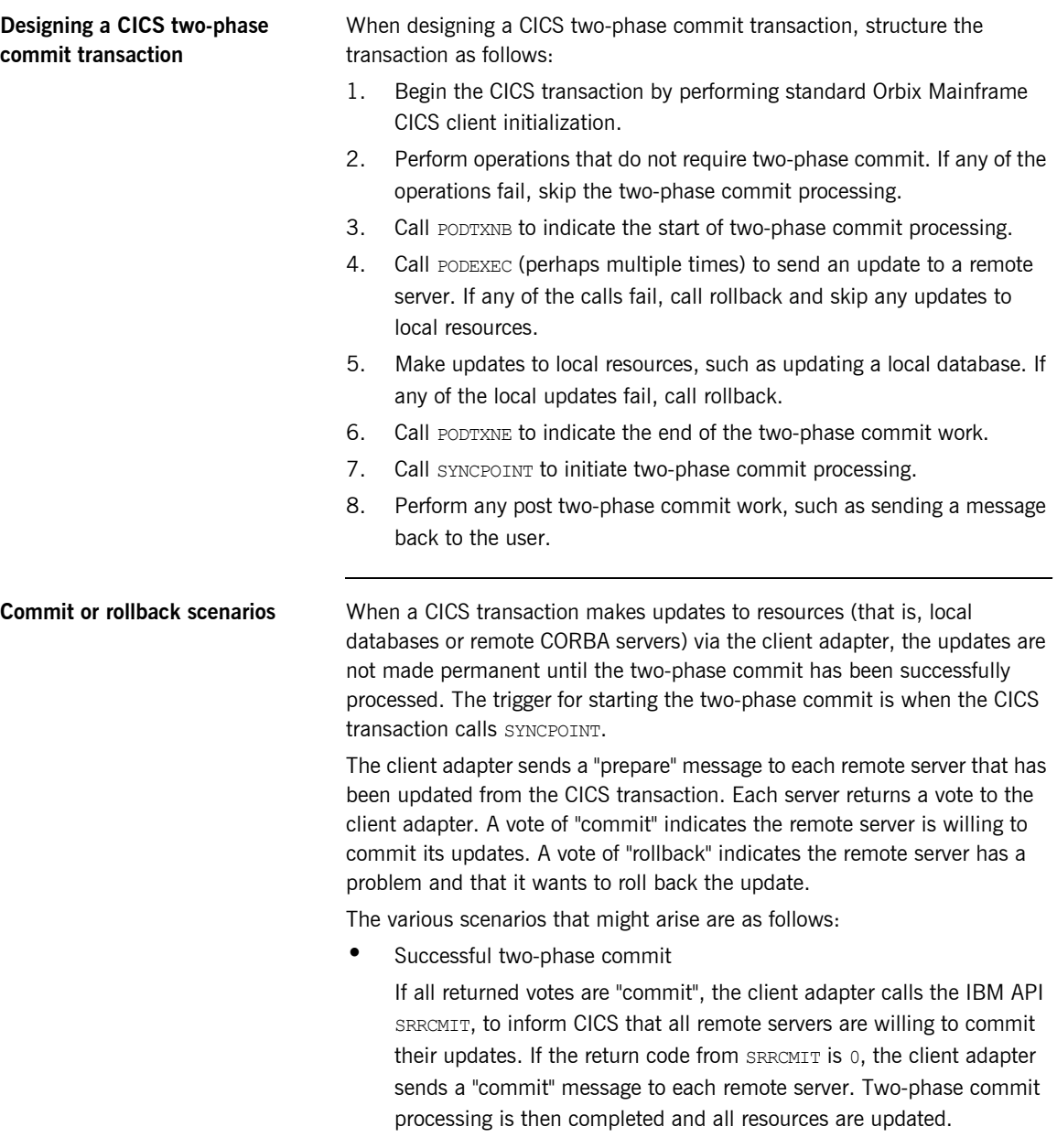

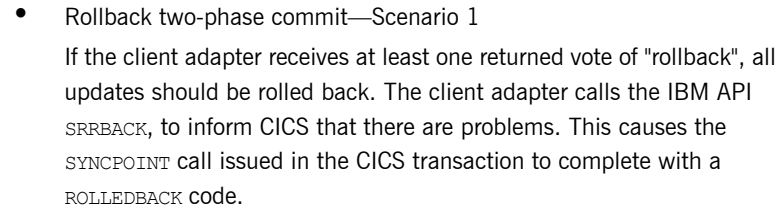

- **•** Rollback two-phase commit-Scenario 2 If all returned votes are "commit", the client adapter calls the IBM API SRRCMIT, to inform CICS that all remote servers are willing to commit their updates. If the return code from SRRCMIT is not 0, the client adapter sends a "rollback" message to each server. In this case, this means that a resource other than the remote servers has voted "rollback".
- **•** Rollback two-phase commit-Scenario 3 If the CICS transaction makes an update to a remote server, and the update fails (because, for example, the server is not running), the transaction calls "rollback" to undo any updates. The client adapter receives the rollback signal and sends a "rollback" message to each server.

**Example of the DATACL module** The following is an example of the CICS DATAC module:

**Example 8:** *The DATAC Demonstration Module (Sheet 1 of 9)*

```
DATAC: PROC OPTIONS (MAIN NOEXECOPS);
%client_only='yes';
dcl (addr, low, substr, sysnull, length) builtin;
dcl arg list char(40) init('');
dcl arg list len fixed bin(31) init(38);
dcl orb name char(9) init('twopc_orb');
dcl orb name len fixed bin(31) init(9);
dcl sysprint file stream output;
dcl data urlA char(26)
                       init('corbaloc:rir:/DataObjectA ');
```
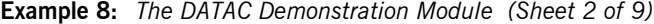

```
dcl data urlB char(26)
                       init('corbaloc:rir:/DataObjectB ');
dcl data url ptr ptr init(sysnull());
dcl DataObject objA ptr;
dcl DataObject_objB ptr;
dcl read_result_A fixed bin(31) init(0);
dcl update result A fixed bin(31) init(0);
dcl read result B fixed bin(31) init(0);
dcl update result B fixed bin(31) init(0);
dcl good result fixed bin(31) init(1);
dcl update_result_A<br>
dcl update_result_B<br>
dcl dcl read_result_B<br>
dcl update_result_B<br>
dcl dcl qood_result_B<br>
dcl good_result_B<br>
dcl good_result_B<br>
dcl MessageText<br>
dcl MessageText<br>
dcl MessageText<br>
dcl (79) init('');
 %include CORBA;
 %include CHKCLCIC;
 %include DATAM;
 %include DATAX;
 /*************************************************************/
/\star * */
 /* Process,a two-phase commit transaction. The general flow */
/* of the transaction is as follows: */*
/\star * */
/* begin a transaction (PODTXNB) */*
/* read a value from "server A" (PODEXEC) *//* send an update to "server A" (PODEXEC) *//* read a value from "server B" (PODEXEC) */*
/* send an update to "server B" (PODEXEC) */*
 /* if all requests were successful, commit (SYNCPOINT) */
/* otherwise roll them back (ROLLBACK) */*
\frac{1}{x} end the transaction (PODTXNE) \frac{x}{x}/\star * */
 /*************************************************************/
 call Initialize;
call Process transaction;
 call Terminate;
 exec cics return;
 /*************************************************************/
/\star * */
\frac{1}{2} /* Initialize \frac{1}{2} /* Initialize
/\star * */
/* Get references to server "A" and server "B". * /
```
**Example 8:** *The DATAC Demonstration Module (Sheet 3 of 9)*

```
/\star * */
 /*************************************************************/
 Initialize: PROC;
/* Initialize the PL/I runtime status information block */alloc pod status information set(pod status ptr);
call podstat(pod status ptr);
 /* Initialize our ORB */
 put skip list('Initializing the ORB');
call orbargs(arg_list,
             arg_list_len,
              orb_name,
              orb_name_len);
if check errors('orbargs') \sim = completion status yes then
    return;
 /* Register the interface with the PL/I runtime */
 put skip list('Registering the Interface');
call podreg(addr(Data_interface_interface));
if check errors('podreg') \sim = completion status yes then return;
 /* Set the pointer to the urlA string. */
call strset(data_url_ptr,
            data_urlA,
            length(data_urlA));
if check errors('strset') ^= completion status yes then return;
 /* Obtain object A reference from the url. */
call str2obj(data_url_ptr,DataObject_objA);
if check errors('str2obj') \sim completion status yes then
    return;
 /* Releasing the memory. */
call strfree(data url ptr);
if check errors('strfree') ^= completion status yes then
    return;
/* Set the pointer to the urlB string. */
call strset(data url ptr,
           data urlB,
            length(data_urlB));
if check errors('strset') \sim = completion status yes then return;
```

```
Example 8: The DATAC Demonstration Module (Sheet 4 of 9)
```

```
 /* Obtain object B reference from the url. */
call str2obj(data_url_ptr,DataObject_objB);
if check errors('str2obj') \sim completion status yes then
   return;
 /* Releasing the memory. */
call strfree(data url ptr);
if check errors('strfree') \sim = completion status yes then
   return;
 END Initialize;
 /*************************************************************/
/\star * */
\hspace{0.1mm}/^* Process transaction \hspace{0.1mm}^* //\star * */
/* Begin a two-phase commit transaction by calling podtxnb. *//* Read a value from "server A". Add 1 to the value and */* update "server A" with the new value. */\frac{1}{x} Read a value from "server B". Add 1 to the value and \frac{x}{x}/* update "server B" with the new value. *//\star * */
/* Check that all requests were successful. *//* If so, request a commit by calling SYNCPOINT. *//* If not, back out the updates by calling ROLLBACK. *//\star * */
/* End the two-phase commit transaction by calling podtxne. *//\star * */
 /*************************************************************/
Process transaction: PROC;
 /* Begin a transaction. */
 call podtxnb;
if check errors('podtxnb') \sim completion status yes then
   return;
 put skip list('Two-phase commit transaction begins');
call read value A;
if read result A = good result then
   do;
  call update value A;
  end;
```
**Example 8:** *The DATAC Demonstration Module (Sheet 5 of 9)*

```
if update result A = good result then
   do;
    call read value B;
   end;
if read result B = good result then
   do;
    call update value B;
   end;
if read result A = good result &
  update result A = good result &
   read result B = qood result &
   update result B = qood result
 then
   do;
     MessageText =
         'Two-phase commit transaction completed';
    put skip list('All updates successful -');
     put skip list('request commit');
     call syncpoint;
   end;
 else
   do;
    MessageText =
        'A problem was encountered - rolling back';
     put skip list('Some updates were not successful -');
     put skip list('request rollback');
     call rollback;
   end;
/* End the transaction. */ call podtxne;
if check errors('podtxne') ^= completion status yes then
   return;
 put skip list('Two-phase commit transaction ends');
 exec cics send text from (MessageText length(79) freekb;
END Process transaction;
***************************************************************/
```
**Example 8:** *The DATAC Demonstration Module (Sheet 6 of 9)*

```
/\star * */
/* read value A \hspace{1.5cm} // read value A
/\star */
/* Read a value from "server A". \star/ * */
/\star * */
 /*************************************************************/
 read_value_A: PROC;
call podexec(DataObject objA,
          read_operation,
         addr(read operation args),
         no user exceptions);
if check errors('podexec') = completion status yes
 then
  do;
  read result A = 1;
   put skip list('Successfully read a value from Server A: ');
  put list(read operation args.idl value);
  end;
END read value A;
 /*************************************************************/
/\star * */
/* update value A */
/\star * */
/* Request that "server A" update a value. *//\star * */
 /*************************************************************/
 update_value_A: PROC;
write operation args.idl value = read operation args.idl value
 + 1;put skip list('New value for server A: ');
put list(write operation args.idl value);
call podexec(DataObject objA,
         write operation,
         addr(write_operation_args),
         no user exceptions);
if check errors('podexec') = completion status yes
 then
  do;
```
**Example 8:** *The DATAC Demonstration Module (Sheet 7 of 9)*

```
update result A = 1;
    put skip list('Server A has successfully updated the
      value.');
  end;
END update value A;
 /*************************************************************/
/\star */
/* read_value_B \qquad \qquad \star / \star/\star * */
/* Read a value from "server B". *//\star * */
 /*************************************************************/
 read_value_B: PROC;
call podexec(DataObject objB,
          read_operation,
         addr(read operation args),
         no user exceptions);
 if check_errors('podexec') = completion_status_yes 
 then
  do;
  read result B = 1;
   put skip list('Successfully read a value from Server B: ');
  put list(read operation args.idl value);
  end;
END read value B;
 /*************************************************************/
/\star * */
 /* update_value_B */
/\star * */
/* Request that "server B" update a value. *//\star * */
 /*************************************************************/
 update_value_B: PROC;
write operation args.idl value = read operation args.idl value
 + 1; put skip list('New value for server B: ');
put list(write operation args.idl value);
```
**Example 8:** *The DATAC Demonstration Module (Sheet 8 of 9)*

```
call podexec(DataObject objB,
         write operation,
          addr(write_operation_args),
         no user exceptions);
if check errors('podexec') = completion status yes
 then
  do;
   update result B = 1;
   put skip list('Server B has successfully updated the
      value.');
  end;
END update value B;
 /*************************************************************/
/\star * */
\gamma^{\star} Syncpoint \gamma^{\star}/\star * */
/* Issue a SYNCPOINT call. *//\star * */
/\star * */
 /*************************************************************/
 SYNCPOINT: PROC;
dcl respl<br>fixed bin(31);
dcl resp2 fixed bin(31);
 exec cics syncpoint
    resp(resp1)
    resp2(resp2);
 if resp1 = dfhresp(ROLLEDBACK)
 then
  do;
    put skip list('Rollback requested by partner.');
        'Two-phase commit - partner requested a rollback';
  end;
 else
 if resp1 ^= dfhresp(NORMAL)
 then 
  do;
     put skip list('Syncpoint has failed.');
  end;
```

```
 END SYNCPOINT;
  /*************************************************************/
/\star * */
 \hspace{0.1mm}/^{\star}Rollback \hspace{0.1mm}^{\star}//\star */
 /* Issue a ROLLBACK call. *//\star * */
 /*************************************************************/
  ROLLBACK: PROC;
 exec cics syncpoint rollback;
 END ROLLBACK:
/**************************************************************/
/\star * */
 \hspace{0.1cm} /* Terminate \hspace{0.1cm} */ \hspace{0.1cm} */ \hspace{0.1cm} */ \hspace{0.1cm} */ \hspace{0.1cm} */ \hspace{0.1cm} */ \hspace{0.1cm} */ \hspace{0.1cm} */ \hspace{0.1cm} */ \hspace{0.1cm} */ \hspace{0.1cm} */ \hspace{0.1cm} */ \hspace{0.1cm} */ /\star * */
 \frac{1}{x} Release the references to "server A" and "server B". \frac{x}{x}/\star * */
 /*************************************************************/
  Terminate: PROC;
 call objrel(DataObject objA);
 if check errors('objrel') ^= completion status yes then return;
 call objrel(DataObject objB);
 if check errors('objrel') ^= completion status yes then return;
 free pod status information;
  END Terminate;
  END DATAC;
```
**Example 8:** *The DATAC Demonstration Module (Sheet 9 of 9)*

**Explanation of the DATAC module** The CICS DATAC module can be explained as follows:

The CICS DATAC module can be explained as follows:

- <span id="page-199-0"></span>1.  $data=urlA$  and  $data=urlB$  define corbaloc URL strings in the corbaloc:rir format. These strings identify the servers with which the client is to communicate. The strings can be passed as parameters to STR2OBJ, to allow the client to retrieve an object reference to the server. See point [6](#page-181-1) about STR2OBJ for more details.
- 2. PODSTAT is called to register the POD-STATUS-INFORMATION block that is contained in the CORBA include member. Registering the POD-STATUS-INFORMATION block allows the PL/I runtime to populate it with exception information, if necessary.

If completion status is set to zero after a call to the PL/I runtime, this means that the call has completed successfully. You can use the check errors function to check the status of any Orbix call. It tests the value of the exception number in pod status information. If its value is zero, it means the call was successful. Otherwise, check errors prints out the system exception number and message, and the program ends at that point. The check errors function should be called after every PL/I runtime call, to ensure the call completed successfully.

- 3. ORBARGS is called to initialize a connection to the ORB.
- 4. PODREG is called to register the IDL interface with the Orbix PL/I runtime.
- 5. STRSET is called to create an unbounded string to which the stringified object reference to server 'A' is copied.
- 6. STR2OBJ is called to create an object reference to the server 'A' object. This must be done to allow operation invocations on the server. In this case, the client identifies the target object, using a corbaloc URL string in the form corbaloc:rir:/DataObjectA (as defined in point **[1](#page-199-0)**). See "STR2OBJ" on page 503 for more details of the various forms of corbaloc URL strings and the ways you can use them.
- 7. STRSET is called to create an unbounded string to which the stringified object reference to server 'B' is copied.
- 8. STR2OBJ is called to create an object reference to the server 'B' object. This must be done to allow operation invocations on the server. In this case, the client identifies the target object, using a corbaloc URL string in the form corbaloc:rir:/DataObjectB (as defined in point **[1](#page-199-0)**). See "STR2OBJ" on page 503 for more details of the various forms of corbaloc URL strings and the ways you can use them.
- 9. PODTXNB is called to indicate the start of two-phase commit processing. The next APPC conversation with the client adapter, which is established at the next call to PODEXEC, will be at sync level 2.
- 10. PODEXEC is called in this procedure to read a value from server 'A'.
- 11. PODEXEC is called in this procedure to update a value from server 'A'. Server 'A' will log that an update has been requested, but make no actual changes.
- 12. PODEXEC is called in this procedure to read a value from server 'B'.
- 13. PODEXEC is called in this procedure to update a value from server 'B'. Server 'B' will log that an update has been requested, but make no actual changes.
- 14. If any call to PODEXEC was unsuccessful, ask CICS to initiate rollback processing to undo the updates made by the servers. Server 'A' and 'B' will destroy the log that was holding the potential updates. No actual updates will be made.
- 15. PODTXNE is called to indicate the end of two-phase commit processing. This requests that APPC deallocates the conversation. However, the actual deallocation does not occur until the two-phase commit processing has completed.

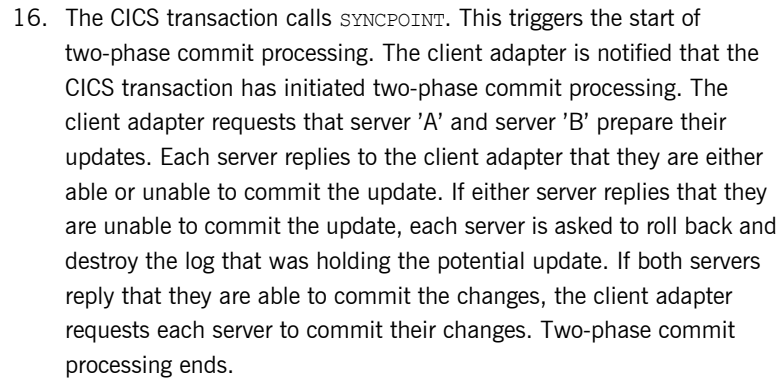

### **Location of the DATAC module** You can find a complete version of the CICS DATAC client module in *orbixhlq*.DEMO.CICS.PLI.SRC(DATAC).

### <span id="page-202-0"></span>**Building the Client**

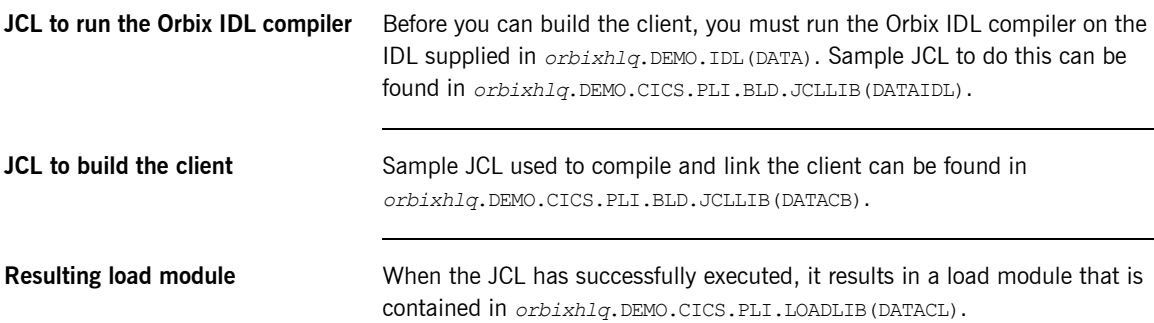

### <span id="page-203-0"></span>**Building the Servers**

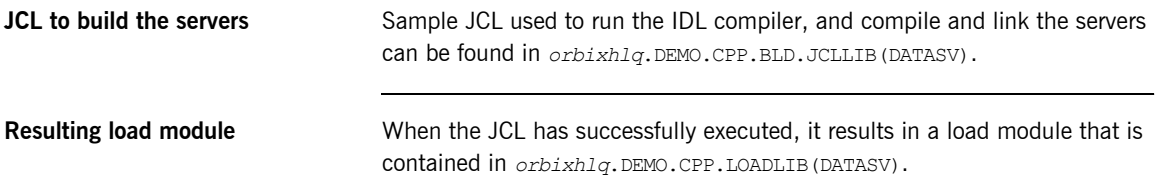

### <span id="page-204-0"></span>**Preparing the Client to Run in CICS**

**Overview** This section describes the required steps to allow the client to run in a CICS region. These steps assume you want to run the CICS client against a batch server.

**Steps** The steps to enable the client to run in a CICS region are:

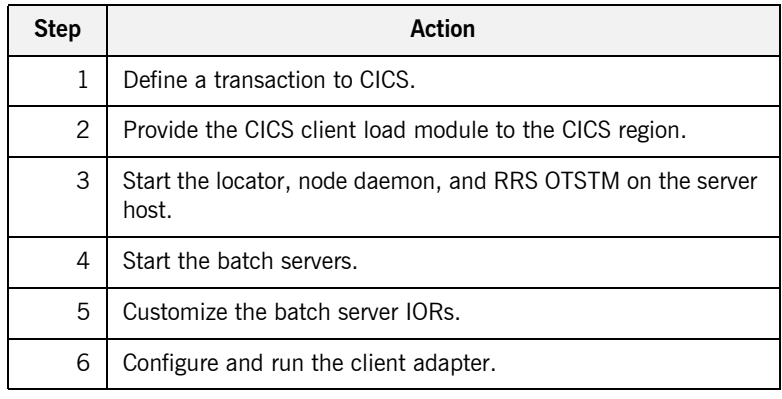

### **Step 1**—Define a transaction to **CICS**

A transaction definition must be created for the client, to allow it to run in CICS. The following is the transaction definition for the supplied demonstration:

DEFINE TRANSACTION (DATC) GROUP(ORXDEMO) DESCRIPTION(Orbix Client Two-Phase Commit demo transaction) PROGRAM(DATACL) PROFILE(DFHCICSA) TRANCLASS(DFHTCL00) DTIMOUT(10) SPURGE(YES) TPURGE(YES) RESSEC(YES)

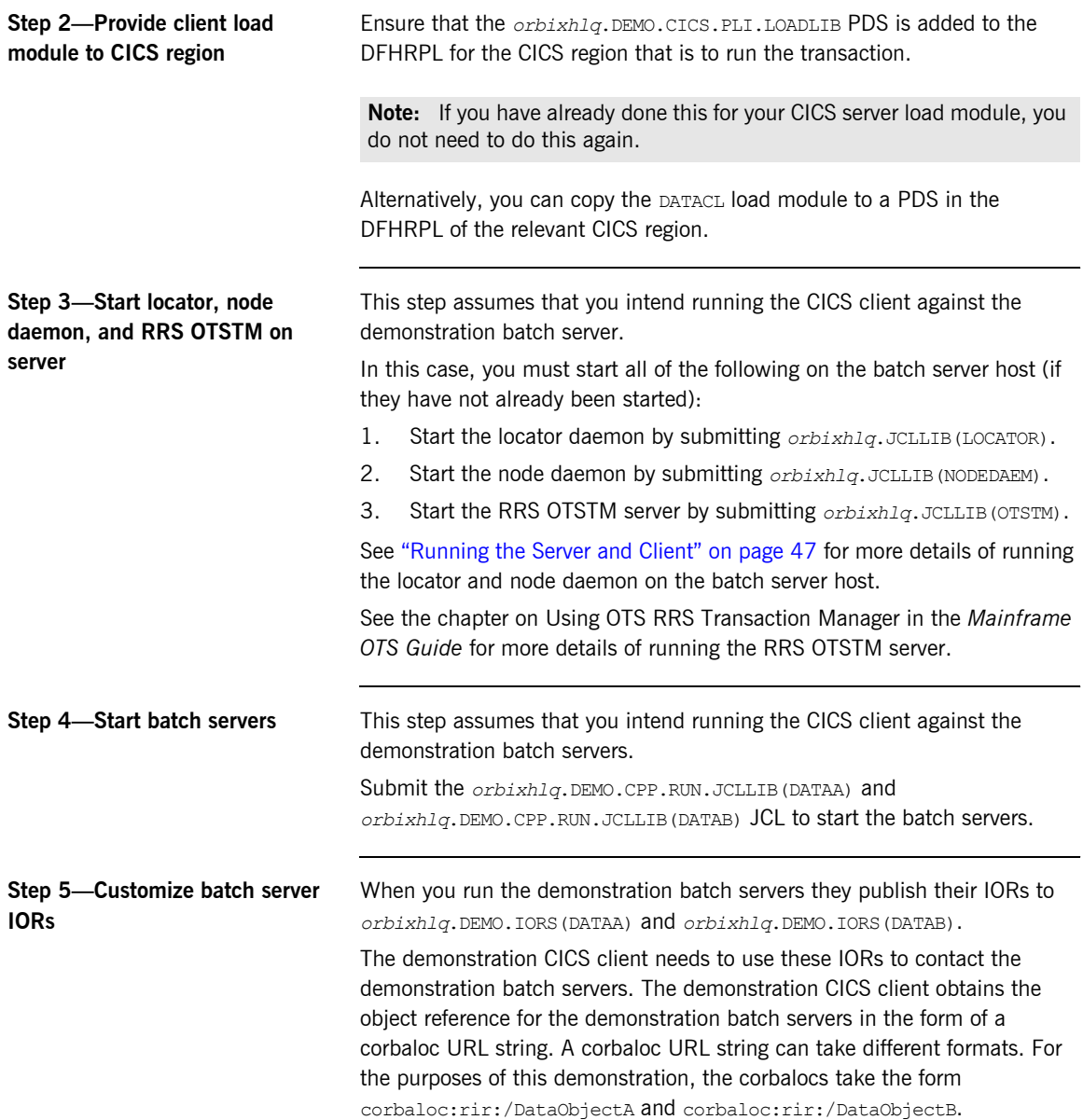

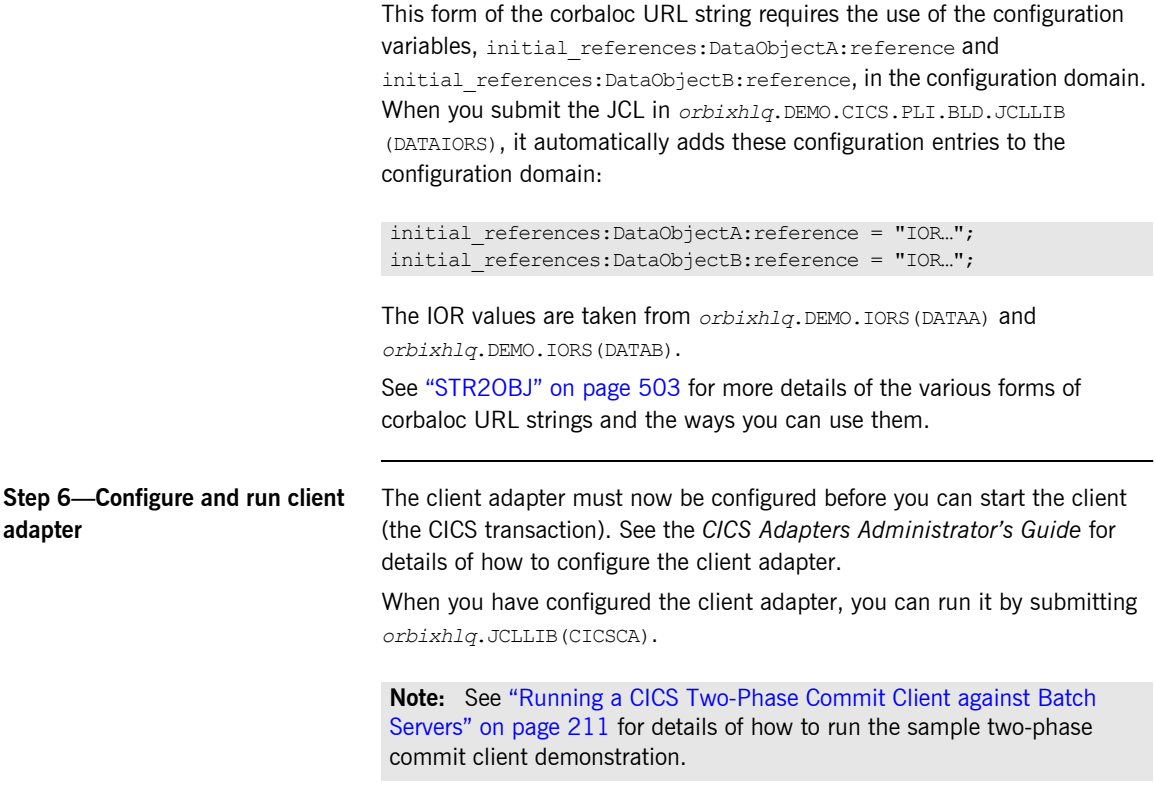

## <span id="page-207-0"></span>**Running the Demonstrations**

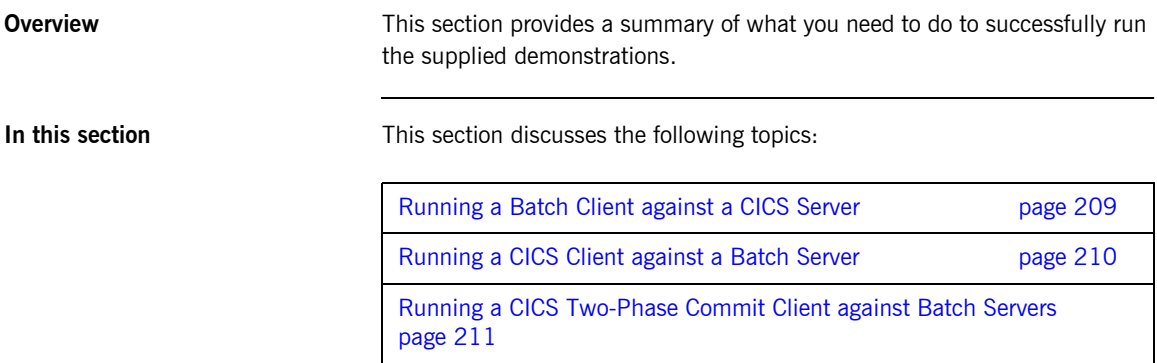

### <span id="page-208-0"></span>**Running a Batch Client against a CICS Server**

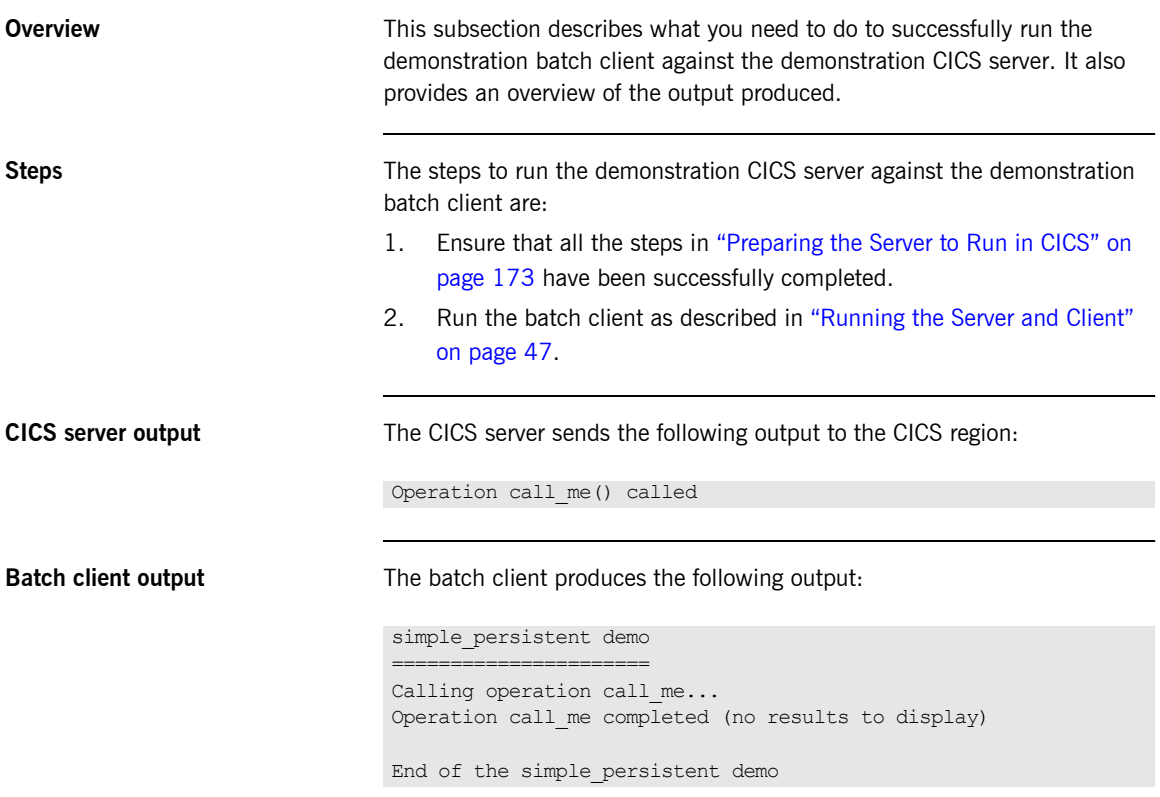

### <span id="page-209-0"></span>**Running a CICS Client against a Batch Server**

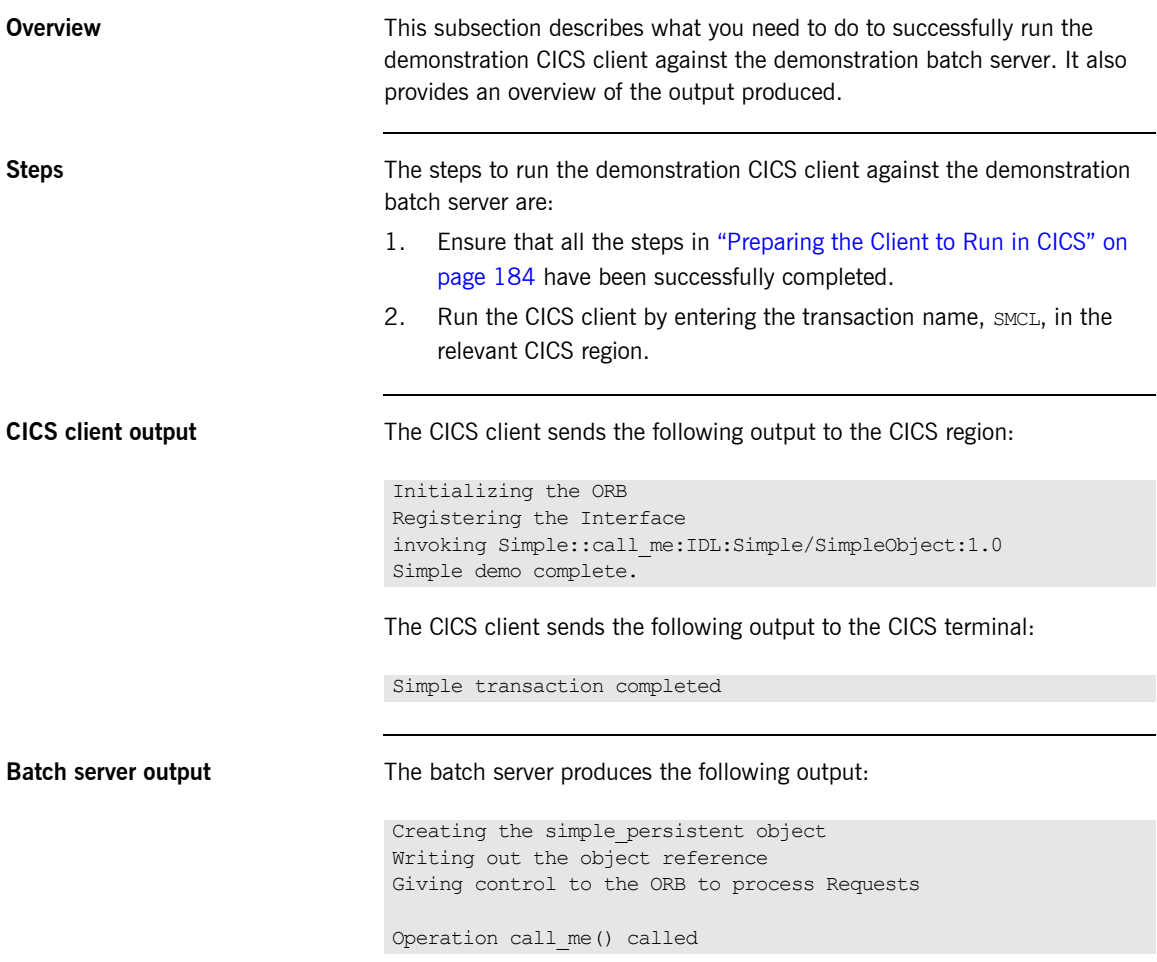

### <span id="page-210-0"></span>**Running a CICS Two-Phase Commit Client against Batch Servers**

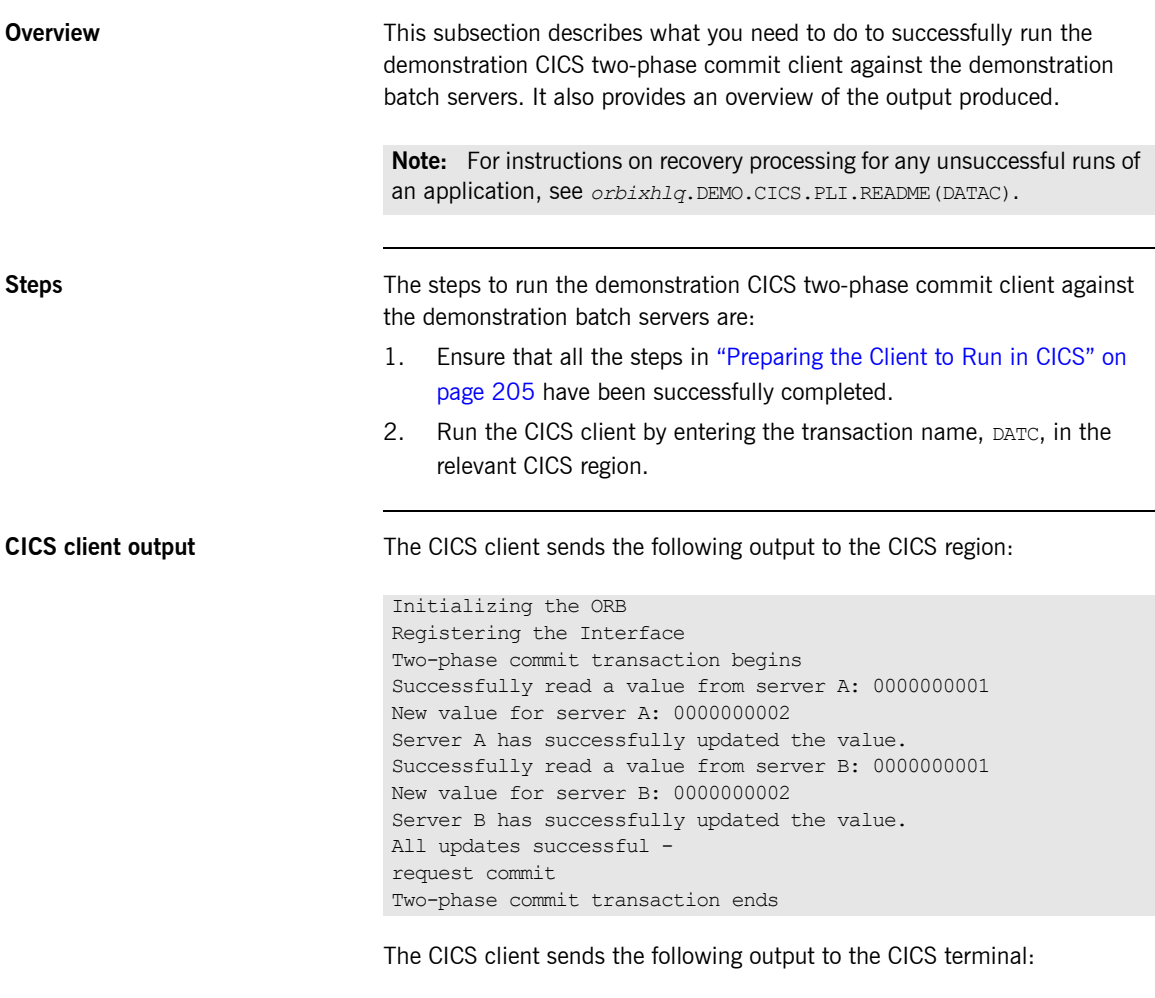

Two-phase commit transaction completed

**Batch server 'A' output** Batch server 'A' produces the following output:

OTS Recovery Demo Server Initializing the ORB Server ID is A IOR file is DD:IORS(DATAA) Data file is DD:DATA(DATAA) Log file is DD:DATA(LOGA) Resolving TransactionCurrent Resolving RootPOA Creating POA with REQUIRES OTS Policy Creating POA with lifespan policy of PERSISTENT Creating POA with an ID assignment of USER Creating Data servant and object Creating POA for Resource objects Reading data from file DD:DATA(DATAA) Value is 1 Writing object reference to DD:IORS(DATAA) Activation POA for Data object Data servant read() called Read-only access: not registering Resoure object Current value is 1 Data servant write() called Getting coordinator for current transaction Getting Transaction Identifier Creating Resource servant Activating Resource object Registering Resource object with coordinator Activating the Resource POA Setting value to 2 Resource servant prepare() called Voting to commit the transaction Writing prepare record Resource servant commit() called Writing data to file DD:DATA(DATAA) Deleting prepare record Deactivating Resource object Resource servant destructed

**Batch server 'B' output** Batch server 'B' produces the following output:

OTS Recovery Demo Server Initializing the ORB Server ID is B IOR file is DD:IORS(DATAB) Data file is DD:DATA(DATAB) Log file is DD:DATA(LOGB) Resolving TransactionCurrent Resolving RootPOA Creating POA with REQUIRES OTS Policy Creating POA with lifespan policy of PERSISTENT Creating POA with an ID assignment of USER Creating Data servant and object Creating POA for Resource objects Reading data from file DD:DATA(DATAB) Value is 1 Writing object reference to DD:IORS(DATAB) Activation POA for Data object Data servant read() called Read-only access: not registering Resoure object Current value is 1 Data servant write() called Getting coordinator for current transaction Getting Transaction Identifier Creating Resource servant Activating Resource object Registering Resource object with coordinator Activating the Resource POA Setting value to 2 Resource servant prepare() called Voting to commit the transaction Writing prepare record Resource servant commit() called Writing data to file DD:DATA(DATAB) Deleting prepare record Deactivating Resource object Resource servant destructed

CHAPTER 4 | **Getting Started in CICS**

# IDL Interfaces

*The CORBA Interface Definition Language (IDL) is used to describe the interfaces of objects in an enterprise application. An objectís interface describes that object to potential clients through its attributes and operations, and their signatures. This chapter describes IDL semantics and uses.*

**In this chapter** This chapter discusses the following topics:

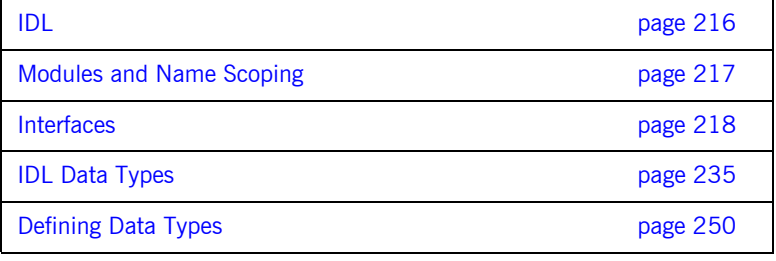

## <span id="page-215-0"></span>**IDL**

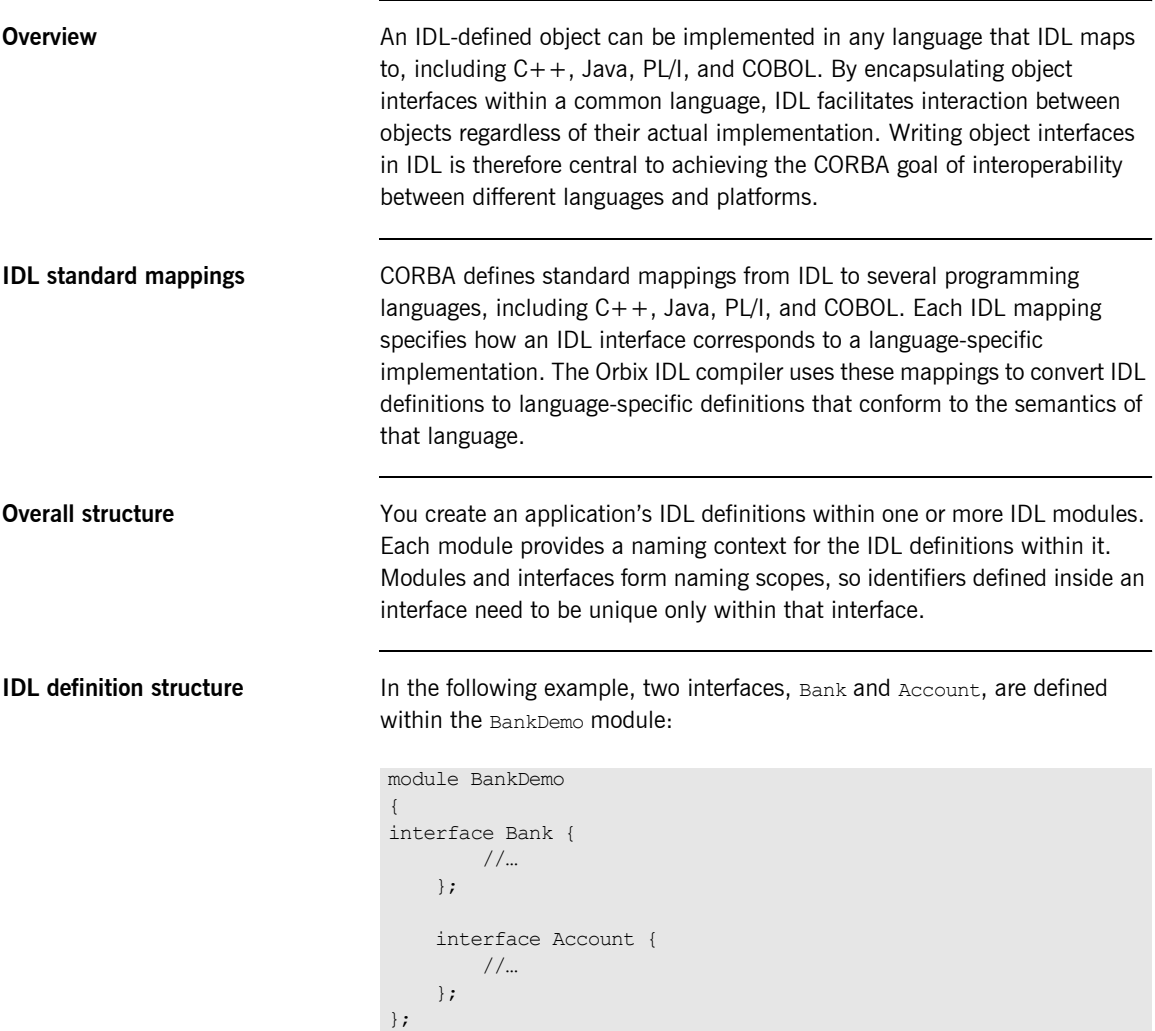
# **Modules and Name Scoping**

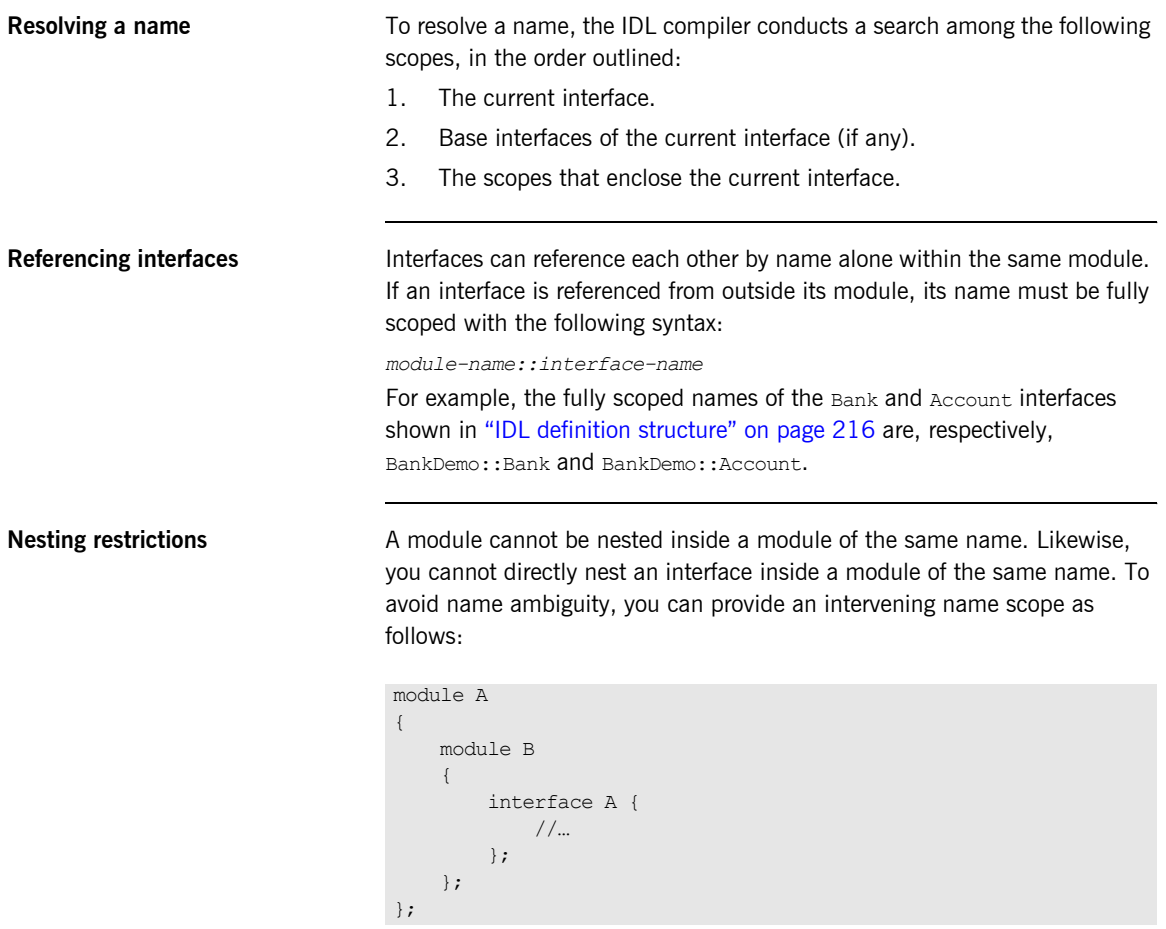

## **Interfaces**

**In this section** The following topics are discussed in this section:

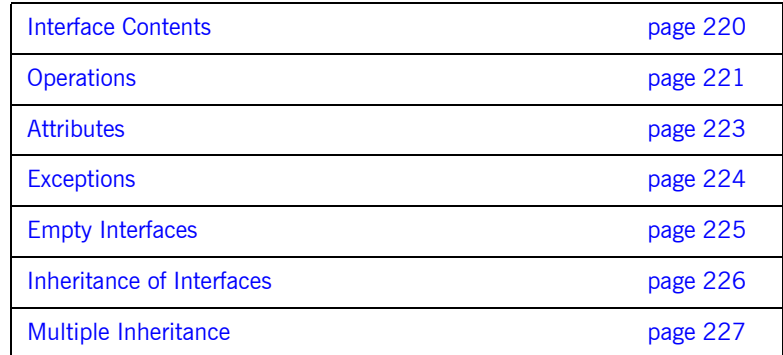

**Overview Interfaces are the fundamental abstraction mechanism of CORBA. An** interface defines a type of object, including the operations that object supports in a distributed enterprise application.

> Every CORBA object has exactly one interface. However, the same interface can be shared by many CORBA objects in a system. CORBA object references specify CORBA objects (that is, interface instances). Each reference denotes exactly one object, which provides the only means by which that object can be accessed for operation invocations.

Because an interface does not expose an object's implementation, all members are public. A client can access variables in an object's implementation only through an interface's operations and attributes.

**Operations and attributes** An IDL interface generally defines an object's behavior through operations and attributes:

> Operations of an interface give clients access to an object's behavior. When a client invokes an operation on an object, it sends a message to that object. The ORB transparently dispatches the call to the object,

whether it is in the same address space as the client, in another address space on the same machine, or in an address space on a remote machine.

**ï** An IDL attribute is short-hand for a pair of operations that get and, optionally, set values in an object.

**Account interface IDL sample** In the following example, the Account interface in the BankDemo module describes the objects that implement the bank accounts:

```
module BankDemo
{
     typedef float CashAmount; // Type for representing cash
     typedef string AccountId; //Type for representing account ids
    //... interface Account {
       readonly attribute AccountId account id;
         readonly attribute CashAmount balance;
         void
         withdraw(in CashAmount amount)
         raises (InsufficientFunds);
         void
        deposit(in CashAmount amount);
     };
};
```
**Code explanation** This interface has two readonly attributes, AccountId and balance, which are respectively defined as typedefs of the string and float types. The interface also defines two operations,  $without$  and deposit(), which a client can invoke on this object.

#### <span id="page-219-0"></span>**Interface Contents**

**IDL interface components** An IDL interface definition typically has the following components.

- **ï** Operation definitions.
- **•** Attribute definitions
- $\bullet$  Exception definitions.
- **ï** Type definitions.
- **ï** Constant definitions.

Of these, operations and attributes must be defined within the scope of an interface, all other components can be defined at a higher scope.

### <span id="page-220-0"></span>**Operations**

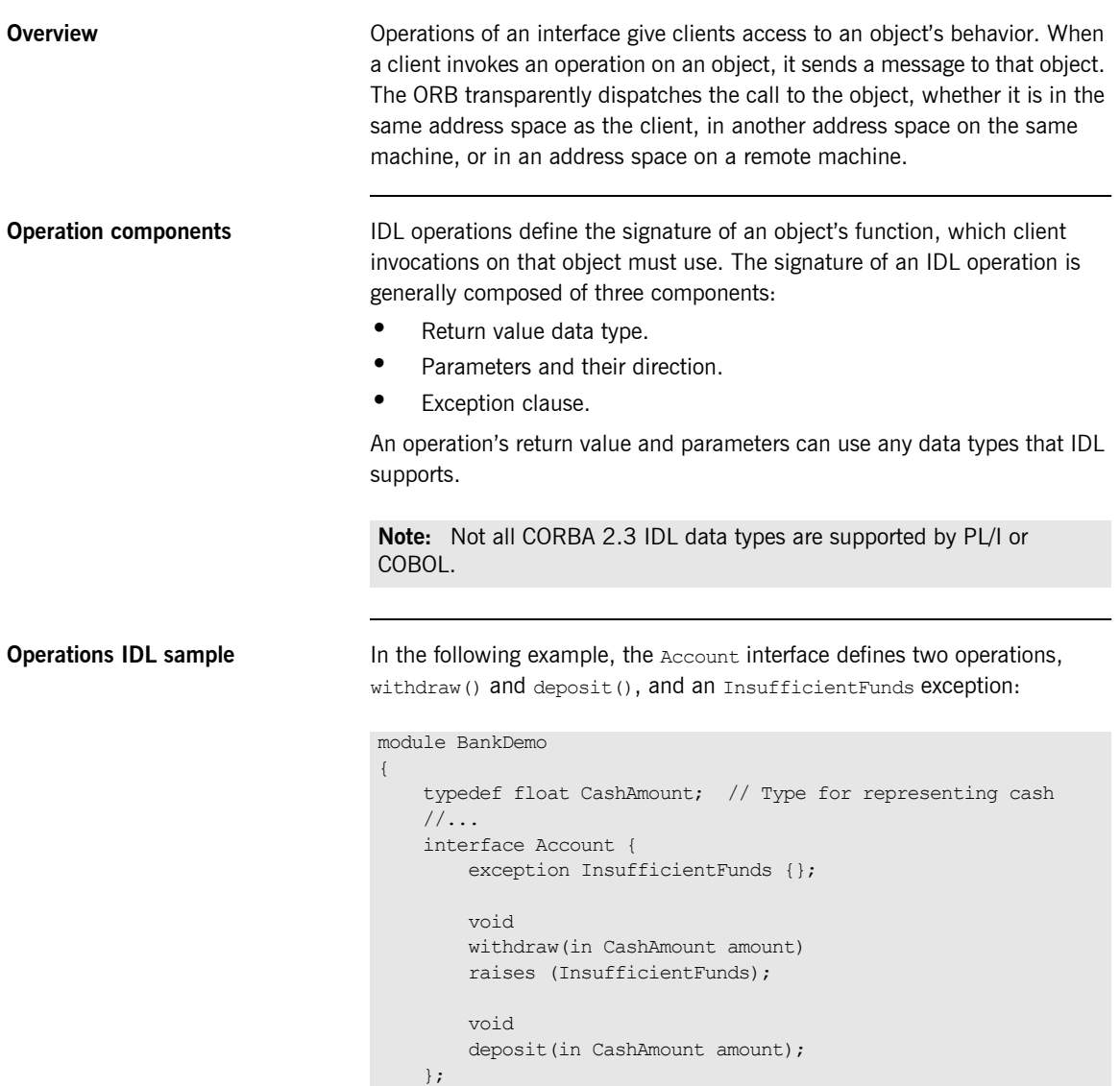

};

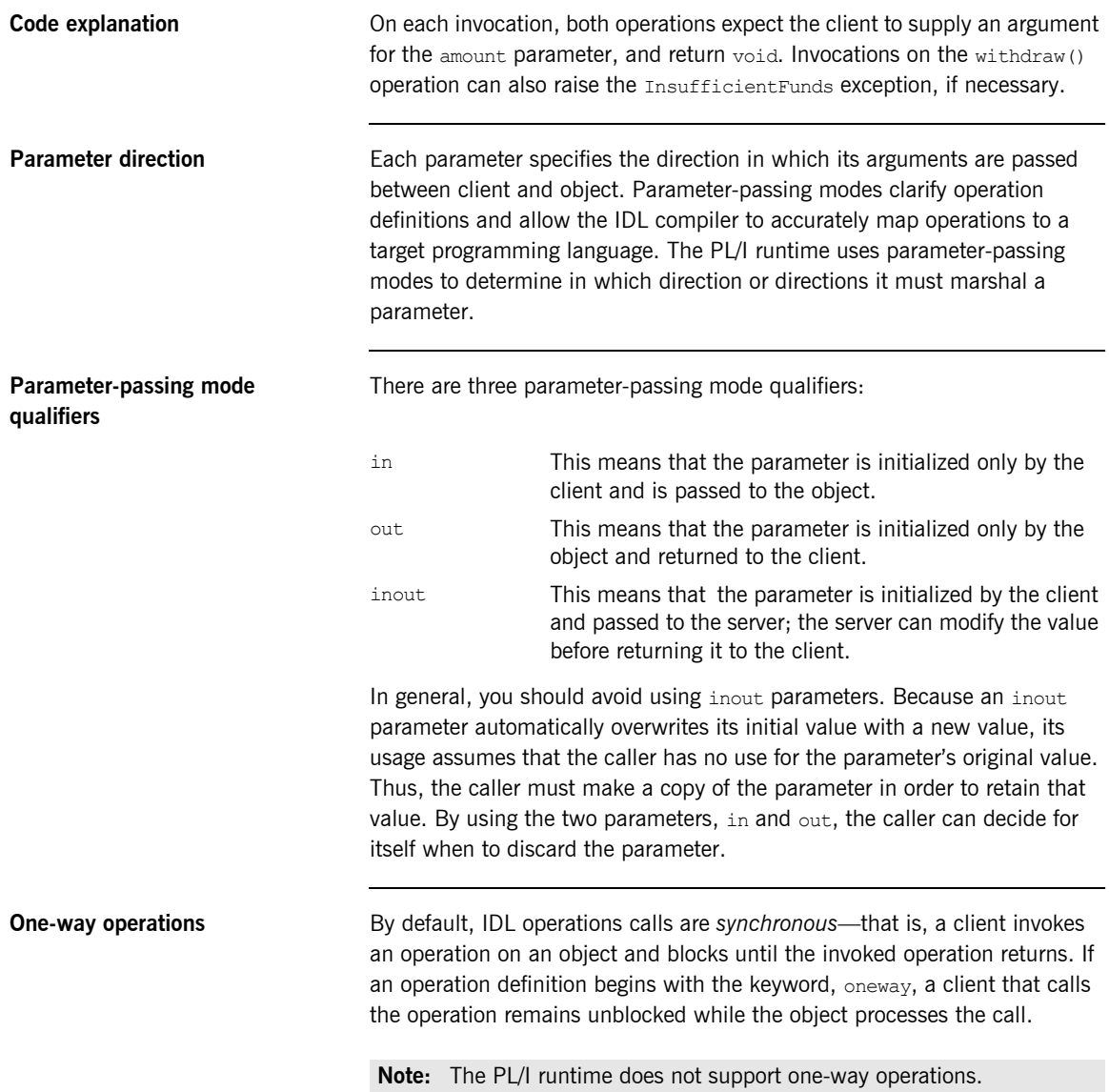

#### <span id="page-222-0"></span>**Attributes**

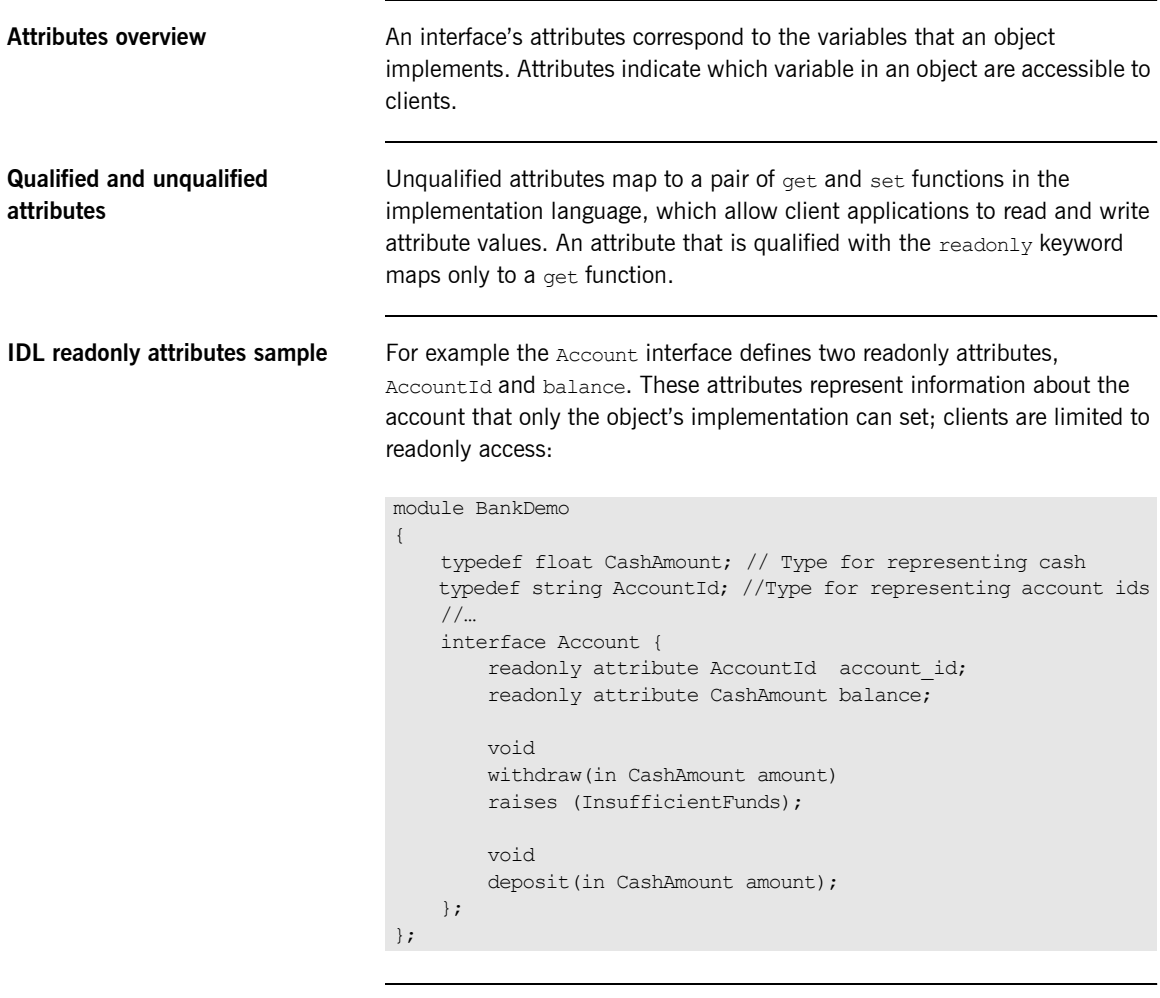

**Code explanation** The Account interface has two readonly attributes, AccountId and balance, which are respectively defined as typedefs of the string and float types. The interface also defines two operations,  $width_{aw}()$  and  $depth_{c}(),$ which a client can invoke on this object.

<span id="page-223-0"></span>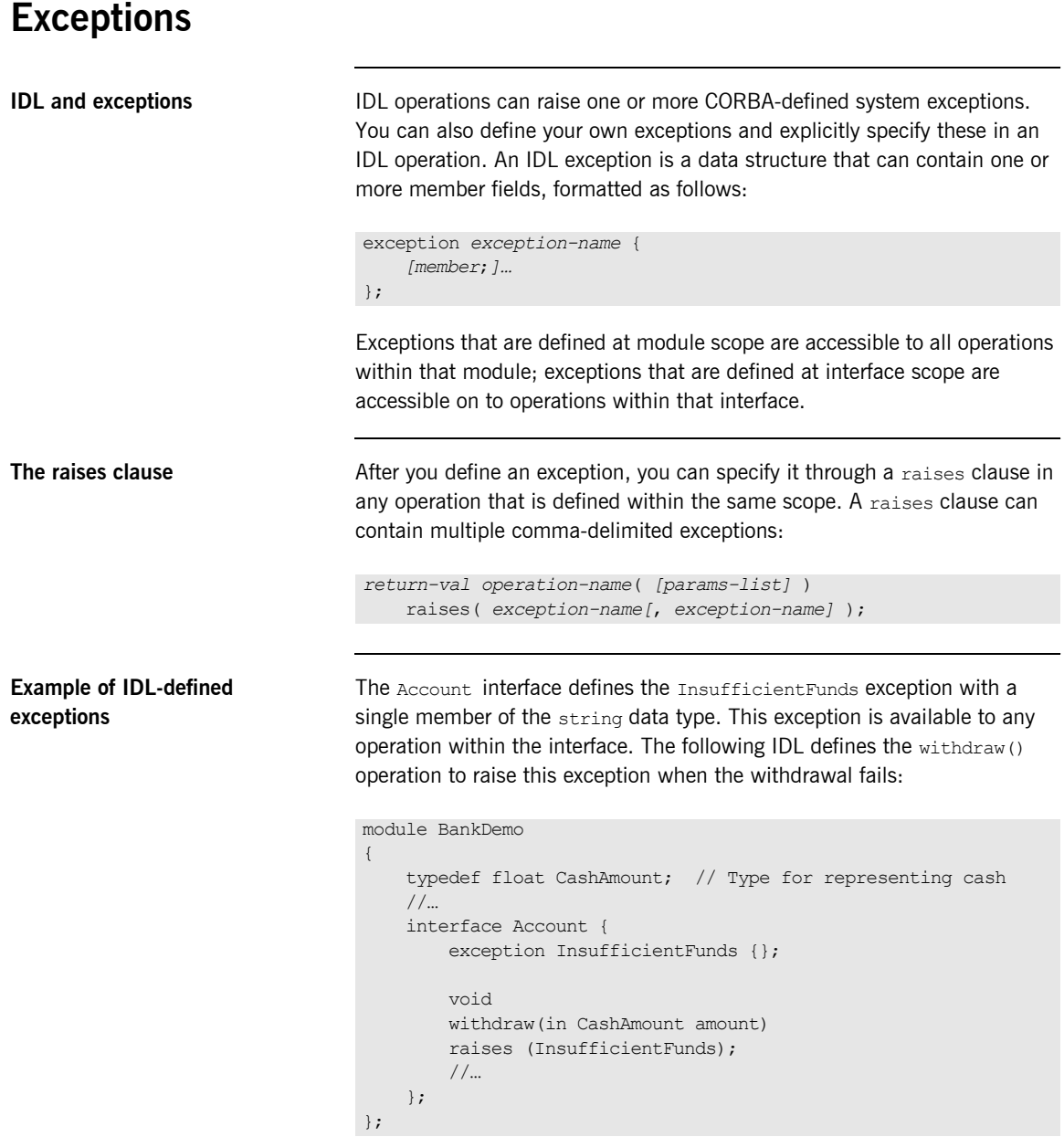

## <span id="page-224-0"></span>**Empty Interfaces**

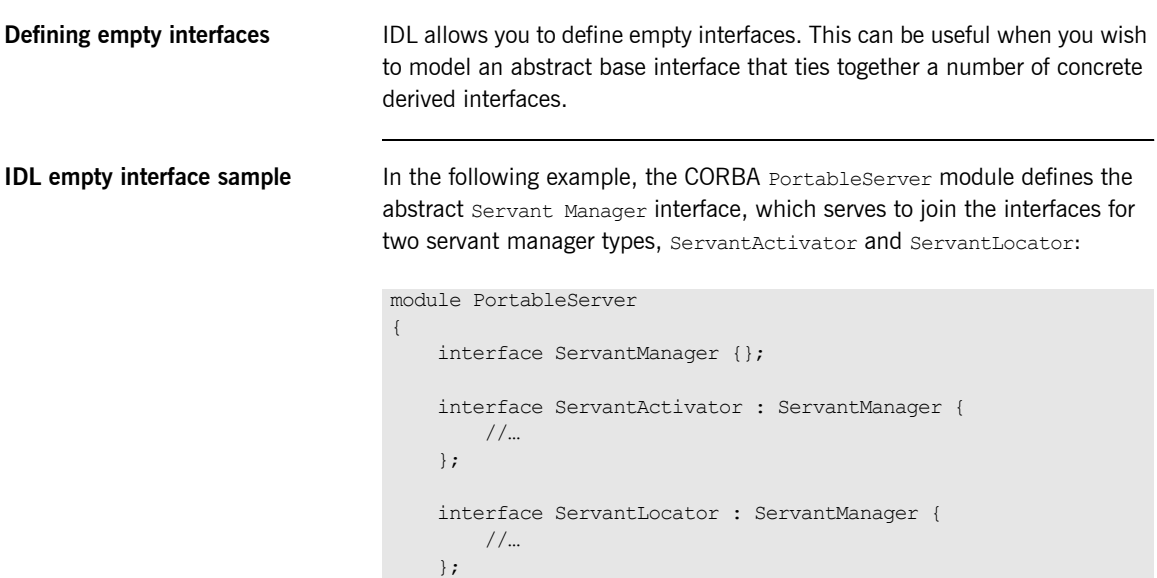

};

#### <span id="page-225-0"></span>**Inheritance of Interfaces**

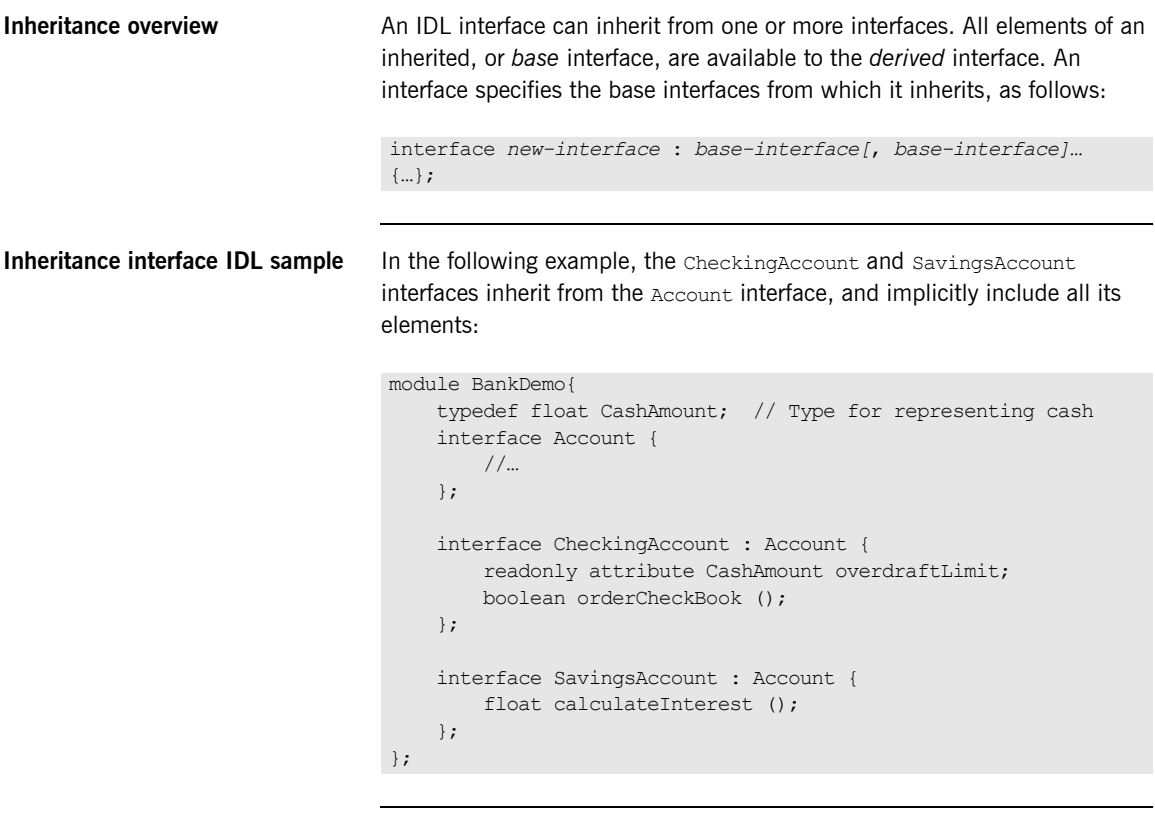

**Code sample explanation** An object that implements the CheckingAccount interface can accept invocations on any of its own attributes and operations as well as invocations on any of the elements of the Account interface. However, the actual implementation of elements in a CheckingAccount object can differ from the implementation of corresponding elements in an Account object. IDL inheritance only ensures type-compatibility of operations and attributes between base and derived interfaces.

### <span id="page-226-0"></span>**Multiple Inheritance**

<span id="page-226-1"></span>**Multiple inheritance IDL sample** In the following IDL definition, the BankDemo module is expanded to include the PremiumAccount interface, which inherits from the CheckingAccount and SavingsAccount interfaces:

```
module BankDemo {
     interface Account {
        //... };
     interface CheckingAccount : Account {
         //... };
     interface SavingsAccount : Account {
         //... };
     interface PremiumAccount : 
         CheckingAccount, SavingsAccount {
         //…
     };
};
```
**Multiple inheritance constraints** Multiple inheritance can lead to name ambiguity among elements in the base interfaces. The following constraints apply: **ï** Names of operations and attributes must be unique across all base interfaces. **ï** If the base interfaces define constants, types, or exceptions of the same name, references to those elements must be fully scoped. **Inheritance hierarchy diagram** [Figure 6](#page-227-0) shows the inheritance hierarchy for the **Account interface**, which is defined in "Multiple inheritance IDL sample" on page 227.

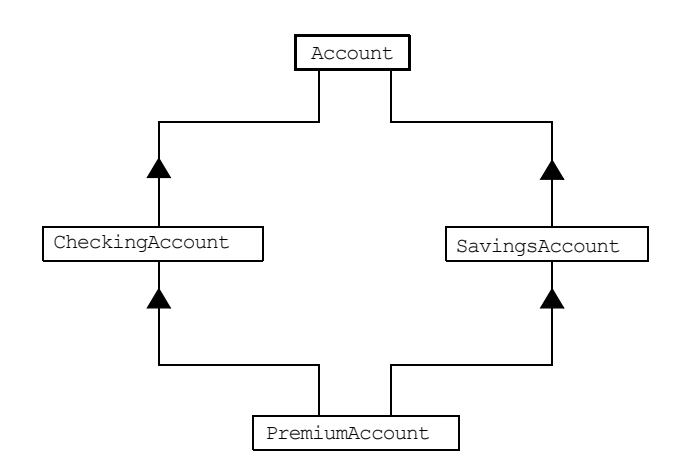

<span id="page-227-0"></span>**Figure 6:** *Inheritance Hierarchy for PremiumAccount Interface*

## **Inheritance of the Object Interface**

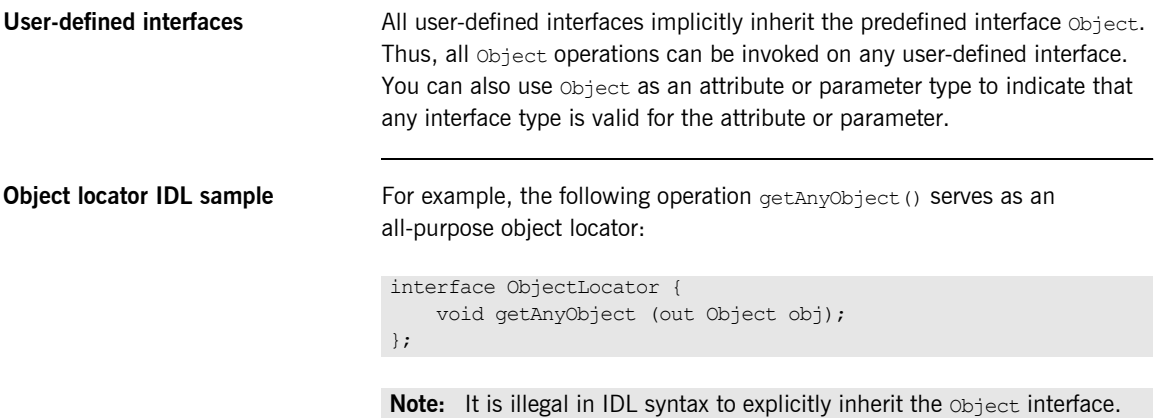

#### **Inheritance Redefinition**

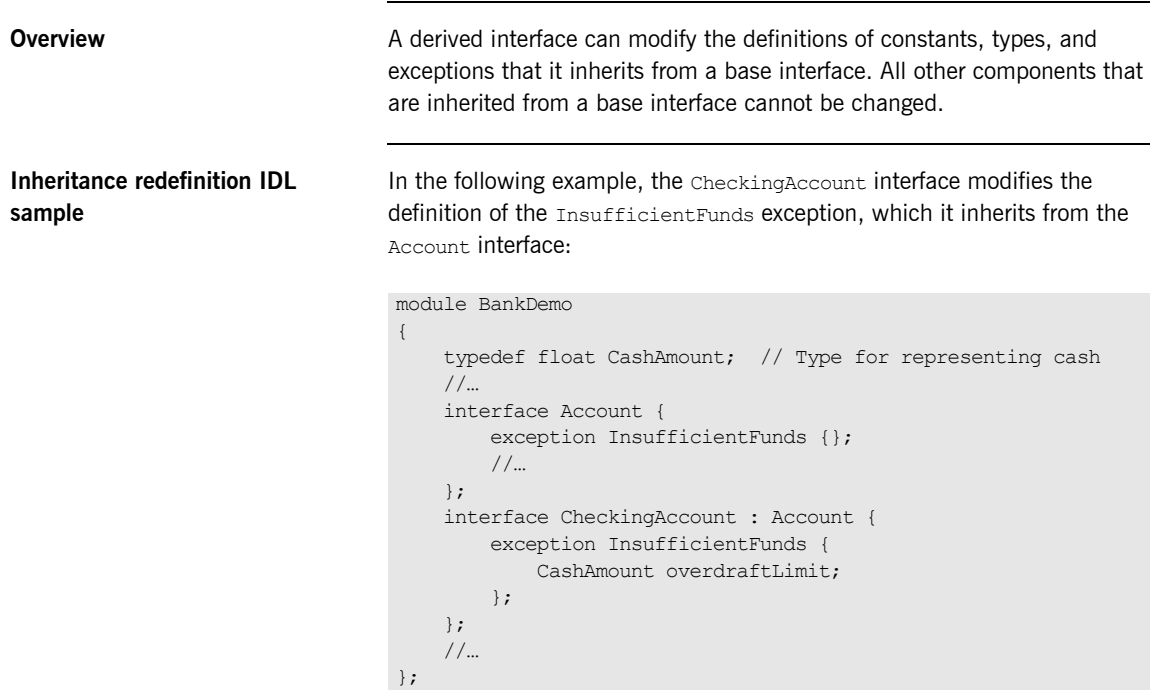

**Note:** While a derived interface definition cannot override base operations or attributes, operation overloading is permitted in interface implementations for those languages, such as  $C++$ , which support it. However, PL/I does not support operation overloading.

## **Forward Declaration of IDL Interfaces**

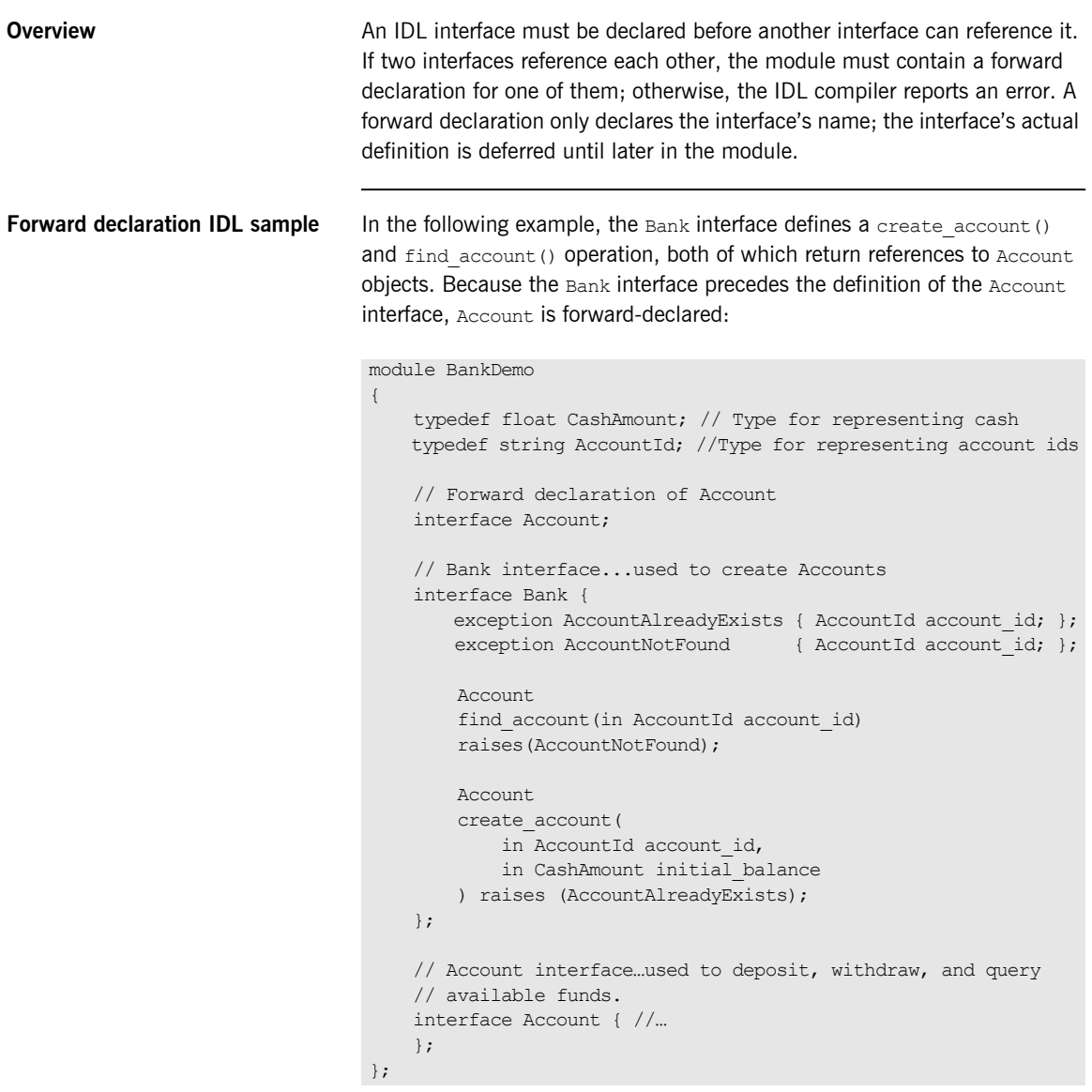

#### **Local Interfaces**

**Overview An interface declaration that contains the IDL** local keyword defines a *local interface*. An interface declaration that omits this keyword can be referred to as an *unconstrained interface*, to distinguish it from local interfaces. An object that implements a local interface is a *local object*.

> **Note:** The PL/I runtime and the Orbix IDL compiler backend for PL/I do not support local interfaces.

### **Valuetypes**

**Overview Valuetypes enable programs to pass objects by value across a distributed** system. This type is especially useful for encapsulating lightweight data such as linked lists, graphs, and dates.

> **Note:** The PL/I runtime and the Orbix IDL compiler backend for PL/I do not support valuetypes.

#### **Abstract Interfaces**

**Overview An application can use abstract interfaces to determine at runtime whether** an object is passed by reference or by value.

> **Note:** The PL/I runtime and the Orbix IDL compiler backend for PL/I do not support abstract interfaces.

# **IDL Data Types**

**In this section** The following topics are discussed in this section:

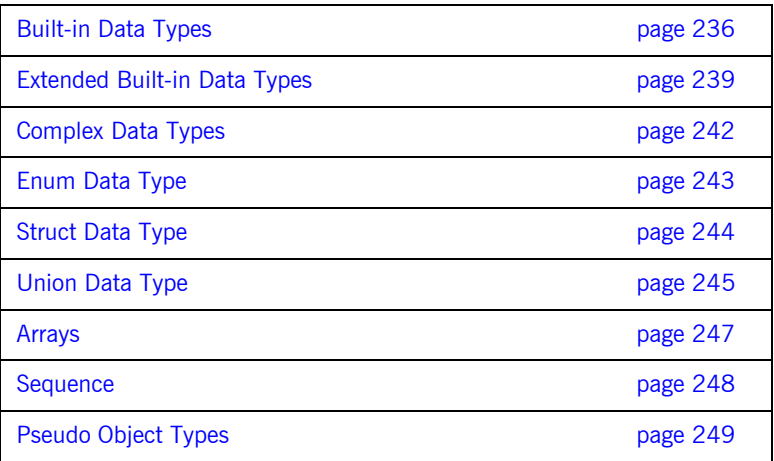

**Data type categories In addition to IDL module, interface, valuetype, and exception types, IDL** data types can be grouped into the following categories:

- **\*** Built-in types such as short, long, and float.
- **•** Extended built-in types such as long long and wstring.
- **<sup>•</sup>** Complex types such as enum, struct, and string.
- **ï** Pseudo objects.

**Note:** Not all CORBA 2.3 IDL data types are supported by PL/I or COBOL.

### <span id="page-235-0"></span>**Built-in Data Types**

<span id="page-235-1"></span>

**List of types, sizes, and values** [Table 20](#page-235-1) shows a list of CORBA IDL built-in data types (where the ≤ symbol means 'less than or equal to').

| Data type                   | <b>Size</b>        | Range of values                                 |
|-----------------------------|--------------------|-------------------------------------------------|
| short                       | $\leq$ 16 bits     | $-2^{15}$ $2^{15}$ -1                           |
| unsigned short <sup>a</sup> | $<$ 16 bits        | $02^{16} - 1$                                   |
| long                        | $\leq$ 32 bits     | $-2^{31}$ $2^{31}$ -1                           |
| unsigned long <sup>b</sup>  | $\leq$ 32 bits     | $02^{32}-1$                                     |
| float                       | $\leq$ 32 bits     | IEEE single-precision floating<br>point numbers |
| double                      | $< 64$ bits        | IEEE double-precision<br>floating point numbers |
| char                        | $< 8$ bits         | ISO Latin-1                                     |
| string                      | Variable length    | ISO Latin-1, except NUL                         |
| string $<$ bound $>^c$      | Variable length    | ISO Latin-1, except NUL                         |
| boolean                     | Unspecified        | TRUE OF FALSE                                   |
| octet                       | $< 8 \text{ bits}$ | $0x0$ to $0xff$                                 |
| any                         | Variable length    | Universal container type                        |

**Table 20:** *Built-in IDL Data Types, Sizes, and Values*

a. The PL/I range for the unsigned short type is restricted to  $0...2^{15}$ -1.

b. The PL/I range for the unsigned long type is restricted to  $0...2^{31}$ -1

c. The PL/I range for a bounded string is restricted to a range of  $1-32767$ characters.

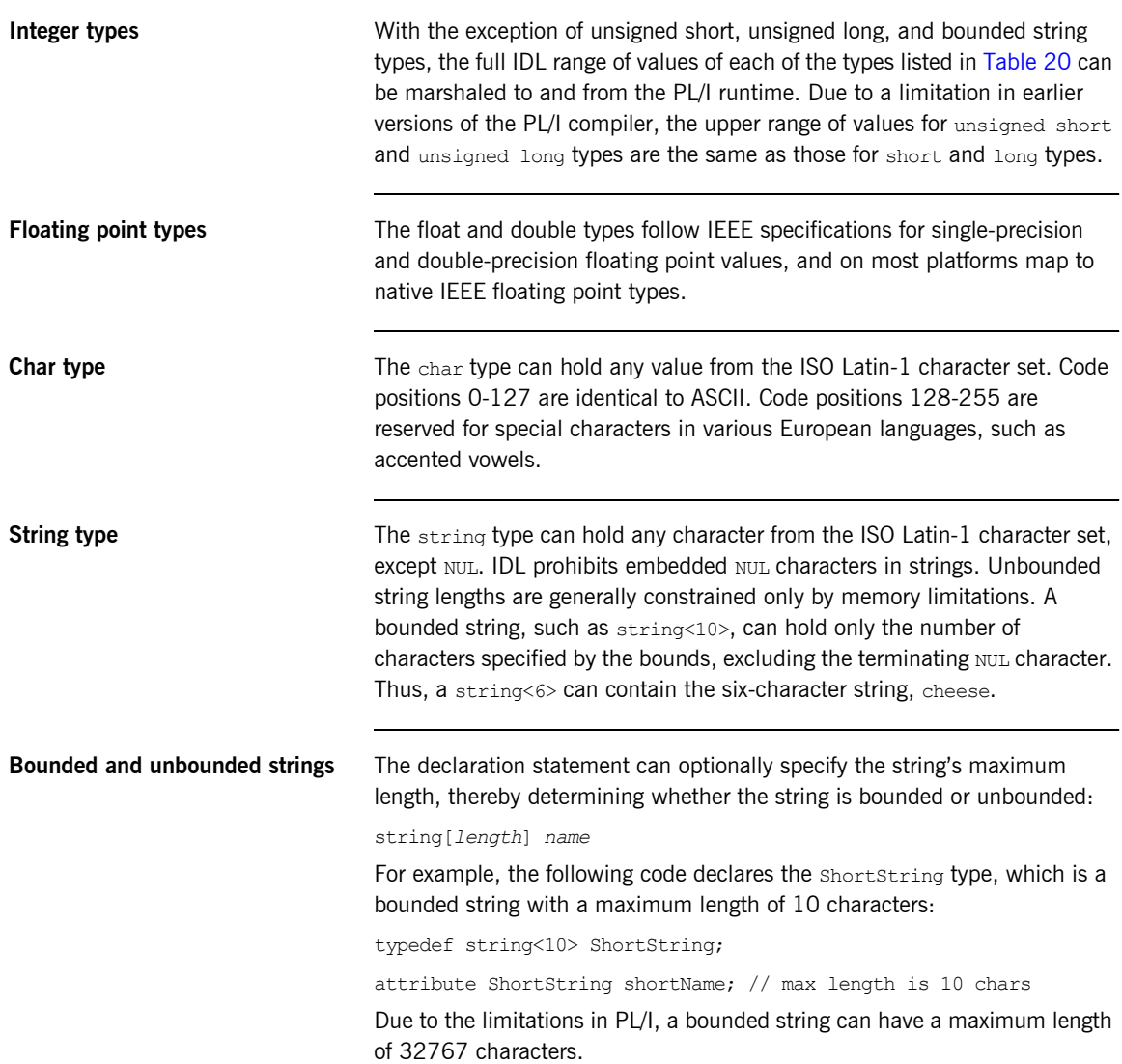

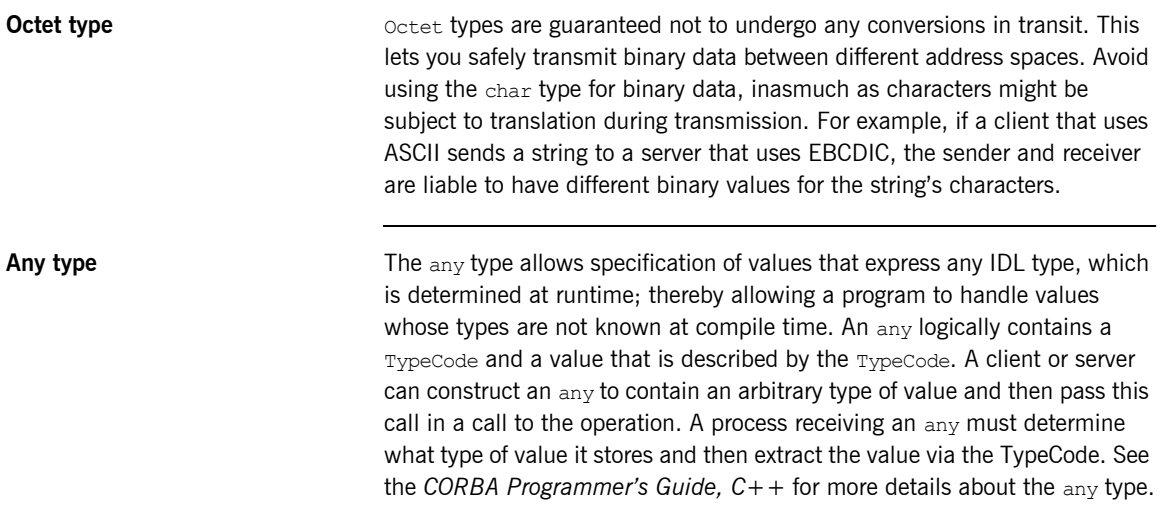

### <span id="page-238-0"></span>**Extended Built-in Data Types**

<span id="page-238-1"></span>

**List of types, sizes, and values** [Table 21](#page-238-1) shows a list of CORBA IDL extended built-in data types (where the  $\leq$  symbol means 'less than or equal to').

| Data Type                       | <b>Size</b>        | <b>Range of Values</b>                                                                                                    |
|---------------------------------|--------------------|----------------------------------------------------------------------------------------------------|
| long long <sup>a</sup>          | $\leq 64$ bits     | $-2^{63}$ 2 <sup>63</sup> -1                                                                                                    |
| unsigned long long <sup>a</sup> | $\leq 64$ bits     | $0 - 2^{64} - 1$                                                                                                    |
| long double <sup>b</sup>        | $\leq$ 79 bits     | <b>IFFF</b> double-extended<br>floating point number, with<br>an exponent of at least 15<br>bits in length and signed<br>fraction of at least 64 bits.<br>long double type is<br>currently not supported on<br>Windows NT. |
| wchar                           | Unspecified        | Arbitrary codesets                                                                                                    |
| wstring                         | Variable<br>length | Arbitrary codesets                                                                                                    |
| fixed <sup>c</sup>              | Unspecified        | $\leq$ 31 significant digits                                                                                                    |

**Table 21:** *Extended built-in IDL Data Types, Sizes, and Values*

a. Due to earlier compiler restrictions, the PL/I range of values for the long long and unsigned long long types is the same range as for a long type<br>(0...2<sup>31</sup>-1). This can be extended to 2<sup>63</sup>...2<sup>63</sup>-1 using the -E IDL compiler argument. See "-E Argument" on page 334.

b. Due to compiler restrictions, the PL/I range of values for the long double type is the same range as for a double type  $(\leq 64$  bits).

c. Due to earlier compiler restrictions, the PL/I range of values for the fixed type is ≤ 15 significant digits. This can be extended to ≤ 31significant digits using the -E idl compiler argument. See "-E Argument" on page 334.

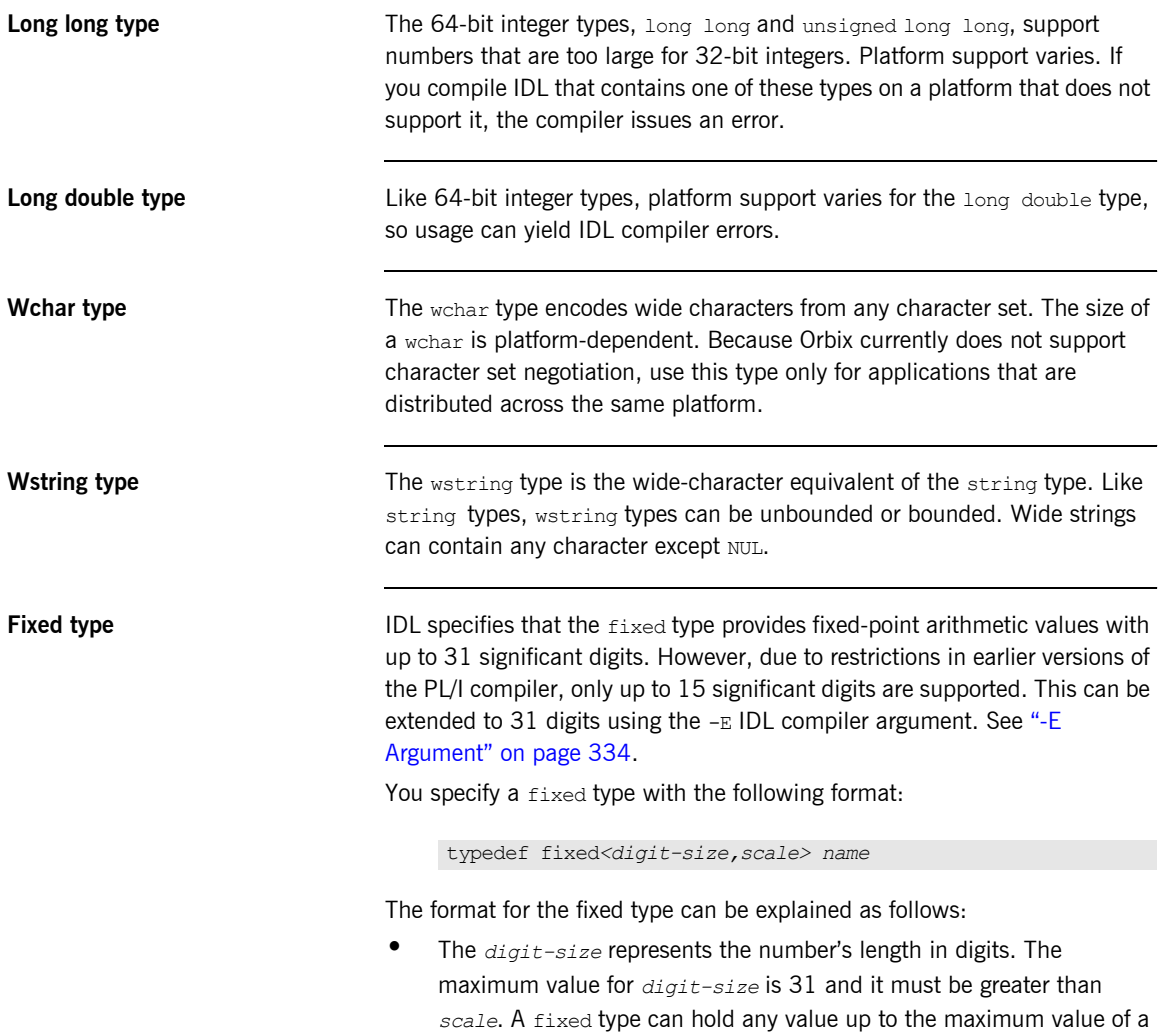

double type.

**ï** If *scale* is a positive integer, it specifies where to place the decimal point relative to the rightmost digit. For example, the following code declares a fixed type, CashAmount, to have a digit size of 10 and a scale of 2:

typedef fixed<10,2> CashAmount;

Given this typedef, any variable of the CashAmount type can contain values of up to (+/-)99999999.99.

**ï** If *scale* is a negative integer, the decimal point moves to the right by the number of digits specified for *scale*, thereby adding trailing zeros to the fixed data type's value. For example, the following code declares a fixed type,  $bigum$ , to have a digit size of 3 and a scale of  $-4$ :

```
typedef fixed <3,-4> bigNum;
bigNum myBigNum;
```
If myBigNum has a value of 123, its numeric value resolves to 1230000. Definitions of this sort allow you to efficiently store numbers with trailing zeros.

**Constant fixed types** Constant fixed types can also be declared in IDL, where *digit-size* and *scale* are automatically calculated from the constant value. For example:

```
module Circle {
    const fixed pi = 3.142857;
};
```
This yields a fixed type with a digit size of 7, and a scale of 6.

**Fixed type and decimal fractions** Unlike IEEE floating-point values, the  $f_{\text{fixed}}$  type is not subject to representational errors. IEEE floating point values are liable to inaccurately represent decimal fractions unless the value is a fractional power of 2. For example, the decimal value 0.1 cannot be represented exactly in IEEE format. Over a series of computations with floating-point values, the cumulative effect of this imprecision can eventually yield inaccurate results.

> The  $f$ ixed type is especially useful in calculations that cannot tolerate any imprecision, such as computations of monetary values.

### <span id="page-241-0"></span>**Complex Data Types**

**IDL complex data types IDL** provide the following complex data types:

- **ï** Enums.
- **ï** Structs.
- **•** Multi-dimensional fixed-sized arrays.
- **ï** Sequences.

## <span id="page-242-0"></span>**Enum Data Type**

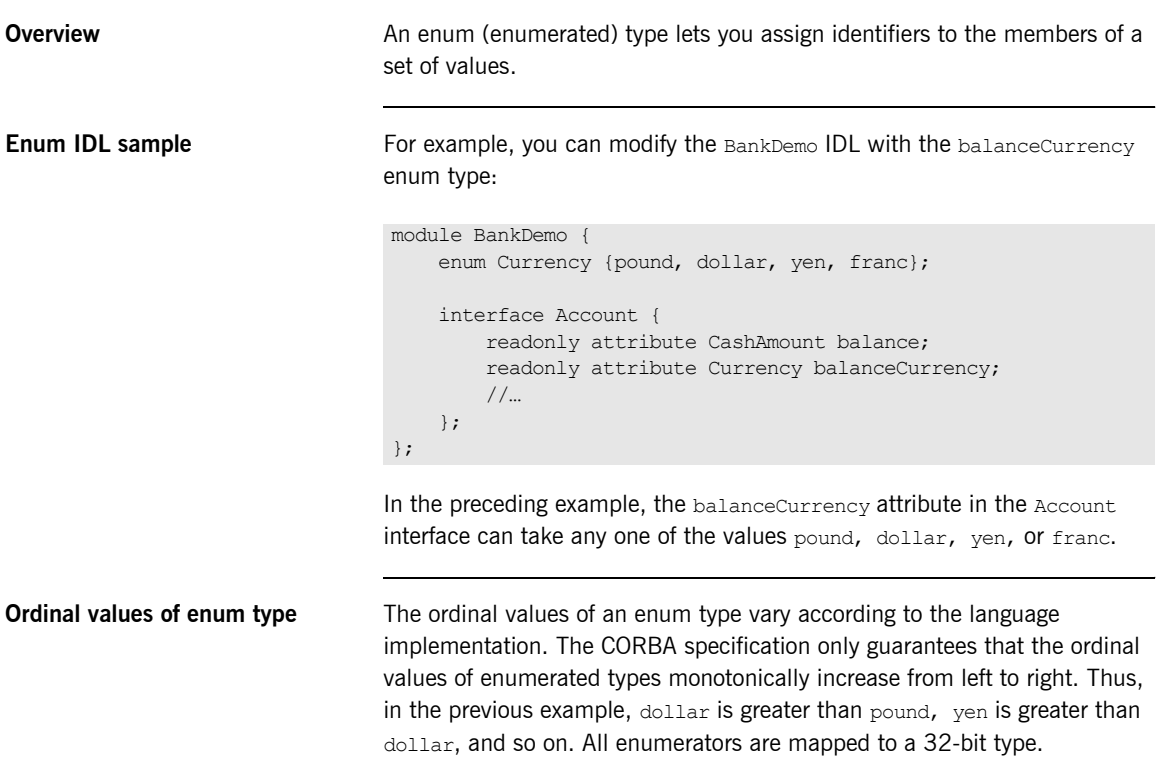

### <span id="page-243-0"></span>**Struct Data Type**

**Overview** A struct type lets you package a set of named members of various types.

**Struct IDL sample** In the following example, the CustomerDetails struct has several members. The getCustomerDetails() operation returns a struct of the CustomerDetails type, which contains customer data:

```
module BankDemo{
         struct CustomerDetails {
             string custID;
             string lname;
              string fname;
              short age;
             //... };
         interface Bank {
              CustomerDetails getCustomerDetails
                  (in string custID);
             //... };
};
```
**Note:** A struct type must include at least one member. Because a struct provides a naming scope, member names must be unique only within the enclosing structure.

## <span id="page-244-0"></span>**Union Data Type**

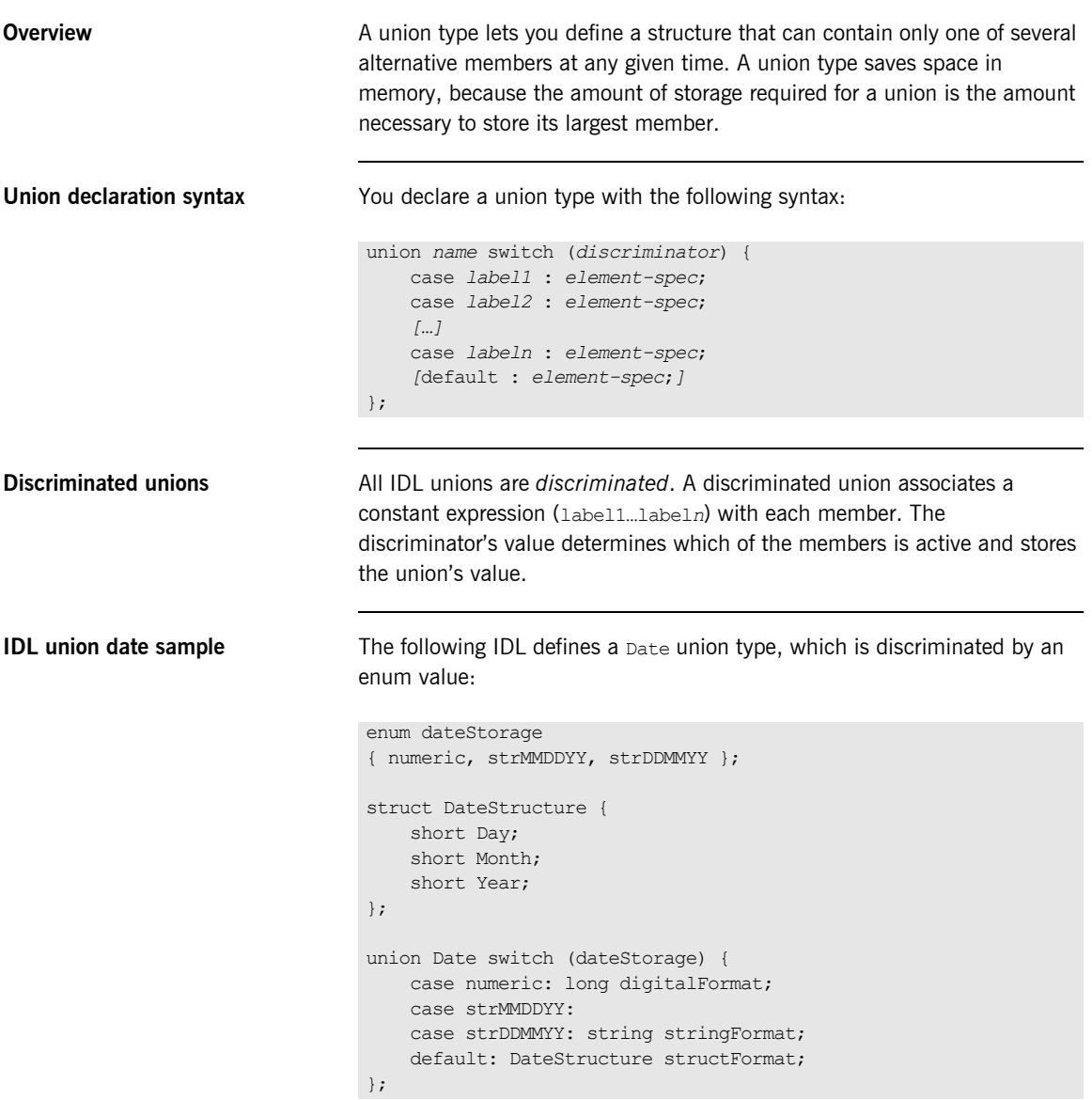

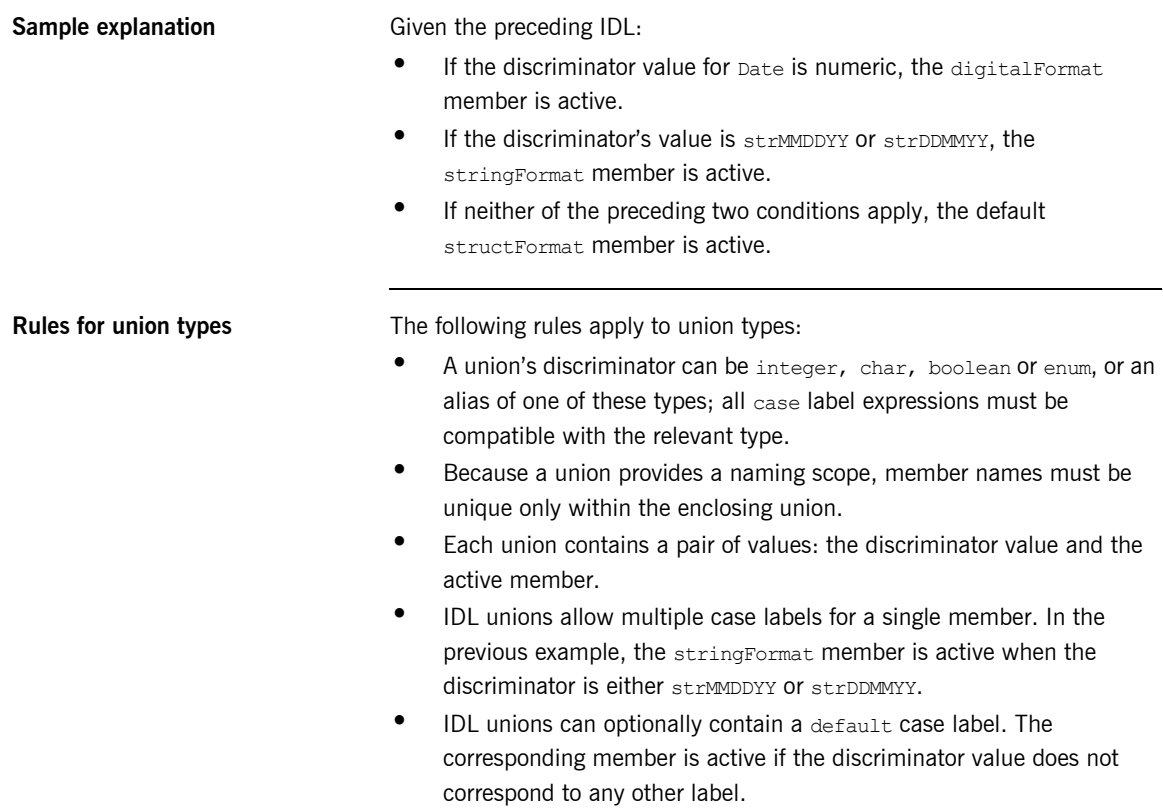

### <span id="page-246-0"></span>**Arrays**

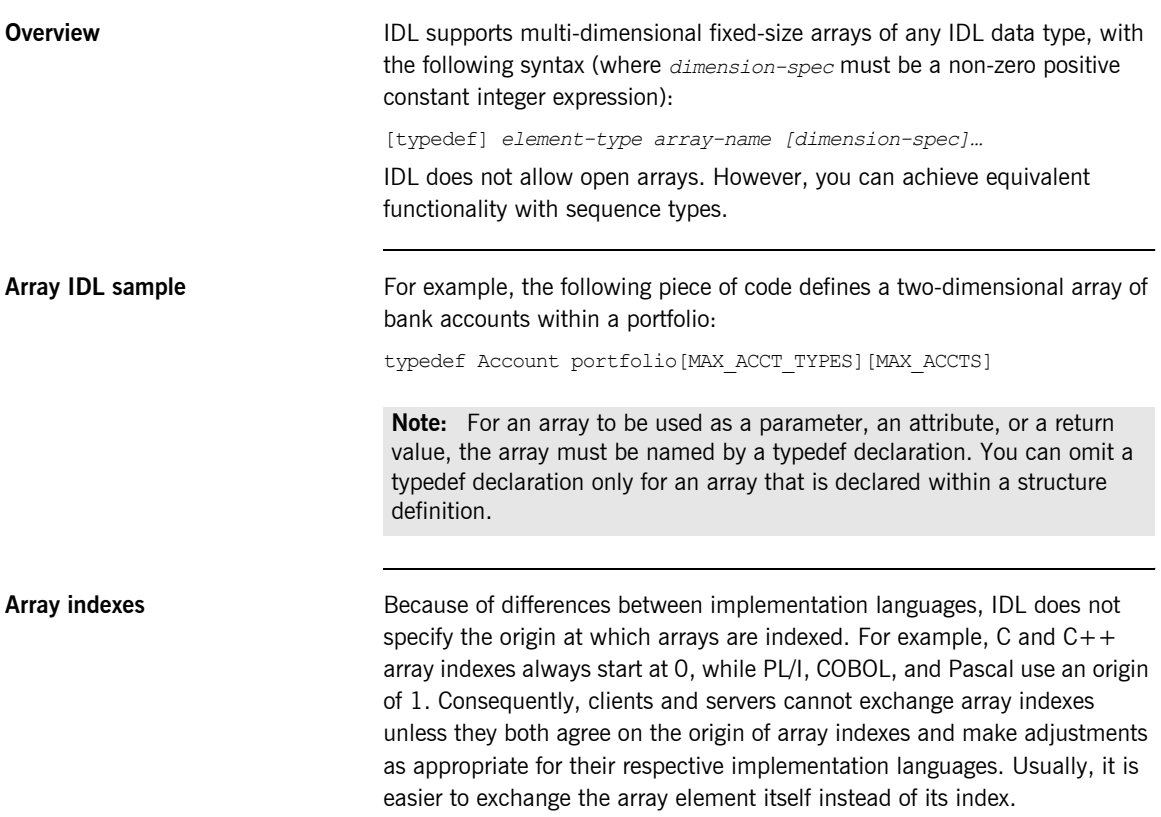

### <span id="page-247-0"></span>**Sequence**

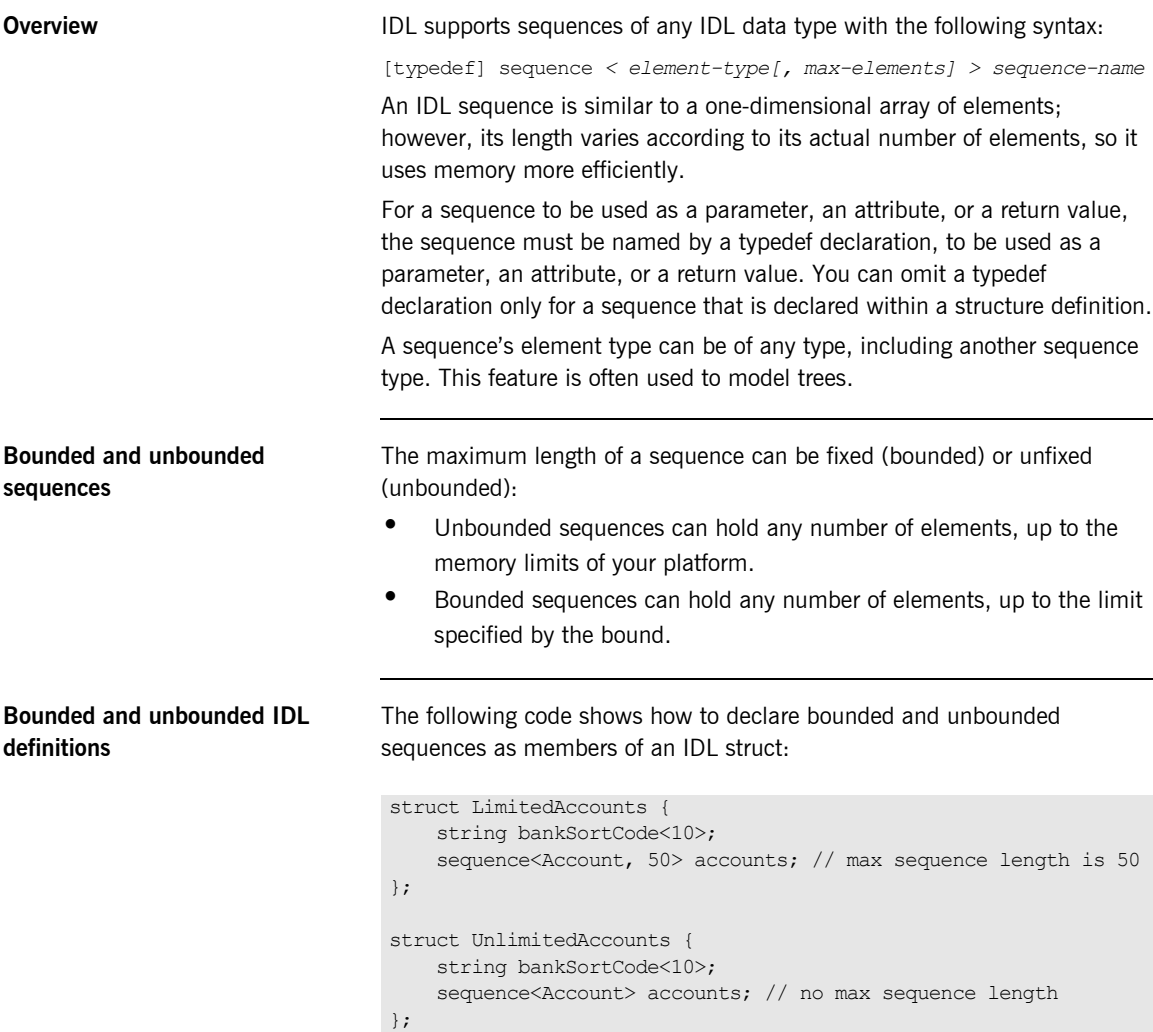

### <span id="page-248-0"></span>**Pseudo Object Types**

**Overview CORBA defines a set of pseudo-object types that ORB implementations use** when mapping IDL to a programming language. These object types have interfaces defined in IDL; however, these object types do not have to follow the normal IDL mapping rules for interfaces and they are not generally available in your IDL specifications.

> **Note:** The PL/I runtime and the Orbix IDL compiler backend for PL/I do not support all pseudo object types.

# **Defining Data Types**

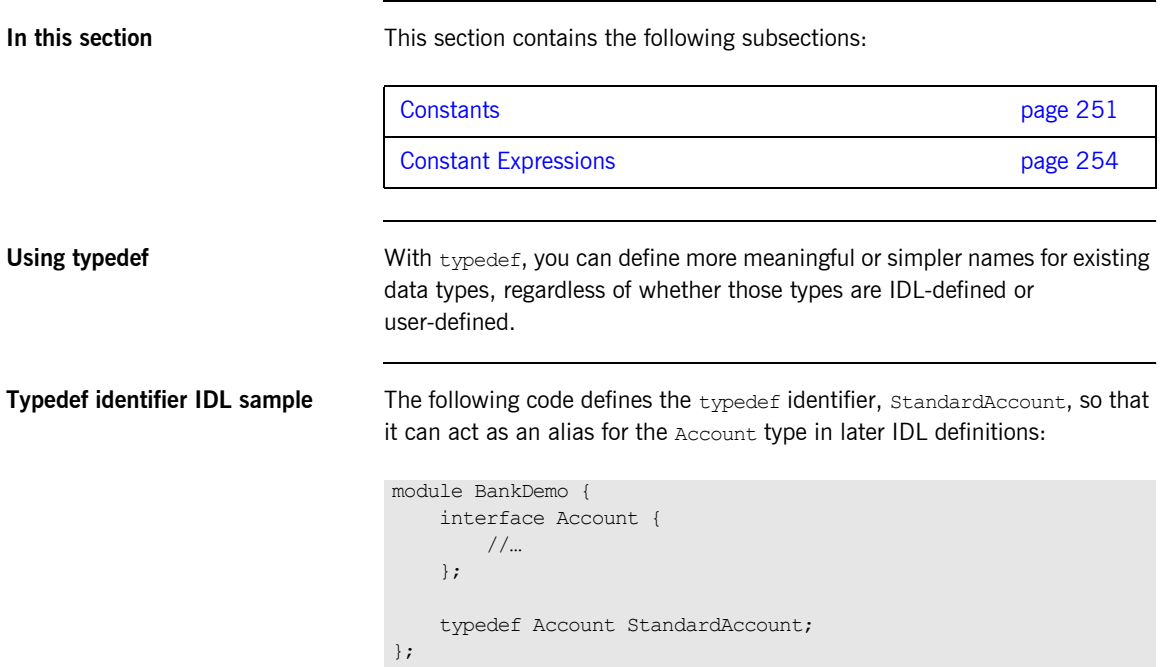

<span id="page-250-0"></span>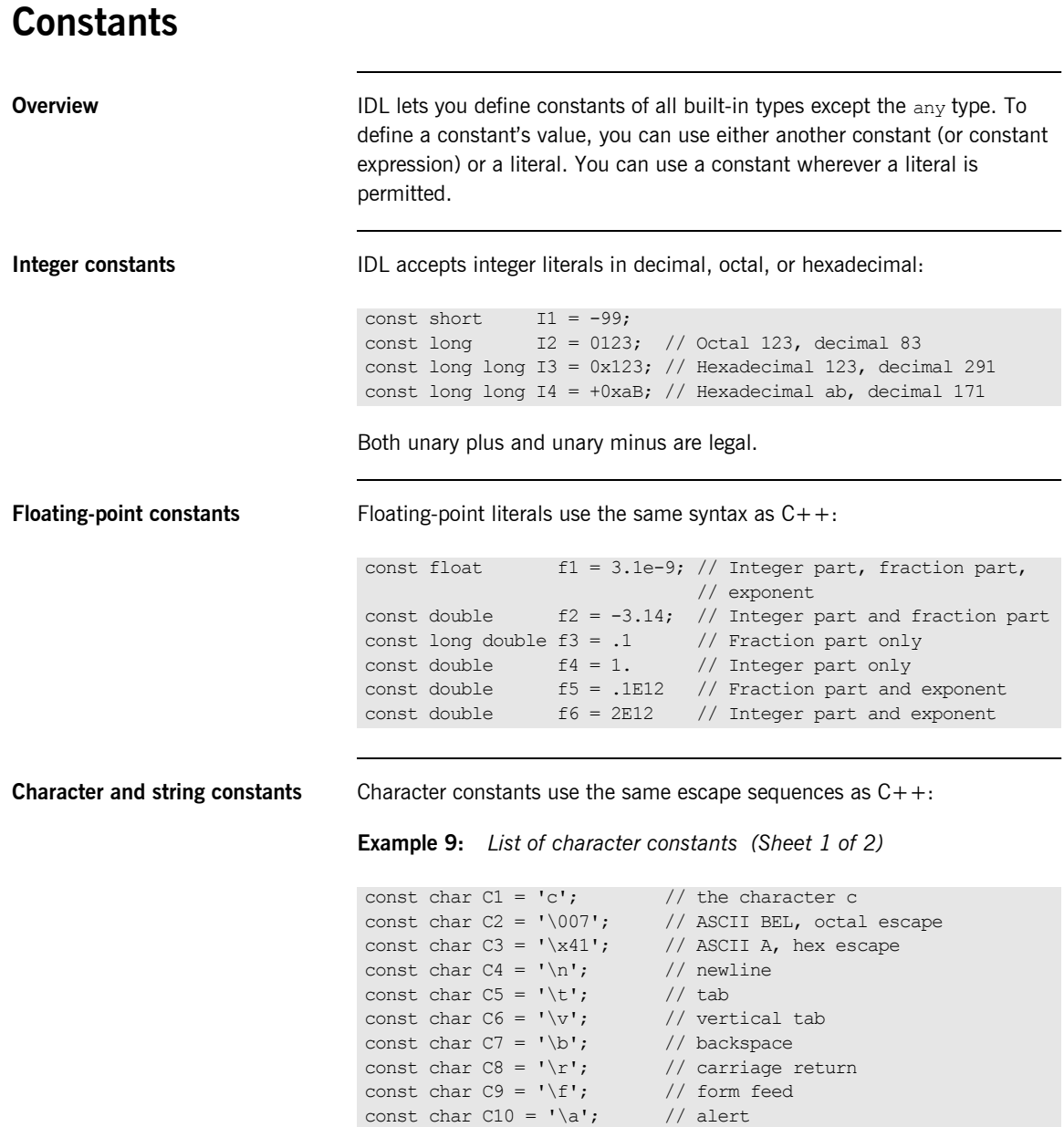

**Example 9:** *List of character constants (Sheet 2 of 2)*

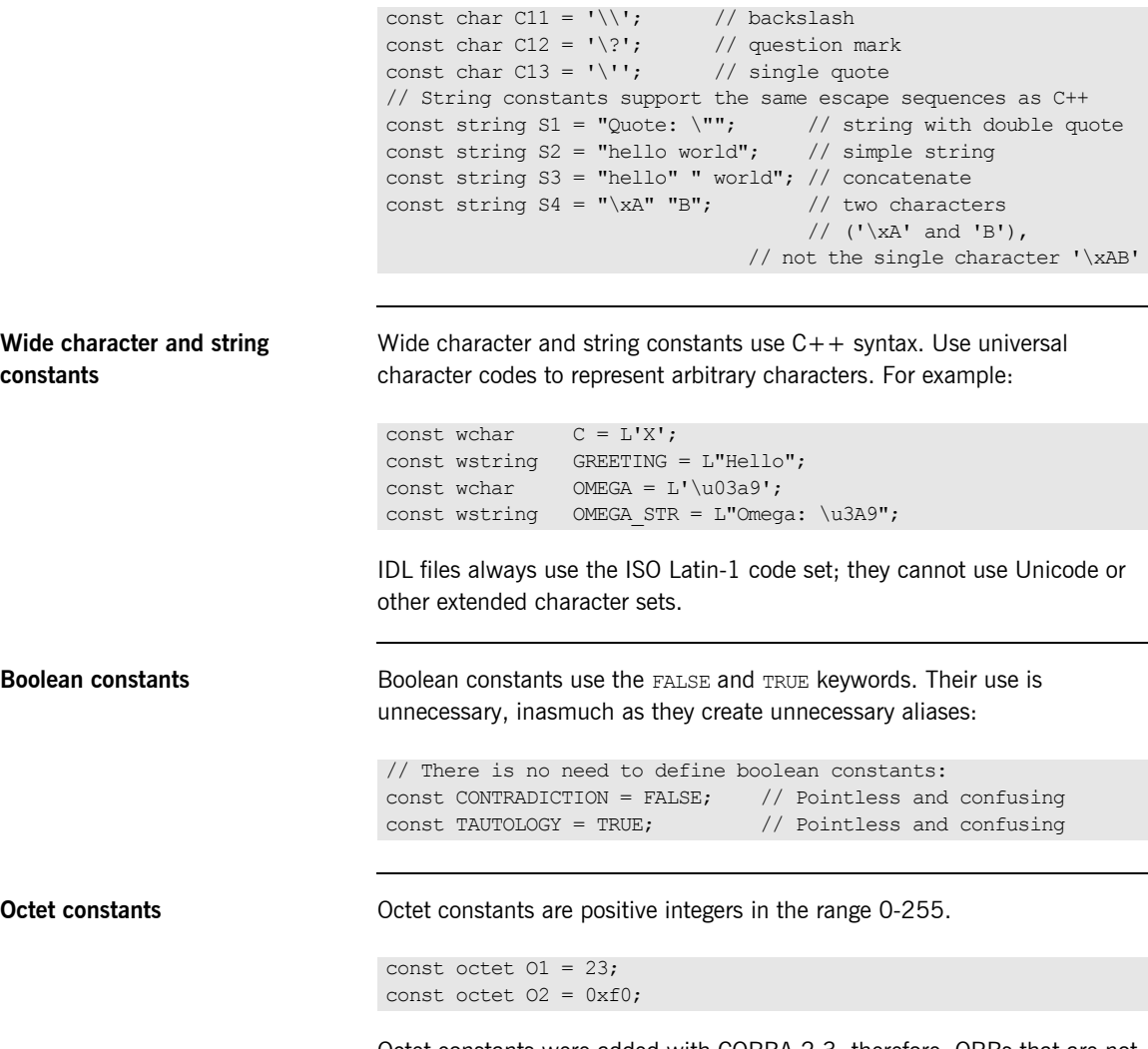

Octet constants were added with CORBA 2.3; therefore, ORBs that are not compliant with this specification might not support them.
**Fixed-point constants** For fixed-point constants, you do not explicitly specify the digits and scale. Instead, they are inferred from the initializer. The initializer must end in  $\alpha$  or D. For example:

```
// Fixed point constants take digits and scale from the 
// initializer:
const fixed val1 = 3D; // fixed <1,0>
\frac{1}{2} const fixed val2 = 03.14d; \frac{1}{2} fixed <3,2>
const fixed val3 = -03000.00D; // fixed<4,0>
const fixed val4 = 0.03D; // fixed < 3, 2>
```
The type of a fixed-point constant is determined after removing leading and trailing zeros. The remaining digits are counted to determine the digits and scale. The decimal point is optional.

Currently, there is no way to control the scale of a constant if it ends in trailing zeros.

**Enumeration constants** Enumeration constants must be initialized with the scoped or unscoped name of an enumerator that is a member of the type of the enumeration. For example:

```
enum Size { small, medium, large }
const Size DFL_SIZE = medium;
const Size MAX SIZE = ::large;
```
Enumeration constants were added with CORBA 2.3; therefore, ORBs that are not compliant with this specification might not support them.

### **Constant Expressions**

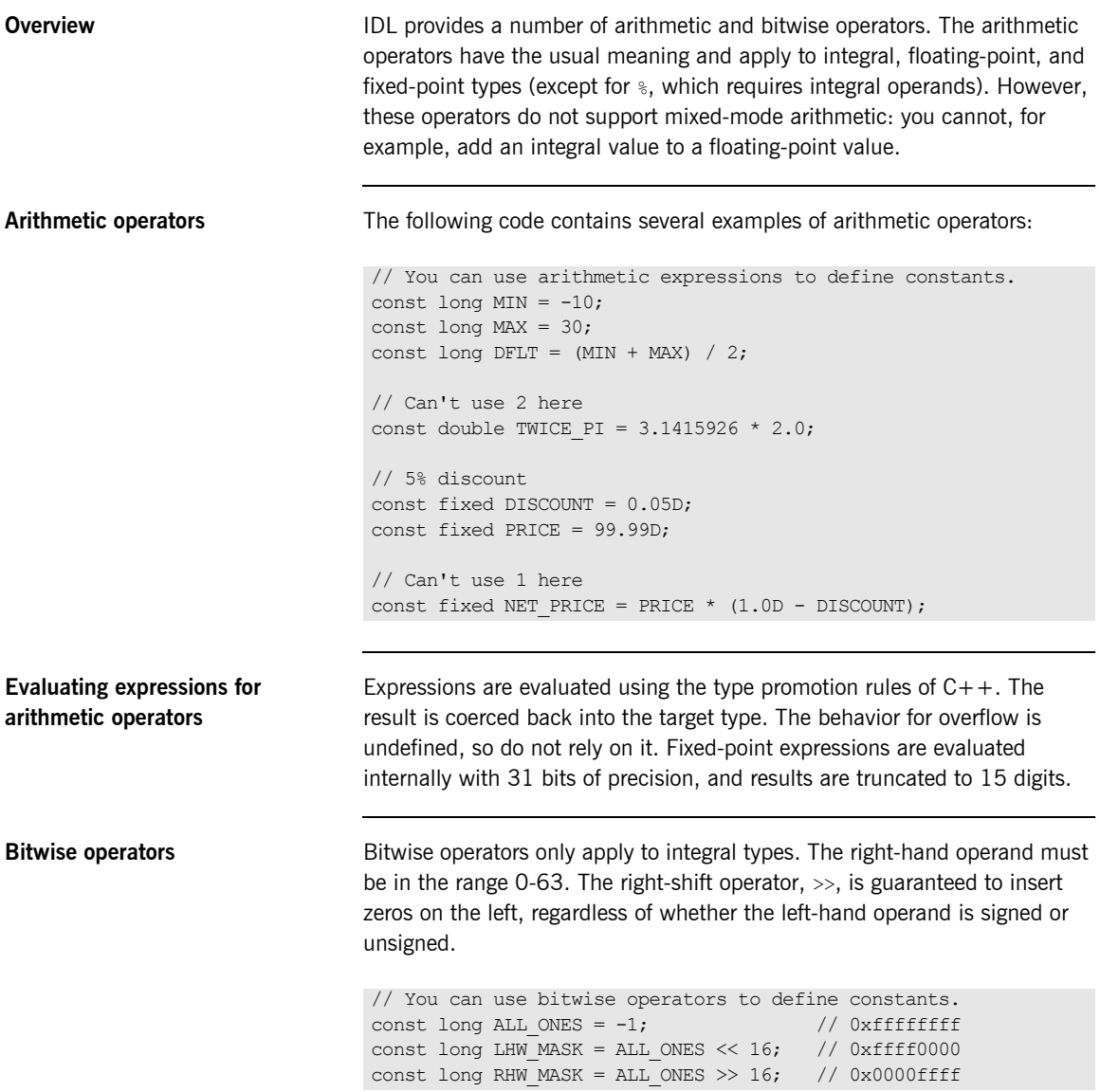

IDL guarantees two's complement binary representation of values.

**Precedence** The precedence for operators follows the rules for C++. You can override the default precedence by adding parentheses.

CHAPTER 5 | **IDL Interfaces**

### CHAPTER 6

# IDL-to-PL/I Mapping

*The CORBA Interface Definition Language (IDL) is used to define interfaces that are offered by servers on your network. This chapter describes how the Orbix IDL compiler maps IDL data types to PL/I. It shows, with examples, how each IDL type is represented in PL/I.*

**In this chapter** This chapter discusses the following topics:

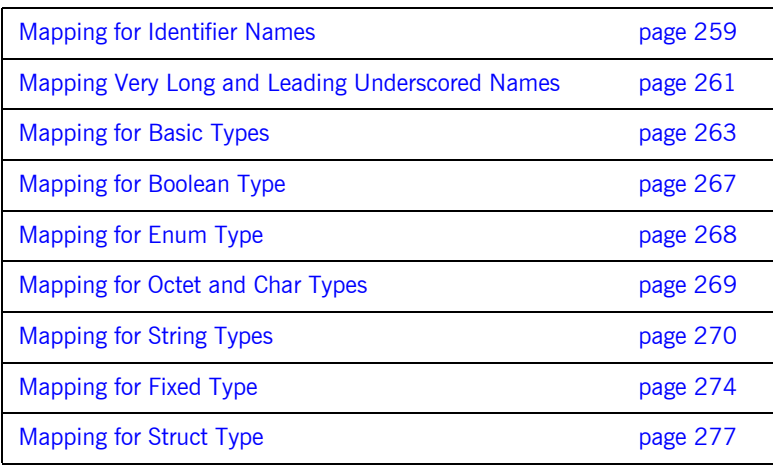

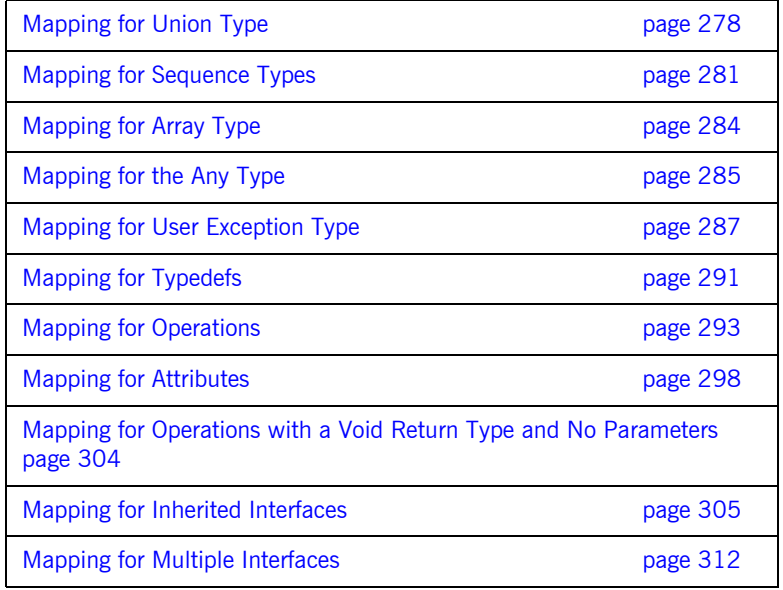

Note the following points:

- **ï** For the purposes of the examples shown in this chapter, the member name for each example is the same as the interface name, unless otherwise stated.
- **ï** For the purposes of PL/I application development, Orbix closely follows the IDL-to-PL/I mapping rules described in the OMG specification. Restrictions on earlier versions of the PL/I compiler caused Orbix to differ from these rules when the compiler did not support a particular feature, such as UNSIGNED FIXED BIN(32). More recent PL/I compilers have allowed Orbix to be more compliant with the OMS specification. See "-E Argument" on page 334 for details. See www.omg.org for details about the IDL-to-PL/I mapping specification.
- See "IDL Interfaces" on page 215 for more details of the IDL types discussed in this chapter.

### <span id="page-258-0"></span>**Mapping for Identifier Names**

<span id="page-258-1"></span>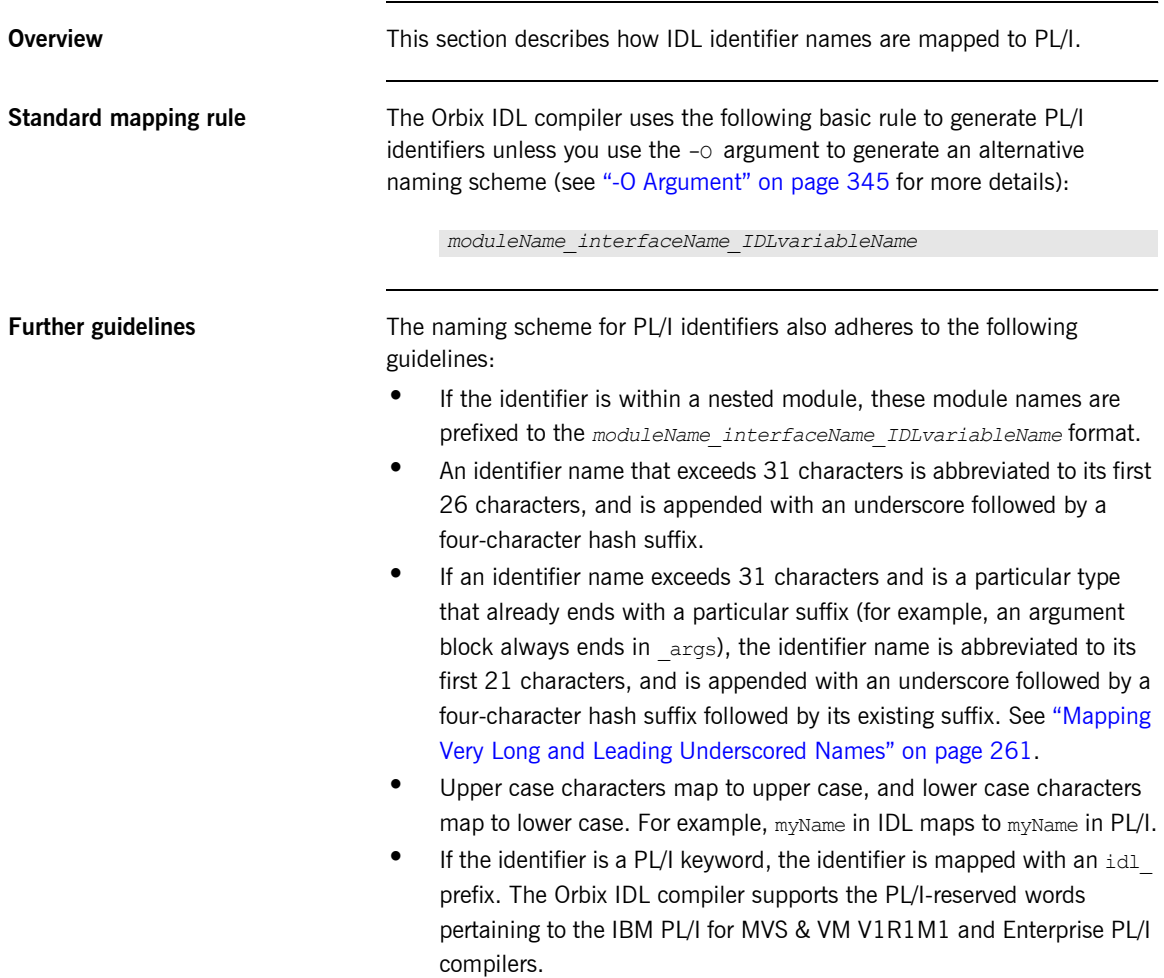

- **•** The first and last lines of a procedure are always capitalized, except for server implementation sub-procedures, which have a proc\_ prefix.
- **•** If you specify the -Mprocess option, the mappings specified for mapping *modulename*/interfacename are used instead. See "Orbix IDL Compiler" on page 315 for more details.
- **ï** Identifiers defined at IDL file level, outside any modules or interfaces, have the IDL member name incorporated in their name. See "Example" [on page 264](#page-263-0) to see how such identifiers are mapped.

### <span id="page-260-0"></span>**Mapping Very Long and Leading Underscored Names**

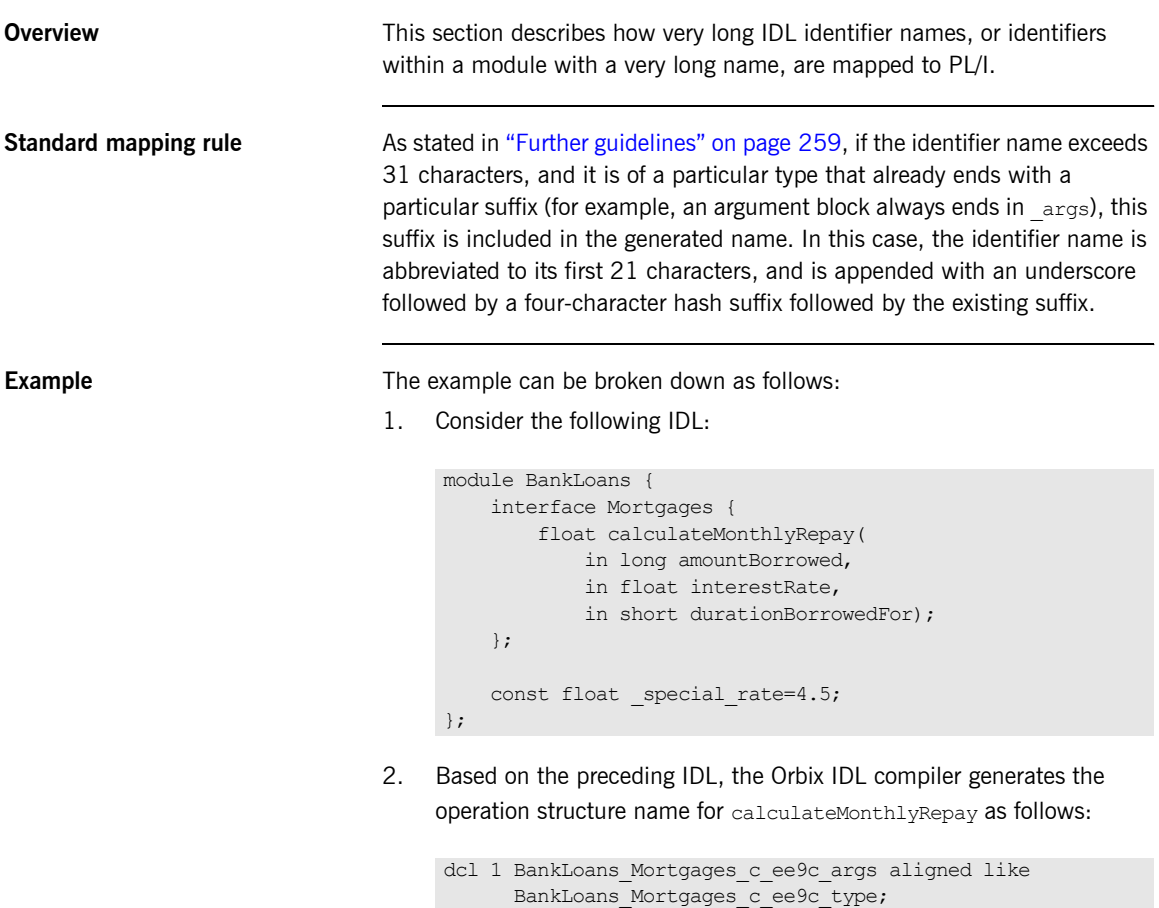

**Avoiding the standard rule** You can use the  $-\circ$  argument with the Orbix IDL compiler, to avoid the standard way in which identifier names are abbreviated. You can do this by using the -o argument to set up an alternative mapping entry in the mapping member. For example, consider the following mapping member entry:

BankLoans/Mortgages/calculateMonthlyRepay calculateMonthlyRepay

Based on the preceding mapping member entry, the Orbix IDL compiler generates the operation structure name for calculateMonthlyRepay as follows:

dcl 1 calculateMonthlyRepay\_args aligned like calculateMonthlyRepay\_type;

The mapping for the special rate constant is as follows (in this case, the Orbix IDL compiler removes the leading underscore from the mapped PL/I name by default):

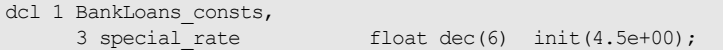

### <span id="page-262-0"></span>**Mapping for Basic Types**

<span id="page-262-1"></span>**IDL-to-PL/I mapping for basic types**

**Overview** This section describes how basic IDL types are mapped to PL/I.

[Table 22](#page-262-1) shows the mapping rules for basic IDL types. The CORBA typedef name is provided for reference purposes only; the PL/I representation is used directly.

**Table 22:** *Mapping for Basic IDL Types* 

| <b>IDL Type</b>    | <b>CORBA Typedef Name</b> | PL/I<br>Representation                            |
|--------------------|---------------------------|---------------------------------------------------|
| short              | CORBA-short               | FIXED BIN(15)                                     |
| long               | CORBA-long                | FIXED BIN(31)                                     |
| unsigned short     | CORBA-unsigned-short      | $FIXED$ BIN $(15)^a$                              |
| unsigned long      | CORBA-unsigned-long       | FIXED BIN(31) <sup>a</sup>                        |
| float              | CORBA-float               | FLOAT DEC(6)                                      |
| double             | CORBA-double              | FLOAT DEC(16)                                     |
| char               | CORBA-char                | CHAR(1)                                           |
| boolean            | CORBA-boolean             | CHAR(1)                                           |
| octet              | CORBA-octet               | CHAR(1)                                           |
| enum               | CORBA-enum                | FIXED BIN(31) <sup>a,b</sup>                      |
| fixed $<$ d, s $>$ | Fixed <d.s></d.s>         | FIXED DEC(d,s)                                    |
| any                | CORBA-any                 | See "Mapping for<br>the Any Type" on<br>page 285. |
| long long          | CORBA-long-long           | $FIXED$ BIN $(xx)^C$                              |
| unsigned long long | CORBA-unsigned-long-long  | $FIXED$ BIN $(xx)^{a,c}$                          |

|                                                                                                    | <b>CORBA Typedef Name</b>                                                                                                    |                                                                                                    | PL/1<br>Representation |  |
|----------------------------------------------------------------------------------------------------|----------------------------------------------------------------------------------------------------|----------------------------------------------------------------------------------------------------|------------------------|--|
| wchar                                                                                                    | CORBA-wchar                                                                                                    |                                                                                                    | <b>GRAPHIC</b>         |  |
| on page 334 for details.                                                                                                    | a. UNSIGNED FIXED BIN was not supported by earlier versions of the PL/I<br>compiler. Therefore, the maximum length of a PL/I unsigned short is half that<br>of the CORBA-defined equivalent. The same applies for a PL/I unsigned<br>Long CORBA type. More recent PL/I compilers allow Orbix to provide type<br>mappings that are compliant with the OMG specification. See "-E Argument" |                                                                                                    |                        |  |
| enum is 31 bits.                                                                                                    | b. The maximum number of digits allowed for the PL/I representation of an                                                                                                    |                                                                                                    |                        |  |
|                                                                                                    | c. Earlier versions of the PL/I compiler allowed for a maximum of 31 bits to<br>represent a FIXED BIN. More recent PL/I compilers allow for a maximum<br>of 63 bits. See "-E Argument" on page 334 for details.                                                                                                    |                                                                                                    |                        |  |
|                                                                                                    | The example can be broken down as follows:                                                                                                    |                                                                                                    |                        |  |
| 1.                                                                                                    | Consider the following IDL, stored in an IDL member called EXAMPLE:                                                                                                    |                                                                                                    |                        |  |
| const float outer float = $19.76$ ;<br>const double outer double = $123456.789$ ;                                                                                          |                                                                                                    |                                                                                                    |                        |  |
|                                                                                                    |                                                                                                    |                                                                                                    |                        |  |
| interface example {<br>typedef fixed<5,2>                                                                                                    |                                                                                                    | fixed $5$ 2;                                                                                                    |                        |  |
| attribute short<br>attribute long<br>attribute float<br>attribute double<br>attribute char<br>attribute octet<br>attribute fixed 5 2<br>attribute long long<br>const short | attribute unsigned short<br>attribute unsigned long<br>attribute unsigned long long<br>intf sh<br>24;<br>$=$<br>const wchar mywchar<br>$L'X'$ :<br>$=$<br>$const$ wstring mywstring $=$                                                                                                    | myshort;<br>mylong;<br>ushort;<br>ulong;<br>myfloat;<br>mydouble;<br>mychar;<br>myoctet;<br>myfixed52;<br>mylonglong;<br>ulonglong;<br>L"Hello"; |                        |  |

**Table 22:** *Mapping for Basic IDL Types* 

<span id="page-263-0"></span>**Example** 

```
module extras {
 const long elong = 760224;
};
```
2. The preceding IDL maps to the following in the *idlmembername*M include member:

```
/*-------------------------------------------------------*/
/* Constants in root scope: *//*-------------------------------------------------------*/
dcl 1 global EXAMPLE consts,
3 outer float float dec(6) init(1.976e+01),
 3 outer_double float dec(16) init(1.23456789e+05);
/*-------------------------------------------------------*/
/* Constants in example: *//*-------------------------------------------------------*/
dcl 1 example consts,
 3 intf_sh fixed bin(15) init(24),
3 mywchar graphic(01) init(graphic('X')),
3 mywstring (graphic(05) init(graphic('Hello'));
/*-------------------------------------------------------*/
/* Constants in extras: *//*-------------------------------------------------------*/
dcl 1 extras consts,
3 elong fixed bin(31) init(760224),
```
The *idlmembername*M include member also declares storage for the attributes.

3. Based on the preceding IDL in point 1, the definitions for the attributes are generated in the *idlmembername*T include member as follows (where generated comments have been omitted for the sake of brevity):

```
dcl 1 example myshort type based,
   3 result \overline{\hspace{1cm}} \overline{\hspace{1cm}} fixed bin(15) init(0);
dcl 1 example_mylong_type_based,
  3 result \overline{\hspace{1cm}} \overline{\hspace{1cm}} \overline{\hspace{1cm}} fixed bin(31) init(0);
dcl 1 example_ushort_type based,
   3 \text{ result} fixed bin(15) init(0);
dcl 1 example ulong type based,
   3 result fixed bin(31) init(0);
dcl 1 example_myfloat_type_based,
   3 \text{ result} - - - \text{float dec}(6) \text{init}(0.0);dcl 1 example mydouble type based,
  3 result float bin(16) init(0.0);
dcl 1 example mychar_type based,
   3 result char(01) init('');
dcl 1 example_myoctet_type_based,
   3 result char(01) init(low(1));
dcl 1 example myfixed52 type based,
   3 result fixed dec(5,2) init(0);
dcl 1 example mylonglong type based,
  3 result fixed bin(31) init(0);
dcl 1 example_ulonglong_type_based,
  3 result fixed bin(31) init(0);
```
### <span id="page-266-0"></span>**Mapping for Boolean Type**

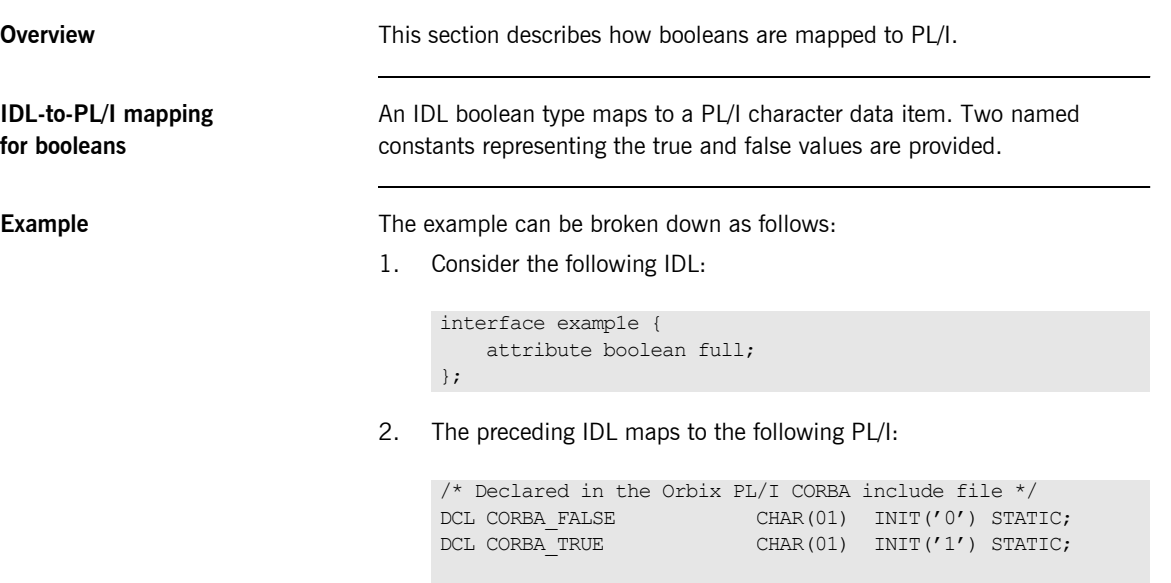

/\* Generated output by the IDL compiler \*/

3 result char(01) init(CORBA FALSE);

dcl 1 example full type based,

### <span id="page-267-0"></span>**Mapping for Enum Type**

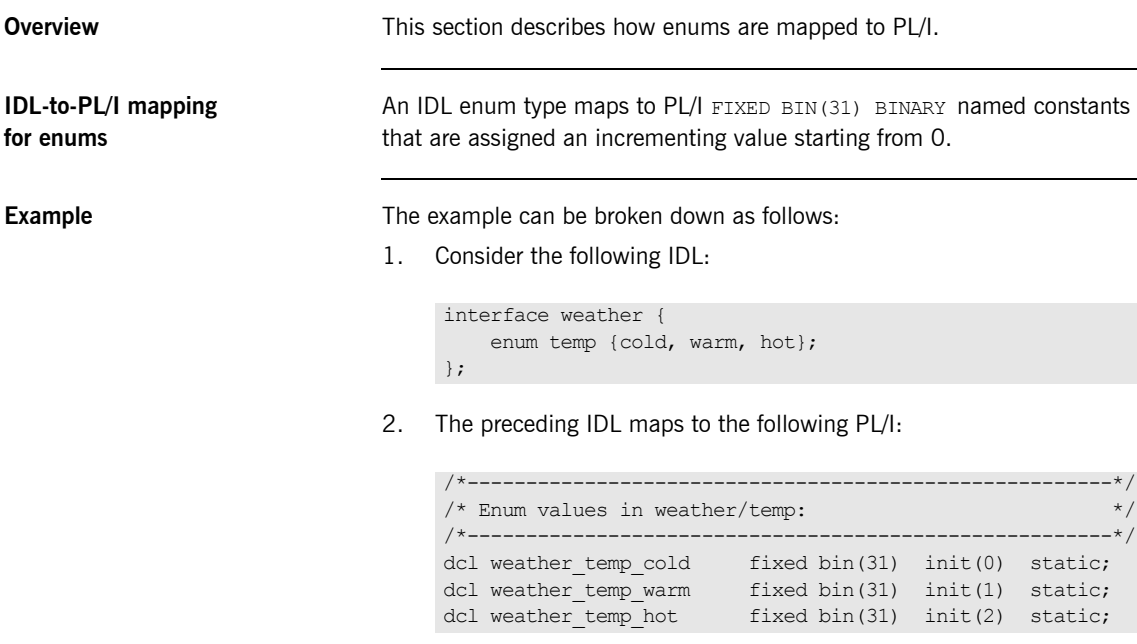

3. It can be used as follows:

```
if todays temp = weather temp cold then
    put skip list('Brr, it is cold outside!');
```
### <span id="page-268-0"></span>**Mapping for Octet and Char Types**

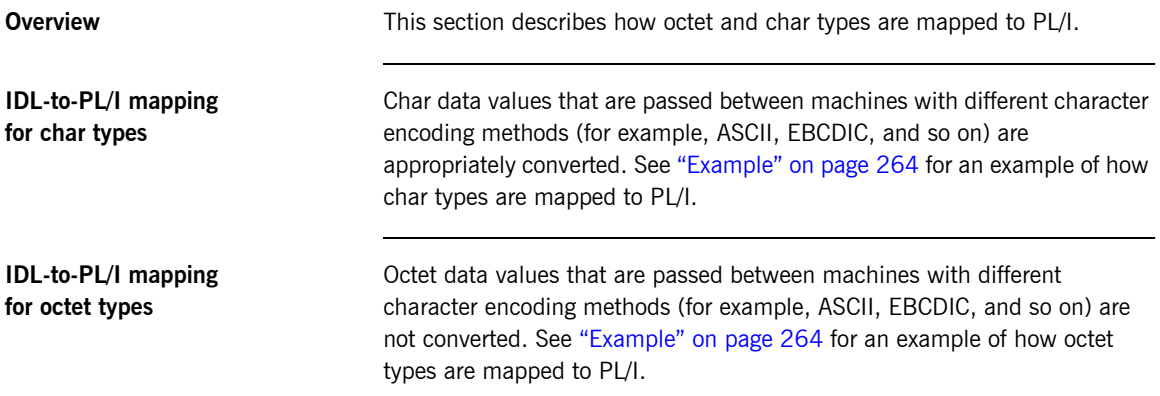

## <span id="page-269-0"></span>**Mapping for String Types**

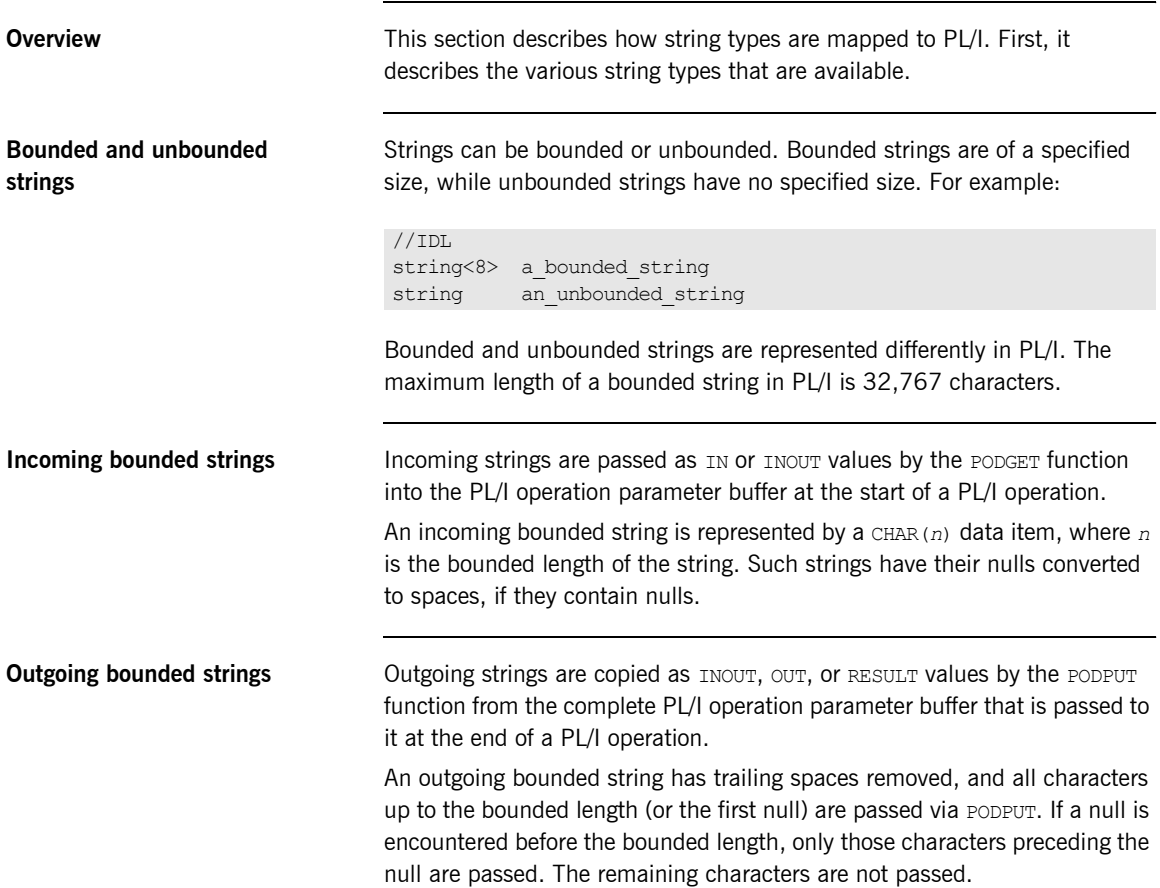

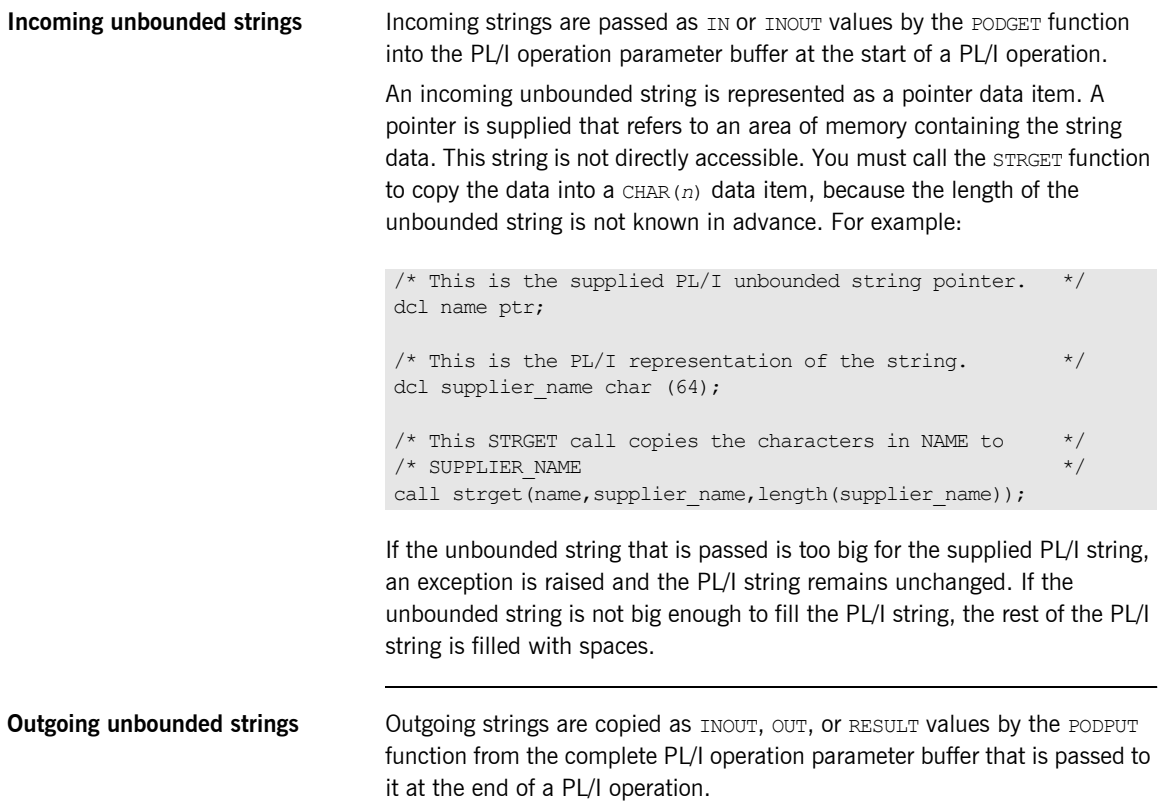

A valid outgoing unbounded string must be supplied by the implementation of an operation. This can be either a pointer that was obtained by an  $\text{IN}$  or INOUT parameter, or a string constructed by using the STRSET function. For example:

```
/* This is the PL/I representation of the string containing a *//* value that we want to pass back to the client using PODPUT */
\frac{1}{x} via an unbounded pointer string.
dcl notes char (160);
/* This is the unbounded pointer string *dcl cust notes ptr;
/* This STRGET call creates a copy of the string in the NOTES *//* field and assigns the pointer value to *call strset(cust notes,notes,length(notes));
```
Trailing spaces are removed from the constructed string. If trailing spaces are required, you can use the STRSETS function, with the same argument signature, to copy the specified number of characters, including trailing spaces.

**Example** The following is an example of how strings are mapped to PL/I. The example can be broken down as follows:

1. Consider the following IDL:

```
interface example {
     attribute string mystring;
    string<10>getname(in string code);
};
```
2. The Orbix IDL compiler generates the following PL/I, based on the preceding IDL:

```
/*-------------------------------------------------------*/
/* Attribute: mystring \star//* Mapped name: mystring */
/* Type: string (read/write) */
/*-------------------------------------------------------*/
dcl 1 example mystring type based,
3 result ptr init(sysnull());
/*-------------------------------------------------------*/
/* Operation: getname \star//* Mapped name: getname \star/
/* Arguments: <in> string code */
/* Returns: string<10> */
/*-------------------------------------------------------*/
dcl 1 example getname type based,
3 code ptr init(sysnull()),
3 result char(10) init('');
```
## <span id="page-273-0"></span>**Mapping for Fixed Type**

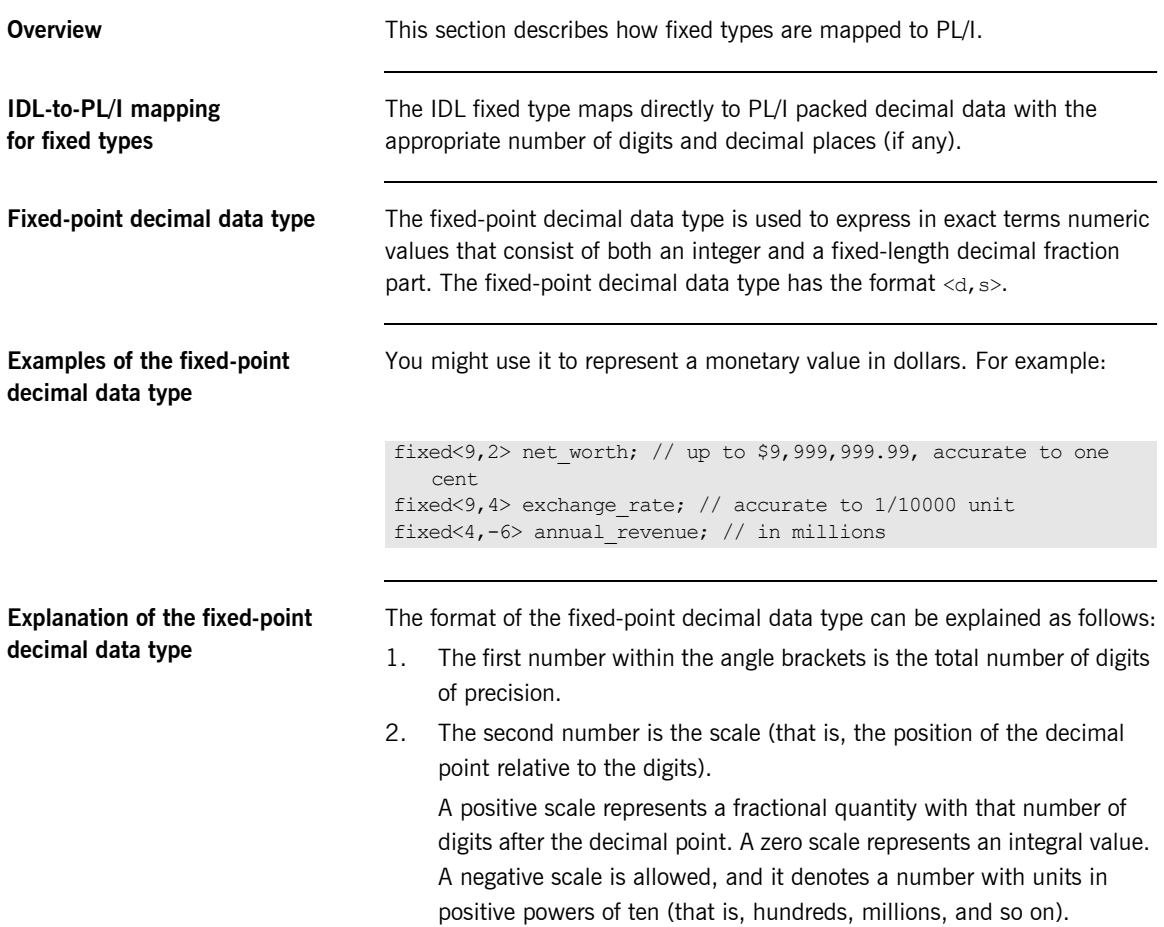

**Example of IDL-to-PL/I mapping for fixed types** The example can be broken down as follows:

1. Consider the following IDL:

```
//IDL
interface exam1e {
    typedef fixed<5,2> typesal;
   typdef fixed<4,4>
typetax;
    typedef fixed<3,-6> typemill;
   typedef fixed<6,3> typesmall;
   attribute typesal salary;
    attribute typetax taxrate;
    attribute typemill millions;
    attribute typesmall small;
};
```
2. Based on the preceding IDL, the Orbix IDL compiler generates the following code (where comments are omitted for the sake of brevity):

```
dcl 1 example salary type based,
   3 result \overline{\qquad} fixed dec(5,2) init(0);
dcl 1 example taxrate type based,
   3 result fixed dec(4,4) init(0);
dcl 1 example millions type based,
   3 result fixed dec(3,-6) init(0);
dcl 1 example small type based,
   3 result fixed dec(6,3) init(0);
```
3. If you try to display a number such as example millions args or example small  $\arg$  (each of the identifiers with an  $\arg$  suffix is declared as being like the based variables shown in point 2), the number is displayed as a floating point number; however, it is stored in the normal fixed format. The following example illustrates this point:

```
example salary args.result=165.78;
example taxrate args.result=0.9876;
example millions args.result=23000000;
example_small_args.result=0.041;
put skip list('Salary =', example salary args.result);
put skip list('TaxRate =', example taxrate args.result);
put skip list('Millions =', example_millions args.result);
put skip list('Small =', example small args.result);
```
4. Displaying the contents of each variable based on the preceding statements then produces the following:

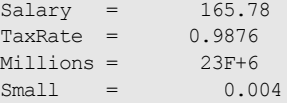

**Note:** The maximum number of figures (not significant digits) allowed is 15 if you do not specify the  $-E$  option with the Orbix IDL compiler. If you specify the  $-E$  option, this restriction is lifted. See "-E Argument" on [page 334](#page-333-0) for details.

### <span id="page-276-0"></span>**Mapping for Struct Type**

**IDL-to-PL/I mapping for struct types**

**Example of IDL-to-PL/I mapping for struct types**

**Overview** This section describes how struct types are mapped to PL/I.

An IDL struct definition maps directly to a PL/I structure.

The example can be broken down as follows:

1. Consider the following IDL:

```
interface example {
    struct mystruct {
      long member1;
      short member2:
       boolean member3;
    };
    attribute mystruct test;
};
```
2. Based on the preceding IDL, the Orbix IDL compiler generates the following PL/I code for the test attribute:

```
dcl 1 example test type based,
    3 result,
                    fixed bin(31) init(0),
      5 member2 fixed bin(15) init(0),
     5 member3 char(01) init(CORBA FALSE);
```
### <span id="page-277-0"></span>**Mapping for Union Type**

**IDL-to-PL/I mapping for union types**

**Overview** This section describes how union types are mapped to PL/I.

An IDL union maps to a PL/I structure that contains:

- **ï** A discriminator, d.
- **•** The union data area, u.
- **ï** A PL/I structure for each union branch.

**Example of IDL-to-PL/I mapping for union types** The example can be broken down as follows:

1. Consider the following IDL:

```
interface example {
     union un switch(short) {
        case 1: char case 1;
        case 2: double case_2;<br>default: long def case;
         default: long
     };
     attribute un test;
};
```
2. Based on the preceding IDL, the definition for the attribute's structure is generated as follows in the *idlmembername*T include member:

```
dcl 1 example test_type based,
    3 result,
       5 d fixed bin(15) init(0),
       5 u area(08);
```
The actual storage for the test attribute is generated as follows in the *idlmembername*M include member:

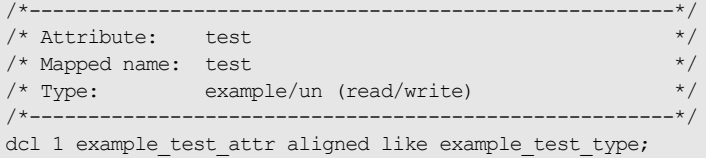

The union branches are generated as follows in the *idlmembername*M include member:

```
Compiler restrictions Because earlier versions of the PL/I compiler did not support unions
                                    directly, the union branches (in the preceding example, case_1, case_2, and 
                                    det case) are declared separately from the union structure. The union
                                    branches use the storage defined by the example test attr.u
                                    pseudo-union branch. This branch is allocated enough storage for the 
                                    largest union item. In the preceding example, the largest union item is 
                                    case 2, which is a float dec (16) type, thus requiring 8 bytes of storage.
Using the union type To use the union type, for example, to display the contents retrieved by
                                    calling get on the attribute, you can use a select statement as follows:
                                     /*------------------------------------------------------------*/
                                     /* Initialization Statements for Union: */
                                     \frac{1}{x} example/un \frac{x}{x} example/un \frac{x}{x}\frac{1}{\sqrt{2}} * \frac{1}{\sqrt{2}} * \frac{1}{\sqrt{2}} * \frac{1}{\sqrt{2}} * \frac{1}{\sqrt{2}} * \frac{1}{\sqrt{2}} * \frac{1}{\sqrt{2}} * \frac{1}{\sqrt{2}} * \frac{1}{\sqrt{2}} * \frac{1}{\sqrt{2}} * \frac{1}{\sqrt{2}} * \frac{1}{\sqrt{2}} * \frac{1}{\sqrt{2}} * \frac{1}{\sqrt{2}} * \frac{1}{\sqrt{2}}/* Used In: * /
                                     /* example test attr.result */
                                     /*------------------------------------------------------------*/
                                     dcl example test result case 1 based (example test attr.result.u)
                                                                        char(01) init('');
                                     dcl example test result case 2 based (example test attr.result.u)
                                                                       float dec(16) init(0.0);
                                     dcl example test result def case
                                        based(example_test_attr.result.u)
                                                                        fixed bin(31) init(0);
                                     select(example_test_attr.d)
                                         when(1)put skip list('Value of case 1 is:',
                                                  example test result case 1);
                                         when(2)put skip list('Value of case 2:',
                                                  example test result case 2);
                                          otherwise
                                              put skip list('Value of def case is:',
                                                  example test result def case);
```
end;

**Setting up the attribute** You can set up the test attribute as follows, for example, to set up the value for the get call on the attribute (which is taken from the *idlmembername*I server implementation module):

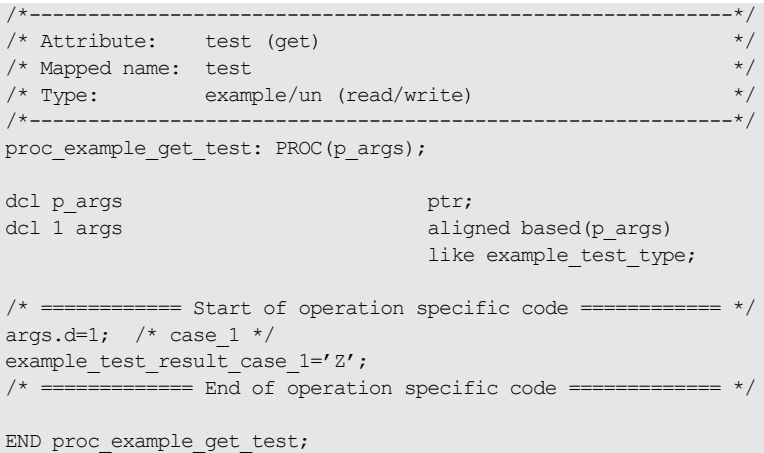

### <span id="page-280-0"></span>**Mapping for Sequence Types**

**Overview** The PL/I mapping for a sequence differs depending on whether the sequence is bounded or unbounded. In both cases, however, a supporting pointer that contains information about the sequence is generated. This information includes the maximum length (accessed via  $SEOMAX$ ), the length of the sequence in elements (accessed via SEQLEN), and the contents of the sequence (in the case of the unbounded sequence). After a sequence is initialized, the sequence length is equal to zero. The first element of a sequence is referenced as element  $1$ . The  $\det$  suffix contains the actual sequence data.

**Bounded** Bounded sequence types map to a PL/I array and a supporting data item. For example:

```
interface example {
   typedef sequence<long, 10> seqlong10;
   attribute seqlong10 myseq;
};
```
The preceding IDL maps to the following PL/I:

```
dcl 1 example myseq type based,
    3 result,
      5 result seq btr init(sysnull()),
      5 result dat(10) fixed bin(31) init((10)0);
```
**Unbounded** Unbounded sequence types cannot map to a PL/I array, because the size of the sequence is not known. In this case, a group item is created to hold one element of the sequence, and the element is provided with a suffix of  $_{\text{buf.}}$ A supporting pointer to the elements of the sequence is also created. For example:

```
interface example {
  typedef sequence<long> seqlong;
   attribute seqlong myseq;
};
```
The preceding IDL maps to the following PL/I:

```
dcl 1 example_myseq_type based,
    3 result,
      5 result seq btr init(sysnull()),
      5 result buf fixed bin(31) init(0);
```
Initial storage is assigned to the sequence via SEQALOC. Elements of an unbounded sequence are not directly accessible. You can use SEQGET and SEQSET to access specific elements in the sequence. You can use SEQLEN to find the length of the sequence. You can use SEQMAX to find the maximum length of the sequence.

**PODGET—IN and INOUT modes** An unbounded sequence is represented as a pointer data item. A pointer is supplied that refers to an area of memory containing the sequence. This is not directly accessible. You must call the SEQGET function to copy a specified element of the sequence into an accessible data area.

> The following PL/I, based on the preceding IDL example, walks through all the elements of a sequence:

```
/* Excerpt from the M-suffixed include file: */dcl 1 example myseq attr aligned like example myseq type;
/* Code for traversing through the unbounded sequence of longs */
dcl element num fixed bin(31) init(0);
dcl result seq fixed bin(31) init(0);
call seqlen(example myseq args.result.result seq,
   result seq len);
do element num = 1 to result seq len;
   call seqqet(example_myseq_args.result.result_seq,
       element num,
       addr(example_myseq_args.result.result_buf));
   put skip list('Element #',
       element num,
        ' contains value',
       example myseq args.result.result buf);
end;
```
### **PODPUT-OUT, INOUT, and result only**

A valid unbounded sequence must be supplied by the implementation of an operation. This can be either a pointer that was obtained by an IN or INOUT parameter, or an unbounded sequence constructed by using the SEOALOC function.

The SEOSET function is used to change the contents of a sequence element. Based on the preceding example, the following code could be used to store some initial values into all elements of the sequence.

The following example uses the attribute defined in the preceding IDL for setting up the unbounded sequence of  $long$  types (note the example seqlong to is the sequence typecode, which is declared in the *idlmembername*T include member):

```
dcl seq size fixed bin(31) init(20);
del element num fixed bin(31) init(0);
call seqlen(result seq, result seq len);
call seqaloc(example myseq args.result.result seq, seq size,
    example seqlong tc, length(example seqlong tc);
do element num = 1 to seq size;
    result buf=7*i; /* 7 times multiplication table */
    call seqset(example myseq args.result.result seq,
       element num,
       addr(example_myseq_args.result.result_buf);
end;
```
## <span id="page-283-0"></span>**Mapping for Array Type**

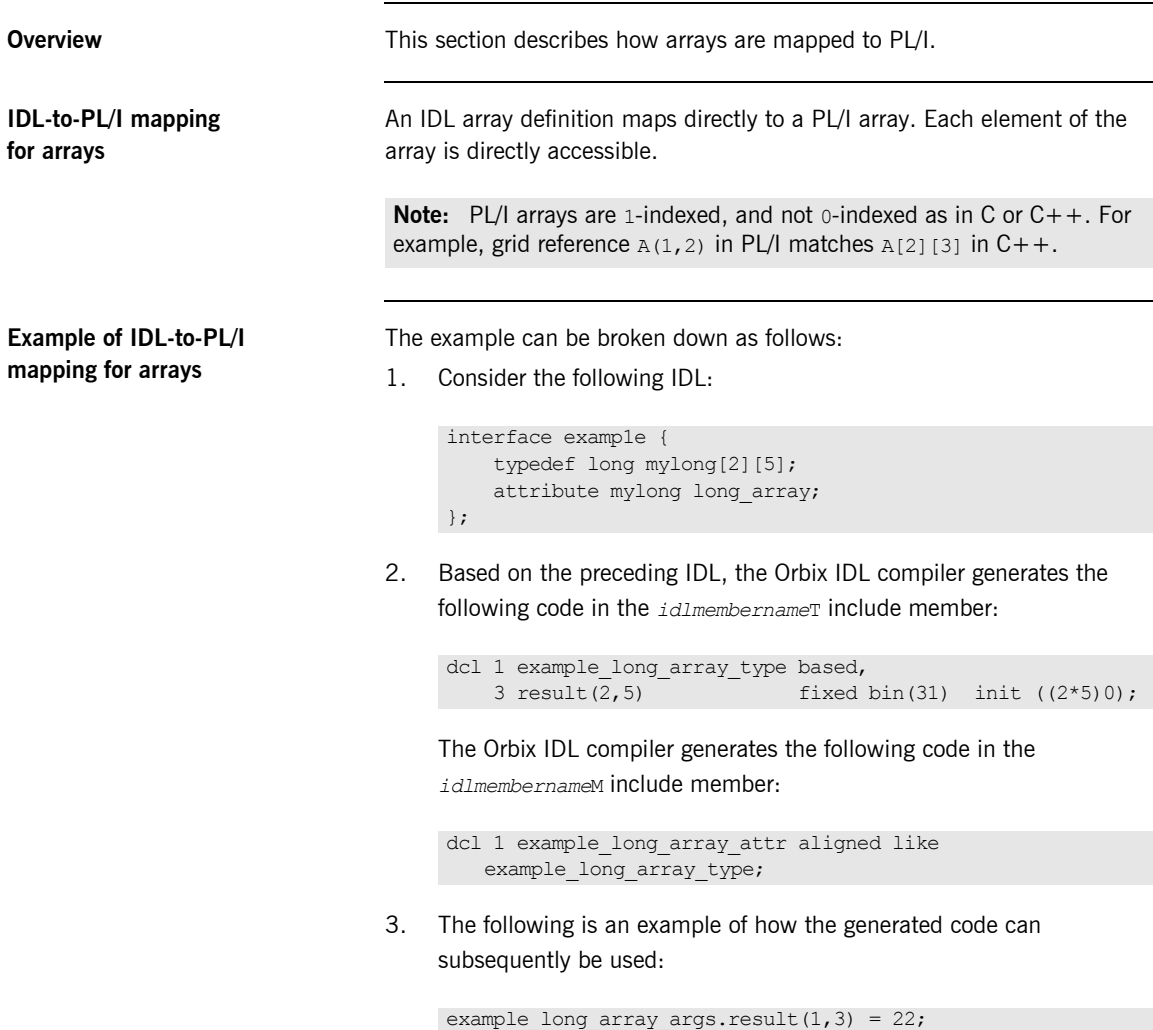

### <span id="page-284-0"></span>**Mapping for the Any Type**

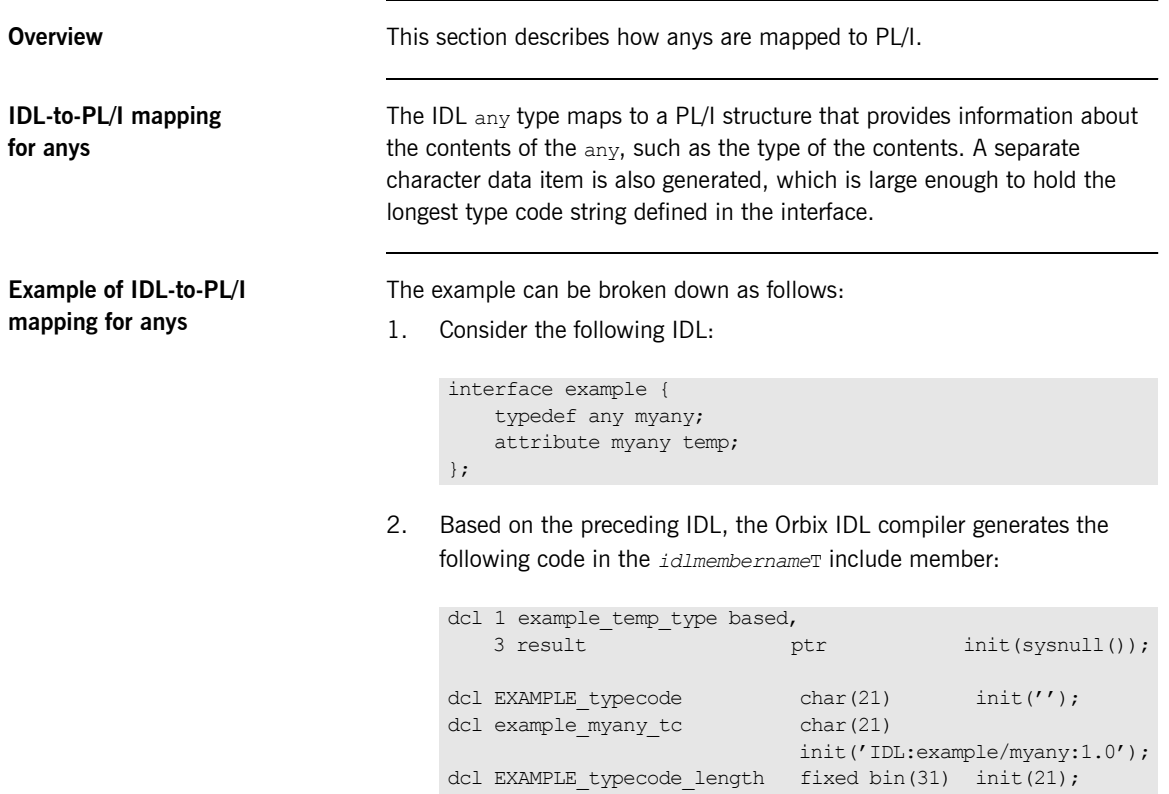

In the preceding example, EXAMPLE typecode is used as a variable when setting the type of the any. The typecode identifier for the any, which is used for sequences, is defined in the preceding example as example myany tc. The maximum length of all the typecodes defined in the IDL is 21, which is defined via EXAMPLE typecode length. In the preceding example, EXAMPLE denotes the IDL member name, and example denotes the interface name.

### **Accessing and changing contents of an any**

You cannot access the contents of the any type directly. Instead you can use the ANYGET function to extract data from an any type, and use the ANYSET function to insert data into an any type.

Before you call ANYGET, call TYPEGET to retrieve the type of the any into a data item generated by the Orbix IDL compiler. This data item is large enough to hold the largest type name defined in the interface. Similarly, before you call ANYSET, call TYPESET to set the type of the any.

See "ANYGET" on page 411 and "TYPEGET" on page 508 for details and an example of how to access the contents of an  $_{\text{anv}}$ . See "ANYSET" on [page 413](#page-412-0) and "TYPESET" on page  $511$  for details and an example of how to change the contents of an any.

### <span id="page-286-0"></span>**Mapping for User Exception Type**

**IDL-to-PL/I mapping for exceptions**

**Example of IDL-to-PL/I mapping for exceptions**

**Overview** This section describes how exceptions are mapped to PL/I.

An IDL exception type maps to a PL/I structure and a character data item with a value that uniquely identifies the exception.

The example can be broken down as follows:

1. Consider the following IDL:

```
interface example {
    exception bad {
         long value1;
         string<32> reason;
     };
     exception worse {
        short value2;
         string<16> errorcode;
         string<32> reason;
     };
    void addName(in string name) raises(bad, worse);
};
```
2. Based on the preceding IDL, the Orbix IDL compiler generates the following code in the *idlmembername*T include member:

```
dcl 1 example addName type based,
   3 idl name ptr init(sysnull());
```
3. The Orbix IDL compiler generates the following code in the *idlmembername*M include member:

```
/*-------------------------------------------------------*/
/* Operation: addName */
/* Mapped name: addName \star//* Arguments: <in> string name */
\hspace{0.1cm} /* Returns: void \hspace{0.1cm} \hspace{0.1cm}/*-------------------------------------------------------*/
dcl 1 example addName args aligned like
  example addName type;
/*-------------------------------------------------------*/
/* Defined User Exceptions
/*-------------------------------------------------------*/
dcl 1 EXAMPLE user exceptions,
3 exception id ptr,
3 d fixed bin(31) init(0),
   3 d area (50);<br>3 u area (50);
dcl 1 example_bad_exc_d fixed bin(31) init(1);
dcl 1 example worse exc d fixed bin(31) init(2);
dcl 1 example_bad_exc based(EXAMPLE_user_exceptions.u),
3 value1 fixed bin(31) init(0),
  3 reason char(32) int('');
dcl 1 example worse exc based(EXAMPLE user exceptions.u),
3 value2 fixed bin(15) init(0),
3 errorcode char(16) init(''),
3 reason char(32) init('');
```
**Raising a user exception** The server can raise a user exception by performing the following sequence of steps:

- 1. It calls STRSET to set the exception id identifier of the user exception structure with the appropriate exception identifier defined in the *idlmembername*T include member. The exception identifier in this case is suffixed with exid.
- 2. It sets the  $d$  discriminator with the appropriate exception identifier defined in the *idlmembername*M include member. The exception identifier in this case is suffixed with  $-d$ .
- 3. It fills in the exception branch block associated with the exception.
4. It calls PODERR with the address of the user exception structure.

### **Example of Error Raising and Checking**

The example can be broken down as follows:

1. The following code shows how to raise the bad user exception defined in the preceding example:

```
/* Server implementation code */
if name='' then
     do;
        strset(EXAMPLE user exceptions.exception id,
               SimpleObject bad exid,
               length(SimpleObject bad exid));
        EXAMPLE user exceptions.d=example bad exc d;
        call poderr(addr(EXAMPLE user exceptions));
     end;
```
2. To test for the user exception, the client side tests the discriminator value of the user exception structure after calling PODEXEC on the server function, which is able to raise a user exception. For example, the following code shows how the client can test whether the server set an exception after the call to addName:

**Example 10:***Client Code to Test Exception (Sheet 1 of 2)*

```
/* Call podexec to perform operation addName. *//* Note the user exception block in the fourth parameter. */call podexec(example obj,
            example_addName,
             example addName args,
             addr(EXAMPLE user exceptions));
if EXAMPLE user exceptions.d \sim 0 then
    do;
      /* a user exception has been thrown */put skip list('Operation addName threw a user exception!');
     put skip list(' Discriminator: ', EXCEPT user exceptions.d);
      select(EXAMPLE user exceptions.d);
         when(example bad exc d)
             do;
               put list('Exception thrown: bad exc');
               put skip list('value1:', example bad exc.value1);
               put skip list('reason:', example bad exc.reason);
             end;
```
### **Example 10:***Client Code to Test Exception (Sheet 2 of 2)*

```
 when(example_worse_exc_d)
             do;
               put list('Exception thrown: worse exc');
              put skip list('value2:', example worse exc.value2);
              put skip list('errorcode:',
                 example worse exc.errorcode);
              put skip list('reason:', example worse exc.reason);
             end;
          otherwise
           put list('Unrecognized exception!');
       end;
   end;
else /* no exception has been thrown */
   do;
     put skip list('Operation addName completed successfully');
   end;
```
## **Mapping for Typedefs**

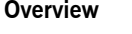

**IDL-to-PL/I mapping for typedefs**

This section describes how typedefs are mapped to PL/I.

Typdefs are supported in PL/I through the use of the based keyword. The Orbix IDL compiler generates based declarations for attribute and operation structures (to keep them generic), for struct types, and for other complex types. It does not generate a based identifier in a one-to-one mapping with the IDL unless all of the typedefs defined in the IDL are these types just listed.

The reasons for this are partially to do with how the PL/I runtime uses them to set up and retrieve data, and partially for ease of coding. In the case of ease-of-coding, if an operation has two parameters, but is then changed to have three parameters, only the based declaration needs to be updated, because each of the uses of the particular operation are declared as being like the based structure.

**Example** The example can be broken down as follows:

1. Consider the following IDL:

```
interface example {
     typedef struct stru;
         long a;
         short b;
     } misc;
     typedef fixed<8,2> currency;
     attribute currency pounds;
};
```
2. Based on the preceding IDL, the Orbix IDL compiler generates a based identifier for the struct, stru, and for the attribute structure; however, it does not generate a based identifier for the fixed type. The based variables for the struct, stru, are generated in the *idlmembername*T include member as follows:

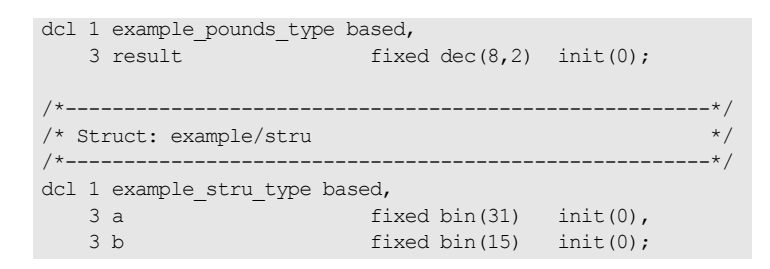

3. The attribute's structure is generated as follows in the *idlmembernameM* include member, which makes use of the attribute's based structure:

dcl 1 example pounds attr aligned like example pounds type;

### **Mapping for Operations**

**IDL-to-PL/I mapping for operations**

**Overview** This section describes how operations are mapped to PL/I.

An IDL operation maps to a number of statements in PL/I as follows:

1. A structure is created for each operation. This structure is declared in the *idlmembername*T include member as a based structure and contains a list of the parameters and the return type of the operation. An associated declaration, which uses this based structure, is declared in the *idlmembername*M include member. Memory is allocated only for non-dynamic types, such as bounded strings and longs. The top-level identifier (that is, at  $dcl 1$  level) for each operation declaration is suffixed with type in the *idlmembername*T include member, and with args in the *idlmembername*M include member, for example:

```
dcl 1 my operation type based,
    3 my argument fixed bin(31) init(0);
Ö,
```
2. A declaration is generated in the *idlmembername*T include member for every IDL operation. The declaration contains the fully qualified operation name followed by a space, which is used when calling PODEXEC to invoke that operation on a server. The following is an example of a declaration based on the my operation operation in the test interface:

```
dcl test my operation char(36)
    init('my_operation:IDL:test:1.0');
```
3. The operation declaration is also used in the *idlmembername*D include member. It is used within the select clause, which is used by the server program to call the appropriate operation/attribute procedure described next in point 4.

4. When you specify the -s argument with the Orbix IDL compiler, an empty server procedure is generated in the *idlmembername*I source member for each IDL operation. (You must specify the -s argument, to generate these operation/attribute procedures.)

- **Example** The example can be broken down as follows:
	- 1. Consider the following IDL:

```
interface example
{
    long my operation1(in long mylong);
    short my operation2(in short myshort);
};
```
2. Based on the preceding IDL, the following operation structures are generated in the *idlmembername*T include member:

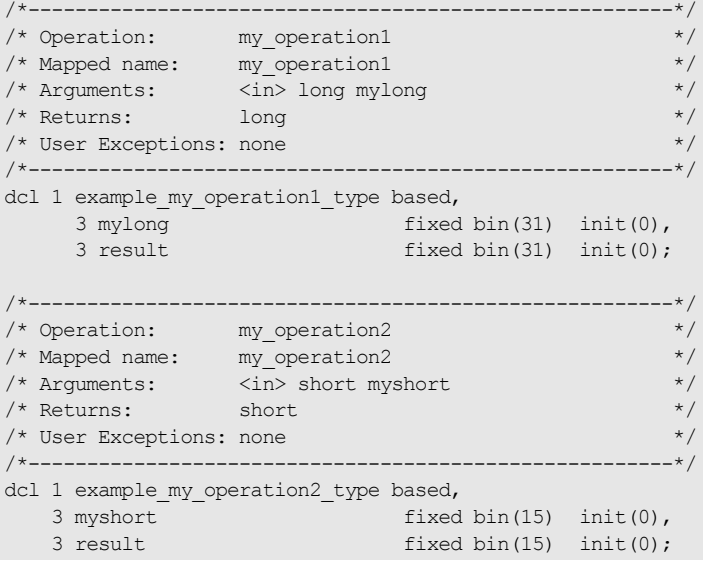

3. Based on the preceding IDL, the following operation structures are generated in the *idlmembername*M include member:

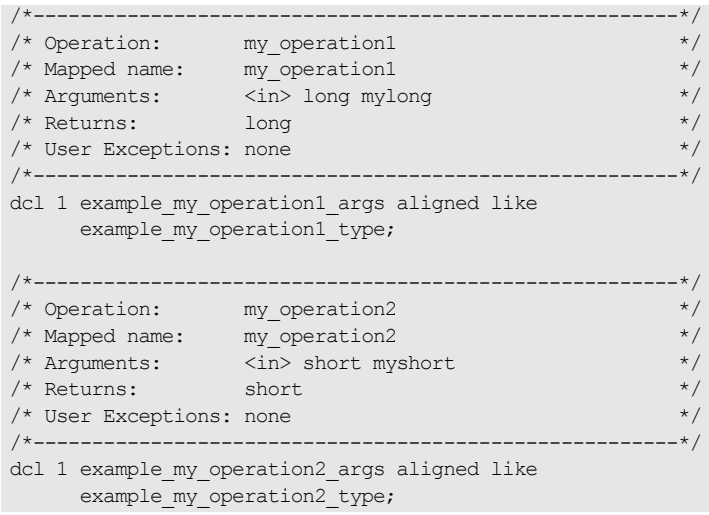

4. The following is generated in the *idlmembername*T include member:

```
/*-------------------------------------------------------*/
/* Operation List section \frac{\ast}{\ast}<br>/* Contains a list of the interface's operations and \frac{\ast}{\ast}/* Contains a list of the interface's operations and \binom{*}{} attributes.
\frac{1}{2} attributes.
/*-------------------------------------------------------*/
dcl example my operation1 char(30)
   init('my_operation1:IDL:example:1.0 ');
dcl example my operation2 char(30)
    init('my_operation2:IDL:example:1.0 ');
```
5. The following select statement is also generated in the *idlmembername*D include member:

```
select(operation);
    when (example my operation1) do;
        call podget(addr(example my operation1 args));
        if check errors('podget') \sim = completion status yes
              then return;
         call proc_example_my_operation1
             (addr(example_my_operation1_args));
         call podput(addr(example_my_operation1_args));
        if check errors('podput') \overline{C} completion status yes
              then return;
    end;
    when (example my operation2) do;
        call podget(addr(example_my_operation2_args));
        if check errors('podget') \sim = completion status yes
              then return;
         call proc_example_my_operation2
             (addr(example my operation2 args));
         call podput(addr(example my operation2 args));
        if check errors('podput') \sim = completion status yes
              then return;
    end;
    otherwise do;
         put skip list('ERROR! Undefined Operation ' ||
              operation);
         return;
    end;
end;
```
6. The following skeleton procedures are generated in the *idlmembername*I member:

```
/*-------------------------------------------------------*/
/* Operation: my_operation1 */
/* Mapped name: my_operation1 */
/* Arguments: <in> long mylong */
\frac{1}{2} Returns: \frac{1}{2} and \frac{1}{2} and \frac{1}{2} and \frac{1}{2} and \frac{1}{2} and \frac{1}{2} and \frac{1}{2} and \frac{1}{2} and \frac{1}{2} and \frac{1}{2} and \frac{1}{2} and \frac{1}{2} and \frac{1}{2} and \frac{1}{2} and \frac{1}{/* User Exceptions: none */
/*-------------------------------------------------------*/
proc_example_my_operation1: PROC(p_args);
dcl p args ptr;
dcl 1 args aligned based(p args)
                          like example my operation1 type;
/* ========= Start of operation specific code ========== */
/* ========== End of operation specific code =========== */
END proc_example_my_operation1;
/*-------------------------------------------------------*/
/* Operation: my_operation2 */
/* Mapped name: my_operation2 */
/* Arguments: <in> short myshort */
\frac{1}{x} Returns: short \frac{1}{x} short \frac{1}{x}\hspace{0.1mm}/^* User Exceptions: none \hspace{0.1mm} */
/*-------------------------------------------------------*/
proc_example_my_operation2: PROC(p_args);
dcl p args ptr;
dcl 1 args aligned based(p args)
                          like example my operation2 type;
/* =========== Start of operation specific code ======= *//* ============ End of operation specific code ========= */
```

```
END proc_example_my_operation2;
```
## **Mapping for Attributes**

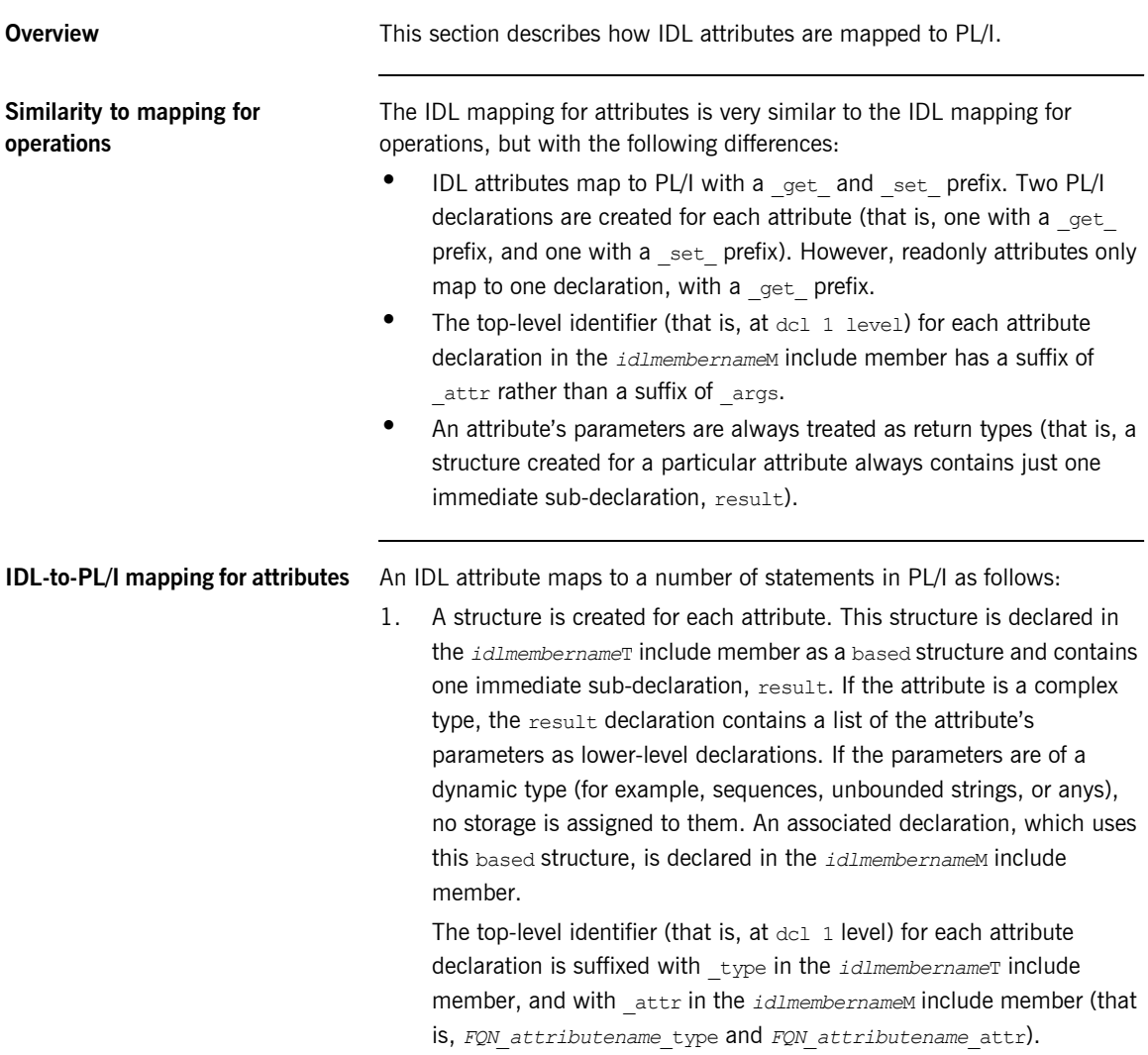

2. Two declarations are generated in the *idlmembername*T include member for every IDL attribute, unless it is a readonly attribute, in which case only one declaration is declared for it. A declaration contains the fully qualified name followed by  $q$ et or (provided it is not readonly)  $_{\text{set}}$ , followed by the attribute name, followed by a space, which is used when calling PODEXEC to invoke that attribute on on a server. For example, the following is an example of two declarations based on the myshort attribute in the example interface:

```
dcl example get myshort char(29)
    init(' aet myshort:IDL:example:1.0');
dcl example set myshort char (29)
   init(' set myshort:IDL:example:1.0 ');
```
- 3. The attribute declaration is also used in the *idlmembername*D include member. It is used within the select clause, which is used by the server program to call the appropriate operation/attribute procedure described next in point 4.
- 4. When you specify the  $-$ s argument with the Orbix IDL compiler, an empty server procedure is generated in the *idlmembername*I source member for each IDL attribute. (You must specify the -s argument, to generate these operation/attribute procedures.)

**Example** Example can be broken down as follows:

1. Consider the following IDL:

```
interface example
{
     readonly attribute long mylong;
     attribute short myshort;
};
```
2. Based on the preceding IDL, the following attribute structures are generated in the *idlmembername*T include member:

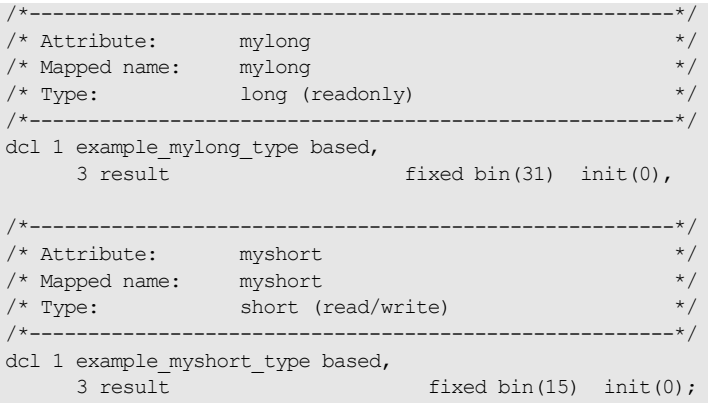

3. Based on the preceding IDL, the following attribute structures are generated in the *idlmembername*M include member:

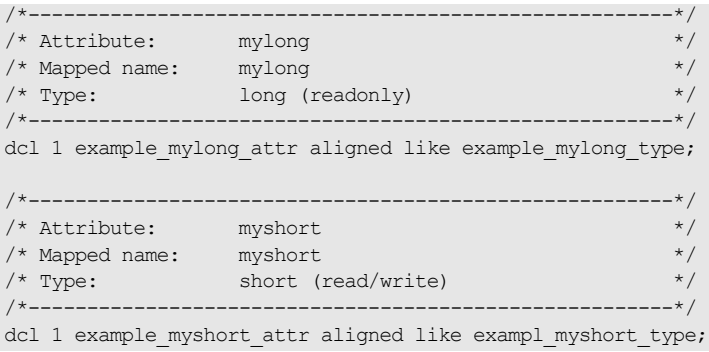

4. The following is generated in the *idlmembername*T include member:

```
/*-------------------------------------------------------*/
/* Operation List section */
/* Contains a list of the interface's operations and */
\frac{1}{x} attributes.
/*-------------------------------------------------------*/
dcl example get mylong char(28)
  init(' qet mylong:IDL:example:1.0 ');
dcl example get myshort char(29)
  init(' get myshort:IDL:example:1.0 ');
dcl example set myshort char(29)
   init(' set myshort:IDL:example:1.0 ');
```
5. The following select statement is also generated in the

*idlmembername*D include member:

```
select(operation);
    when (example get mylong) do;
        call podget(addr(example mylong attr));
        if check errors('podget') ^= completion status yes
             then return;
         call proc_example_get_mylong
            (addr(example mylong attr));
        call podput(addr(example mylong attr));
        if check errors('podput') \sim = completion status yes
            then return;
    end;
    when (example get myshort) do;
        call podget(addr(example_myshort_attr));
        if check errors('podget') ^= completion status yes
             then return;
        call proc_example_get_myshort
            (addr(example myshort attr));
        call podput(addr(example myshort attr));
        if check errors('podput') \sim = completion status yes
             then return;
    end;
```

```
when (example set myshort) do;
       call podget(addr(example myshort attr));
        if check errors('podget') \sim = completion status yes
             then return;
        call proc_example_set_myshort
            (addr(example myshort attr));
        call podput(addr(example_myshort_attr));
        if check errors('podput') \sim completion status yes
            then return;
    end;
    otherwise do;
        put skip list('ERROR! No such operation:')
         put skip list(operation);
         return;
    end;
end;
```
6. The following skeleton procedures are generated in the

*idlmembername*I include member:

```
/*-------------------------------------------------------*/
/* Attribute: mylong (get) */
/* Mapped name: mylong */
\frac{1}{x} Type: long (readonly) \frac{1}{x} /
/*-------------------------------------------------------*/
proc_example_get_mylong: PROC(p_args);
dcl p args ptr;
dcl 1 args aligned based(p_args)
                        like example mylong type;
/* ========= Start of operation specific code ========== */
/* ========== End of operation specific code =========== */
END proc_example_get_mylong;
```

```
/*-------------------------------------------------------*/
/* Attribute: myshort (get) */
/* Mapped name: myshort \star/
/* Type: short (read/write) */
/*-------------------------------------------------------*/
proc_example_get_myshort: PROC(p_args);
dcl p args ptr;
dcl 1 args aligned based(p_args)
                       like example myshort type;
/* =========== Start of operation specific code ======= *//* ============ End of operation specific code ========= */
END proc_example_get_myshort;
/*-------------------------------------------------------*/
/* Attribute: myshort (set) */
/* Mapped name: myshort \star/
/* Type: short (read/write) */
/*-------------------------------------------------------*/
proc_example_set_myshort: PROC(p_args);
dcl p args ptr;
dcl 1 args aligned based(p args)
                       like example myshort type;
/* =========== Start of operation specific code ======= */
/* ============ End of operation specific code ========= */
END proc_example_set_myshort;
END EXAMPLI;
```
### **Mapping for Operations with a Void Return Type and No Parameters**

**Overview** This section describes IDL operations that have a void return type and no parameters are mapped to PL/I.

**Example** The example can be broken down as follows:

1. Consider the following IDL:

```
interface example
{
    void myoperation();
};
```
2. The preceding IDL maps to the following PL/I:

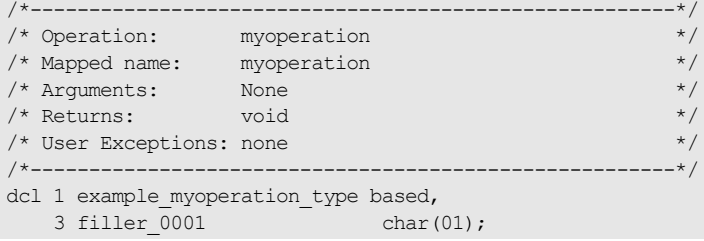

**Note:** The filler is included for completeness, to allow the application to compile, but the filler is never actually referenced. The numeric suffix can have any value. The other generated code segments are generated as expected.

## **Mapping for Inherited Interfaces**

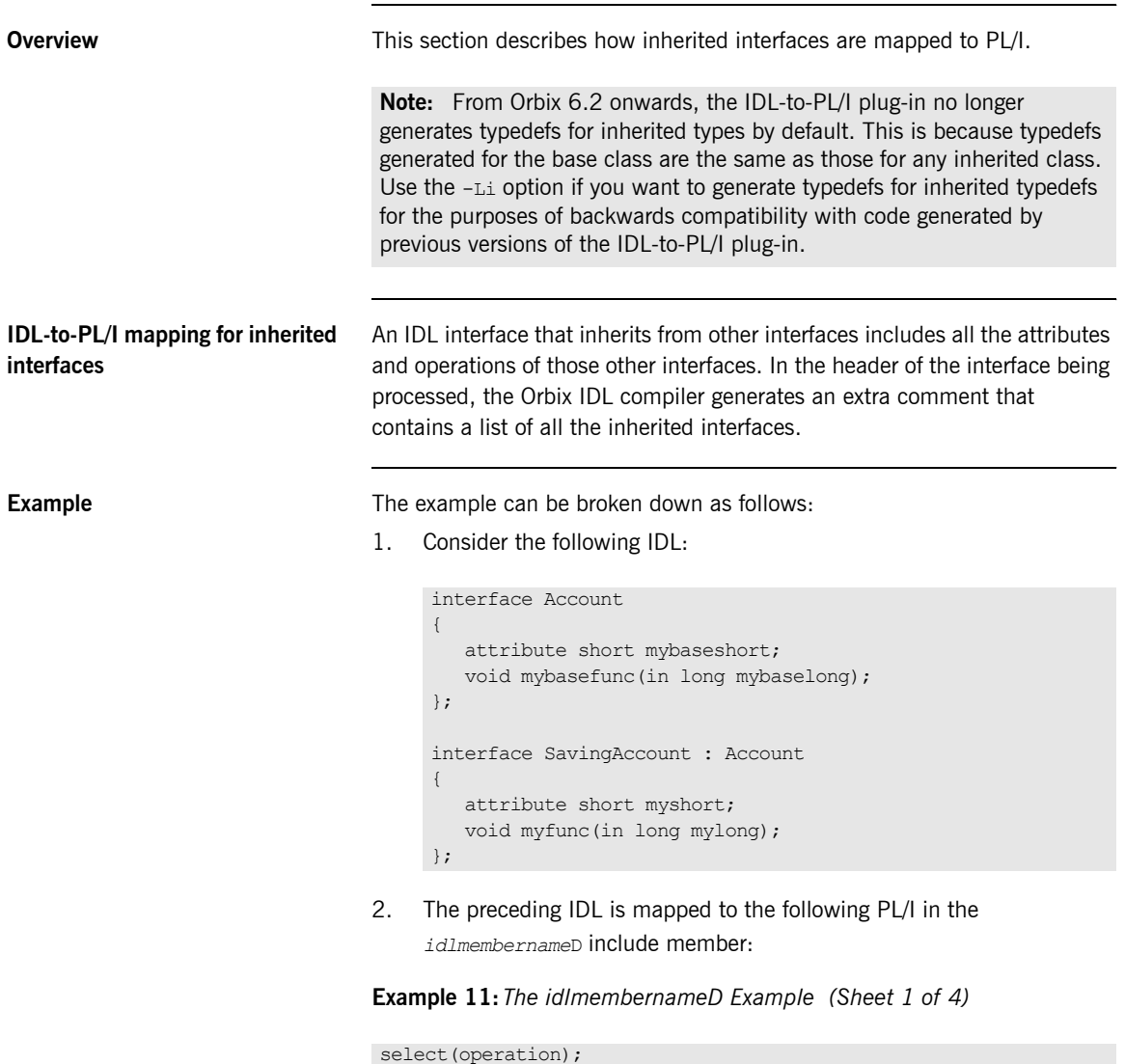

**Example 11:** *The idlmembernameD Example (Sheet 2 of 4)*

```
call podget(addr(Account mybaseshort attr));
    if check errors('podget') \sim = completion status yes
         then return;
    call proc Account get mybaseshort
        (addr(Account_mybaseshort_attr));
    call podput(addr(Account mybaseshort attr));
    if check errors('podput') \sim = completion status yes
         then return;
end;
when (Account set mybaseshort) do:
   call podget(addr(Account mybaseshort attr));
    if check errors('podget') \sim = completion status yes
         then return;
    call proc Account set mybaseshort
        (addr(Account mybaseshort attr));
    call podput(addr(Account mybaseshort attr));
    if check errors('podput') ^= completion status yes
         then return;
end;
when (Account mybasefunc) do;
    call podget(addr(Account mybasefunc args));
    if check errors('podget') \sim = completion status yes
         then return;
    call proc Account mybasefunc
        (addr(Account mybasefunc args));
    call podput(addr(Account mybasefunc args));
    if check errors('podput') \sim = completion status yes
         then return;
end;
when (SavingAccount get myshort) do;
    call podget(addr(SavingAccount myshort attr));
    if check errors('podget') \sim = completion status yes
         then return;
    call proc SavingAccount get myshort
        (addr(SavingAccount myshort attr));
    call podput(addr(SavingAccount myshort attr));
    if check errors('podput') ^= completion status yes
```
**Example 11:** *The idlmembernameD Example (Sheet 2 of 4)*

```
call podget(addr(Account mybaseshort attr));
    if check errors('podget') \sim = completion status yes
         then return;
    call proc Account get mybaseshort
        (addr(Account_mybaseshort_attr));
    call podput(addr(Account mybaseshort attr));
    if check errors('podput') \sim = completion status yes
         then return;
end;
when (Account set mybaseshort) do:
   call podget(addr(Account mybaseshort attr));
   if check errors('podget') \sim = completion status yes
         then return;
    call proc Account set mybaseshort
        (addr(Account mybaseshort attr));
    call podput(addr(Account mybaseshort attr));
    if check errors('podput') ^= completion status yes
         then return;
end;
when (Account mybasefunc) do;
   call podget(addr(Account mybasefunc_args));
   if check errors('podget') \sim = completion status yes
         then return;
    call proc Account mybasefunc
        (addr(Account_mybasefunc_args));
    call podput(addr(Account mybasefunc args));
    if check errors('podput') \sim = completion status yes
         then return;
end;
when (SavingAccount get myshort) do;
   call podget(addr(SavingAccount myshort attr));
   if check errors('podget') \sim = completion status yes
         then return;
    call proc SavingAccount get myshort
        (addr(SavingAccount myshort attr));
    call podput(addr(SavingAccount myshort attr));
    if check errors('podput') ^= completion status yes
```

```
Example 11: The idlmembernameD Example (Sheet 3 of 4)
```

```
 then return;
end;
when (SavingAccount set myshort) do;
   call podget(addr(SavingAccount myshort attr));
    if check errors('podget') \sim = completion status yes
         then return;
   call proc_SavingAccount_set_myshort
        (addr(SavingAccount_myshort_attr));
    call podput(addr(SavingAccount myshort attr));
    if check errors('podput') \sim = completion status yes
         then return;
end;
when (SavingAccount myfunc) do;
   call podget(addr(SavingAccount myfunc args));
   if check errors('podget') \sim = completion status yes
         then return;
   call proc SavingAccount myfunc
        (addr(SavingAccount myfunc args));
    call podput(addr(SavingAccount myfunc args));
    if check errors('podput') \sim = completion status yes
         then return;
end;
when (SavingAccount get mybaseshort) do;
   call podget(addr(SavingAccount mybaseshort attr));
   if check errors('podget') \sim = completion status yes
         then return;
   call proc_SavingAccount_get_myb_dc3a
        (addr(SavingAccount mybaseshort attr));
    call podput(addr(SavingAccount mybaseshort attr));
    if check errors('podput') \sim = completion status yes
         then return;
end;
when (SavingAccount set mybaseshort) do;
    call podget(addr(SavingAccount mybaseshort attr));
    if check errors('podget') ^= completion status yes
         then return;
    call proc SavingAccount set myb 8e2b
        (addr(SavingAccount mybaseshort attr));
```
**Example 11:** *The idlmembernameD Example (Sheet 4 of 4)*

```
call podput(addr(SavingAccount mybaseshort attr));
    if check errors('podput') \sim = completion status yes
         then return;
end;
when (SavingAccount mybasefunc) do;
    call podget(addr(SavingAccount mybasefunc args));
    if check errors('podget') \sim = completion status yes
         then return;
    call proc SavingAccount mybasefunc
        (addr(SavingAccount_mybasefunc_args));
    call podput(addr(SavingAccount mybasefunc args));
    if check errors('podput') ^= completion status yes
        then return;
end;
otherwise do;
     put skip list('ERROR! Undefined operation ' ||
        operation);
     return;
end;
end;
```
3. The following code is contained in the *idlmembername*T include member:

**Example 12:** *The idlmembernameT Example (Sheet 1 of 3)*

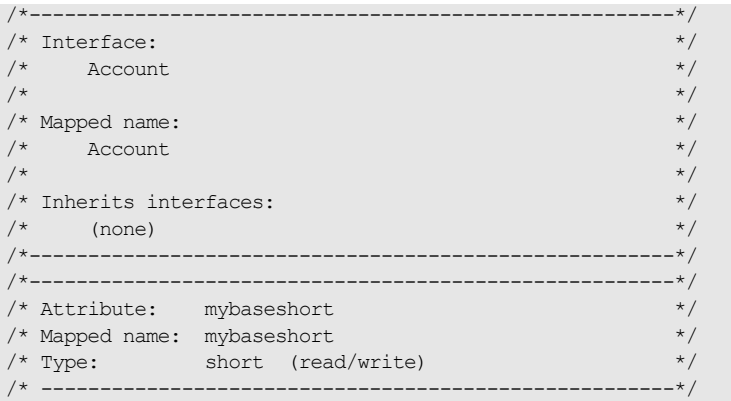

**Example 12:** *The idlmembernameT Example (Sheet 2 of 3)*

```
dcl 1 Account mybaseshort type based,
   3 result fixed bin(15) init(0);
/*-------------------------------------------------------*/
/* Attribute: mybasefunc */
/* Mapped name: mybasefunc */
/* Arguments: <in> long mybaselong */
/* Returns: void */
% /* Returns: void */<br>
/* User Exceptions: none */<br>
*/
/* ------------------------------------------------------*/
 dcl 1 Account mybasefunc type based,
    3 mybaselong fixed bin(31) init(0);
/*-------------------------------------------------------*/
\frac{1}{2} interface: \frac{1}{2} interface: \frac{1}{2} interface:
\frac{1}{\sqrt{2}} SavingAccount \frac{1}{\sqrt{2}}\overline{X} \overline{X} \overline{\frac{1}{2} Mapped name: \frac{1}{2} Mapped name:
\frac{1}{x} SavingAccount \frac{x}{x} \frac{x}{x}\overline{X} \overline{X} \overline{/* Inherits interfaces: */\frac{1}{\sqrt{2}} Account \frac{1}{\sqrt{2}}/*-------------------------------------------------------*/
/*-------------------------------------------------------*/
/* Attribute: myshort */
/* Mapped name: myshort */
/* Type: short (read/write) */
/*-------------------------------------- ----------------*/
 dcl 1 SavingAccount myshort type based,
    3 result fixed bin(15) init(0);
/*-------------------------------------------------------*/
/* Operation: myfunc */
/* Mapped name: myfunc */
/* Arguments: <in> long mylong */
/* Returns: void */
/* User Exceptions: none */
/*-------------------------------------------------------*/
dcl 1 SavingAccount myfunc type based,
    3 mylong fixed bin(31) init(0);
/*-------------------------------------------------------*/
\frac{1}{x} operation List section \frac{1}{x}/* Contains a list of the interface's operations and */\hspace{0.1mm}/^{\star} attributes. $\star/
```
**Example 12:** *The idlmembernameT Example (Sheet 3 of 3)*

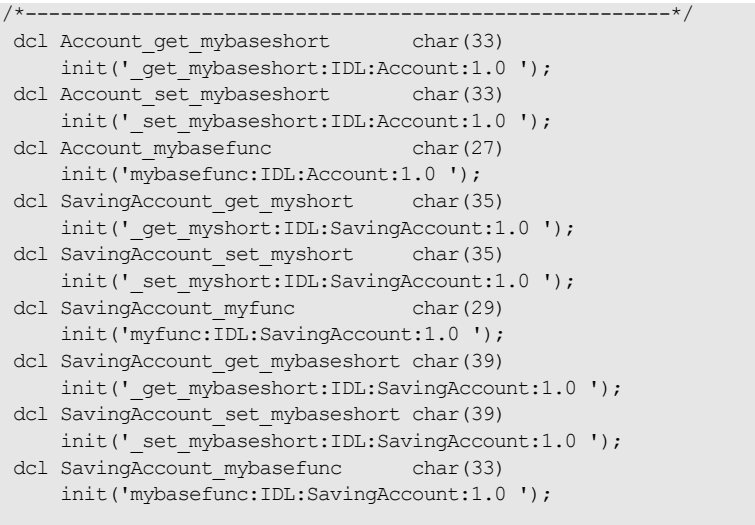

## **Mapping for Multiple Interfaces**

**Overview** This section describes how multiple interfaces are mapped to PL/I. **Example** The example can be broken down as follows: 1. Consider the following IDL: interface example1 { readonly attribute long mylong; };

{

};

interface example2

readonly attribute long mylong;

 **312**

2. The *idlmembername*I member includes *idlmembername*D, to determine which server operation procedure is to be called. For example:

```
select(operation);
    when (example1 get mylong) do;
        call podget(addr(example1 mylong attr));
        if check errors('podget') \sim = completion status yes
              then return;
         call proc_example1_get_mylong
             (addr(example1_mylong_attr));
        call podput(addr(example1 mylong attr));
        if check errors('podput') \sim = completion status yes
              then return;
    end;
    when (example2 get mylong) do;
        call podget(addr(example2_mylong_attr));
        if check errors('podget') \sim = completion status yes
              then return;
        call proc_example2_get_mylong
             (addr(example2 mylong attr));
        call podput(addr(example2 mylong attr));
        if check errors('podput') \sim = completion status yes
             then return;
    end;
    otherwise do;
         put skip list('ERROR! Undefined operation ' ||
              operation);
         return;
    end;
end;
```
CHAPTER 6 | **IDL-to-PL/I Mapping**

### CHAPTER 7

# Orbix IDL Compiler

*This chapter describes the Orbix IDL compiler in terms of how to run it in batch and z/OS UNIX System Services, the PL/I source code and include members that it creates, the arguments that you can use with it, and the configuration variables that it uses.*

**In this chapter** This chapter discusses the following topics:

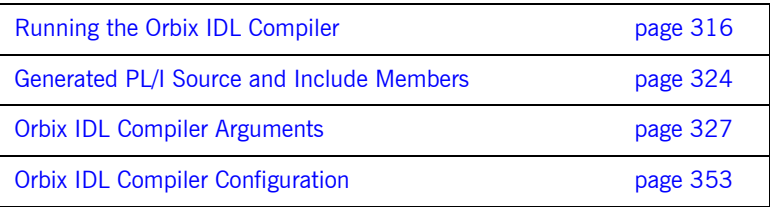

**Note:** The supplied demonstrations include examples of JCL that can be used to run the Orbix IDL compiler. You can modify the demonstration JCL as appropriate, to suit your applications. Any occurrences of *orbixhlq* in this chapter are meant to represent the high-level qualifier for your Orbix Mainframe installation on z/OS. If you are using z/OS UNIX System Services, references to z/OS member names can be interchanged with filenames, unless otherwise specified.

## <span id="page-315-0"></span>**Running the Orbix IDL Compiler**

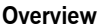

You can use the Orbix IDL compiler to generate PL/I source code and include members from IDL definitions. This section describes how to run the Orbix IDL compiler, both in batch and in z/OS UNIX System Services.

**In this section** This section discusses the following topics:

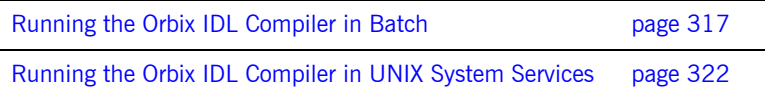

### <span id="page-316-0"></span>**Running the Orbix IDL Compiler in Batch**

<span id="page-316-2"></span><span id="page-316-1"></span>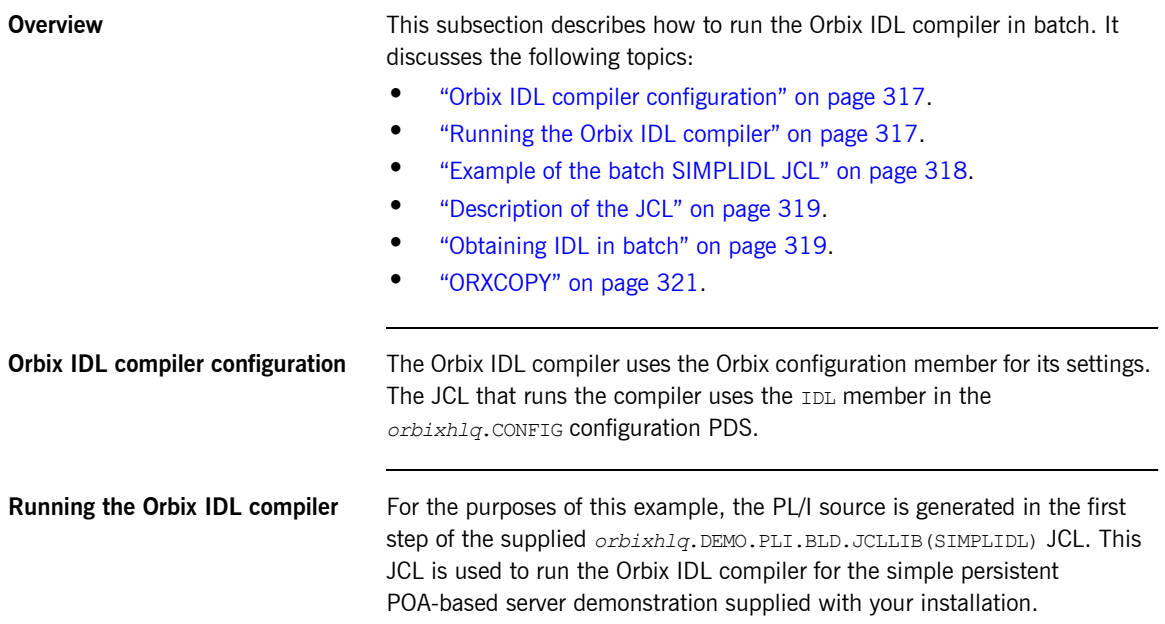

### <span id="page-317-0"></span>**Example of the batch SIMPLIDL JCL**

The following is the supplied JCL to run the Orbix IDL compiler for the batch version of the simple persistent POA-based server demonstration:

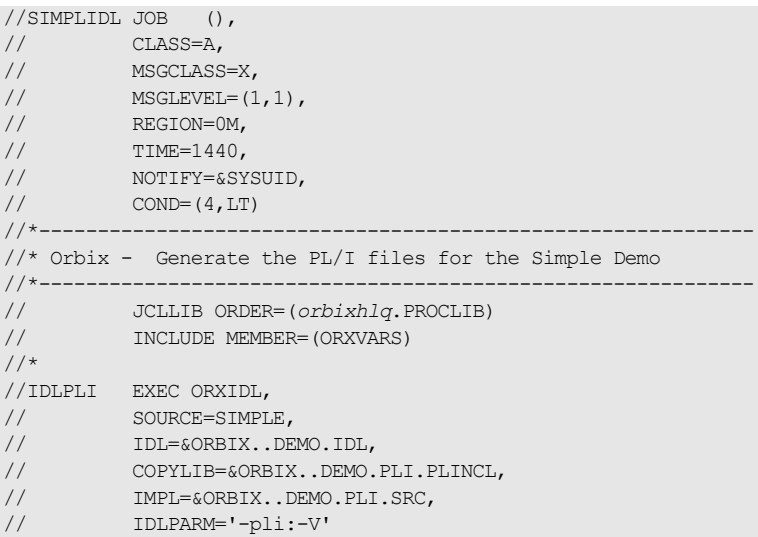

The preceding JCL generates PL/I include members from an IDL member called SIMPLE (see the SOURCE=SIMPLE line).

**Note:** PL/I include members are always generated by default when you run the Orbix IDL compiler.

The preceding JCL specifies only the  $-v$  argument with the Orbix IDL compiler (see the IDLPARM line). This instructs the Orbix IDL compiler not to generate the *idlmembername*V server mainline source code member. See "Orbix IDL Compiler Arguments" on page 327 for more details.

**Note:** The preceding JCL is specific to the batch version of the supplied simple persistent POA-based server demonstration, and is contained in *orbixhlq*.DEMO.PLI.BLD.JCLLIB(SIMPLIDL). For details of the JCL for the CICS or IMS version of the demonstration see "Example of the SIMPLIDL JCL" on page 84 or "Example of the SIMPLIDL JCL" on page 156.

<span id="page-318-0"></span>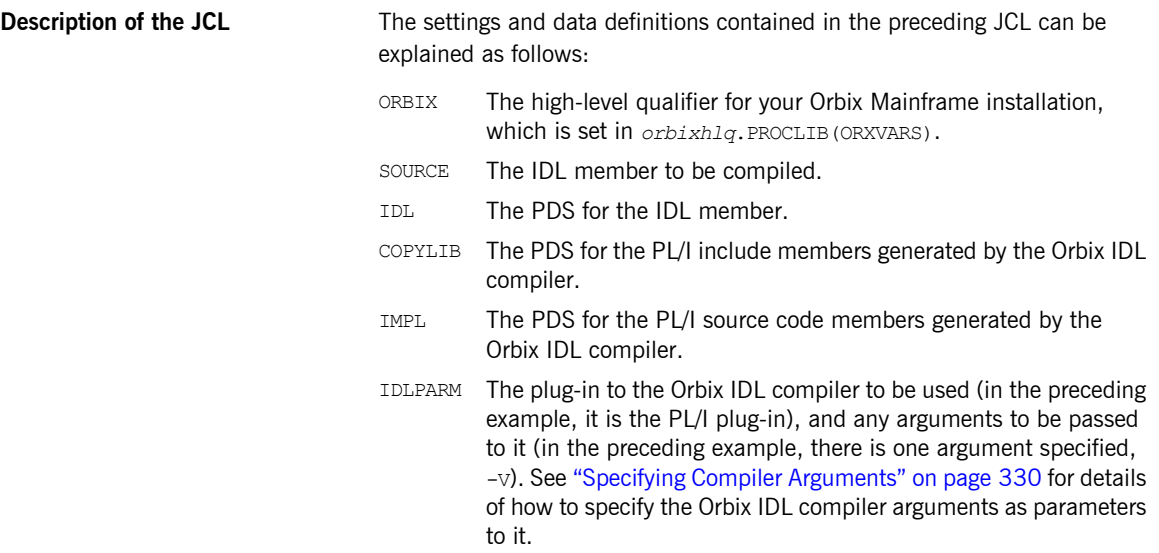

<span id="page-318-1"></span>**Obtaining IDL in batch** In batch, IDL resides in a data set or PDS member with the following attributes:

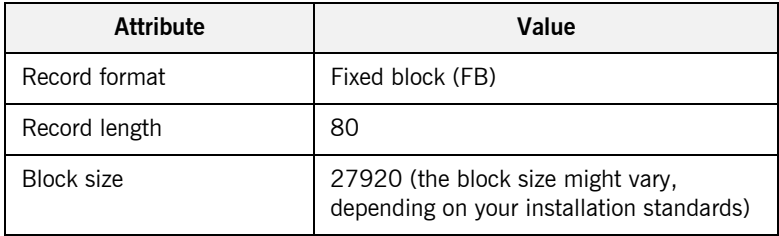

Each record in the data set or PDS member should not exceed 71 characters. If a record is longer than 71 characters, the record must be continued into the next record, as follows:

- **ï** Code the IDL record up to column 71.
- **•** Put the "\" continuation character in column 72.
- **•** Continue the IDL record beginning in column 1 of the next record.

The following is an example of the preceding points:

```
Ö
module Banking
{
    typedef float CashAmount; //Define a named type to repr\
esent money
\ddotsc
```
When IDL is brought into the batch environment from another environment, such as Windows or UNIX, the records in the IDL might be longer than 71 characters. To avoid having to edit the IDL manually to conform to the continuation rules, use the following procedure to obtain IDL in batch:

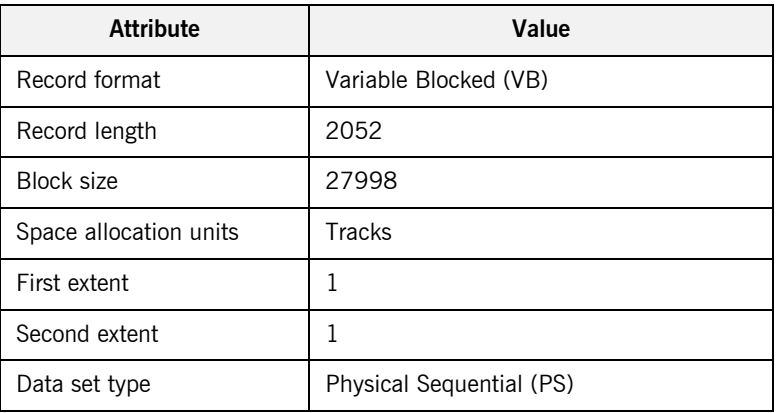

1. Allocate a data set with the following attributes:

- 2. Use File Transfer Protocol (FTP) to copy the IDL from Windows or UNIX to this data set.
- 3. Run the ORXCOPY program to copy the IDL from the data set in point 2 into the IDL data set or PDS member. ORXCOPY automatically formats each line of IDL that is greater than 71 characters.

### <span id="page-320-0"></span>**ORXCOPY** The following is an example of  $ORXCOPY$ :

```
//JOBNAME JOB ...
   //*// JCLLIB ORDER=(orbixhlq.ORBIX63.PROCLIB)
   // INCLUDE MEMBER=(ORXVARS)
   //*//* Copy from a variable-length record IDL file into
   //* the (fixed-length record) IDL file. Long
   //* lines will be split across records with a
   //* backslash.
   1/*
   //GO EXEC PROC=ORXG,
1 // PROGRAM=ORXCOPY,
   // PPARM='DD:IN DD:OUT(LONG)'
2 //IN DD DISP=SHR,DSN=&ORBIX..LONG.IDL
3 //OUT DD DISP=SHR,DSN=&ORBIX..DEMO.IDL
```
The preceding code can be explained as follows:

- <span id="page-320-1"></span>1. The ORXCOPY program is used to copy the IDL from a variable length data set into a fixed length PDS with long lines correctly formatted for continuation.
- <span id="page-320-2"></span>2. &ORBIX..LONG.IDL is a variable length data set that contains IDL that has been copied from Windows or UNIX via FTP.
- <span id="page-320-3"></span>3. &ORBIX..DEMO.IDL is a fixed length PDS. The IDL is copied from the variable length data set into the PDS member called LONG. Any line that was originally longer than 71 characters is properly formatted for continuation onto the next line.

### <span id="page-321-0"></span>**Running the Orbix IDL Compiler in UNIX System Services**

<span id="page-321-2"></span><span id="page-321-1"></span>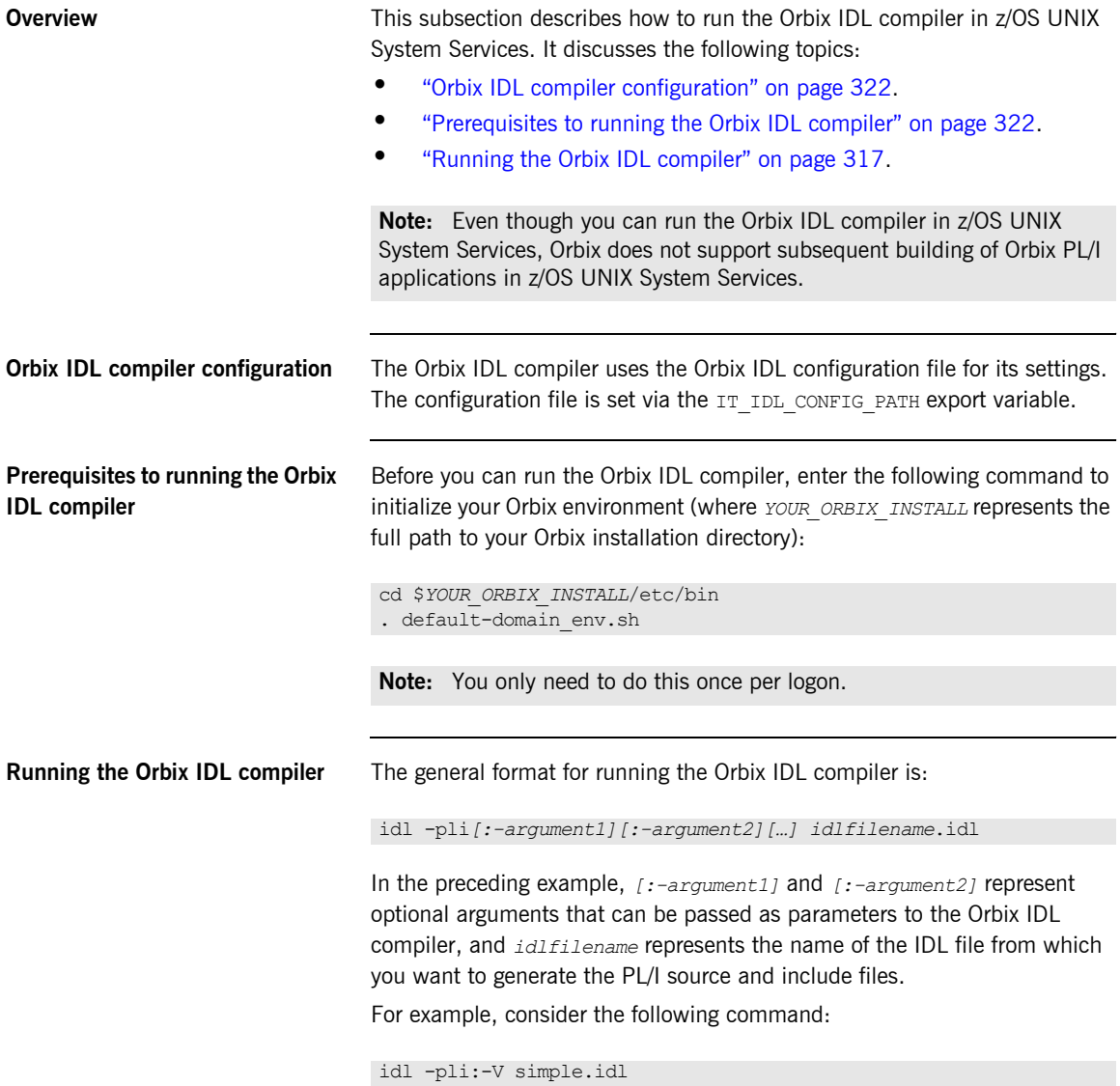

The preceding command instructs the Orbix IDL compiler to use the simple.idl file. The Orbix IDL compiler always generates PL/I include files by default, and the  $-v$  argument indicates that it should not generate an *idlfilename*V server mainline source code file. See "Orbix IDL Compiler Arguments" on page 327 for more details of Orbix IDL compiler arguments. See "Generated PL/I Source and Include Members" on page 324 and "Orbix IDL Compiler Configuration" on page 353 for more details of default generated filenames.

## <span id="page-323-0"></span>**Generated PL/I Source and Include Members**

**Overview** This section describes the various PL/I source code and include members that the Orbix IDL compiler can generate.

### **Generated members** [Table 23](#page-323-1) provides an overview and description of the PL/I source code and include members that the Orbix IDL compiler can generate, based on the IDL member name.

<span id="page-323-1"></span>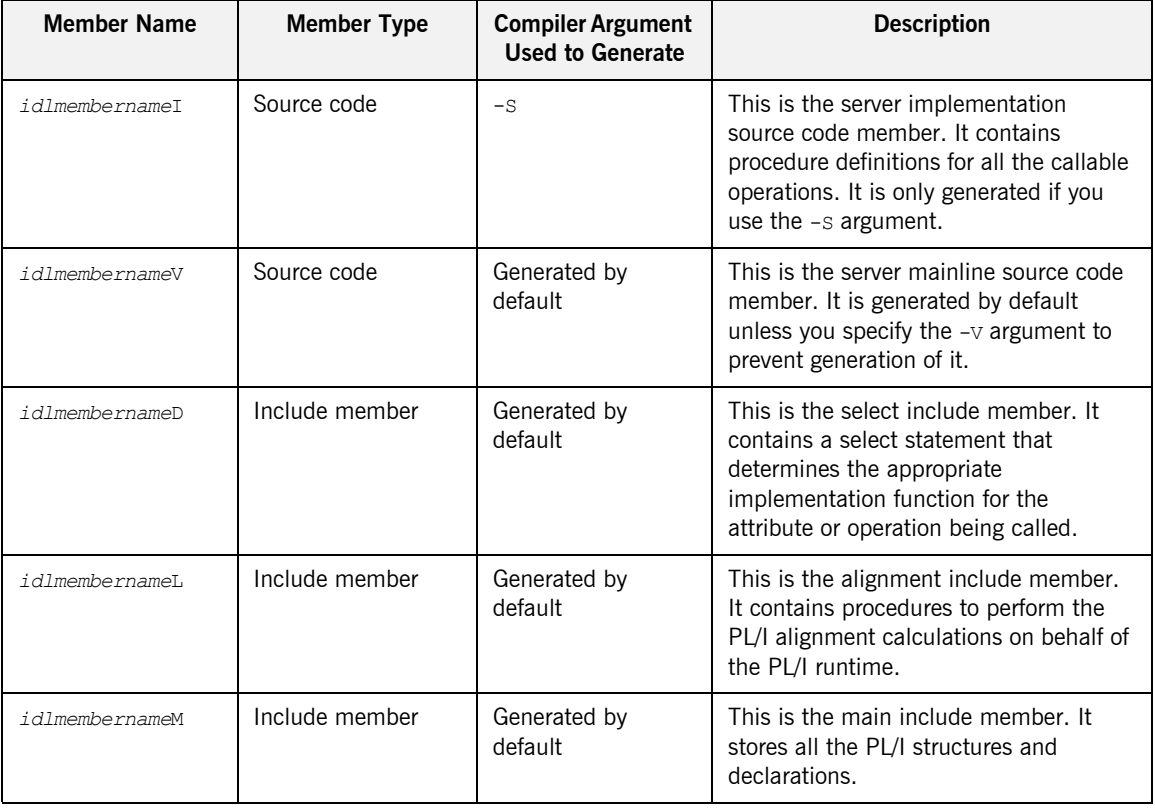

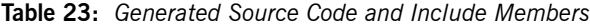
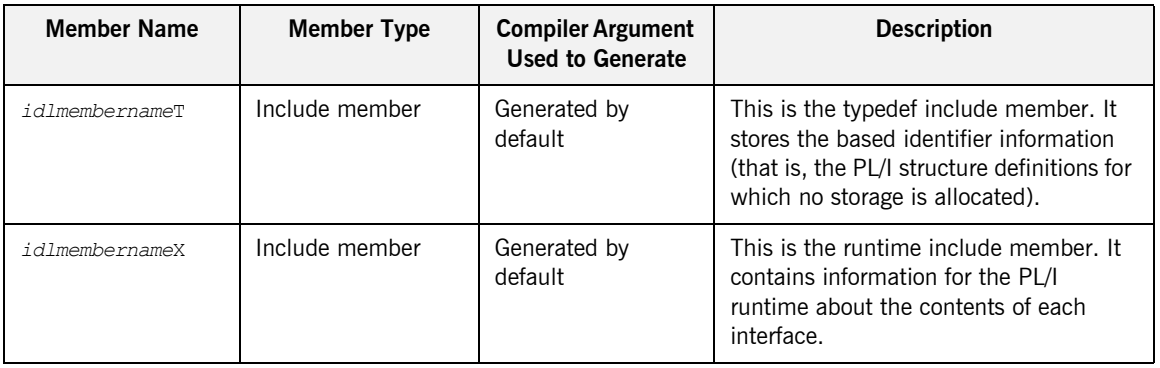

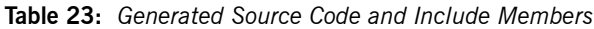

**Member name restrictions** If the IDL member name exceeds six characters, the Orbix IDL compiler uses only the first six characters of that name when generating the source code and include member names. This allows space for appending a one-character suffix to each generated member name, while allowing it to adhere to the seven-character maximum size limit for PL/I external procedure names, which are based by default on the generated member names. On native z/OS, member names are always generated in uppercase. On z/OS UNIX System Services, filenames are generated in lowercase by default. However, you can use the AllCapsFilenames configuration variable or the -Lc Orbix IDL compiler argument on z/OS UNIX System Services, to generate filenames in uppercase instead. (Generating filenames in uppercase on z/OS UNIX System Services does not affect the case of file extensions however.)

### **Filename extensions on z/OS UNIX System Services**

If you are running the Orbix IDL compiler in z/OS UNIX System Services, it is recommended (but not mandatory) that you specify certain extensions for the generated filenames via the configuration variables in the Orbix IDL configuration file. The recommended extension for both the server implementation source code and server mainline source code filename is .pli and can be set via the PLIModuleExtension configuration variable. The recommended extension for all include filenames is .inc and can be set via the PLIIncludeExtension configuration variable.

**Note:** The settings for PLIModuleExtension and PLIIncludeExtension are left blank by default in the Orbix IDL configuration file. See " $PL/I$ Configuration Variables" on page 354 for more details.

# **Orbix IDL Compiler Arguments**

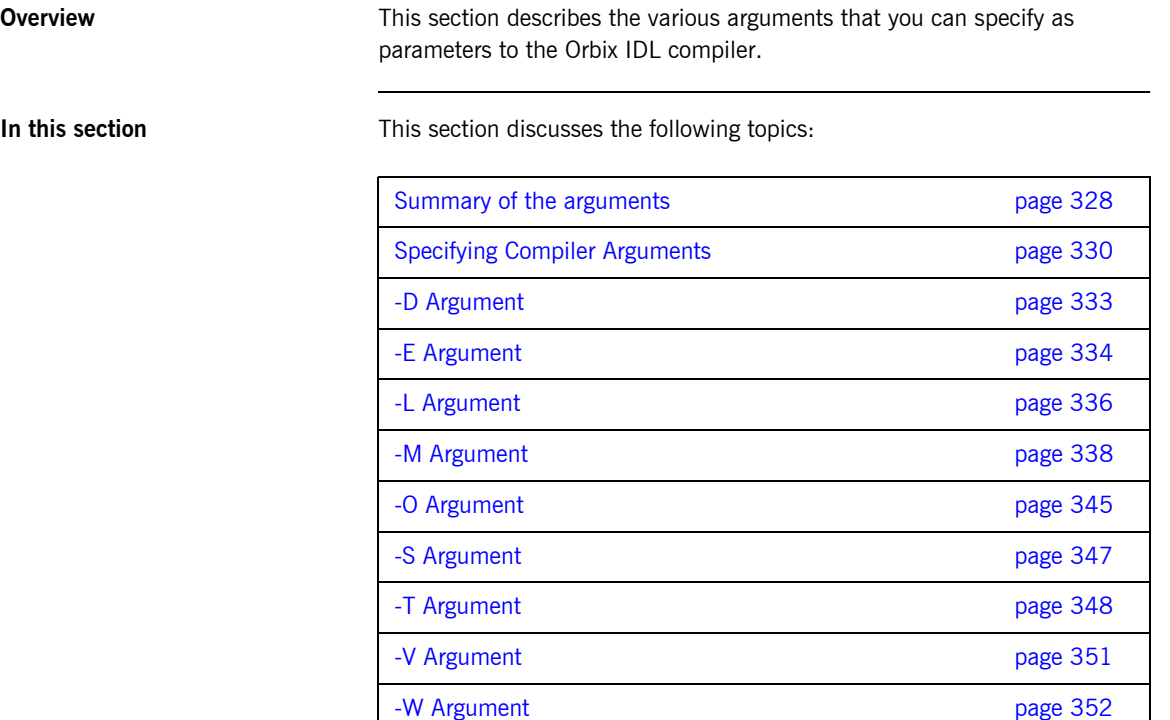

## <span id="page-327-0"></span>**Summary of the arguments**

<span id="page-327-1"></span>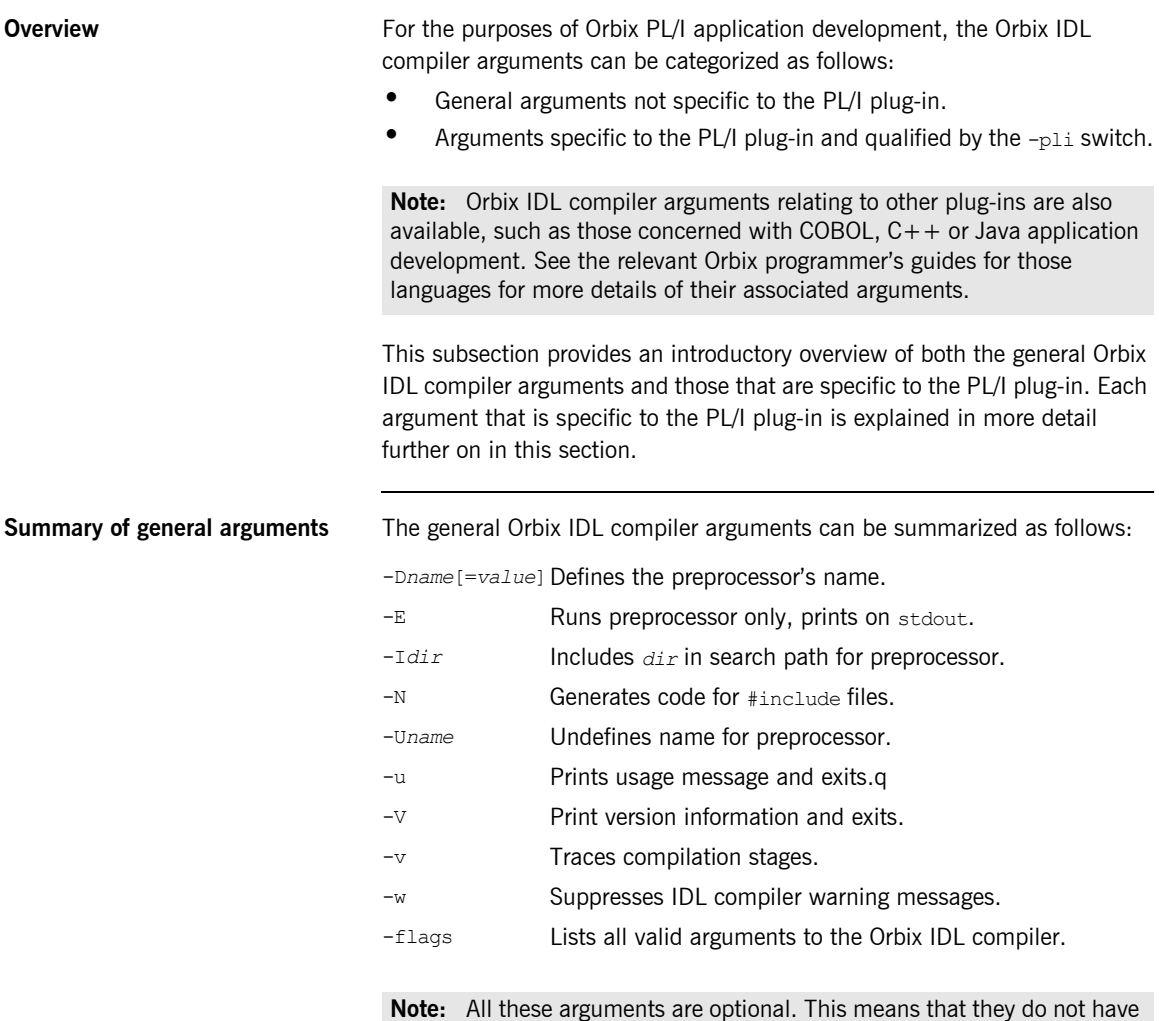

to be specified as parameters to the Orbix IDL compiler.

### <span id="page-328-0"></span>**Summary of PL/I plug-in arguments**

The Orbix IDL compiler arguments that are specific to the PL/I plug-in can be summarized as follows:

-D Generate source code and include files into specified directories rather than the current working directory.

**Note:** This is relevant to z/OS UNIX System Services only.

- -E Enable Enterprise PL/I extended precision for long long types and 31-digit fixed types.
- -L Limit code generation / legacy options.
- -M Set up an alternative mapping scheme for data names.
- -O Override default include member names with a different name.
- -S Generate server implementation source code.
- -T Indicate whether server code is for batch, IMS, or CICS.
- -V Do not generate the server mainline source code.
- -W Generate message code as either put skip or display.

**Note:** All these arguments are optional. This means that they do not have to be specified as parameters to the Orbix IDL compiler.

# <span id="page-329-0"></span>**Specifying Compiler Arguments**

<span id="page-329-1"></span>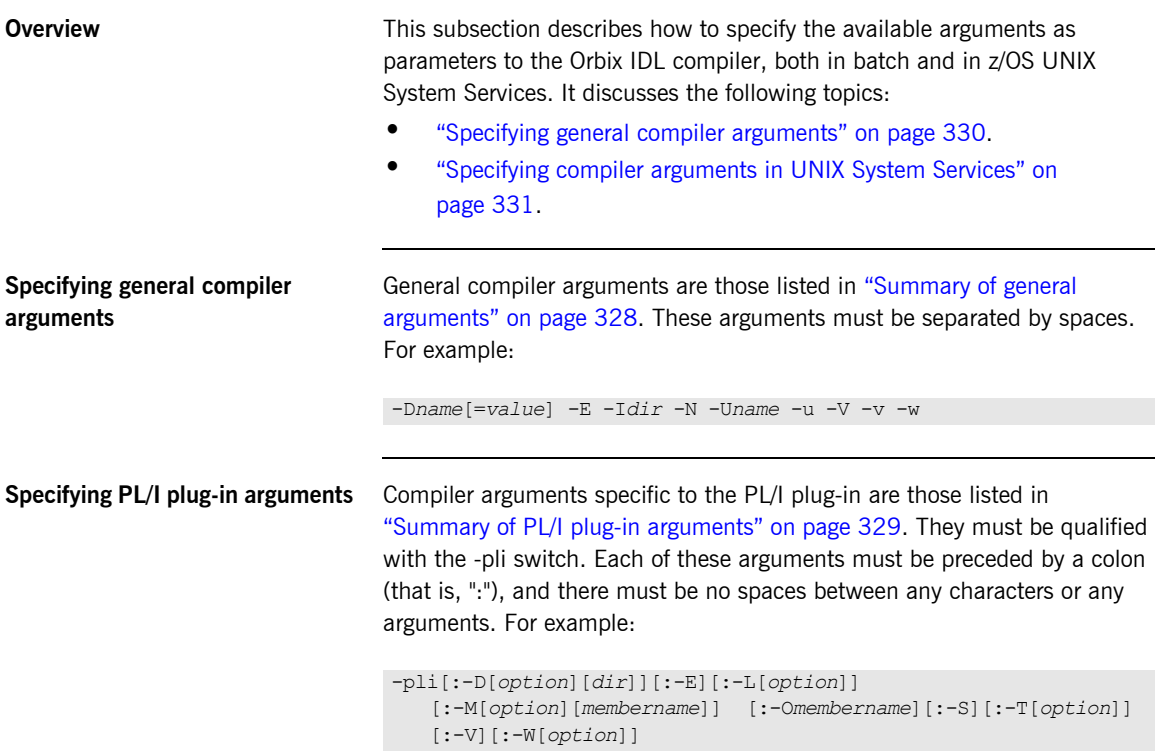

```
Specifying both general and PL/I 
plug-in arguments
                                     You can specify both general and PL/I plug-in arguments together as 
                                     parameters to the Orbix IDL compiler. It does not matter whether you 
                                     specify general arguments first or PL/I plug-in arguments first. The main 
                                     thing to remember is that:
                                          General arguments must be separated with spaces.
                                     ï PL/I plug-in arguments must be qualified with the -pli switch, must 
                                          be preceded by a colon, and must not include any spaces between any 
                                          characters or arguments.
                                     In the following example, general arguments are specified first, followed by 
                                    PL/I plug-in arguments:
```

```
-Dname[=value] -E -Idir -N -Uname -u -V -v -w -pli[:-D[option][dir]][:-E][:-L[option]]
   [:-M[option][membername]] [:-Omembername][:-S][:-T[option]][:-V][:-W[option]]'
```
**Specifying compiler arguments in batch** On native z/OS, to denote the arguments that you want to specify as parameters to the Orbix IDL compiler, you can use the DD name, IDLPARM, in the JCL that you use to run the Orbix IDL compiler. The parameters for the IDLPARM entry in the JCL take the following format:

```
// IDLPARM='-Dname[=value] -E -Idir -N -Uname -u -V -v -w -pli[:-D[option][dir]][:-E]
// [:-L[option]][:-M[option][membername]][:-Omembername][:-S][:-T[option]][:-V]
// [:-W[option]]'
```
See "Running the Orbix IDL Compiler" on page 316 for an example of the supplied SIMPLIDL JCL that is used to run the Orbix IDL compiler for the simple persistent POA-based server demonstration.

```
Specifying compiler arguments in 
UNIX System Services
                                    The parameters to the Orbix IDL compiler take the following format on z/OS 
                                    UNIX System Services:
```
-D*name*[=*value*] -E -I*dir* -N -U*name* -u -V -v -w -pli[:-D[*option*][*dir*]][:-E][:-L[*option*]] [:-M[*option*][*membername*]][:-O*membername*][:-S][:-T[*option*]][:-V][:-W[*option*]]

**Specifying default PL/I plug-in arguments**

It is possible to enable the Orbix IDL compiler to process PL/I plug-in arguments by default, without having to specify those arguments when running the Orbix IDL compiler. You can do this via settings in the Pli scope of the *orbixhlq*.CONFIG(IDL) configuration member. See "Orbix IDL Compiler Configuration" on page 353 for more details.

## <span id="page-332-0"></span>**-D Argument**

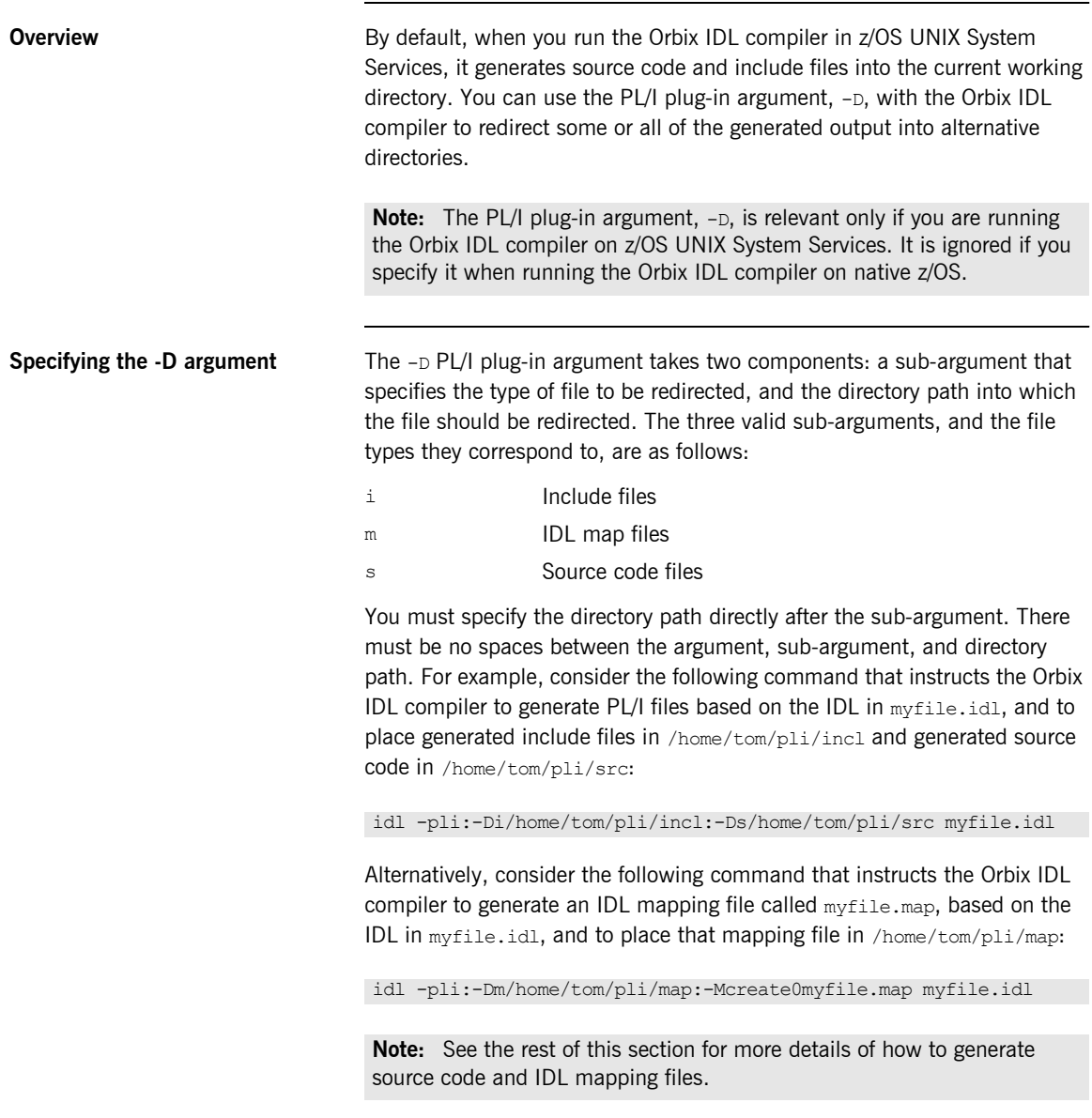

## <span id="page-333-0"></span>**-E Argument**

<span id="page-333-1"></span>**Overview** The PL/I plug-in argument,  $-E$ , enables extended precision support in the IDL PL/I backend, for use by the Enterprise PL/I compiler. As shown in [Table 24](#page-333-1), it provides support for true long long and 31-digit fixed types.

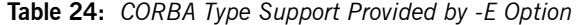

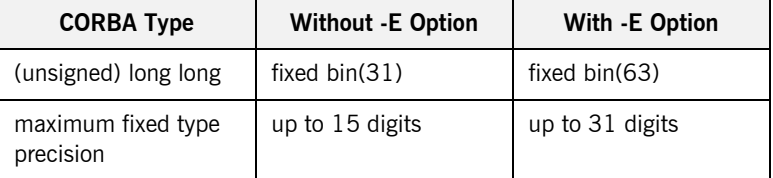

**Note:** As well as the above, the  $-E$  argument, when used with  $-TIMS$ , alters the default list of include files within the server's mainline, to include the **IMSPCBE** include file instead of **IMSPCB.** The IMSPCBE include file is identical to IMSPCB, except that it also includes the assignable keyword in the PCBLIST struct, to allow the Enterprise PL/I compiler to compile programs that include this file when the option DEFAULT (NONASSIGNABLE) is passed to the PL/I compiler.

**Example Example Example Example Example Example Example Example Example EXAMPLE** 

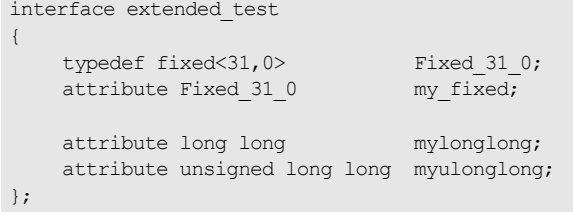

By default (that is, without the use of the  $-E$  PL/I plug-in argument), the preceding IDL would be mapped to the following PL/I:

```
dcl 1 extended test my fixed type based,
     3 result fixed dec(15,0) init(0);
dcl 1 extended test mylonglong type based,
     3 result fixed bin(31) init(0);
dcl 1 extended test myulonglong type based,
     3 result fixed bin(31) init(0);
```
Additionally, if the IDL contains long long or 31-digit fixed types but you do not specify the -E PL/I plug-in argument, the Orbix IDL compiler issues the following warning:

```
idl: "DD:IDLIN(EXTENDED)", line 3: Warning: Unsupported Type, 
   Fixed type argument too large - field size truncated.
```
Alternatively, if the if the IDL contains long long or 31-digit fixed types and you do specify the  $-E$  PL/I plug-in argument, the Orbix IDL compiler generates the following PL/I based on the preceding IDL:

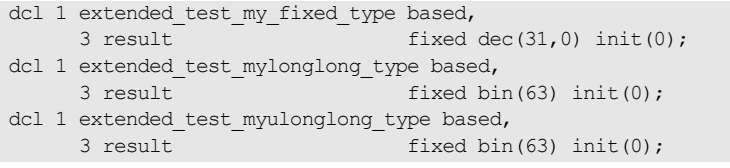

## <span id="page-335-0"></span>**-L Argument Overview** The -L argument gives you control over the generation of typedefs and typecodes. Its primary function is to reduce the amount of code generated to keep within the 10,000 line limit of earlier versions of the PL/I compiler, but it also acts as a legacy flag for pre-Orbix 6.2 typedef generation. Qualifying the  $-L$  argument with a sub-option of  $c$  also allows you to generate z/OS UNIX System Services filenames in all uppercase. **Qualifying the -L argument** The -L argument must be qualified by c, i, s, u or su (that is, s and u combined). These options work as follows: c Generate filenames in all uppercase instead of all lowercase. This is relevant to z/OS UNIX System Services only. i Generate inherited typedefs (for pre-Orbix 6.2 compatibility). For example, by default, if interface B inherits  $A$ , and  $A$  contains an operation  $Fred$ , a typedef is generated for A/fred only, because both B/fred and A/fred have the same signature. If  $-Li$  is specified, typedefs for both  $A/fred$  and  $B/fred$ are generated. s Generate only typecodes relating to sequences. Typedefs are only used by anys, sequences and CORBA::TypeCodes. If an application does not contain anys or CORBA::TypeCodes, this option can greatly reduce the number of typecodes generated. u Generate only typedefs that are referenced in the IDL. For example, if an IDL file contains a typedef called seg\_short and seg\_long, but only seg\_short is used (for

su **This is a combination of the s and u options.** 

member.

example, an operation signature), only the seq short typedef is generated into the *idlfilename*T include

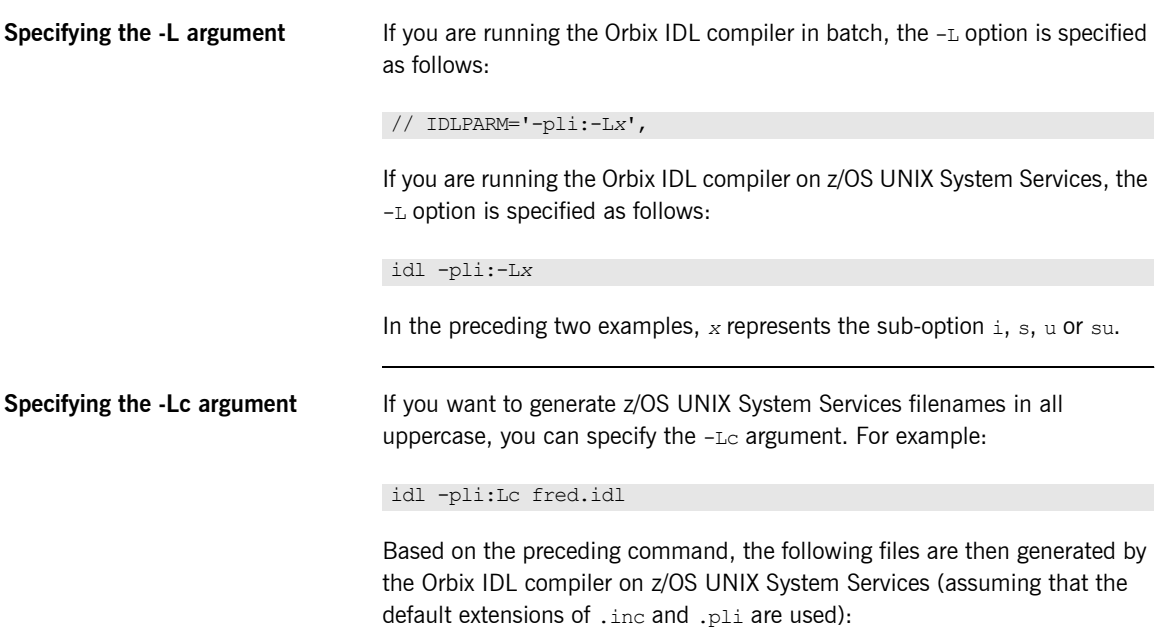

- **ï** FREDD.inc
- **ï** FREDI.pli
- **ï** FREDL.inc
- **ï** FREDM.inc
- **ï** FREDT.inc
- FREDV.pli
- **ï** FREDX.inc

## <span id="page-337-0"></span>**-M Argument**

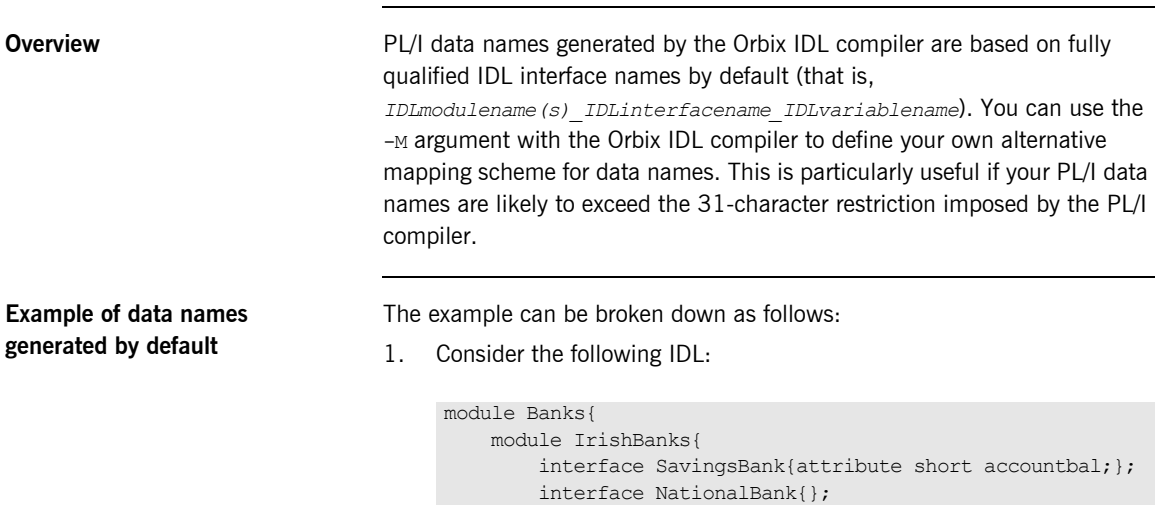

 }; };

2. Based on the preceding IDL, the Orbix IDL compiler generates the data names shown in [Table 25](#page-337-1) by default for the specified interfaces:

<span id="page-337-1"></span>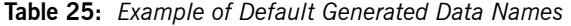

interface DepositBank{};

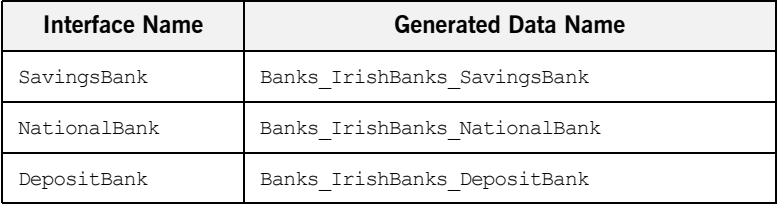

By using the -M argument, you can replace the fully scoped names shown in [Table 25](#page-337-1) with alternative data names of your choosing.

### **Defining IDLMAP DD card in batch**

If you are running the Orbix IDL compiler in batch, and you want to specify the  $-M$  argument as a parameter to it, you must define a DD card for  $IDIMAP$ in the JCL that you use to run the Orbix IDL compiler. This DD card specifies the PDS for the mapping members generated by the Orbix IDL compiler. (There is one mapping member generated for each IDL member.) For example, you might define the DD card as follows in the JCL (where *orbixhlq* represents the high-level qualifier for your Orbix Mainframe installation):

//IDLMAP DD DISP=SHR,DSN=*orbixhlq*.DEMO.PLI.MAP

You can define a DD card for  $IDLMAP$  even if you do not specify the  $-M$ argument as a parameter to the Orbix IDL compiler. The DD card is simply ignored if the  $-M$  argument is not specified.

### **Steps to generate alternative names with the -M argument**

The steps to generate alternative data name mappings with the  $-M$  argument are:

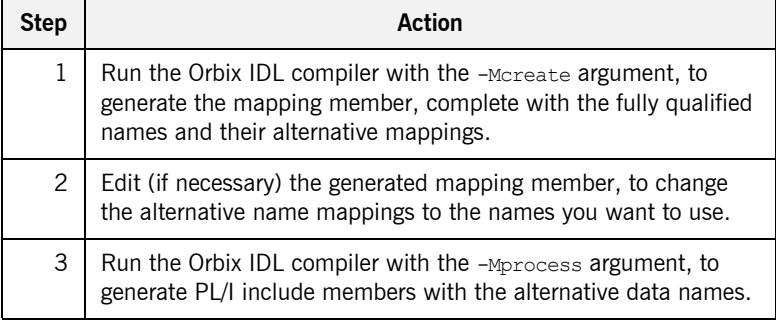

### **Step 1—Generate the mapping member**

First, you must run the Orbix IDL compiler with the -Mcreate argument, to generate the mapping member, which contains the fully qualified names and the alternative name mappings.

If you are running the Orbix IDL compiler in batch, the format of the command in the JCL used to run the compiler is as follows (where *X* represents the scope level, and BANK is the name of the mapping member you want to create):

IDLPARM='-pli:-Mcreate*X*BANK',

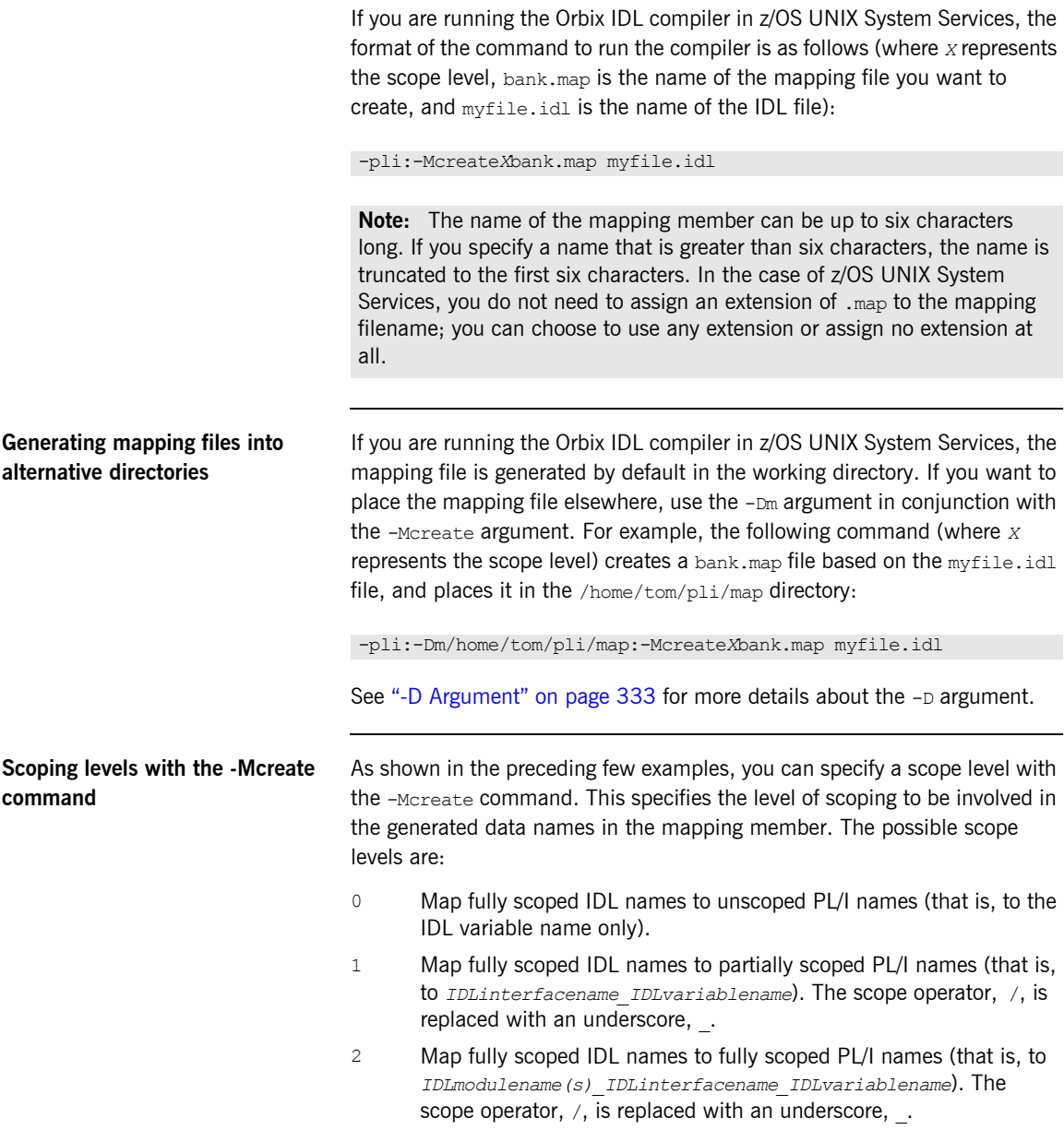

The following provides an example of the various scoping levels. The example can be broken down as follows:

1. Consider the following IDL:

```
module Banks{
     module IrishBanks{
         interface SavingsBank{attribute short accountbal;};
         interface NationalBank{void deposit(in long
            amount); };
     };
};
```
2. Based on the preceding IDL example, a -Mcreate0BANK command produces the BANK mapping member contents shown in [Table 26.](#page-340-0)

<span id="page-340-0"></span>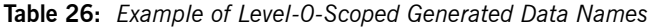

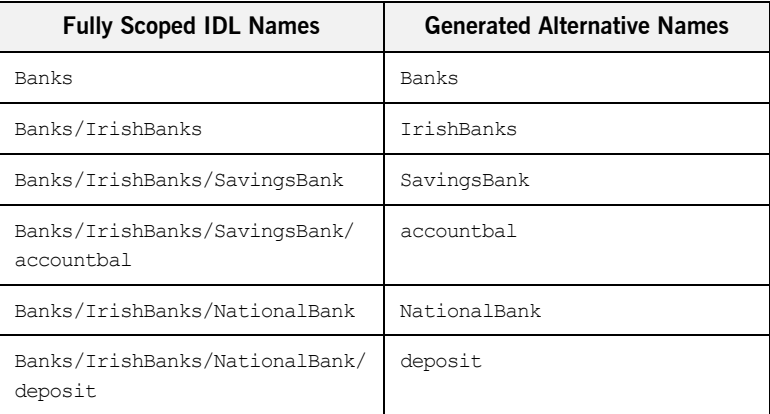

Alternatively, based on the preceding IDL example, a -Mcreate1BANK command produces the BANK mapping member contents shown in [Table 27.](#page-340-1)

<span id="page-340-1"></span>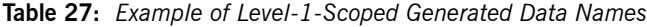

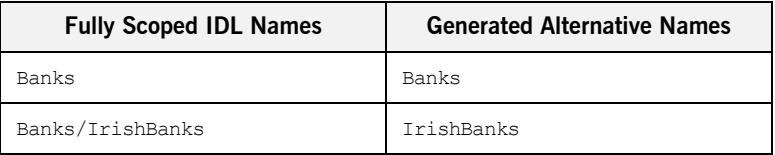

| <b>Fully Scoped IDL Names</b>               | <b>Generated Alternative Names</b> |
|---------------------------------------------|------------------------------------|
| Banks/IrishBanks/SavingsBank                | SavingsBank                        |
| Banks/IrishBanks/SavingsBank/<br>accountbal | SavingsBank accountbal             |
| Banks/IrishBanks/NationalBank               | NationalBank                       |
| Banks/IrishBanks/NationalBank/<br>deposit   | NationalBank deposit               |

**Table 27:** *Example of Level-1-Scoped Generated Data Names*

Alternatively, based on the preceding IDL example, a -Mcreate2BANK command produces the BANK mapping member contents shown in [Table 28](#page-341-0).

| <b>Table 20:</b> Example of Lever-2-Scoped Generated Data Names |                                            |  |  |
|-----------------------------------------------------------------|--------------------------------------------|--|--|
| <b>Fully Scoped IDL Names</b>                                   | <b>Generated Alternative Names</b>         |  |  |
| Banks                                                           | Banks                                      |  |  |
| Banks/IrishBanks                                                | Banks IrishBanks                           |  |  |
| Banks/IrishBanks/SavingsBank                                    | Banks IrishBanks SavingsBank               |  |  |
| Banks/IrishBanks/SavingsBank/<br>accountbal                     | Banks IrishBanks SavingsBank<br>accountbal |  |  |
| Banks/IrishBanks/NationalBank                                   | Banks IrishBanks NationalBank              |  |  |
| Banks/IrishBanks/NationalBank/                                  | Banks IrishBanks NationalBank              |  |  |

<span id="page-341-0"></span>**Table 28:** *Example of Level-2-Scoped Generated Data Names*

deposit

**Note:** If two or more mapped names resolve to the same name, the Orbix IDL compiler completes with a return code of 4 and outputs a warning message similar to the following:

deposit

idl: "dd:IDLINC(MYINTF)", line 40: Warning: name mapping clash, my intf/ping clashes with other intf/ping. Both map to ping

It is the programmer's responsibility to ensure that the mapping file is updated to ensure unique mapped names.

 $\overline{\phantom{0}}$ 

### **Step 2-Change the alternative name mappings**

 $\overline{ }$ 

You can manually edit the mapping member to change the alternative names to the names that you want to use. For example, you might change the mappings in the BANK mapping member as follows:

**Table 29:** *Example of Modified Mapping Names*

|                                             | <b>Fully Scoped IDL Names</b>                                                                                                    | <b>Modified Names</b> |  |
|---------------------------------------------|----------------------------------------------------------------------------------------------------|-----------------------|--|
|                                             | Banks/IrishBanks                                                                                                    | IrishBanks            |  |
|                                             | Banks/IrishBanks/SavingsBank                                                                                                    | MyBank                |  |
|                                             | Banks/IrishBanks/NationalBank                                                                                                    | MyOtherBank           |  |
|                                             | Banks/IrishBanks/SavingsBank/accountbal                                                                                                    | Myaccountbalance      |  |
|                                             | Note the following rules:<br>The fully scoped name and the alternative name meant to replace it<br>must be separated by one space (and one space only).<br>If the alternative name exceeds 31 characters, it is abbreviated to 31<br>characters, subject to the normal PL/I mapping rules for identifiers.<br>The fully scoped IDL names generated are case sensitive, so that they<br>٠<br>match the IDL being processed. If you add new entries to the mapping<br>member, to cater for additions to the IDL, the names of the new entries<br>must exactly match the corresponding IDL names in terms of case. |                       |  |
| Step 3-Generate the PL/I include<br>members | When you have changed the alternative mapping names as necessary, run<br>the Orbix IDL compiler with the -Mprocess argument, to generate your PL/I<br>include members complete with the alternative data names that you have<br>set up in the specified mapping member.                                                                                                    |                       |  |
|                                             | If you are running the Orbix IDL compiler in batch, the format of the<br>command to generate PL/I include members with the alternative data<br>names is as follows (where BANK is the name of the mapping member you<br>want to create):                                                                                                    |                       |  |
|                                             | IDLPARM='-pli:-MprocessBANK'                                                                                                    |                       |  |

If you are running the Orbix IDL compiler in z/OS UNIX System Services, the format of the command to generate PL/I include members with the alternative data names is as follows (where bank.map is the name of the mapping file you want to create):

-pli:-Mprocessbank.map

**Note:** If you are running the Orbix IDL compiler in z/OS UNIX System Services, and you used the -Dm argument with the -Mcreate argument, so that the mapping file is not located in the current working directory, you must specify the path to that alternative directory with the -Mprocess argument. For example, -pli:-Mprocess/home/tom/pli/map/bank.map.

When you run the -Mprocess command, your PL/I include members are generated with the alternative data names you want to use, instead of with the fully qualified data names that the Orbix IDL compiler generates by default.

## <span id="page-344-0"></span>**-O Argument**

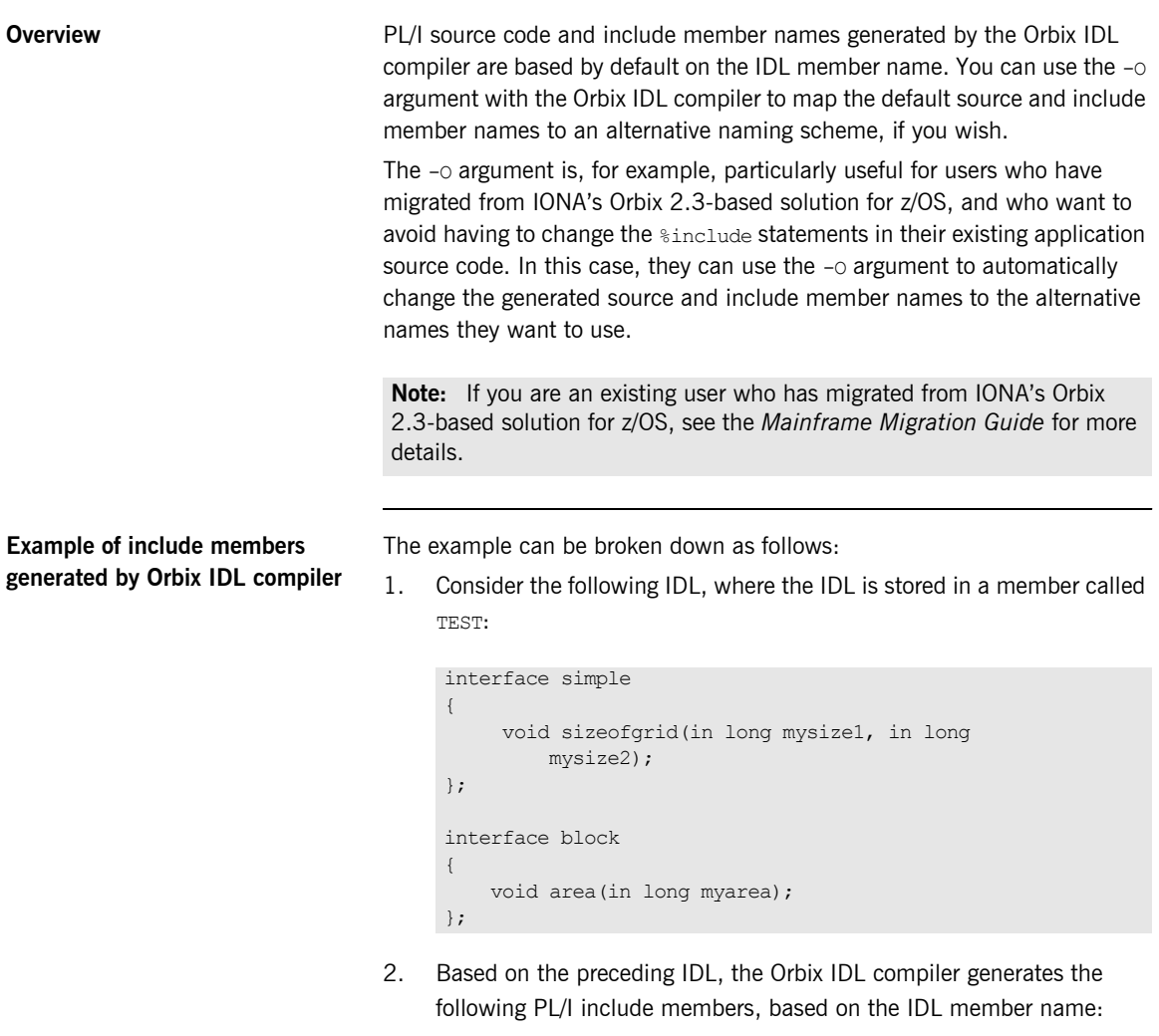

- ♦ TESTD
- ♦ TESTL
- ♦ TESTM
- TESTT
- **TESTX**

**Specifying the -O argument** If you are running the Orbix IDL compiler in batch, the following piece of JCL, for example, changes the include member names from TEST to SIMPLE:

```
// SOURCE=TEST
\frac{1}{2}// IDLPARM='-pli:-OSIMPLE'
```
If you are running the Orbix IDL compiler in z/OS UNIX System Services, the following command, for example, changes the include member names from TEST to SIMPLE:

### -pli:-OSIMPLE test.idl

You must specify the alternative name directly after the  $-\circ$  argument (that is, no spaces). Even if you specify the replacement name in lower case (for example, simple instead of SIMPLE), the Orbix IDL compiler automatically generates replacement names in upper case.

**Limitation in size of replacement name**

If the name you supply as the replacement exceeds six characters (in the preceding example it does not, because it is SIMPLE), only the first six characters of that name are used as the basis for the alternative member names.

## <span id="page-346-0"></span>**-S Argument**

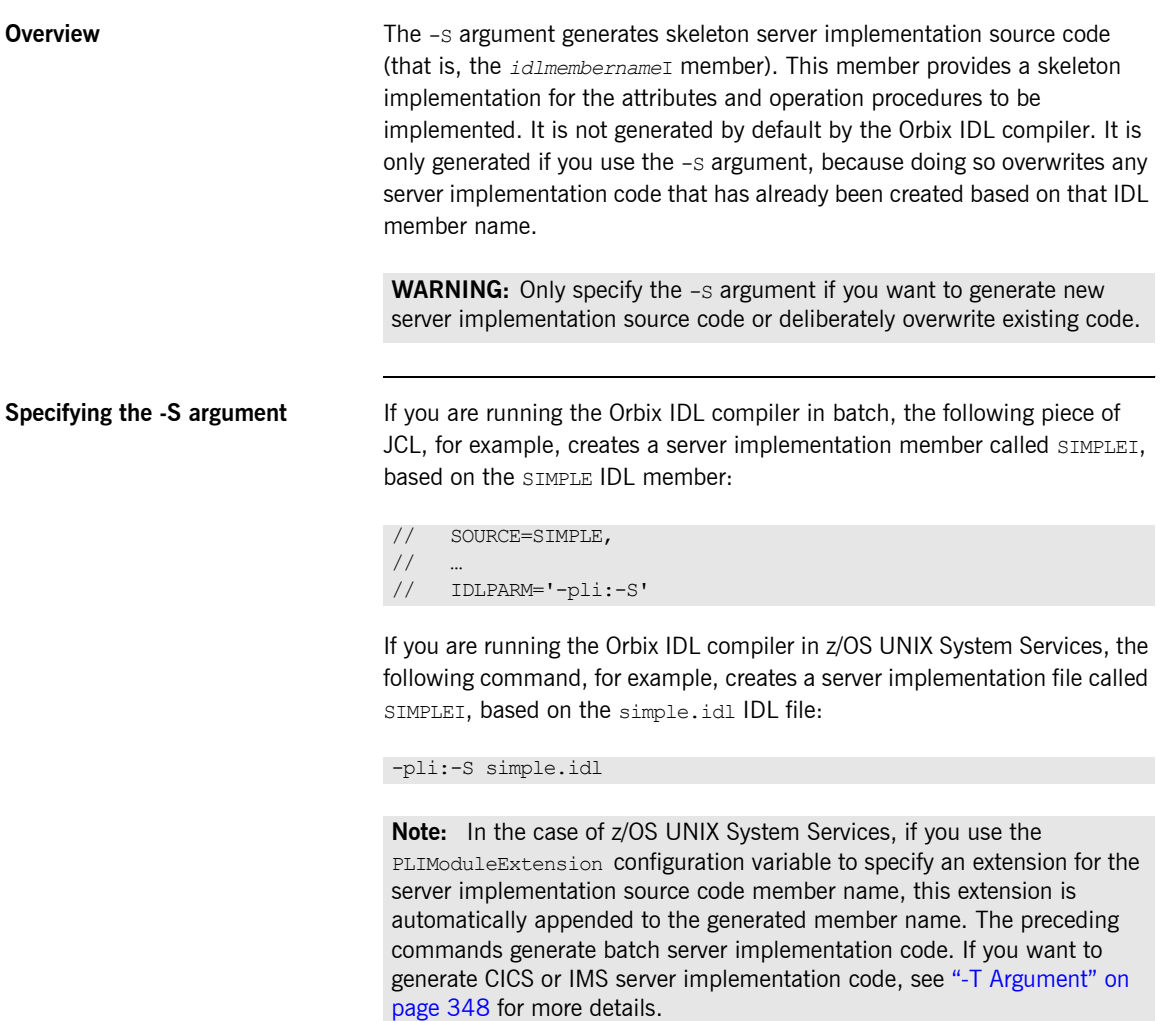

### <span id="page-347-0"></span>**-T Argument Overview** The -T argument allows you to specify whether the server code you want to generate is for use in batch, IMS, or CICS. **Qualifying parameters** The -T argument must be qualified by NATIVE, IMS, IMSG, OF CICS. For example: NATIVE Specifying -TNATIVE generates batch server mainline code. Specifying -TNATIVE with -S generates batch server implementation code. Specifying  $-TNATIVE$  is the same as not specifying  $-T$  at all. That is, unless you specify  $-\text{max}$  or  $\text{mcsc}$ , the IDL compiler generates server code by default for use in native batch mode. **Note:** If you specify  $-TNATIVE$  with  $-V$ , it prevents the generation of batch server mainline code. IMS*x* Specifying -TIMS*x* generates IMS server mainline code. Specifying -TIMS*x* with -S generates IMS server implementation code. Specifying -TIMS<sub>x</sub> means that io pcb ptr, alt pcb ptr, and *x* number of extra pcb pointer parameters are added to the server mainline. It also means that the line sinclude IMSPCB: is added to the server mainline. Specifying  $-\text{rms}$  is the same as specifying  $-TIMSO$  (that is, if you do not specify a number, no extra pcb pointer parameters are added). If you also specify the  $-$ s argument with the compiler, the line %include IMSPCB; is also added to the server implementation. IORs for the interfaces that server implements are not written to file, because the IMS adapter handles this. **Note:** IMSPCB is a static include file that allows the server implementation to access the IMS pointers that are passed in the server mainline. If you specify  $-\text{max}$  with  $-\text{v}$ , it prevents the generation of IMS server mainline code. IMSG*x* This is similar to the IMS*x* option but does not generate the io pcb ptr and alt pcb ptr parameters. This option is provided to aid migration from Orbix 2.3-based IMS servers, which did not have these two parameter names.

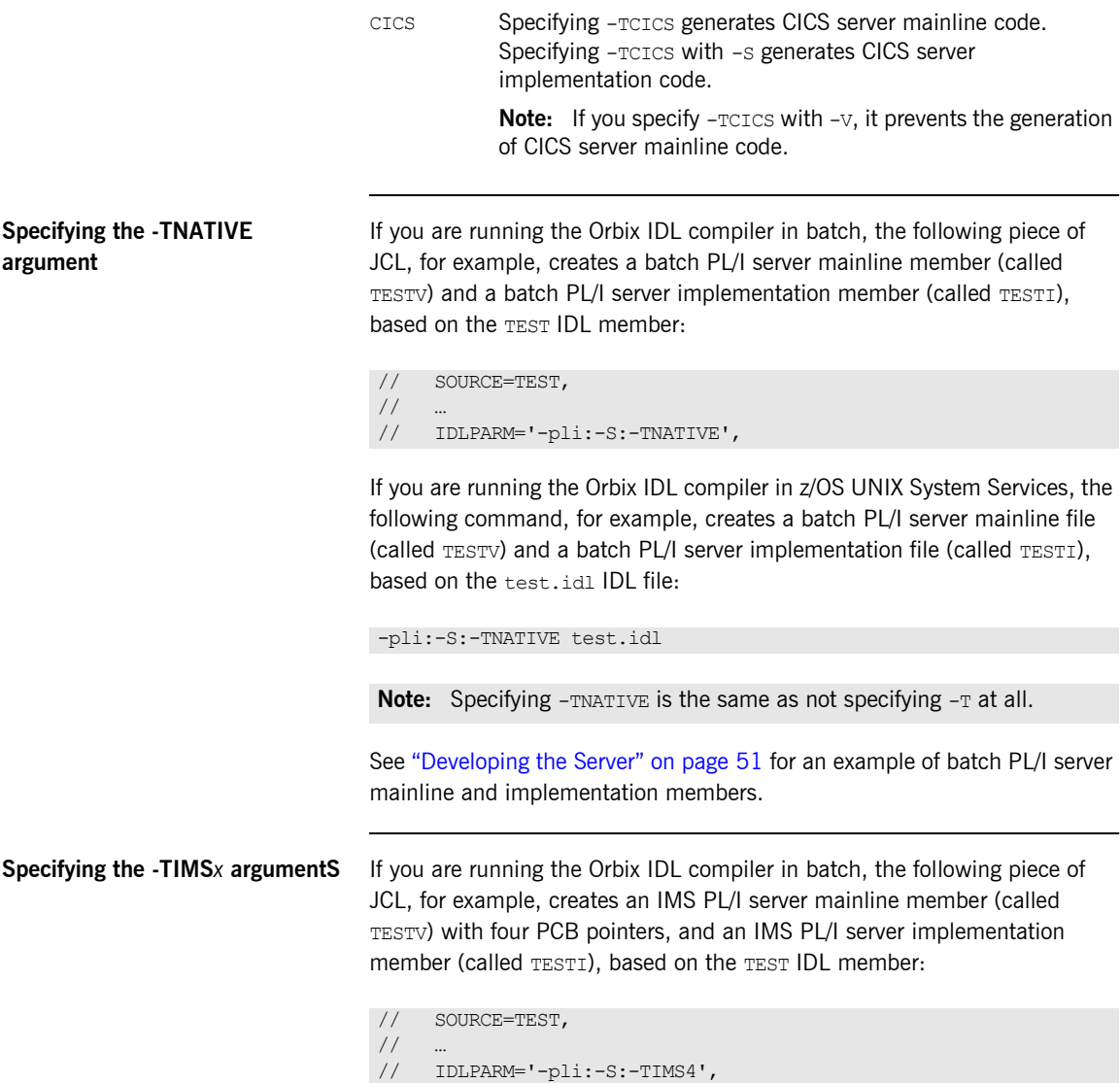

If you are running the Orbix IDL compiler in z/OS UNIX System Services, the following command, for example, creates an IMS PL/I server mainline file (called TESTV) with four PCB pointers, and an IMS PL/I server implementation file (called TESTI), based on the test.idl IDL file:

-pli:-S:-TIMS4 test.idl

See "Developing the IMS Server" on page 93 for an example of IMS PL/I server mainline and implementation members.

**Specifying the -TCICS argument** If you are running the Orbix IDL compiler in batch, the following piece of JCL, for example, creates a CICS PL/I server mainline member (called TESTV) and a CICS PL/I server implementation member (called TESTI), based on the TEST IDL member:

```
// SOURCE=TEST,
/// IDLPARM='-pli:-S:-TCICS',
```
If you are running the Orbix IDL compiler in z/OS UNIX System Services, the following command, for example, creates a CICS PL/I server mainline file (called TESTV) and a CICS PL/I server implementation file (called TESTI), based on the test.idl IDL file:

-pli:-S:-TCICS test.idl

See "Developing the CICS Server" on page 165 for an example of CICS PL/I server mainline and implementation members.

## <span id="page-350-0"></span>**-V Argument**

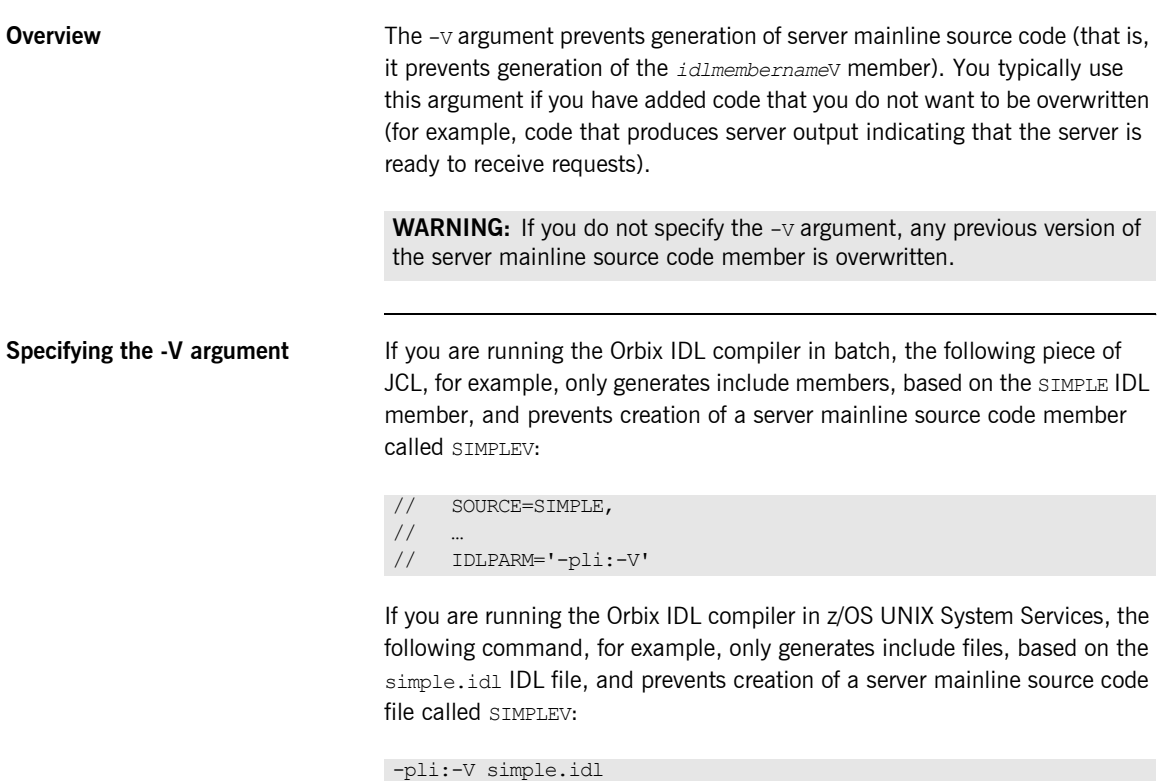

**Note:** In the case of z/OS UNIX System Services, if you use the PLIModuleExtension configuration variable to specify an extension for the server mainline source code member name, this extension is automatically appended to the generated member name when you do not specify the  $-v$ argument. The preceding commands generate batch server implementation code. If you want to generate CICS or IMS server implementation code, see "-T Argument" on page 348 for more details.

<span id="page-351-0"></span>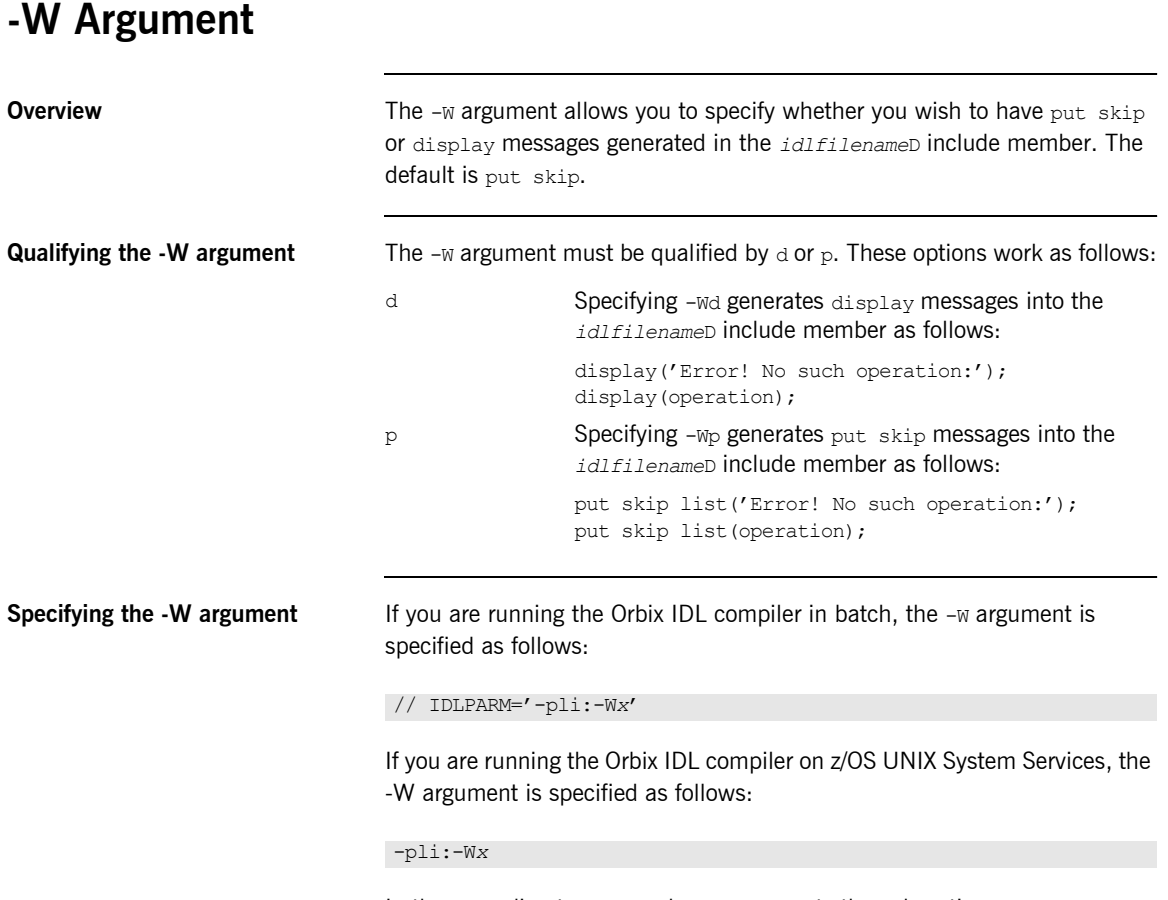

In the preceding two examples, *x* represents the sub-option d or p.

# <span id="page-352-0"></span>**Orbix IDL Compiler Configuration**

**Overview** This section describes the configuration variables relevant to the Orbix IDL compiler -pli plug-in for PL/I source code and include member generation, and the -mfa plug-in for IMS or CICS adapter mapping member generation.

**Note:** The -mfa plug-in is not relevant for batch application development.

**In this section** This section discusses the following topics:

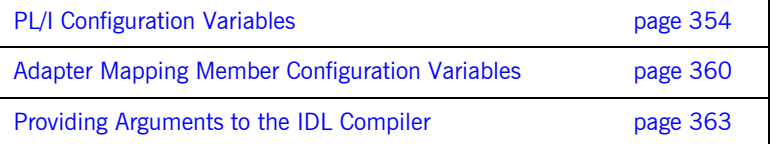

## <span id="page-353-0"></span>**PL/I Configuration Variables**

**Overview** The Orbix IDL configuration member contains settings for PL/I, along with settings for  $C++$  and several other languages. If the Orbix IDL compiler is running in batch, it uses the configuration member located in *orbixhlq*.CONFIG(IDL). If the Orbix IDL compiler is running in z/OS UNIX System Services, it uses the configuration file specified via the IT IDL CONFIG PATH export variable.

**Configuration variables** The PL/I configuration is listed under Pli as follows:

```
Pli
{
```

```
Switch = "pli";
      ShlibName = "ORXBPLI";
      ShlibMajorVersion = "x";
     TsDefinition = "NO";
      PresetOptions = "";
# PL/I modules and includes extensions
# The default is .pli and .inc on NT and none for OS/390.
      PLIModuleExtension = "";
      PLIIncludeExtension = "";
};
```
**Note:** Settings listed with a # are considered to be comments and are not in effect. The default in relation to PL/I modules and includes extensions is also none for z/OS UNIX System Services.

**Mandatory settings** The Switch, ShlibName, and ShlibMajorVersion variables are mandatory and their default settings must not be altered. They inform the Orbix IDL compiler how to recognize the PL/I switch, and what name the DLL plug-in is stored under. The *x* value for ShlibMajorVersion represents the version number of the supplied ShlibName DLL.

**User-defined settings** All but the first three settings are user-defined and can be changed. The reason for these user-defined settings is to allow you to change, if you wish, default configuration values that are set during installation. To enable a user-defined setting, use the following format:

*setting\_name* = "*value*";

<span id="page-354-0"></span>

**List of available variables** [Table 30](#page-354-0) provides an overview and description of the available configuration variables.

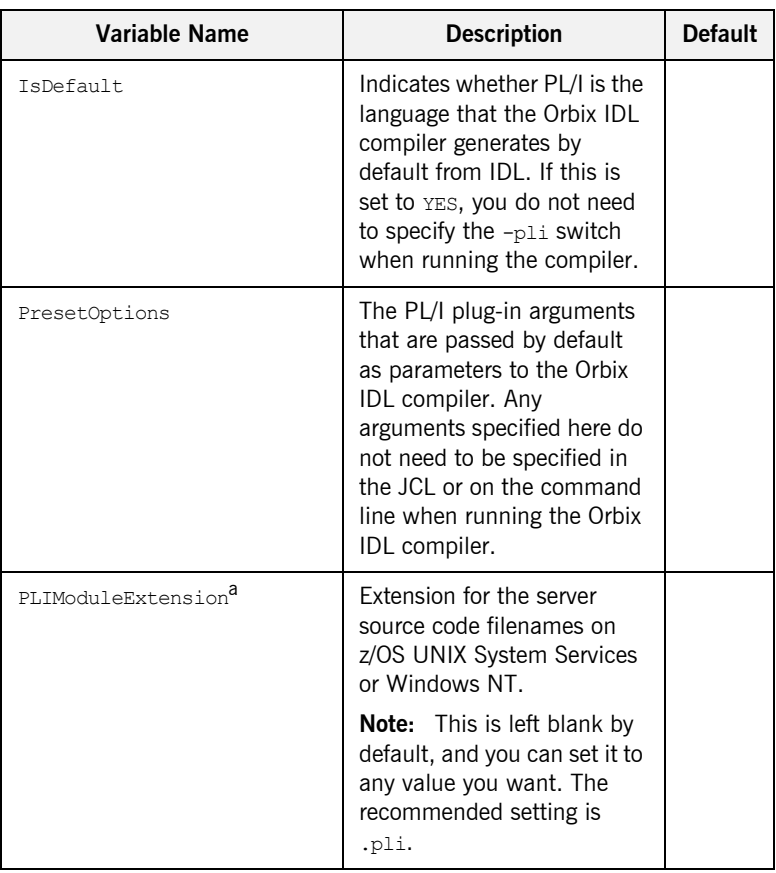

**Table 30:** *Summary of PL/I Configuration Variables (Sheet 1 of 3)*

| <b>Variable Name</b>             | <b>Description</b>                                                                                                    | <b>Default</b>           |
|----------------------------------|----------------------------------------------------------------------------------------------------|--------------------------|
| PLIIncludeExtension <sup>a</sup> | Extension for PL/I include<br>filenames on z/OS UNIX<br>System Services or Windows<br>NT.                                          |                          |
|                                  | <b>Note:</b> This is left blank by<br>default, and you can set it to<br>any value you want. The<br>recommended setting is<br>.inc. |                          |
| MainIncludeSuffix                | Suffix for the main include<br>member name.                                                                                        | М                        |
| TypedefIncludeSuffix             | Suffix for the typedef include<br>member name.                                                                                     | Τ                        |
| RuntimeIncludeSuffix             | Suffix for the runtime<br>include member name.                                                                                     | Χ                        |
| SelectIncludeSuffix              | Suffix for the select include<br>member name.                                                                                      | $\mathbb{D}$             |
| ServerMainModuleSuffix           | Suffix for the server mainline<br>source code member name.                                                                         | V                        |
| ServerImplModuleSuffix           | Suffix for the server<br>implementation source code<br>member name.                                                                | T                        |
| MaxFixedDigits                   | Maximum precision for the<br>FIXED DECIMAL type.                                                                                   | 15                       |
| NotSymbol                        | Symbol for the NOT operator.                                                                                                    | $\overline{\phantom{0}}$ |
| OrSymbol                         | Symbol for the OR operator.                                                                                                    | $1b$                     |

**Table 30:** *Summary of PL/I Configuration Variables (Sheet 2 of 3)*

| <b>Variable Name</b>             | <b>Description</b>                                                                                                    | <b>Default</b>           |
|----------------------------------|----------------------------------------------------------------------------------------------------|--------------------------|
| PLIIncludeExtension <sup>a</sup> | Extension for PL/I include<br>filenames on z/OS UNIX<br><b>System Services or Windows</b><br>NT.                                   |                          |
|                                  | <b>Note:</b> This is left blank by<br>default, and you can set it to<br>any value you want. The<br>recommended setting is<br>.inc. |                          |
| MainIncludeSuffix                | Suffix for the main include<br>member name.                                                                                        | M                        |
| TypedefIncludeSuffix             | Suffix for the typedef include<br>member name.                                                                                     | Ͳ                        |
| RuntimeIncludeSuffix             | Suffix for the runtime<br>include member name.                                                                                     | X                        |
| SelectIncludeSuffix              | Suffix for the select include<br>member name.                                                                                      | D                        |
| ServerMainModuleSuffix           | Suffix for the server mainline<br>source code member name.                                                                         | $\mathbf{V}$             |
| ServerImplModuleSuffix           | Suffix for the server<br>implementation source code<br>member name.                                                                | T                        |
| MaxFixedDigits                   | Maximum precision for the<br>FIXED DECIMAL type.                                                                                   | 15                       |
| NotSymbol                        | Symbol for the NOT operator.                                                                                                    | $\overline{\phantom{a}}$ |
| OrSymbol                         | Symbol for the OR operator.                                                                                                    | $\mathsf{b}$             |

**Table 30:** *Summary of PL/I Configuration Variables (Sheet 2 of 3)*

| Variable Name     | <b>Description</b>                                                                                                    | <b>Default</b> |
|-------------------|----------------------------------------------------------------------------------------------------|----------------|
| AllCapsFilenames  | Indicates whether to<br>generate filenames on z/OS<br>UNIX System Services in all<br>uppercase, if this is set to<br>YES.                                                               | NO             |
|                   | This is equivalent to<br>specifying the $-Lc$ option<br>with the Orbix IDL compiler.                                                                                                    |                |
| EnterpriseEnabled | Enables Enterprise PL/I<br>options supported by the<br>PL/I generator, if set to YES.<br>If this is set to YES, it<br>overrides the<br>MaxFixedDigits Setting.<br>This is equivalent to | NO             |
|                   | specifying the $-E$ option with<br>the Orbix IDL compiler.                                                                                                    |                |
| MessageStatement  | Indicates whether to<br>generate output messages<br>as display (if set to $D$ ) or<br>put skip statements (if set<br>to $P$ or not set at all).                                         | P              |
|                   | This is equivalent to<br>specifying the $-wd$ or $-wp$<br>option with the Orbix IDL<br>compiler.                                                                                        |                |

**Table 30:** *Summary of PL/I Configuration Variables (Sheet 3 of 3)*

a. This is ignored on native z/OS.

b. PL/I uses a double OR symbol (that is,  $| \cdot |$ ) as a string concatenation symbol.

The last nine variables shown in [Table 30 on page 355](#page-354-0) are not listed by default in *orbixhlq*.CONFIG(IDL). If you want to change the value for a variable name that is not listed by default, you must manually enter that variable name and its corresponding value in *orbixhlq*.CONFIG(IDL).

**Note:** Suffixes for member names can only be a single character. Use an asterisk (that is, \*) if no suffix is to be used for a particular source code or include member.

# <span id="page-359-0"></span>**Adapter Mapping Member Configuration Variables**

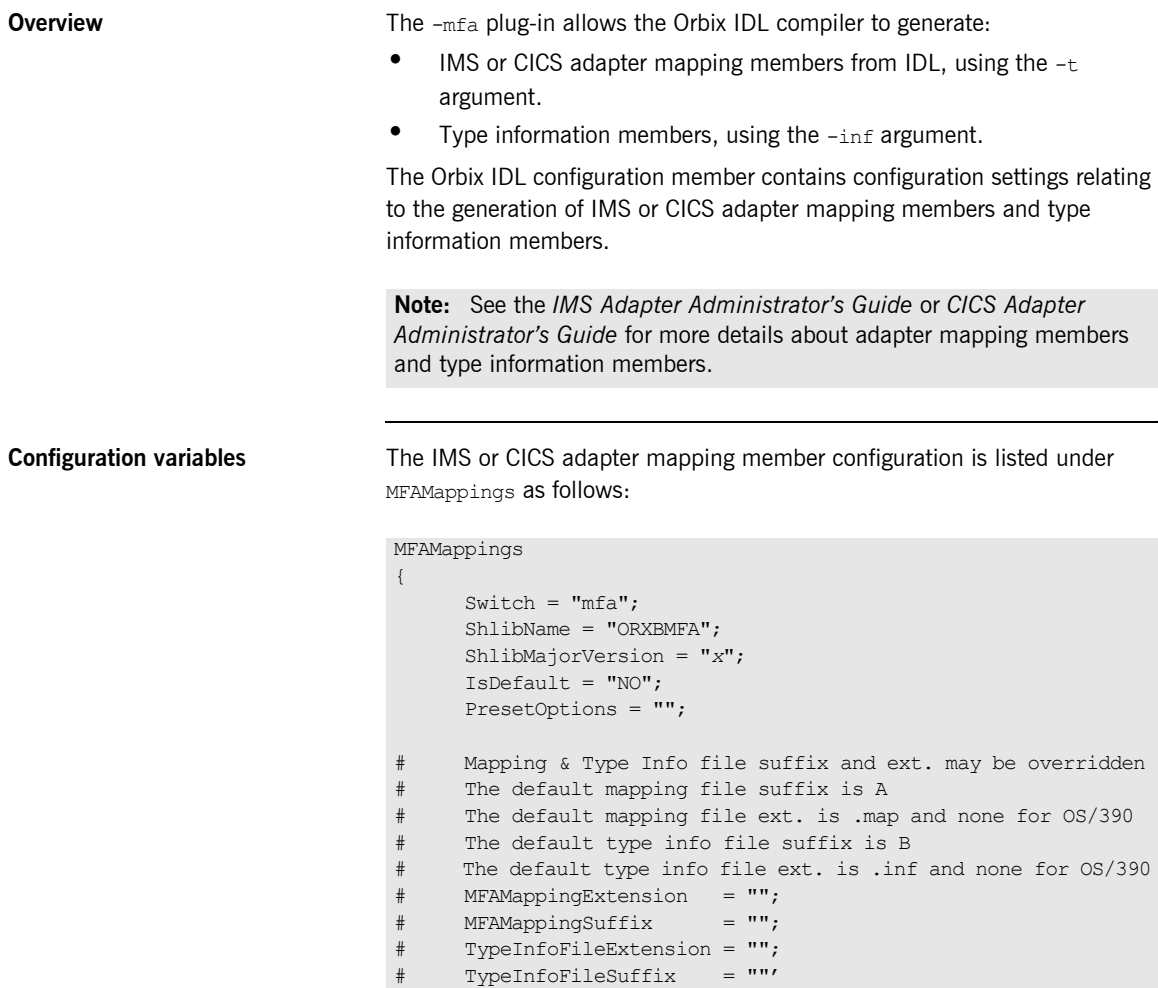

 $\frac{1}{2}$ ;
**Mandatory settings** The Switch, ShlibName, and ShlibMajorVersion variables are mandatory and their settings must not be altered. They inform the Orbix IDL compiler how to recognize the adapter mapping member switch, and what name the DLL plug-in is stored under. The *x* value for *ShlibMajorVersion* represents the version number of the supplied ShlibName DLL. **User-defined settings** All but the first three settings are user-defined and can be changed. The reason for these user-defined settings is to allow you to change, if you wish, default configuration values that are set during installation. To enable a user-defined setting, use the following format. *setting\_name* = "*value*";

<span id="page-360-0"></span>**List of available variables** [Table 31](#page-360-0) provides an overview and description of the available configuration variables.

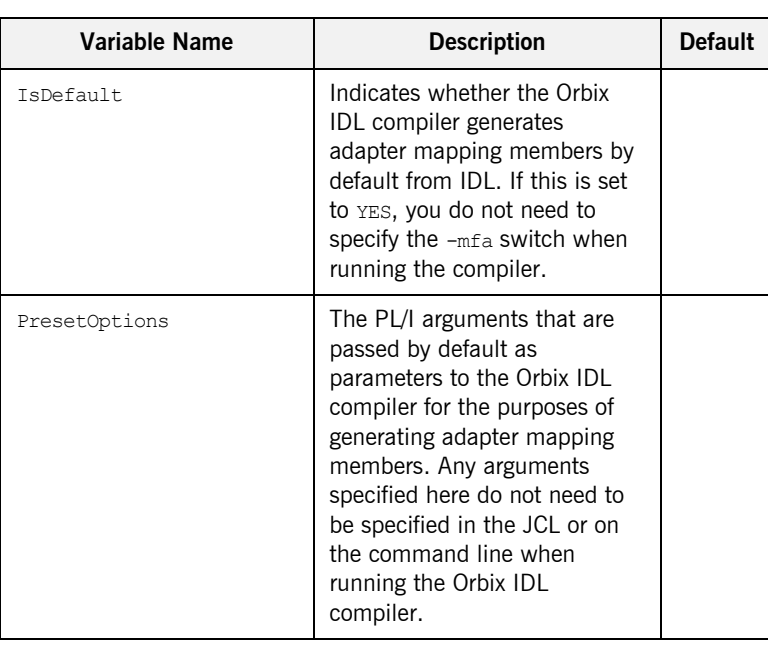

**Table 31:** *Adapter Mapping Member Configuration Variables*

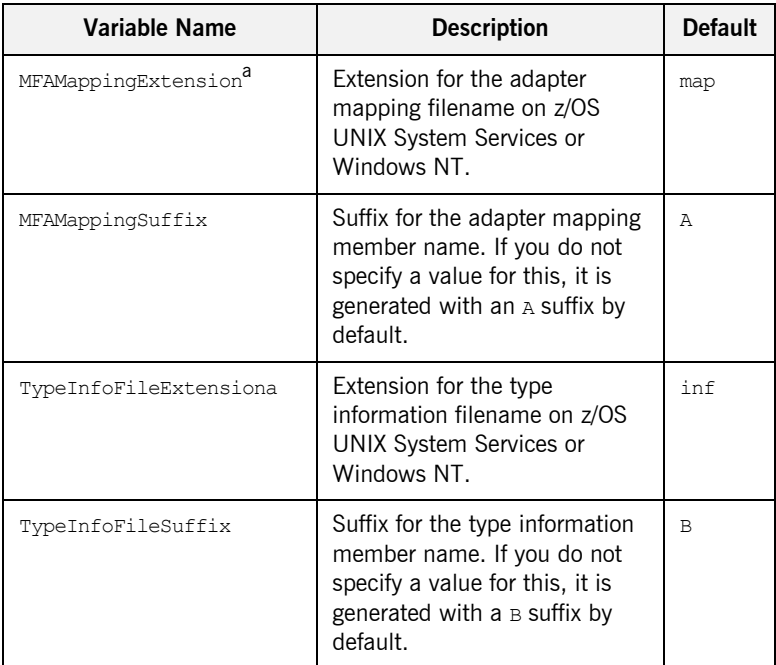

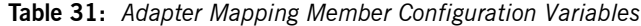

a. This is ignored on native z/OS.

## **Providing Arguments to the IDL Compiler**

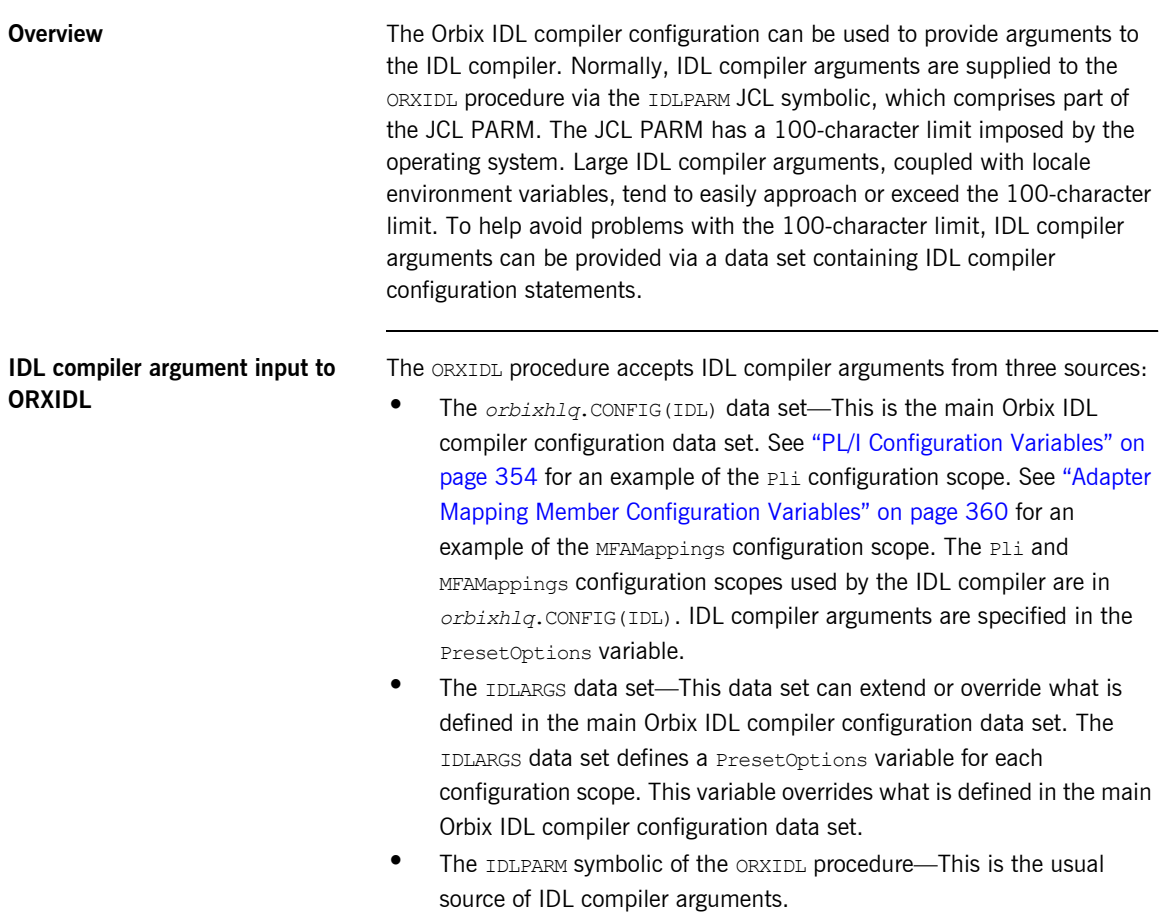

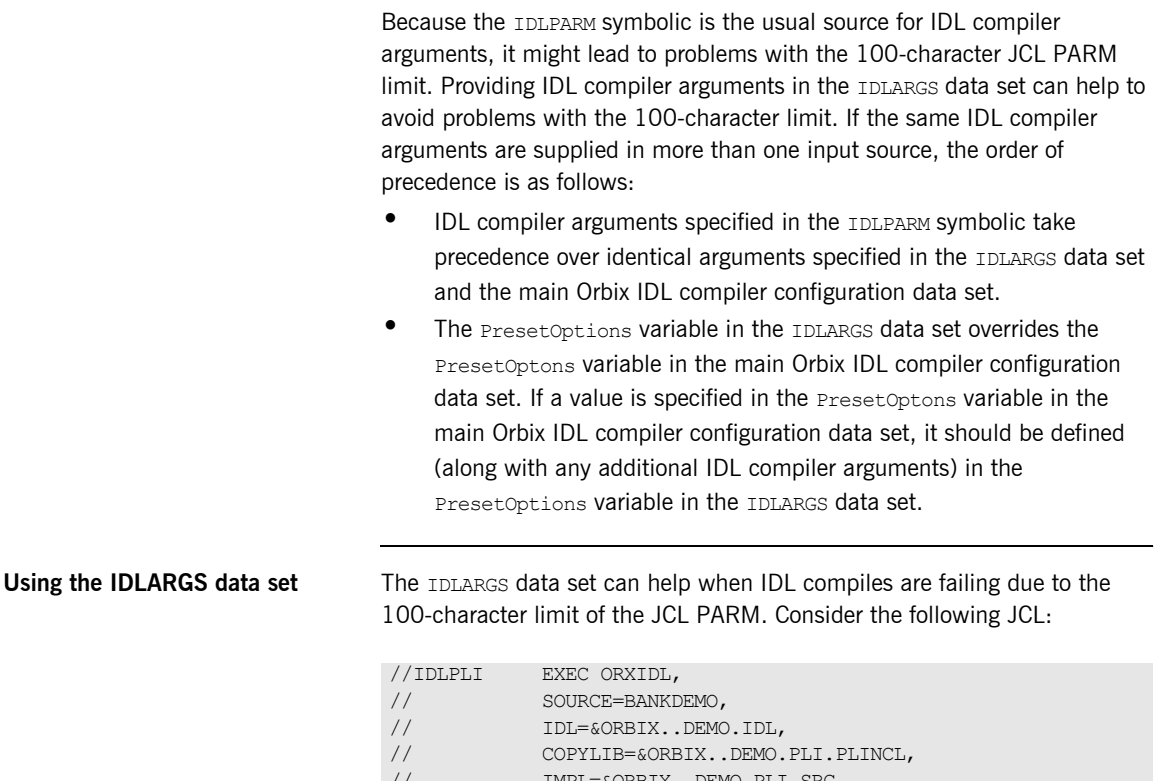

// IMPL=&ORBIX..DEMO.PLI.SRC<br>// IDLPARM='-pli:-MprocessBAN // IDLPARM='-pli:-MprocessBANK:-OBANK'

In the preceding example, all the IDL compiler arguments are provided in the IDLPARM JCL symbolic, which is part of the JCL PARM. The JCL PARM can also be comprised of an environment variable that specifies locale information. Locale environment variables tend to be large and use up many of the 100 available characters in the JCL PARM. If the 100-character limit is exceeded, some of the data in the IDLPARM JCL symbolic can be moved to the IDLARGS data set to reclaim some of the JCL PARM space.

The preceding example can be recoded as follows:

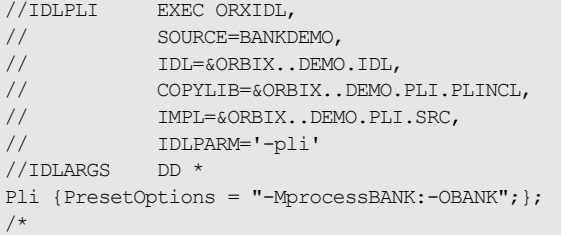

The IDLPARM JCL symbolic retains the -pli switch. The rest of the IDLPARM data is now provided in the IDLARGS data set, freeing up 21 characters of JCL PARM space.

The IDLARGS data set contains IDL configuration file scopes. These are a reopening of the scopes defined in the main IDL configuration file. In the preceding example, the IDLPARM JCL symbolic contains a -pli switch. This instructs the IDL compiler to look in the Pli scope of the IDLARGS dataset for any IDL compiler arguments that might be defined in the Preset Options variable. Based on the preceding example, it finds -MprocessBANK:-OBANK.

The IDLARGS data set must be coded according to the syntax rules for the main Orbix IDL compiler configuration data set. See "PL/I Configuration Variables" on page 354 for an example of the Pli configuration scope. See "Adapter Mapping Member Configuration Variables" on page 360 for an example of the MFAMappings configuration scope.

**Note:** A long entry can be continued by coding a backslash character (that is,  $\setminus$ ) in column 72, and starting the next line in column 1.

### **Defining multiple scopes in the IDLARGS data set**

The IDLARGS data set can contain multiple scopes. Consider the following JCL that compiles IDL for a CICS server:

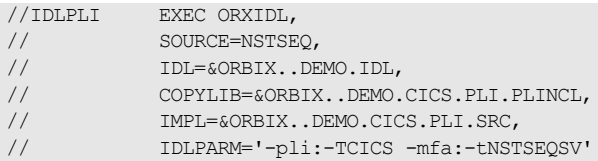

The IDLPARM JCL symbolic contains both a -pli and -mfa switch. The preceding example can be recoded as follows:

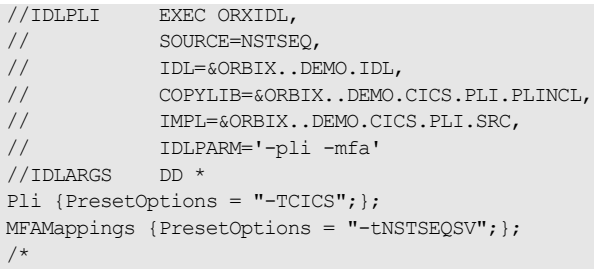

The IDLPARM JCL symbolic retains the -pli and -mfa IDL compiler switches. The IDL compiler looks for -pli switch arguments in the Pli scope, and for -mfa switch arguments in the MFAMappings scope.

# Memory Handling

*Memory handling must be performed when using dynamic structures such as unbounded strings, bounded and unbounded sequences, and anys. This chapter provides details of responsibility for the allocation and subsequent release of dynamic memory for these complex types at the various stages of an Orbix PL/I application. It first describes in detail the memory handling rules adopted by the PL/I runtime for operation parameters relating to different dynamic structures. It then provides a type-specific breakdown of the APIs that are used to allocate and release memory for these dynamic structures.*

**In this chapter** This chapter discusses the following topics:

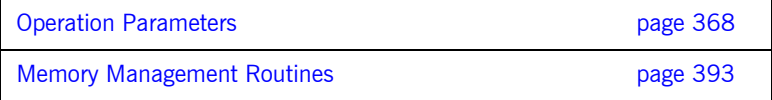

**Note:** See "API Reference" on page 399 for full API details.

## <span id="page-367-0"></span>**Operation Parameters**

**Overview** This section describes in detail the memory handling rules adopted by the PL/I runtime for operation parameters relating to different types of dynamic structures, such as unbounded strings, bounded and unbounded sequences, and any types. Memory handling must be performed when using these dynamic structures. It also describes memory issues arising from the raising of exceptions.

**In this section** The following topics are discussed in this section:

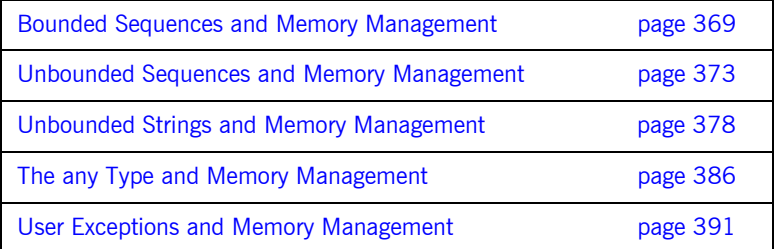

## <span id="page-368-0"></span>**Bounded Sequences and Memory Management**

<span id="page-368-1"></span>**Overview for IN parameters** [Table 32](#page-368-1) provides a detailed outline of how memory is handled for bounded sequences that are used as in parameters.

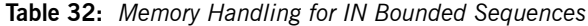

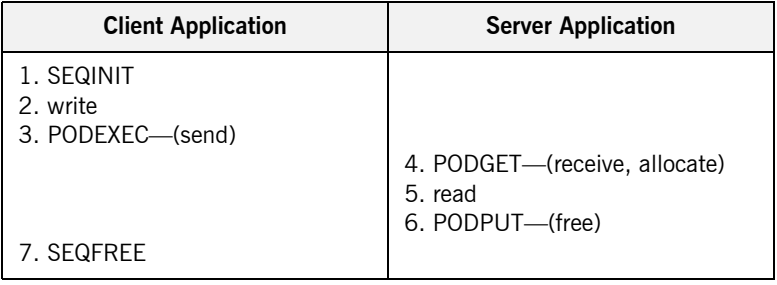

### **Summary of rules for IN parameters**

The memory handling rules for a bounded sequence used as an in parameter can be summarized as follows, based on [Table 32:](#page-368-1)

- 1. The client calls SEOINIT to initialize the sequence information block and allocate memory for it.
- 2. The client initializes the sequence elements.
- 3. The client calls PODEXEC, which causes the client-side PL/I runtime to marshal the values across the network.
- 4. The server calls PODGET, which causes the server-side PL/I runtime to receive the sequence and implicitly allocate memory for it.
- 5. The server obtains the sequence value from the operation parameter buffer.
- 6. The server calls PODPUT, which causes the server-side PL/I runtime to implicitly free the memory allocated by the call to PODGET.
- 7. The client calls SEQFREE to free the memory allocated by the call to SEQINIT.

<span id="page-369-0"></span>**Overview for INOUT parameters** [Table 33](#page-369-0) provides a detailed outline of how memory is handled for bounded sequences that are used as inout parameters.

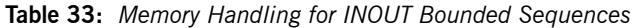

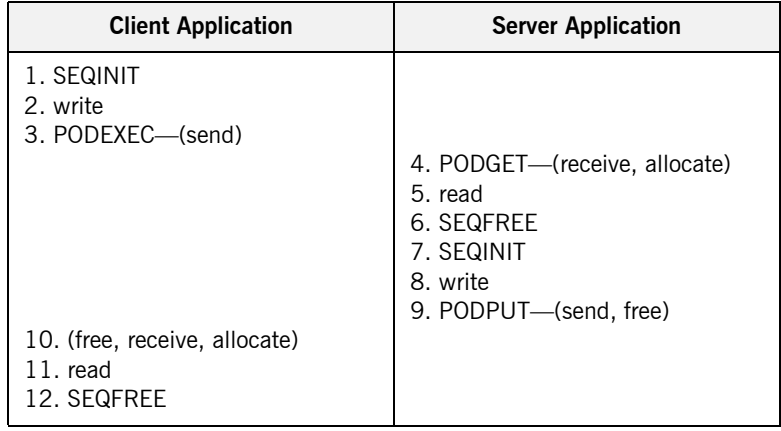

### **Summary of rules for INOUT parameters**

The memory handling rules for a bounded sequence used as an inout parameter can be summarized as follows, based on [Table 33](#page-369-0):

- 1. The client calls SEQINIT to initialize the sequence information block and allocate memory for it.
- 2. The client initializes the sequence elements.
- 3. The client calls PODEXEC, which causes the client-side PL/I runtime to marshal the values across the network.
- 4. The server calls PODGET, which causes the server-side PL/I runtime to receive the sequence and implicitly allocate memory for it.
- 5. The server obtains the sequence value from the operation parameter buffer.
- 6. The server calls SEQFREE to explicitly free the memory allocated for the original in sequence via the call to PODGET in point 4.
- 7. The server calls  $SEQINT$  to initialize the replacement out sequence and allocate memory for it.
- 8. The server initializes the sequence elements for the replacement out sequence.
- 9. The server calls PODPUT, which causes the server-side PL/I runtime to marshal the replacement out sequence across the network and then implicitly free the memory allocated for it via the call to SEQINIT in point 7.
- 10. Control returns to the client, and the call to PODEXEC in point 3 now causes the client-side PL/I runtime to:
	- i. Free the memory allocated for the original  $\sin$  sequence via the call to SEQINIT in point 1.
	- ii. Receive the replacement out sequence.
	- iii. Allocate memory for the replacement out sequence.

**Note:** By having PODEXEC free the originally allocated memory before allocating the replacement memory means that a memory leak is avoided.

- 11. The client obtains the sequence value from the operation parameter buffer.
- 12. The client calls SEQFREE to free the memory allocated for the replacement out sequence via the call to PODEXEC in point 3.

### <span id="page-370-0"></span>**Overview for OUT and return parameters**

[Table 34](#page-370-0) provides a detailed outline of how memory is handled for bounded sequences that are used as out or return parameters.

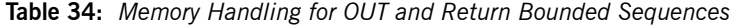

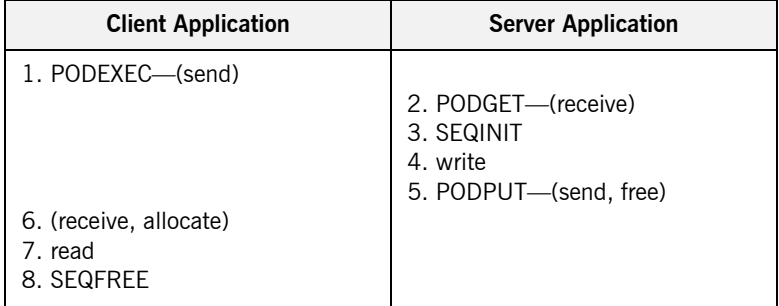

### **Summary of rules for OUT and return parameters**

The memory handling rules for a bounded sequence used as an out or return parameter can be summarized as follows, based on [Table 34](#page-370-0):

- 1. The client calls PODEXEC, which causes the client-side PL/I runtime to marshal the request across the network.
- 2. The server calls PODGET, which causes the server-side PL/I runtime to receive the client request.
- 3. The server calls SEOINIT to initialize the sequence and allocate memory for it.
- 4. The server initializes the sequence elements.
- 5. The server calls PODPUT, which causes the server-side PL/I runtime to marshal the values across the network and implicitly free the memory allocated to the sequence via the call to SEQINIT.
- 6. Control returns to the client, and the call to PODEXEC in point 1 now causes the client-side PL/I runtime to receive the sequence and implicitly allocate memory for it.
- 7. The client obtains the sequence value from the operation parameter buffer.
- 8. The client calls SEOFREE, which causes the client-side PL/I runtime to free the memory allocated for the sequence via the call to PODEXEC.

## <span id="page-372-0"></span>**Unbounded Sequences and Memory Management**

<span id="page-372-1"></span>**Overview for IN parameters** [Table 35](#page-372-1) provides a detailed outline of how memory is handled for unbounded sequences that are used as in parameters.

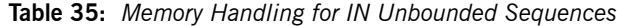

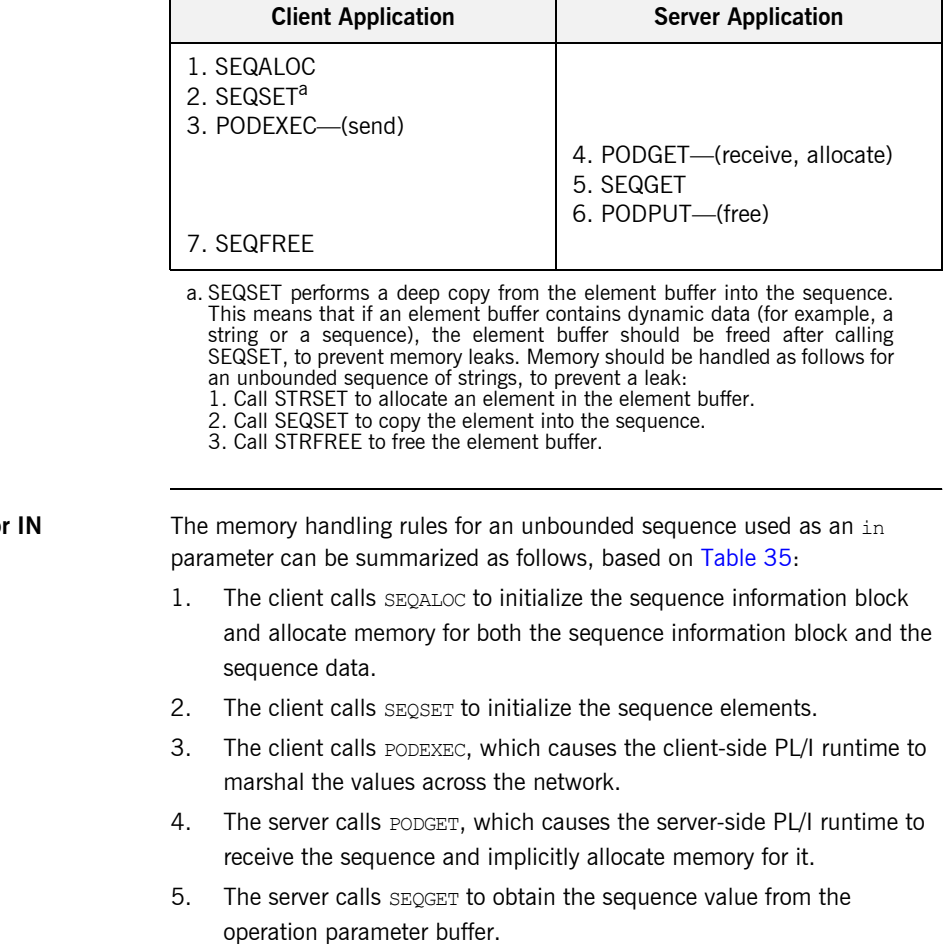

**Summary of rules fo parameters**

- 6. The server calls PODPUT, which causes the server-side PL/I runtime to implicitly free the memory allocated by the call to PODGET.
- 7. The client calls SEQFREE to free the memory allocated by the call to SEQALOC.

<span id="page-373-0"></span>**Overview for INOUT parameters** [Table 36](#page-373-0) provides a detailed outline of how memory is handled for unbounded sequences that are used as inout parameters.

| <b>Client Application</b>                                  | <b>Server Application</b>                                                                                     |
|------------------------------------------------------------|----------------------------------------------------------------------------------------------------|
| 1. SEQALOC<br>2. SEQSET <sup>a</sup><br>3. PODEXEC-(send)  |                                                                                                    |
|                                                            | 4. PODGET—(receive, allocate)<br>5. SEQGET<br>6. SEQFREE<br>7. SEQALOC<br>8. SEQSET<br>9. PODPUT—(send, free) |
| 10. (free, receive, allocate)<br>11. SEQGET<br>12. SEQFREE |                                                                                                    |

**Table 36:** *Memory Handling for INOUT Unbounded Sequences*

a. SEQSET performs a deep copy from the element buffer into the sequence. This means that if an element buffer contains dynamic data (for example, a string or a sequence), the element buffer should be freed after calling SEQSET, to prevent memory leaks. Memory should be handled as follows for an unbounded sequence of strings, to prevent a leak:

- 1. Call STRSET to allocate an element in the element buffer. 2. Call SEQSET to copy the element into the sequence.
- 
- 3. Call STRFREE to free the element buffer.

### **Summary of rules for INOUT parameters**

The memory handling rules for an unbounded sequence used as an inout parameter can be summarized as follows, based on [Table 36](#page-373-0):

- 1. The client calls SEQALOC to initialize the sequence information block and allocate memory for both the sequence information block and the sequence data.
- 2. The client calls SEQSET to initialize the sequence elements.
- 3. The client calls PODEXEC, which causes the client-side PL/I runtime to marshal the values across the network.
- 4. The server calls PODGET, which causes the server-side PL/I runtime to receive the sequence and implicitly allocate memory for it.
- 5. The server calls SEOGET to obtain the sequence value from the operation parameter buffer.
- 6. The server calls SEQFREE to explicitly free the memory allocated for the original in sequence via the call to PODGET in point 4.
- 7. The server calls SEQALOC to initialize the replacement out sequence and allocate memory for both the sequence information block and the sequence data.
- 8. The server calls SEOSET to initialize the sequence elements for the replacement out sequence.
- 9. The server calls PODPUT, which causes the server-side PL/I runtime to marshal the replacement out sequence across the network and then implicitly free the memory allocated for it via the call to SEQALOC in point 7.
- 10. Control returns to the client, and the call to PODEXEC in point 3 now causes the client-side PL/I runtime to:
	- i. Free the memory allocated for the original  $\sin$  sequence via the call to SEQALOC in point 1.
	- ii. Receive the replacement out sequence.
	- iii. Allocate memory for the replacement out sequence.

**Note:** By having PODEXEC free the originally allocated memory before allocating the replacement memory means that a memory leak is avoided.

- 11. The client calls SEQGET to obtain the sequence value from the operation parameter buffer.
- 12. The client calls SEOFREE to free the memory allocated for the replacement out sequence in point 10 via the call to PODEXEC in point 3.

### **Overview for OUT and return parameters**

[Table 37](#page-375-0) provides a detailed outline of how memory is handled for unbounded sequences that are used as out or return parameters.

**Table 37:** *Memory Handling for OUT and Return Unbounded Sequences*

<span id="page-375-0"></span>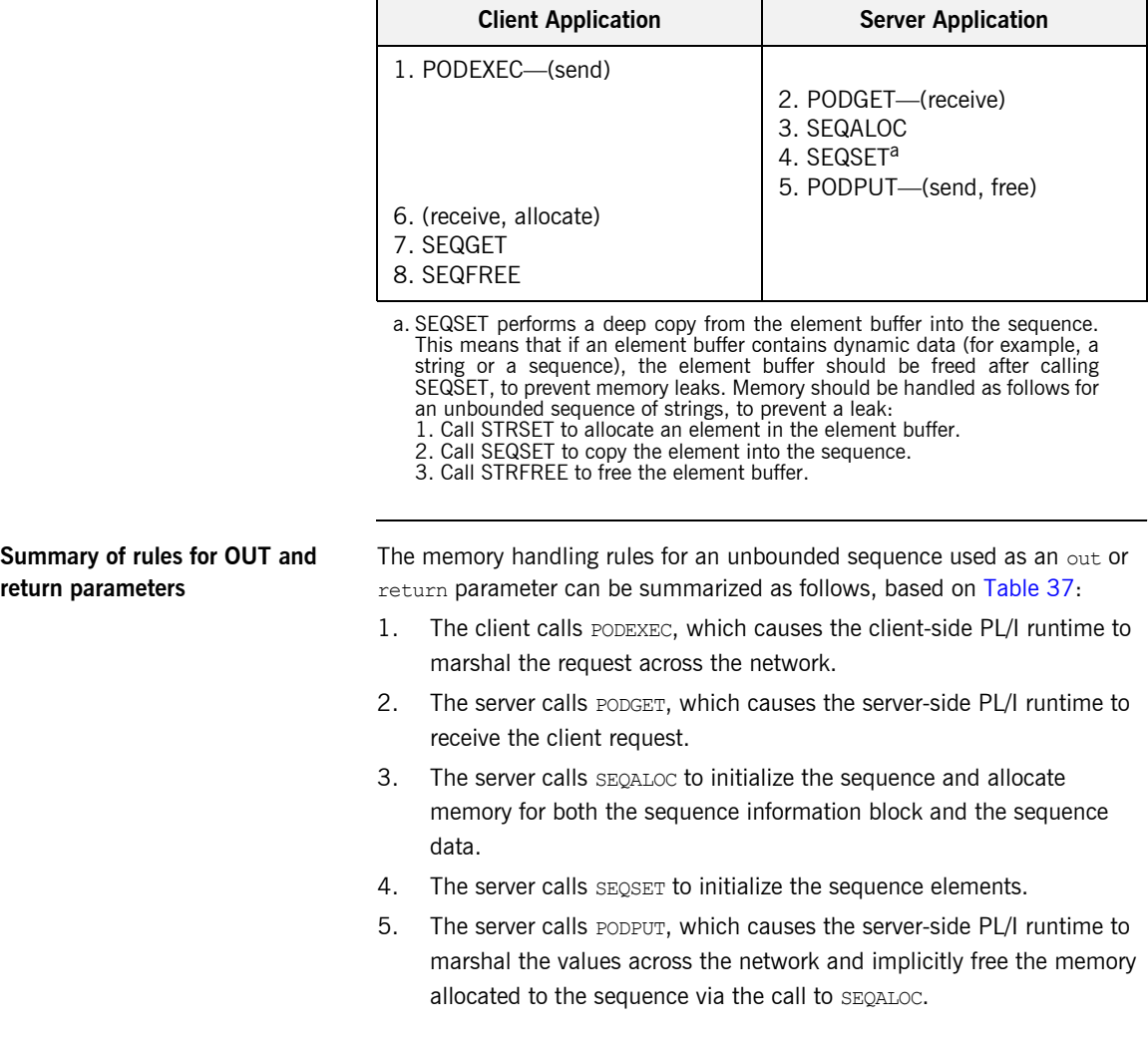

- 6. Control returns to the client, and the call to PODEXEC in point 1 now causes the client-side PL/I runtime to receive the sequence and implicitly allocate memory for it.
- 7. The client calls SEQGET to obtain the sequence value from the operation parameter buffer.
- 8. The client calls SEOFREE, which causes the client-side PL/I runtime to free the memory allocated for the sequence via the call to PODEXEC.

## <span id="page-377-0"></span>**Unbounded Strings and Memory Management**

<span id="page-377-1"></span>**Overview for IN parameters** [Table 38](#page-377-1) provides a detailed outline of how memory is handled for unbounded strings that are used as in parameters.

**Table 38:** *Memory Handling for IN Unbounded Strings*

| <b>Client Application</b>      | <b>Server Application</b>                                      |
|--------------------------------|----------------------------------------------------------------|
| 1. STRSFT<br>2. PODEXEC—(send) | 3. PODGET—(receive, allocate)<br>4. STRGET<br>5. PODPUT-(free) |
| 6. STRFRFF                     |                                                                |

**Summary of rules for IN parameters**

The memory handling rules for an unbounded string used as an in parameter can be summarized as follows, based on [Table 38](#page-377-1):

- 1. The client calls STRSET to initialize the unbounded string and allocate memory for it.
- 2. The client calls PODEXEC, which causes the client-side PL/I runtime to marshal the values across the network.
- 3. The server calls PODGET, which causes the server-side PL/I runtime to receive the string and implicitly allocate memory for it.
- 4. The server calls STRGET to obtain the string value from the operation parameter buffer.
- 5. The server calls PODPUT, which causes the server-side PL/I runtime to implicitly free the memory allocated by the call to PODGET.
- 6. The client calls STRFREE to free the memory allocated by the call to STRSET.

<span id="page-378-0"></span>**Overview for INOUT parameters** [Table 39](#page-378-0) provides a detailed outline of how memory is handled for unbounded strings that are used as inout parameters.

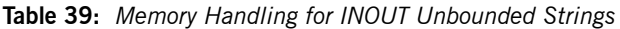

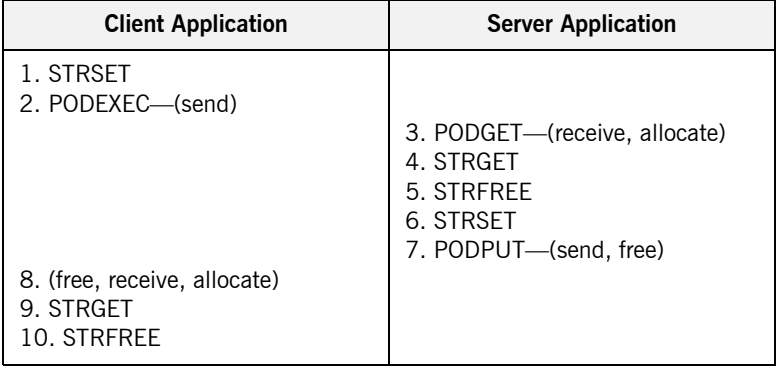

### **Summary of rules for INOUT parameters**

The memory handling rules for an unbounded string used as an inout parameter can be summarized as follows, based on [Table 39:](#page-378-0)

- 1. The client calls STRSET to initialize the unbounded string and allocate memory for it.
- 2. The client calls PODEXEC, which causes the client-side PL/I runtime to marshal the values across the network.
- 3. The server calls PODGET, which causes the server-side PL/I runtime to receive the string and implicitly allocate memory for it.
- 4. The server calls STRGET to obtain the string value from the operation parameter buffer.
- 5. The server calls STRFREE to explicitly free the memory allocated for the original in string via the call to PODGET in point 3.
- 6. The server calls  $STRSET$  to initialize the replacement out string and allocate memory for it.
- 7. The server calls PODPUT, which causes the server-side PL/I runtime to marshal the replacement out string across the network and then implicitly free the memory allocated for it via the call to STRSET in point 6.
- 8. Control returns to the client, and the call to PODEXEC in point 2 now causes the client-side PL/I runtime to:
	- i. Free the memory allocated for the original in string via the call to STRSET in point 1.
	- ii. Receive the replacement out string.
	- iii. Allocate memory for the replacement  $_{\text{out}}$  string.

**Note:** By having PODEXEC free the originally allocated memory before allocating the replacement memory means that a memory leak is avoided.

- 9. The client calls STRGET to obtain the replacement out string value from the operation parameter buffer.
- 10. The client calls STRFREE to free the memory allocated for the replacement out string in point 8 via the call to PODEXEC in point 2.

### <span id="page-379-0"></span>**Overview for OUT and return parameters**

[Table 40](#page-379-0) provides a detailed outline of how memory is handled for unbounded strings that are used as out or return parameters.

**Table 40:** *Memory Handling for OUT and Return Unbounded Strings*

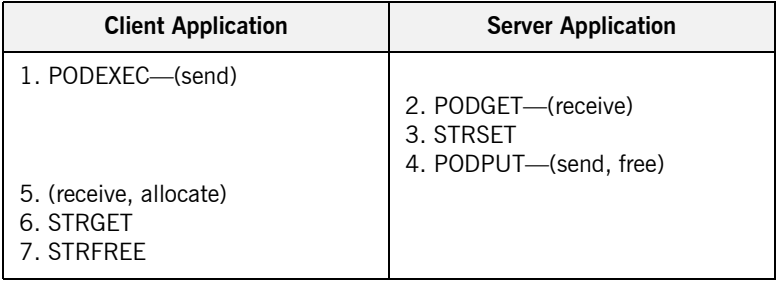

### **Summary of rules for OUT and return parameters**

The memory handling rules for an unbounded string used as an out or return parameter can be summarized as follows, based on [Table 40](#page-379-0):

- 1. The client calls PODEXEC, which causes the client-side PL/I runtime to marshal the request across the network.
- 2. The server calls PODGET, which causes the server-side PL/I runtime to receive the client request.
- 3. The server calls STRSET to initialize the string and allocate memory for it.
- 4. The server calls PODPUT, which causes the server-side PL/I runtime to marshal the values across the network and implicitly free the memory allocated to the string via the call to STRSET.
- 5. Control returns to the client, and the call to PODEXEC in point 1 now causes the client-side PL/I runtime to receive the string and implicitly allocate memory for it.
- 6. The client calls STRGET to obtain the string value from the operation parameter buffer.
- 7. The client calls STRFREE, which causes the client-side PL/I runtime to free the memory allocated for the string in point 5 via the call to PODEXEC in point 1.

## **Object References and Memory Management**

<span id="page-381-0"></span>**Overview for IN parameters** [Table 41](#page-381-0) provides a detailed outline of how memory is handled for object references that are used as in parameters.

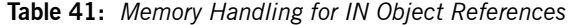

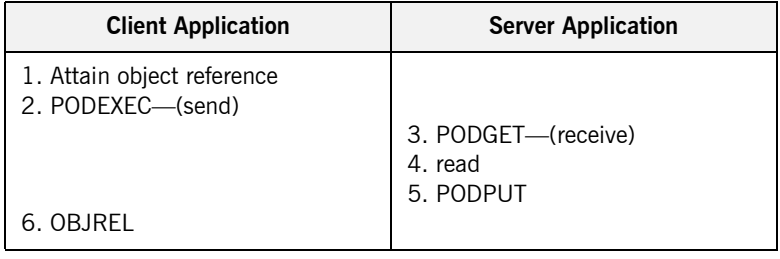

### **Summary of rules for IN parameters**

The memory handling rules for an object reference used as an in parameter can be summarized as follows, based on [Table 41:](#page-381-0)

- 1. The client attains an object reference through some retrieval mechanism (for example, by calling STR2OBJ or OBJRIR).
- 2. The client calls PODEXEC, which causes the client-side PL/I runtime to marshal the object reference across the network.
- 3. The server calls PODGET, which causes the server-side PL/I runtime to receive the object reference.
- 4. The server can now invoke on the object reference.
- 5. The server calls PODPUT, which causes the server-side PL/I runtime to implicitly free any memory allocated by the call to PODGET.
- 6. The client calls OBJREL to release the object.

<span id="page-382-0"></span>**Overview for INOUT parameters** [Table 42](#page-382-0) provides a detailed outline of how memory is handled for object references that are used as in parameters.

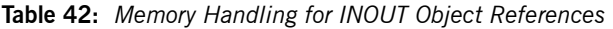

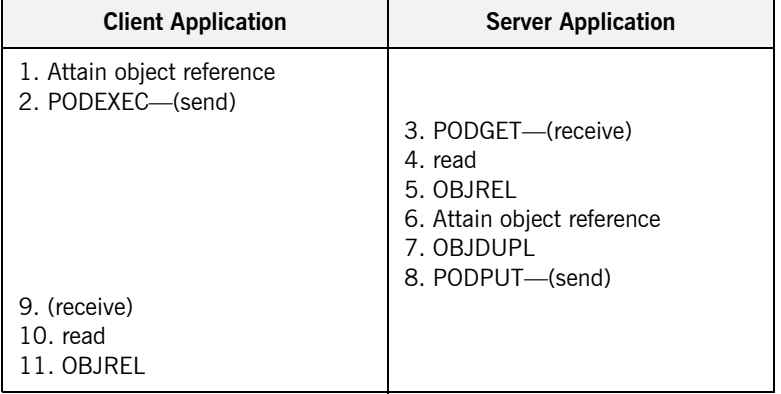

### **Summary of rules for INOUT parameters**

The memory handling rules for an object reference used as an inout parameter can be summarized as follows, based on [Table 42:](#page-382-0)

- 1. The client attains an object reference through some retrieval mechanism (for example, by calling STR2OBJ or OBJRIR).
- 2. The client calls PODEXEC, which causes the client-side PL/I runtime to marshal the object reference across the network.
- 3. The server calls PODGET, which causes the server-side PL/I runtime to receive the object reference.
- 4. The server can now invoke on the object reference.
- 5. The server calls OBJREL to release the original in object reference.
- 6. The server attains an object reference for the replacement out parameter through some retrieval mechanism (for example, by calling STR2OBJ or OBJRIR).
- 7. The server calls OBJDUPL to increment the object reference count and to prevent the call to PODPUT in point 8 from causing the replacement out object reference to be released.
- 8. The server calls PODPUT, which causes the server-side PL/I runtime to marshal the replacement out object reference across the network.
- 9. Control returns to the client, and the call to PODEXEC in point 2 now causes the client-side PL/I runtime to receive the replacement out object reference.
- 10. The client can now invoke on the replacement object reference.
- 11. The client calls OBJREL to release the object.

### <span id="page-383-0"></span>**Overview for OUT and return parameters**

[Table 43](#page-383-0) provides a detailed outline of how memory is handled for object references that are used as out or return parameters.

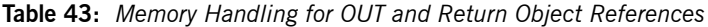

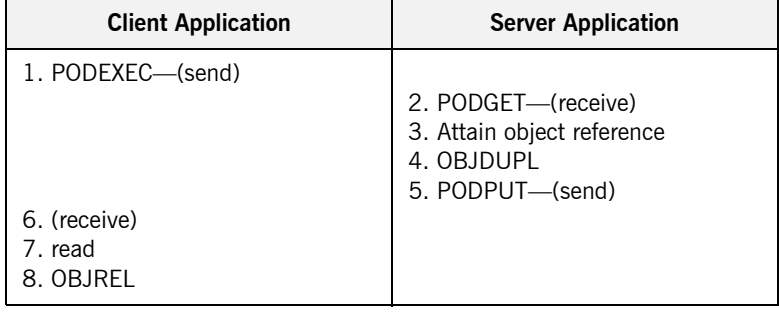

### **Summary of rules for OUT and return parameters**

The memory handling rules for an object reference used as an out or return parameter can be summarized as follows, based on [Table 43](#page-383-0):

- 1. The client calls PODEXEC, which causes the client-side PL/I runtime to marshal the request across the network.
- 2. The server calls PODGET, which causes the server-side PL/I runtime to receive the client request.
- 3. The server attains an object reference through some retrieval mechanism (for example, by calling STR2OBJ or OBJRIR).
- 4. The server calls OBJDUPL to increment the object reference count and to prevent the call to PODPUT in point 5 from causing the object reference to be released.
- 5. The server calls PODPUT, which causes the server-side PL/I runtime to marshal the object reference across the network.
- 6. Control returns to the client, and the call to PODEXEC in point 1 now causes the client-side PL/I runtime to receive the object reference.
- 7. The client can now invoke on the object reference.
- 8. The client calls OBJREL to release the object.

## <span id="page-385-0"></span>**The any Type and Memory Management**

<span id="page-385-1"></span>**Overview for IN parameters** [Table 44](#page-385-1) provides a detailed outline of how memory is handled for an any type that is used as an in parameter.

**Table 44:** *Memory Handling for IN Any Types*

| <b>Client Application</b>                    | <b>Server Application</b>                                                    |
|----------------------------------------------|------------------------------------------------------------------------------|
| 1. TYPESET<br>2. ANYSFT<br>3. PODEXEC—(send) | 4. PODGET—(receive, allocate)<br>5. TYPEGET<br>6. ANYGET<br>7. PODPUT-(free) |
| 8. ANYFRFF                                   |                                                                              |

### **Summary of rules for IN parameters**

The memory handling rules for an object reference used as an in parameter can be summarized as follows, based on [Table 44:](#page-385-1)

- 1. The client calls TYPESET to set the type of the any.
- 2. The client calls  $ANYSET$  to set the value of the  $any$  and allocate memory for it.
- 3. The client calls PODEXEC, which causes the client-side PL/I runtime to marshal the values across the network.
- 4. The server calls PODGET, which causes the server-side PL/I runtime to receive the any value and implicitly allocate memory for it.
- 5. The server calls TYPEGET to obtain the typecode of the any.
- 6. The client calls ANYGET to obtain the value of the  $\text{any}$  from the operation parameter buffer.
- 7. The server calls PODPUT, which causes the server-side PL/I runtime to implicitly free the memory allocated by the call to PODGET.
- 8. The client calls ANYFREE to free the memory allocated by the call to ANYSET.

<span id="page-386-0"></span>**Overview for INOUT parameters** [Table 45](#page-386-0) provides a detailed outline of how memory is handled for an any type that is used as an inout parameter.

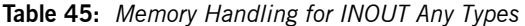

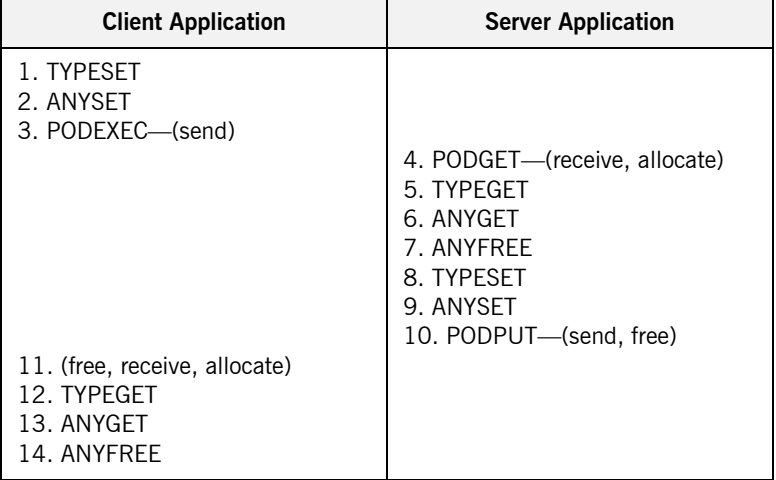

### **Summary of rules for INOUT parameters**

The memory handling rules for an object reference used as an inout parameter can be summarized as follows, based on [Table 45:](#page-386-0)

- 1. The client calls TYPESET to set the type of the any.
- 2. The client calls ANYSET to set the value of the any and allocate memory for it.
- 3. The client calls PODEXEC, which causes the client-side PL/I runtime to marshal the values across the network.
- 4. The server calls PODGET, which causes the server-side PL/I runtime to receive the any value and implicitly allocate memory for it.
- 5. The server calls TYPEGET to obtain the typecode of the any.
- 6. The server calls ANYGET to obtain the value of the any from the operation parameter buffer.
- 7. The server calls ANYFREE to explicitly free the memory allocated for the original in value via the call to PODGET in point 4.
- 8. The server calls TYPESET to set the type of the replacement any.
- 9. The server calls  $ANYSET$  to set the value of the replacement  $any$  and allocate memory for it.
- 10. The server calls PODPUT, which causes the server-side PL/I runtime to marshal the replacement any value across the network and then implicitly free the memory allocated for it via the call to ANYSET in point 9.
- 11. Control returns to the client, and the call to PODEXEC in point 3 now causes the client-side PL/I runtime to:
	- i. Free the memory allocated for the original  $\Delta n_V$  via the call to ANYSET in point 2.
	- ii. Receive the replacement any.
	- iii. Allocate memory for the replacement  $any$ .

**Note:** By having PODEXEC free the originally allocated memory before allocating the replacement memory means that a memory leak is avoided.

- 12. The client calls TYPEGET to obtain the typecode of the replacement any.
- 13. The client calls ANYGET to obtain the value of the replacement any from the operation parameter buffer.
- 14. The client calls ANYFREE to free the memory allocated for the replacement out string in point 11 via the call to PODEXEC in point 3.

### <span id="page-388-0"></span>**Overview for OUT and return parameters**

[Table 46](#page-388-0) provides a detailed outline of how memory is handled for an any type that is used as an inout parameter.

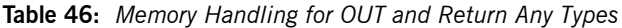

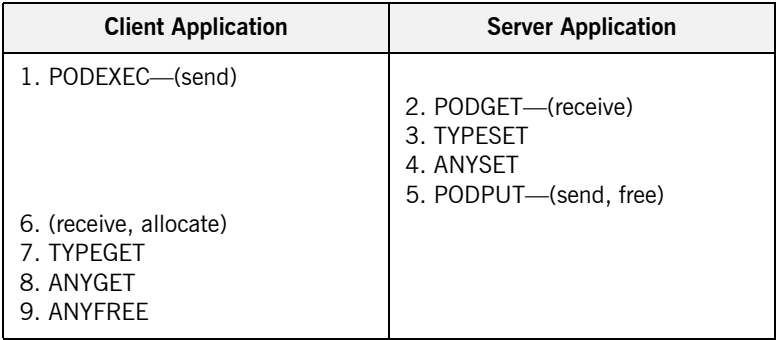

### **Summary of rules for OUT and return parameters**

The memory handling rules for an object reference used as an out or return parameter can be summarized as follows, based on [Table 46:](#page-388-0)

- 1. The client calls PODEXEC, which causes the client-side PL/I runtime to marshal the request across the network.
- 2. The server calls PODGET, which causes the server-side PL/I runtime to receive the client request.
- 3. The server calls TYPESET to set the type of the any.
- 4. The server calls  $ANYSET$  to set the value of the  $any$  and allocate memory for it.
- 5. The server calls PODPUT, which causes the server-side PL/I runtime to marshal the values across the network and implicitly free the memory allocated to the any via the call to ANYSET.
- 6. Control returns to the client, and the call to PODEXEC in point 1 now causes the client-side PL/I runtime to receive the any and implicitly allocate memory for it.
- 7. The client calls TYPEGET to obtain the typecode of the any.
- 8. The client calls ANYGET to obtain the value of the replacement  $\Delta n_V$  from the operation parameter buffer.

9. The client calls ANYFREE, which causes the client-side PL/I runtime to free the memory allocated for the any in point 6 via the call to PODEXEC in point 1.

## <span id="page-390-0"></span>**User Exceptions and Memory Management**

<span id="page-390-1"></span>**Overview** [Table 47](#page-390-1) provides a detailed outline of how memory is handled for user exceptions.

| <b>Client Application</b> | <b>Server Application</b>     |
|---------------------------|-------------------------------|
| 1. PODEXEC-(send)         |                               |
|                           | 2. PODGET-(receive, allocate) |
|                           | 3. write                      |
|                           | 4. PODERR                     |
|                           | 5. (free)                     |
| 6. Free                   |                               |

**Table 47:** *Memory Handling for User Exceptions*

**Summary of rules** The memory handling rules for raised user exceptions can be summarized as follows, based on [Table 47](#page-390-1):

- 1. The client calls PODEXEC, which causes the PL/I runtime to marshal the client request across the network.
- 2. The server calls PODGET, which causes the server-side PL/I runtime to receive the client request and allocate memory for any arguments (if necessary).
- 3. The server initializes the user exception block with the information for the exception to be raised.
- 4. The server calls PODERR, to raise the user exception.
- 5. The server-side PL/I runtime automatically frees the memory allocated for the user exception in point 3.

**Note:** The PL/I runtime does not, however, free the argument buffers for the user exception. To prevent a memory leak, it is up to the server program to explicitly free active argument structures, regardless of whether they have been allocated automatically by the PL/I runtime or allocated manually. This should be done before the server calls PODERR.

6. The client must explicitly free the exception ID in the user exception header, by calling STRFREE. It must also free any exception data mapping to dynamic structures (for example, if the user exception information block contains a sequence, this can be freed by calling SEQFREE).

## <span id="page-392-0"></span>**Memory Management Routines**

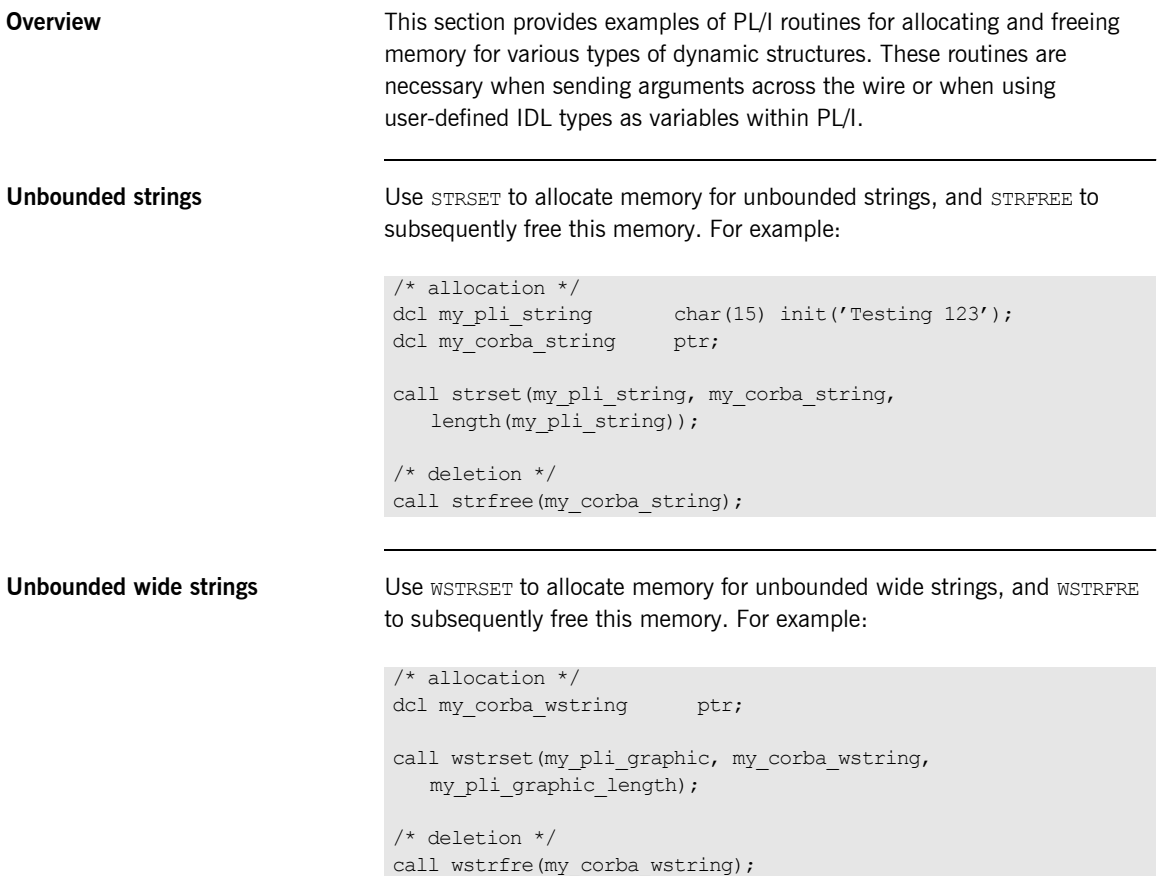

### **Typecodes** As described in "IDL-to-PL/I Mapping" on page 257, typecodes are mapped to a pointer. They are handled in PL/I as unbounded strings and should contain a value corresponding to one of the typecode keys generated by the Orbix IDL compiler. For example: **Bounded sequences** Use SEQINIT to initialize a bounded sequence. This dynamically creates a sequence information block that is used internally to record state. Use SEQFREE to free this footprint before shutdown, to prevent memory leakage. For example: SEQFREE deletes only the memory allocated via the calls to SEQINIT and SEQALOC. Therefore, you should always free the inner sequence element data first, and then the sequence itself. For example, when freeing a sequence of sequence of strings, follow this order: 1. Use STRFREE to free the data elements for the inner sequence. 2. Use SEQFREE to free the inner sequence. 3. Use SEQFREE to free the outer sequence. **Unbounded sequences** Use SEQALOC to initialize an unbounded sequence. This dynamically creates a sequence information block that is used internally to record state, and allocates the memory required for sequence elements. You can use SEQSET and SEQGET to access the sequence elements. If an attempt is made to add an element beyond the maximum size of the sequence, SEQSET automatically resizes the sequence for you by adding /\* allocation \*/ dcl my typecode ptr; call strset(my\_typecode\_ptr, my\_complex\_type, length(my\_complex\_type)); /\* deletion \*/ call strfree(my\_typecode\_ptr); /\* allocation \*/ call seqinit(my\_bseq\_attr.result.result\_seq, my\_bseq\_type, length(my\_bseq\_type));  $/*$  deletion  $*/$ call seqfree(my bseq attr.result.result seq);

1024 elements to the sequence maximum. If the sequence size grows larger than 8K, the resize amount is calculated as follows: *sequence maximum* + (*1/8 \* current sequence maximum*).

**Note:** Additional overhead is incurred by your application each time a resize occurs. This is because an allocation, a copy, and a free occur each time. The larger your sequence, the larger your overhead. To avoid this overhead, ensure you specify the sequence maximum in your application.

Use SEQFREE to free memory allocated via SEQALOC. For example:

```
/* allocation */
call seqaloc(my_useq_attr.result.result seq, my_useq_max,
   my_useq_type, length(my_useq_type));
/* deletion */
call seqfree(my_useq_attr.result.result_seq);
```
**Note:** SEQFREE does not recursively free inner element data, so you should call inner element data before calling SEQFREE.

**The any type** Use **TYPESET** to initialize the any information status block and allocate memory for it. Then use ANYSET to set the type of the any. Use ANYFREE to free memory allocated via TYPESET. This frees the flat structure created via TYPESET and any dynamic structures that are contained within it. For example:

```
dcl my_corba_any ptr;
dcl my long fixed bin(31) init(123);
/* allocation */
call typeset(my_corba_any ptr, CORBA_TYPE_LONG,
  length(CORBA TYPE LONG));
call anyset(my_corba_any_ptr, addr(my_long));
/* deletion */
call anyfree(my_corba_any ptr);
```
CHAPTER 8 | **Memory Handling**
# **Part 2**

# Programmer's Reference

**In this part In this part This part contains the following chapters:** 

[API Reference page 399](#page-398-0)

#### CHAPTER 9

# <span id="page-398-0"></span>API Reference

*This chapter summarizes the API functions that are defined for the Orbix PL/I runtime, in pseudo-code. It explains how to use each function, with an example of how to call it from PL/I.*

**In this chapter** This chapter discusses the following topics:

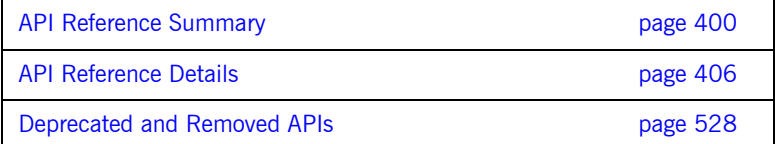

## <span id="page-399-0"></span>**API Reference Summary**

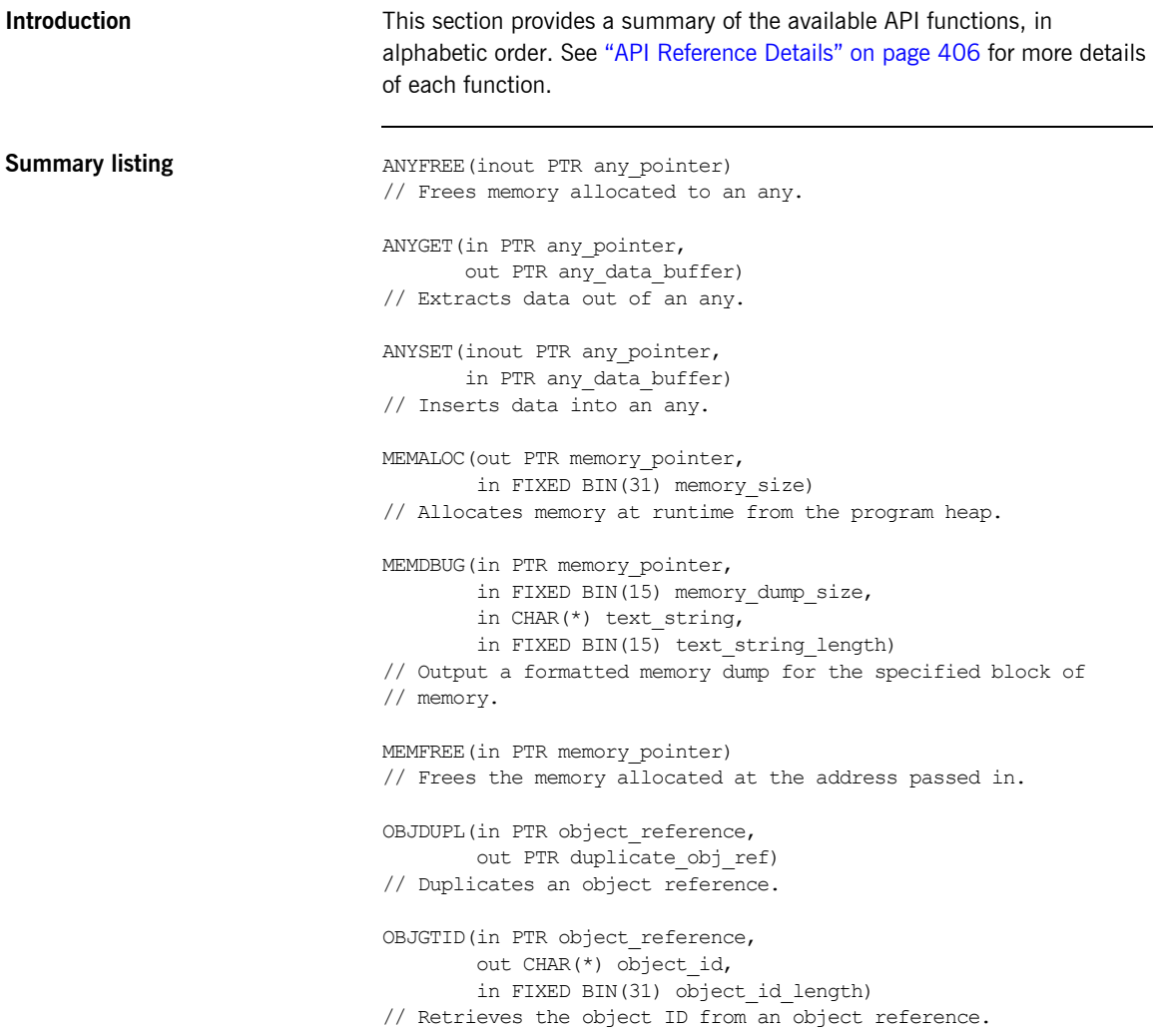

```
OBJNEW(in CHAR(*) server name,
      in CHAR(*) interface name,
       in CHAR(*) object_id,
        out PTR object_reference)
// Creates a unique object reference.
OBJREL(in PTR object_reference)
// Releases an object reference.
OBJRIR(out PTR object_reference,
        in CHAR(*) desired_service)
// Returns an object reference to an object through which a
// service such as the Naming Service can be used.
OBJ2STR(in PTR object_reference,
         out CHAR(*) object_string)
// Retrieves the object ID from an IOR.
ORBARGS(in CHAR(*) argument_string,
         in FIXED BIN(31) argument_string_length,
        in CHAR(*) orb name,
         in FIXED BIN(31) orb_name_length)
// Initializes a client or server connection to an ORB.
PODERR(in PTR user exception buffer)
// Allows a PL/I server to raise a user exception for an
// operation.
PODEXEC(in PTR object_reference,
        in CHAR(*) operation name,
        inout PTR operation buffer,
         inout PTR user_exception_buffer)
// Invokes an operation on the specified object.
PODGET(in PTR operation buffer)
// Marshals in and inout arguments for an operation on the server
// side from an incoming request.
PODINFO(out PTR status_info_pointer)
// Retrieves address of the PL/I runtime status structure.
PODPUT (out PTR operation buffer)
// Marshals return, out, and inout arguments for an operation on
// the server side from an incoming request.
PODREG(in PTR interface_description)
```
// Describes an IDL interface to the PL/I runtime

PODREQ(in PTR request details) // Provides current request information. PODRUN // Indicates the server is ready to accept requests. PODSRVR(in CHAR(\*) server name, in FIXED BIN(31) server name length) // Sets the server name for the current server process. PODSTAT(in PTR status buffer) // Registers the status information block. PODTIME(in FIXED BIN(15) timeout type, in FIXED BIN(31) timeout\_value) // Used by clients for setting the call timeout. // Used by servers for setting the event timeout. PODTXNB // Indicates the beginning of a two-phase commit transaction. PODTXNE // Indicates the end of a two-phase commit transaction. PODVER(out CHAR(\*) runtime id version, out  $CHAR(*)$  runtime compile time date) //Returns PL/I runtime compile-time information. SEQALOC(out PTR sequence control data, in FIXED BIN(31) sequence size, in CHAR $(*)$  typecode key, in FIXED BIN(31) typecode\_key\_length) // Allocates memory for an unbounded sequence. SEQDUPL(in PTR sequence control data, out PTR dupl\_seq\_control\_data) // Duplicates an unbounded sequence control block. SEQFREE(in PTR sequence control data) // Frees the memory allocated to an unbounded sequence. SEQGET(in PTR sequence\_control\_data, in FIXED BIN(31) element number, out PTR sequence data) // Retrieves the specified element from an unbounded sequence.

```
SEQINIT (out PTR sequence control data,
        in CHAR(*) typecode key,
        in FIXED BIN(31) typecode key length)
// Initializes a bounded sequence
SEQLEN(in PTR sequence control data,
       out FIXED BIN(31) sequence_size)
// Retrieves the current length of the sequence
SEQLSET(in PTR sequence control data,
        in FIXED BIN(31) new_sequence_size)
// Changes the number of elements in the sequence
SEQMAX(in PTR sequence control data,
      out FIXED BIN(31) max sequence size)
// Returns the maximum set length of the sequence
SEQREL(in PTR sequence control data,
      in CHAR(*) typecode key,
      in FIXED BIN(31) typecode key length)
// Frees the memory allocated to an unbounded sequence and its
// contents
SEQSET(in PTR sequence control data,
      in FIXED BIN(31) element number,
       in PTR sequence_data)
// Places the specified data into the specified element of an
// unbounded sequence.
STRCON(inout PTR string pointer,
        in PTR addon_string_pointer)
// Concatenates two unbounded strings.
STRDUPL(in PTR string pointer,
       out PTR duplicate string pointer)
// Duplicates a given unbounded string
STRFREE(in PTR string pointer)
// Frees the storage used by an unbounded string
STRGET(in PTR string pointer,
       out CHAR(*) string,
        in FIXED BIN(31) string_length)
// Copies the contents of an unbounded string to a PL/I string
```

```
STRLENG(in PTR string pointer,
        out FIXED BIN(31) string length)
// Returns the actual length of an unbounded string
STRSET (out PTR string pointer,
        in CHAR(*) string,
       in FIXED BIN(31) string length)
// Creates an unbounded string from a CHAR(n) data item.
STRSETS (out PTR string pointer,
         in CHAR(*) string,
         in FIXED BIN(31) string_length)
// Creates an unbounded string from a CHAR(n) data item
STR2OBJ(in PTR object_string,
         out PTR object_reference)
// Creates an object reference from an interoperable object 
   reference (IOR).
TYPEGET(in PTR any pointer,
        out CHAR(*) typecode key,
         in FIXED BIN(31) typecode_key_length)
// Extracts the type name from an any.
TYPESET(in PTR any pointer,
        in CHAR(*) typecode key,
         in FIXED BIN(31) typecode_key_length)
// Sets the type name of an any
WSTRCON(inout PTR string pointer,
         in PTR addon_string_pointer)
// Concatenates two unbounded wide strings.
WSTRDUP(in PTR string pointer,
        out PTR duplicate string pointer)
// Duplicates a given unbounded wide string.
WSTFRE(in PTR string pointer)
// Frees the storage used by an unbounded wide string.
WSTRGET(in PTR string pointer,
         out GRAPHIC(*) string,
         in FIXED BIN(31) string_length)
// Copies the contents of an unbounded wide string to a PL/I
// graphic
```

```
WSTRLEN(in PTR string pointer,
                                      out FIXED BIN(31) string length)
                                / Returns the number of characters held in the wide string
                                // (excluding trailing nulls).
                               WSTRSET (out PTR string pointer,
                                        in CHAR(*) string,
                                        in FIXED BIN(31) string_length)
                                // Creates an unbounded wide string from a GRAPHIC(n) data item
                               WSTRSTS(out PTR string_pointer,
                                       in CHAR(*) string,
                                        in FIXED BIN(31) string_length)
                                // Creates an unbounded wide string from a GRAPHIC(n) data item
Auxiliary function CHECK ERRORS(in CHAR(*) function name)
                                   RETURNS(FIXED BIN(31) error number)
```
// Tests the completion status of the last PL/I runtime call.

## <span id="page-405-0"></span>**API Reference Details**

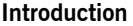

This section provides details of each available API function, in alphabetic order.

**In this section** The following topics are discussed in this section:

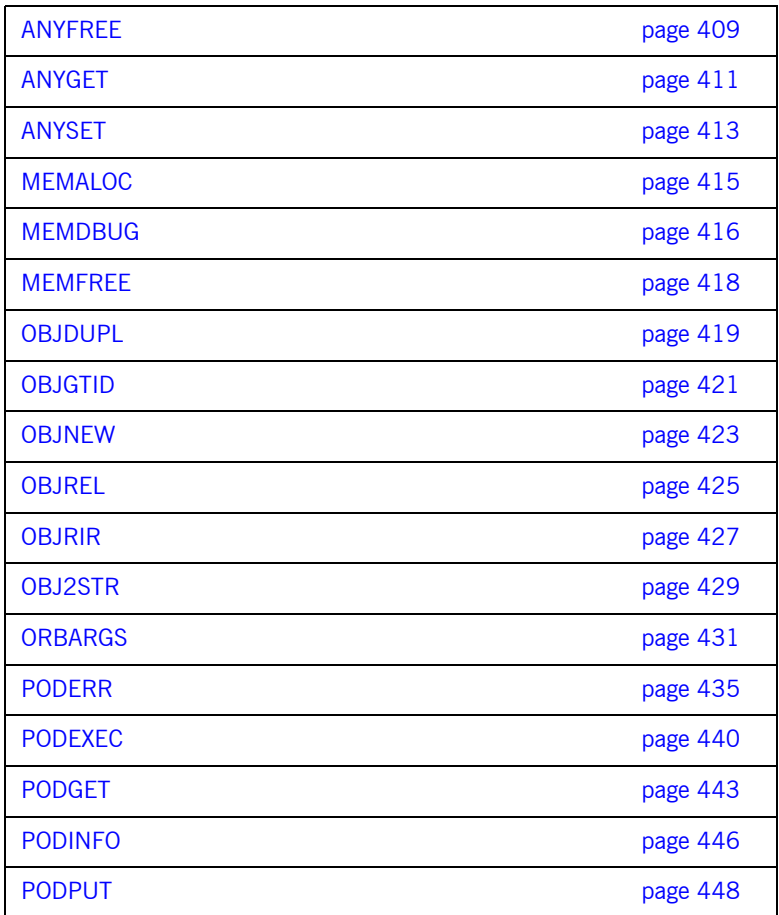

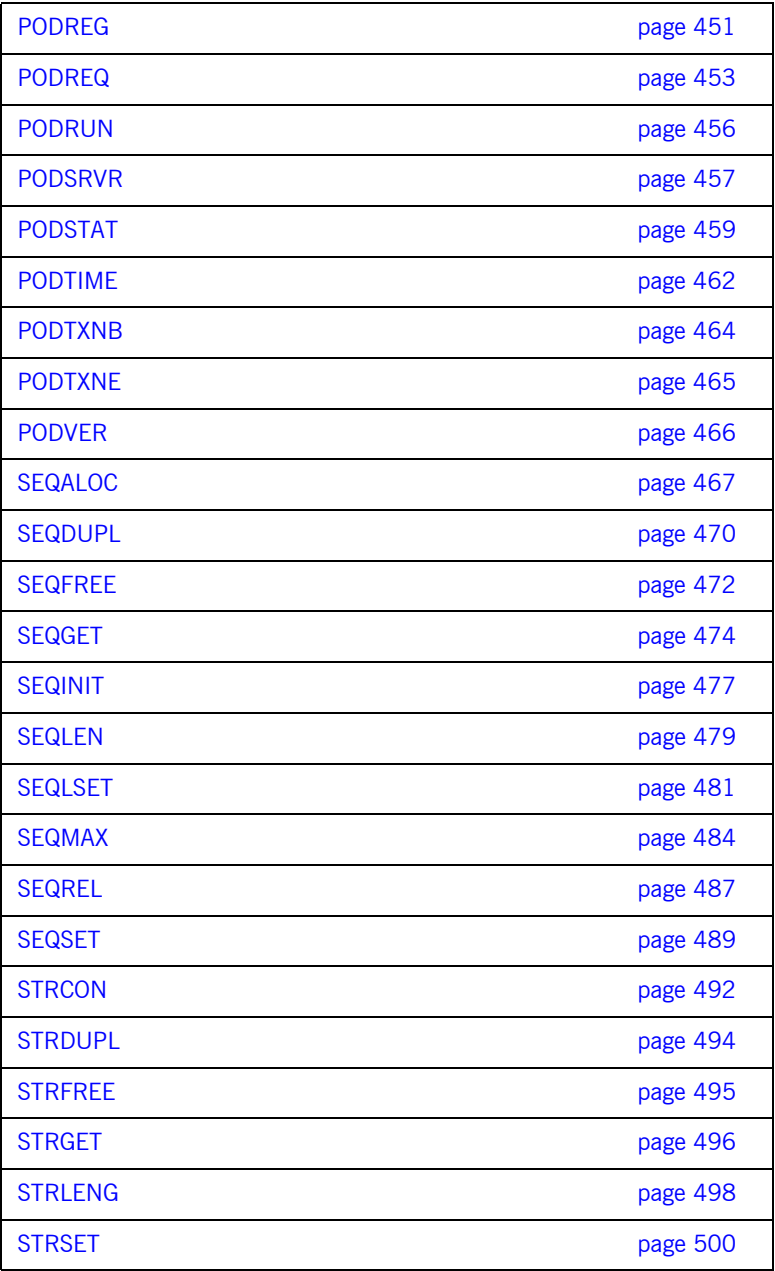

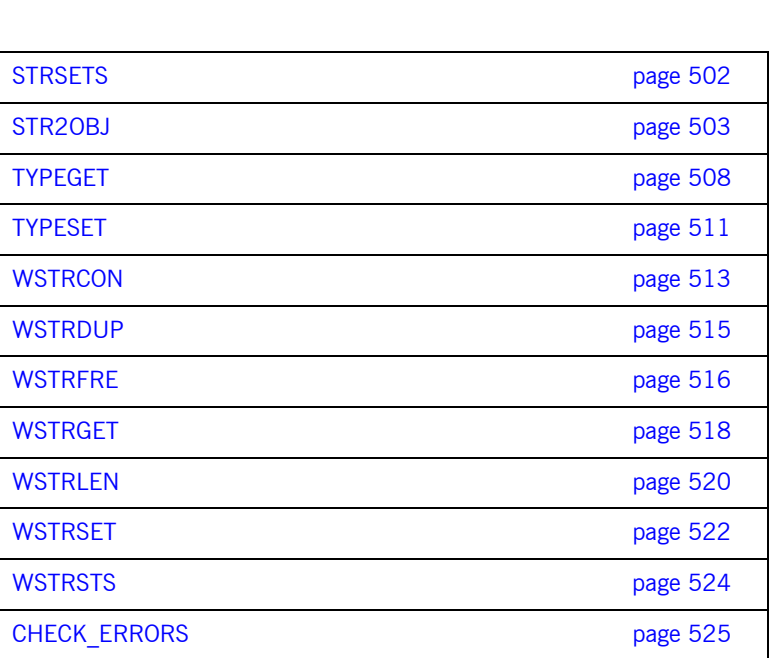

### <span id="page-408-0"></span>**ANYFREE**

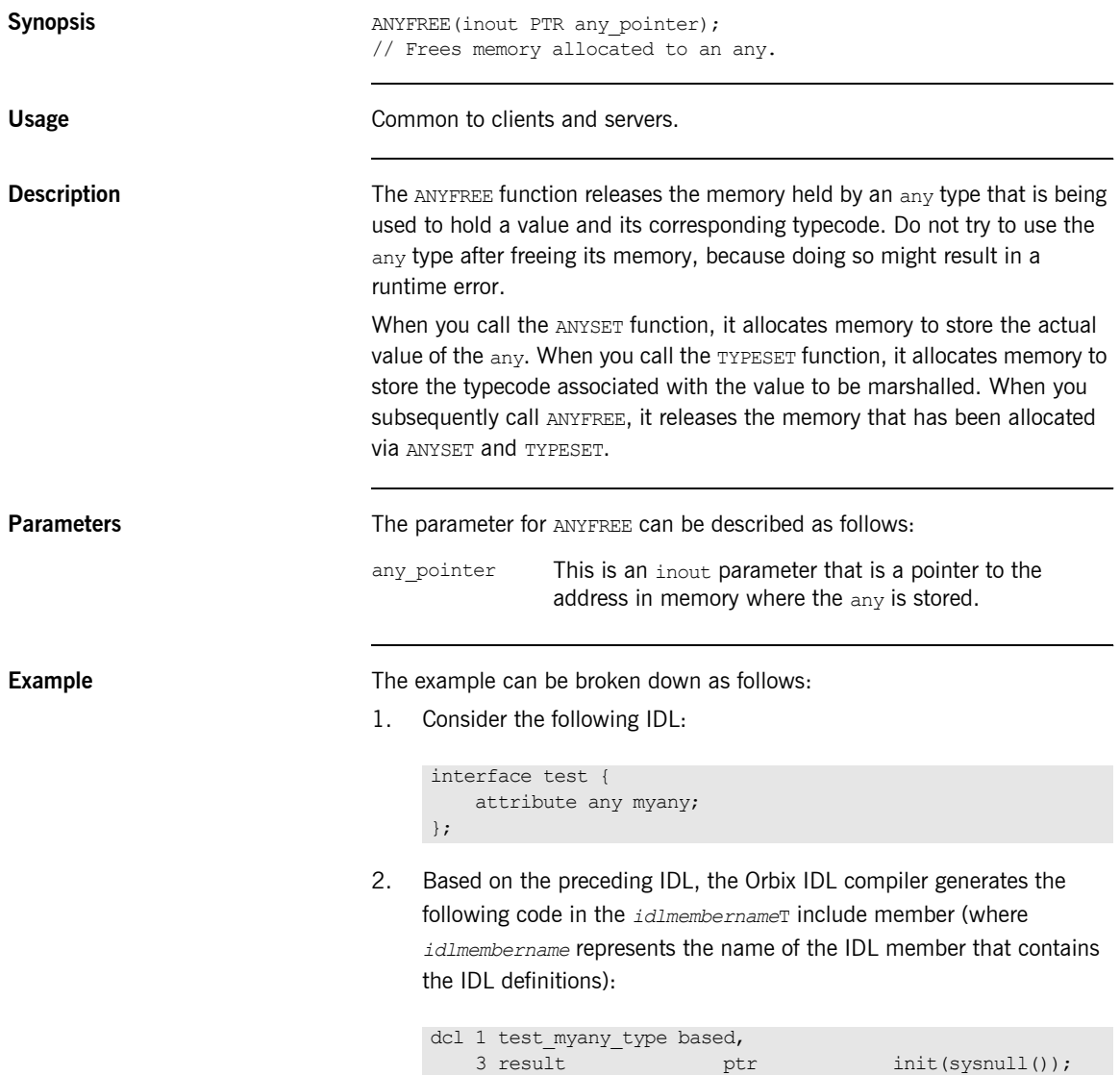

Based on the preceding IDL, the Orbix IDL compiler also generates the following code, in the *idlmembername*M include member:

```
dcl 1 test myany attr aligned like test myany type;
```
3. The following is an example of how to use ANYFREE in association with the preceding code:

```
dcl short value fixed bin(15) init(0);
/* Retrieve the short value out of the any type */
/* NB: We have determined the any type contained a CORBA *//* short type through calling TYPEGET and testing its */
\frac{1}{x} result. \frac{1}{x} result.
call anyget(test myany attr.result, addr(short value));
put skip list('myany contains the value', short value);
...
/* We are now finished using the any type, so free its */\frac{1}{x} storage. \frac{1}{x}call anyfree(test myany attr.result);
```
- **See also ï** [ìANYSETî on page 413.](#page-412-0)
	- **•** "TYPESET" on page 511.
	- **•** "Memory Handling" on page 367.

### <span id="page-410-0"></span>**ANYGET**

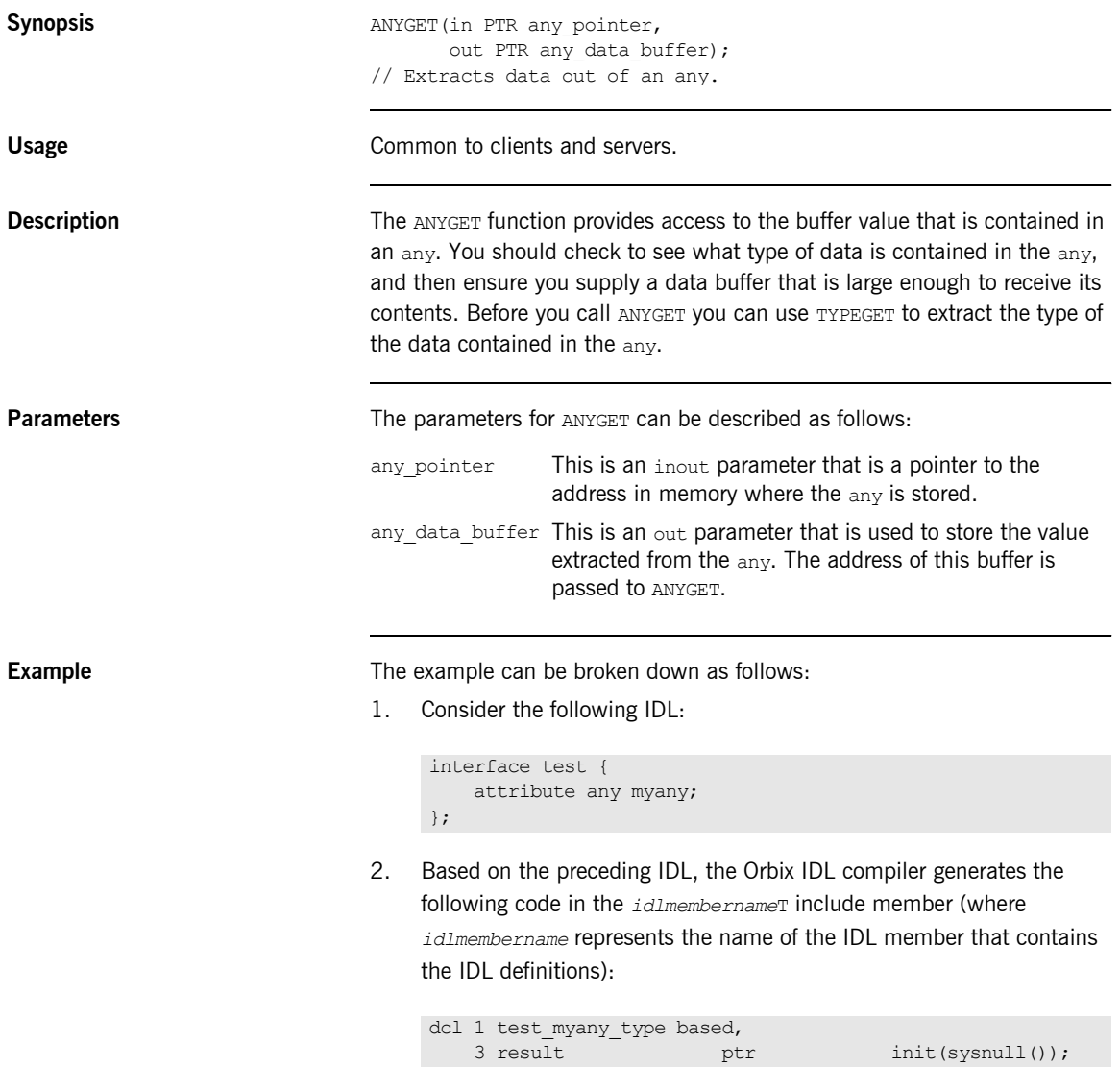

Based on the preceding IDL, the Orbix IDL compiler also generates the following code, in the *idlmembername*M include member:

dcl 1 test myany attr aligned like test myany type;

3. The following is an example of how to use ANYGET in association with the preceding code:

```
dcl short value fixed bin(15) init(0);
dcl long value fixed bin(31) init(0);
/* Retrieve the typecode of the any, so we know how to
/* manipulate the data within it. */call typeget(test myany attr, test typecode,
            test typecode length);
select(test_typecode);
    when(CORBA SHORT) do;
        /* Retrieve the short value out of the any. */
       call anyget(test myany attr.result,
                  addr(short value));
        put skip list('myany contains the value',
           short value);
     end;
    when(CORBA LONG) do;
       /* Retrieve the long value out of the any. */call anyget(test myany attr.result,
                  addr(long_value));
        put skip list('myany contains the value',
           long value);
     end;
Ö,
end;
/* Now we are finished with the any, so free its storage
call anyfree(test myany attr.result);
```
**See also i**ANYSET" on page 413.

### <span id="page-412-0"></span>**ANYSET**

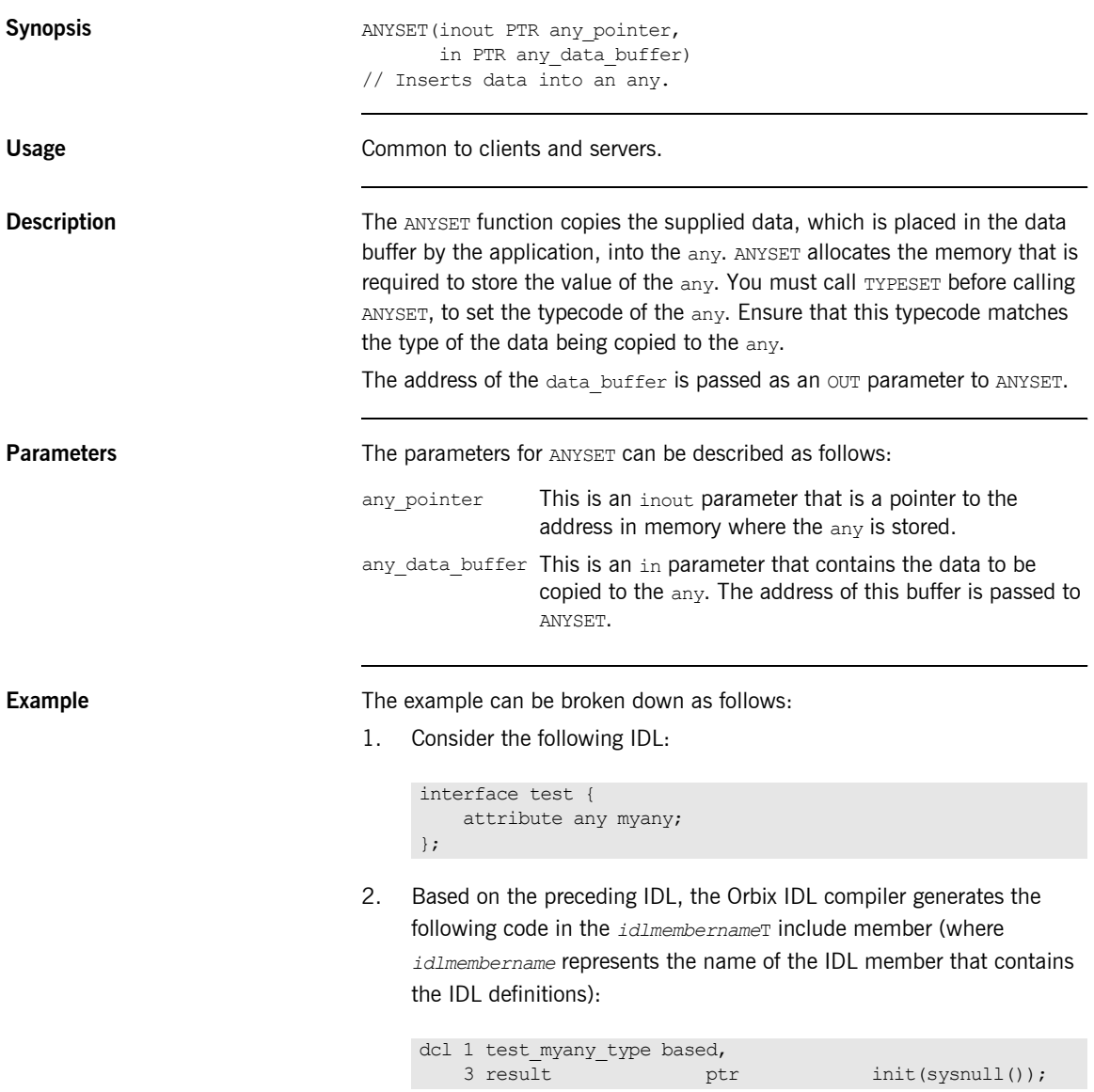

Based on the preceding IDL, the Orbix IDL compiler also generates the following code, in the *idlmembername*M include member:

dcl 1 test myany attr aligned like test myany type;

3. The following is an example of how to use ANYSET in association with the preceding code:

```
dcl float value float dec(6) init(3.14159);
/* The basic CORBA typecodes are declared in the CORBA */* include file. Complex types in the IDL are defined in *//* the T-suffixed include file generated for that IDL */\frac{1}{\sqrt{2}} /* file. \frac{1}{\sqrt{2}} /* file.
test typecode = CORBA_TYPE_FLOAT;
call typeset(test myany attr.result, test typecode, 1);
call anyset(test myany attr.result, addr(float value);
```
**Exceptions** A CORBA::BAD\_INV\_ORDER::TYPESET\_NOT\_CALLED exception is raised if the typecode of the any has not been set via the TYPESET function.

**See also ï** [ìANYGETî on page 411.](#page-410-0)

**•** "TYPESET" on page 511.

### <span id="page-414-0"></span>**MEMALOC**

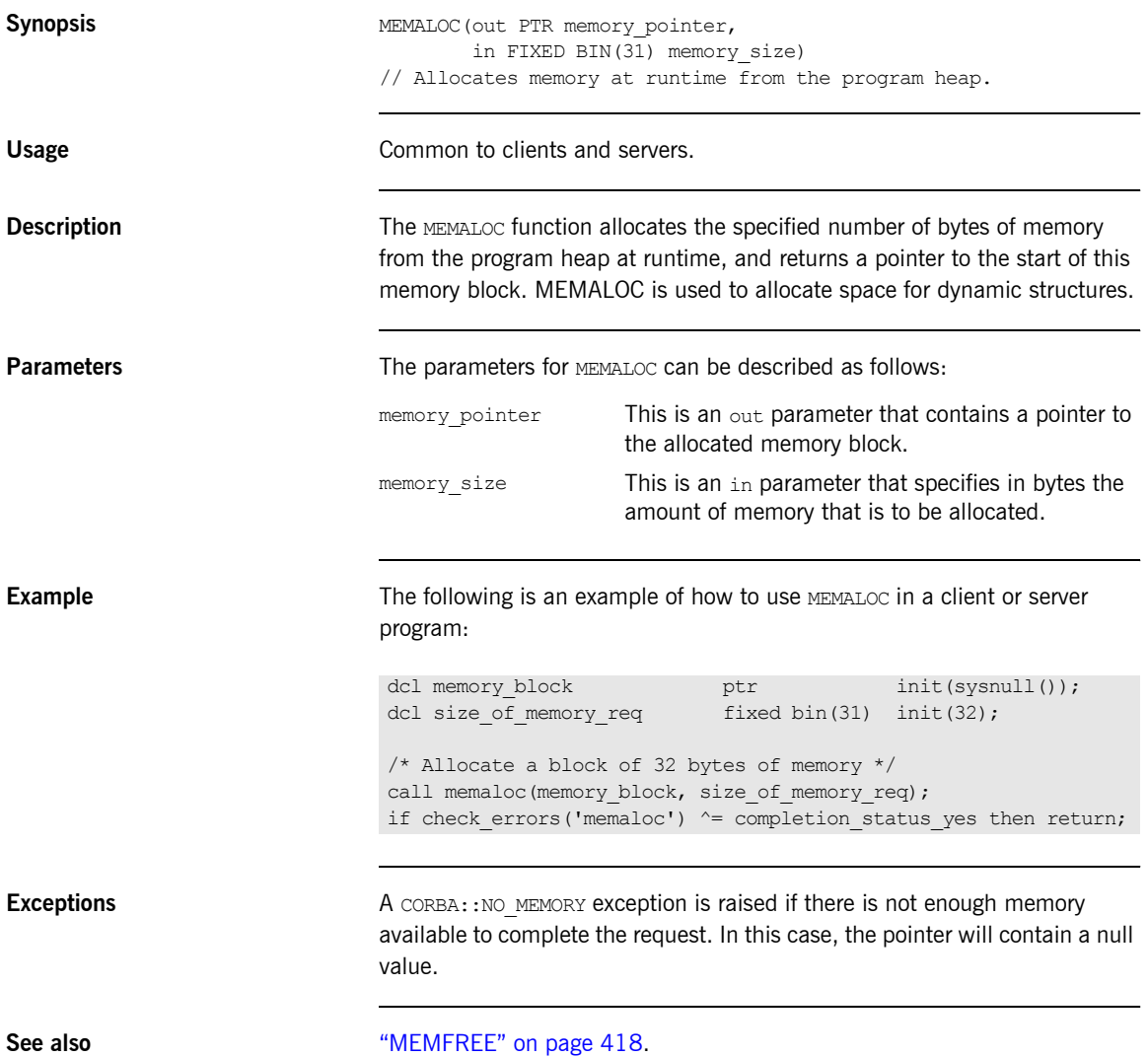

### <span id="page-415-0"></span>**MEMDBUG**

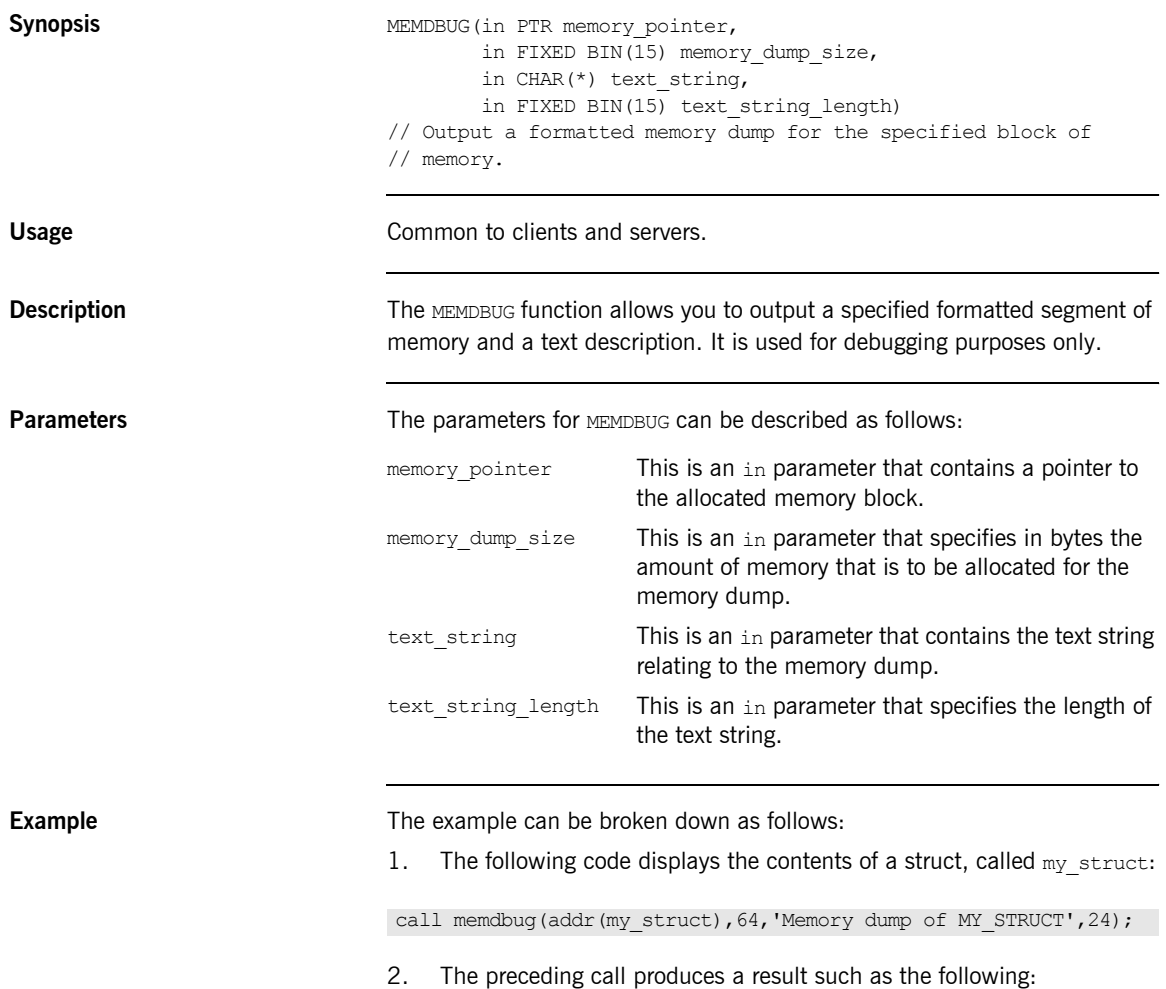

```
DEBUG DUMP - MEMORY DUMP OF MY STRUCT
00x3a598(00000): 0000E3C5 E2E340D9 C5E2E4D3 E3E20000 '..TEST 
   RESULTS.'
00x3a598(00010): 00E98572 009CB99A 0000FFFF 00004040 
   \cdot. Ze\hat{\texttt{E}}.........'
00x3a598(00020): 00000000 E2E3C1E3 C9E2E3C9 C3E20000 
   '..STATISTICS..'
00x3a598(00030): 000046A2 A3998995 8700FFFF 40404000 
   '.. astrln9.. '
```
### <span id="page-417-0"></span>**MEMFREE**

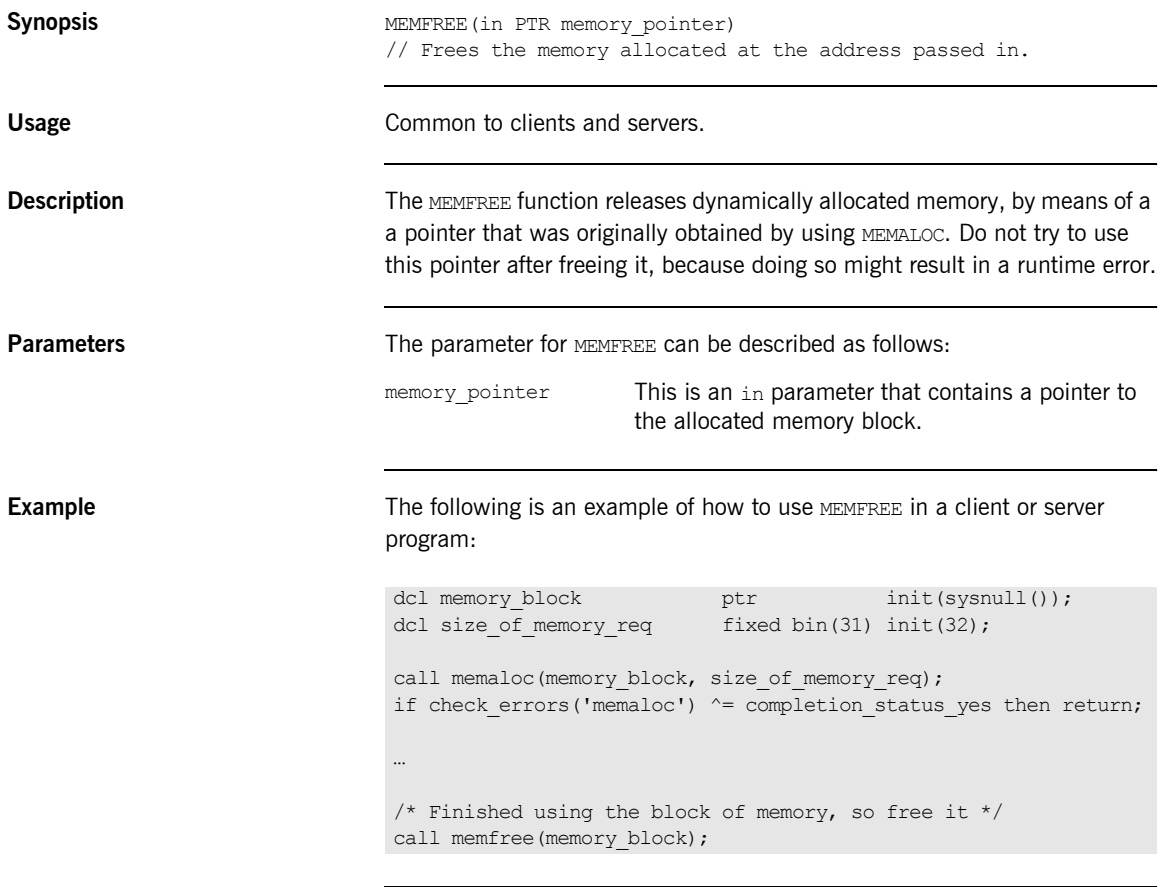

**See also image 415. See also image 415.** 

### <span id="page-418-0"></span>**OBJDUPL**

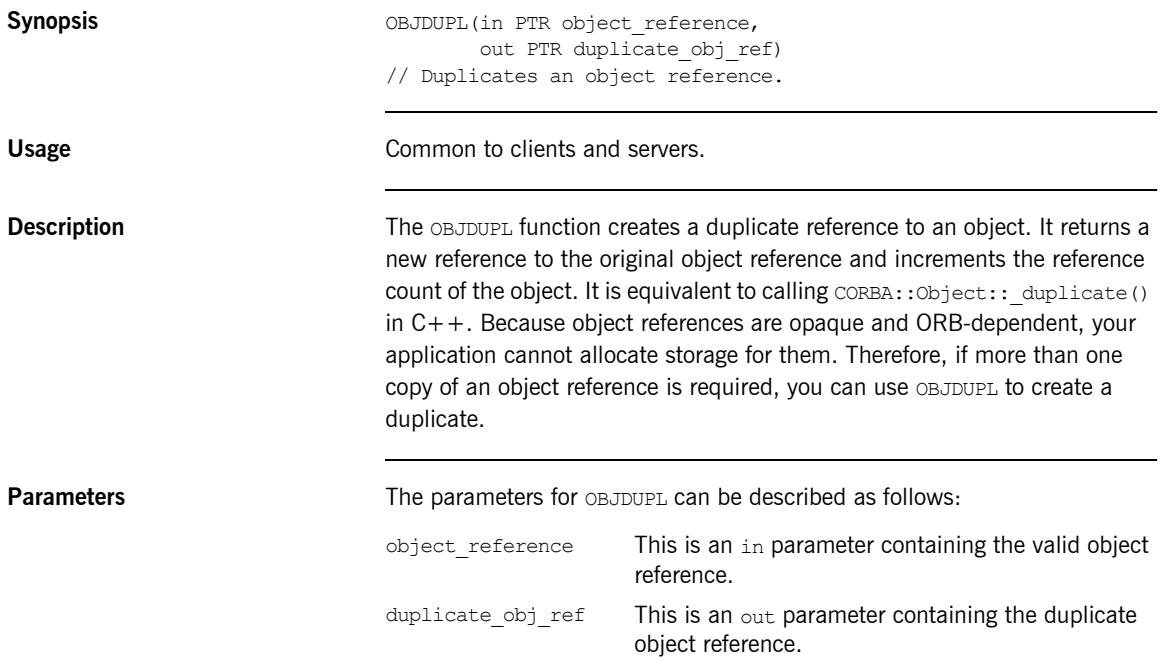

**Example** The following code shows how OBJDUPL can be used within a server:

```
dcl 1 get_an_object_args,<br>3 result
                                  ptr init(sysnull());
dcl test prg object ptr init(sysnull());
dcl my_object ptr init(sysnull());
...
/* test prg object already set up from earlier processing */call podexec(test prg object,
            get an object,
            get an object args,
            no user exceptions);
if check errors('objdupl') ^= completion status yes then return;
/* Duplicate the returned object */
call objdupl(get an object args.result, my object);
if check errors('objdupl') ^= completion status yes then return;
/* Processing done with the duplicated object reference */
...
/* Finished using the duplicated object reference, so free it */call objrel(my_object);
if check errors('objrel') ^= completion status yes then return;
```
**See also i** *COBJREL<sup>n</sup>* **on page 425 and "Object References and Memory Management"** [on page 382.](#page-381-0)

#### <span id="page-420-0"></span>**OBJGTID**

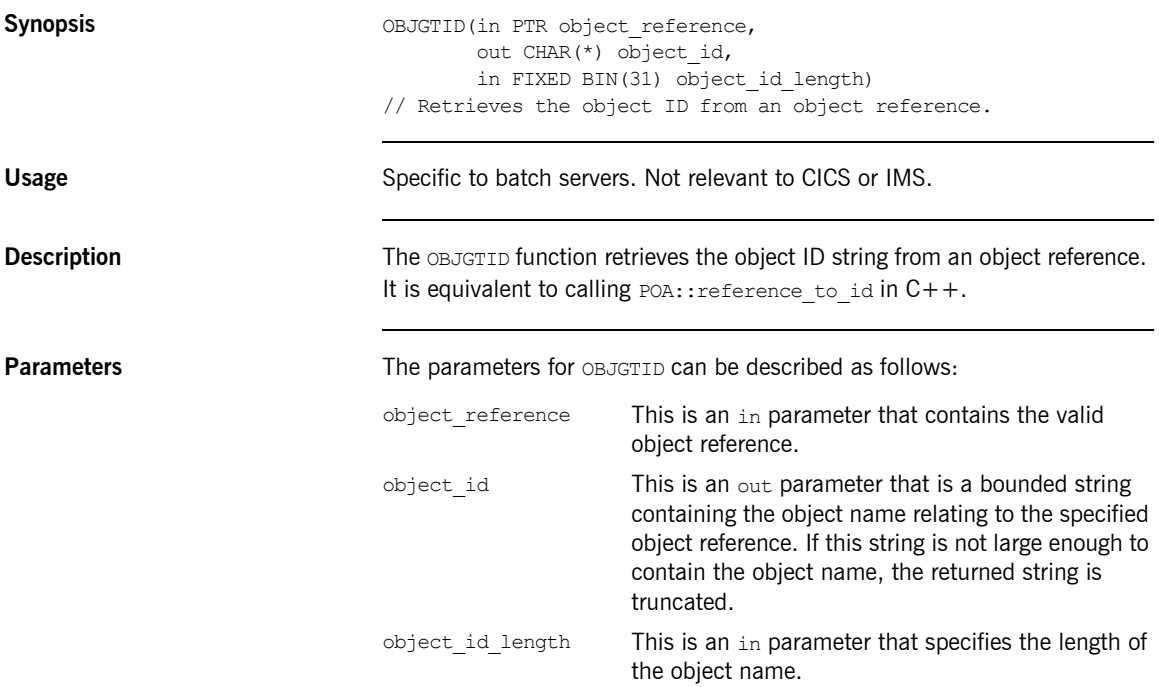

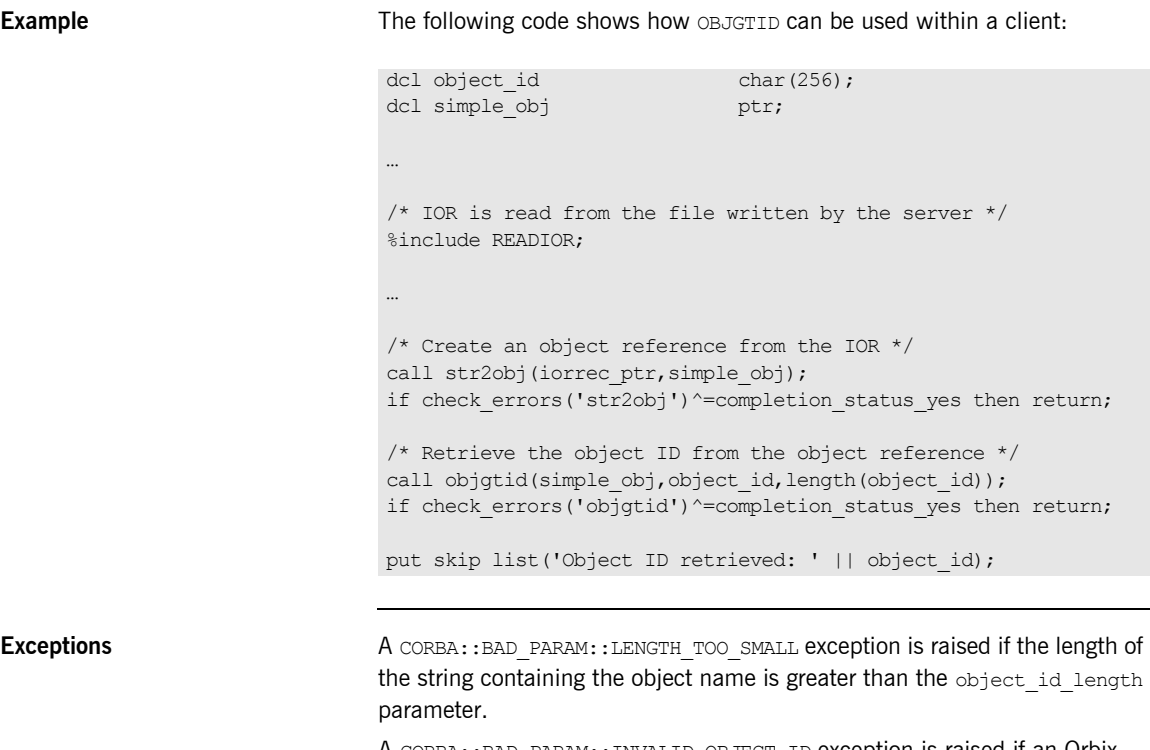

A CORBA::BAD\_PARAM::INVALID\_OBJECT\_ID exception is raised if an Orbix 2.3 object reference is passed.

A CORBA::BAD\_INV\_ORDER::SERVER\_NAME\_NOT\_SET exception is raised if PODSRVR is not called.

#### <span id="page-422-0"></span>**OBJNEW**

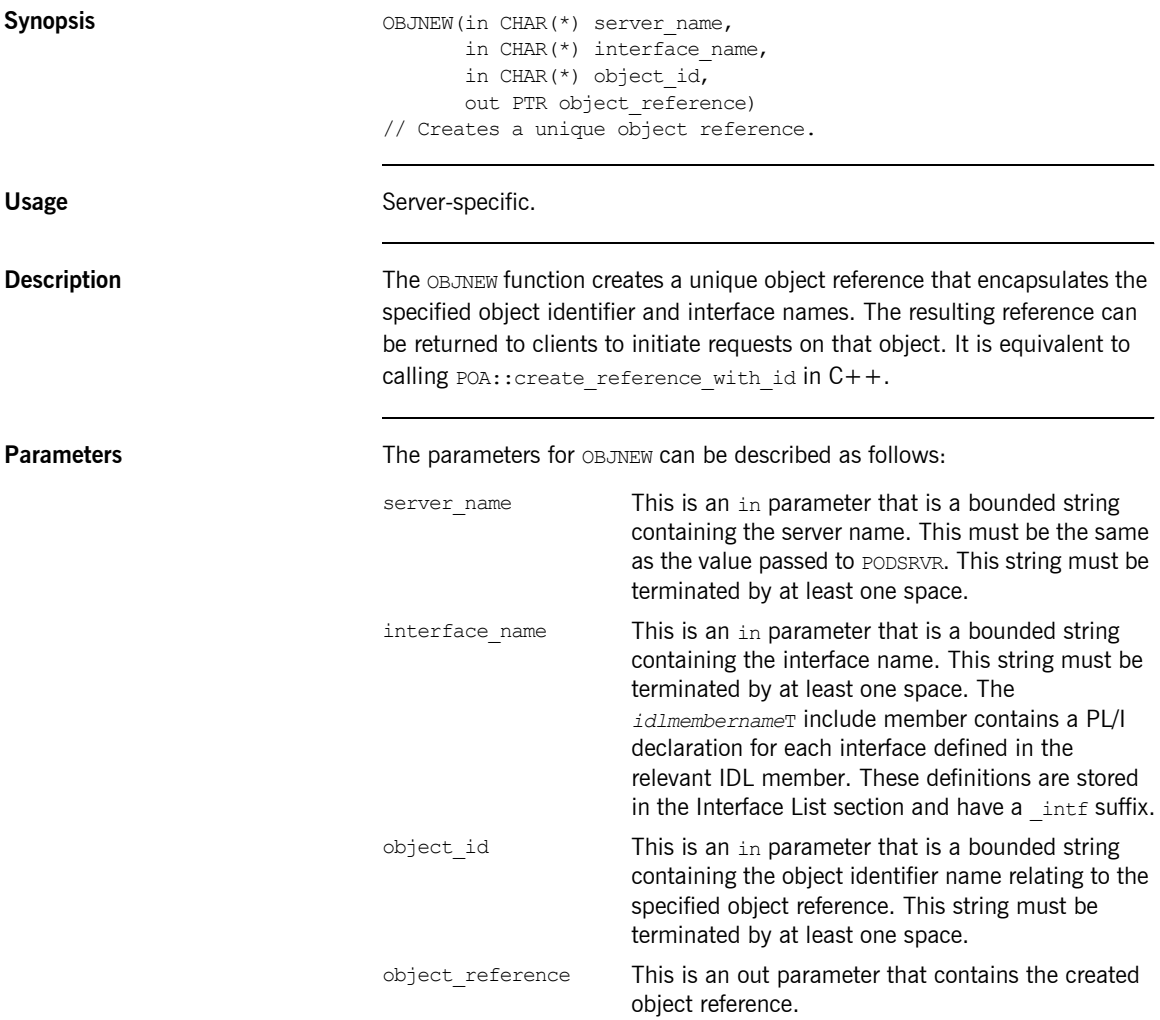

**Example** The following is an example of how **OBJNEW** is typically used in a server program (where IOR variable declarations have been omitted for the sake of brevity):

```
dcl server name char(06) init('SIMPLE ');
dcl interface_name char(18) init
   ('IDL:Simple/SimpleObject:1.0 ');
dcl my_object_id char(10) init('Simple 01 ');
dcl my_object ptr init(sysnull());
...
/* Register our interface with the PL/I runtime */
call podreg(simple interface);
/* Now create an object reference for the server, so we *//* can use it to create an IOR, allowing clients to *//* invoke operations on our server. */call objnew(server name, interface name, my object id,
          my_object);
if check errors('objnew') ^= completion status yes then return;
/* Create the IOR */
call obj2str(my_object, iorrec_ptr);
if check errors('obj2str') ^= completion status yes then return;
/* Retrieve the string from the unbounded string */call strget(iorrec ptr, iorrec, iorrec len);
if check errors('strget') ^= completion status yes then return;
/* Now we can write out our server IOR string to a file */write file(IORFILE) from(iorrec);
```
**Exceptions** A CORBA::BAD\_PARAM::INVALID\_SERVER\_NAME exception is raised if the server name does not match the server name passed to ORBSRVR.

> A CORBA::BAD\_PARAM::NO\_OBJECT\_IDENTIFIER exception is raised if the parameter for the object identifier name is an invalid string.

A CORBA::BAD\_INV\_ORDER::INTERFACE\_NOT\_REGISTERED exception is raised if the specified interface has not been registered via ORBREG.

A CORBA::BAD\_INV\_ORDER::SERVER\_NAME\_NOT\_SET exception is raised if PODSRVR is not called.

### <span id="page-424-0"></span>**OBJREL**

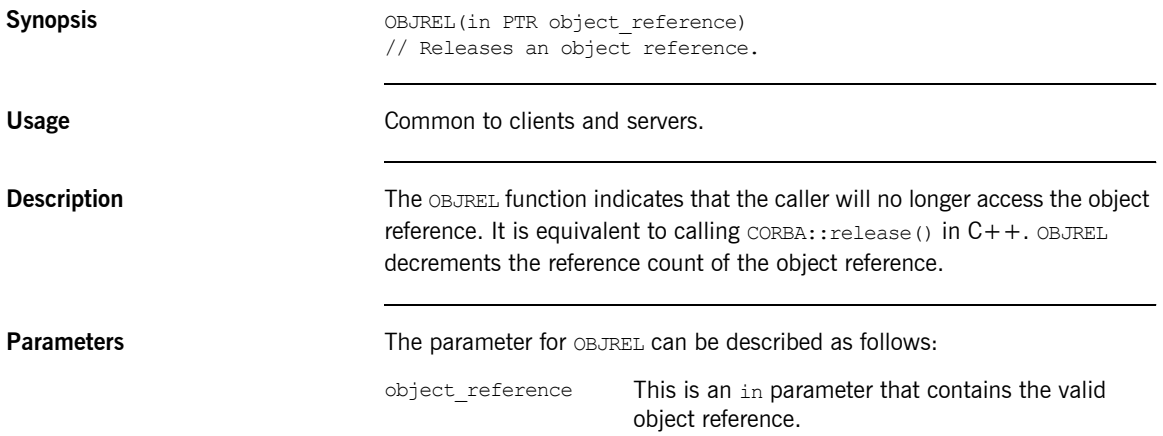

**Example** The following is an example of how OBJREL is typically used in a server program:

```
dcl 1 get an object args,
     3 result ptr init(sysnull());
dcl test_prg_object ptr init(sysnull());
dcl my object \rho ptr init(sysnull());
\cdots/* test prg object already set up from earlier processing */
call podexec(test prg_object,
            get an object,
            get an object args,
            no user exceptions);
if check errors('objdupl') ^= completion status yes then return;
/* Duplicate the returned object */
call objdupl(get an object args.result, my object);
if check errors('objdupl') ^= completion status yes then return;
/* Processing done with the duplicated object reference */
...
/* Finished using the duplicated object reference, so free it */call objrel(my_object);
if check errors('objrel') \sim = completion status yes then return;
```
**See also** [ìOBJDUPLî on page 419](#page-418-0) and [ìObject References and Memory](#page-381-0)  Management" on page 382.

#### <span id="page-426-0"></span>**OBJRIR**

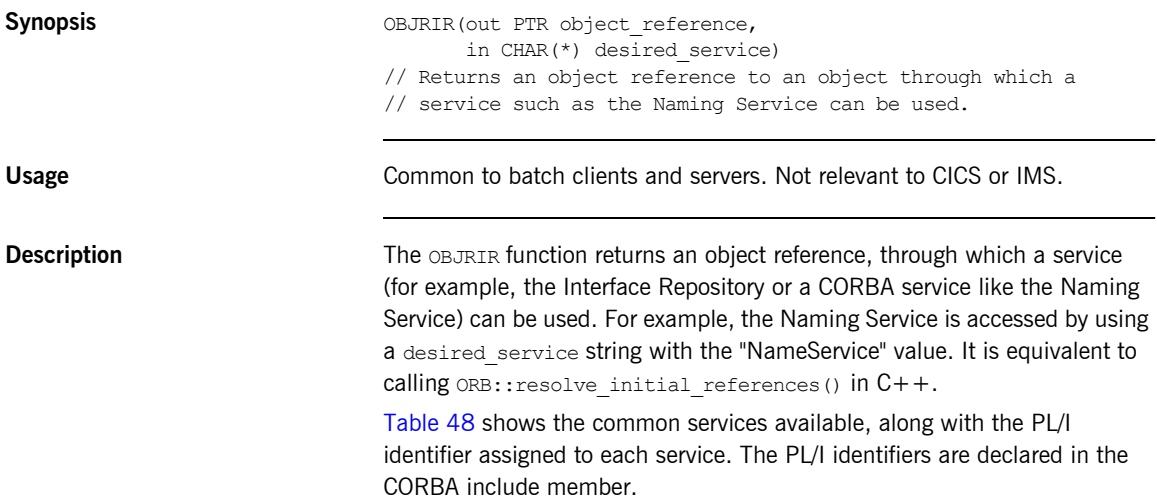

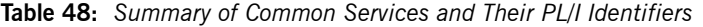

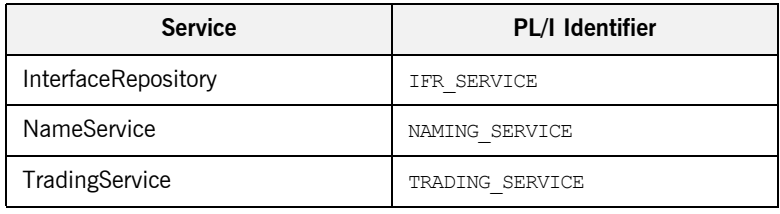

<span id="page-426-1"></span>**Parameters** The parameters for **OBJRIF can be described as follows:** 

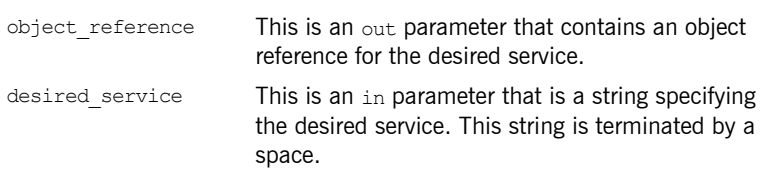

**Exceptions** A CORBA::ORB::InvalidName exception is raised if the desired service string is invalid.

**Example** The following is an example of how to use objects in a client program, to obtain the object reference to the NameService (which is then used to retrieve the object reference for a server called  $simple$ ):

```
dcl name service obj ptr init(sysnull());
dcl simple obj ptr init(sysnull());
/* Retrieve the object reference for the NameService */
call objrir(name_service_obj,naming_service);
if check errors('objrir') \sim = completion status yes then return;
/* The setting up of the resolve request to retrieve the *//* object reference for the Simple server is omitted here */
/* for brevity. */...
/* Call resolve on the NameService using the */
/* object reference retrieved via OBJRIR. */
call podexec(name_service_obj,
           NamingContext resolve,
           NamingContext resolve args,
           NAMING user exceptions);
if check errors('podexec') \sim = completion status yes then return;
/* Assign our simple obj to the object reference *//* retrieved from the call to the NameService. */simple_obj=NamingContext_resolve_args.result;
/* Now we have retrieved the object reference for our *//* client, we can invoke calls on it. *//* Our example call below does not take any parameters */
/* so no setup is required prior to invoking. * /call podexec(simple obj,
           simple call me,
           addr(simple call me args),
           no user exceptions);
if check errors('podexec') ^= completion status yes then return;
...
```
### <span id="page-428-0"></span>**OBJ2STR**

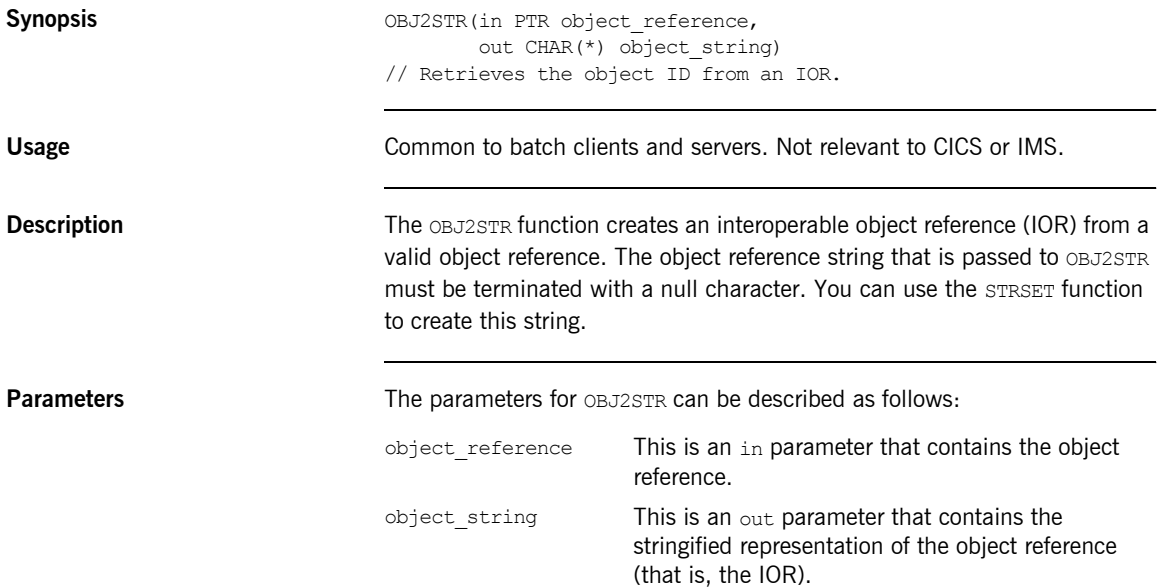

**Example** The following example shows part of the server mainline code, generated in the *idlmembername*SV member by the Orbix IDL compiler, with added comments for clarity:

```
call objnew(server name,
           Simple SimpleObject intf,
           Simple SimpleObject objid,
           Simple SimpleObject obj);
if check errors('objnew') \sim completion status yes then return;
/* Write out the IOR for each interface */open file(IORFILE);
call obj2str(Simple SimpleObject obj,
             iorrec_ptr);
if check errors('obj2str') ^= completion status yes then return;
call strget(iorrect ptr, iorrec, iorrec len);
if check errors('strget') \sim = completion status yes then return;
write file(IORFILE) FROM(iorrec);
close file(IORFILE);
```
**See also iSTR2OBJ**<sup>n</sup> on page 503.

#### <span id="page-430-0"></span>**ORBARGS**

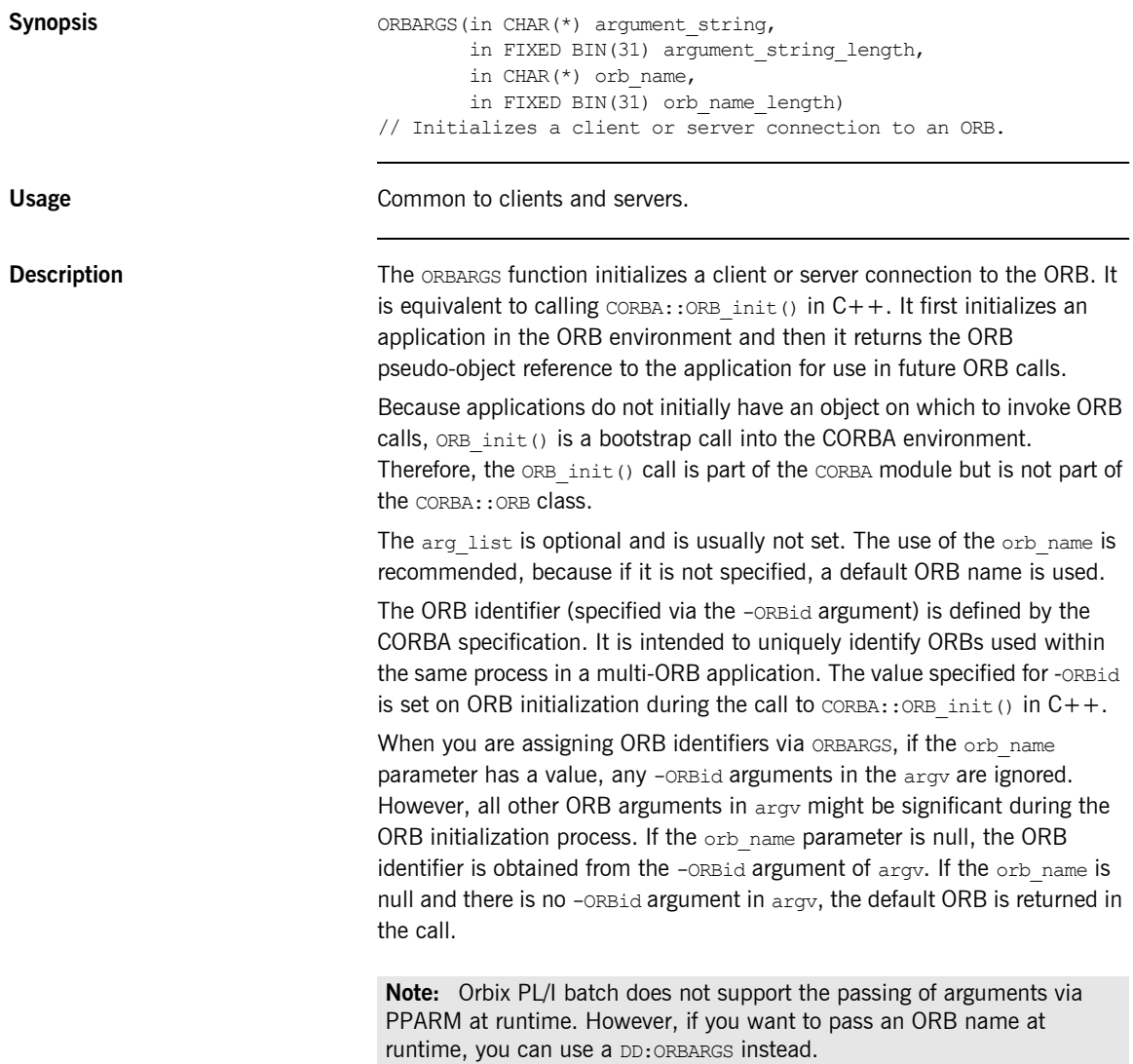

<span id="page-431-0"></span>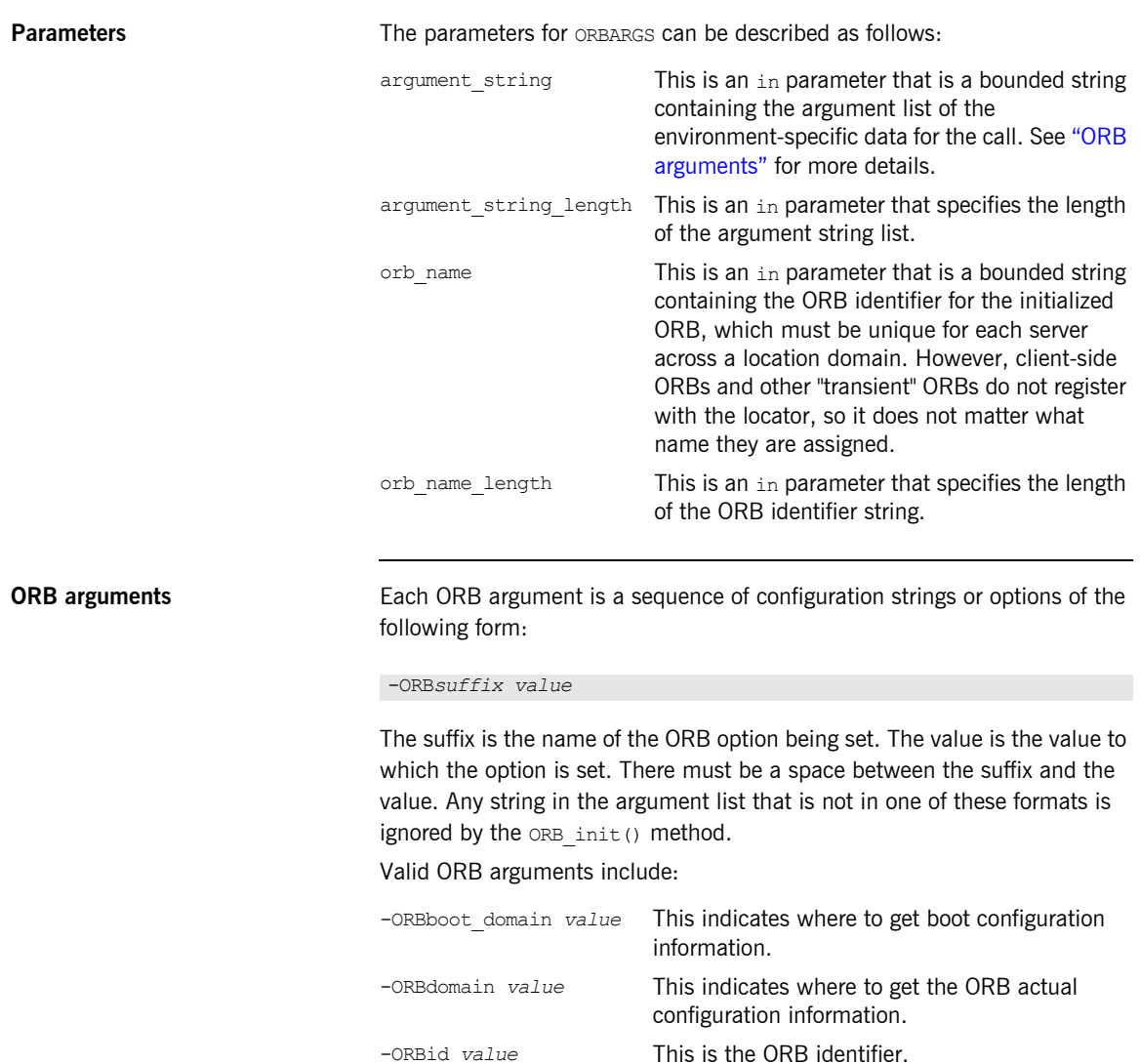
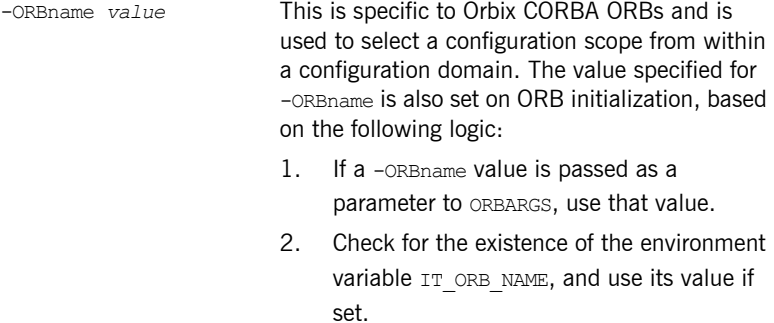

3. Use the -ORBid value.

**Example** The following is an example of client code at ORB setup time:

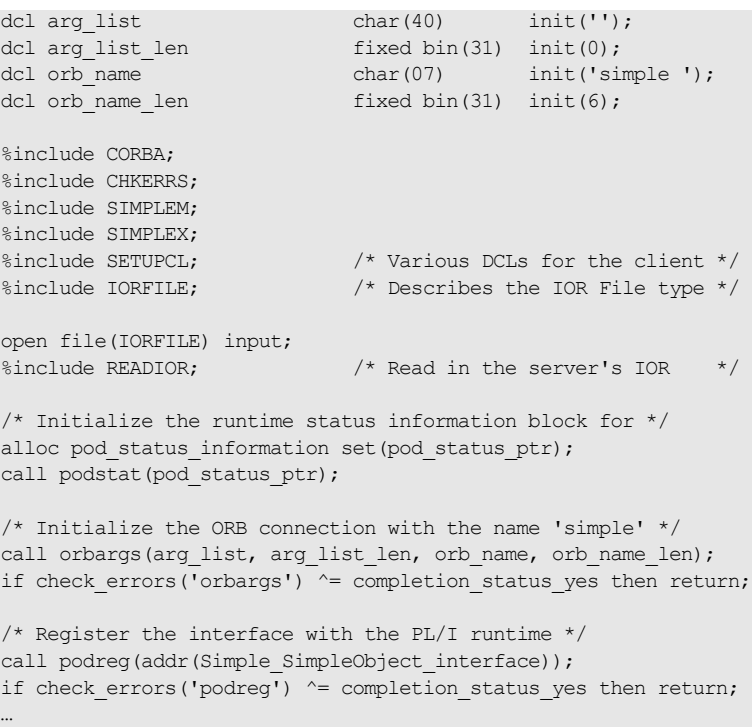

**Note:** The %include CHKERRS statement in the preceding example is used in server and batch client programs. It is replaced with  $\frac{1}{2}$  and  $\frac{1}{2}$  CHKCLCIC in CICS client programs, and %include CHKCLIMS in IMS client programs.

**Exceptions** A CORBA::BAD\_INV\_ORDER::ADAPTER\_ALREADY\_INITIALIZED exception is raised if ORBARGS is called more than once in a client or server.

# <span id="page-434-0"></span>**PODERR**

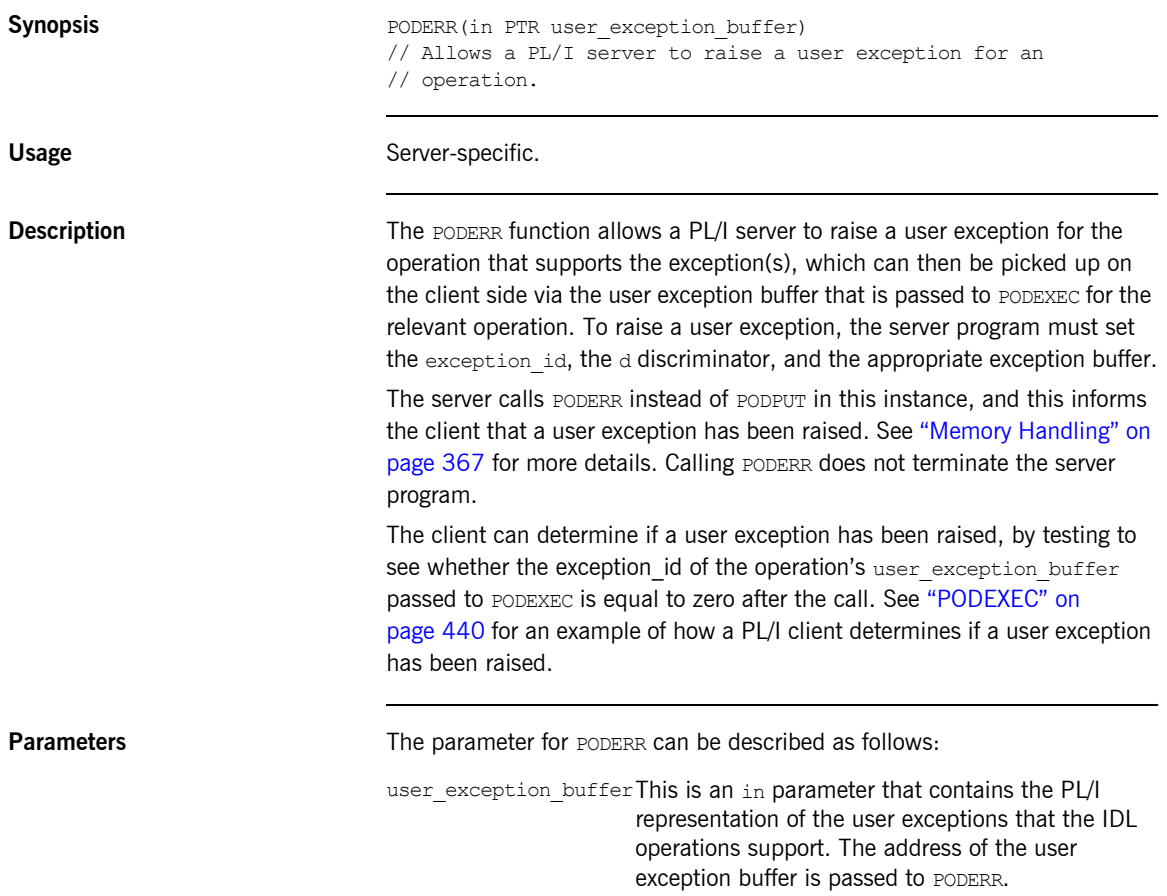

**Example** The example can be broken down as follows:

1. Consider the following IDL:

```
interface test {
   exception bad {
      long value;
      string<32> reason;
    };
    exception critical {
short value x;
string<31>
likely cause;
string<63>
action required;
    };
   long myop(in long number) raises(bad, critical);
};
```
2. Based on the preceding IDL, the Orbix IDL compiler generates the following code for the user exception block, in the *idlmembername*M include member (where *idlmembername* represents the name of the IDL member that contains the IDL definitions):

```
/*-------------------------------------------------------*/
/* Defined User Exceptions */
/*-------------------------------------------------------*/
dcl 1 TEST user exceptions,
3 exception id ptr,
3 d fixed bin(31) init(0),
    3 u ptr;
dcl 1 test bad exc d fixed bin(31) init(1);
dcl 1 test_critical_exc_d fixed bin(31) init(2);
dcl 1 test bad exc based(TEST user exceptions.u),
 3 idl_value fixed bin(31) init(0),
    3 reason char(32) init('');
dcl 1 test critical exc
 based(TEST user exceptions.u),
3 value x fixed bin(15) init(0),
 3 likely_cause char(31) init(''),
3 action required char(63) init('');
dcl TEST user exceptions area area(96);
TEST user exceptions.u = addr(TEST user exceptions area);
```
The following operation structure declaration is also generated in the *idlmembername*M include member:

dcl 1 test myop args aligned like test myop type;

The body of the operation structure is generated as follows, in the *idlmembername*T include member:

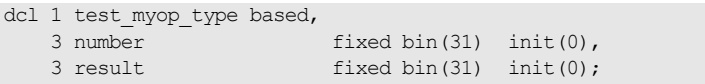

3. The following piece of client code shows how the client calls PODERR:

```
test myop args.number = 42;call podexec(test obj, test myop, addr(test myop args),
             addr(TEST_user_exceptions));
```
Because the myop operation can throw user exceptions, the address of the user exception structure is passed as the fourth parameter.

4. The following piece of server code shows how the server can set up and throw an exception in the myop operation:

```
if myop args.number = 0 then
     do;
        /* Set the exception ID */strset(TEST user exceptions.exception id,
            test bad exid, test bad len);
         /* Set the exception discriminator */
        TEST user exceptions.d = test bad exc d;
        test bad exc.idl value = 9999;test bad exc.reason = 'Input must be greater than 0';
        call poderr(TEST user exceptions);
     end;
else
     do;
Ölümler<br>Ölümler
```
5. A test such as the following can be set up in the client code to check for a user exception:

```
select(TEST_user_exceptions.d);
  when(no exceptions thrown) /* no user exception has */
                             /* been thrown *put skip list('No exceptions thrown, return value is:',
     test myop args.result);
 when(test bad exc d) do;
    put skip list('User exception ''bad'' was thrown:');
    put skip list('value returned was',
     test bad exc.idl value);
    put skip list('reason returned was ' ||
     test bad exc.reason);
   end;
  when(test critical exc d) do;
    put skip list('User exception ''critical'' was
      thrown:');
   put skip list('value x returned was',
     test critical exc.value x);
    put skip list('likely_cause was ' ||
     test critical exc.likely cause);
    put skip list('action_required is ' ||
      test critical exc.action required);
  end;
end;
```
**Exceptions** The appropriate CORBA exception is raised if an attempt is made to raise a user exception that is not related to the invoked operation.

> A CORBA::BAD\_PARAM::UNKNOWN\_TYPECODE exception is raised if the typecode cannot be determined when marshalling an any type or a user exception.

- **See also ï** [ìPODEXECî on page 440.](#page-439-0)
	- **<sup>•</sup>** The BANK demonstration in *orbixhlq*.DEMO.PLI.SRC for a complete example of how to use PODERR.

<span id="page-439-0"></span>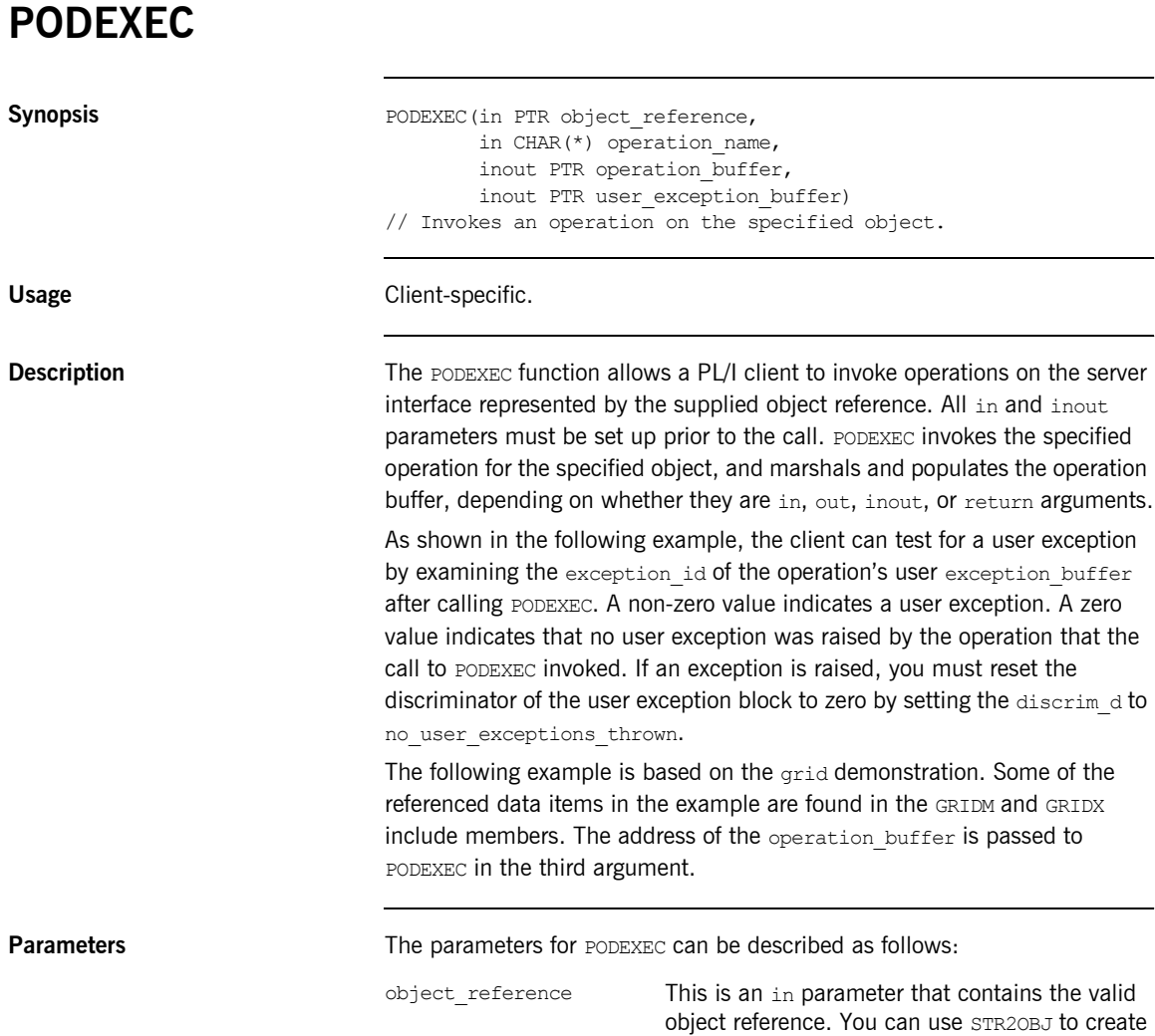

this object reference.

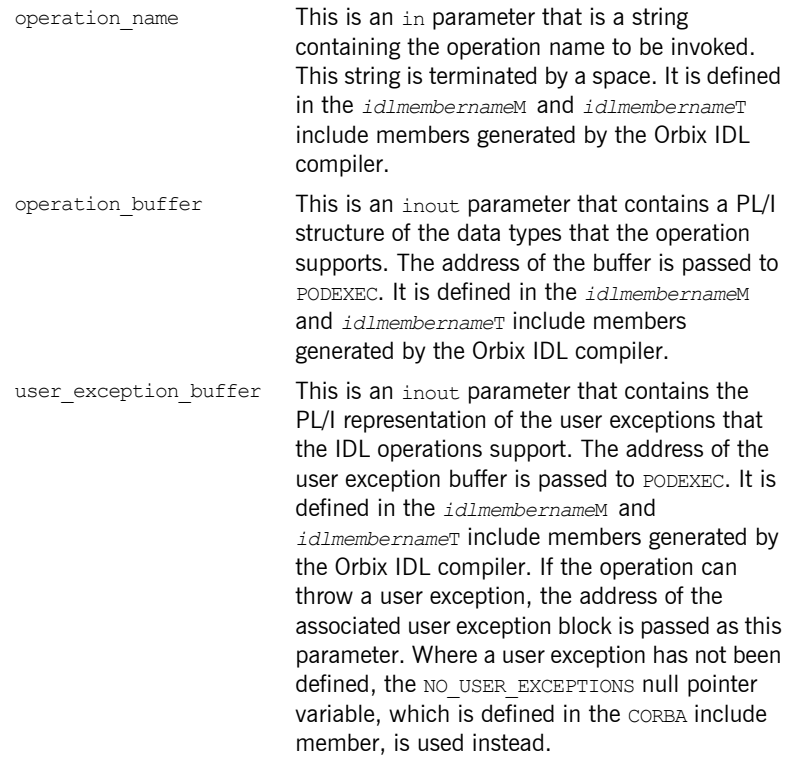

**Example** The example can be broken down as follows:

1. Consider the following IDL:

```
interface test {
    string<32> call me(in string<32> input string);
};
```
2. Based on the preceding IDL, the Orbix IDL compiler generates the following code in the *idlmembername*T include member (where *idlmembername* represents the name of the IDL member that contains the IDL definitions):

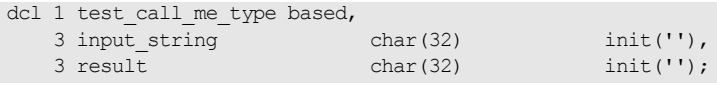

Based on the preceding IDL, the Orbix IDL compiler also generates the following code, in the *idlmembername*M include member:

```
dcl 1 test call me args aligned like test call me type;
```
3. The following piece of client code shows how to call the call me operation:

```
/* Register the test interface with the PL/I runtime */
call podreg(addr(test interface));
if check errors('podreg') \sim = completion status yes then return;
/* Create an object reference from the server's IOR */
call str2obj(iorrec ptr, test obj);
if check errors('objset')^=completion status yes then return;
/* Set up the input arguments */test call me args.input string = 'hello';
/* We are now ready to call operation call me */call podexec(test obj, test call me,
            addr(test call me args), no user exceptions);
if check errors('podexec') ^= completion status yes then return;
put skip list('result received back from call_me: ' || 
   test call me args.result);
```
**Exceptions** A CORBA::BAD\_INV\_ORDER::INTERFACE\_NOT\_REGISTERED **exception** is raised if the client tries to invoke an operation on an interface that has not been registered via ORBREG.

> A CORBA::BAD\_PARAM::INVALID\_DISCRIMINATOR\_TYPECODE exception is raised if the discriminator typecode is invalid when marshalling a union type.

A CORBA:: BAD\_PARAM:: UNKNOWN\_OPERATION exception is raised if the operation is not valid for the interface.

A CORBA::BAD\_PARAM::UNKNOWN\_TYPECODE exception is raised if the typecode cannot be determined when marshalling an any type or a user exception.

**See also** The BANK demonstration in  $orbishlq$ .DEMO.PLI.SRC for a complete example of how to use PODEXEC.

# <span id="page-442-0"></span>**PODGET**

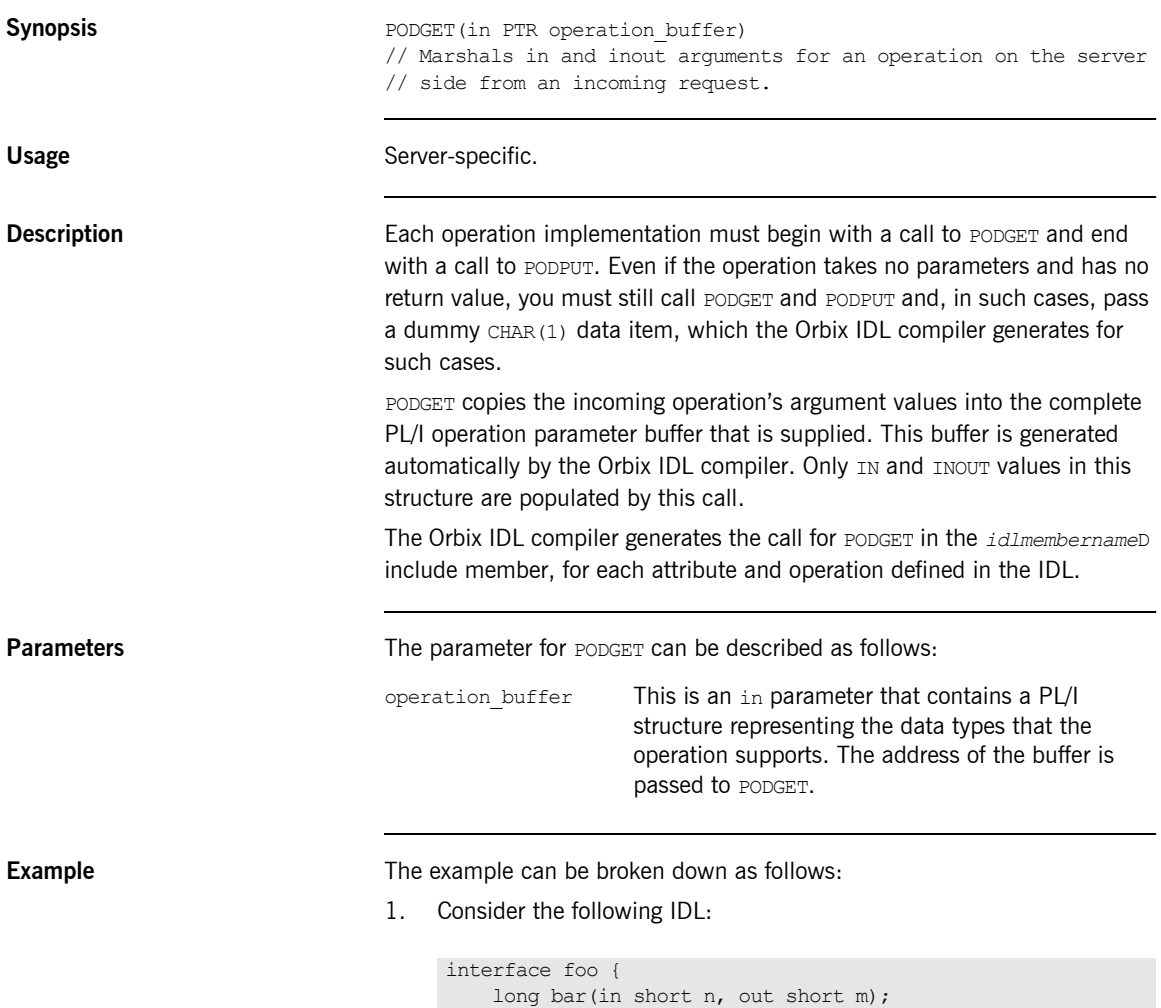

```
};
```
2. Based on the preceding IDL, the Orbix IDL compiler generates the following structure definition in the *idlmembername*T include member (where *idlmembername* represents the name of the IDL member that contains the IDL definitions):

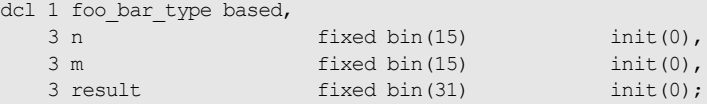

3. The declaration in the *idlmembername*M include member is as follows:

dcl 1 foo bar args aligned like foo bar type;

4. A subset of the *idlmembername*D include member is as follows, with comments added for clarity:

```
select(interface);
  when(foo tc) do;
    select(operation);
     when (foo bar) do;
       /* Fill the foo bar args structure with the incoming *//* data. The IN value 'n' will be filled. */call podget(addr(foo bar args));
       if check errors('podget') \sim = completion status yes then
            return;
       /* Now call the user implementation code for op *\frac{1}{\sqrt{2}} foo bar. \frac{1}{\sqrt{2}} foo bar.
       call proc_foo_bar(addr(foo_bar_args));
       /* Transmit the out value 'm' and result of op */\frac{1}{2} foo bar. \frac{1}{2} foo bar.
       call podput(addr(foo bar args));
       if check errors('podput') \sim completion status yes then
            return;
      end;
    otherwise;
Ö,
```
**Exceptions** A CORBA::BAD\_INV\_ORDER::ARGS\_ALREADY\_READ **exception is raised if the** in or inout parameter for the request has already been processed.

A CORBA::BAD\_PARAM::INVALID\_DISCRIMINATOR\_TYPECODE exception is raised if the discriminator typecode is invalid when marshalling a union type.

A CORBA::BAD\_PARAM::UNKNOWN\_TYPECODE exception is raised if the typecode cannot be determined when marshalling an any type or a user exception.

**See also iPODPUT** on page 448.

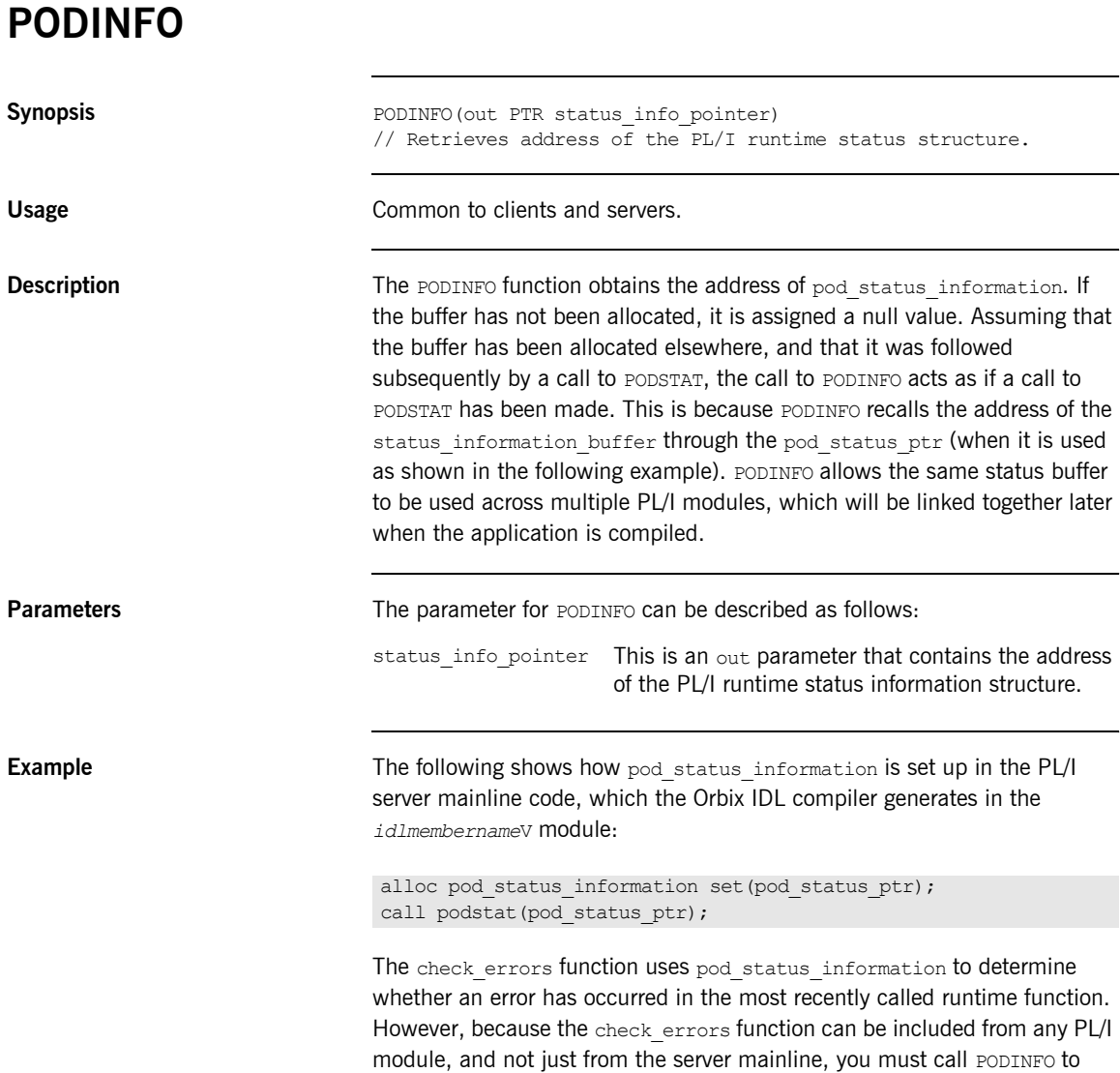

connect the pod status information buffer with the original buffer, via the pod status ptr. This is shown in the following piece of code from check errors, with added comments for clarity:

```
/* pod status information is based on pod status ptr */
/* podinfo retrieves the address of the block of memory */\frac{1}{x} it was originally assigned to in the server program. \frac{x}{x}call podinfo(pod status ptr);
/* Now we have a link to the original status buffer */exception number = pod status information.exception number;
if exception number = 0 then
    \ddots
```
**See also iPODSTAT** on page 459.

<span id="page-447-0"></span>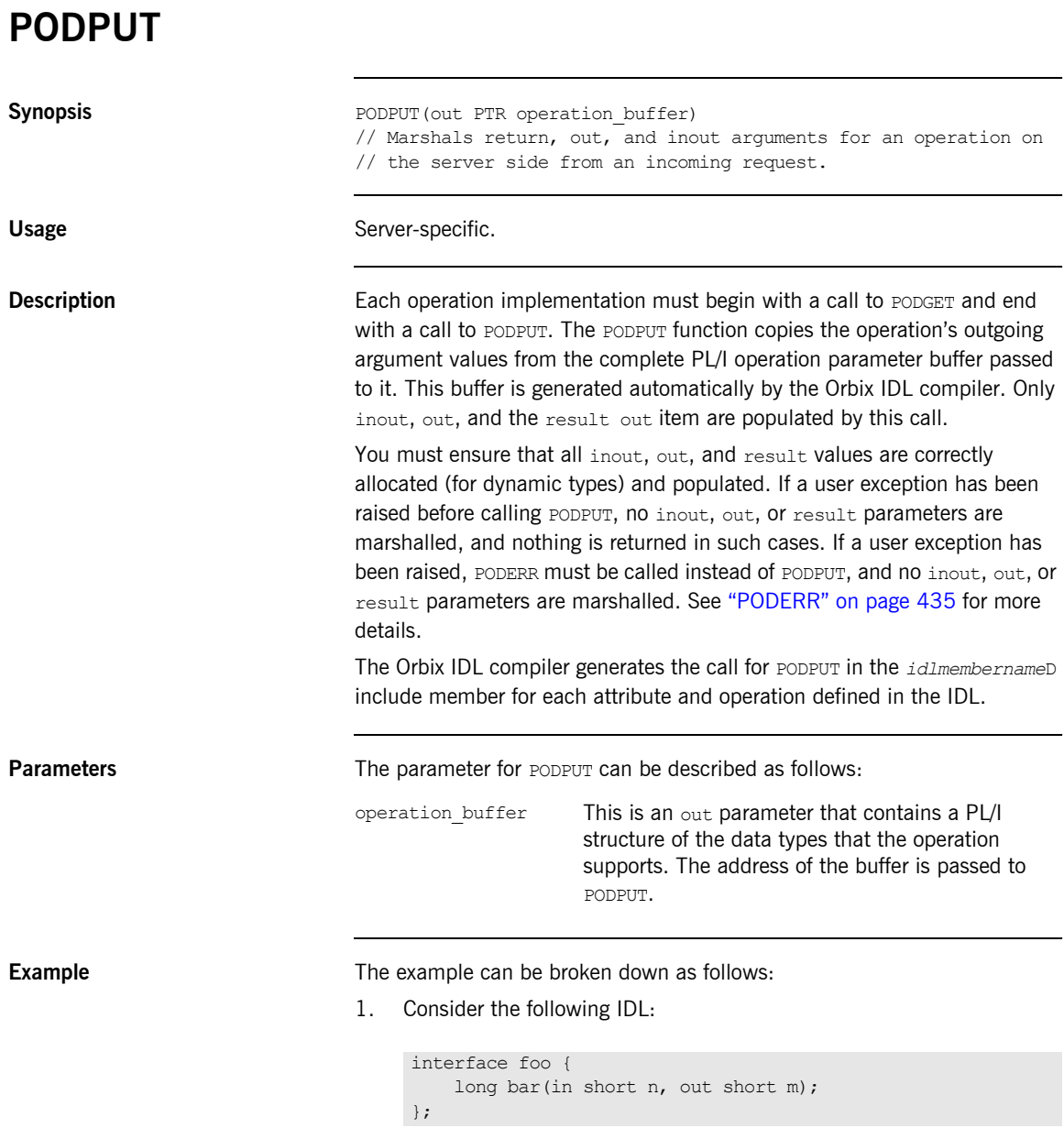

2. Based on the preceding IDL, the Orbix IDL compiler generates the following structure definition in the *idlmembername*T include member (where *idlmembername* represents the name of the IDL member that contains the IDL definitions):

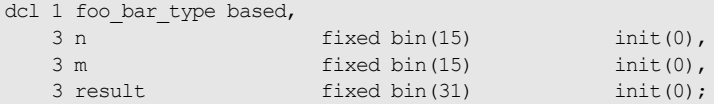

3. The declaration in the *idlmembername*M include member is as follows:

```
dcl 1 foo bar args aligned like foo bar type;
```
4. A subset of the *idlmembername*D include member is as follows, with comments added for clarity:

```
select(interface);
 when(foo tc) do;
    select(operation);
     when (foo bar) do;
       /* Fill the foo bar args structure with the incoming *//* data. The IN value 'n' will be filled. */call podget(addr(foo bar args));
       if check errors('podget') \sim completion status yes then
          return;
       /* Now call the user implementation code for op *\frac{1}{\sqrt{2}} foo bar. \frac{1}{\sqrt{2}} foo bar.
       call proc_foo_bar(addr(foo_bar_args));
       /* Transmit the out value 'm' and result of op */\frac{1}{2} foo bar. \frac{1}{2} foo bar.
       call podput(addr(foo bar args));
       if check errors('podput') \sim completion status yes then
          return;
      end;
    otherwise;
Ö,
```
**Exceptions** A CORBA::BAD\_INV\_ORDER::ARGS\_NOT\_READ exception is raised if the in or inout parameters for the request have not been processed.

A CORBA::BAD\_PARAM::INVALID\_DISCRIMINATOR\_TYPECODE exception is raised if the discriminator typecode is invalid when marshalling a union type.

A CORBA::BAD\_PARAM::UNKNOWN\_TYPECODE exception is raised if the typecode cannot be determined when marshalling an any type or a user exception.

**See also iPODGET**<sup>"</sup> on page 443.

# **PODREG**

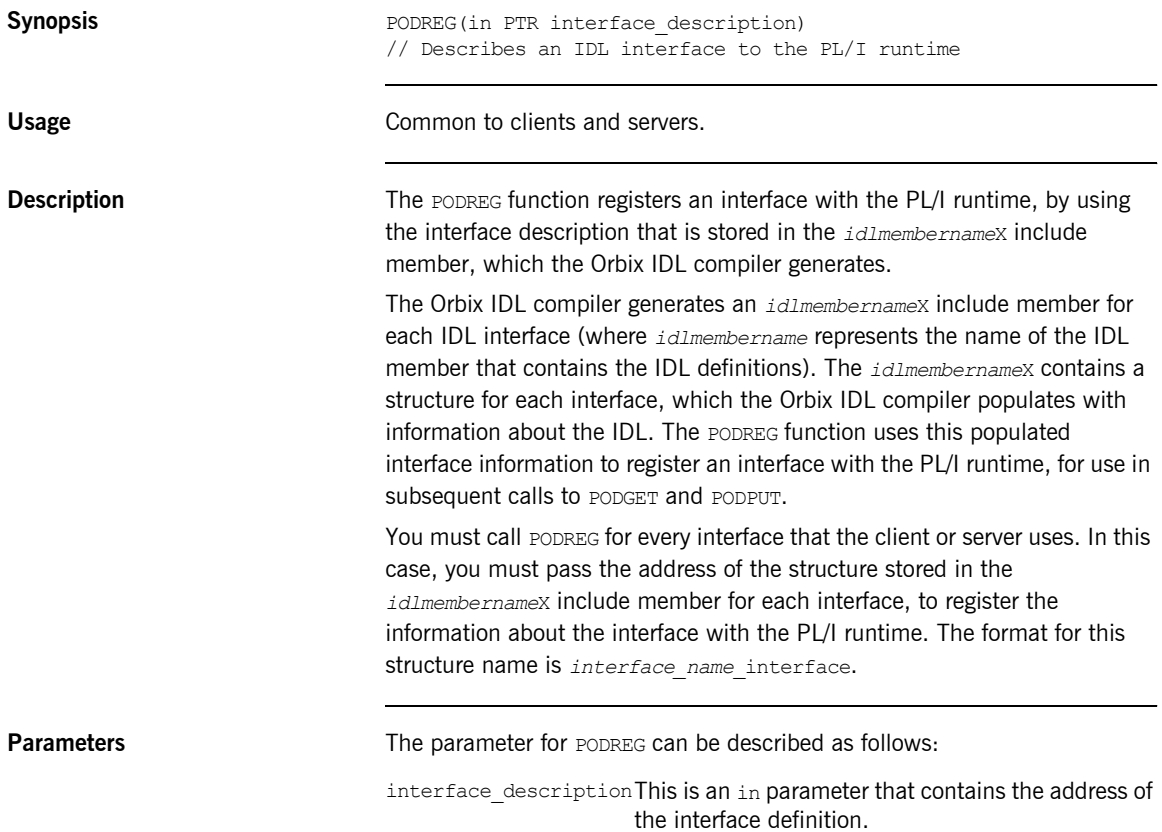

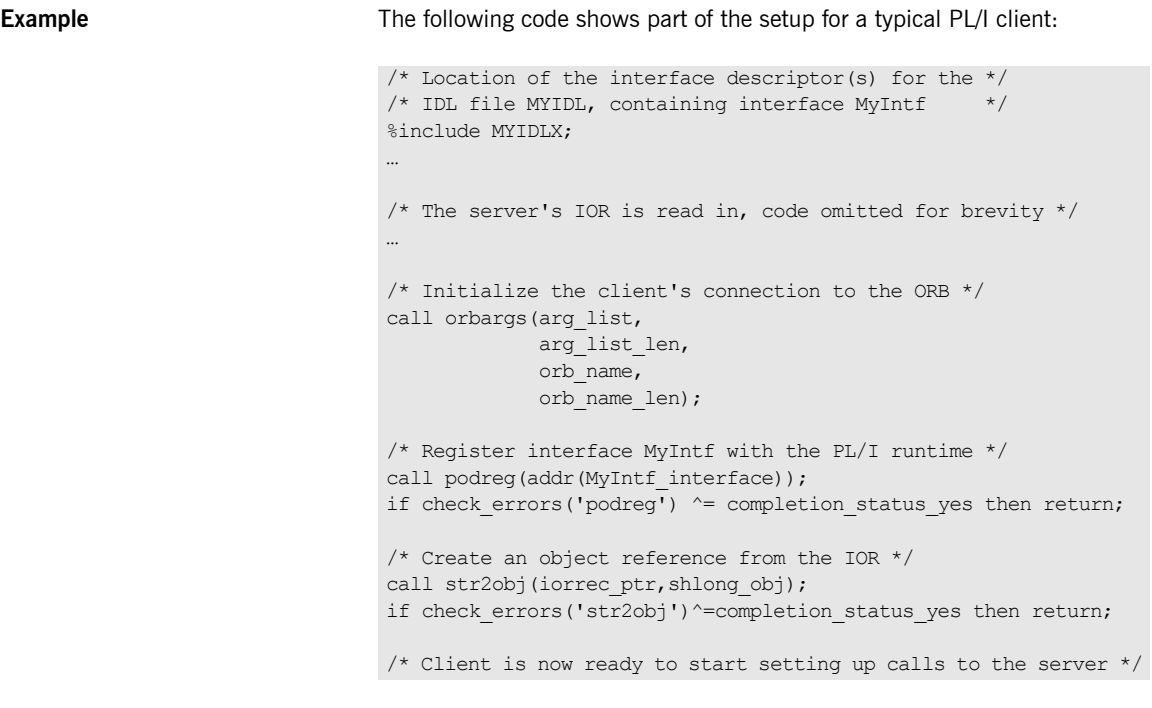

**Exceptions** A CORBA::BAD\_INV\_ORDER::INTERFACE\_ALREADY\_REGISTERED exception is raised if the client or server attempts to register the same interface more than once.

## **PODREQ**

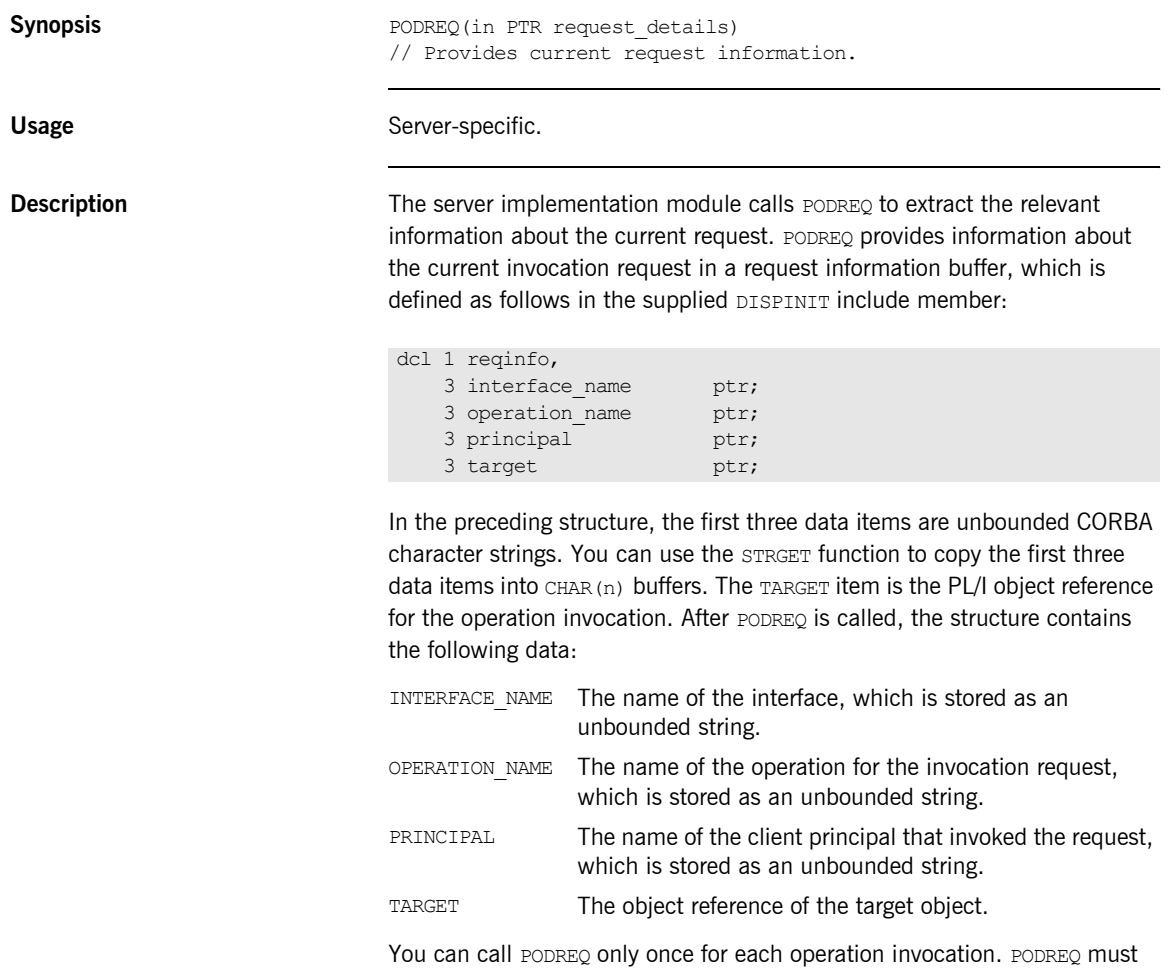

be called after a request has been dispatched to a server, and before any calls are made to access the parameter values. The DISPINIT include member contains a call to STRGET to retrieve the operation name from the reqinfo data item. You can make similar calls to retrieve the other variables in reqinfo.

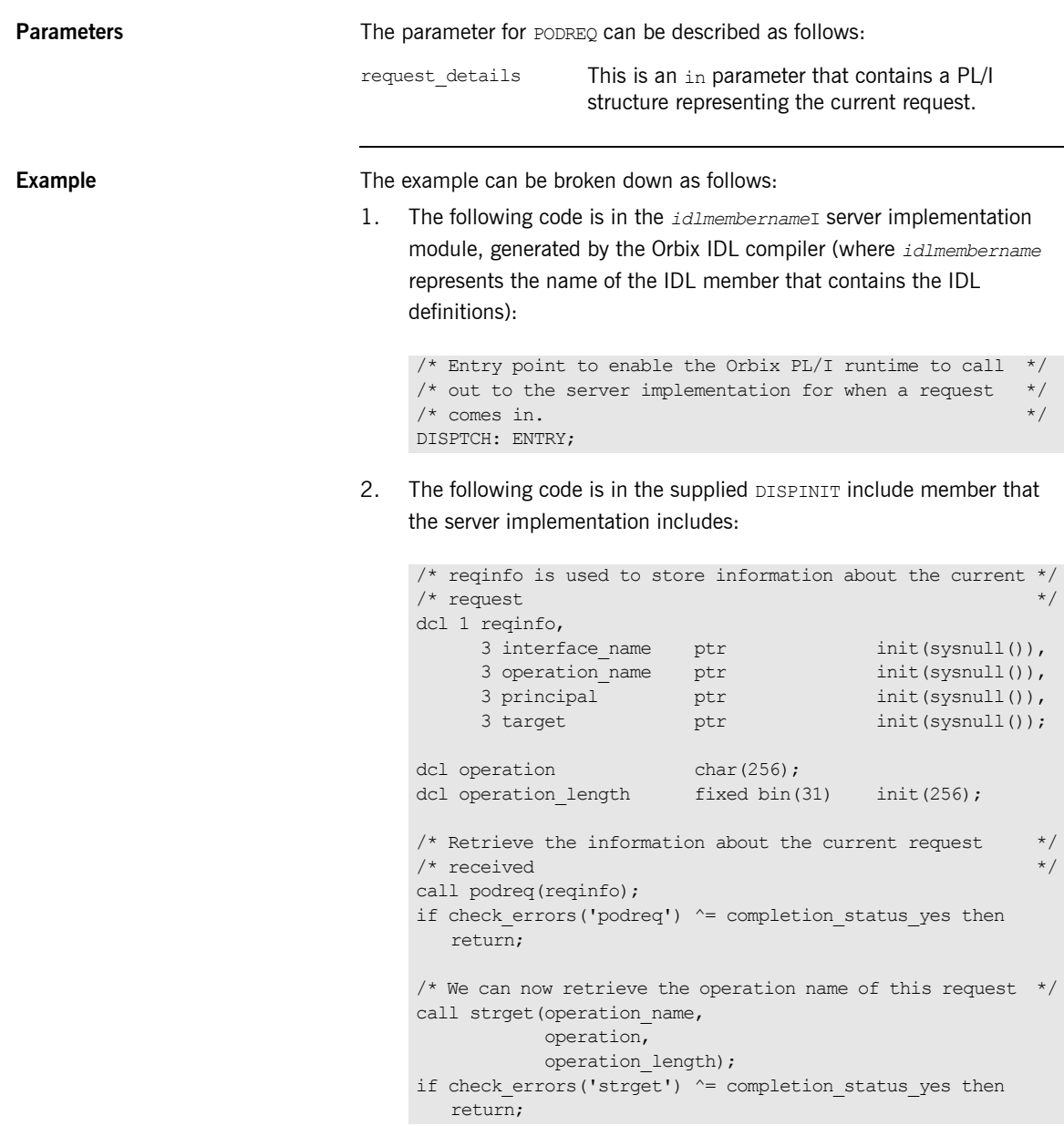

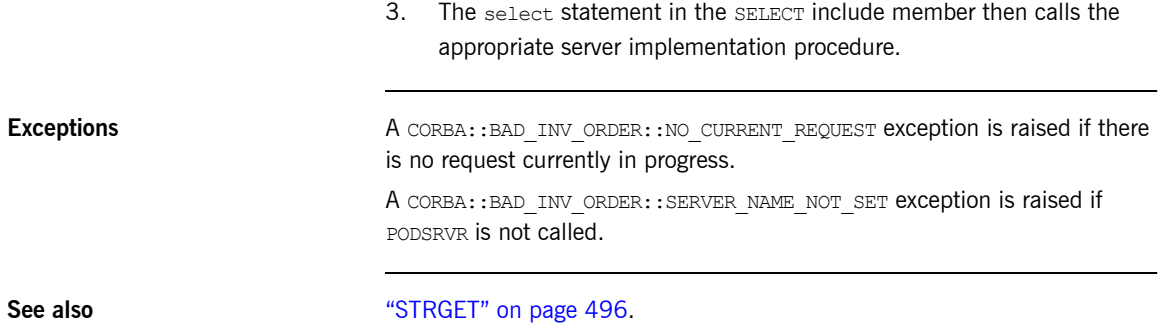

# **PODRUN**

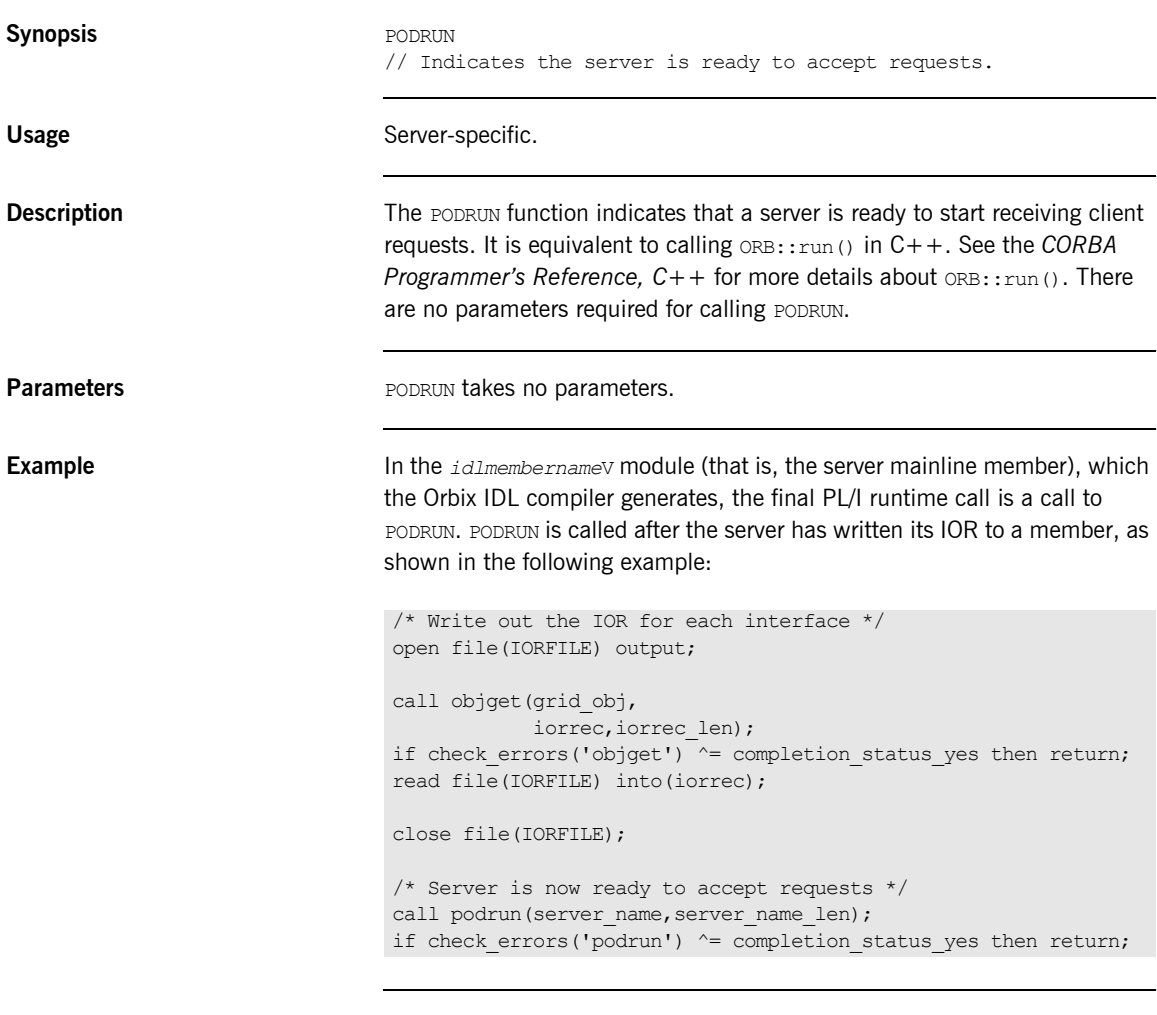

**Exceptions** A CORBA::BAD\_INV\_ORDER::SERVER\_NAME\_NOT\_SET exception is raised if PODSRVR is not called.

# **PODSRVR**

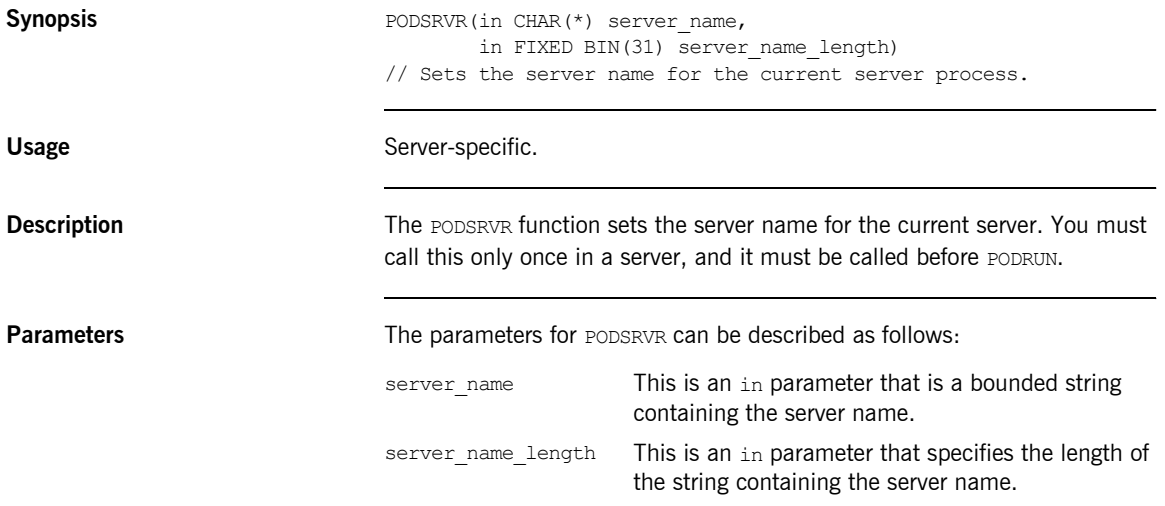

**Example** The following code is based on the generated code for the simple server demonstration, with extra comments for clarity:

```
dcl srv name char(256) var;
dcl server name char(256);
dcl server name len fixed bin(31);
...
/* Server name srv name is read in from a file */
server name = srv name;
server name len = length(srv_name);
...
/* Initialize the server connection to the ORB */
call orbargs(arg_list,arg_list_len,orb_name,orb_name_len);
if check errors('orbargs') ^= completion status yes then return;
/* Call podsrvr using the server name passed in */call podsrvr(server name, server name len);
if check errors('podsrvr') ^= completion status yes then return;
/* Register interface : simple */
call podregi(addr(simple interface),
           simple obj);
if check errors('podregi') ^= completion status yes then return;
/* Write out the IOR for the interface */
...
/* Server is now ready to accept requests */
call podrun(server name, server name len);
if check errors('podrun') ^= completion status yes then return;
...
```
**Exceptions** A CORBA::BAD\_INV\_ORDER::SERVER\_NAME\_ALREADY\_SET exception is raised if ORBSRVR is called more than once.

# <span id="page-458-0"></span>**PODSTAT**

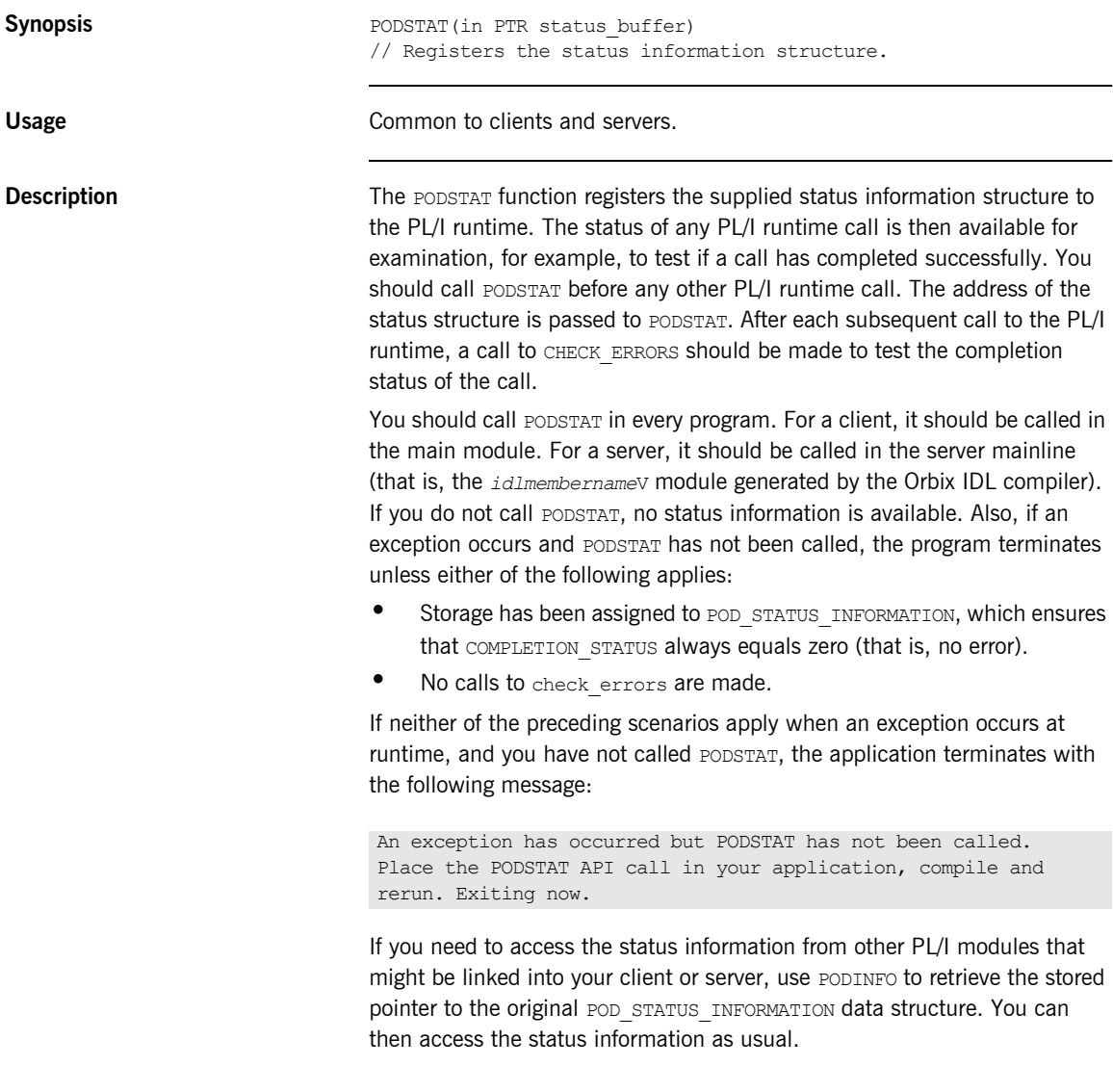

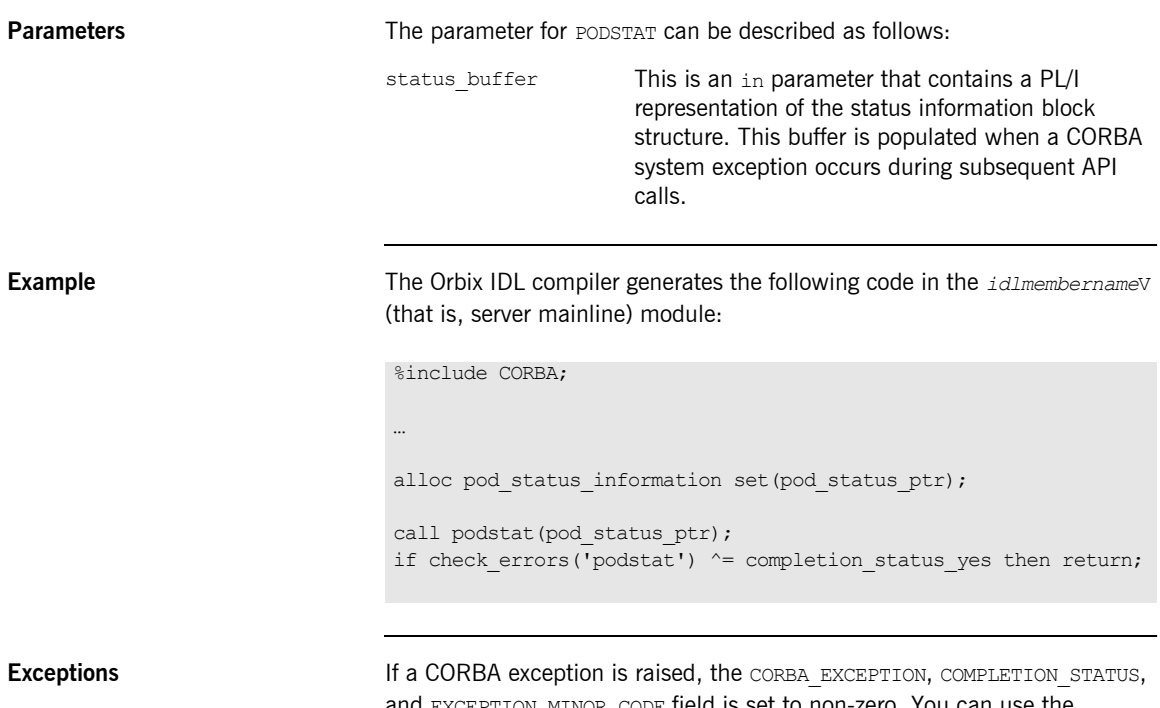

and EXCEPTION\_MINOR\_CODE field is set to non-zero. You can use the CHECK\_ERRORS function to test for this. The CORBA include member lists the values that the CORBA\_EXCEPTION field can be set to.

**Definition** POD STATUS INFORMATION is defined in the CORBA include member. For example:

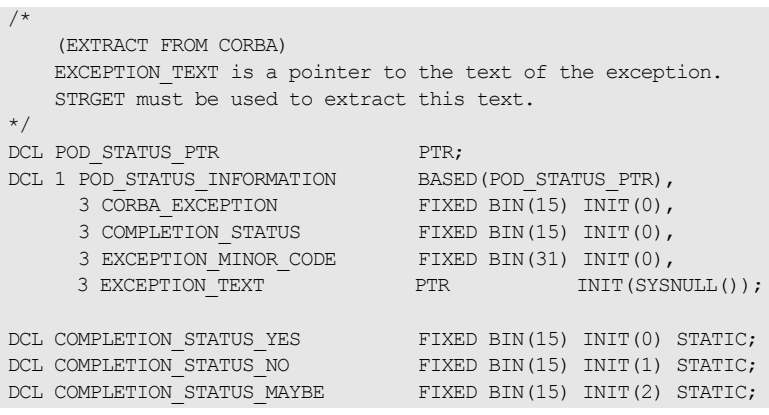

A CORBA::BAD\_INV\_ORDER::STAT\_ALREADY\_CALLED exception is raised if PODSTAT is called more than once.

See also **See also iCHECK\_ERRORS**<sup>n</sup> on page 525.

# **PODTIME**

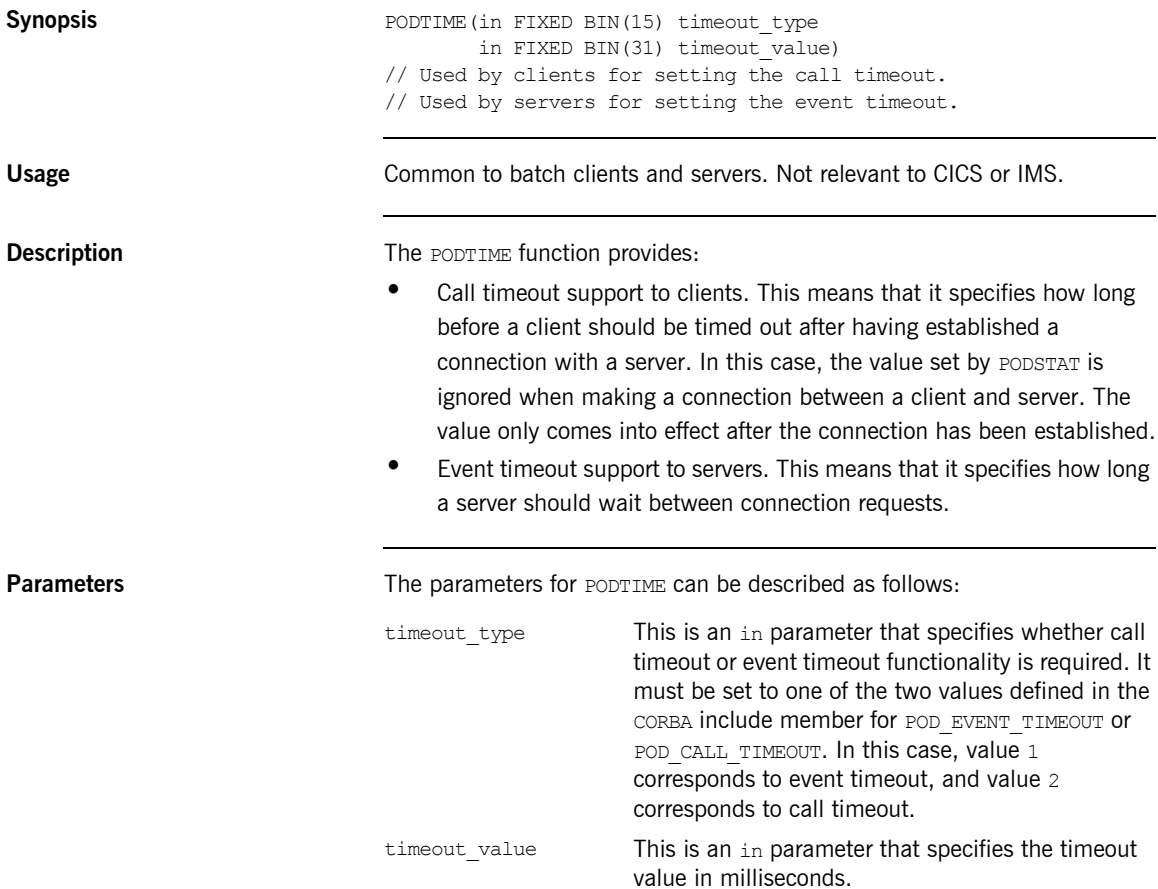

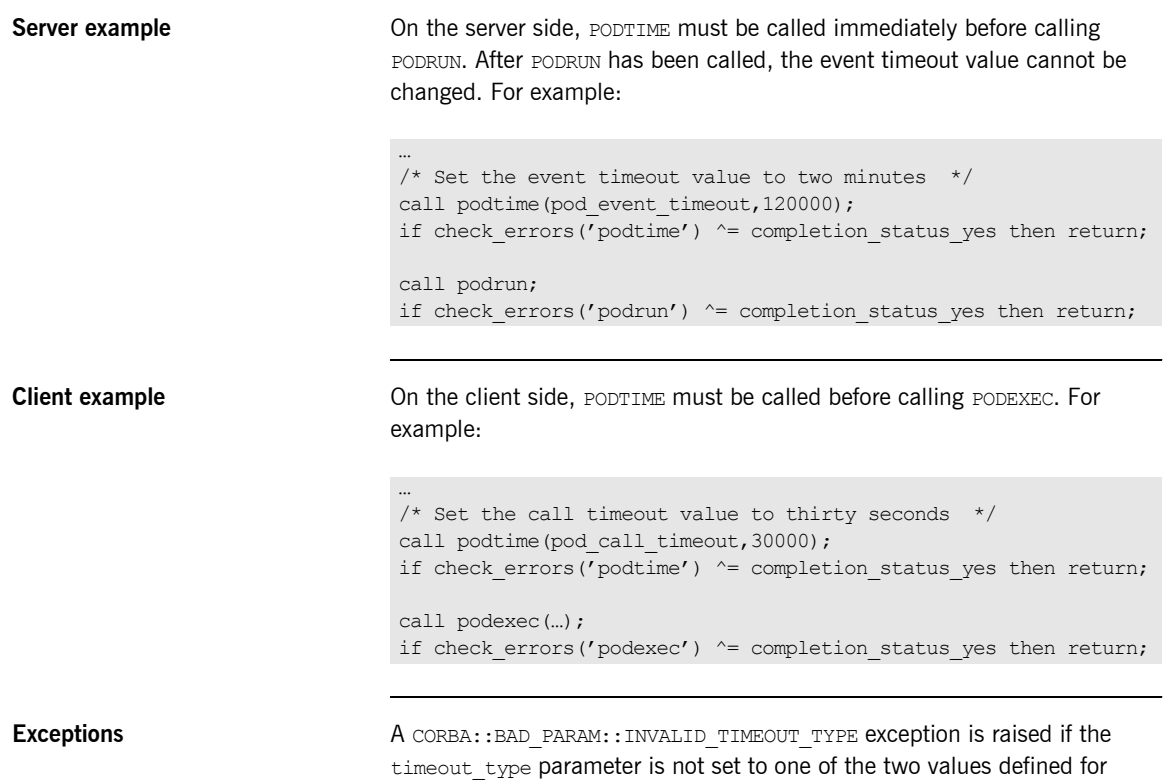

POD\_EVENT\_TIMEOUT or POD\_CALL\_TIMEOUT in the CORBA include member.

# **PODTXNB**

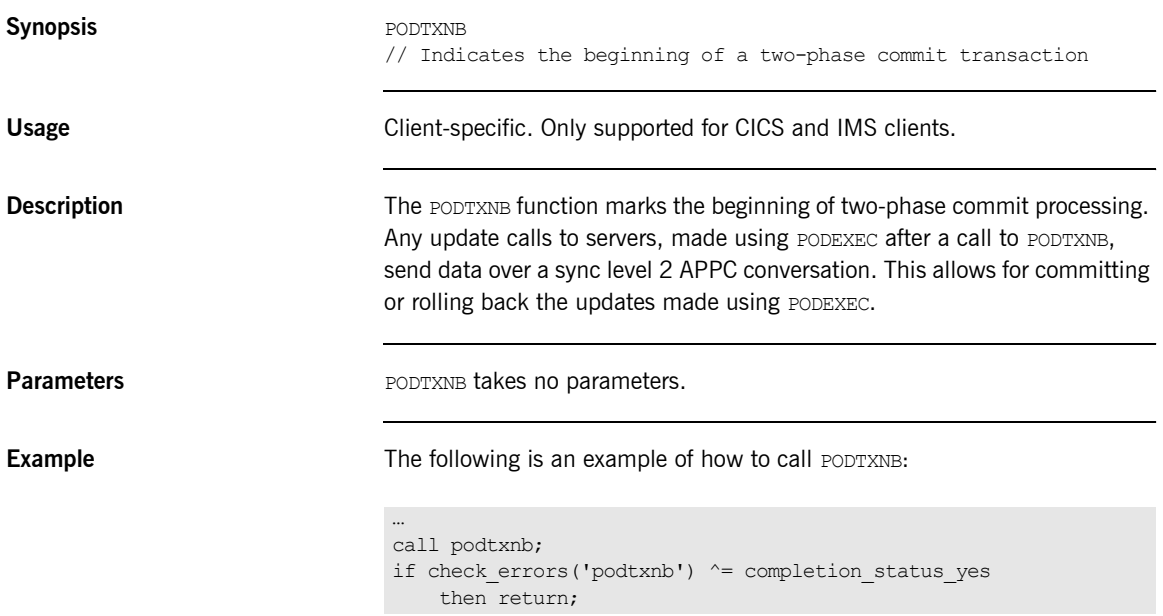

# **PODTXNE**

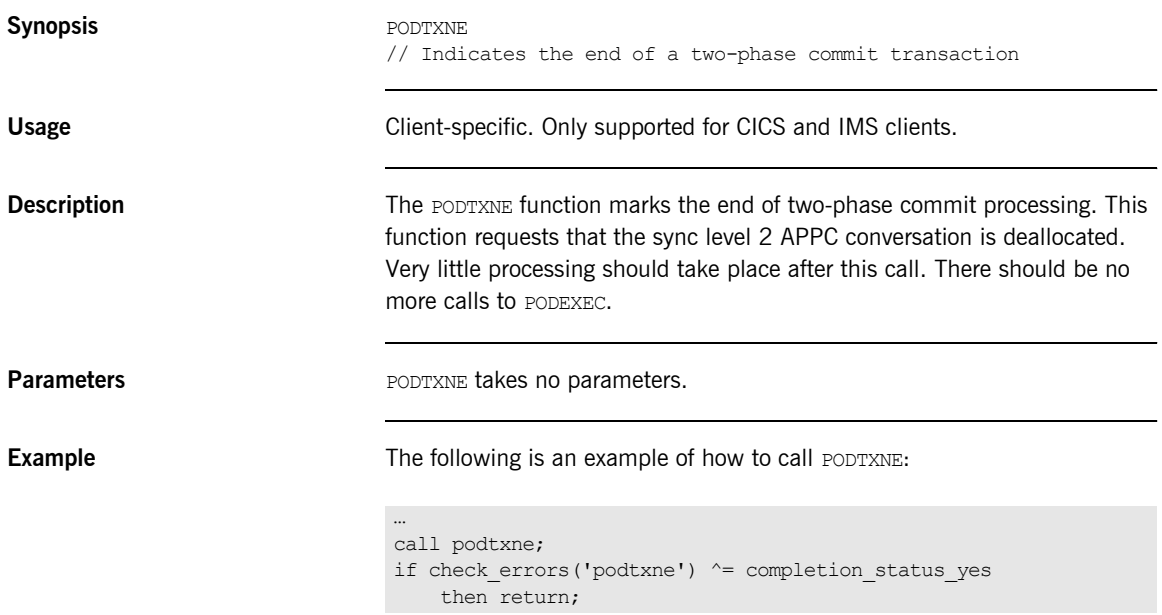

## **PODVER**

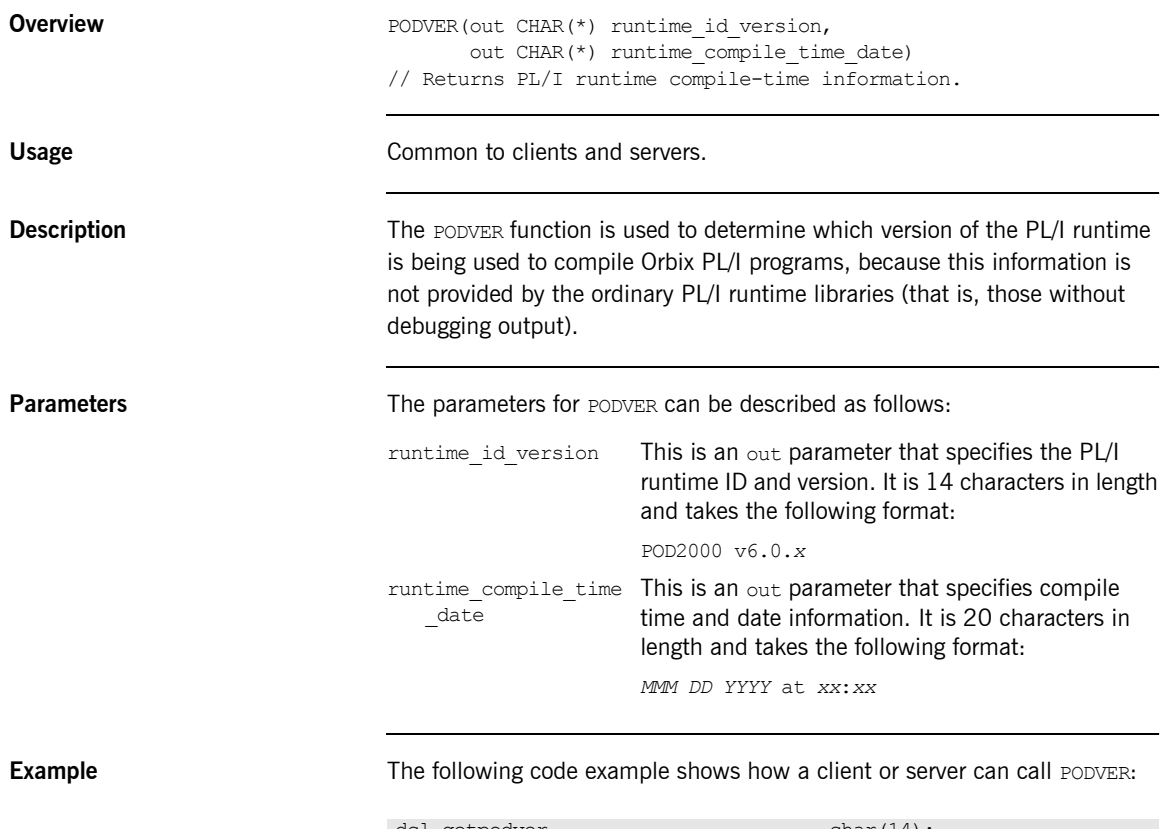

dcl getpodver char(14); dcl getpoddate char(20); call podver(getpodver, getpoddate); put skip list('pod type and version = ' || getpodver); put skip list ('pod compile date & time = ' || getpoddate);

# **SEQALOC**

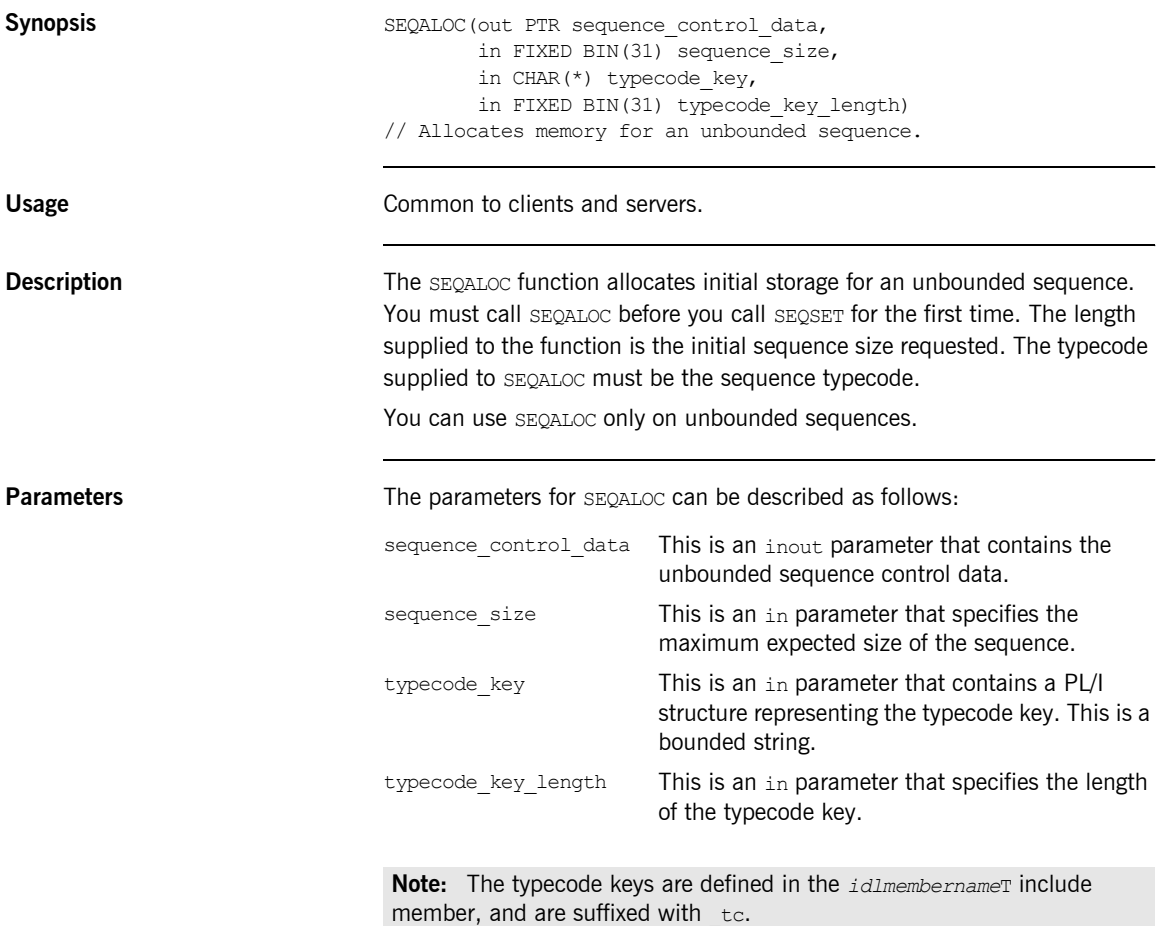

**Example** The example can be broken down as follows:

1. Consider the following IDL:

```
interface example {
     typedef sequence<long> seqlong;
     attribute seqlong myseq;
};
```
2. Based on the preceding IDL, the Orbix IDL compiler generates the following code in the *idlmembername*T module (where *idlmembername* represents the name of the IDL member that contains the IDL definitions):

```
/* Extract from EXAMPLT */
dcl 1 example myseq type based,
    3 result,
       5 result seq ptr init(sysnull()),
       5 result buf fixed bin (31) init(0);
```
Based on the preceding IDL, the Orbix IDL compiler also generates the following code, in the *idlmembername*M module:

/\* Extract from EXAMPLM \*/ dcl 1 example myseq attr aligned like example myseq type;

3. The following example shows how the code generated in the *idlmembername*T and *idlmembername*M modules can then be used by the userís implementation code in the *idlmembername*I module:

```
/* Extract from EXAMPLI showing some of the user's */
/* implementation. Allocate space for 20 elements */
/* in the unbounded sequence myseq. */call seqaloc(example myseq attr.result.result seq,
             20,
            example seqlong tc,
            length(example seqlong tc));
```
**Exceptions** A CORBA::NO MEMORY exception is raised if there is not enough memory available to complete the request. In this case, the pointer will contain a null value.
A CORBA:: BAD\_PARAM:: INVALID\_SEQUENCE exception is raised if the sequence has not been set up correctly.

- **See also ï** [ìSEQFREEî on page 472.](#page-471-0)
	- **•** "SEQSET" on page 489.
	- **•** "Memory Handling" on page 367.

# **SEQDUPL**

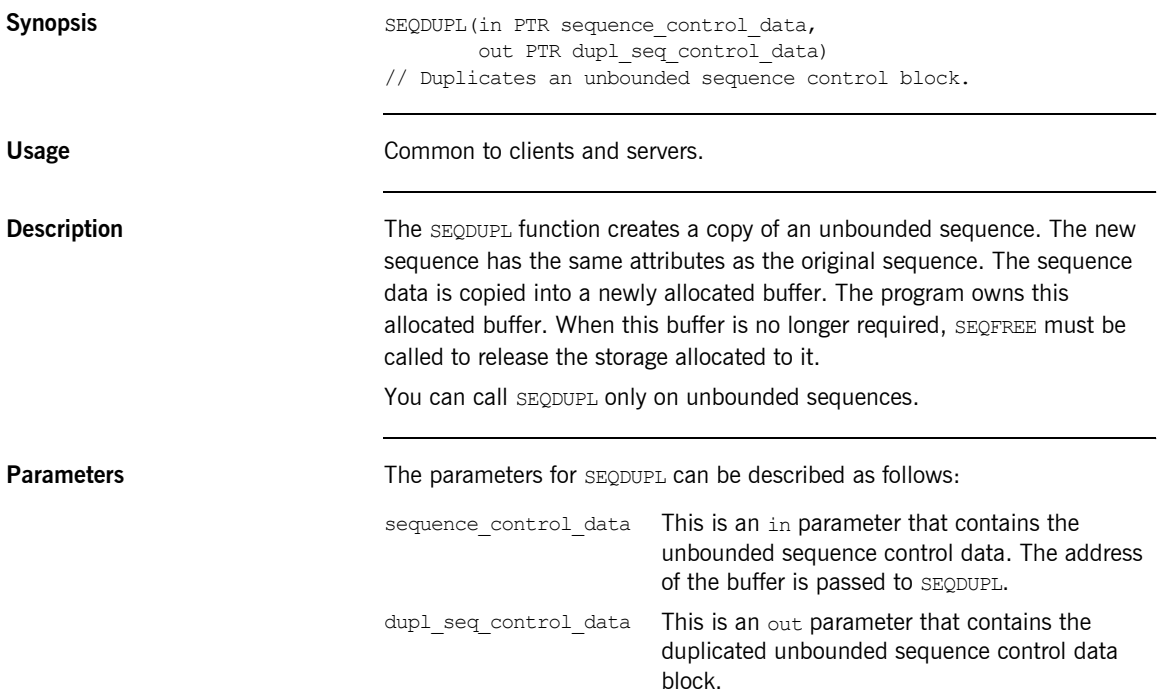

**Example** The following is an example of how to use SEQDUPL in a client or server program (the example is based on two unbounded sequences of float types-that is, sequence<float> in IDL):

```
dcl 1 example seq args aligned,
    3 result,
      5 result seq ptr,
       5 result buf float dec(6);
dcl 1 example seq 2 args aligned,
    3 result,
      5 result seq ptr,
      5 result buf float dec(6);
/* segaloc step for example seg args and segset is omitted */...
call seqdupl(example seq args.result.result seq,
           example seq 2 args.result.result seq);
...
```
**Exceptions** A CORBA::BAD\_PARAM::INVALID\_SEQUENCE exception is raised if the sequence has not been set up correctly.

- **See also ï** [ìSEQFREEî on page 472.](#page-471-0)
	- **•** "Memory Handling" on page 367.

<span id="page-471-0"></span>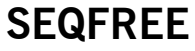

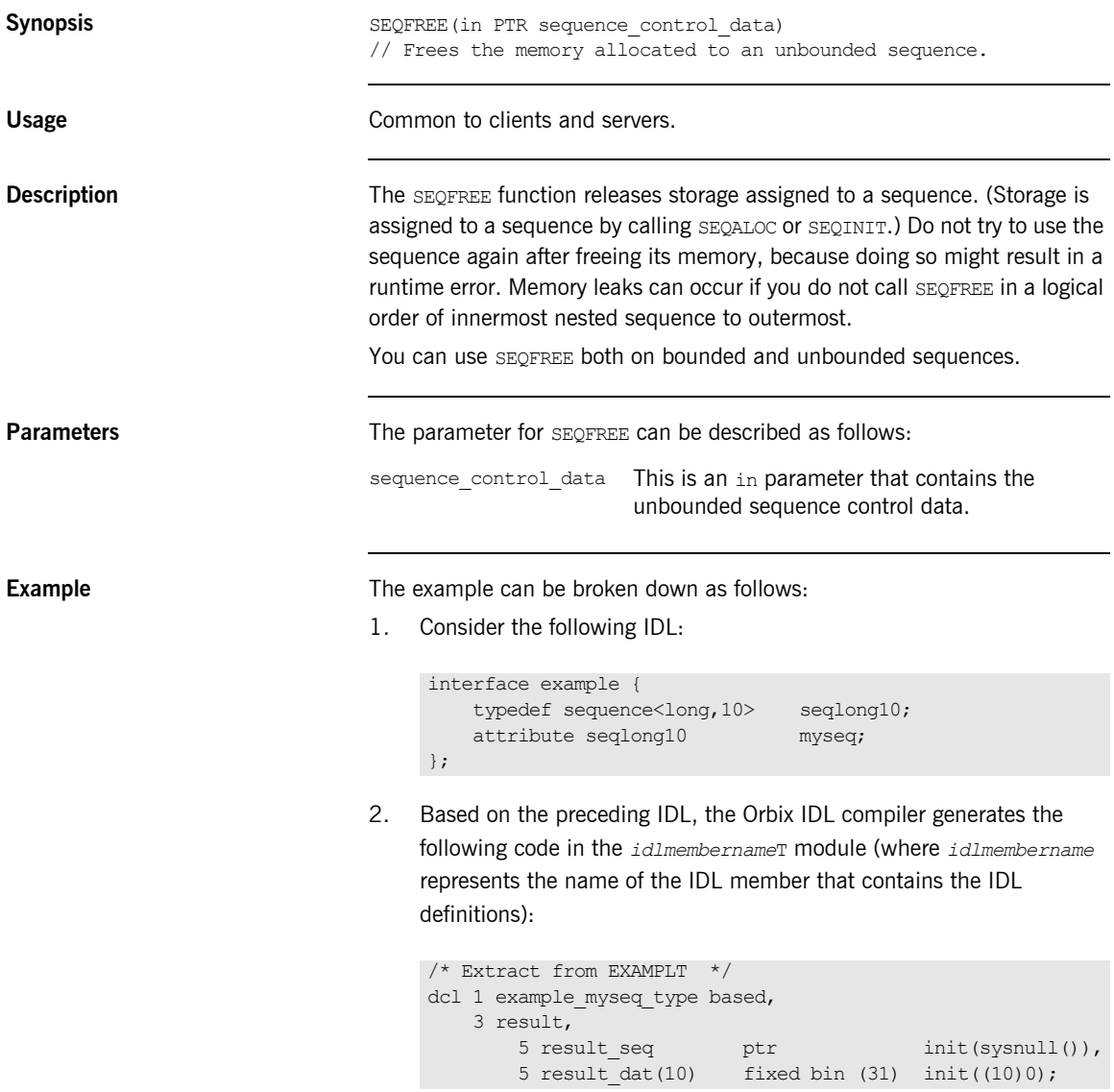

Based on the preceding IDL, the Orbix IDL compiler also generates the following code, in the *idlmembername*M module:

```
/* Extract from EXAMPLM */
dcl 1 example myseq attr aligned like example myseq type;
```
3. The following example shows how the code generated in the *idlmembername*T and *idlmembername*M modules can be used by the userís implementation code in the *idlmembername*I module:

```
/* Extract from EXAMPLI showing some of the user's * //* implementation. Our unbouded sequence gets initialized */
/* with 25 elements' space */call seqaloc(example myseq attr.result.result seq,
            25,
           example seqlong tc,
          length(example seqlong tc));
if check errors('seqaloc') ^= completion status yes then
  return;
/* Processing omitted */
...
/* Finished working with the unbounded sequence, now *//* free it */
call seqfree(example myseq.result.result seq);
```
**See also ï** [ìSEQALOCî on page 467](#page-466-0).

**"Memory Handling" on page 367.** 

# <span id="page-473-0"></span>**SEQGET**

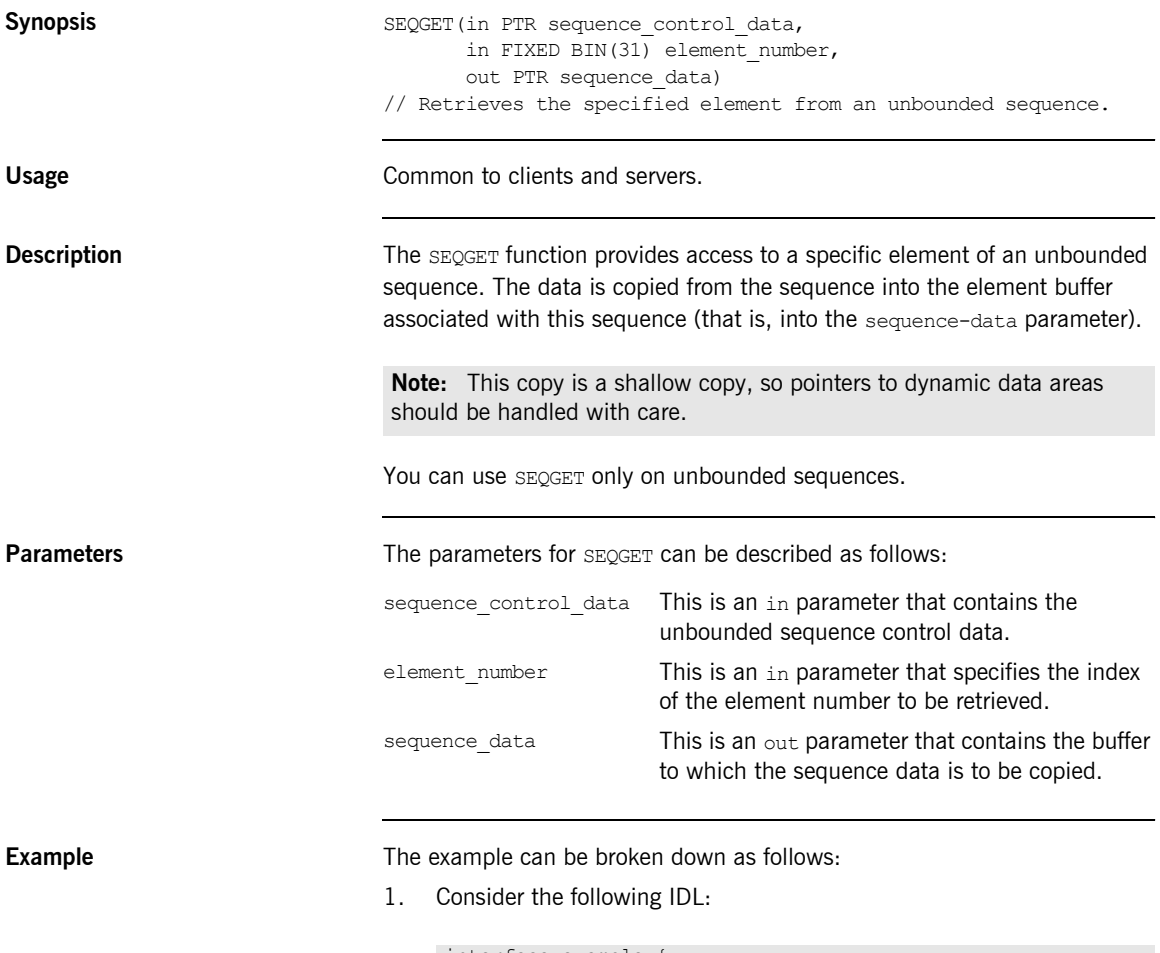

```
interface example {
  typedef sequence<long> seqlong;
  attribute seqlong myseq;
};
```
2. Based on the preceding IDL, the Orbix IDL compiler generates the following code in the *idlmembername*T module (where *idlmembername* represents the name of the IDL member that contains the IDL definitions):

```
/* Extract from EXAMPLT */
dcl 1 example myseq type based,
    3 result,
      5 result_seq ptr init(sysnull()),
      5 result buf fixed bin (31) init(0);
```
3. Based on the preceding IDL, the Orbix IDL compiler also generates the following code, in the *idlmembername*M module:

```
/* Extract from EXAMPLM */
dcl 1 example myseq attr aligned like example myseq type;
```
4. The following example shows how the code generated in the *idlmembername*T and *idlmembername*M modules can then be used by the user's implementation code in a client program:

```
\frac{1}{x} Extract from a client showing some of the user's \frac{x}{x}/* implementation *dcl (i, myseq len, myseq value) fixed bin(31) init(0);
/* Retrieve the contents of attribute myseq
call podexec(example obj,
            example_get_myseg,
            addr(example myseq args),
            no user exceptions);
if check errors('podexec') \sim = completion status yes then
   return;
/* Find out how many elements of myseq's sequence have *//* been set
call seqlen(example myseq attr, myseq len);
if check errors('seqlen') \sim = completion status yes then
   return;
put skip list('Number of results returned:', myseq len);
/* Display the contents of each element in the attribute */do i = 1 to myseq len;
    call seqget(example myseq args.result.result seq, i,
                myseq_value);
    put skip list('Element', i, ' contains', myseq value);
end;
```
**Exceptions** A CORBA:: BAD\_PARAM:: INVALID\_SEQUENCE exception is raised if the sequence has not been set up correctly.

> A CORBA:: BAD\_PARAM:: INVALID\_BOUNDS exception is raised if the element to be accessed is either set to 0 or greater than the current length.

**See also is the set of the set of the set of the set of the set of the set of the set of the set of the set of the set of the set of the set of the set of the set of the set of the set of the set of the set of the set o** 

### **SEQINIT**

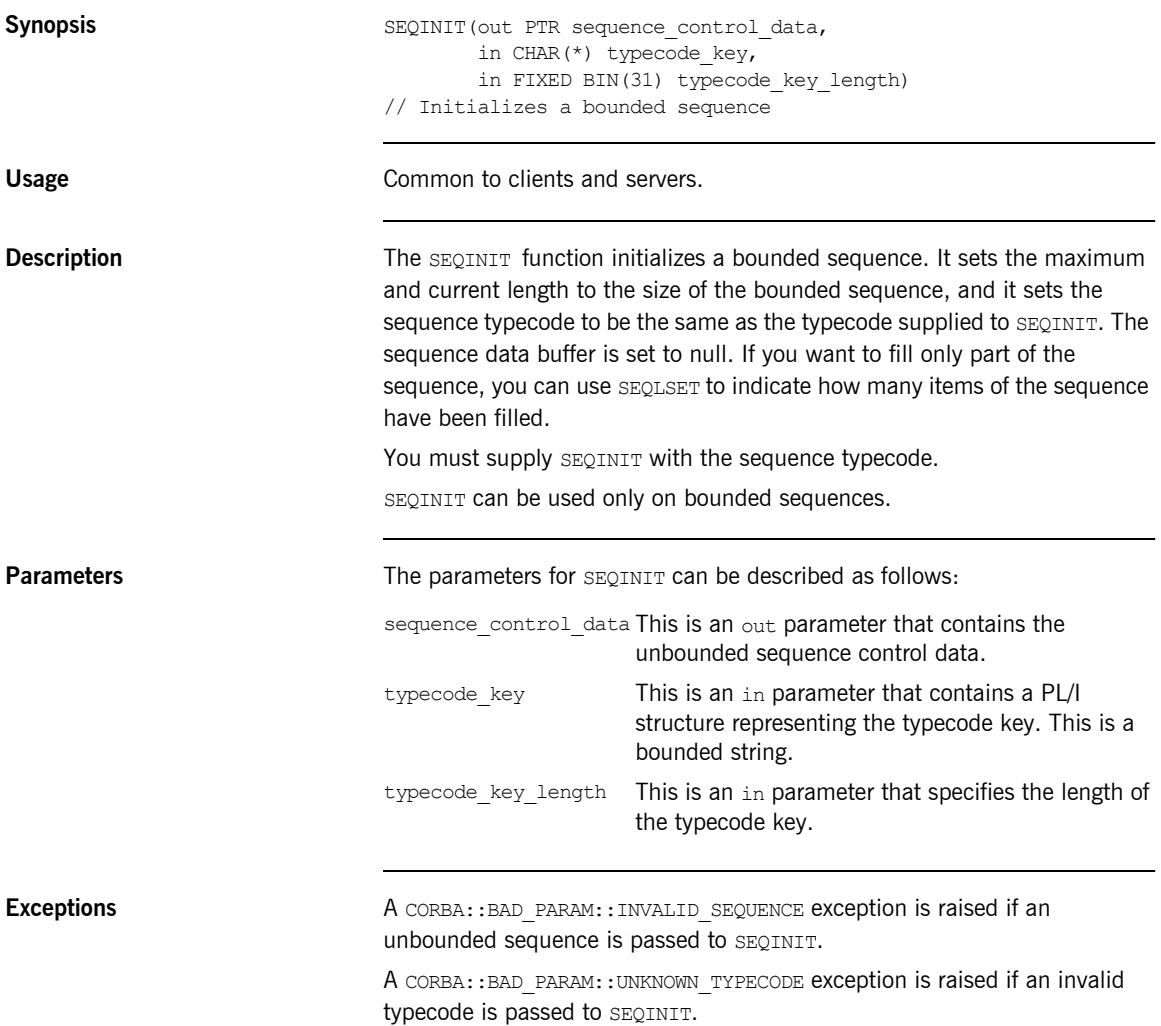

**Example** The example can be broken down as follows:

1. Consider the following IDL:

```
interface example {
   typedef sequence<long,10> seqlong10;
   attribute seqlong10 myseq;
};
```
2. Based on the preceding IDL, the Orbix IDL compiler generates the following code in the *idlmembername*T module (where *idlmembername* represents the name of the IDL member that contains the IDL definitions):

```
/* Extract from EXAMPLT */
dcl 1 example myseq type based,
    3 result,
      5 result seq btr init(sysnull()),
       5 result dat(10) fixed bin (31) init((10)0);
```
Based on the preceding IDL, the Orbix IDL compiler also generates the following code, in the *idlmembername*M module:

/\* Extract from EXAMPLM \*/ dcl 1 example myseq attr aligned like example myseq type;

3. The following example shows how the code generated in the *idlmembername*T and *idlmembername*M modules can then be used by the userís implementation code in the *idlmembername*I module:

```
/* Extract from EXAMPLI showing some of the user's *//* implementation. Initialize our bounded sequence before */
/* we use it. */call seqinit(example myseq attr.result.result seq,
          example_seqlong10_tc,
           length(example seqlong10 tc));
```
**See also intervalse in the set of "SEQLSET"** on page 481.

# <span id="page-478-0"></span>**SEQLEN**

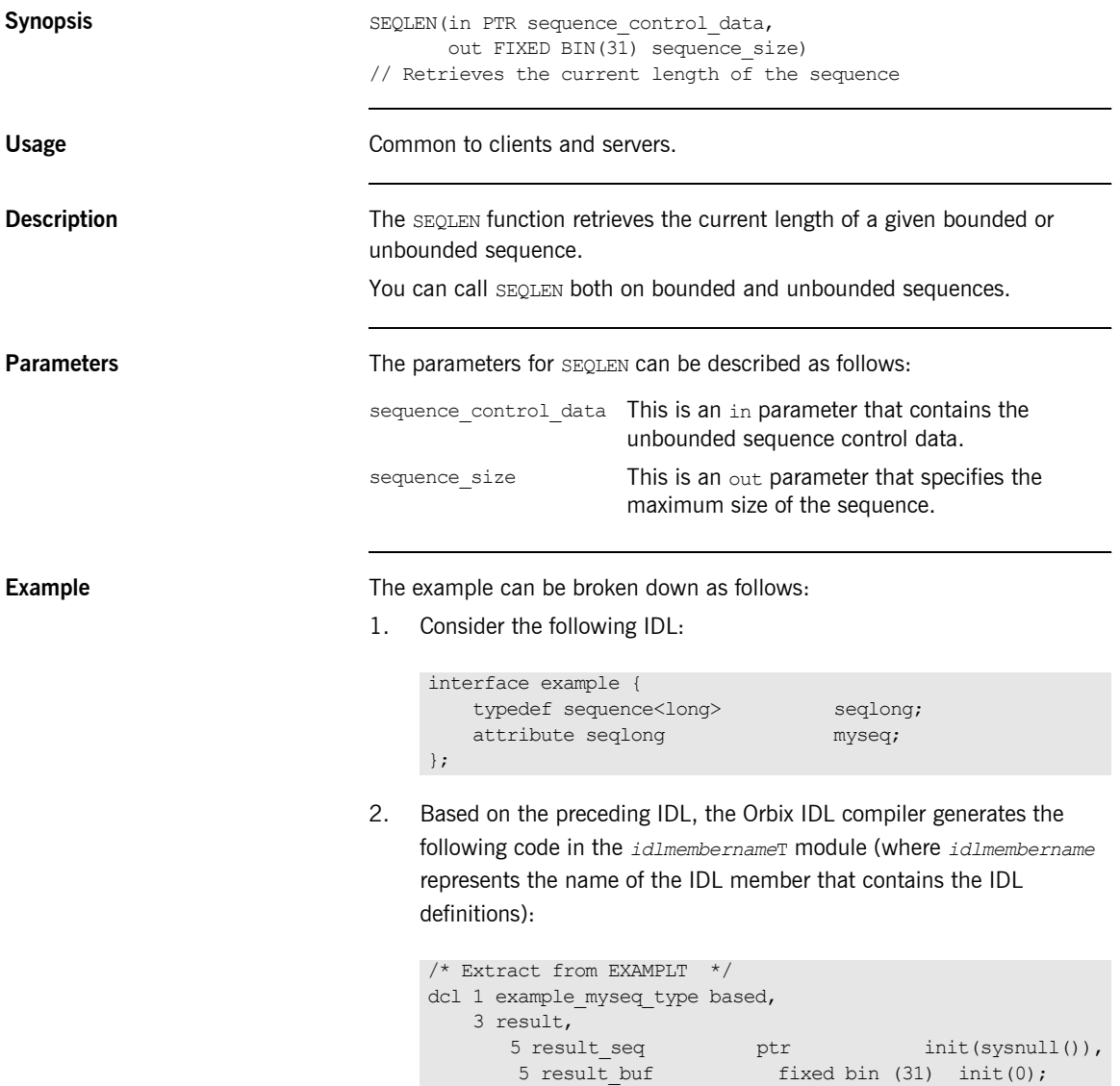

Based on the preceding IDL, the Orbix IDL compiler also generates the following code, in the *idlmembername*M module:

```
/* Extract from EXAMPLM */
dcl 1 example myseq attr aligned like example myseq type;
```
3. The following example shows how the code generated in the *idlmembername*T and *idlmembername*M modules can then be used by the user's implementation code in a client program:

```
\frac{1}{x} Extract from a client showing some of the user's \frac{x}{x}/* implementation *dcl (i, myseq len, myseq value) fixed bin(31) init(0);
/* Retrieve the contents of attribute myseq *call podexec(example obj, example get myseq,
           addr(example_myseq_args), no_user_exceptions);
if check errors('podexec') \sim = completion status yes then
  return;
/* Find out how many elements of myseq's sequence have *//* been set */
call seqlen(example myseq attr, myseq len);
if check errors('seqlen') ^= completion status yes then
  return;
put skip list('Number of results returned:', myseq len;
```
**Exceptions** A CORBA: :BAD\_PARAM::INVALID\_SEQUENCE exception is raised if a null pointer is supplied to SEQLEN.

**See also is the set of the set of the set of the set of SEQMAX**<sup>n</sup> on page 484.

### <span id="page-480-0"></span>**SEQLSET**

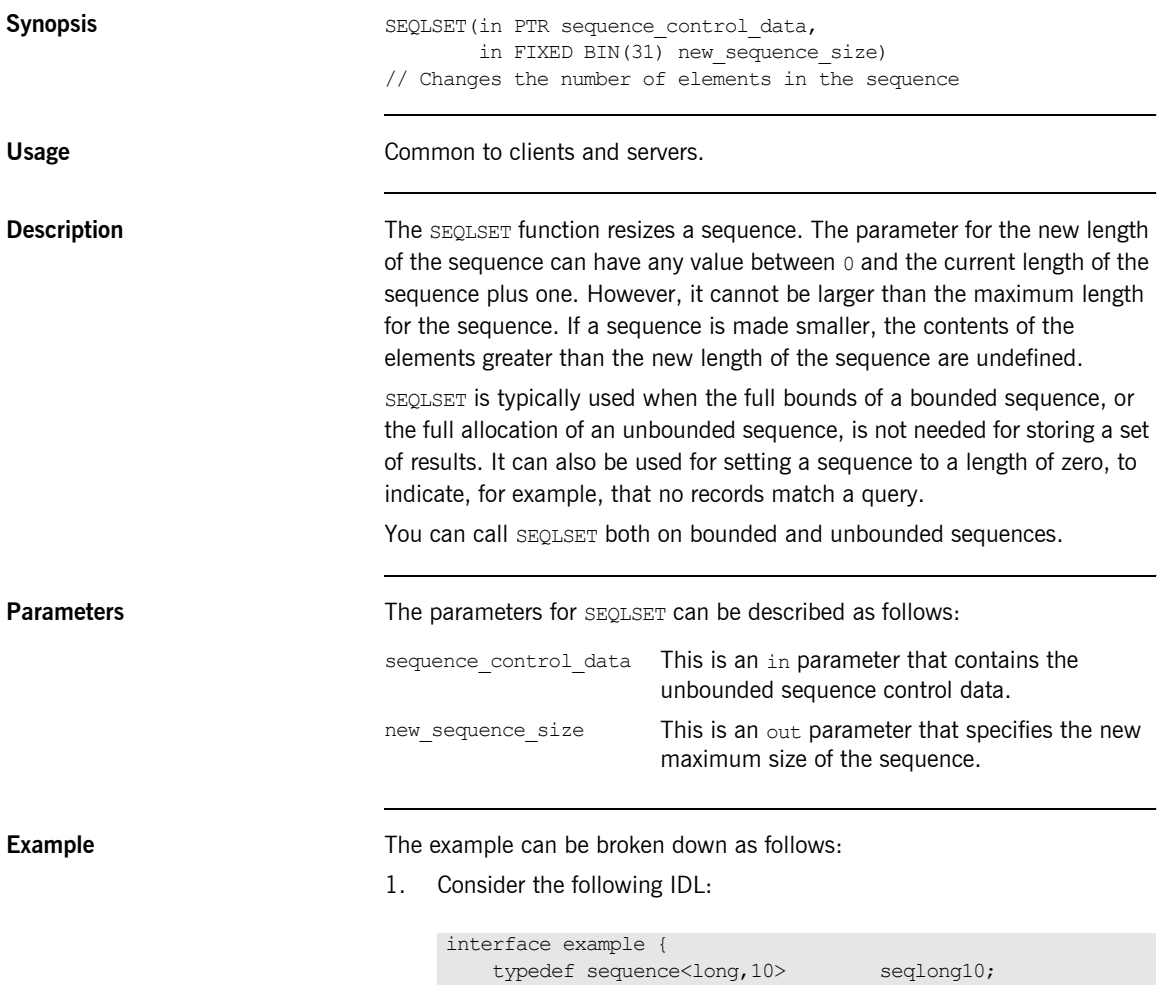

};

attribute seqlong10 myseq;

2. Based on the preceding IDL, the Orbix IDL compiler generates the following code in the *idlmembername*T module (where *idlmembername* represents the name of the IDL member that contains the IDL definitions):

```
/* Extract from EXAMPLT */
dcl 1 example myseq type based,
    3 result,
      5 result_seq ptr init(sysnull()),
      5 result dat(10) fixed bin (31) init(10)0);
```
Based on the preceding IDL, the Orbix IDL compiler also generates the following code, in the *idlmembername*M module:

```
/* Extract from EXAMPLM */
dcl 1 example myseq attr aligned like example myseq type;
```
3. The following example shows how the code generated in the *idlmembername*T and *idlmembername*M modules can be used by the userís implementation code in the *idlmembername*I module:

```
/* Extract from EXAMPLI showing some of the user's * //* implementation. A simple example where the user asks *//* for a set of powers of a given number *dcl base number fixed bin(31);
dcl number of entries fixed bin(31);
/* Initialization and misc processing omitted */
...
base number = 4;number of entries = 6;
/* Resize the sequence to be of size number of entries. */* This is done to facilitate the client. The client will *//* call SEQLEN and process just the returned number of */* entries, not the entire bounded sequence, unless it */\frac{1}{2} is fully filled. \frac{1}{2}call seqlset(example myseq args.result.result seq,
           number of entries);
if check errors('seqlset') \sim completion status yes then
  return;
do i = 1 to number of entries;
  example myseq attr.result.result dat(i) = base_number**i;
end;
```
**Exceptions** A CORBA::BAD\_PARAM::INVALID\_SEQUENCE exception is raised if an attempt is made to set any element to be greater than either the current length of the sequence plus one or the maximum length defined for the sequence, or if a null sequence is passed to SEQLSET.

**See also is the set of the set of the set of the set of the set of the set of the set of the set of the set of the set of the set of the set of the set of the set of the set of the set of the set of the set of the set o** 

## <span id="page-483-0"></span>**SEQMAX**

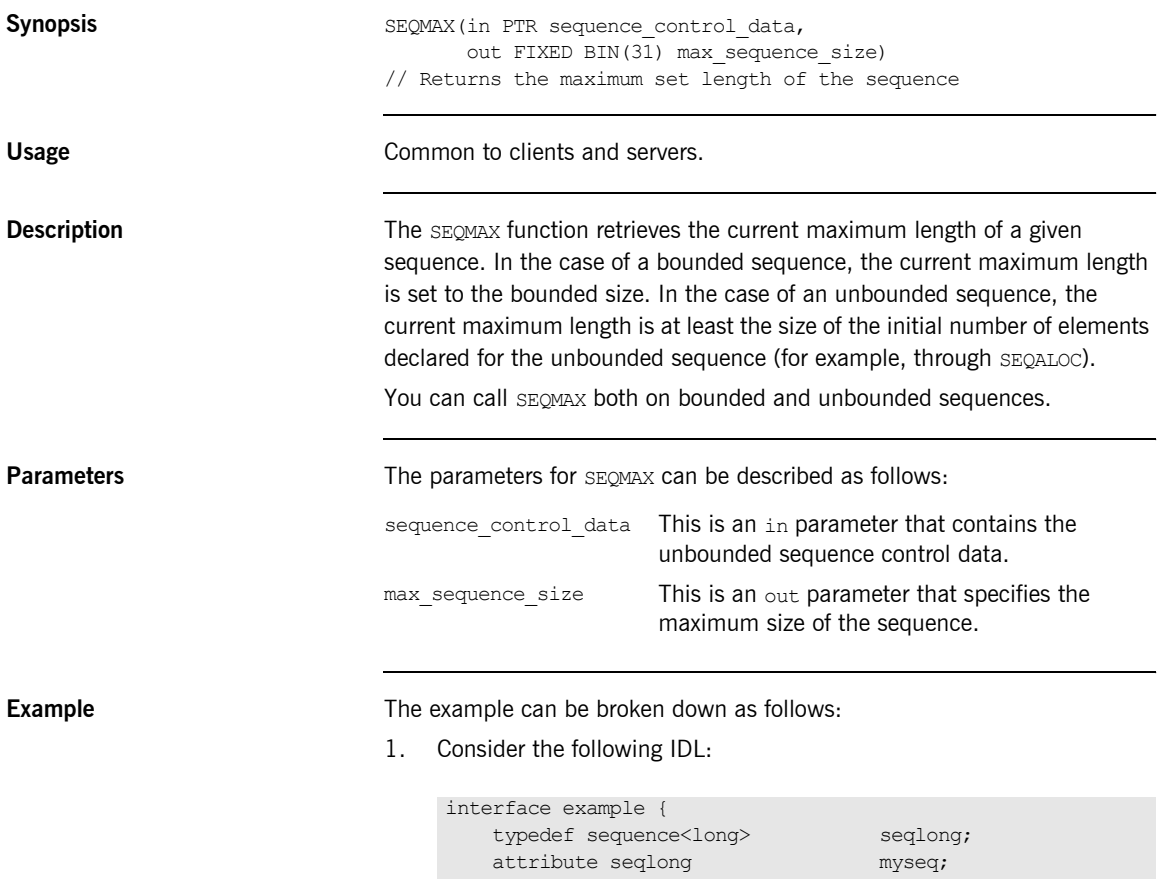

};

2. Based on the preceding IDL, the Orbix IDL compiler generates the following code in the *idlmembername*T module (where *idlmembername* represents the name of the IDL member that contains the IDL definitions):

```
/* Extract from EXAMPLT */
dcl 1 example myseq type based,
    3 result,
      5 result_seq ptr init(sysnull()),
      5 result buf fixed bin (31) init(0);
```
Based on the preceding IDL, the Orbix IDL compiler generates the following code in the *idlmembername*M module:

```
/* Extract from EXAMPLM */
dcl 1 example myseq attr aligned like example myseq type;
```
3. The following example shows how the code generated in the *idlmembername*T and *idlmembername*M modules can be used by the userís implementation in the *idlmembername*I module:

```
\frac{1}{x} Extract from EXAMPLI showing some of the user's \frac{x}{x}/* implementation *dcl myseq length fixed bin(31) init(0);
/* Initialize our unbounded sequence with 25 elements */
call seqaloc(myseq args.result.result seq,
             25,
             useqlong_tc,
            length(useqlong_tc));
if check errors('seqaloc') \sim completion status yes then
   return;
...
/* Check what the maximum length of the sequence is now. *//* Note that it may not necessarily be 25 - if more than *//* 25 elements were set in the sequence, the maximum */* length will be dynamically increased to cater for the */<br>/* longer sequence.
/* longer sequence.
call seqmax(example myseq attr.result seq, myseq length);
if check errors('seqmax') \sim = completion status yes then
   return;
put skip list ('Present maximum length of myseq =', 
  myseq length);
```
**Exceptions** A CORBA::BAD\_PARAM::INVALID\_SEQUENCE exception is raised if a null pointer is supplied to SEQMAX.

- **See also ï** [ìSEQALOCî on page 467](#page-466-0).
	- **•** "SEQLEN" on page 479.

### **SEQREL**

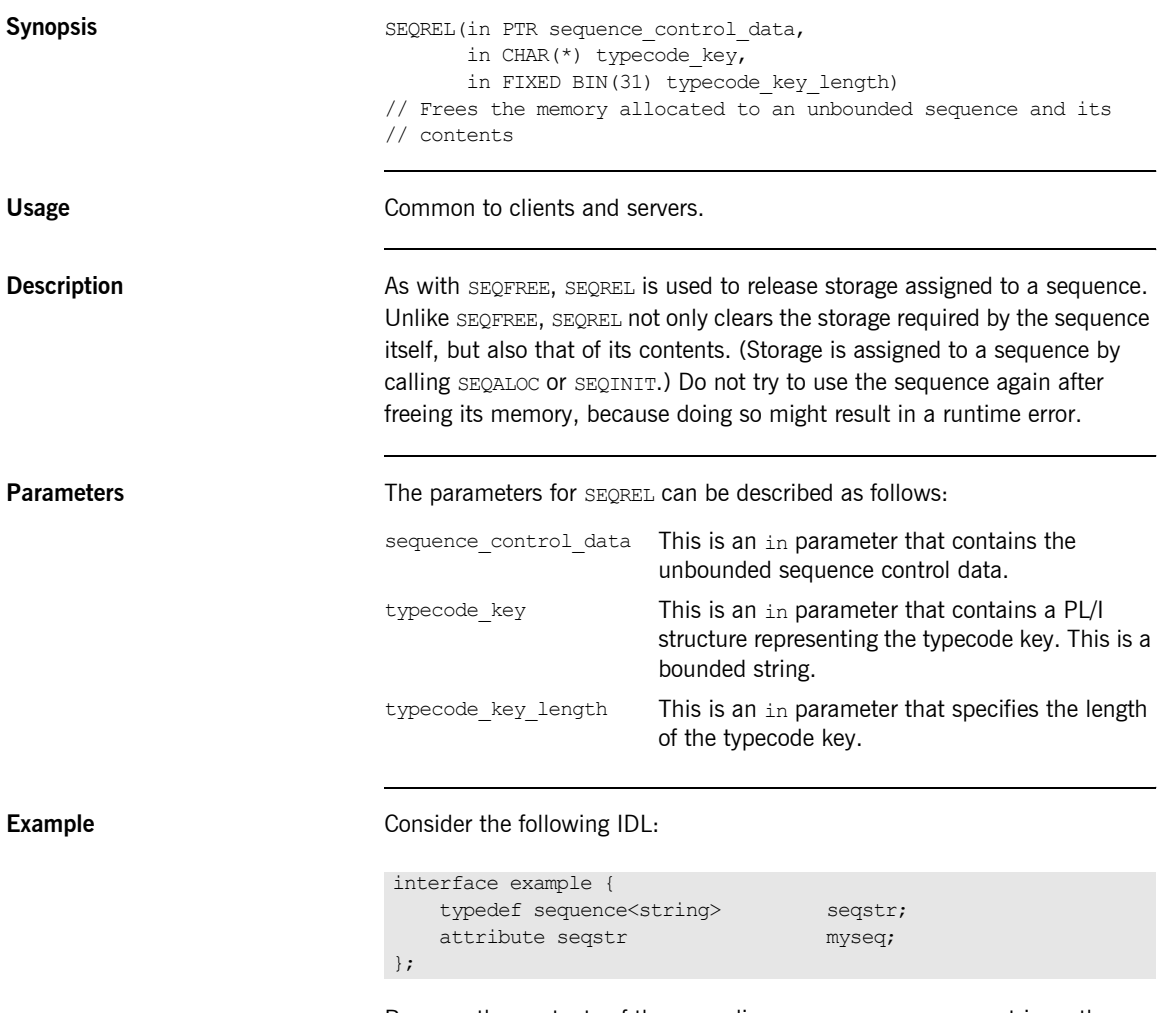

Because the contents of the preceding seqstr sequence are strings, they require dynamic allocation (for example, using STRSET).

If SEQFREE were used to deallocate storage associated with the preceding sequence, the dynamic contents would first need to be deallocated using STRSET. By contrast, SEQREL automatically frees the contained strings before freeing the sequence.

- **See also ï** [ìSEQALOCî on page 467](#page-466-0).
	- **•** "Memory Handling" on page 367.

## <span id="page-488-0"></span>**SEQSET**

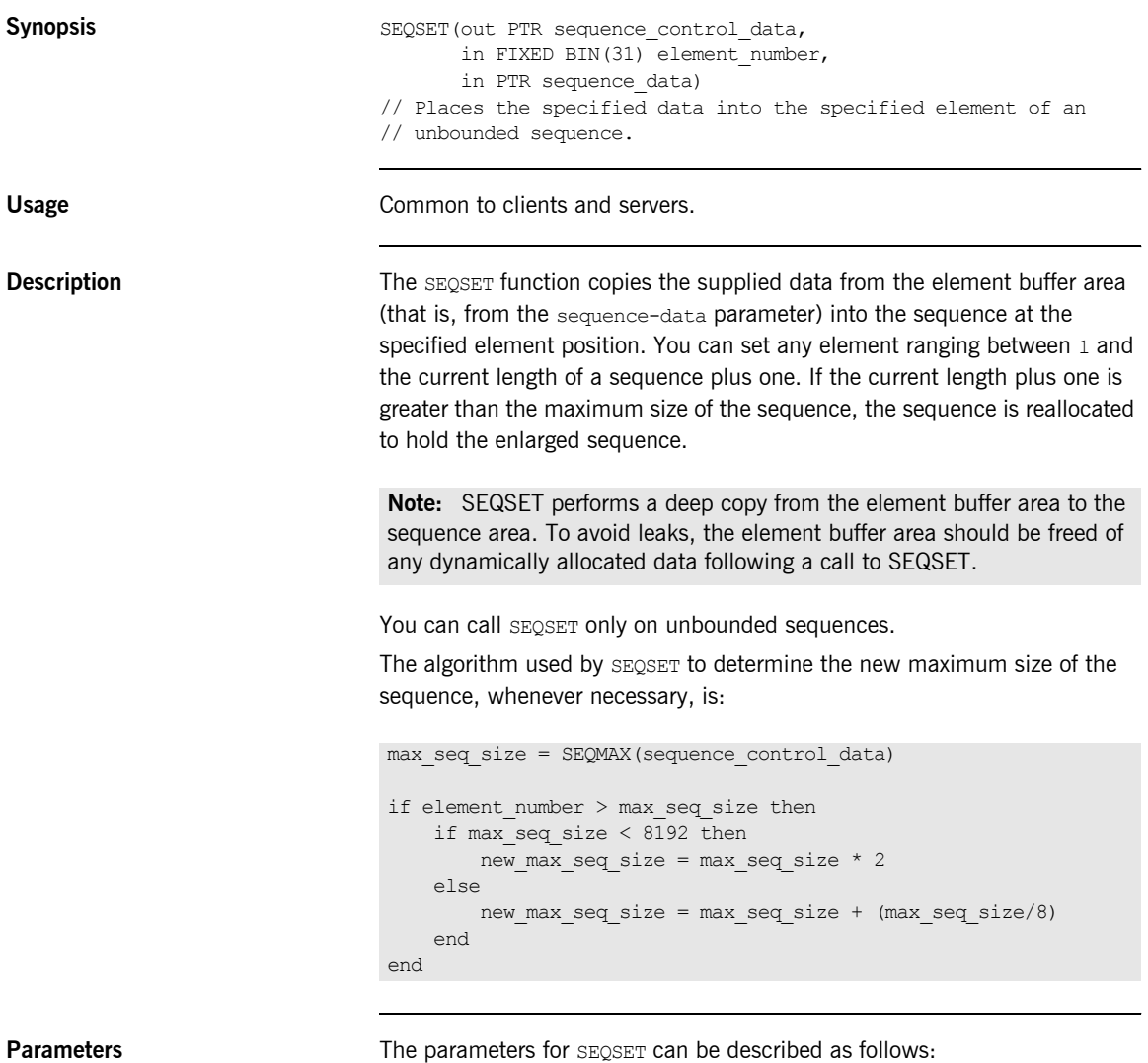

sequence\_control\_data This is an out parameter that contains the unbounded sequence control data.

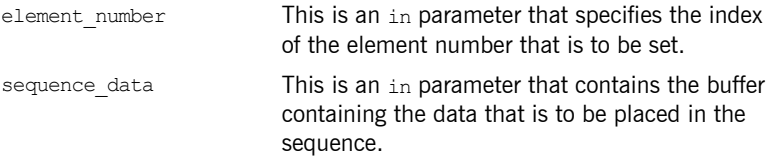

**Example** The example can be broken down as follows:

1. Consider the following IDL:

```
interface example {
   typedef sequence<long> seqlong;
   attribute seqlong myseq;
};
```
2. Based on the preceding IDL, the Orbix IDL compiler generates the following code in the *idlmembername*T module (where *idlmembername* represents the name of the IDL member that contains the IDL definitions):

```
/* Extract from EXAMPLT */
dcl 1 example_myseq_type based,
    3 result,
      5 result seq btr init(sysnull()),
      5 result buf fixed bin (31) init(0);
```
3. Based on the preceding IDL, the Orbix IDL compiler also generates the following code, in the *idlmembername*M module:

```
/* Extract from EXAMPLM */
dcl 1 example myseq attr aligned like example myseq type;
```
4. The following example shows how the code generated in the *idlmembername*T and *idlmembername*M modules can be used by the userís implementation code in the *idlmembername*I module:

```
/* Extract from EXAMPLI showing some of the user's \frac{\star}{\sqrt{\star}} implementation \frac{\star}{\sqrt{\star}}% implementation<br>dcl element num */* fixed bin(31):
dcl element num
dcl max seq ele fixed bin(31);/* Set up the sequence to hold 10 elements *max seq ele = 10;
call seqaloc(example myseq args.result.result seq,
            max seq ele);
/* Set each element of the unbounded sequence with */* multiples of 12 */
do element num = 1 to max seq ele;
    example myseq args.result.result buf = element num*12;
    call seqset(example myseq arts.result.result seq,
               element num,
               addr(example_myseq_args.result.result_buf));
    if check errors('seqset') \sim = completion status yes then
        return;
end;
```
**Exceptions** A CORBA:: BAD\_PARAM::INVALID\_SEQUENCE exception is raised if the sequence has not been set up correctly. For example, if an invalid sequence typecode was passed to SEQSET or if the sequence is a bounded sequence.

> A CORBA::BAD\_PARAM::INVALID\_BOUNDS exception is raised if the element to be accessed is either set to  $0$  or greater than the current length of the sequence plus one.

> A CORBA:: NO\_MEMORY exception is raised if the sequence needs to be resized and there is not enough memory to resize it.

**See also is the set of the set of the set of the set of SEQGET"** on page 474.

# **STRCON**

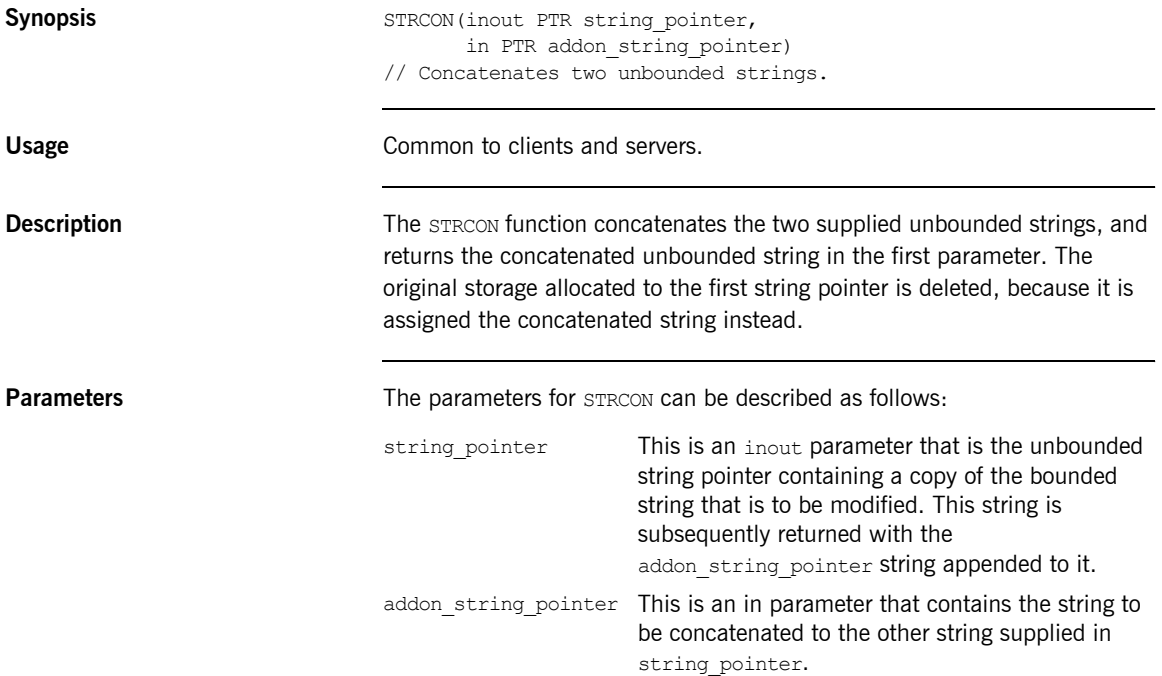

### **Example** 1. Consider the following test program:

```
TEST: PROC OPTIONS (MAIN) ;
dcl first part ptr;
dcl second part ptr;
dcl temp string char(40) init('');
dcl temp string len fixed bin(31) init(40);
temp string = 'Hello ';
call strset(first part, temp string, temp string len);
temp string = 'There';
call strset(second part, temp string, temp string len);
call strcon(first part, second part);
temp_string = ';
call strget(first part, temp string, temp string len);
put skip list('Contents of first part are: ', temp string);
END TEST;
```
2. The results that are printed from this test program are as follows:

Contents of first part are: Hello There

# **STRDUPL**

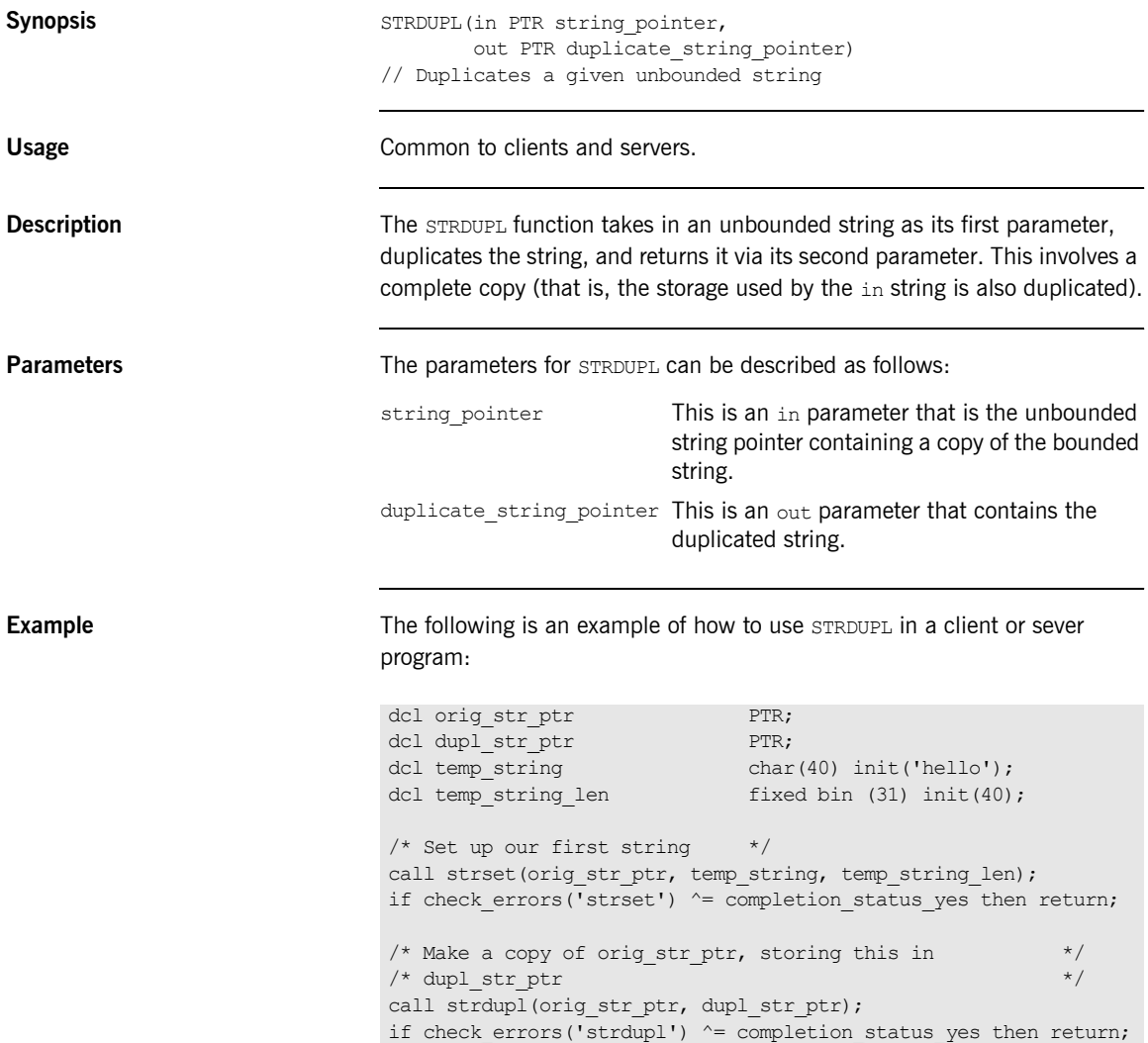

### <span id="page-494-0"></span>**STRFREE**

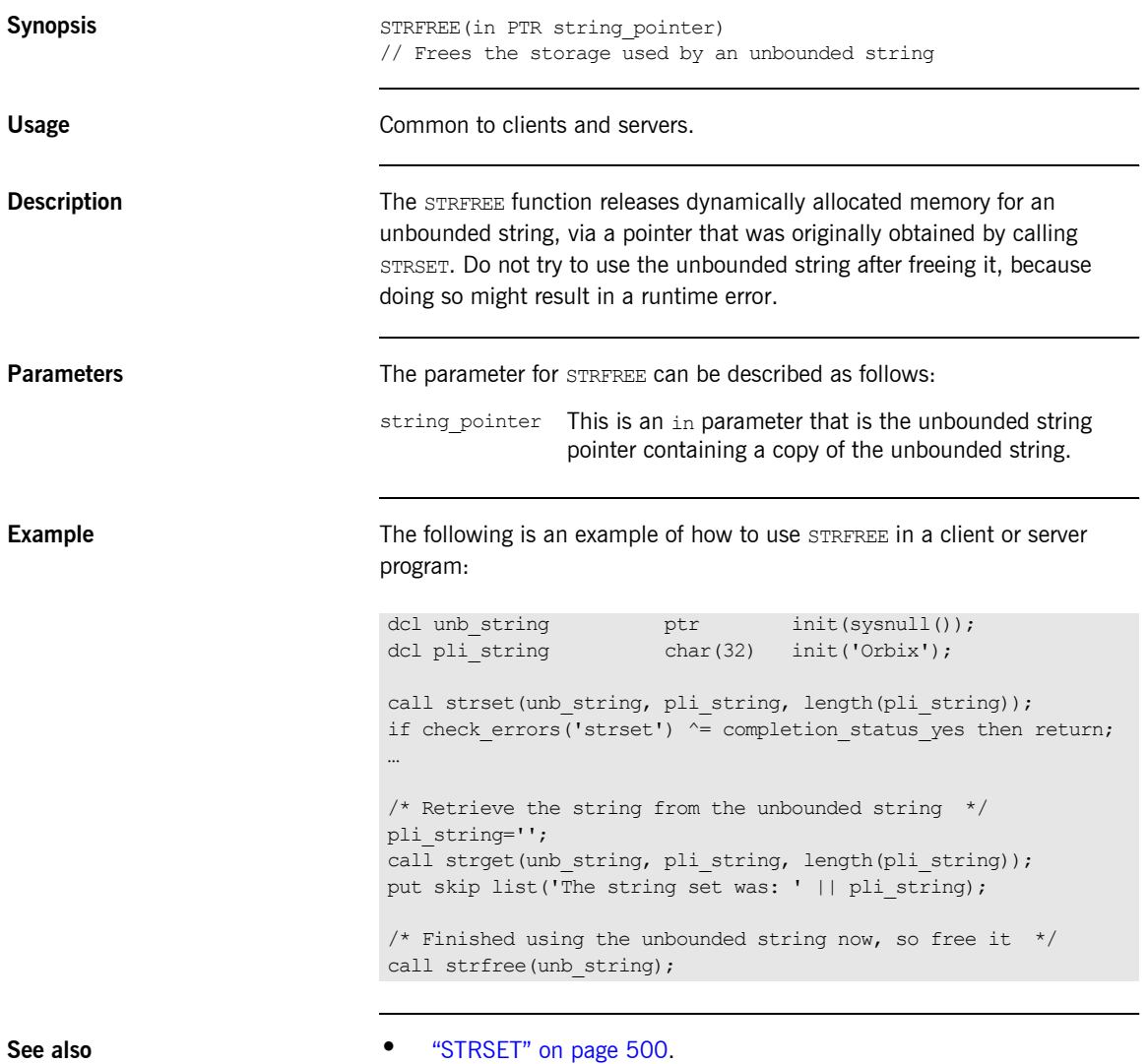

 $\bullet$  "Memory Handling" on page 367.

# <span id="page-495-0"></span>**STRGET**

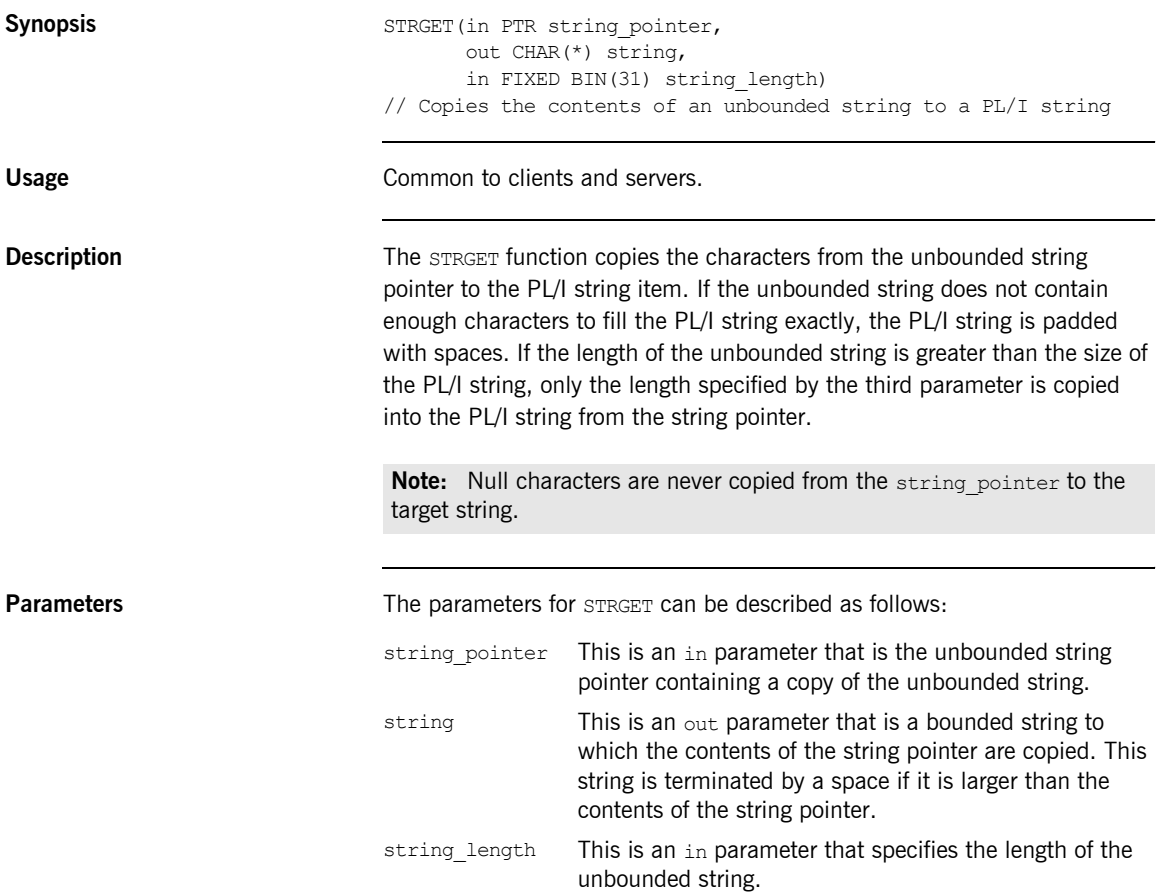

```
Example 1. Consider the following test program:
                             2. The results printed out from the preceding test program are:
                             TEST: PROC OPTIONS (MAIN) ;
                             %include CORBA;
                             /* Temporary string used to set a string in src pointer */dcl temp string char(32) init('Hello there');
                              /* This is the supplied PL/I unbounded string pointer */
                             dcl str pointer ptr;
                             /* This is the PL/I representation of the string *dcl dest char(64);
                             /* Set up the src pointer unbounded string */call strset(str_pointer, temp_string, length(temp_string));
                             if check errors('strset') ^= completion_status_yes then return;
                             /* Our call to strget will now retrieve the string stored */
                             /* in str pointer and set the dest PL/I string */call strget(str pointer, dest, length(dest));
                             if check errors('strget') \sim = completion status yes then return;
                             put skip list('Contents of str pointer: ' || dest);
                             END TEST;
```
Contents of str pointer: Hello there

**See also intervalse in the set of "STRSET"** on page 500.

# **STRLENG**

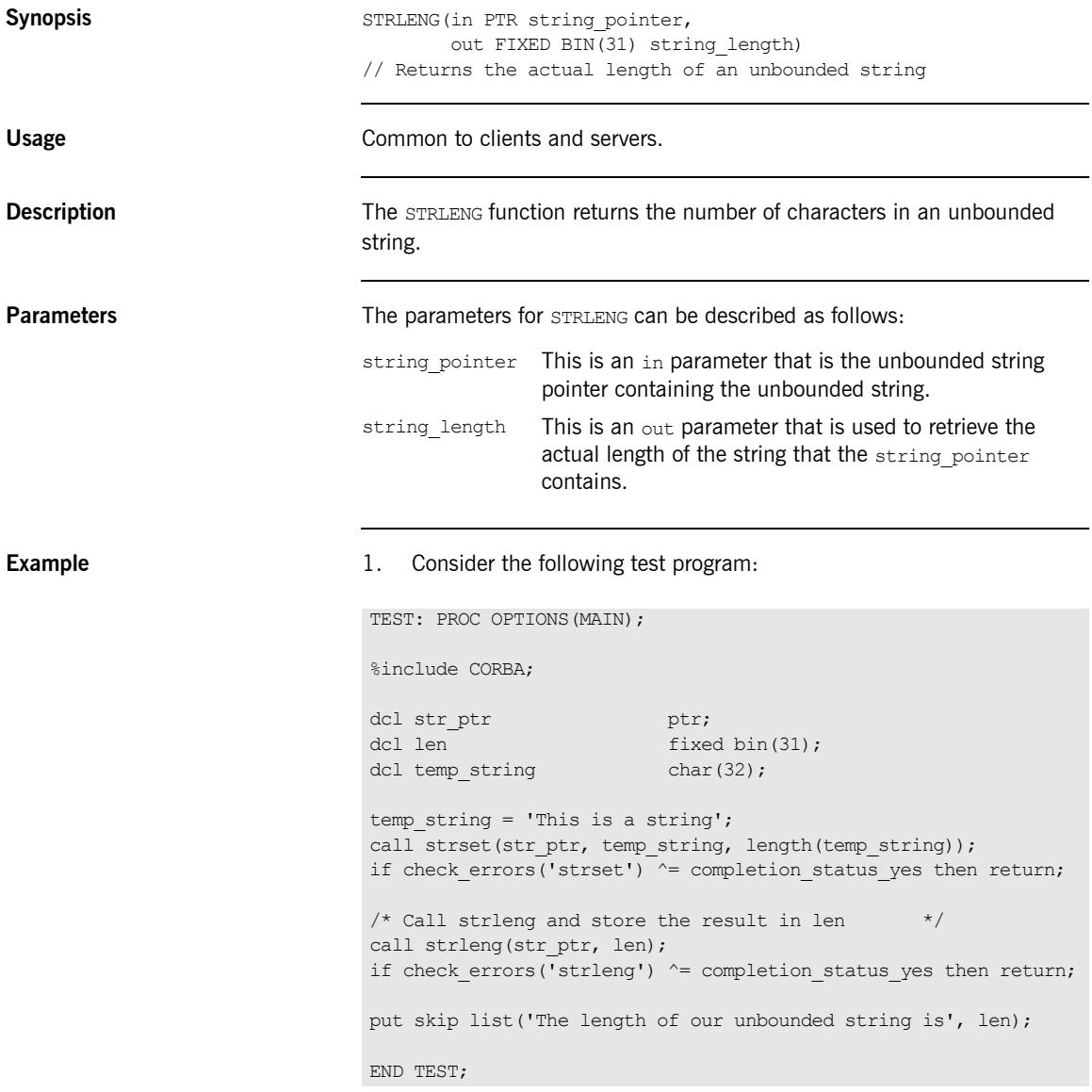

2. The results printed out from the preceding test program are:

The length of our unbounded string is 16

# <span id="page-499-0"></span>**STRSET**

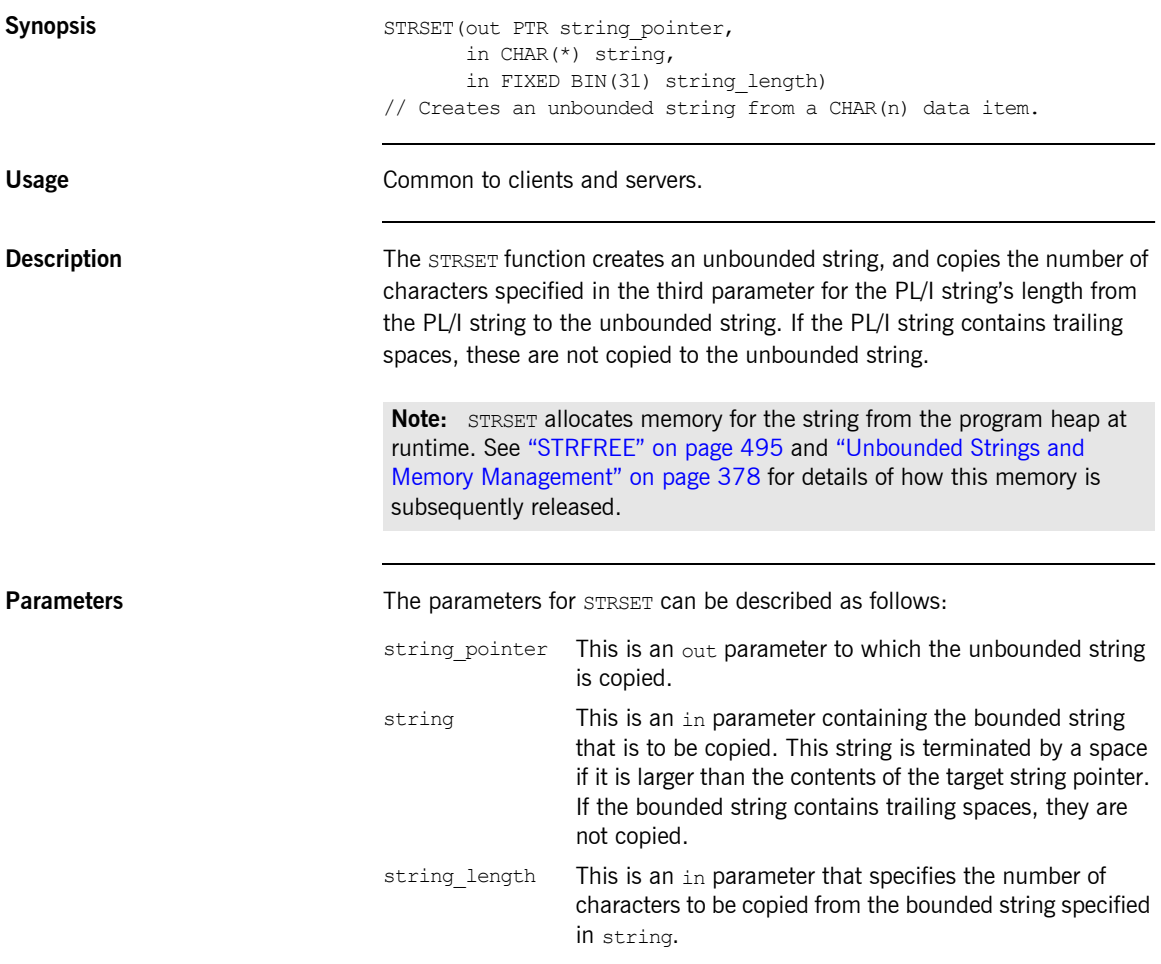

```
Example 1. Consider the following test program:
                              2. The following results are displayed after running the preceding test 
                                  program:
                              TEST: PROC OPTIONS (MAIN) :
                              % include CORBA;
                              dcl string one ptr PTR;
                              dcl string two ptr PTR;
                              dcl temp string CHAR(64);
                              dcl len FIXED BIN(31);
                              temp string = 'This is a string ';
                              /* Set the first unbounded string with STRSET */call strset(string one ptr, temp string, length(temp string));
                              if check errors('strset') \sim completion status yes then return;
                              /* Set the second unbounded string with STRSETS */call strsets(string two ptr, temp string, length(temp string));
                              if check errors('strset') ^= completion status yes then return;
                              /* Retrieve the length of both strings */
                              call strleng(string one ptr, len);
                              if check errors('strleng') ^= completion status yes then return;
                              put skip list('The length of String 1 is', len);
                              call strleng(string two ptr, len);
                              if check errors('strleng') \sim completion status yes then return;
                              put skip list('The length of String 2 is', len);
                              END TESTSTR;
```
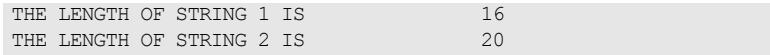

- **See also ï** [ìSTRFREEî on page 495](#page-494-0).
	- **•** "STRGET" on page 496.
	- **•** "Unbounded Strings and Memory Management" on page 378.

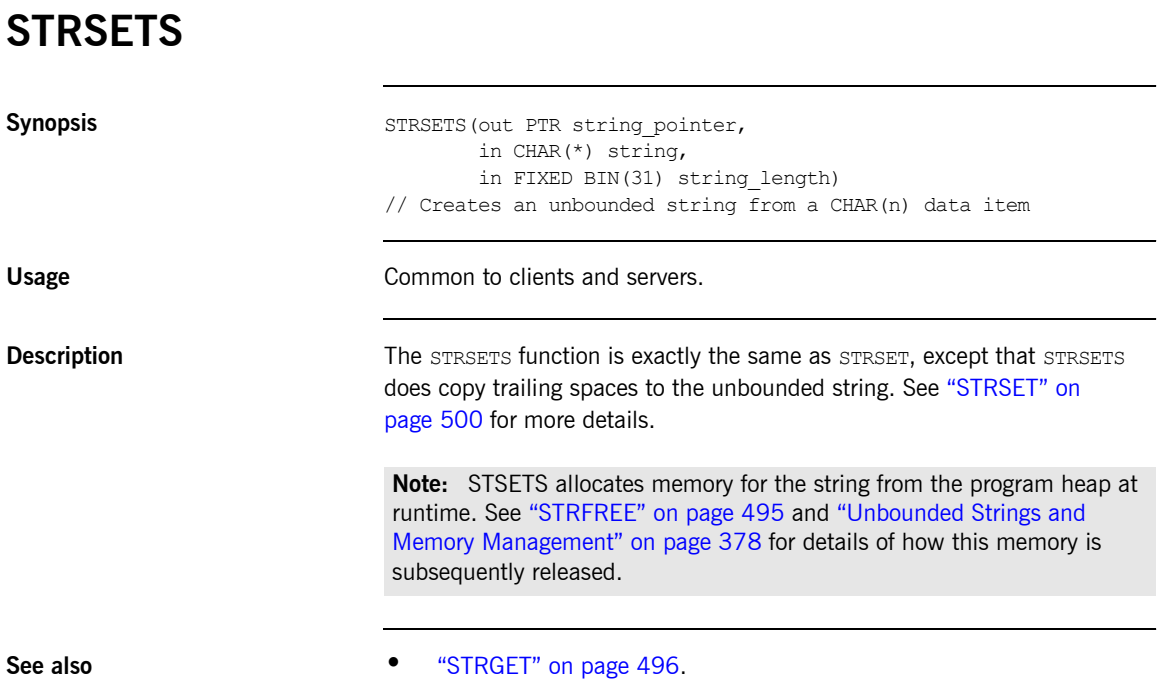

<sup>•</sup> "Unbounded Strings and Memory Management" on page 378.

### **STR2OBJ**

<span id="page-502-0"></span>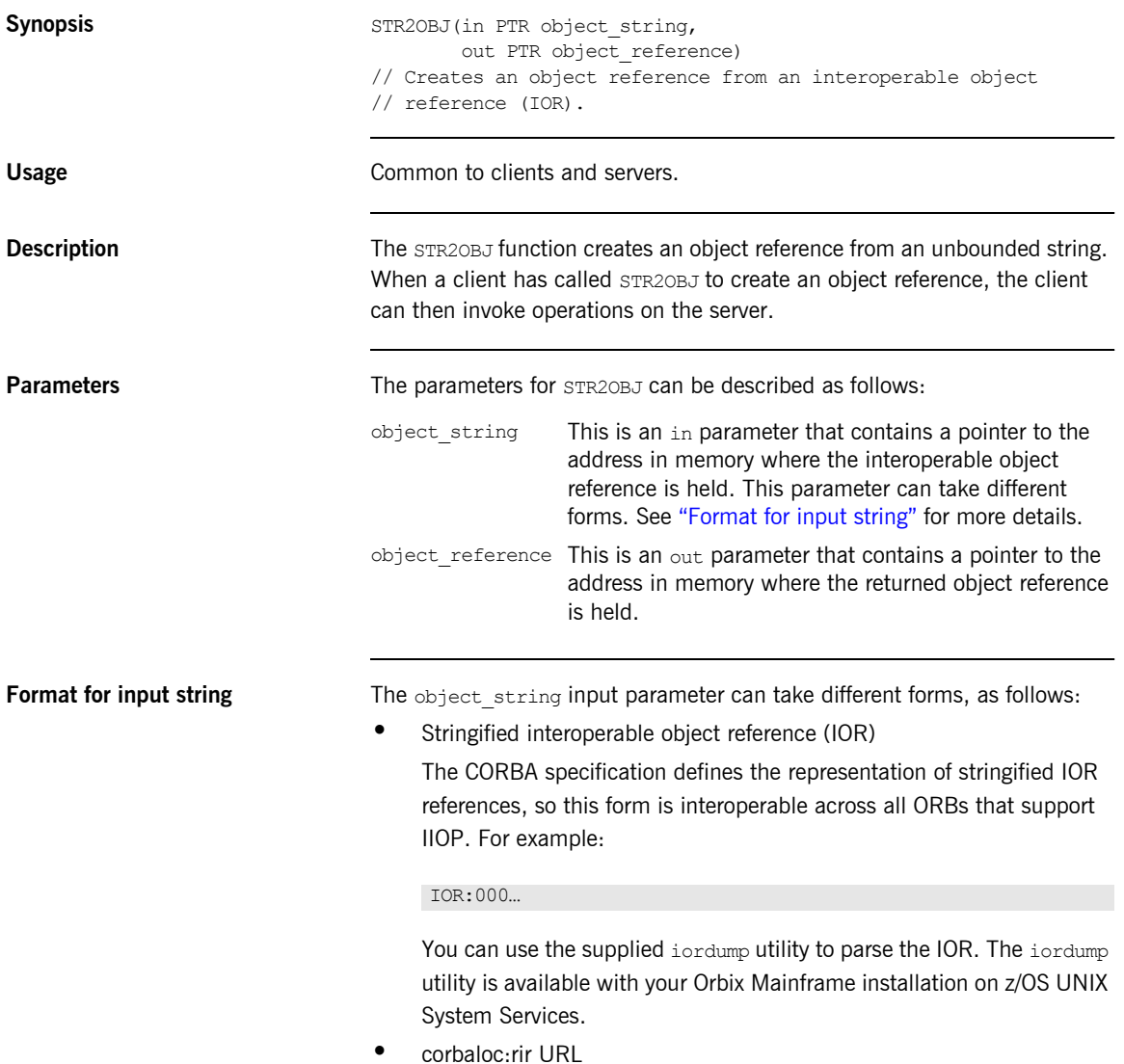

This is one of two possible formats relating to the corbaloc mechanism. The corbaloc mechanism uses a human-readable string to identify a target object. A corbaloc:rir URL can be used to represent an object reference. It defines a key upon which resolve initial references is called (that is, it is equivalent to calling OBJRIR).

The format of a corbaloc:rir URL is corbaloc:rir:/*rir-argument* (for example, "corbaloc:rir:/NameService"). See the *CORBA Programmerís Guide, C++* for more details on the operation of resolve initial references.

 $\bullet$  corbaloc:iiop-address URL

This is the second of two possible formats relating to the corbaloc mechanism. A corbaloc:iiop-address URL is used to identify named-keys.

The format of a corbaloc:iiop-address URL is

corbaloc:*iiop-address*[,*iiop-address*].../key-string (for example, "corbaloc:iiop:xyz.com/BankService").

**ï** itmfaloc URL

The itmfaloc URL facilitates locating IMS and CICS adapter objects. Using an itmfaloc URL is similar to using the itadmin mfa resolve command; except that the itmfaloc URL exposes this functionality directly to Orbix applications.

The format of an itmfaloc URL is itmfaloc:*itmfaloc-argument* (for example, "itmfaloc:Simple/SimpleObject"). See the *CICS Adapters Administratorís Guide* and the *IMS Adapters Administratorís Guide* for details on the operation of itmfaloc URLs.
**Stringified IOR example Consider the following example of a client program that first shows how the** server's object reference is retrieved via  $STR2OBJ$ , and then shows how the object reference is subsequently used:

```
dcl IORFILE file stream:
dcl iorrec char(2048) \frac{1}{\text{char}} (2048) \frac{1}{\text{int}} ('');
dcl iorrec len fixed bin(31) init(2048);
dcl iorrec ptr ptr init(sysnull());
...
/* Read in the IOR from a file */
get file(IORFILE) edit(iorrec) (column (1), a(iorrec_len));
close file(IORFILE);
/* Create an unbounded IOR string */
call strset(iorrec ptr, iorrec, iorrec len);
if check errors('strset') \sim completion status yes then return;
/* Create an object reference now using the unbounded IOR *//* string */
call str2obj(iorrec ptr, Simple SimpleObject obj);
if check errors('objset') ^= completion status yes then return;
/* We are now ready to invoke operations on the server */call podexec(Simple SimpleObject obj,
            Simple SimpleObject call me,
            addr(Simple SimpleObject c ba77 args),
            no user exceptions);
if check errors('podexec') ^=completion status yes then return;
```
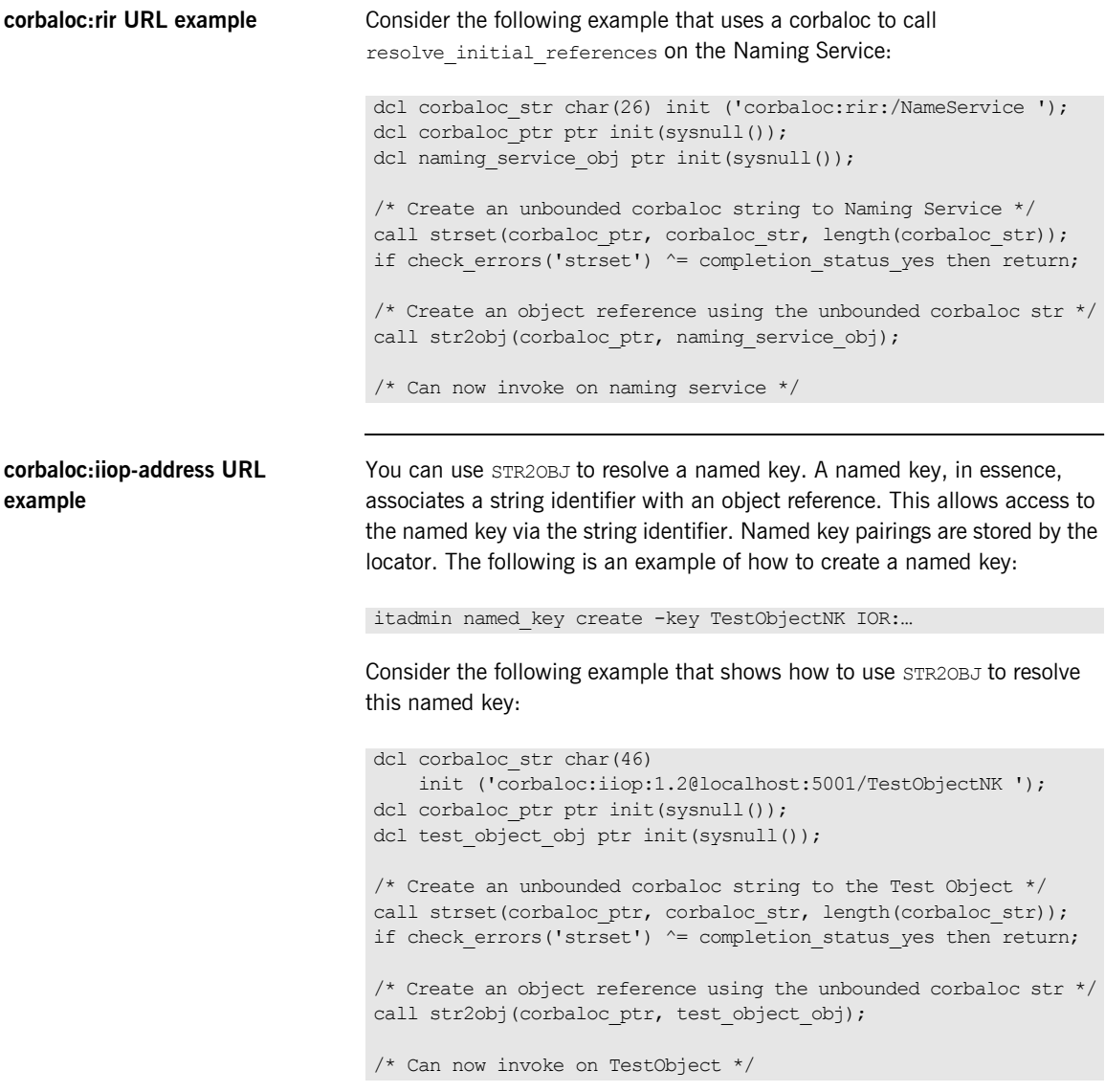

**itmfaloc URL example** You can use STR2OBJ to locate IMS and CICS server objects via the itmfaloc mechanism. To use an itmfaloc URL, ensure that the configuration scope used contains a valid initial reference for the adapter that is to be used. You can do this in either of the following ways:

- Ensure that the LOCAL MFA REFERENCE in your Orbix configuration contains an object reference for the adapter you want to use.
- **ï** Use either "-ORBname iona\_services.imsa" or "-ORBname iona services.cicsa" to explicitly pass across a domain that defines IT\_MFA initial references.

Consider the following example that shows how to locate IMS and CICS server objects via the itmfaloc URL mechanism:

```
dcl corbaloc str char(29)
    init ('itmfaloc:Simple/SimpleObject ');
dcl corbaloc ptr ptr init(sysnull());
dcl test object obj ptr init(sysnull());
/* Create an unbounded corbaloc string to the */
/* Simple/SimpleObject interface defined to an IMS/CICS */
\frac{1}{x} adapter \frac{1}{x} adapter \frac{1}{x}call strset(corbaloc ptr, corbaloc str, length(corbaloc str));
if check errors('strset') \sim = completion status yes then return;
/* Create an object reference using the unbounded corbaloc str */
call str2obj(corbaloc ptr, test object obj);
/* Can now invoke on Simple/SimpleObject */
```
**See also** [ìOBJ2STRî on page 429.](#page-428-0)

## <span id="page-507-0"></span>**TYPEGET**

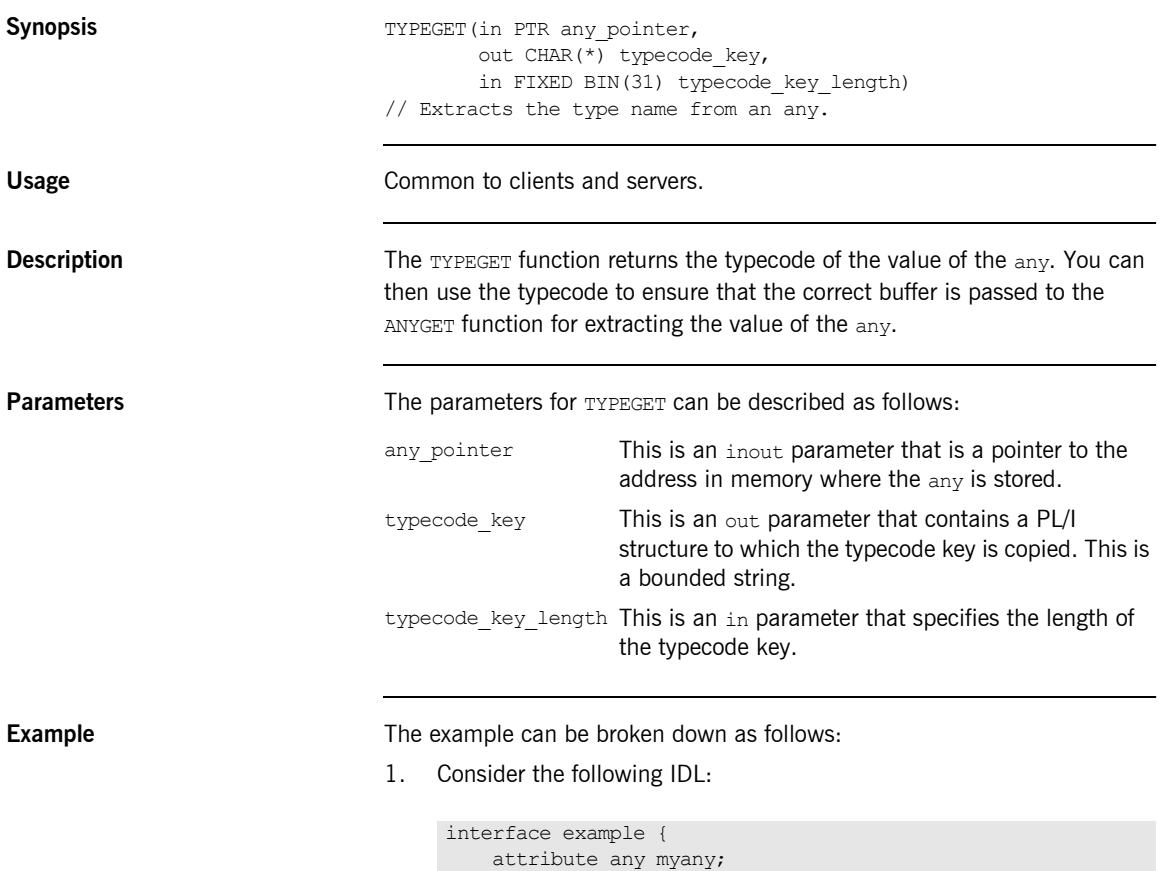

};

2. Based on the preceding IDL, the Orbix IDL compiler generates the following code in the *idlmembername*T module (where *idlmembername* represents the name of the IDL member that contains the IDL definitions):

```
/* Extract from EXAMPLT */
dcl 1 example myany attr aligned,
   3 result ptr;
```
Based on the preceding IDL, the Orbix IDL compiler also generates the following code, in the *idlmembername*M module:

```
/* Extract from EXAMPLM */
dcl 1 example myany attr aligned like example myany type;
```
3. Based on the preceding IDL, the Orbix IDL compiler generates the following code in the *idlmembername*I module:

```
/* Extract from EXAMPLI showing some of the user's */
\frac{1}{2} implementation \frac{1}{2} \frac{1}{2} \frac{1}{2} \frac{1}{2} \frac{1}{2} \frac{1}{2} \frac{1}{2} \frac{1}{2} \frac{1}{2} \frac{1}{2} \frac{1}{2} \frac{1}{2} \frac{1}{2} \frac{1}{2} \frac{1}{2} \frac{1}{2} \frac{1}{2} \frac{1}{2} \frac{1}{2} \frac{1}{dcl short value fixed bin(15);
dcl long value fixed bin(31);
call typeget(example myany attr.result,
               example_typecode,
               example_typecode_length);
if check errors('typeget') ^= completion status yes then
   return;
select(example_typecode);
     when(corba_type_short)
           do;
             call anyget (example myany attr.result,
                            addr(short value));
            if check errors('anyget') \sim = completion status yes
                   then return;
             put skip list ('Short from ANY is', short value);
           end;
     when(corba_type_long)
           do;
             call anyget (example myany attr.result,
                           addr(long value));
             if check errors('anyget') ^=completion status yes
                   then return;
             put skip list('Long from ANY is', long value);
           end;
       otherwise
          put skip list ('No SELECT case defined to extract the
               ANY');
end;
```
**Exceptions** A CORBA::BAD\_INV\_ORDER::TYPESET\_NOT\_CALLED exception is raised if the typecode of the any has not been set via TYPESET.

- **See also i iANYGET**<sup>"</sup> on page 411.
	- **\*** "ANYSET" on page 413.

### **TYPESET**

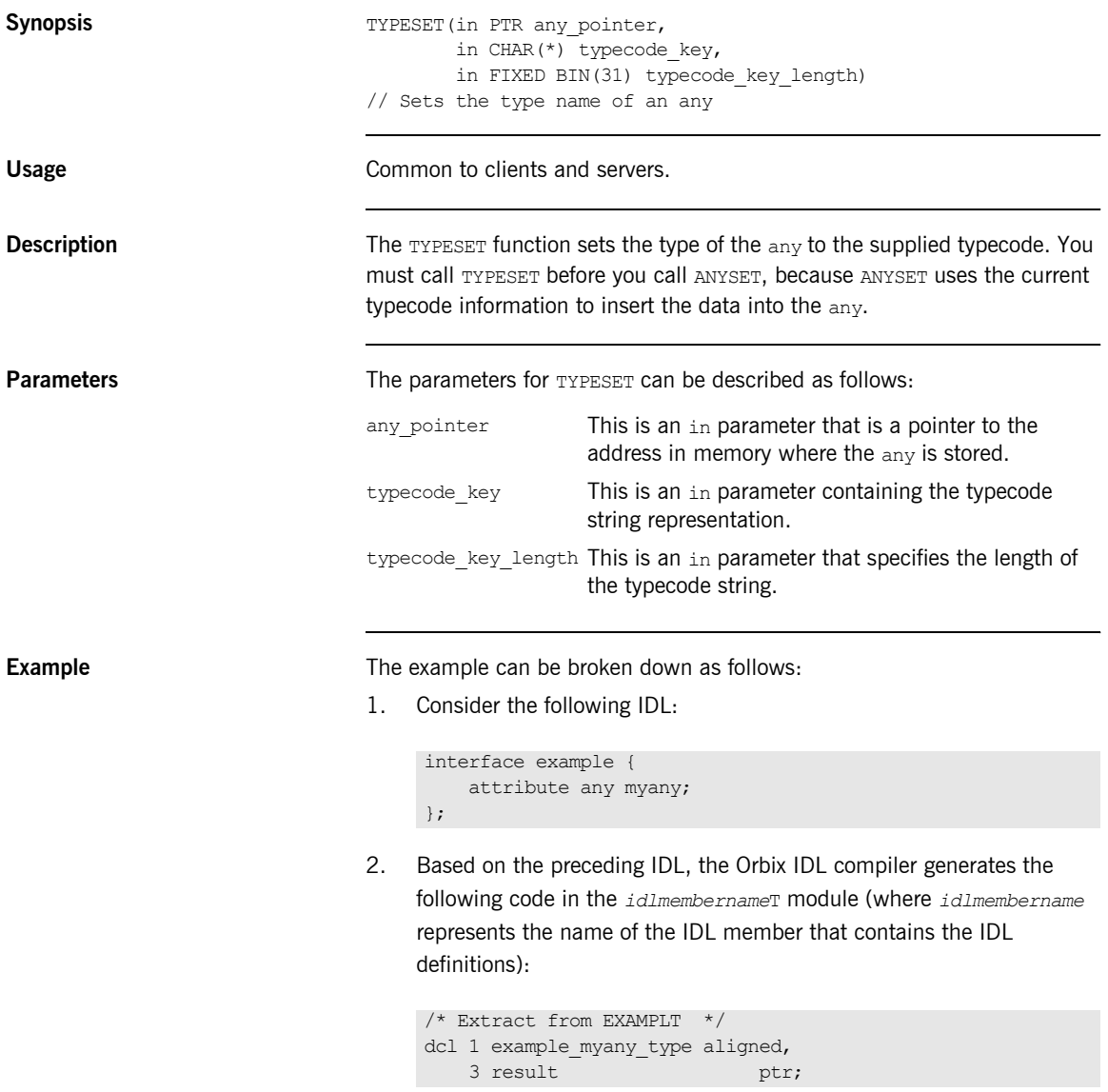

Based on the preceding IDL, the Orbix IDL compiler also generates the following code, in the *idlmembername*M module:

```
/* Extract from EXAMPLM */
dcl 1 example myany attr aligned like example myany type;
```
3. The following example shows how the code generated in the *idlmembername*T and *idlmembername*M modules can be used by the userís implementation code in the *idlmembername*I module.

```
/* Extract from EXAMPLI showing some of the user's */* implementation
dcl short value fixed bin(15);
/* Set up our value and typecode for the ANY */short value = 12;
example type code = corba_type_short;
/* Now we are ready to set the ANY myany */call typeset(example myany attr.result,
            example typecode,
            example_typecode_length);
call anyset(example myany attr.result, addr(short value));
if check errors('anyset') \sim = completion status yes then
   return;
```
**Exceptions** A CORBA::BAD\_PARAM::UNKNOWN\_TYPECODE exception is raised if the typecode cannot be determined from the typecode key passed to TYPESET.

- **See also i iANYGET**<sup>"</sup> on page 411.
	- **•** "ANYSET" on page 413.
	- **•** "TYPEGET" on page 508.

## **WSTRCON**

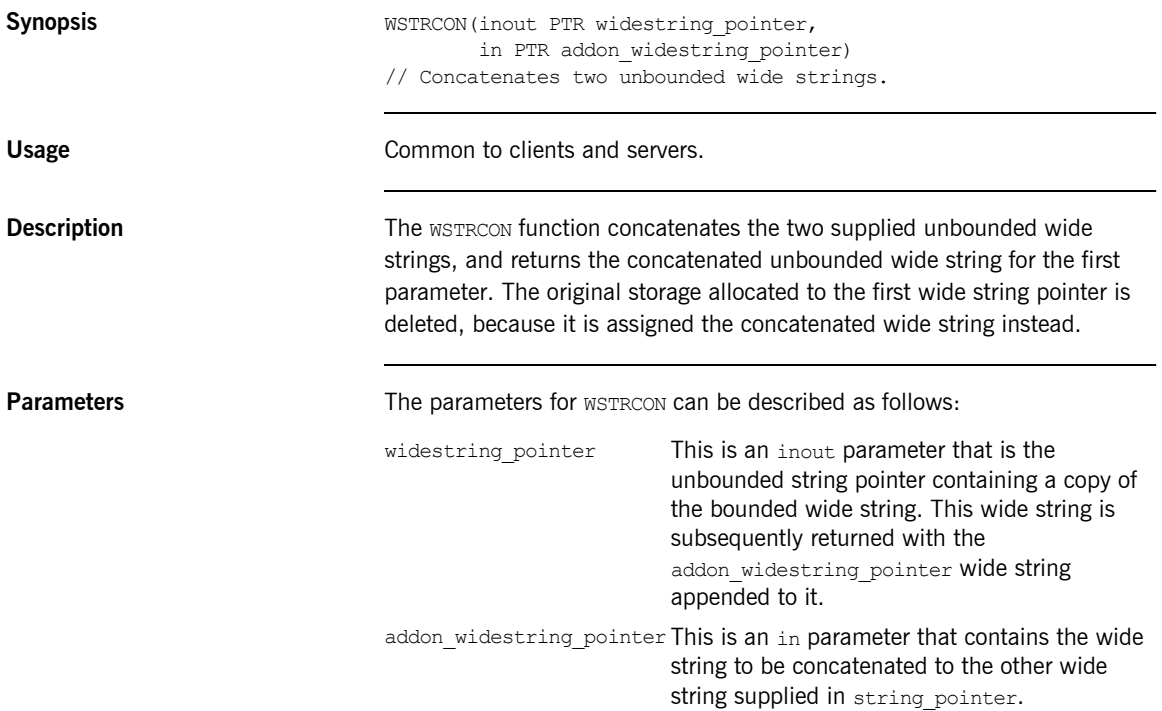

**Example** 1. Consider the following test program:

```
TEST: PROC OPTIONS (MAIN) ;
dcl first_part ptr;
dcl second part ptr;
dcl temp_graphic <br>dcl temp graphic len fixed bin(31) init(40)
                          fixed bin(31) init(40);
dcl temp string char(40) init('');
temp graphic = graphic('Hello ');
call wstrset(first part, temp graphic, temp graphic len);
temp graphic = graphic('There');
call wstrset(second part, temp graphic, temp graphic len);
call wstrcon(first part, second part);
temp graphic = graphic('');
call wstrget(first part, temp graphic, temp graphic len);
temp string = char(temp graphic);
put skip list('Contents of first part are: ', temp string);
END TEST;
```
2. The results printed by the preceding test program are as follows:

Contents of first part are: Hello There

### **WSTRDUP**

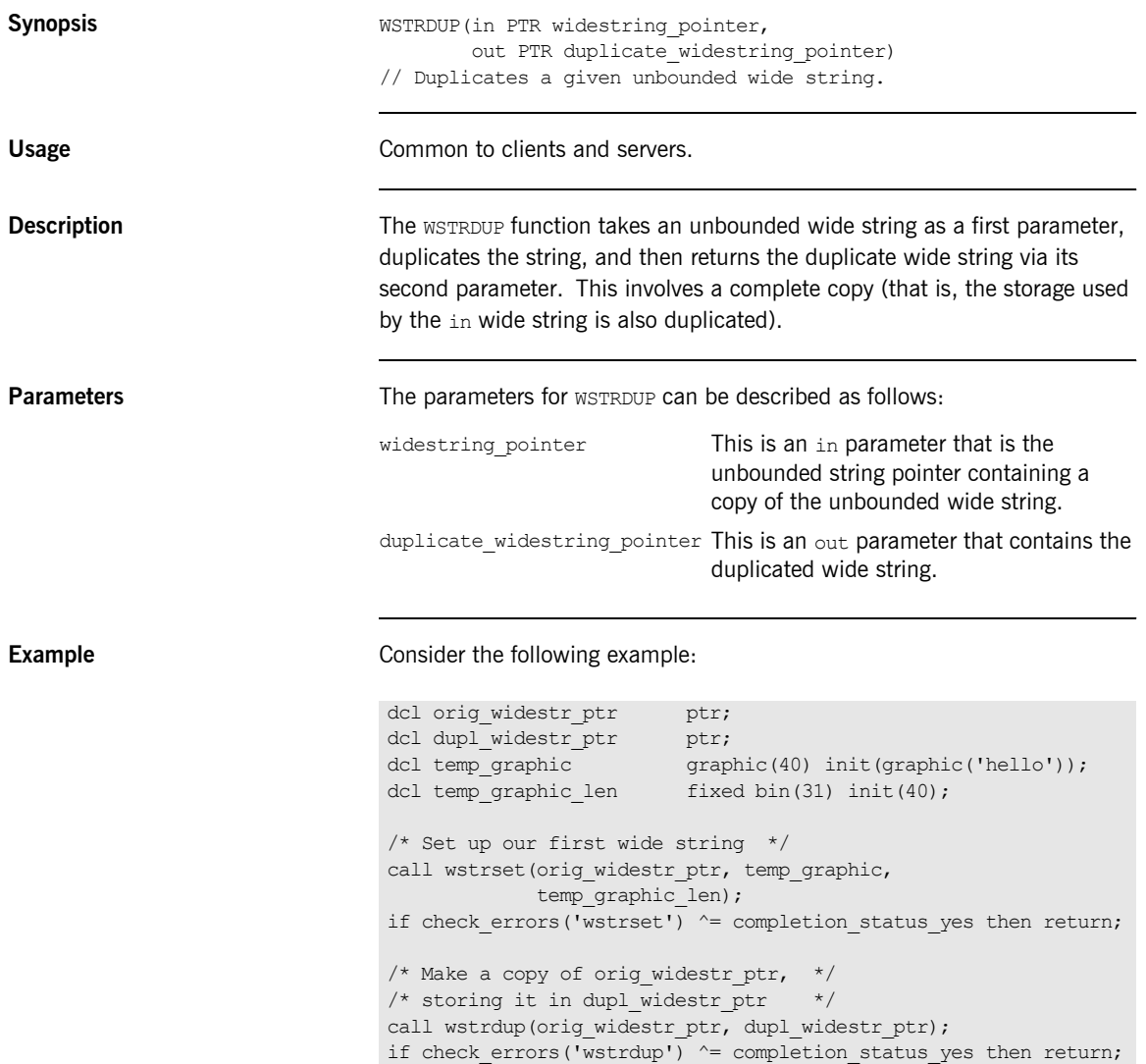

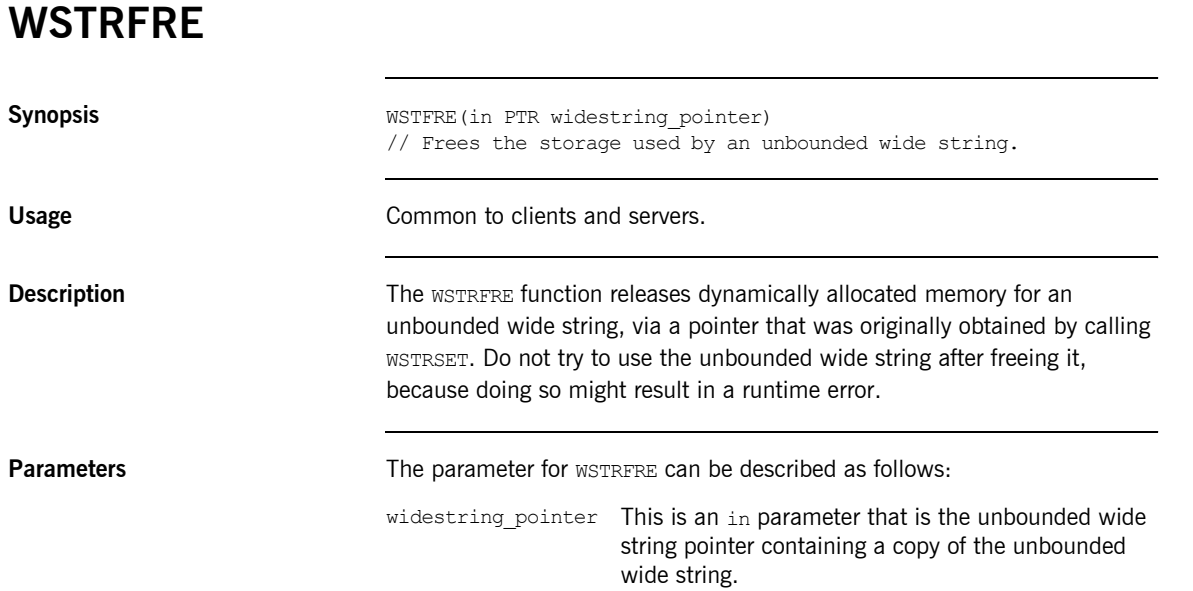

**Example** The following is an example of how to use WSTRFRE in a client or server program:

```
TSTWSTR: PROC OPTIONS(MAIN);
%include CORBA;
dcl wstring ptr PTR;
dcl temp_graphic GRAPHIC(64);
temp graphic = graphic('This is a graphic');
call wstrset(wstring ptr, temp graphic);
...
/* Retrieve the string from the unbounded wide string */call wstrget(wstring ptr, temp graphic,
            length(temp_graphic));
put skip list('The string set was: ' || char(temp graphic));
/* Finished using the unbounded wide string, so free it */call wstrfre(wstring ptr);
END TSTWSTR;
```
**See also i**WSTRSET<sup>"</sup> on page 522.

<span id="page-517-0"></span>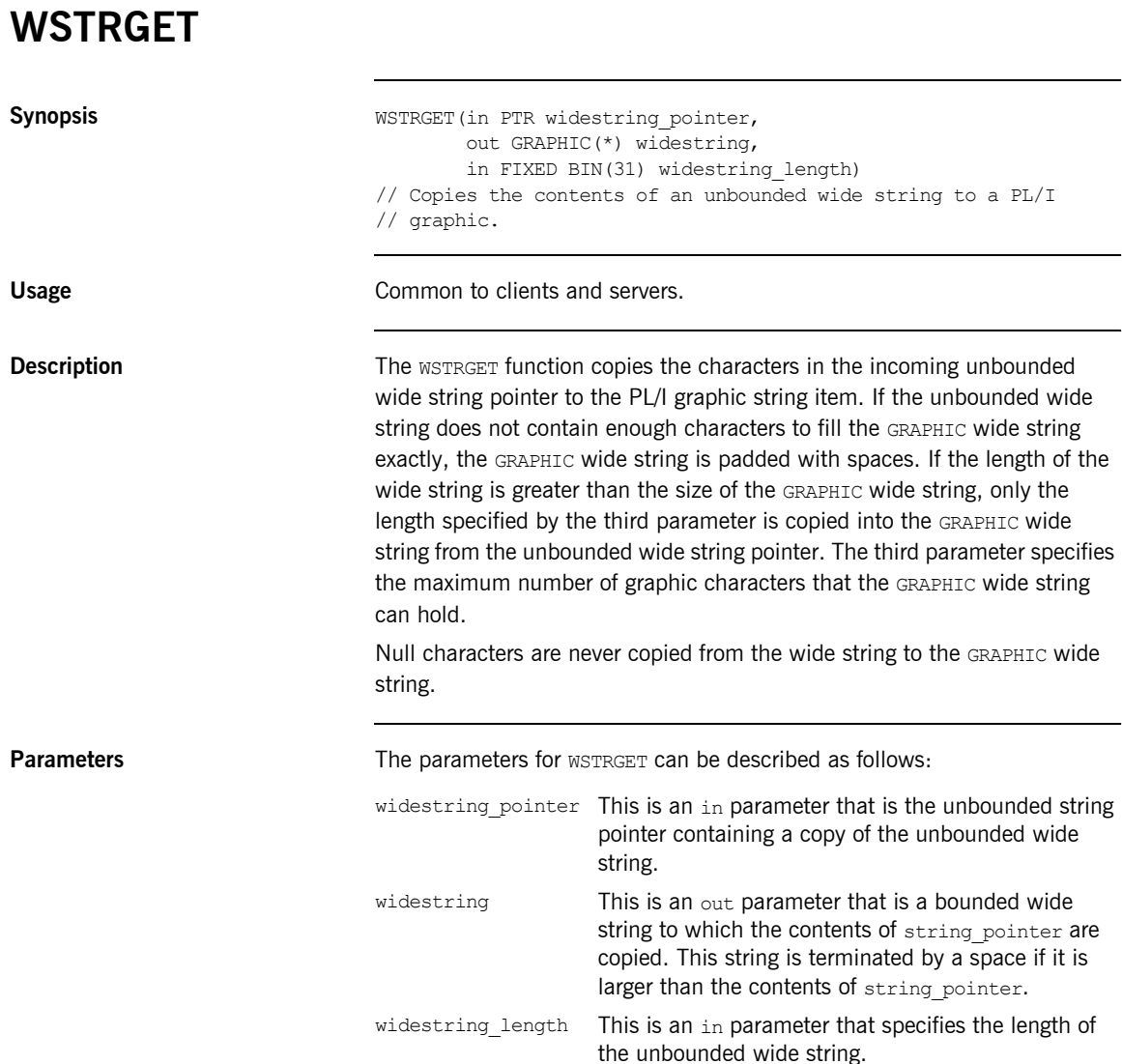

**Example** Example can be broken down as follows:

1. Consider the following test program:

```
TEST: PROC OPTIONS (MAIN) ;
%include CORBA;
/* Temporary graphic used to set the wide string is *//* wide str pointer *dcl temp graphic graphic(32) init(graphic('Hello there'));
/* Temporary string used for retrieving data from */
/* the graphic */dcl temp string char(32) init('');
/* This is the supplied PL/I unbounded wide string *//* pointer *dcl wide str pointer ptr;
Set up the wide str pointer unbounded string */call wstrset(wide str pointer, temp graphic,
           length(temp graphic));
if check errors('wstrset') ^= completion status yes then
  return;
/* Our call to wstrget will now retrieve the graphic *//* stored in wide str pointer and set temp graphic */temp graphic = ';
call wstrget(wide str pointer, temp graphic,
           length(temp graphic));
if check errors('wstrget') \sim = completion status yes then
  return;
temp string = character(temp graphic);
put skip list('Contents of wide_str_pointer: ' || 
  temp string);
END TEST;
```
2. The preceding test program prints the following results:

Contents of wide str pointer: Hello There

**See also intervalse in the set of the "WSTRSET"** on page 522.

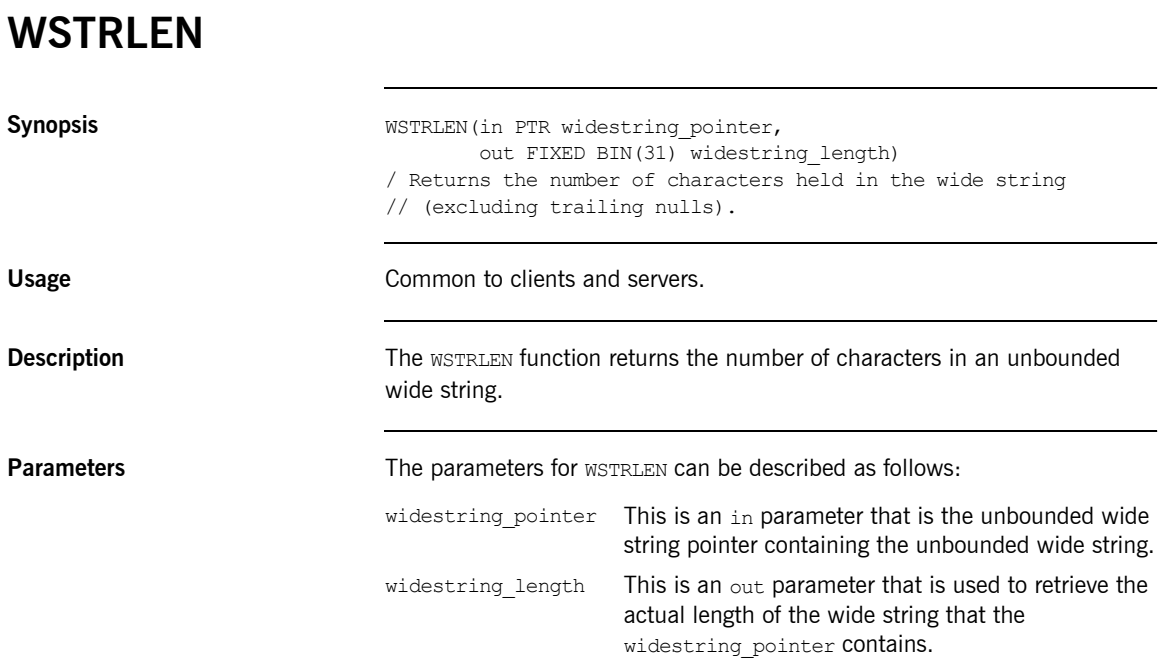

### **Example** 1. Consider the following test program:

```
TEST: PROC OPTIONS (MAIN) ;
%include CORBA;
dcl wide str ptr ptr;
dcl len fixed bin(31);
dcl temp graphic graphic graphic(32);
temp graphic = graphic('This is a graphic');
call wstrset(wide str ptr, temp graphic,
           length(temp_graphic));
if check errors('wstrset') ^= completion status yes then
   return;
/* Call wstrlen and store the result in len */call wstrlen(wide str ptr, len);
if check errors('wstrlen') \sim completion status yes then
   return;
put skip list('The length of our unbounded wide string is', 
   len);
END TEST;
```
2. The preceding program prints the following results:

The length of our unbounded wide string is 17

## <span id="page-521-0"></span>**WSTRSET**

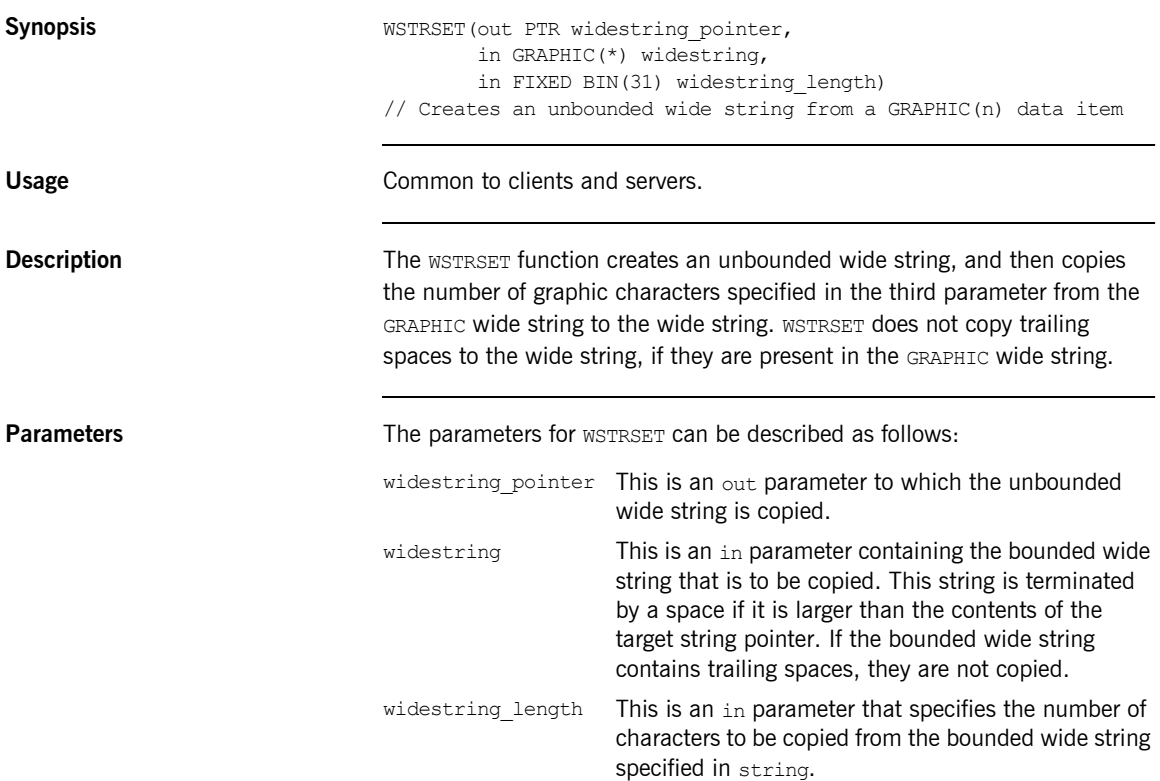

### **Example** 1. Consider the following test program:

```
TSTWSTR: PROC OPTIONS (MAIN) :
%include CORBA;
dcl wstring one ptr ptr;
dcl wstring two ptr ptr;
dcl temp graphic graphic graphic(64);
dcl len fixed bin(31);
temp graphic = graphic('This is a graphic ');
/* Set the first unbounded wide string with WSTRSET */call wstrset(wstring one ptr, temp graphic,
            length(temp_graphic));
if check errors('wstrset') \sim completion status yes then
   return;
/* Set the second unbounded wide string with WSTRSTS */
call strsets(wstring two ptr, temp graphic,
            length(temp_graphic));
if check errors('wstrsts') \sim = completion status yes then
   return;
/* Retrieve the length of both wide strings */call wstrlen(wstring one ptr, len);
if check errors('wstrlen') \sim completion status yes then
  return;
put skip list('The length of wide string 1 is', len);
call wstrlen(wstring two ptr, len);
if check errors('wstrlen') \uparrow = completion status yes then
  return;
put skip list('The length of wide string 2 is', len);
END TSTWSTR;
```
2. The preceding test program displays the following results:

The length of wide string 1 is 17 The length of wide string 2 is 20

**See also intervalse in the set of the set of "WSTRGET"** on page 518.

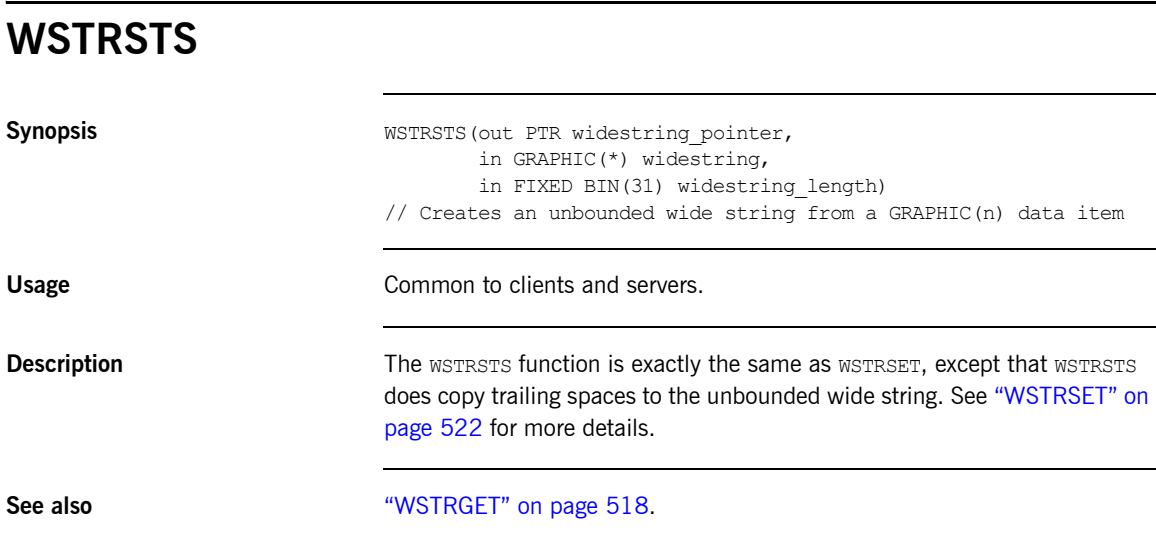

# **CHECK\_ERRORS**

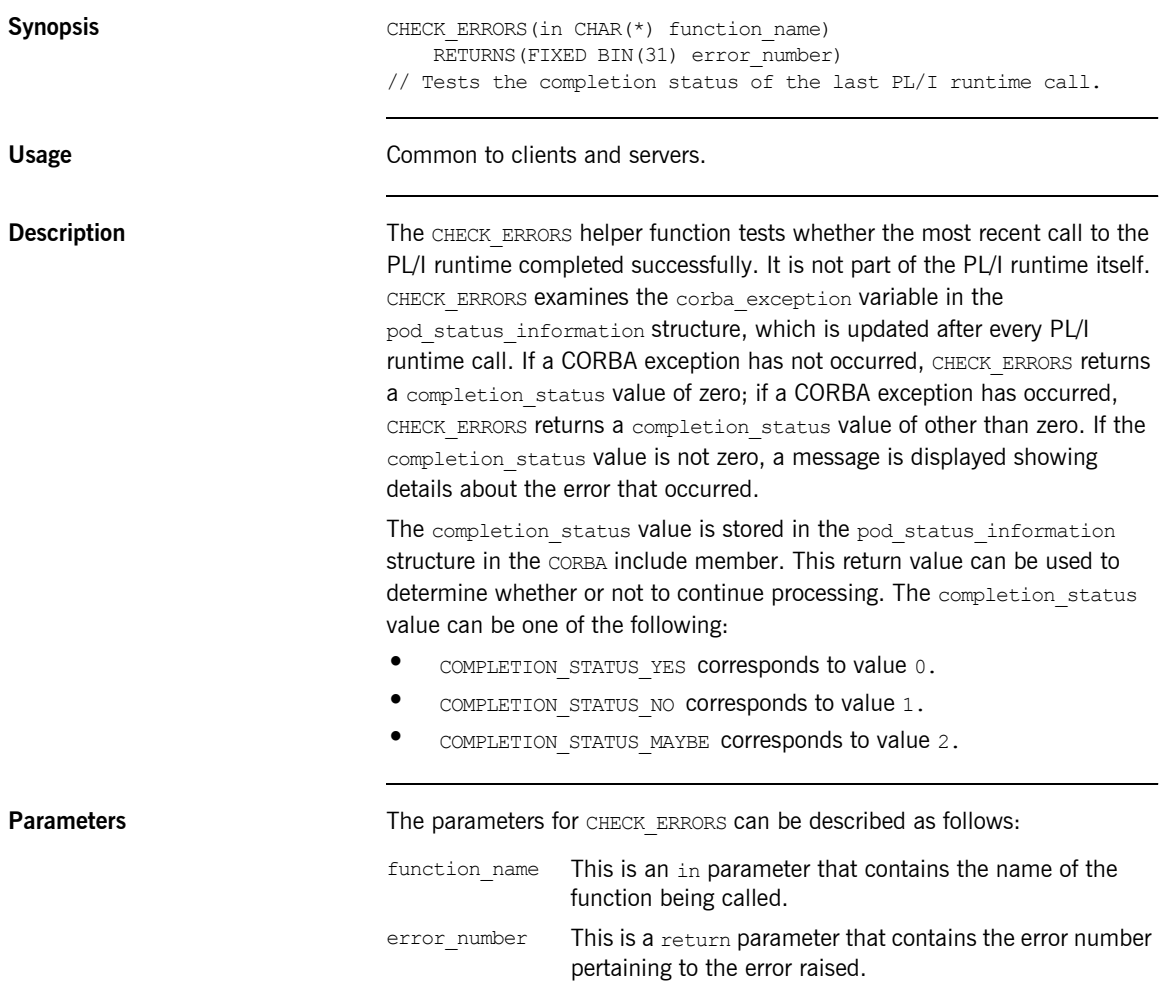

**Definition** The CHECK ERRORS function is defined as follows in the CHKERRS include member:

```
/* Determine the system exception name from the exception */
/* number * %include EXCNAME;
/**************************************************************/
/* Function : CHECK_ERRORS */
/* Purpose : Test the last PL/I Runtime call for system */* exceptions */
/**************************************************************/
CHECK ERRORS: PROC(FUNCTION NAME) RETURNS(FIXED BIN(15));
dcl function name char(*);
dcl sysprint ext file stream print output;
dcl exception len fixed bin(31);
dcl exception info char(*) ctl;
dcl pliretc builtin;
call podinfo(pod status ptr);
if pod status information.corba exception \sim = 0 then
   do;
   call strleng(pod status information.exception text,
       exception len);
   alloc exception info char(exception len);
    call strget(pod status information.exception text,
        exception info, exception len);
    put skip list('System Exception encountered');
   put skip list('Function called :', function name);
    put skip list('Exception name :',
      corba exc_name(pod_status_information.corba_exception));
    put skip list('Exception :', exception info);
   free exception info;
   call pliretc(12); /* set the return code for the program */ end;
 return(pod status information.completion status);
  END CHECK_ERRORS;
```
**Note:** The CHKERRS include member is used in server and batch client programs. It is replaced with CHKCLCIC in CICS client programs, and CHKCLIMS in IMS client programs. See [Table 6 on page 78](#page-77-0) and [Table 15](#page-149-0)  [on page 150](#page-149-0) for more details of these include members.

**Example** The following is an example of how to use CHECK ERRORS in a program:

call strset(orig str ptr, input string, length(input string)); if check errors('strset') ^= completion status yes then return;

# **Deprecated and Removed APIs**

**Deprecated APIs** This section summarizes the APIs that were available with the Orbix 2.3 PL/I adapter, but which are now deprecated with the Orbix PL/I runtime.

```
OBJGET(PTR, /* IN : object reference */
     CHAR(*), / /* OUT: IOR reference */FIXED BIN(31)); \frac{1}{2} /* IN : IOR reference length \frac{1}{2}// Orbix 2.3 : Returned an interoperable object reference (IOR).
// Orbix Mainframe: Replaced with OMG PL/I function OBJ2STR.
// Works as in Orbix 2.3.x.
OBJGETM(PTR, /* IN : object reference */
      CHAR(*), \sqrt{\phantom{a}} /* OUT: marker name \phantom{a} */
       FIXED BIN(31)); \frac{1}{2} /* IN : marker name length \frac{1}{2}// Orbix 2.3 : Retrieves the marker name from an object reference.
// Orbix Mainframe: Replaced with OMG PL/I function OBJGTID.
// Retrieves the object ID from an IOR.
OBJSET(CHAR(*), /* IN : object name */
     PTR); / /* OUT: object reference */// Creates an object reference from a stringified Orbix object
// reference.
OBJSETM(CHAR(*), / / IN : object name */CHAR(*), \qquad \qquad /* IN : marker \qquad \qquad */
       PTR); \sqrt{*} OUT: object reference \sqrt{*}// Creates an object reference from a stringified Orbix object
// reference and sets its marker.
PODALOC(PTR, \frac{*}{} OUT: pointer to memory block \frac{*}{}FIXED BIN(31)); \frac{1}{2} /* IN : amount of memory required */
// Orbix 2.3 : Allocated memory.
// Orbix Mainframe: Replaced with OMG PL/I function MEMALOC.
// Performs the same function as in Orbix 2.3.
PODEBUG(PTR, \frac{1}{2} /* IN : pointer to memory \frac{1}{2} /*
       FIXED BIN(15), \frac{1}{2} /* IN : size of memory dump \frac{1}{2}CHAR(*), /* IN : explanatory text string *FIXED BIN(15)); \frac{1}{2} /* IN : length of text string \frac{1}{2}// Orbix 2.3 : Output a formatted memory dump for the specified
// block of memory.
// Orbix Mainframe: Replaced with OMG PL/I function MEMDBUG.
// Performs the same function as in Orbix 2.3.
```

```
PODFREE(PTR); \frac{1}{2} /* IN : pointer to memory block \frac{1}{2}// Orbix 2.3 : Freed the specified block of memory.
// Orbix Mainframe: Replaced with OMG PL/I function MEMDBUG.
// Performs the same function as in Orbix 2.3.
PODHOST(CHAR(*), \sqrt{*} OUT: hostname length \sqrt{*}FIXED BIN(31)); \left(\frac{1}{2} + \frac{1}{2} + \frac{1}{2}\right) + \left(\frac{1}{2} + \frac{1}{2}\right) + \left(\frac{1}{2} + \frac{1}{2}\right) + \left(\frac{1}{2} + \frac{1}{2}\right) + \left(\frac{1}{2} + \frac{1}{2}\right) + \left(\frac{1}{2} + \frac{1}{2}\right) + \left(\frac{1}{2} + \frac{1}{2}\right) + \left(\frac{1}{2} + \frac{1}{2}\right) + \left(\frac// Orbix 2.3 : Returned hostname of server.
// Orbix Mainframe: Not required by Orbix PL/I servers.
PODINIT(CHAR(*), \qquad /* IN : server name */
FIXED BIN(31)); \frac{1}{10} /* IN : server name length \frac{1}{10} /
// Orbix 2.3 : Equivalent to calling ORB::run() in C++. Parameters
// supplied to PODINIT are ignored.
// Orbix Mainframe: Replaced with PODRUN.
PODRASS(FIXED BIN(31), \qquad /* IN : minor error number */
FIXED BIN(15)); \qquad /* IN : completion status \qquad */
// Orbix 2.3 : Signalled a user exception to Orbix via return
// codes.
// Orbix Mainframe: Replaced with PODERR. Throws a system
// exception.
\begin{tabular}{ll} \texttt{PODREGI (PTR, & /* IN : interface description & */ \\ \texttt{PTR); & /* OUT: object reference & */ \\ \end{tabular}/* OUT: object reference *// Orbix 2.3 : Described an interface to the PL/I runtime,
// returning an IOR.
// Orbix Mainframe: Superceded by using PODREG and OBJNEW.
```
### **Removed APIs** This section summarizes the APIs that are no longer available with Orbix PL/I.

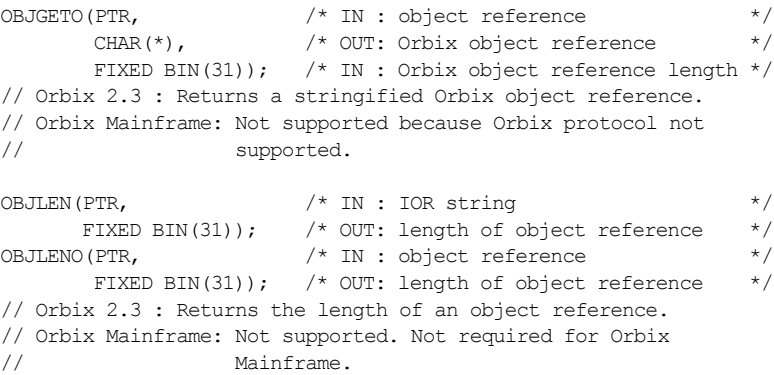

PODEXEC(PTR,  $\frac{1}{2}$  /\* IN : object reference \*/ CHAR(\*),  $\hspace{1cm}$  /\* IN : operation name  $\hspace{1cm}$  \*/ PTR);  $/$ \* INOUT: address(operation buffer) \*/ // Orbix 2.3 : Invokes an operation on the object. // Orbix Mainframe: Replaced with a new version with a fourth // parameter for a user exception data field.

# **Part 3** Appendices

**In this part In this part This part contains the following appendices:** 

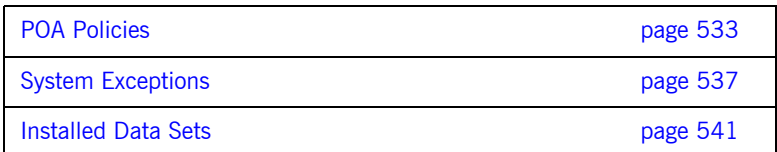

### APPENDIX A

# <span id="page-532-0"></span>POA Policies

*This appendix summarizes the POA policies that are supported by the Orbix PL/I runtime, and the argument used with each policy.*

<span id="page-532-1"></span>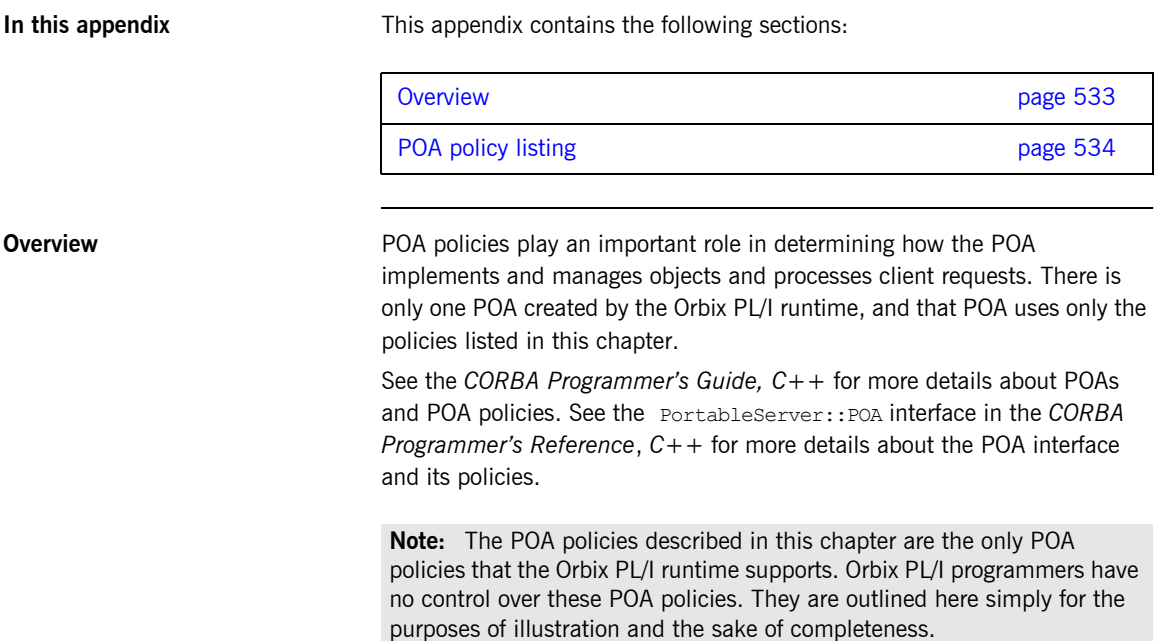

<span id="page-533-0"></span>**POA policy listing** [Table 49](#page-533-1) describes the policies that are supported by the Orbix PL/I runtime, and the argument used with each policy.

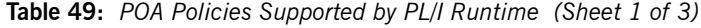

<span id="page-533-1"></span>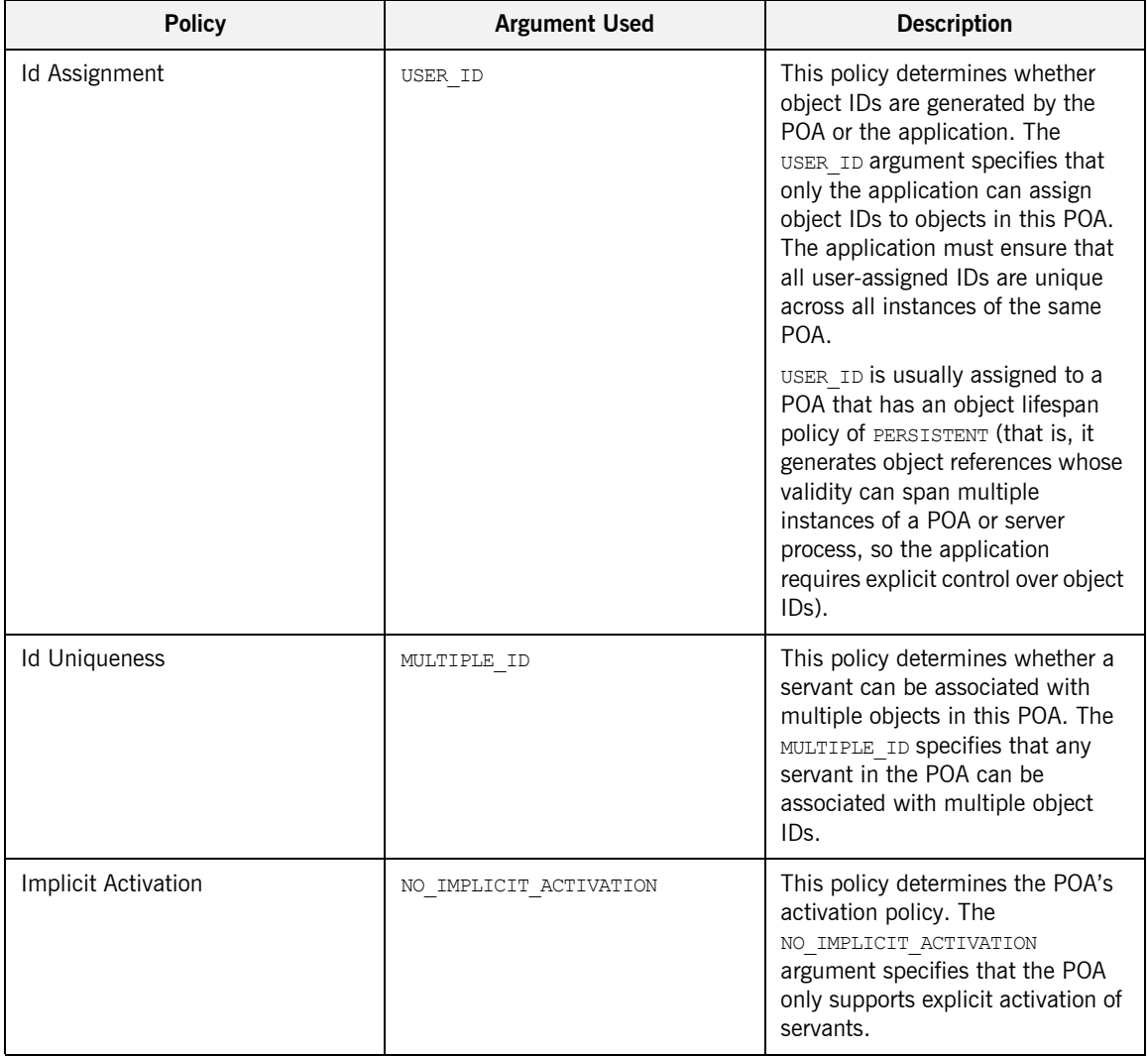

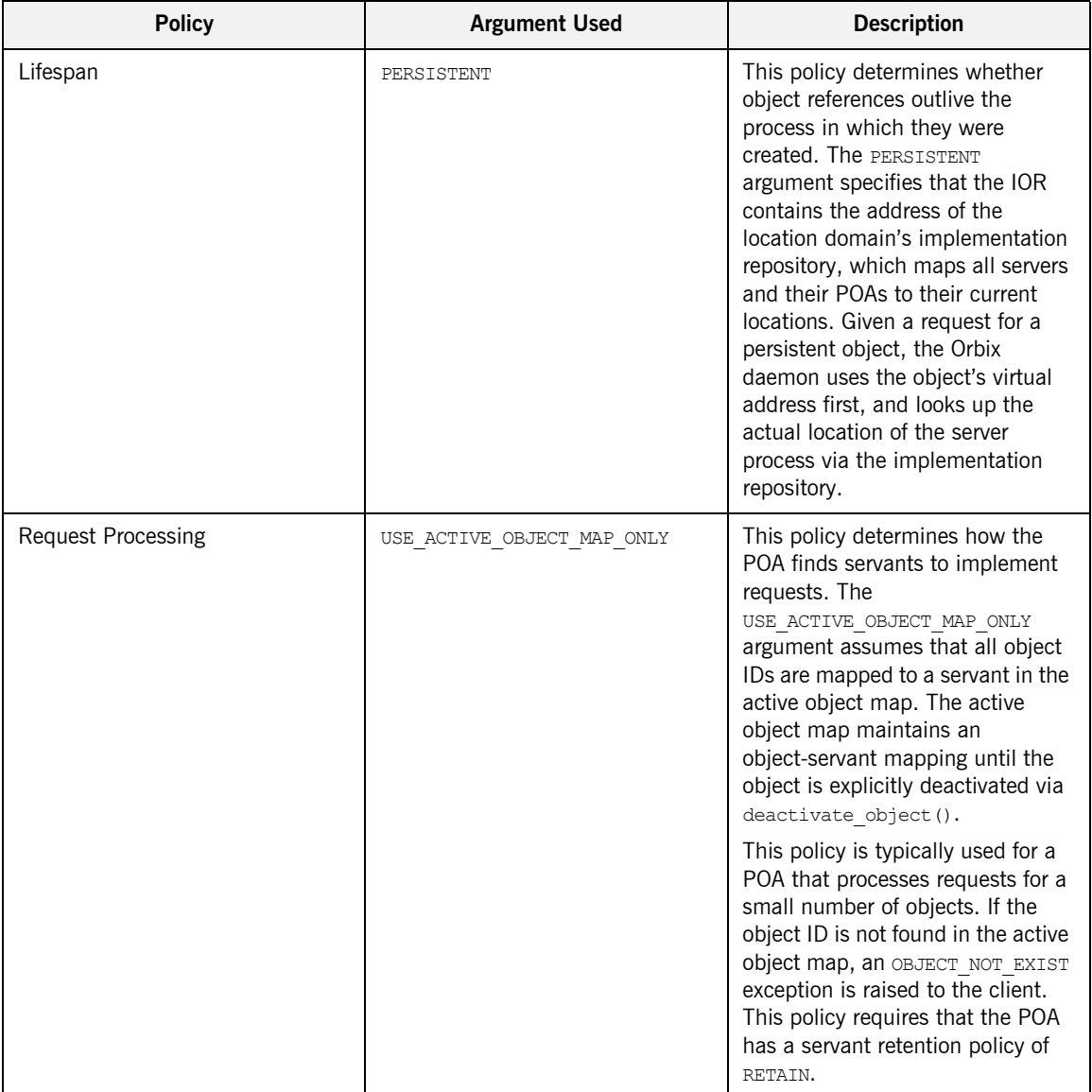

### **Table 49:** *POA Policies Supported by PL/I Runtime (Sheet 2 of 3)*

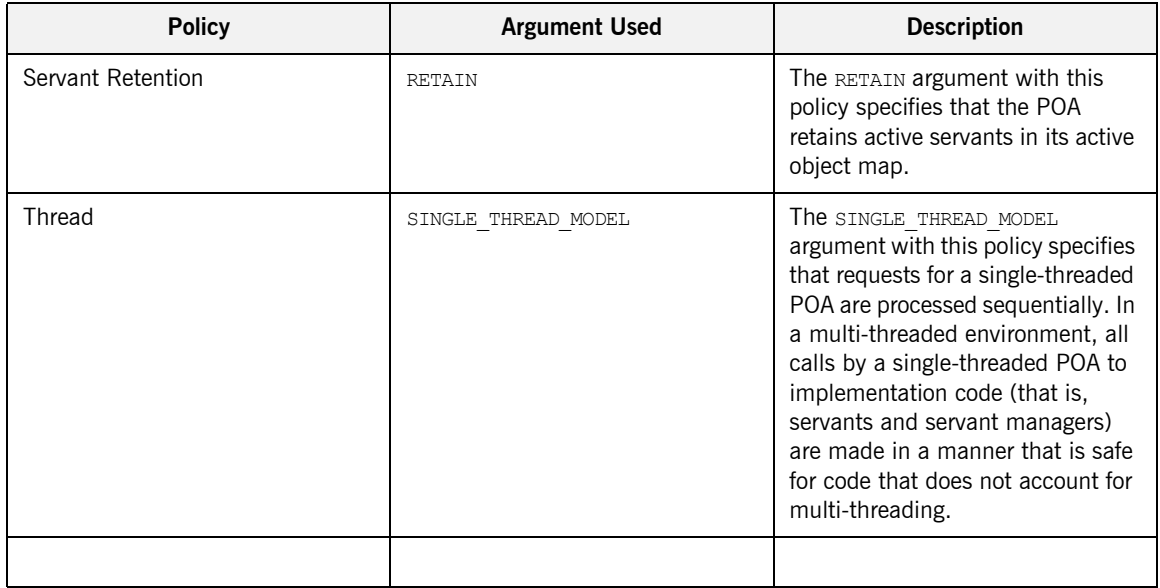

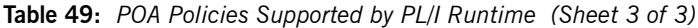

### APPENDIX B

# <span id="page-536-0"></span>System Exceptions

*This appendix summarizes the Orbix system exceptions that are specific to the Orbix PL/I runtime.*

**Note:** This appendix does not describe other Orbix system exceptions that are not specific to the PL/I runtime. See the *CORBA Programmerís Guide, C++* for details of these other system exceptions.

**In this appendix** This appendix contains the following sections:

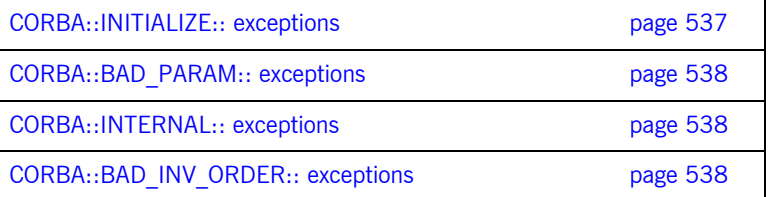

### <span id="page-536-1"></span>**CORBA::INITIALIZE:: exceptions**

The following exception is defined within the CORBA:: INITIALIZE:: scope:

UNKNOWN This exception is raised by any API when the exact problem cannot be determined.

**537**

<span id="page-537-2"></span><span id="page-537-1"></span><span id="page-537-0"></span>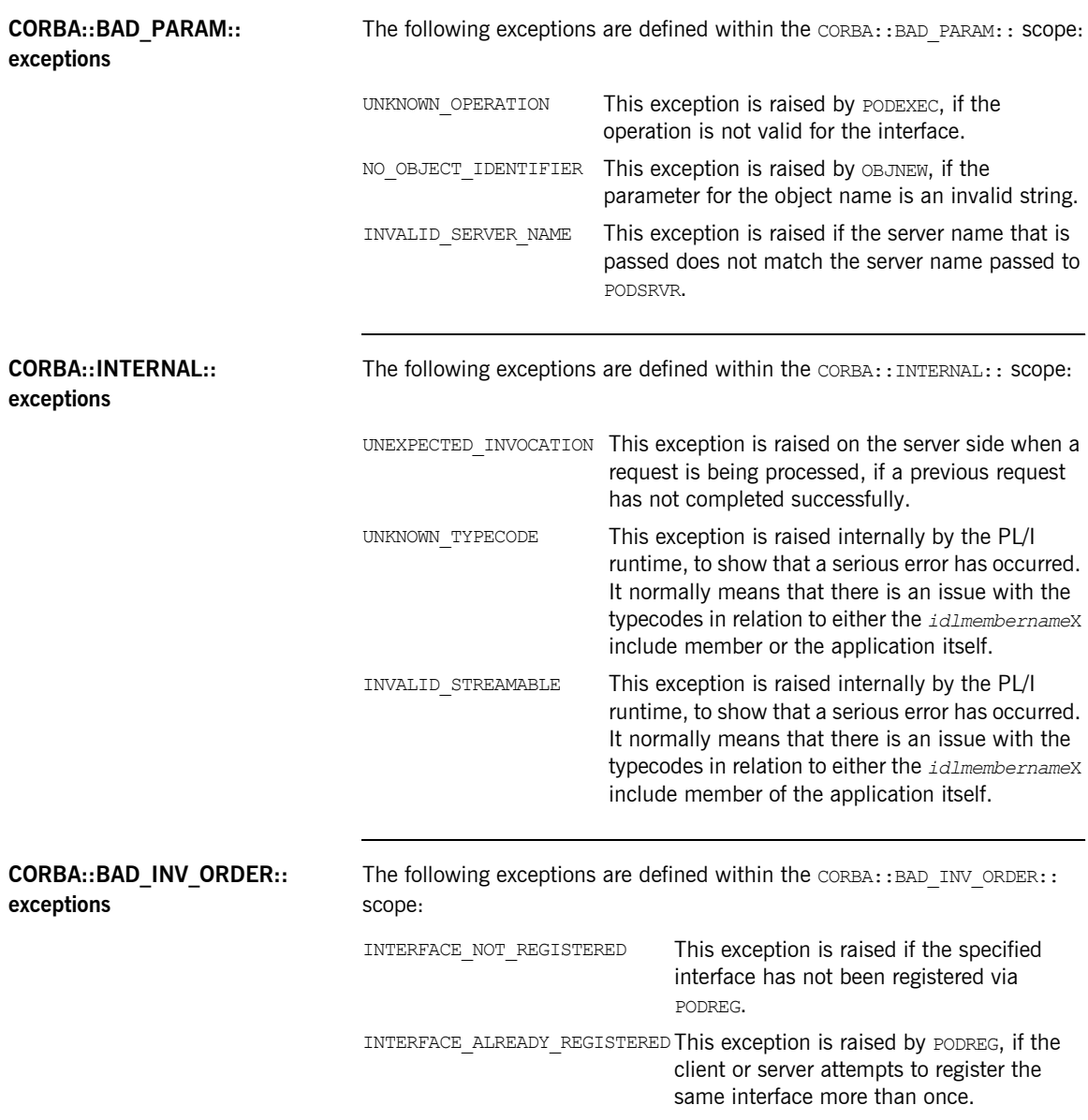

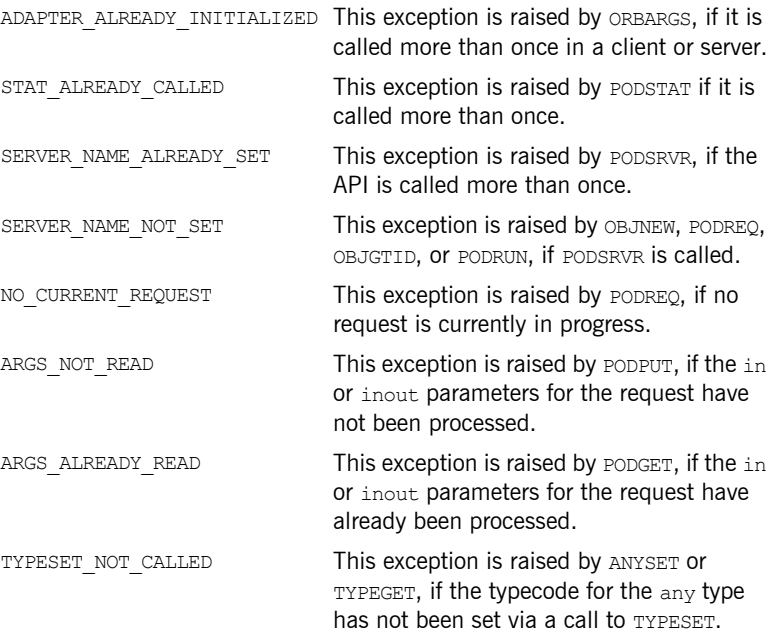

CHAPTER B | **System Exceptions**
## APPENDIX C

## <span id="page-540-3"></span>Installed Data Sets

*This appendix provides an overview listing of the data sets installed with Orbix Mainframe that are relevant to development and deployment of PL/I applications.*

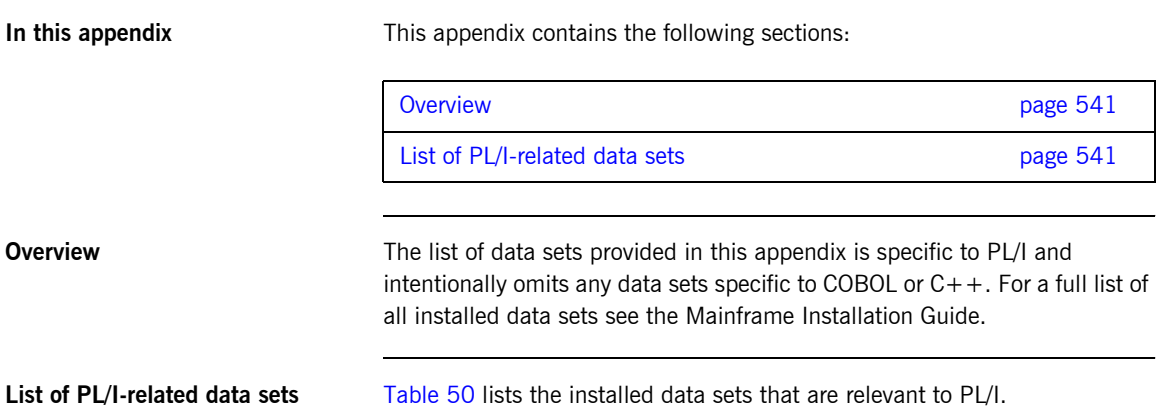

**Table 50:** *List of Installed Data Sets Relevant to PL/I (Sheet 1 of 4)*

<span id="page-540-2"></span><span id="page-540-1"></span><span id="page-540-0"></span>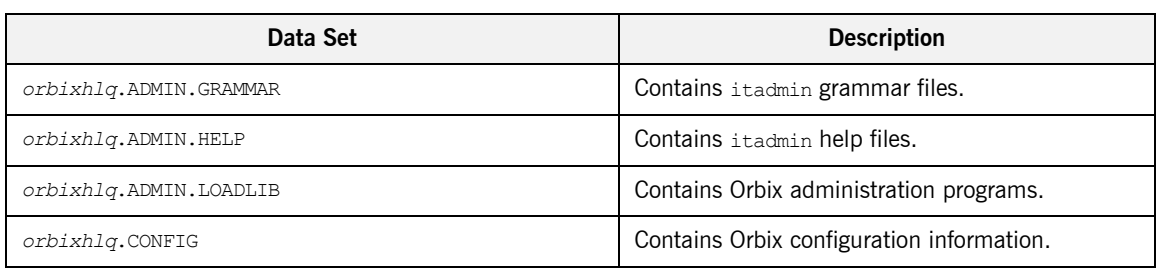

| Data Set                          | <b>Description</b>                                                                  |
|-----------------------------------|-------------------------------------------------------------------------------------|
| orbixhlq.DEMO.ARTIX.BLD.JCLLIB    | Contains jobs to build the Artix Transport<br>demonstrations.                       |
| orbixhlq.DEMO.CICS.MFAMAP         | Used to store CICS server adapter mapping<br>member information for demonstrations. |
| orbixhlq.DEMO.CICS.PLI.BLD.JCLLIB | Contains jobs to build the CICS PL/I<br>demonstrations.                             |
| orbixhlq.DEMO.CICS.PLI.LOADLIB    | Used to store programs for the CICS PL/I<br>demonstrations.                         |
| orbixhlq.DEMO.CICS.PLI.PLINCL     | Used to store generated files for the CICS PL/I<br>demonstrations.                  |
| orbixhlq.DEMO.CICS.PLI.README     | Contains documentation for the CICS PL/I<br>demonstrations.                         |
| orbixhlq.DEMO.CICS.PLI.SRC        | Contains program source for the CICS PL/I<br>demonstrations.                        |
| orbixhlq.DEMO.IDL                 | Contains IDL for demonstrations.                                                    |
| orbixhlq.DEMO.IMS.MFAMAP          | Used to store IMS server adapter mapping<br>member information for demonstrations.  |
| orbixhlq.DEMO.IMS.PLI.BLD.JCLLIB  | Contains jobs to build the IMS PL/I<br>demonstrations.                              |
| orbixhlq.DEMO.IMS.PLI.LOADLIB     | Used to store programs for the IMS PL/I<br>demonstrations.                          |
| orbixhlq.DEMO.IMS.PLI.PLINCL      | Used to store generated files for the IMS PL/I<br>demonstrations.                   |
| orbixhlq.DEMO.IMS.PLI.README      | Contains documentation for the IMS PL/I<br>demonstrations.                          |
| orbixhlq.DEMO.IMS.PLI.SRC         | Contains program source for the IMS PL/I<br>demonstrations.                         |
| orbixhlq.DEMO.IORS                | Used to store IORs for demonstrations.                                              |

**Table 50:** *List of Installed Data Sets Relevant to PL/I (Sheet 2 of 4)*

| Data Set                        | <b>Description</b>                                                   |
|---------------------------------|----------------------------------------------------------------------|
| orbixhlq.DEMO.PLI.BLD.JCLLIB    | Contains jobs to build the PL/I demonstrations.                      |
| orbixhlq.DEMO.PLI.LOADLIB       | Used to store programs for the PL/I<br>demonstrations.               |
| orbixhlq.DEMO.PLI.MAP           | Used to store name substitution maps for the PL/I<br>demonstrations. |
| orbixhlq.DEMO.PLI.PLINCL        | Used to store generated files for the PL/I<br>demonstrations.        |
| orbixhlq.DEMO.PLI.README        | Contains documentation for the PL/I<br>demonstrations.               |
| orbixhlq.DEMO.PLI.RUN.JCLLIB    | Contains jobs to run the PL/I demonstrations.                        |
| <i>orbixhlq</i> .DEMO.PLI.SRC   | Contains program source for the PL/I<br>demonstrations.              |
| orbixhlq.DEMO.TYPEINFO          | Optional type information store.                                     |
| orbixhlq.DOMAINS                | Contains Orbix configuration information.                            |
| orbixhlq. INCLUDE. IT@CICS. IDL | Contains IDL files.                                                  |
| orbixhlq.INCLUDE.IT@IMS.IDL     | Contains IDL files.                                                  |
| orbixhlq. INCLUDE. IT@MFA. IDL  | Contains IDL files.                                                  |
| orbixhlq.INCLUDE.OMG.IDL        | Contains IDL files.                                                  |
| orbixhlq.INCLUDE.ORBIX.IDL      | Contains IDL files.                                                  |
| orbixhlq.INCLUDE.ORBIX@XT.IDL   | Contains IDL files.                                                  |
| orbixhlq.INCLUDE.PLINCL         | Contains include files for PL/I demonstrations.                      |
| orbixhlq.JCLLIB                 | Contains jobs to run Orbix.                                          |
| orbixhlq.LKED                   | Contains side-decks for the DLLs.                                    |
| orbixhlq.LOADLIB                | Contains binaries & DLLs.                                            |
| orbixhlq.LPALIB                 | Contains LPA eligible programs.                                      |

**Table 50:** *List of Installed Data Sets Relevant to PL/I (Sheet 3 of 4)*

| Data Set             | <b>Description</b>                                                 |
|----------------------|--------------------------------------------------------------------|
| orbixhlq.MFA.LOADLIB | Contains DLLS required for deployment of Orbix<br>programs in IMS. |
| orbixhlq.PLI.OBJLIB  | Contains programs for Orbix PL/I support.                          |
| orbixhlq.PROCLIB     | Contains JCL procedures.                                           |

**Table 50:** *List of Installed Data Sets Relevant to PL/I (Sheet 4 of 4)*

## APPENDIX D

# <span id="page-544-0"></span>ORXCOPY Utility

*This appendix provides details of the ORXCOPY utility which allows you to copy data between different types of files, such as on-host data sets and UNIX-based HFS files.*

**In this appendix** This appendix contains the following sections:

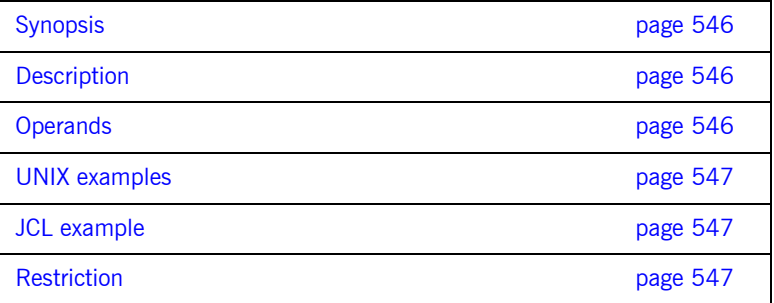

<span id="page-545-2"></span><span id="page-545-1"></span><span id="page-545-0"></span>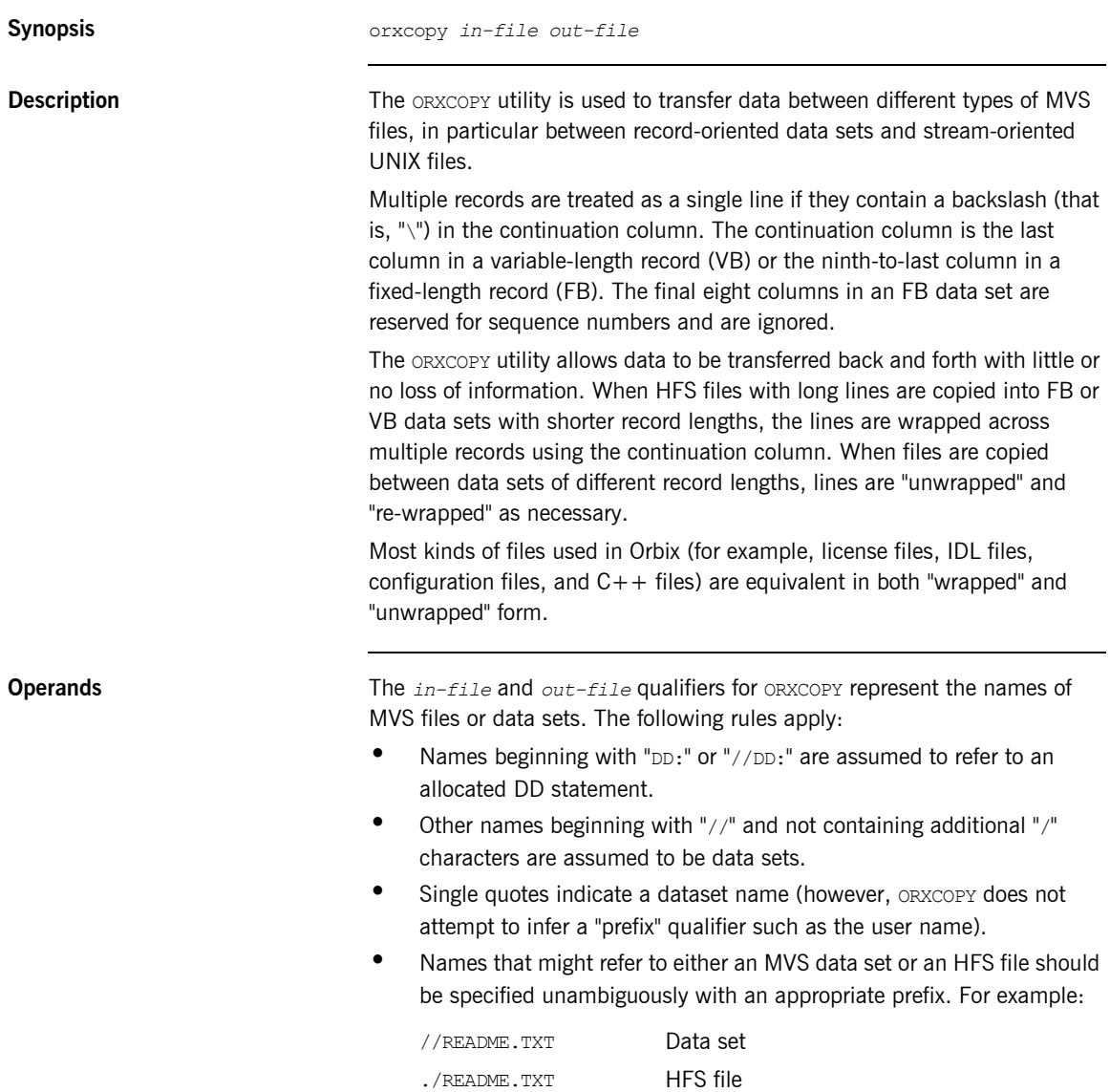

<span id="page-546-1"></span><span id="page-546-0"></span>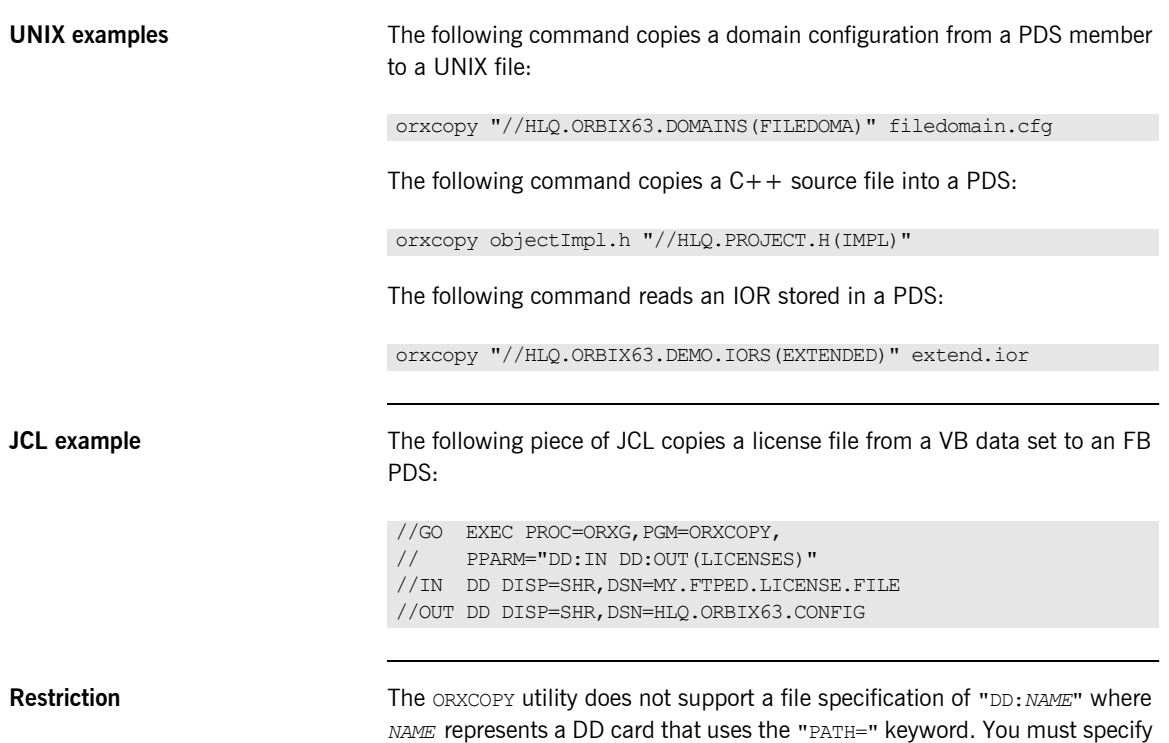

<span id="page-546-2"></span>the pathname directly to ORXCOPY instead.

CHAPTER D | **ORXCOPY Utility**

# Index

## **A**

[abstract interfaces in IDL 234](#page-233-0) [ADAPTER\\_ALREADY\\_INITIALIZED exception 539](#page-538-0) [address space layout for PL/I batch application 69](#page-68-0) [ANYFREE function 409](#page-408-0) [ANYGET function 411](#page-410-0) [ANYSET function 413](#page-412-0) any type [in IDL 238](#page-237-0) [mapping to PL/I 285](#page-284-0) [memory handling for 386](#page-385-0) [APIs 399](#page-398-0) [application interfaces, developing 44,](#page-43-0) [81,](#page-80-0) [153](#page-152-0) ARGS ALREADY READ exception 539 ARGS<sup>-</sup>NOT\_READ exception 539 array type [in IDL 247](#page-246-0) [mapping to PL/I 284](#page-283-0) attributes [in IDL 223](#page-222-0) [mapping to PL/I 298](#page-297-0)

## **B**

basic types [in IDL 236](#page-235-0) [mapping to PL/I 263](#page-262-0) [bitwise operators 254](#page-253-0) [boolean type, mapping to PL/I 267](#page-266-0) bounded sequences [mapping to PL/I 281](#page-280-0) [memory handling for 369](#page-368-0) [built-in types in IDL 236](#page-235-0)

## **C**

char type [in IDL 237](#page-236-0) [mapping to PL/I 269](#page-268-0) [CHECK\\_ERRORS function 525](#page-524-0) [CHKCICS include member 150](#page-149-0) [CHKCLCIC include member 150](#page-149-1) [CHKCLIMS include member 78](#page-77-0) [CHKERRS copybook 40](#page-39-0)

[CHKERRS include member 78,](#page-77-1) [150](#page-149-2) [client output for batch 68](#page-67-0) clients [building for batch 63](#page-62-0) [building for CICS 183](#page-182-0) [building for CICS two-phase commit 203](#page-202-0) [building for IMS 110,](#page-109-0) [131,](#page-130-0) [132,](#page-131-0) [203,](#page-202-1) [204](#page-203-0) [building for IMS two-phase commit 131](#page-130-1) [introduction to 29](#page-28-0) [preparing to run in CICS 184](#page-183-0) [preparing to run in CICS for two-phase](#page-204-0)  commit 205 [preparing to run in IMS 111](#page-110-0) [preparing to run in IMS for two-phase](#page-132-0)  commit 133 [running in batch 67](#page-66-0) [writing for batch 60](#page-59-0) [writing for CICS 178](#page-177-0) [writing for CICS two-phase commit 189](#page-188-0) [writing for IMS 106](#page-105-0) [writing for IMS two-phase commit 116](#page-115-0) [configuration domains 33](#page-32-0) [constant definitions in IDL 251](#page-250-0) [constant expressions in IDL 254](#page-253-1) [constant fixed types in IDL 241](#page-240-0) CORBA [introduction to 26](#page-25-0) [objects 27](#page-26-0) [CORBACOM copybook 41](#page-40-0) [CORBACOM include member 78,](#page-77-2) [150](#page-149-3) [CORBA copybook 41](#page-40-1) [CORBA include member 78,](#page-77-3) [150](#page-149-4) [CORBASV copybook 41](#page-40-2) [CORBASV include member 78,](#page-77-4) [150](#page-149-5)

## **D**

[data sets installed 541,](#page-540-3) [545](#page-544-0) [data types, defining in IDL 250](#page-249-0) [decimal fractions 241](#page-240-1) [DISPINIT copybook 41](#page-40-3) [DISPINIT include member 78,](#page-77-5) [150](#page-149-6) [DLIDATA include member 78](#page-77-6)

#### **E**

[empty interfaces in IDL 225](#page-224-0) enum type [in IDL 243](#page-242-0) [mapping to PL/I 268](#page-267-0) [ordinal values of 243](#page-242-1) [exceptions, in IDL 224](#page-223-0) *See also* system exceptions, user exceptions [EXCNAME copybook 41](#page-40-4) [EXCNAME include member 79,](#page-78-0) [151](#page-150-0) [extended built-in types in IDL 239](#page-238-0)

### **F**

fixed type [in IDL 240](#page-239-0) [mapping to PL/I 274](#page-273-0) [floating point type in IDL 237](#page-236-1) [forward declaration of interfaces in IDL 231](#page-230-0)

#### **G**

[GETUNIQ include member 79](#page-78-1)

#### **I**

[Id Assignment policy 534](#page-533-0) [identifier names, mapping to PL/I 259,](#page-258-0) [261](#page-260-0) IDL [abstract interfaces 234](#page-233-0) [arrays 247](#page-246-0) [attributes 223](#page-222-0) [built-in types 236](#page-235-0) [constant definitions 251](#page-250-0) [constant expressions 254](#page-253-1) [defining 45,](#page-44-0) [81,](#page-80-0) [153](#page-152-0) [empty interfaces 225](#page-224-0) [enum type 243](#page-242-0) [exceptions 224](#page-223-0) [extended built-in types 239](#page-238-0) [forward declaration of interfaces 231](#page-230-0) [inheritance redefinition 230](#page-229-0) [interface inheritance 226](#page-225-0) [introduction to interfaces 27](#page-26-1) [local interfaces 232](#page-231-0) [modules and name scoping 217](#page-216-0) [multiple inheritance 227](#page-226-0) [object interface inheritance 229](#page-228-0) [operations 221](#page-220-0) [sequence type 248](#page-247-0) [struct type 244](#page-243-0)

[structure 216](#page-215-0) [union type 245](#page-244-0) [valuetypes 233](#page-232-0) IDL-to-PL/I mapping [any type 285](#page-284-0) [array type 284](#page-283-0) [attributes 298](#page-297-0) [basic types 263](#page-262-0) [boolean type 267](#page-266-0) [char type 269](#page-268-0) [enum type 268](#page-267-0) [exception type 287](#page-286-0) [fixed type 274](#page-273-0) [identifier names 259,](#page-258-0) [261](#page-260-0) [octet type 269](#page-268-1) [operations 293](#page-292-0) [sequence type 281](#page-280-1) [string type 270](#page-269-0) [struct type 277](#page-276-0) [typedefs 291](#page-290-0) [union type 278](#page-277-0) [user exception type 287](#page-286-1) [Id Uniqueness policy 534](#page-533-1) [IIOP protocol 26](#page-25-1) [Implicit Activation policy 534](#page-533-2) [IMSPCB include member 79](#page-78-2) [include members, generating for batch 46](#page-45-0) [include members, generating for CICS 159](#page-158-0) [include members, generating for IMS 87](#page-86-0) [inheritance redefinition in IDL 230](#page-229-0) [INTERFACE\\_ALREADY\\_REGISTERED](#page-537-0)  exception 538 [interface inheritance in IDL 226](#page-225-0) [INTERFACE\\_NOT\\_REGISTERED exception 538](#page-537-1) [interfaces, developing for your application 44,](#page-43-0) [81,](#page-80-0)  [153](#page-152-0) [INVALID\\_SERVER\\_NAME exception 538](#page-537-2) [INVALID\\_STREAMABLE exception 538](#page-537-3) [IORREC copybook 41](#page-40-5)

#### **J**

[JCL components, checking 43,](#page-42-0) [80,](#page-79-0) [152](#page-151-0)

#### **L**

[Lifespan policy 535](#page-534-0) [local interfaces in IDL 232](#page-231-0) [local object pseudo-operations 233](#page-232-0) [location domains 33](#page-32-1)

locator daemon [introduction to 34](#page-33-0) [starting 65](#page-64-0) [long double type in IDL 240](#page-239-1) [long long type in IDL 240](#page-239-2)

#### **M**

[MEMALOC function 415](#page-414-0) [MEMDBUG function 416](#page-415-0) [MEMFREE function 418](#page-417-0) memory handling [any type 386](#page-385-0) [bounded sequences 369](#page-368-0) [object references 382](#page-381-0) [routines for 393](#page-392-0) [unbounded sequences 373](#page-372-0) [unbounded strings 378](#page-377-0) [user exceptions 391](#page-390-0) [modules and name scoping in IDL 217](#page-216-0) [MULTIPLE\\_ID argument 534](#page-533-3) [multiple inheritance in IDL 227](#page-226-0)

## **N**

[NO\\_CURRENT\\_REQUEST exception 539](#page-538-3) node daemon [introduction to 34](#page-33-1) [starting 66](#page-65-0) [NO\\_IMPLICIT\\_ACTIVATION argument 534](#page-533-4) [NO\\_OBJECT\\_IDENTIFIER exception 538](#page-537-4)

## **O**

[OBJ2STR function 429](#page-428-0) [in batch server mainline 57](#page-56-0) [OBJDUPL function 419](#page-418-0) [object interface inheritance in IDL 229](#page-228-0) object references [introduction to 27](#page-26-2) [memory handling for 382](#page-381-0) [object request broker.](#page-28-1) *See* ORB [objects, defined in CORBA 27](#page-26-0) [OBJGTID function 421](#page-420-0) [OBJNEW function 423](#page-422-0) [in batch server mainline 57](#page-56-1) [in CICS server mainline 171](#page-170-0) [OBJNEW function in IMS server mainline 99](#page-98-0) OBJREL function [in batch client 62](#page-61-0) [in batch server mainline 57](#page-56-2)

[in CICS client 182](#page-181-0) [in CICS server mainline 171](#page-170-1) [in IMS client 109](#page-108-0) [OBJREL function in IMS server mainline 99](#page-98-1) [OBJRIR function 427](#page-426-0) octet type [in IDL 238](#page-237-1) [mapping to PL/I 269](#page-268-1) operations [in IDL 221](#page-220-0) [mapping to PL/I 293](#page-292-0) [ORB, role of 29](#page-28-1) [ORBARGS function 431](#page-430-0) [in batch client 62](#page-61-1) [in batch server mainline 57](#page-56-3) [in CICS client 181](#page-180-0) [in CICS server mainline 170](#page-169-0) [in IMS client 109,](#page-108-1) [129,](#page-128-0) [200](#page-199-0) [ORBARGS function in IMS server mainline 99](#page-98-2) Orbix IDL compiler [configuration settings 353](#page-352-0) [-D argument 333](#page-332-0) [-E argument 334](#page-333-0) [introduction to 46,](#page-45-1) [84,](#page-83-0) [156](#page-155-0) [-L argument 336](#page-335-0) [-M argument 338](#page-337-0) [-O argument 345](#page-344-0) [running 316](#page-315-0) [-S argument 347](#page-346-0) [specifying arguments for 330](#page-329-0) [-T argument 348](#page-347-0) [-V argument 351](#page-350-0) [-W argument 352](#page-351-0) [Orbix locator daemon.](#page-33-0) *See* locator daemon [Orbix node daemon.](#page-33-1) *See* node daemon [Orbix PL/I runtime 70,](#page-69-0) [399](#page-398-1) ORBREG function [in IMS client 129,](#page-128-1) [200](#page-199-1) ORBSTAT function [in IMS client 128,](#page-127-0) [200](#page-199-2) [ORXCOPY utility 545](#page-544-0)

#### **P**

[PERSISTENT argument 535](#page-534-1) [PL/I runtime 70](#page-69-0) [PL/I source, generating for batch 46](#page-45-0) [PL/I source, generating for CICS 159](#page-158-0) [PL/I source, generating for IMS 87](#page-86-0) [PL/I structures 49,](#page-48-0) [87,](#page-86-1) [159](#page-158-1)

[plug-ins, introduction to 31](#page-30-0) [PODERR function 435](#page-434-0) [PODEXEC function 440](#page-439-0) [in batch client 62](#page-61-2) [in CICS client 182](#page-181-1) [in IMS client 109](#page-108-2) [PODGET function 282,](#page-281-0) [443](#page-442-0) [in batch server implementation 53](#page-52-0) [PODGET function in CICS server](#page-167-0)  implementation 168 [PODGET function in IMS server implementation 96](#page-95-0) [PODINFO function 446](#page-445-0) [PODPUT function 283,](#page-282-0) [448](#page-447-0) [in batch server implementation 54](#page-53-0) [PODPUT function in CICS server](#page-167-1)  implementation 168 [PODPUT function in IMS server implementation 96](#page-95-1) [PODREG function 451](#page-450-0) [in batch client 62](#page-61-3) [in batch server mainline 57](#page-56-4) [in CICS client 181](#page-180-1) [in CICS server mainline 171](#page-170-2) [in IMS client 109](#page-108-3) [PODREG function in IMS server mainline 99](#page-98-3) [PODREQ function 453](#page-452-0) [in batch server implementation 53](#page-52-1) [in CICS server implementation 167](#page-166-0) [PODREQ function in IMS server implementation 96](#page-95-2) [PODRUN function 456](#page-455-0) [in batch server mainline 57](#page-56-5) [in CICS server mainline 171](#page-170-3) [PODRUN function in IMS server mainline 99](#page-98-4) [PODSRVR function 457](#page-456-0) [in batch server mainline 57](#page-56-6) [in CICS server mainline 170](#page-169-1) [PODSRVR function in IMS server mainline 99](#page-98-5) [PODSTAT 98](#page-97-0) [PODSTAT function 459](#page-458-0) [in batch server mainline 57](#page-56-7) [in CICS client 181](#page-180-2) [in CICS server mainline 170](#page-169-2) [in IMS client 108](#page-107-0) [PODSTAT function in IMS server mainline 98](#page-97-0) [PODTIME function 462](#page-461-0) [PODTXNB function 464](#page-463-0) [PODTXNE function 465](#page-464-0)

#### **R**

[READIOR copybook 41](#page-40-6)

[Request Processing policy 535](#page-534-2) [RETAIN argument 536](#page-535-0)

#### **S**

[SEQALLOC function 283](#page-282-1) [SEQALOC function 467](#page-466-0) [SEQDUPL function 470](#page-469-0) [SEQFREE function 472](#page-471-0) [SEQGET function 474](#page-473-0) [SEQINIT function 477](#page-476-0) [SEQLEN function 479](#page-478-0) [SEQLSET function 481](#page-480-0) [SEQMAX function 484](#page-483-0) [SEQSET function 489](#page-488-0) sequence type [in IDL 248](#page-247-0) [mapping to PL/I 281](#page-280-1) *[See also](#page-368-0)* memory handling [Servant Retention policy 536](#page-535-1) [SERVER\\_NAME\\_ALREADY\\_SET exception 539](#page-538-4) SERVER<sup>-</sup>NAME<sup>-</sup>NOT\_SET<sup>-</sup>exception 539 [server output for batch 68](#page-67-1) servers [building for batch 58](#page-57-0) [building for CICS 172](#page-171-0) [building for CICS two-phase commit 204](#page-203-1) [building for IMS 100](#page-99-0) [building for IMS two-phase commit 132](#page-131-1) [introduction to 29](#page-28-2) [preparing to run in CICS 173](#page-172-0) [preparing to run in IMS 101](#page-100-0) [running in batch 67](#page-66-0) [writing batch implementation code for 52](#page-51-0) [writing batch mainline code for 55](#page-54-0) [writing CICS implementation code for 166](#page-165-0) [writing CICS mainline code for 169](#page-168-0) [writing IMS implementation code for 94](#page-93-0) [writing IMS mainline code for 97](#page-96-0) [SETUPCL copybook 42](#page-41-0) [SETUPSV copybook 42](#page-41-1) [SIMPLIDL 318](#page-317-0) SIMPLIDL JCL [example for CICS 156](#page-155-1) [example for IMS 84](#page-83-1) SINGLE THREAD MODEL argument 536 [SSL 31](#page-30-1) [STAT\\_ALREADY\\_CALLED exception 539](#page-538-6) [STR2OBJ function 503](#page-502-0) [in CICS client 182](#page-181-2)

[in IMS client 109](#page-108-4) [STR2OBJ function in batch client 62](#page-61-4) [STRCON function 492](#page-491-0) [STRDUPL function 494](#page-493-0) [STRGET function 496](#page-495-0) [in batch server implementation 53](#page-52-2) [STRGET function in CICS server](#page-166-1)  implementation 167 [STRGET function in IMS server implementation 96](#page-95-3) string type [in IDL 237](#page-236-2) [mapping to PL/I 270](#page-269-0) *[See also](#page-377-0)* memory handling [STRLENG function 498](#page-497-0) [STRSET function 500](#page-499-0) [in CICS client 181](#page-180-3) [in IMS client 109,](#page-108-5) [129,](#page-128-2) [200](#page-199-3) [STRSETS function 502](#page-501-0) STRTOOBJ function [in IMS client 129,](#page-128-3) [200](#page-199-4) struct type [in IDL 244](#page-243-0) [mapping to PL/I 277](#page-276-0)

## **T**

[Thread policy 536](#page-535-3) two-phase commit [building C++ servers for 132,](#page-131-1) [204](#page-203-1) [building CICS clients for 203](#page-202-0) [building IMS clients for 131](#page-130-1) [preparing clients to run in CICS for 205](#page-204-0) [preparing clients to run in IMS for 133](#page-132-0) [running CICS client against batch servers 211](#page-210-0) [running IMS client against batch servers 139](#page-138-0) [writing CICS clients for 189](#page-188-0) [writing IMS clients for 116](#page-115-0) [typedefs, mapping to PL/I 291](#page-290-0) [TYPEGET function 508](#page-507-0) [TYPESET function 511](#page-510-0) [TYPESET\\_NOT\\_CALLED exception 539](#page-538-7)

#### **U**

[unbounded sequences, memory handling for 373](#page-372-0) [unbounded strings, memory handling for 378](#page-377-0) [UNEXPECTED\\_INVOCATION exception 538](#page-537-5) union type [in IDL 245](#page-244-0) [mapping to PL/I 278](#page-277-0)

[UNKNOWN exception 537](#page-536-0) [UNKNOWN\\_OPERATION exception 538](#page-537-6) [UNKNOWN\\_TYPECODE exception 538](#page-537-7) [URLSTR copybook 42](#page-41-2) [URLSTR include member 79,](#page-78-3) [151](#page-150-1) [USE\\_ACTIVE\\_OBJECT\\_MAP\\_ONLY argument 535](#page-534-3) user exceptions [mapping to PL/I 287](#page-286-0) [memory handling for 391](#page-390-0) [USER\\_ID argument 534](#page-533-5)

#### **V**

[valuetypes in IDL 233](#page-232-0)

#### **W**

[wchar type in IDL 240](#page-239-3) [WSTRCON function 513](#page-512-0) [WSTRDUP function 515](#page-514-0) [WSTRGET function 518](#page-517-0) [wstring type in IDL 240](#page-239-4) [WSTRLEN function 520](#page-519-0) [WSTRSET function 522](#page-521-0) [WSTRSTS function 524](#page-523-0)

INDEX